# **Data Encryption Workshop**

# **Referencia de la API de**

**Edición** 18 **Fecha** 2021-10-26

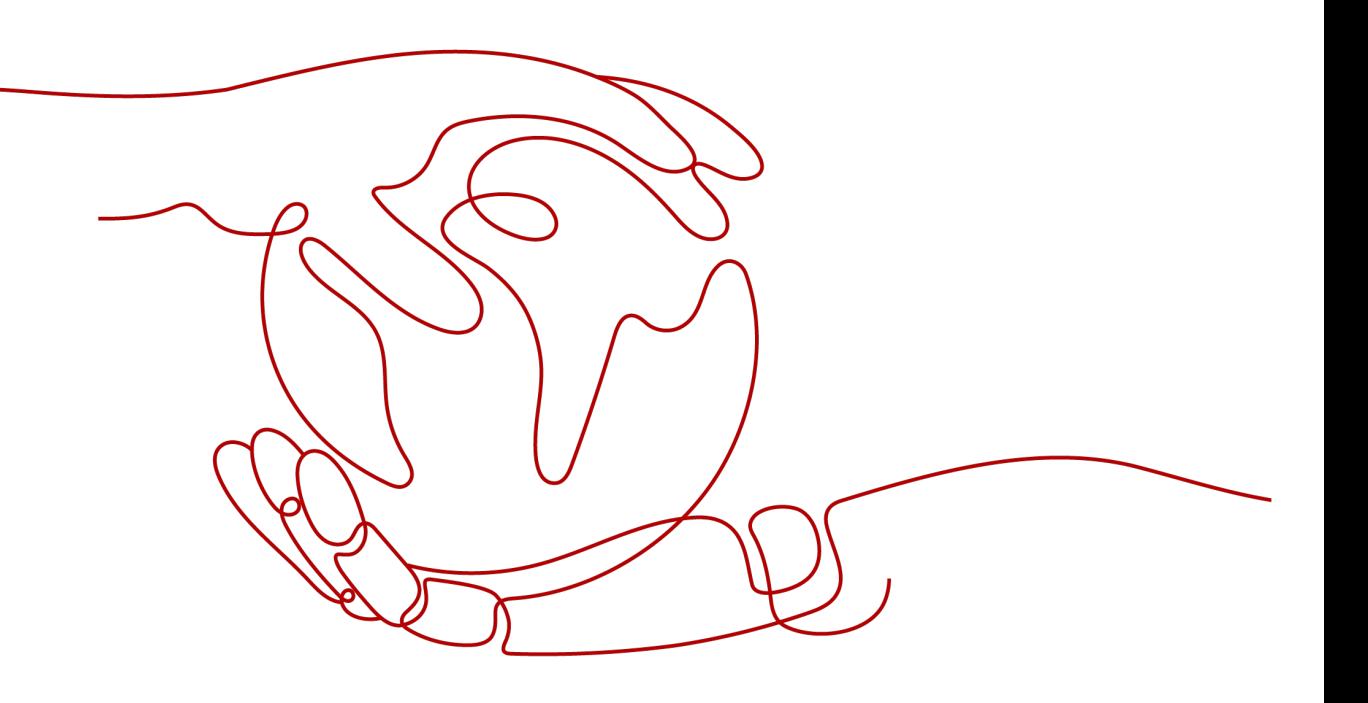

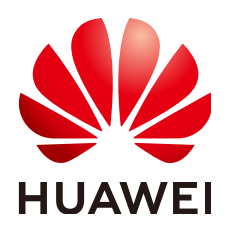

**HUAWEI TECHNOLOGIES CO., LTD.**

# **Copyright © Huawei Technologies Co., Ltd. 2022. Todos los derechos reservados.**

Quedan terminantemente prohibidas la reproducción y la divulgación del presente documento en todo o en parte, de cualquier forma y por cualquier medio, sin la autorización previa de Huawei Technologies Co., Ltd. otorgada por escrito.

# **Marcas y permisos**

#### SP y otras marcas registradas de Huawei pertenecen a Huawei Technologies Co., Ltd.

Todas las demás marcas registradas y los otros nombres comerciales mencionados en este documento son propiedad de sus respectivos titulares.

# **Aviso**

Las funciones, los productos y los servicios adquiridos están estipulados en el contrato celebrado entre Huawei y el cliente. Es posible que la totalidad o parte de los productos, las funciones y los servicios descritos en el presente documento no se encuentren dentro del alcance de compra o de uso. A menos que el contrato especifique lo contrario, ninguna de las afirmaciones, informaciones ni recomendaciones contenidas en este documento constituye garantía alguna, ni expresa ni implícita.

La información contenida en este documento se encuentra sujeta a cambios sin previo aviso. En la preparación de este documento se realizaron todos los esfuerzos para garantizar la precisión de sus contenidos. Sin embargo, ninguna declaración, información ni recomendación contenida en el presente constituye garantía alguna, ni expresa ni implícita.

# **Huawei Technologies Co., Ltd.**

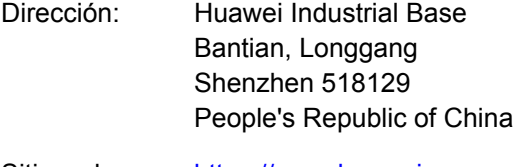

- Sitio web: <https://www.huawei.com>
- Email: support@huawei.com

# Índice

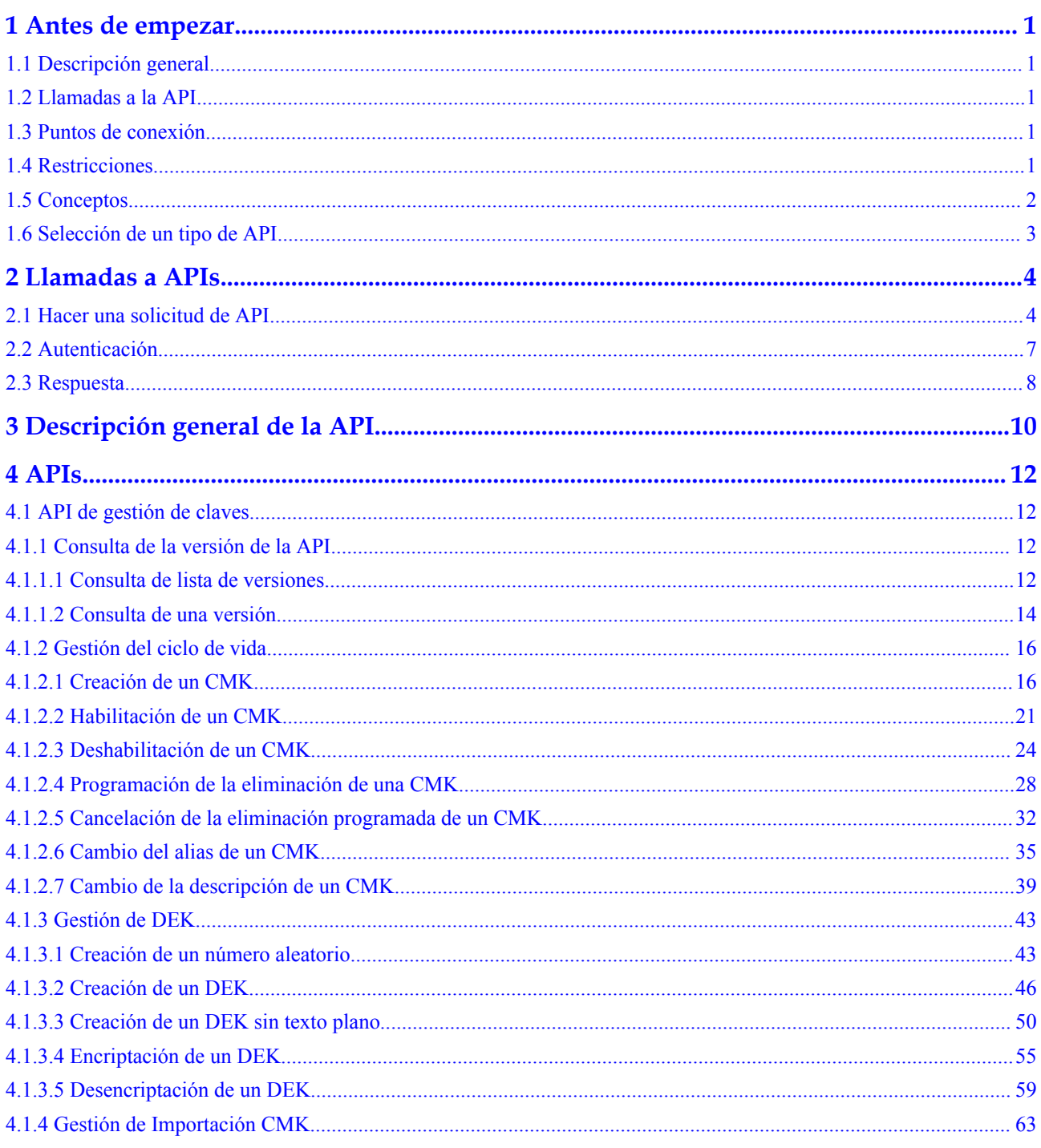

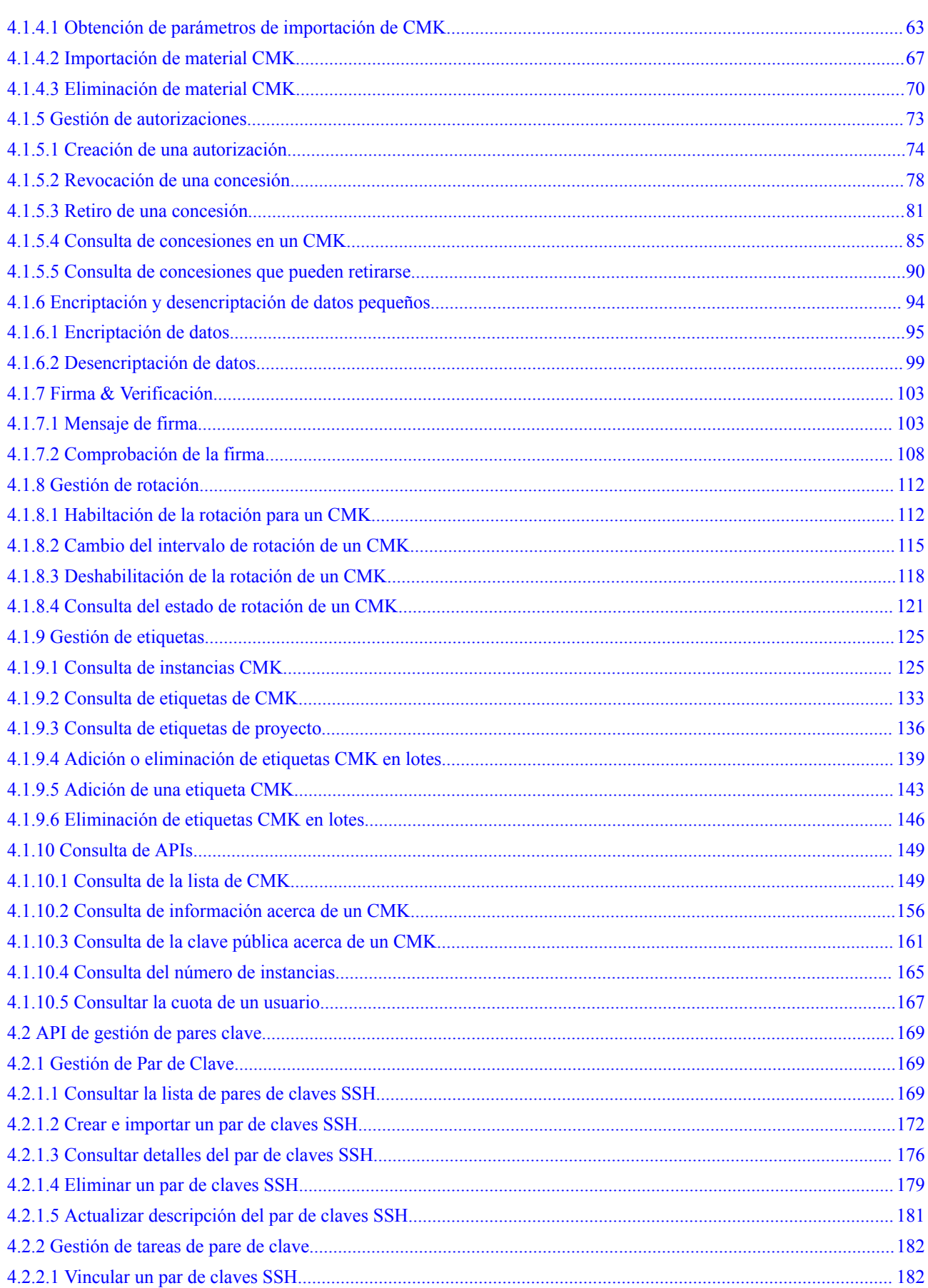

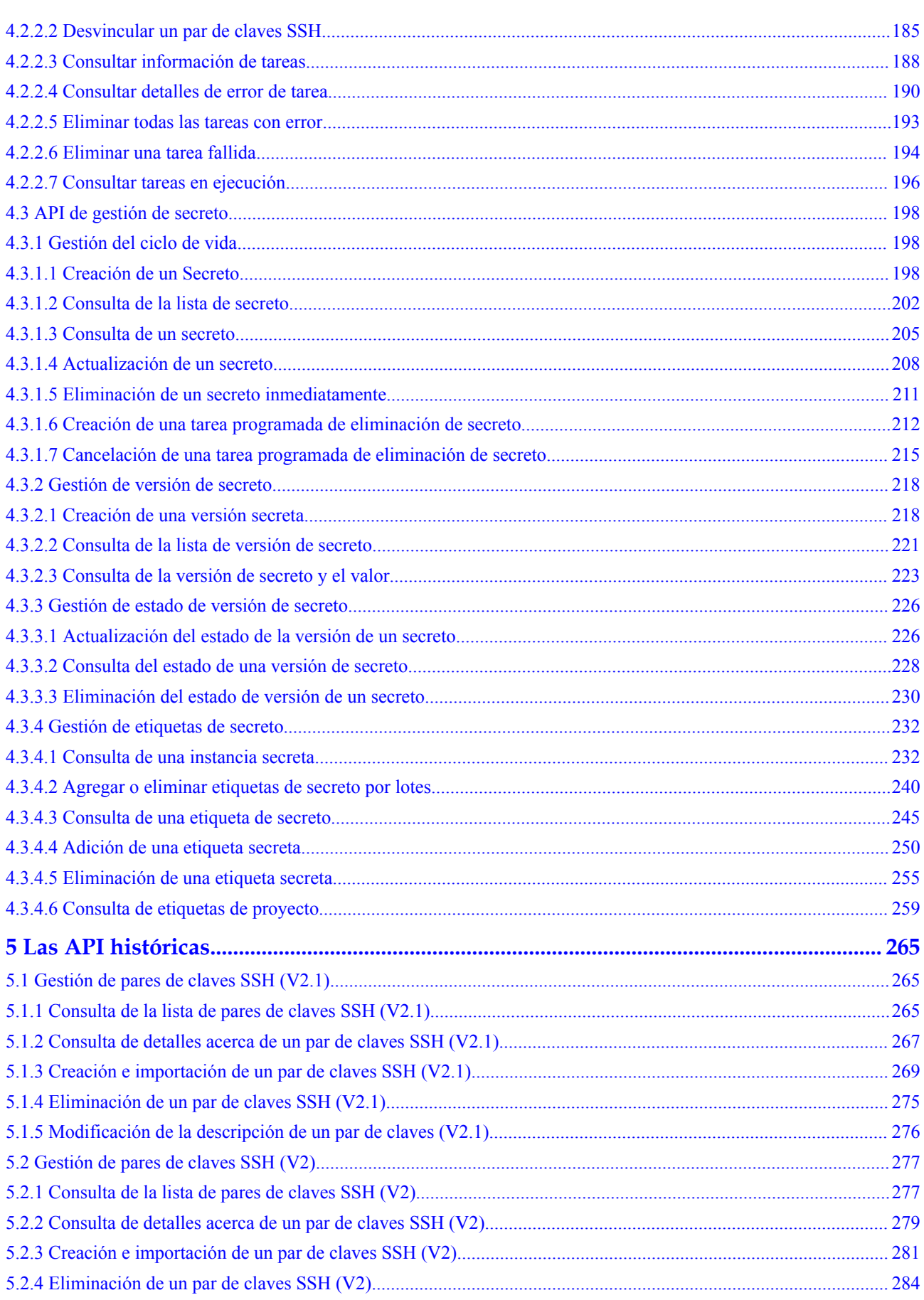

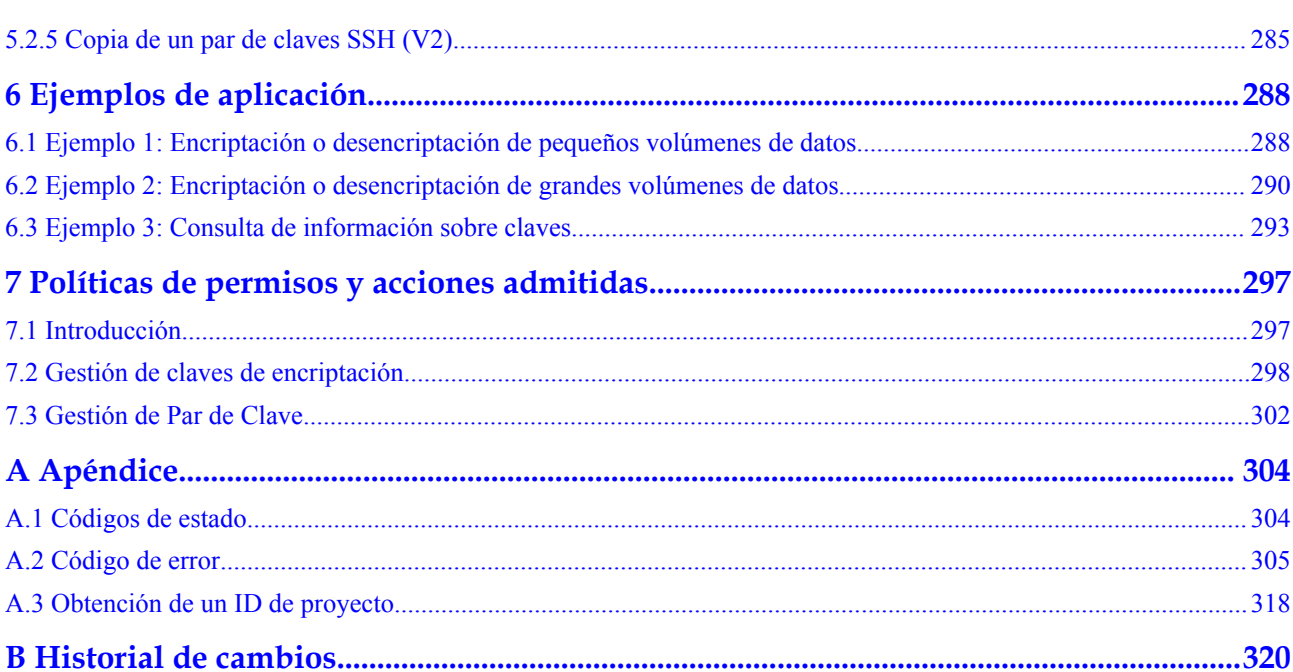

Índice

# **1 Antes de empezar**

# <span id="page-6-0"></span>**1.1 Descripción general**

Bienvenido a la referencia de la *API de Data Encryption Workshop*. DEW es un servicio integral de encriptación de datos en la nube. Proporciona servicio de administración de claves (KMS), Dedicated Hardware Security Module (Dedicated HSM), y Key Pair Service (KPS). DEW utiliza HSMs para proteger la seguridad de sus claves, y se puede integrar con otros servicios en Huawei cloud para abordar problemas de seguridad de datos, seguridad de claves y gestión de claves. Además, DEW le permite desarrollar aplicaciones de encriptación personalizadas.

Antes de llamar a las API DEW, asegúrese de haber comprendido los conceptos relacionados con DEW. Para obtener más información, consulte **[¿Qué es DEW?](https://support.huaweicloud.com/intl/es-us/productdesc-dew/dew_01_0093.html)**

# **1.2 Llamadas a la API**

DEW admite las API de Transferencia de Estado Representacional (REST), lo que le permite llamar a las API mediante solicitudes HTTPS. Para obtener más información sobre las llamadas a la API, consulte **[Hacer una solicitud de API](#page-9-0)**.

# **1.3 Puntos de conexión**

Un punto de conexión es la **request address** para llamar a una API. Los puntos de conexión varían según los servicios y las regiones. Para ver los puntos de conexión de todos los servicios, consulte **[Regiones y puntos de conexción](https://developer.huaweicloud.com/intl/en-us/endpoint)**.

# **1.4 Restricciones**

El número de claves que puede crear viene determinado por su cuota. Para obtener más información, consulte **[Cuota de servicio](https://support.huaweicloud.com/intl/es-us/dew_faq/dew_01_0118.html)**.

En KMS, TPS (el número de operaciones de API que puede realizar un usuario por segundo) se establece en **20**.

# <span id="page-7-0"></span>**1.5 Conceptos**

Cuenta

Una cuenta se crea tras el registro exitoso. La cuenta tiene permisos de acceso completos para todos sus servicios y recursos en la nube. Se puede utilizar para restablecer contraseñas de usuario y conceder permisos de usuario. La cuenta es una entidad de pago y no debe usarse para realizar una gestión rutinaria. Por motivos de seguridad, cree usuarios de IAM y concédeles permisos para la gestión rutinaria.

**U**suario

Un usuario de IAM es creado por una cuenta en IAM para usar servicios en la nube. Cada usuario de IAM tiene sus propias credenciales de identidad (contraseña y claves de acceso).

The account name, username, and password will be required for API authentication.

Región

Las regiones se dividen en función de la ubicación geográfica y la latencia de la red. Los servicios públicos, como Elastic Cloud Server (ECS), Elastic Volume Service (EVS), Object Storage Service (OBS), Virtual Private Cloud (VPC), Elastic IP (EIP) y Image Management Service (IMS), se comparten dentro de la misma región. Las regiones se clasifican como regiones universales y regiones dedicadas. Una región universal proporciona servicios en la nube universales para los tenants estándares. Una región dedicada proporciona servicios del mismo tipo solo o para inquilinos específicos.

Zona de disponibilidad (AZ)

Una zona de disponibilidad comprende uno o varios centros de datos físicos equipados con instalaciones independientes de ventilación, fuego, agua y electricidad. Los recursos de computación, red, almacenamiento y otros recursos en una zona de disponibilidad se dividen lógicamente en múltiples clústeres. Las AZ dentro de una región están interconectadas usando fibras ópticas de alta velocidad para soportar sistemas de alta disponibilidad cruzados.

Provecto

Los proyectos agrupan y aíslan recursos informáticos, de almacenamiento y de red en todas las regiones físicas. Para cada región se proporciona un proyecto predeterminado, y para cada uno de ellos se pueden crear subproyectos. Se pueden conceder permisos a los usuarios para acceder a todos los recursos de un proyecto específico. Para un control de acceso más refinado, cree subproyectos en un proyecto y cree recursos en los subproyectos. A los usuarios se les pueden asignar permisos para acceder solo a recursos específicos en los subproyectos.

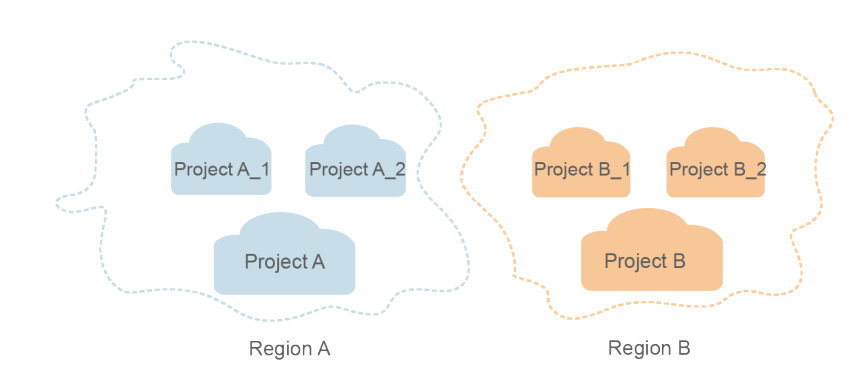

#### <span id="page-8-0"></span>**Figura 1-1** Modelo de aislamiento del proyecto

Proyecto empresarial

Los proyectos empresariales agrupan y gestionan recursos en distintas regiones. Los recursos de los proyectos empresariales están lógicamente aislados entre sí. Un proyecto de empresa puede contener recursos en varias regiones y los recursos se pueden transferir directamente entre proyectos de empresa.

Para obtener más información acerca de cómo obtener identificadores y características de proyecto empresarial, consulte **[Escenarios aplicables](https://support.huaweicloud.com/intl/es-us/usermanual-em/em_am_0006.html)**.

# **1.6 Selección de un tipo de API**

Para los pares de claves SSH, las API V3, V2.1 y V2 están disponibles. Se recomiendan las API V3.

# **2 Llamadas a APIs**

# <span id="page-9-0"></span>**2.1 Hacer una solicitud de API**

Esta sección describe la estructura de una solicitud de REST API y utiliza la API de IAM para **[obtener un token de usuario](https://support.huaweicloud.com/intl/es-us/api-iam/iam_30_0001.html)** como ejemplo para demostrar cómo llamar a una API. El token obtenido se puede usar entonces para autenticar la llamada de otras API.

# **Solicitud de URI**

Un URI de solicitud tiene el siguiente formato:

# **{URI-scheme} :// {Endpoint} / {resource-path} ?** {query-string}

Aunque se incluye un URI de solicitud en la cabecera de solicitud, la mayoría de los lenguajes de programación o marcos requieren que el URI de solicitud se transmita por separado.

l **URI-scheme**:

Protocolo utilizado para transmitir solicitudes. Todas las API usan HTTPS.

l **Endpoint**:

Nombre de dominio o dirección IP del servidor que lleva el servicio REST. El punto final varía entre los servicios en diferentes regiones. Se puede obtener de **[Regions y](https://developer.huaweicloud.com/intl/en-us/endpoint) [puntos de conexión](https://developer.huaweicloud.com/intl/en-us/endpoint)**.

Por ejemplo, el punto final de IAM en la región **CN-Hong Kong** is **iam.apsoutheast-1.myhuaweicloud.com**.

l **resource-path**:

Ruta de acceso de una API para realizar una operación especificada. Obtener la ruta de acceso desde el URI de una API. Por ejemplo, la **resource-path** de la API utilizada para obtener un token de usuario es **/v3/auth/tokens**.

l **query-string**:

Parámetro de consulta, que es opcional. Asegúrese de que se incluya un signo de interrogación (?) antes de cada parámetro de consulta que tenga el formato de "Nombre de parámetro=Valor de parámetro". Por ejemplo,**?limit=10** indica que se mostrará un máximo de 10 registros de datos.

Por ejemplo, para obtener un token IAM en la región **CN North-Hong Kong**, obtenga el punto final de IAM (**iam.cn-ap-southeast-1.myhuaweicloud.com**) para esta región y la

**resource-path** (**/v3/auth/tokens)** en el URI de la API utilizada para **[obtener un token de](https://support.huaweicloud.com/intl/es-us/api-iam/iam_30_0001.html) [usuario](https://support.huaweicloud.com/intl/es-us/api-iam/iam_30_0001.html)**. A continuación, construya el URI de la siguiente manera:

https://iam.ap-southeast-1.myhuaweicloud.com/v3/auth/tokens

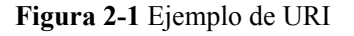

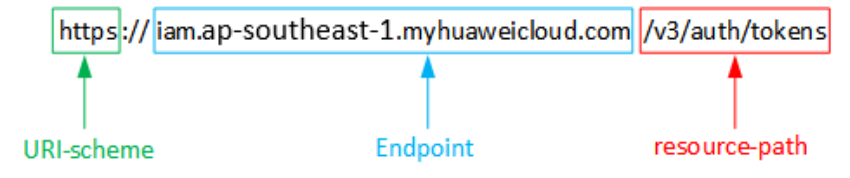

# $\Box$  NOTA

Para simplificar la visualización de URI en este documento, cada API se proporciona solo con una **resource-path** y un método de solicitud. El **URI-scheme** de todas las API es **HTTPS**, y los puntos finales de todas las API de la misma región son idénticos.

# **Métodos de solicitud**

El protocolo HTTP define los siguientes métodos de solicitud que se pueden usar para enviar una solicitud al servidor:

- **GET:** solicita al servidor que devuelva los recursos especificados.
- **•** PUT: solicita al servidor que actualice los recursos especificados.
- **POST**: solicita al servidor que añada recursos o realice operaciones especiales.
- **• DELETE**: solicita al servidor que elimine los recursos especificados, por ejemplo, un objeto.
- **HEAD**: igual que GET excepto que el servidor debe devolver solo el encabezado de respuesta.
- **PATCH**: solicita al servidor que actualice el contenido parcial de un recurso especificado. Si el recurso no existe, se creará un nuevo recurso.

Por ejemplo, en el caso de la API usada para **[obtener un token de usuario](https://support.huaweicloud.com/intl/es-us/api-iam/iam_30_0001.html)**, el método de solicitud es POST. La solicitud es la siguiente:

POST https://iam.ap-southeast-1.myhuaweicloud.com/v3/auth/tokens

# **Encabezado de la solicitud**

También puede agregar campos de encabezado adicionales a una solicitud, como los campos requeridos por un método URI o HTTP especificado. Por ejemplo, para solicitar la información de autenticación, agregue **Content-Type**, que especifica el tipo de cuerpo de la solicitud.

Los campos de encabezado de solicitud comunes son los siguientes:

- l **Content-Type**: especifica el tipo o formato del cuerpo de la solicitud. Este campo es obligatorio y su valor predeterminado es **application/json**. Otros valores de este campo se proporcionarán para APIs específicas si los hay.
- l **X-Auth-Token**: especifica un token de usuario solo para la autenticación API basada en tokens. El token de usuario es una respuesta a la API utilizada para **[obtener un token de](https://support.huaweicloud.com/intl/es-us/api-iam/iam_30_0001.html) [usuario](https://support.huaweicloud.com/intl/es-us/api-iam/iam_30_0001.html)**. Esta API es la única que no requiere autenticación.

#### $\Box$  NOTA

Además de admitir la autenticación basada en tokens, las API también admiten la autenticación mediante ID de clave de acceso/clave de acceso secreta (AK/SK). Durante la autenticación basada en AK/SK, se utiliza un SDK para firmar la solicitud, y los campos de encabezado **Authorization** (información de firma) y **X-Sdk-Date** (hora en la que se envía la solicitud) se añaden automáticamente a la solicitud.

Para obtener más información, consulte **[Autenticación basada en AK/SK](#page-13-0)**.

La API usada para **[obtener un token de usuario](https://support.huaweicloud.com/intl/es-us/api-iam/iam_30_0001.html)** no requiere autenticación. Por lo tanto, solo es necesario agregar el campo **Content-Type** a las solicitudes para llamar a la API. Un ejemplo de tales solicitudes es el siguiente:

```
POST https://iam.ap-southeast-1.myhuaweicloud.com/v3/auth/tokens
Content-Type: application/json
```
# **Cuerpo de la solicitud**

El cuerpo de una solicitud se envía a menudo en un formato estructurado como se especifica en el campo de encabezado **Content-Type**. El cuerpo de la solicitud transfiere contenido excepto el encabezado de la solicitud.

El cuerpo de la solicitud varía entre las API. Algunas API no requieren el cuerpo de la solicitud, como las API solicitadas mediante los métodos GET y DELETE.

En el caso de la API usada para **[obtener un token de usuario](https://support.huaweicloud.com/intl/es-us/api-iam/iam_30_0001.html)**, los parámetros de solicitud y la descripción de parámetros se pueden obtener a partir de la solicitud de API. A continuación se proporciona una solicitud de ejemplo con un cuerpo incluido. Reemplace *username*, *domainname*, *\*\*\*\*\*\*\*\** (contraseña de inicio de sesión), y *xxxxxxxxxxxxxxxxxx* (nombre del proyecto) con los valores reales. La **region** puede ser Obtener el valor de región de **[Regiones](https://developer.huaweicloud.com/intl/en-us/endpoint) [y puntos de conexión](https://developer.huaweicloud.com/intl/en-us/endpoint)**.

#### $\Box$  NOTA

El parámetro de **scope** especifica dónde surte efecto un token. Puede establecer **scope** para una cuenta o un proyecto en una cuenta. En el siguiente ejemplo, el token solo tiene efecto para los recursos de un proyecto especificado. Para obtener más información sobre esta API, consulte **[Obtención de un token](https://support.huaweicloud.com/intl/es-us/api-iam/iam_30_0001.html) [de usuario](https://support.huaweicloud.com/intl/es-us/api-iam/iam_30_0001.html)**.

```
POST https://iam.ap-southeast-1.myhuaweicloud.com/v3/auth/tokens
```

```
Content-Type: application/json
{
    "auth": {
       "identity": {
           "methods": [
               "password"
\blacksquare,
            "password": {
               "user": {
                   "name": "username",
                   "password": "********",
                   "domain": {
                       "name": "domainname"
 }
 }
 }
        },
        "scope": {
            "project": {
               "name": "xxxxxxxxxxxxxxxxxx"
 }
```
<span id="page-12-0"></span> } } }

Si todos los datos necesarios para la solicitud de API están disponibles, puedes enviar la solicitud para llamar a la API a través de **[curl](https://curl.haxx.se/)**, **[Postman](https://www.getpostman.com/)** o codificación. En la respuesta a la API utilizada para obtener un token de usuario, **x-subject-token** es el token de usuario deseado. Puede usar este token para autenticar la llamada de otras API.

# **2.2 Autenticación**

Las solicitudes para llamar a una API se pueden autenticar mediante cualquiera de los siguientes métodos:

- l Autenticación basada en tokens: las solicitudes se autentican mediante un token.
- l Autenticación AK/SK: Las solicitudes se cifran utilizando pares AK/SK. Se recomienda este método porque proporciona mayor seguridad que la autenticación basada en tokens.

# **Autenticación basada en tokens**

# $\Box$  NOTA

El período de validez de un token es de 24 horas. Cuando utilice un token para la autenticación, guarde en caché para evitar llamar con frecuencia a la API de IAM utilizada para obtener un token de usuario.

Un token especifica los permisos temporales en un sistema informático. Durante la autenticación de API mediante un token, el token se agrega a las solicitudes para obtener permisos para llamar a la API.

Puede **[obtener un token](https://support.huaweicloud.com/intl/es-us/api-iam/iam_30_0001.html)** llamando a una API. Se requiere un token de nivel de proyecto para llamar a las API DEW. Al llamar a una API para obtener un token de usuario, establezca **project** en **auth.scope** en el cuerpo de la solicitud, como se muestra en el siguiente ejemplo.

```
{
       "auth": {
               "identity": {
                      "methods": [
                             "password"
                      ],
                       "password": {
                             "user": {
                                     "name": "username",
                                     "password": "********",
                                     "domain": {
                                            "name": "domainname"
denotes the contract of the state of the state of the state of the state of the state of the state of the state of the state of the state of the state of the state of the state of the state of the state of the state of the
 }
\{x_i\}_{i=1}^N , where \{x_i\}_{i=1}^N , where \{x_i\}_{i=1}^N },
           "scope": {
                    "project": {
                                   "name": "xxxxxxxx",
 }
 } 
       }
}
```
Después de obtener un token, el campo de encabezado **X-Auth-Token** debe agregarse a las solicitudes para especificar el token al llamar a otras API. Por ejemplo, si el token es **ABCDEFJ....**, **X-Auth-Token: ABCDEFJ....** se puede añadir a una solicitud de la siguiente manera:

```
POST https://iam.ap-southeast-1.myhuaweicloud.com/v3/auth/projects
Content-Type: application/json
X-Auth-Token: ABCDEFJ....
```
# <span id="page-13-0"></span>**Autenticación basada en AK/SK**

# $\Box$  NOTA

La autenticación basada en AK/SK admite solicitudes de API con un cuerpo de no más de 12 MB. Para las solicitudes de API con un cuerpo más grande, se recomienda la autenticación basada en tokens.

En la autenticación basada en AK/SK, AK/SK se utiliza para firmar solicitudes y la firma se añade a continuación a las solicitudes de autenticación.

- l AK: ID de clave de acceso, que es un identificador único usado junto con una clave de acceso secreta para firmar solicitudes criptográficamente.
- SK: clave de acceso secreta usada junto con un AK para firmar solicitudes criptográficamente. Identifica un remitente de la solicitud y evita que la solicitud sea modificada.

En la autenticación basada en AK/SK, puede usar un AK/SK para firmar solicitudes basadas en el algoritmo de firma o usar el SDK de firma para firmar solicitudes. Para obtener más información sobre cómo firmar solicitudes y usar el SDK de firma, consulte **[Guía de firma](https://support.huaweicloud.com/intl/es-us/devg-apisign/api-sign-provide.html) [de API](https://support.huaweicloud.com/intl/es-us/devg-apisign/api-sign-provide.html)**.

#### **AVISO**

El SDK de firma solo se utiliza para firmar solicitudes y es diferente de los SDK proporcionados por los servicios.

# **2.3 Respuesta**

# **Códigos de estado**

Después de enviar una solicitud, recibirá una respuesta, que incluye un código de estado, un encabezado de respuesta y un cuerpo de respuesta.

Un código de estado es un grupo de dígitos, que van desde 1xx hasta 5xx. Indica el estado de una solicitud. Para obtener más información, consulte **[Códigos de estado](#page-309-0)**.

Por ejemplo, si se devuelve el código de estado **201** para llamar a la API utilizada para **[obtener un token de usuario](https://support.huaweicloud.com/intl/es-us/api-iam/iam_30_0001.html)**, la solicitud se realiza correctamente.

# **Encabezado de respuesta**

Un encabezado de respuesta corresponde a un encabezado de solicitud, por ejemplo, **Content-Type**.

**[Figura 2-2](#page-14-0)** muestra la cabecera de respuesta para la API de **[obtener un token de usuario](https://support.huaweicloud.com/intl/es-us/api-iam/iam_30_0001.html)**, en el que **x-subject-token** es el token de usuario deseado. Puede usar este token para autenticar la llamada de otras API.

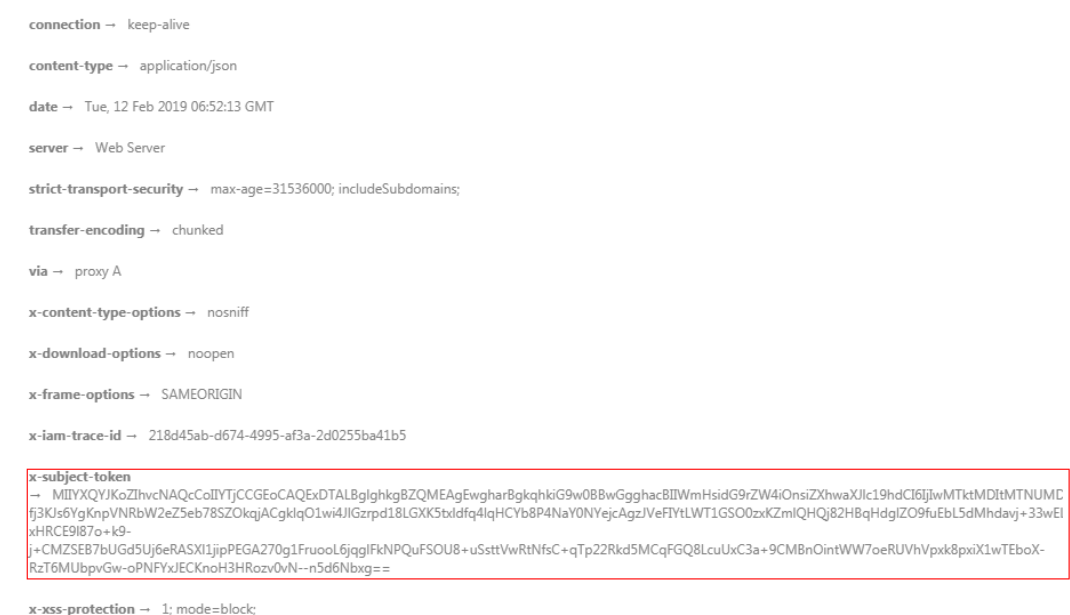

#### <span id="page-14-0"></span>**Figura 2-2** Encabezado de la respuesta a la solicitud de obtención de un token de usuario

# **(Opcional) Cuerpo de respuesta**

Un cuerpo de respuesta se devuelve generalmente en un formato estructurado, correspondiente al **Content-Type** en el encabezado de respuesta, y se usa para transferir contenido distinto del encabezado de respuesta.

A continuación se muestra parte del cuerpo de respuesta para que la API **[obtenga un token](https://support.huaweicloud.com/intl/es-us/api-iam/iam_30_0001.html) [de usuario](https://support.huaweicloud.com/intl/es-us/api-iam/iam_30_0001.html)**. En aras del espacio, solo una parte del contenido se muestra aquí.

```
{
        "token": {
               "expires_at": "2019-02-13T06:52:13.855000Z",
               "methods": [
                       "password"
               \frac{1}{2} "catalog": [
\mathbb{R}^n and \mathbb{R}^n are the set of \{x_i\} "endpoints": [
{1 \over 2} ( {1 \over 2} ) {1 \over 2} ( {1 \over 2} ) {1 \over 2} ( {1 \over 2} ) {1 \over 2} ( {1 \over 2} ) {1 \over 2}"region_id": "xxxxxxxx",
......
```
Si se produce un error durante la llamada a la API, el sistema le devuelve un código de error y un mensaje. A continuación se muestra el formato de un cuerpo de respuesta de error:

```
{
     "error": {
         "message": "The request you have made requires authentication.",
         "title": "Unauthorized"
     }
}
```
En la información anterior, **error\_code** es un código de error, y **error\_msg** describe el error.

# <span id="page-15-0"></span>**3 Descripción general de la API**

Mediante el uso de las API proporcionadas por DEW, puede utilizar todas las funciones del servicio.

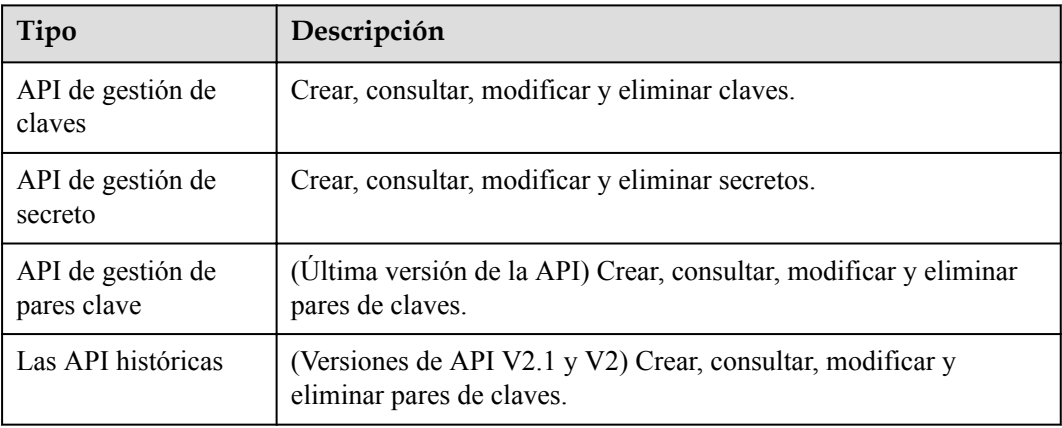

# **Las API históricas**

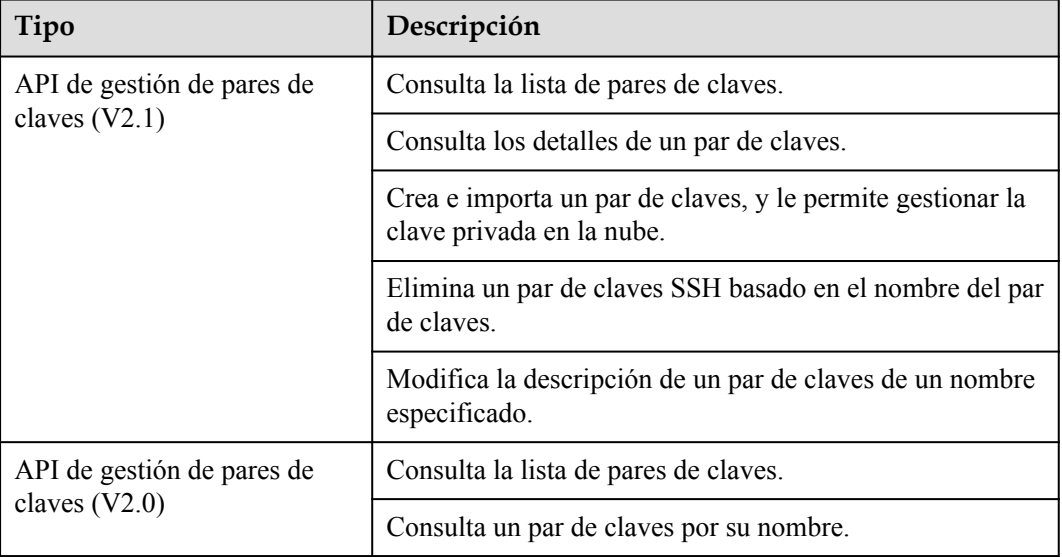

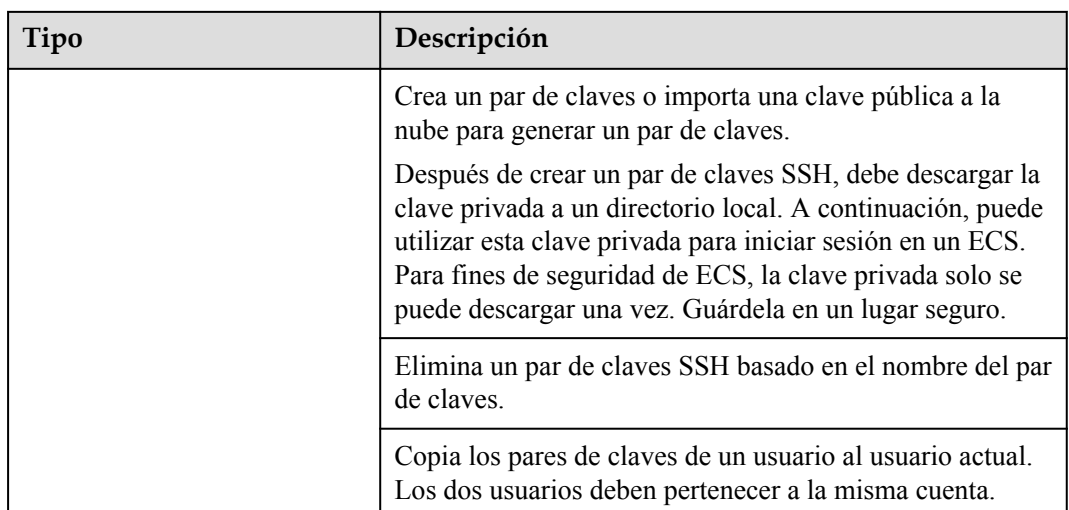

# **4 APIs**

# <span id="page-17-0"></span>**4.1 API de gestión de claves**

# **4.1.1 Consulta de la versión de la API**

# **4.1.1.1 Consulta de lista de versiones**

# **Función**

Esta API le permite consultar todas las versiones de la API.

# **URI**

GET /

# **Parámetros de solicitud**

Ninguno

# **Parámetros de respuesta**

# **Código de estado: 200**

**Tabla 4-1** Parámetros de body de respuesta

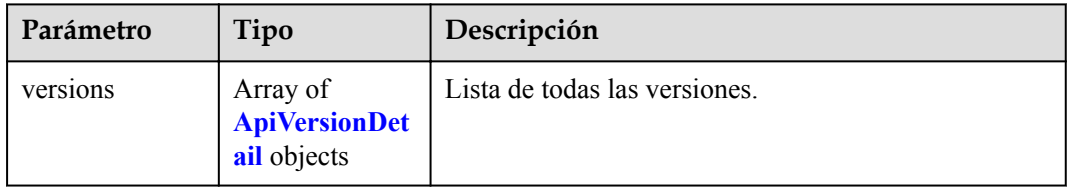

| Parámetro   | Tipo                                  | Descripción                                                                                                    |  |
|-------------|---------------------------------------|----------------------------------------------------------------------------------------------------|--|
| id          | String                                | Número de versión, por ejemplo, v1.0.                                                                                                    |  |
| links       | Array of<br><b>ApiLink</b><br>objects | JSON object.                                                                                                    |  |
| version     | <b>String</b>                         | Si las API de esta versión soportan microversiones, se<br>devuelve la microversión máxima admitida. Si no se<br>admiten microversiones, se devuelve una cadena<br>vacía. |  |
| status      | <b>String</b>                         | Estado de la versión. Puede ser:                                                                                                    |  |
|             |                                       | CURRENT: versión ampliamente utilizada                                                                                                    |  |
|             |                                       | SUPPORTED: versión anterior que todavía es<br>compatible                                                                                                    |  |
|             |                                       | DEPRECATED: versión obsoleta que puede<br>eliminarse más tarde                                                                                                    |  |
| updated     | String                                | Tiempo de tiempo universal coordinado (UTC)<br>cuando se publicó la versión. Por ejemplo, el valor es<br>2014-06-28T12:20:21Z para v1.                                   |  |
| min version | <b>String</b>                         | Si las API de esta versión soportan microversiones, se<br>devuelve la microversión mínima admitida. Si no se<br>admiten microversiones, se devuelve una cadena<br>vacía. |  |

<span id="page-18-0"></span>**Tabla 4-2** ApiVersionDetail

**Tabla 4-3** ApiLink

| Parámetro | Tipo          | Descripción                      |  |
|-----------|---------------|----------------------------------|--|
| href      | <b>String</b> | URL de la API.                   |  |
| rel       | <b>String</b> | El valor predeterminado es self. |  |

# **Solicitudes de ejemplo**

Ninguno

# **Ejemplo de respuestas**

**Código de estado: 200**

El procesamiento de la solicitud se ha realizado correctamente.

```
[ {
 "min_version" : "",
 "links" : [ {
 "rel" : "self",
```

```
 "href" : "https://kms.region_id.domain.com/v1.0/"
 } ],
 "id" : "v1.0",
 "version" : "",
 "updated" : "2016-10-29T02:00:00Z",
  "status" : "CURRENT"
 } ]
```
# **Códigos de estado**

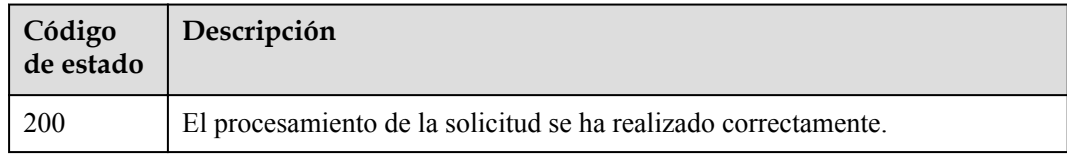

# **Códigos de error**

Consulte **[Códigos de error](#page-310-0)**.

# **4.1.1.2 Consulta de una versión**

# **Función**

Esta API le permite consultar una versión de API especificada.

# **URI**

GET / {version\_id}

**Tabla 4-4** Parámetros de path

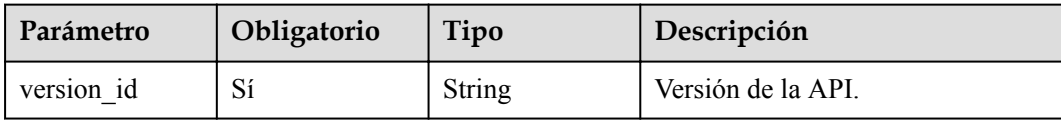

# **Parámetros de solicitud**

Ninguno

# **Parámetros de respuesta**

**Código de estado: 200**

**Tabla 4-5** Parámetros de body de respuesta

| Parámetro | Tipo   | Descripción                   |
|-----------|--------|-------------------------------|
| version   | Object | Lista de todas las versiones. |

| Parámetro   | Tipo                                  | Descripción                                                                                                    |  |
|-------------|---------------------------------------|----------------------------------------------------------------------------------------------------|--|
| id          | String                                | Número de versión, por ejemplo, v1.0.                                                                                                    |  |
| links       | Array of<br><b>ApiLink</b><br>objects | JSON object.                                                                                                    |  |
| version     | <b>String</b>                         | Si las API de esta versión soportan microversiones, se<br>devuelve la microversión máxima admitida. Si no se<br>admiten microversiones, se devuelve una cadena<br>vacía. |  |
| status      | <b>String</b>                         | Estado de la versión. Puede ser:                                                                                                    |  |
|             |                                       | CURRENT: versión ampliamente utilizada                                                                                                    |  |
|             |                                       | SUPPORTED: versión anterior que todavía es<br>compatible                                                                                                    |  |
|             |                                       | DEPRECATED: versión obsoleta que puede<br>eliminarse más tarde                                                                                                    |  |
| updated     | String                                | Tiempo de tiempo universal coordinado (UTC)<br>cuando se publicó la versión. Por ejemplo, el valor es<br>2014-06-28T12:20:21Z para v1.                                   |  |
| min version | <b>String</b>                         | Si las API de esta versión soportan microversiones, se<br>devuelve la microversión mínima admitida. Si no se<br>admiten microversiones, se devuelve una cadena<br>vacía. |  |

**Tabla 4-6** ApiVersionDetail

**Tabla 4-7** ApiLink

| Parámetro | Tipo          | Descripción                      |  |
|-----------|---------------|----------------------------------|--|
| href      | <b>String</b> | URL de la API.                   |  |
| rel       | <b>String</b> | El valor predeterminado es self. |  |

# **Solicitudes de ejemplo**

Ninguno

# **Ejemplo de respuestas**

{

**Código de estado: 200**

Esta API se utiliza para consultar una versión de API especificada.

```
"min_version" : "",
 "links" : [ {
 "rel" : "self",
```

```
"href" : "https://kms.region_id.domain.com/v1.0/"
  } ],
  "id" : "v1.0",
 "version" : "",
 "updated" : "2016-10-29T02:00:00Z",
  "status" : "CURRENT"
```
# **Códigos de estado**

}

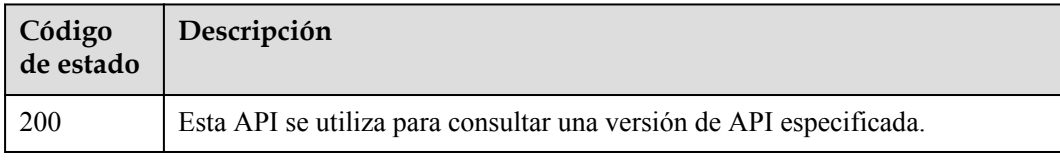

# **Códigos de error**

Consulte **[Códigos de error](#page-310-0)**.

# **4.1.2 Gestión del ciclo de vida**

# **4.1.2.1 Creación de un CMK**

# **Función**

Esta API se utiliza para crear claves maestras de cliente (CMK).

- Los CMK simétricos contienen una clave simétrica de 256 bits. Se puede utilizar para cifrar y descifrar pequeñas cantidades de datos o claves de encriptación de datos (DEK).
- Las CMK asimétricas pueden contener un par de claves RSA o un par de claves de Elliptic Curve (ECC). Se puede utilizar para firmar y verificar mensajes

# **Restricciones**

Default Master Keys son creadas por servicios integrados con KMS. Los nombres de las claves maestras predeterminadas terminan en /default. No termine sus nombres CMK con / default. Las claves maestras predeterminadas de los usuarios de proyectos de empresa pertenecen a sus proyectos de empresa predeterminados y no se pueden mover a otros proyectos de empresa. Las claves maestras predeterminadas proporcionan funciones básicas de encriptación basadas en la nube para cumplir con los requisitos de cumplimiento y pueden ser utilizadas por proyectos empresariales no predeterminados. También puede crear y usar sus propias claves según sea necesario.

# **URI**

POST /v1.0/{project\_id}/kms/create-key

**Tabla 4-8** Parámetros de path

| Parámetro  | Obligatorio | Tipo   | Descripción      |
|------------|-------------|--------|------------------|
| project id | ιυ          | String | ID del proyecto. |

# **Parámetros de solicitud**

**Tabla 4-9** Parámetros de encabezado de solicitud

| Parámetro    | Obligatorio | Tipo   | Descripción                                                                                                    |
|--------------|-------------|--------|----------------------------------------------------------------------------------------------------|
| X-Auth-Token |             | String | Token de usuario. El token se<br>puede obtener llamando a la API<br>IAM (valor de X-Subject-Token en<br>el encabezado de respuesta). |

**Tabla 4-10** Parámetros de body de solicitud

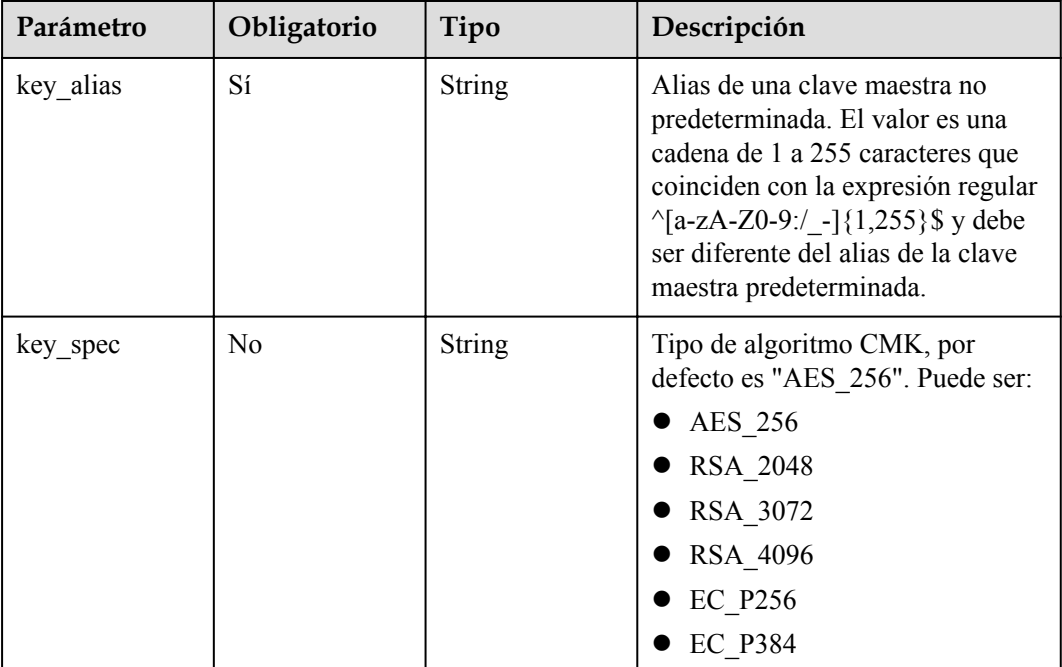

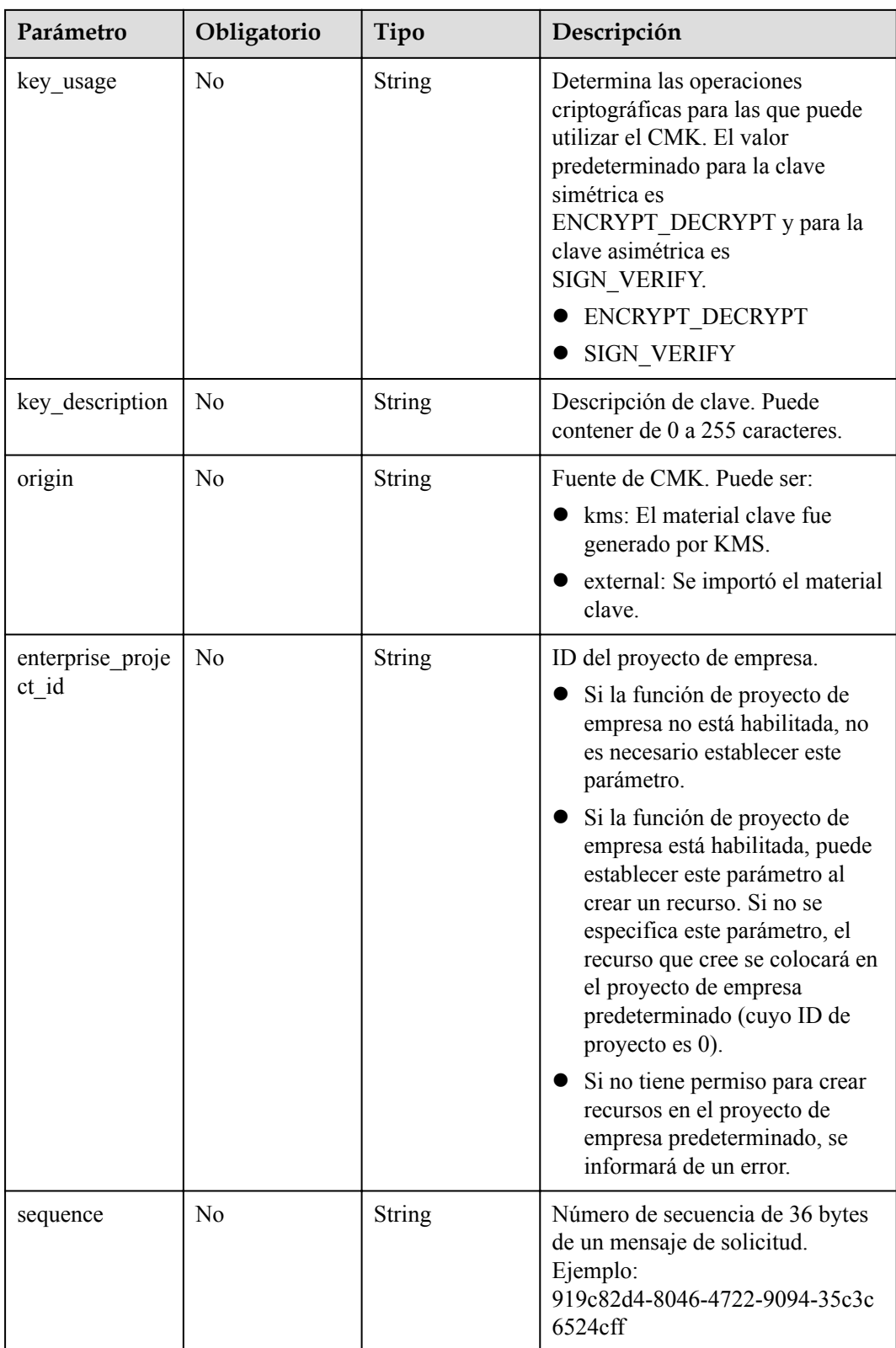

# **Parámetros de respuesta**

# **Código de estado: 200**

**Tabla 4-11** Parámetros de body de respuesta

| Parámetro | Tipo | Descripción                                |
|-----------|------|--------------------------------------------|
| key info  |      | <b>KeKInfo</b> object   Detailes de clave. |

# **Tabla 4-12** KeKInfo

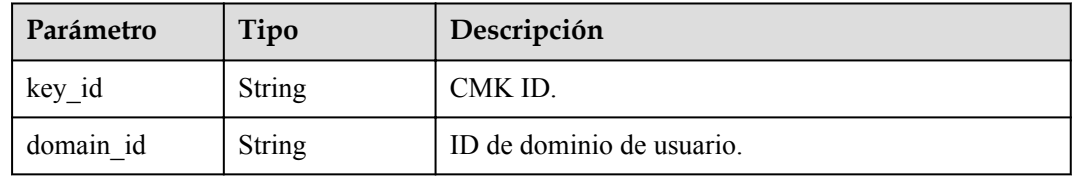

#### **Código de estado: 400**

# **Tabla 4-13** Parámetros de body de respuesta

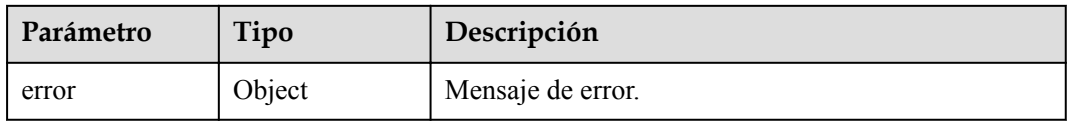

# **Tabla 4-14** ErrorDetail

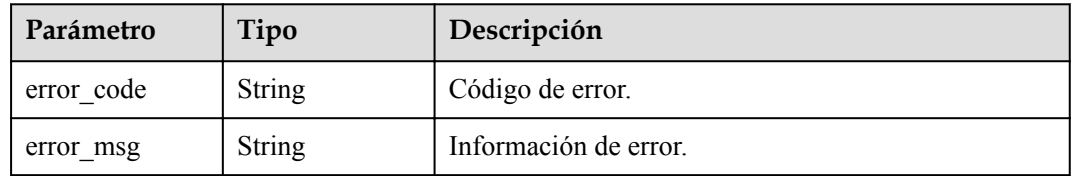

# **Código de estado: 403**

**Tabla 4-15** Parámetros de body de respuesta

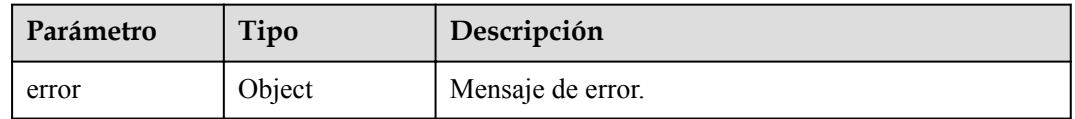

# **Tabla 4-16** ErrorDetail

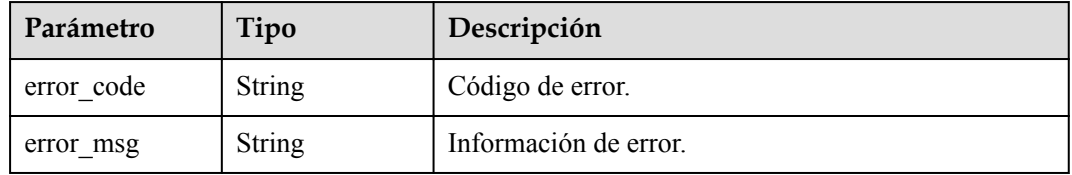

# **Solicitudes de ejemplo**

```
{
  "key_alias" : "test"
}
```
# **Ejemplo de respuestas**

#### **Código de estado: 200**

El procesamiento de la solicitud se ha realizado correctamente.

```
{
  "key_info" : {
 "key_id" : "bb6a3d22-dc93-47ac-b5bd-88df7ad35f1e",
 "domain_id" : "b168fe00ff56492495a7d22974df2d0b"
  }
}
```
# **Código de estado: 400**

Parámetros de solicitud no válidos.

```
{
  "error" : {
    "error_code" : "KMS.XXX",
     "error_msg" : "XXX"
  }
}
```
# **Código de estado: 403**

Error de autenticación.

```
{
  "error" : {
 "error_code" : "KMS.XXX",
 "error_msg" : "XXX"
  }
}
```
# **Códigos de estado**

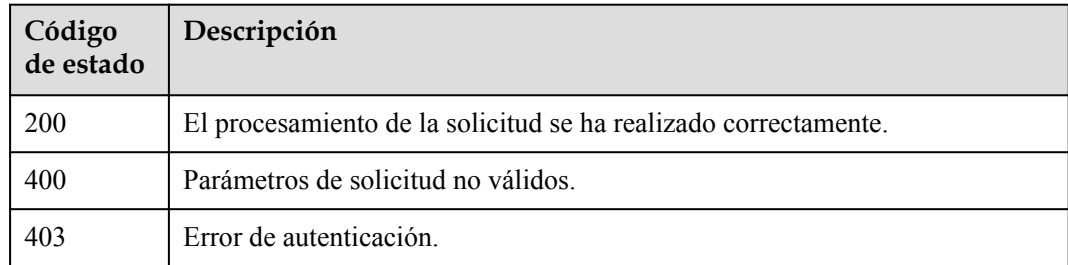

# **Códigos de error**

Consulte **[Códigos de error](#page-310-0)**.

# <span id="page-26-0"></span>**4.1.2.2 Habilitación de un CMK**

# **Función**

Esta API le permite habilitar un CMK.

# **Restricciones**

Solo se puede activar una clave deshabilitada.

# **URI**

POST /v1.0/{project\_id}/kms/enable-key

# **Tabla 4-17** Parámetros de path

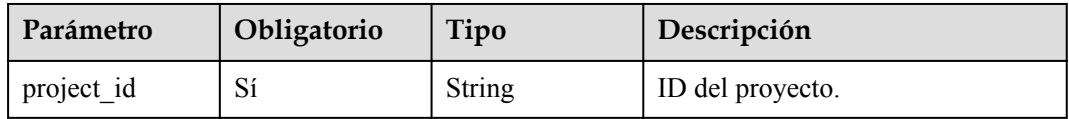

# **Parámetros de solicitud**

**Tabla 4-18** Parámetros de encabezado de solicitud

| Parámetro    | Obligatorio | Tipo   | Descripción                                                                                                    |
|--------------|-------------|--------|----------------------------------------------------------------------------------------------------|
| X-Auth-Token | Sí          | String | Token de usuario. El token se<br>puede obtener llamando a la API<br>IAM (valor de X-Subject-Token en<br>el encabezado de respuesta). |

**Tabla 4-19** Parámetros de body de solicitud

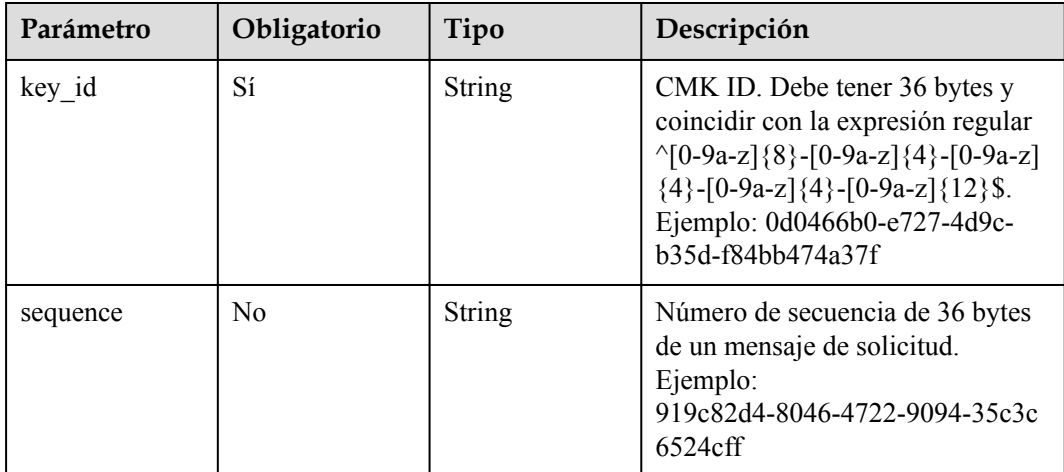

# **Parámetros de respuesta**

# **Código de estado: 200**

**Tabla 4-20** Parámetros de body de respuesta

| Parámetro | Tipo                    | Descripción      |
|-----------|-------------------------|------------------|
| key info  | KeyStatusInfo<br>object | Estado de clave. |

**Tabla 4-21** KeyStatusInfo

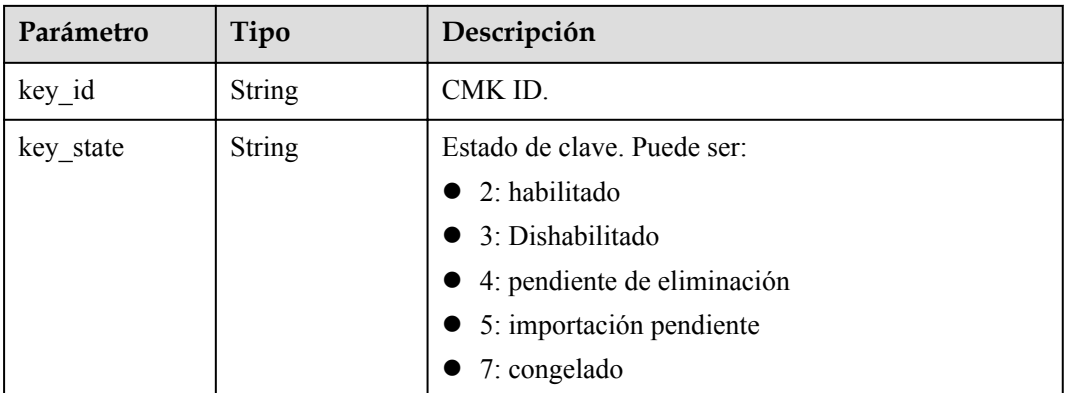

# **Código de estado: 400**

**Tabla 4-22** Parámetros de body de respuesta

| Parámetro | Tipo   | Descripción       |
|-----------|--------|-------------------|
| error     | Object | Mensaje de error. |

**Tabla 4-23** ErrorDetail

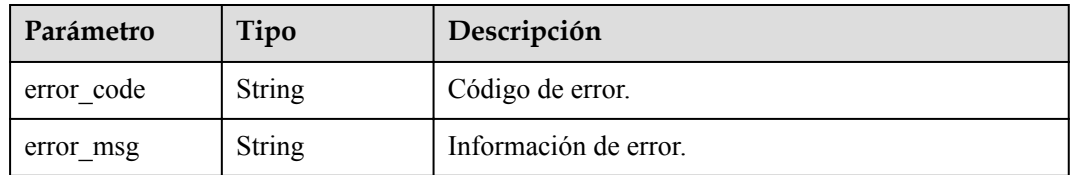

# **Código de estado: 403**

**Tabla 4-24** Parámetros de body de respuesta

| Parámetro | Tipo   | Descripción       |
|-----------|--------|-------------------|
| error     | Object | Mensaje de error. |

# **Tabla 4-25** ErrorDetail

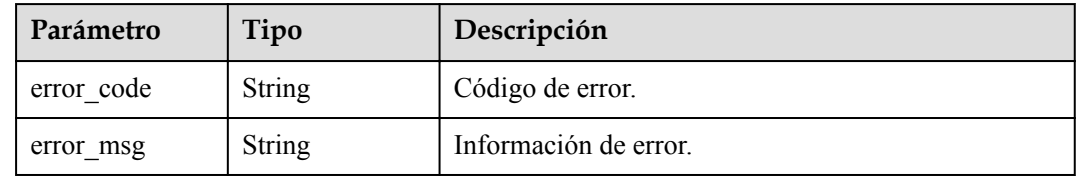

#### **Código de estado: 404**

#### **Tabla 4-26** Parámetros de body de respuesta

| Parámetro | Tipo   | Descripción       |
|-----------|--------|-------------------|
| error     | Object | Mensaje de error. |

**Tabla 4-27** ErrorDetail

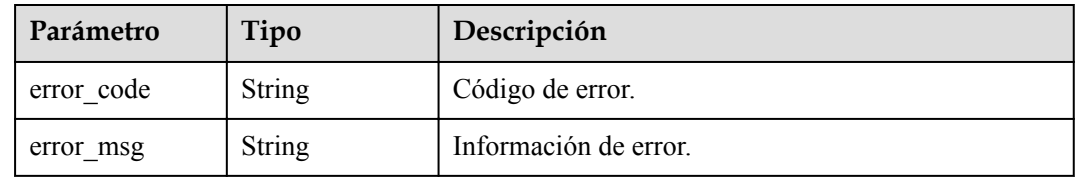

# **Solicitudes de ejemplo**

```
{
  "key_id" : "0d0466b0-e727-4d9c-b35d-f84bb474a37f"
}
```
# **Ejemplo de respuestas**

# **Código de estado: 200**

El procesamiento de la solicitud se ha realizado correctamente.

```
{
 "key_info" : {
 "key_id" : "bb6a3d22-dc93-47ac-b5bd-88df7ad35f1e",
 "key_state" : "2"
  }
}
```
# **Código de estado: 400**

Parámetros de solicitud no válidos.

```
{
  "error" : {
    "error_code" : "KMS.XXX",
     "error_msg" : "XXX"
  }
}
```
# **Código de estado: 403**

Error de autenticación.

```
{
  "error" : {
 "error_code" : "KMS.XXX",
 "error_msg" : "XXX"
  }
}
```
# **Código de estado: 404**

La página solicitada no existe o no se encuentra.

```
{
  "error" : {
    "error_code" : "KMS.XXX",
     "error_msg" : "XXX"
  }
}
```
# **Códigos de estado**

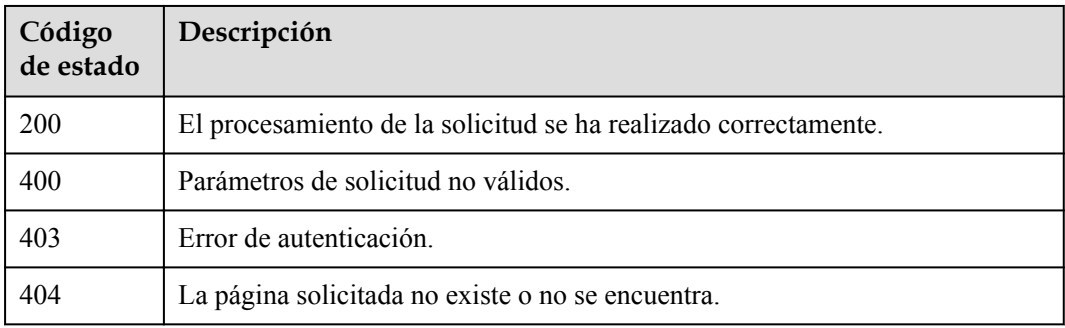

# **Códigos de error**

Consulte **[Códigos de error](#page-310-0)**.

# **4.1.2.3 Deshabilitación de un CMK**

# **Función**

Esta API le permite deshabilitar un CMK.

# **Restricciones**

Solo se puede desactivar una clave habilitada.

# **URI**

POST /v1.0/{project\_id}/kms/disable-key

**Tabla 4-28** Parámetros de path

| Parámetro  | Obligatorio | Tipo   | Descripción      |
|------------|-------------|--------|------------------|
| project id | Sí          | String | ID del proyecto. |

# **Parámetros de solicitud**

**Tabla 4-29** Parámetros de encabezado de solicitud

| Parámetro    | Obligatorio | Tipo   | Descripción                                                                                                    |
|--------------|-------------|--------|----------------------------------------------------------------------------------------------------|
| X-Auth-Token |             | String | Token de usuario. El token se<br>puede obtener llamando a la API<br>IAM (valor de X-Subject-Token en<br>el encabezado de respuesta). |

**Tabla 4-30** Parámetros de body de solicitud

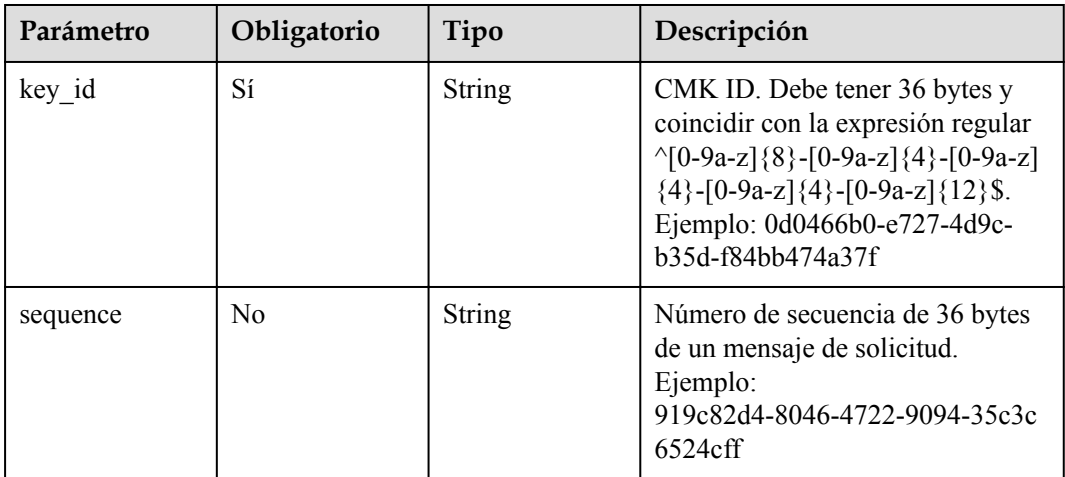

# **Parámetros de respuesta**

# **Código de estado: 200**

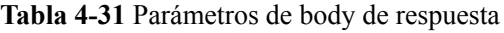

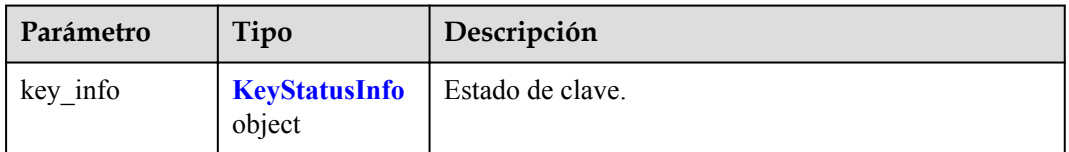

| Parámetro | Tipo          | Descripción                           |
|-----------|---------------|---------------------------------------|
| key id    | <b>String</b> | CMK ID.                               |
| key_state | String        | Estado de clave. Puede ser:           |
|           |               | $\bullet$ 2: habilitado               |
|           |               | • 3: Dishabilitado                    |
|           |               | $\bullet$ 4: pendiente de eliminación |
|           |               | $\bullet$ 5: importación pendiente    |
|           |               | 7: congelado                          |

<span id="page-31-0"></span>**Tabla 4-32** KeyStatusInfo

#### **Código de estado: 400**

**Tabla 4-33** Parámetros de body de respuesta

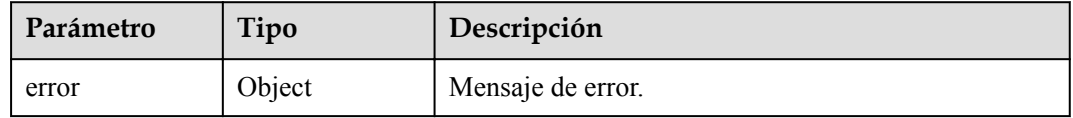

# **Tabla 4-34** ErrorDetail

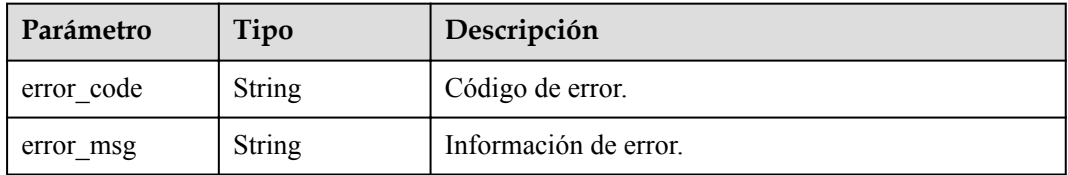

# **Código de estado: 403**

**Tabla 4-35** Parámetros de body de respuesta

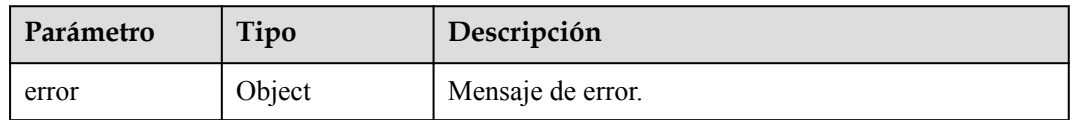

# **Tabla 4-36** ErrorDetail

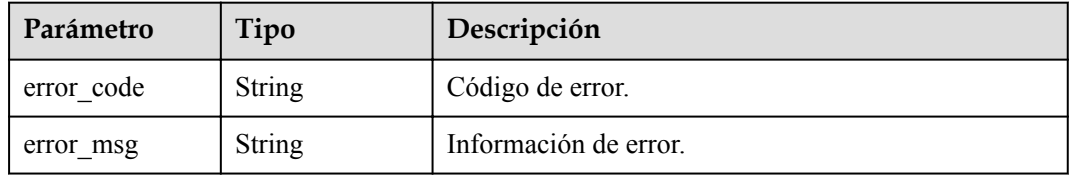

#### **Código de estado: 404**

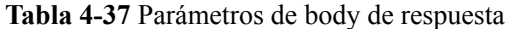

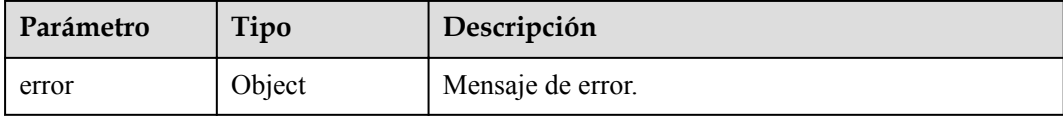

#### **Tabla 4-38** ErrorDetail

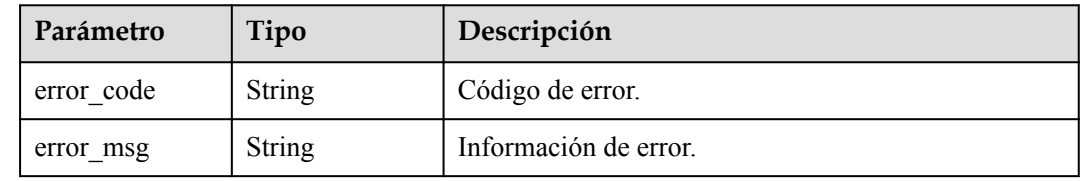

# **Solicitudes de ejemplo**

```
{
  "key_id" : "0d0466b0-e727-4d9c-b35d-f84bb474a37f"
}
```
# **Ejemplo de respuestas**

# **Código de estado: 200**

El procesamiento de la solicitud se ha realizado correctamente.

```
{
 "key_info" : {
 "key_id" : "bb6a3d22-dc93-47ac-b5bd-88df7ad35f1e",
    "key_state" : "3"
  }
}
```
#### **Código de estado: 400**

Parámetros de solicitud no válidos.

```
{
  "error" : {
 "error_code" : "KMS.XXX",
 "error_msg" : "XXX"
  }
}
```
# **Código de estado: 403**

Error de autenticación.

```
{
  "error" : {
   "error_code" : "KMS.XXX",
     "error_msg" : "XXX"
  }
}
```
# **Código de estado: 404**

La página solicitada no existe o no se encuentra.

<span id="page-33-0"></span>{

}

```
 "error" : {
  "error_code" : "KMS.XXX",
   "error_msg" : "XXX"
 }
```
# **Códigos de estado**

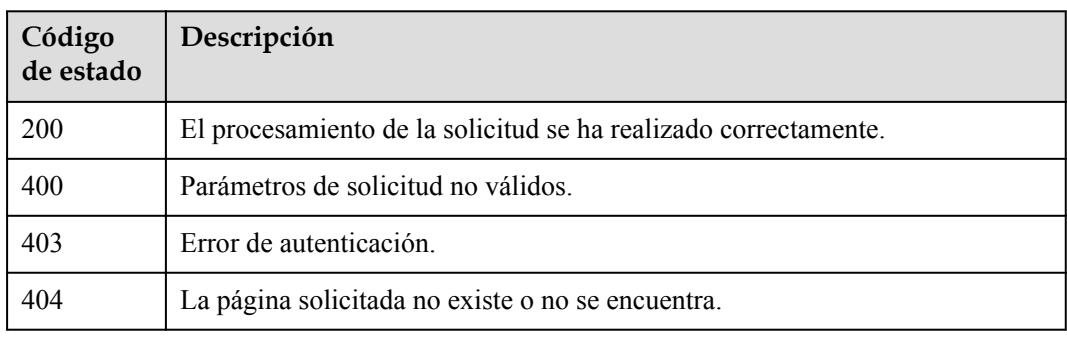

# **Códigos de error**

Consulte **[Códigos de error](#page-310-0)**.

# **4.1.2.4 Programación de la eliminación de una CMK**

# **Función**

Esta API le permite programar la eliminación de un CMK. Se puede programar que una CMK se elimine después de 7 a 1096 días.

# **URI**

POST /v1.0/{project\_id}/kms/schedule-key-deletion

**Tabla 4-39** Parámetros de path

| Parámetro  | Obligatorio | Tipo          | Descripción      |
|------------|-------------|---------------|------------------|
| project id | Sí          | <b>String</b> | ID del proyecto. |

# **Parámetros de solicitud**

**Tabla 4-40** Parámetros de encabezado de solicitud

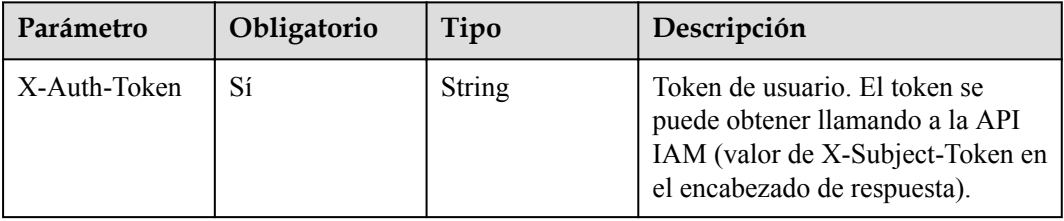

| Parámetro    | Obligatorio | Tipo   | Descripción                                                                                                    |
|--------------|-------------|--------|----------------------------------------------------------------------------------------------------|
| key id       | Sí          | String | CMK ID. Debe tener 36 bytes y<br>coincidir con la expresión regular<br>$\{0-9a-z\}$ {8}-[0-9a-z]{4}-[0-9a-z]<br>${4}$ -[0-9a-z] ${4}$ -[0-9a-z] ${12}$ \$.<br>Ejemplo: 0d0466b0-e727-4d9c-<br>b35d-f84bb474a37f |
| pending days | Sí          | String | Número de días después de los<br>cuales se ha programado que se<br>elimine un CMK. El valor puede<br>ser de 7 a 1,096 días.                                                                                     |
| sequence     | No.         | String | Número de secuencia de 36 bytes<br>de un mensaje de solicitud.<br>Ejemplo:<br>919c82d4-8046-4722-9094-35c3c<br>6524cff                                                                                          |

**Tabla 4-41** Parámetros de body de solicitud

# **Parámetros de respuesta**

# **Código de estado: 200**

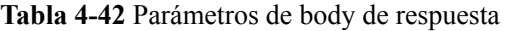

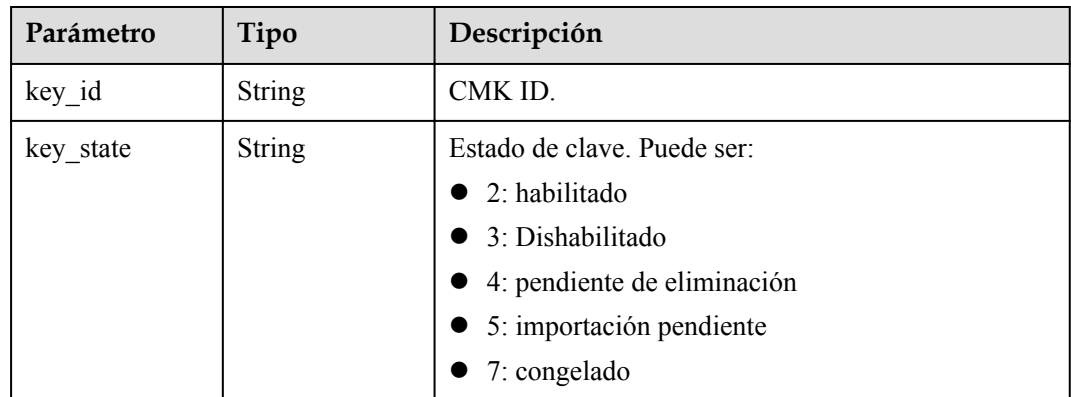

# **Código de estado: 400**

**Tabla 4-43** Parámetros de body de respuesta

| Parámetro | Tipo   | Descripción       |
|-----------|--------|-------------------|
| error     | Object | Mensaje de error. |

#### **Tabla 4-44** ErrorDetail

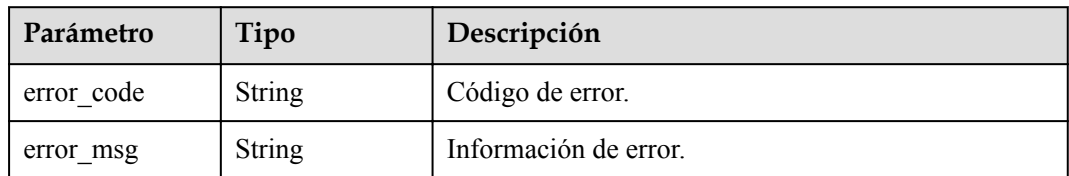

#### **Código de estado: 403**

**Tabla 4-45** Parámetros de body de respuesta

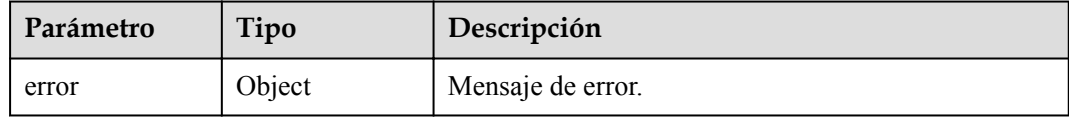

# **Tabla 4-46** ErrorDetail

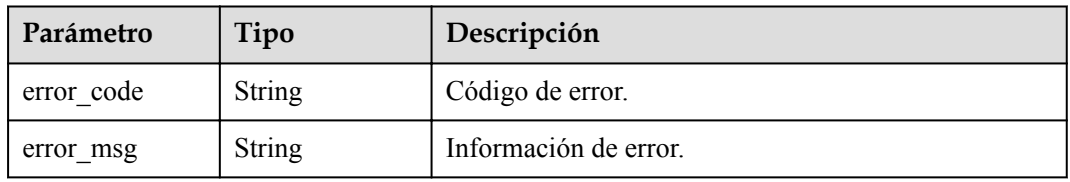

# **Código de estado: 404**

**Tabla 4-47** Parámetros de body de respuesta

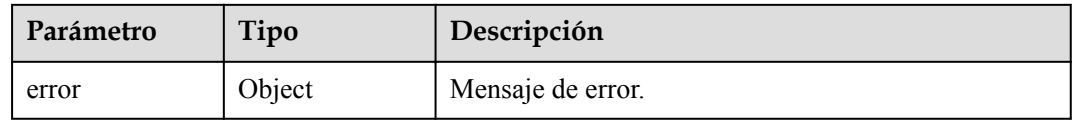

# **Tabla 4-48** ErrorDetail

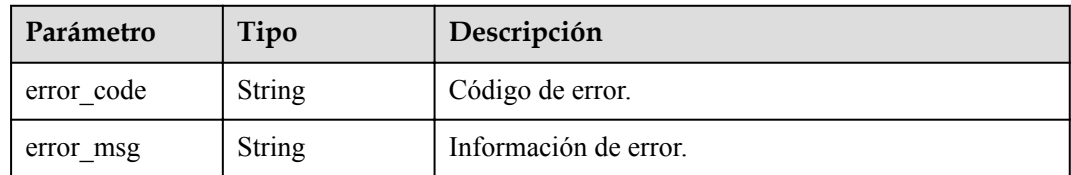

# **Solicitudes de ejemplo**

{

 $\overline{1}$ 

```
"key id" : "0d0466b0-e727-4d9c-b35d-f84bb474a37f",
 "pending_days" : "7"
```
## **Ejemplo de respuestas**

### **Código de estado: 200**

El procesamiento de la solicitud se ha realizado correctamente.

```
{
  "key_id" : "bb6a3d22-dc93-47ac-b5bd-88df7ad35f1e",
  "key_state" : "4"
}
```
#### **Código de estado: 400**

Parámetros de solicitud no válidos.

```
{
  "error" : {
    "error_code" : "KMS.XXX",
    "error_msg" : "XXX"
  }
}
```
**Código de estado: 403**

Error de autenticación.

```
{
  "error" : {
   "error code" : "KMS.XXX",
    "error_msg" : "XXX"
  }
}
```
### **Código de estado: 404**

La página solicitada no existe o no se encuentra.

```
{
  "error" : {
   "error_code" : "KMS.XXX",
    "error_msg" : "XXX"
  }
}
```
## **Códigos de estado**

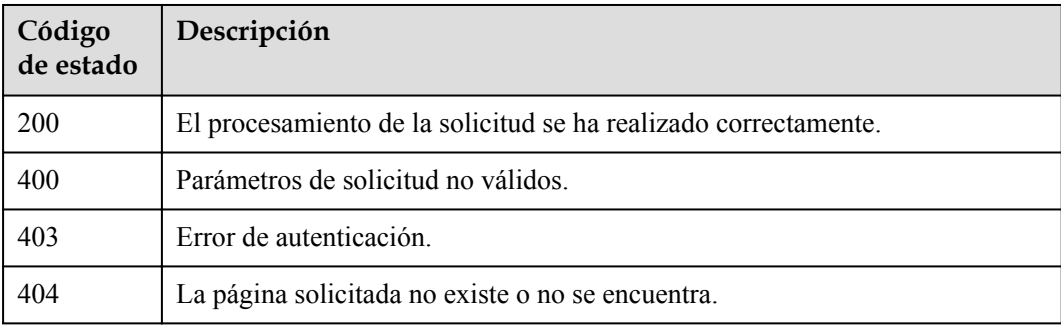

### **Códigos de error**

Consulte **[Códigos de error](#page-310-0)**.

## **Función**

Esta API se utiliza para cancelar la eliminación programada de un CMK.

### **Restricciones**

Puede cancelar la eliminación programada para un CMK sólo cuando el estado del CMK es Eliminación programada.

### **URI**

POST /v1.0/{project\_id}/kms/cancel-key-deletion

**Tabla 4-49** Parámetros de path

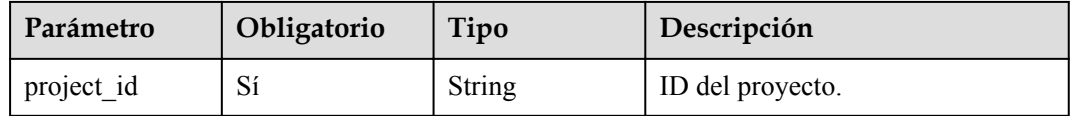

## **Parámetros de solicitud**

**Tabla 4-50** Parámetros de encabezado de solicitud

| Parámetro    | Obligatorio | Tipo   | Descripción                                                                                                    |
|--------------|-------------|--------|----------------------------------------------------------------------------------------------------|
| X-Auth-Token | Sí          | String | Token de usuario. El token se<br>puede obtener llamando a la API<br>IAM (valor de X-Subject-Token en<br>el encabezado de respuesta). |

**Tabla 4-51** Parámetros de body de solicitud

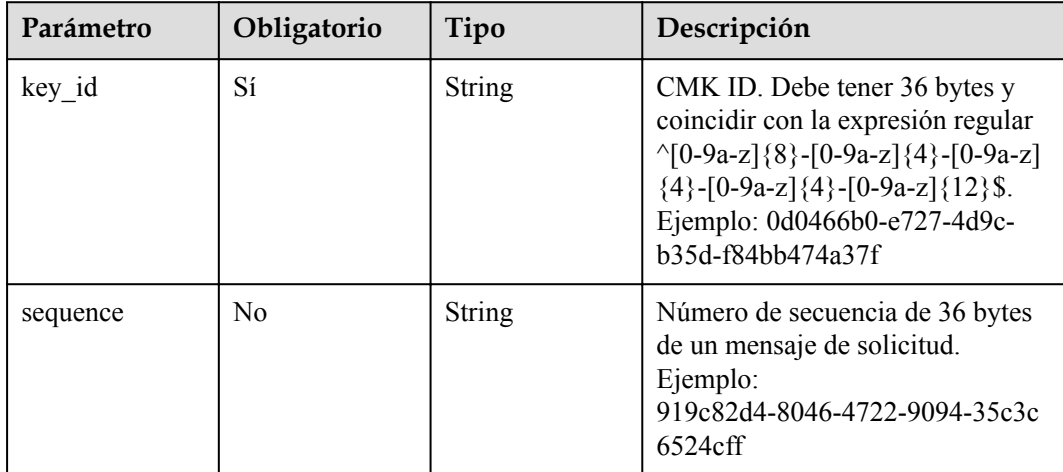

## **Parámetros de respuesta**

### **Código de estado: 200**

### **Tabla 4-52** Parámetros de body de respuesta

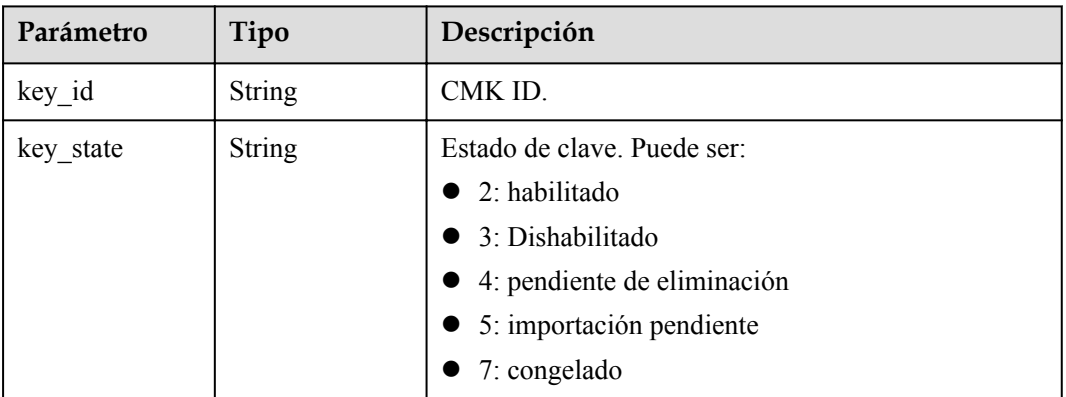

### **Código de estado: 400**

### **Tabla 4-53** Parámetros de body de respuesta

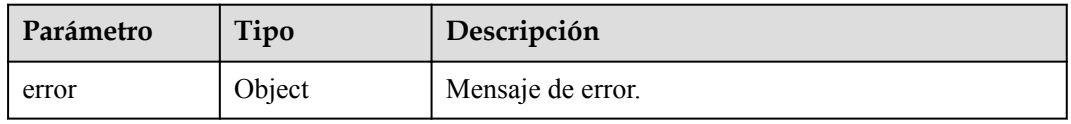

### **Tabla 4-54** ErrorDetail

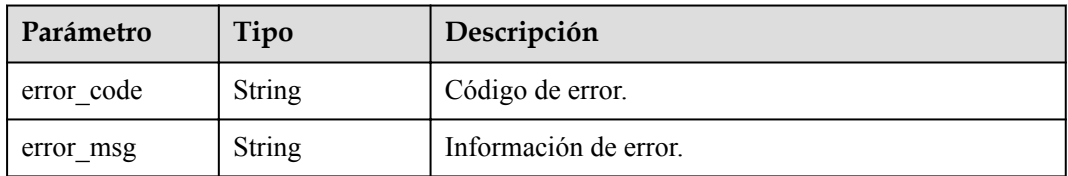

### **Código de estado: 403**

**Tabla 4-55** Parámetros de body de respuesta

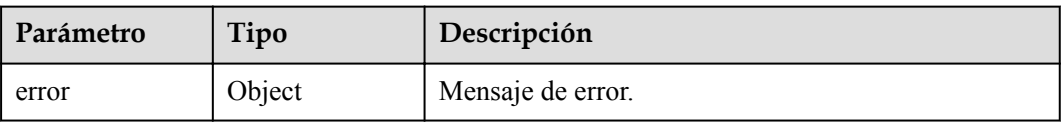

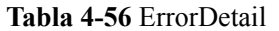

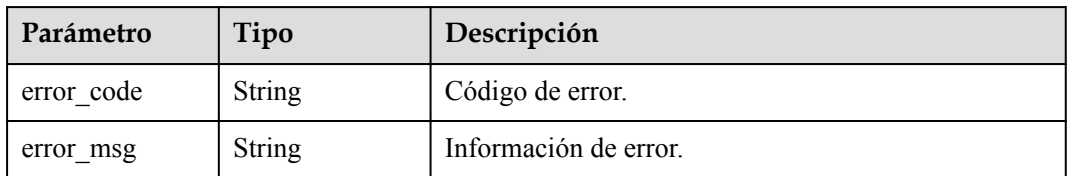

**Tabla 4-57** Parámetros de body de respuesta

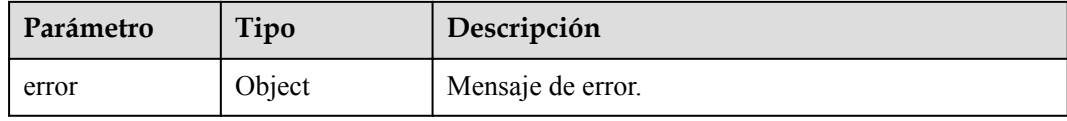

#### **Tabla 4-58** ErrorDetail

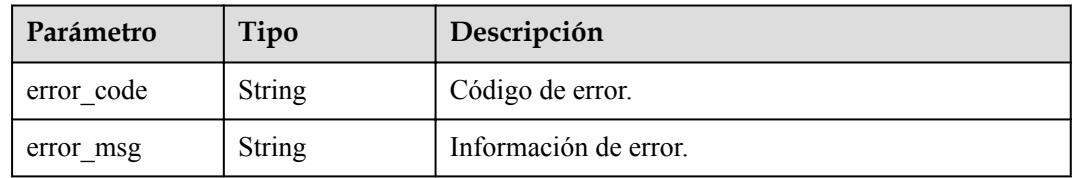

## **Solicitudes de ejemplo**

```
{
  "key_id" : "0d0466b0-e727-4d9c-b35d-f84bb474a37f"
}
```
## **Ejemplo de respuestas**

#### **Código de estado: 200**

El procesamiento de la solicitud se ha realizado correctamente.

```
{
 "key_id" : "bb6a3d22-dc93-47ac-b5bd-88df7ad35f1e",
 "key_state" : "3"
}
```
### **Código de estado: 400**

Parámetros de solicitud no válidos.

```
{
  "error" : {
   "error code" : "KMS.XXX",
     "error_msg" : "XXX"
   }
}
```
**Código de estado: 403**

Error de autenticación.

```
{
  "error" : {
    "error_code" : "KMS.XXX",
     "error_msg" : "XXX"
  }
}
```
La página solicitada no existe o no se encuentra.

```
{
  "error" : {
 "error_code" : "KMS.XXX",
 "error_msg" : "XXX"
  }
}
```
## **Códigos de estado**

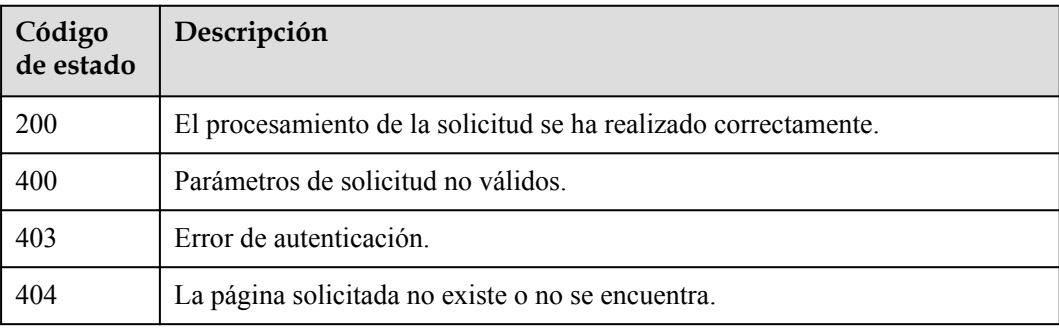

### **Códigos de error**

Consulte **[Códigos de error](#page-310-0)**.

### **4.1.2.6 Cambio del alias de un CMK**

### **Función**

Esta API le permite cambiar el alias de un CMK.

### **Restricciones**

- l Una clave maestra predeterminada (cuyo sufijo de alias es /default) no permite cambios de alias.
- Un CMK en estado de eliminación programada no permite cambios de alias.

## **URI**

POST /v1.0/{project\_id}/kms/update-key-alias

**Tabla 4-59** Parámetros de path

| Parámetro  | Obligatorio | Tipo          | Descripción      |
|------------|-------------|---------------|------------------|
| project id | Sí          | <b>String</b> | ID del proyecto. |

## **Parámetros de solicitud**

**Tabla 4-60** Parámetros de encabezado de solicitud

| Parámetro    | Obligatorio | Tipo   | Descripción                                                                                                    |
|--------------|-------------|--------|----------------------------------------------------------------------------------------------------|
| X-Auth-Token |             | String | Token de usuario. El token se<br>puede obtener llamando a la API<br>IAM (valor de X-Subject-Token en<br>el encabezado de respuesta). |

**Tabla 4-61** Parámetros de body de solicitud

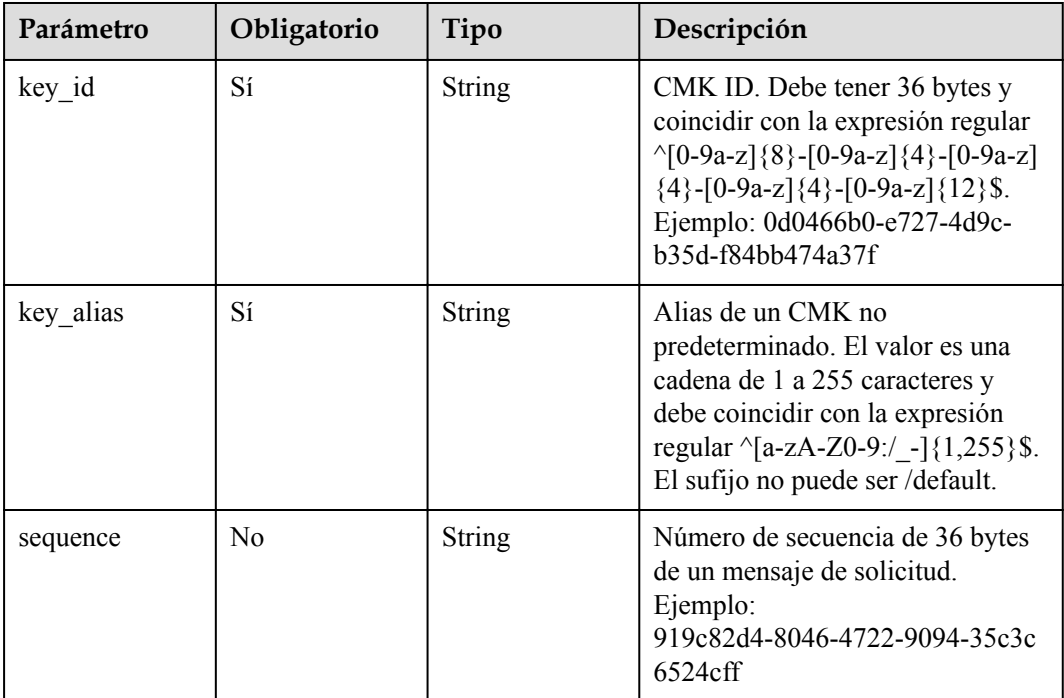

## **Parámetros de respuesta**

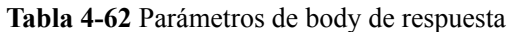

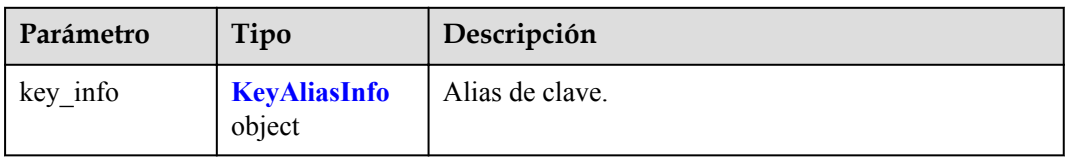

### **Tabla 4-63** KeyAliasInfo

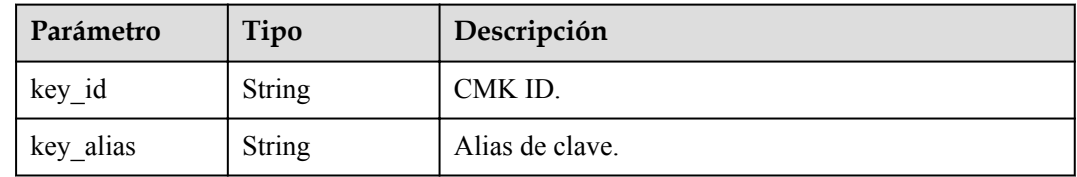

### **Código de estado: 400**

### **Tabla 4-64** Parámetros de body de respuesta

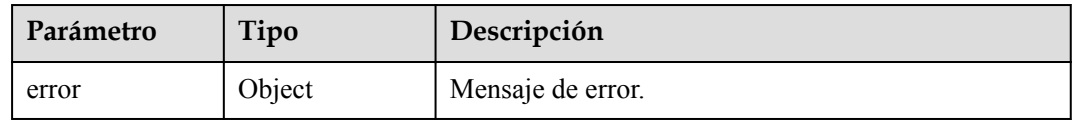

### **Tabla 4-65** ErrorDetail

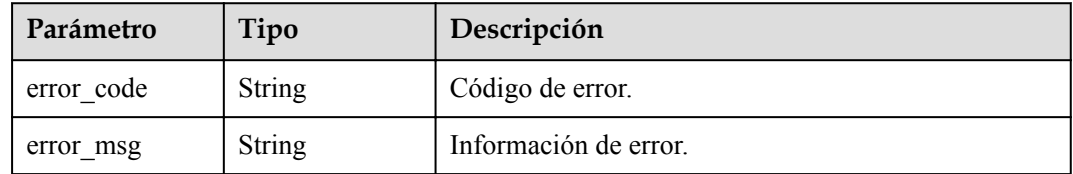

### **Código de estado: 403**

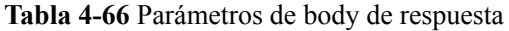

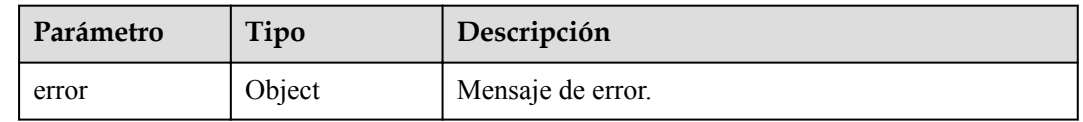

### **Tabla 4-67** ErrorDetail

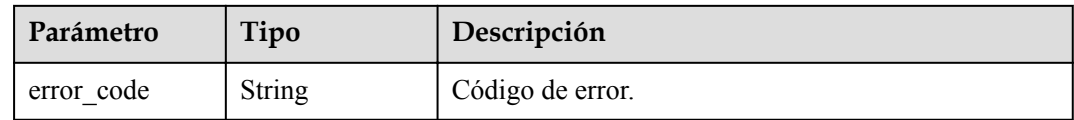

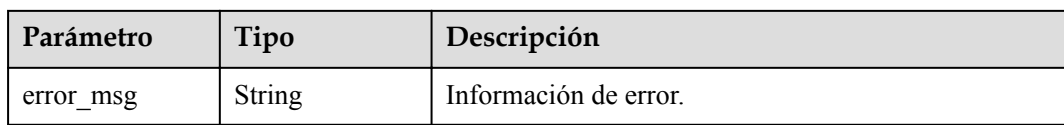

**Tabla 4-68** Parámetros de body de respuesta

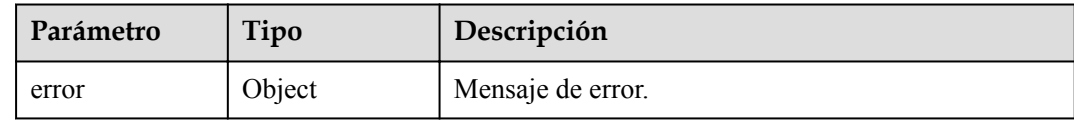

### **Tabla 4-69** ErrorDetail

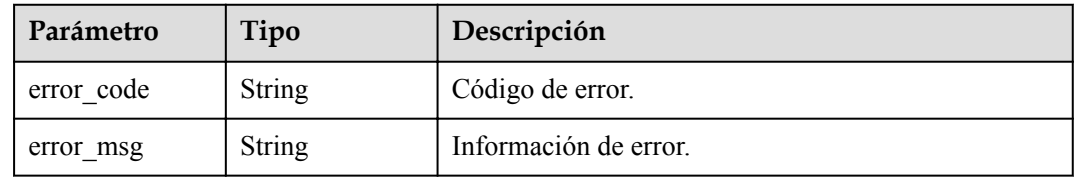

## **Solicitudes de ejemplo**

{

}

```
 "key_id" : "0d0466b0-e727-4d9c-b35d-f84bb474a37f",
"key alias" : "test"
```
## **Ejemplo de respuestas**

#### **Código de estado: 200**

El procesamiento de la solicitud se ha realizado correctamente.

```
{
 "key_info" : {
 "key_id" : "bb6a3d22-dc93-47ac-b5bd-88df7ad35f1e",
 "key_alias" : "test"
  }
}
```
#### **Código de estado: 400**

Parámetros de solicitud no válidos.

```
{
  "error" : {
 "error_code" : "KMS.XXX",
 "error_msg" : "XXX"
  }
}
```
**Código de estado: 403**

Error de autenticación.

```
{
  "error" : {
    "error_code" : "KMS.XXX",
     "error_msg" : "XXX"
  }
}
```
La página solicitada no existe o no se encuentra.

```
{
  "error" : {
 "error_code" : "KMS.XXX",
 "error_msg" : "XXX"
  }
}
```
### **Códigos de estado**

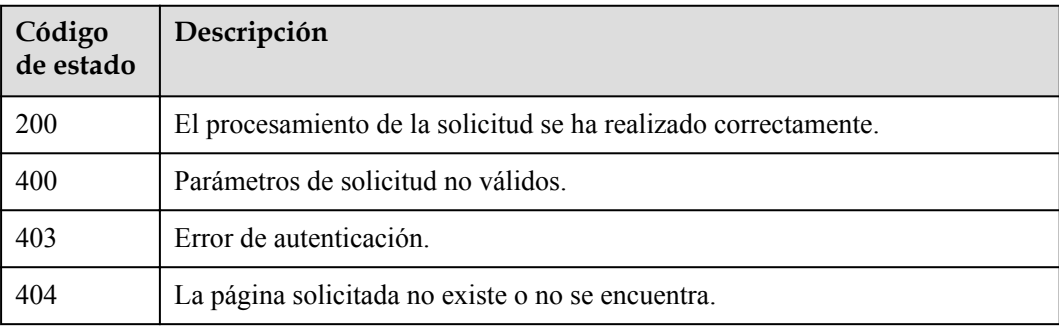

### **Códigos de error**

Consulte **[Códigos de error](#page-310-0)**.

## **4.1.2.7 Cambio de la descripción de un CMK**

## **Función**

Esta API le permite cambiar la descripción de un CMK.

### **Restricciones**

- l Una clave maestra predeterminada (cuyo sufijo de alias es /default) no permite cambios de descripción.
- Un CMK en estado de eliminación programada no permite cambios de descripción.

### **URI**

POST /v1.0/{project\_id}/kms/update-key-description

**Tabla 4-70** Parámetros de path

| Parámetro  | Obligatorio | Tipo   | Descripción      |
|------------|-------------|--------|------------------|
| project id | Sí          | String | ID del proyecto. |

## **Parámetros de solicitud**

**Tabla 4-71** Parámetros de encabezado de solicitud

| Parámetro    | Obligatorio | Tipo   | Descripción                                                                                                    |
|--------------|-------------|--------|----------------------------------------------------------------------------------------------------|
| X-Auth-Token | Sí          | String | Token de usuario. El token se<br>puede obtener llamando a la API<br>IAM (valor de X-Subject-Token en<br>el encabezado de respuesta). |

**Tabla 4-72** Parámetros de body de solicitud

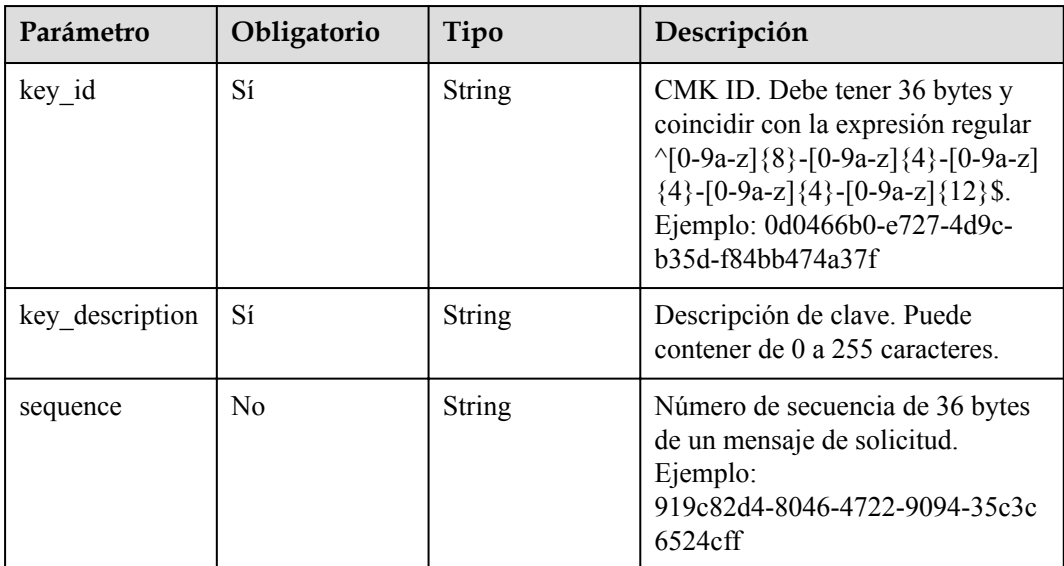

## **Parámetros de respuesta**

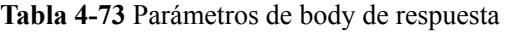

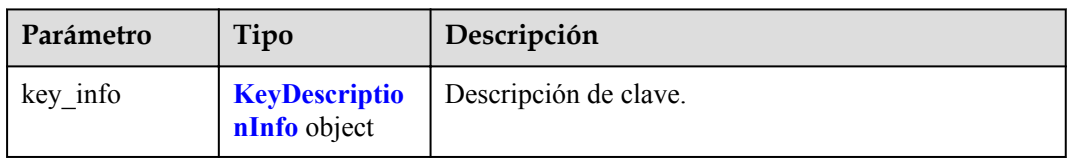

<span id="page-46-0"></span>**Tabla 4-74** KeyDescriptionInfo

| Parámetro                | Tipo   | Descripción           |
|--------------------------|--------|-----------------------|
| key id                   | String | CMK ID.               |
| key_description   String |        | Descripción de clave. |

**Tabla 4-75** Parámetros de body de respuesta

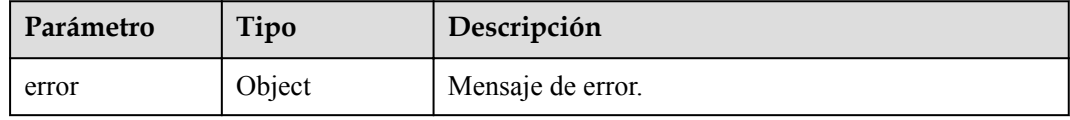

#### **Tabla 4-76** ErrorDetail

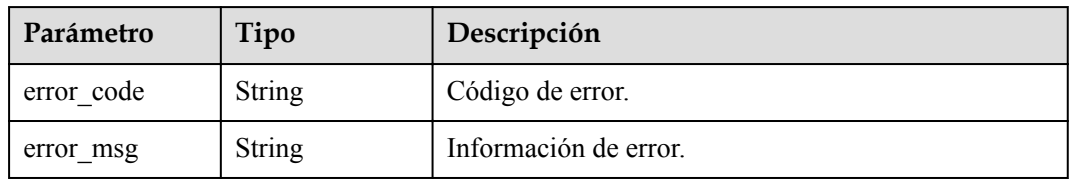

### **Código de estado: 403**

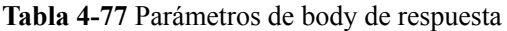

| Parámetro | Tipo   | Descripción       |
|-----------|--------|-------------------|
| error     | Object | Mensaje de error. |

**Tabla 4-78** ErrorDetail

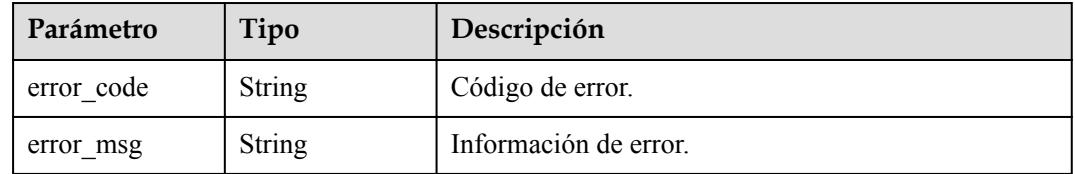

**Tabla 4-79** Parámetros de body de respuesta

| Parámetro | Tipo   | Descripción       |
|-----------|--------|-------------------|
| error     | Object | Mensaje de error. |

#### **Tabla 4-80** ErrorDetail

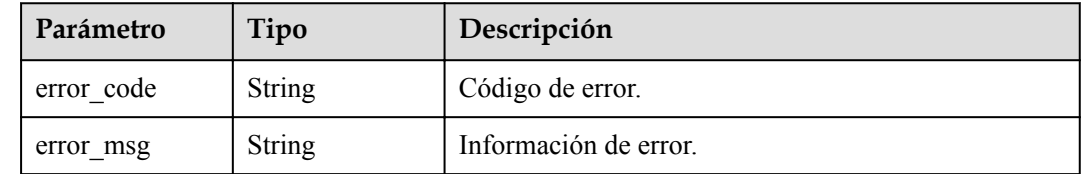

### **Solicitudes de ejemplo**

{

}

```
 "key_id" : "0d0466b0-e727-4d9c-b35d-f84bb474a37f",
 "key_description" : "test"
```
## **Ejemplo de respuestas**

#### **Código de estado: 200**

El procesamiento de la solicitud se ha realizado correctamente.

```
{
  "key_info" : {
    "key_id" : "bb6a3d22-dc93-47ac-b5bd-88df7ad35f1e",
    "key description" : "test"
  }
}
```
### **Código de estado: 400**

Parámetros de solicitud no válidos.

```
{
  "error" : {
   "error code" : "KMS.XXX",
     "error_msg" : "XXX"
  }
}
```
### **Código de estado: 403**

Error de autenticación.

```
{
  "error" : {
 "error_code" : "KMS.XXX",
 "error_msg" : "XXX"
  }
}
```
### **Código de estado: 404**

La página solicitada no existe o no se encuentra.

{

}

```
 "error" : {
 "error_code" : "KMS.XXX",
 "error_msg" : "XXX"
  }
```
## **Códigos de estado**

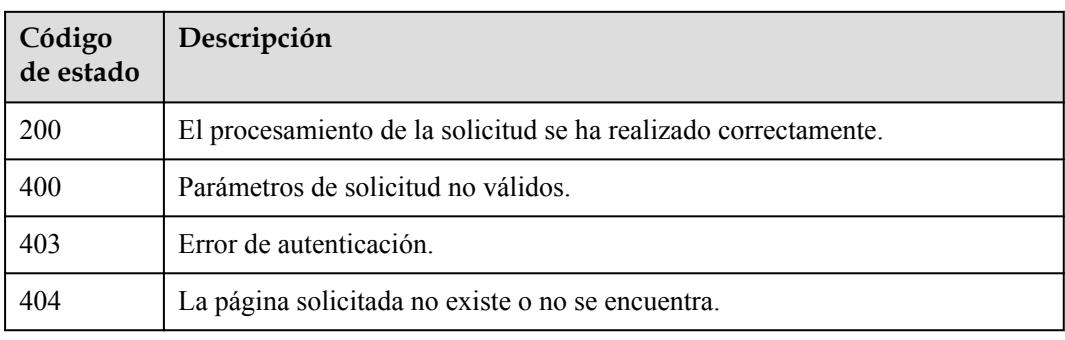

## **Códigos de error**

Consulte **[Códigos de error](#page-310-0)**.

# **4.1.3 Gestión de DEK**

## **4.1.3.1 Creación de un número aleatorio**

## **Función**

Esta API genera un número aleatorio de 8 bits a 8192 bits de longitud.

## **URI**

POST /v1.0/{project\_id}/kms/gen-random

### **Tabla 4-81** Parámetros de path

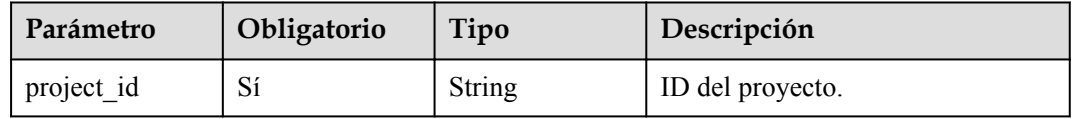

## **Parámetros de solicitud**

| Parámetro    | Obligatorio | Tipo   | Descripción                                                                                                    |
|--------------|-------------|--------|----------------------------------------------------------------------------------------------------|
| X-Auth-Token | Sí          | String | Token de usuario. El token se<br>puede obtener llamando a la API<br>IAM (valor de X-Subject-Token en<br>el encabezado de respuesta). |

**Tabla 4-82** Parámetros de encabezado de solicitud

**Tabla 4-83** Parámetros de body de solicitud

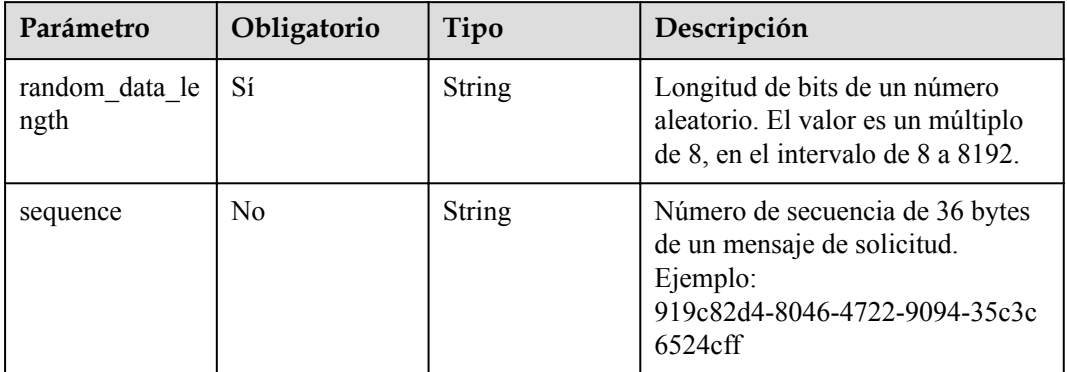

## **Parámetros de respuesta**

### **Código de estado: 200**

**Tabla 4-84** Parámetros de body de respuesta

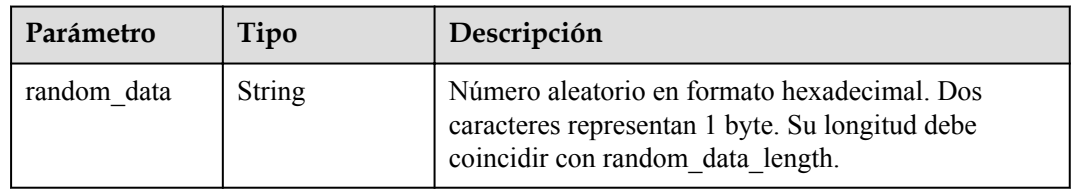

### **Código de estado: 400**

**Tabla 4-85** Parámetros de body de respuesta

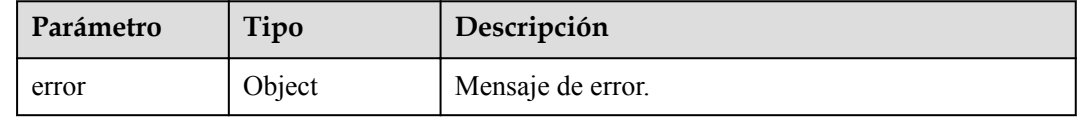

#### **Tabla 4-86** ErrorDetail

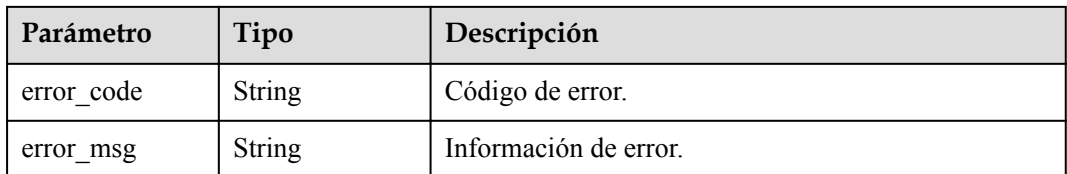

#### **Código de estado: 403**

**Tabla 4-87** Parámetros de body de respuesta

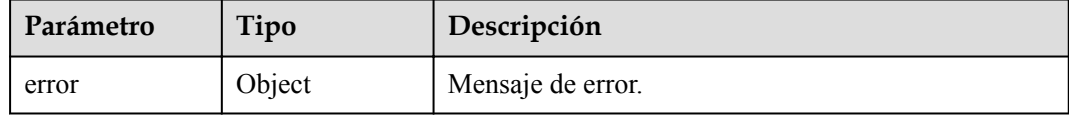

#### **Tabla 4-88** ErrorDetail

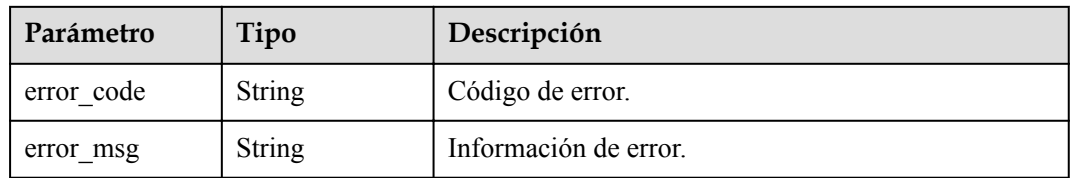

### **Solicitudes de ejemplo**

{ "random\_data\_length" : "512" }

## **Ejemplo de respuestas**

### **Código de estado: 200**

El procesamiento de la solicitud se ha realizado correctamente.

{ "random\_data" : "5791C223E87120BE4B98D168F47A58BB2A88834EEADC" }

#### **Código de estado: 400**

Parámetros de solicitud no válidos.

```
{
  "error" : {
 "error_code" : "KMS.XXX",
 "error_msg" : "XXX"
  }
}
```
**Código de estado: 403**

Error de autenticación.

{

}

```
 "error" : {
  "error_code" : "KMS.XXX",
   "error_msg" : "XXX"
 }
```
## **Códigos de estado**

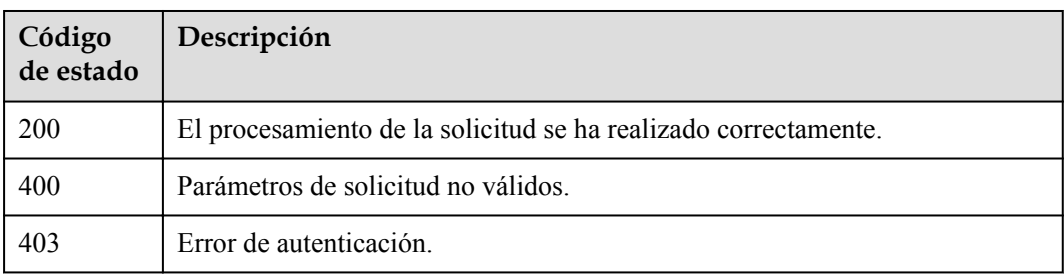

## **Códigos de error**

Consulte **[Códigos de error](#page-310-0)**.

## **4.1.3.2 Creación de un DEK**

## **Función**

Esta API le permite crear un DEK. Un resultado devuelto incluye el texto sin formato y el texto cifrado de un DEK.

### **URI**

POST /v1.0/{project\_id}/kms/create-datakey

**Tabla 4-89** Parámetros de path

| Parámetro  | Obligatorio | Tipo          | Descripción      |
|------------|-------------|---------------|------------------|
| project id | υ۱          | <b>String</b> | ID del proyecto. |

## **Parámetros de solicitud**

**Tabla 4-90** Parámetros de encabezado de solicitud

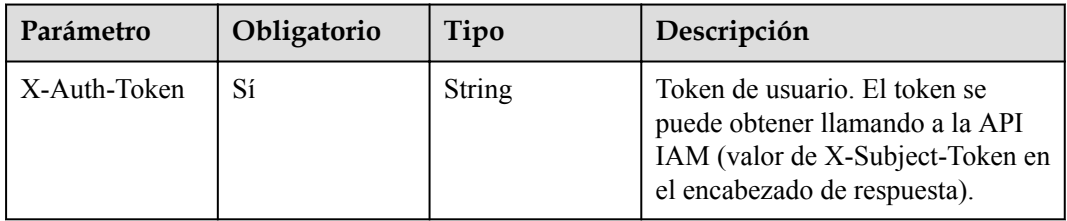

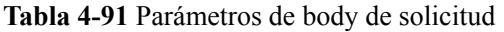

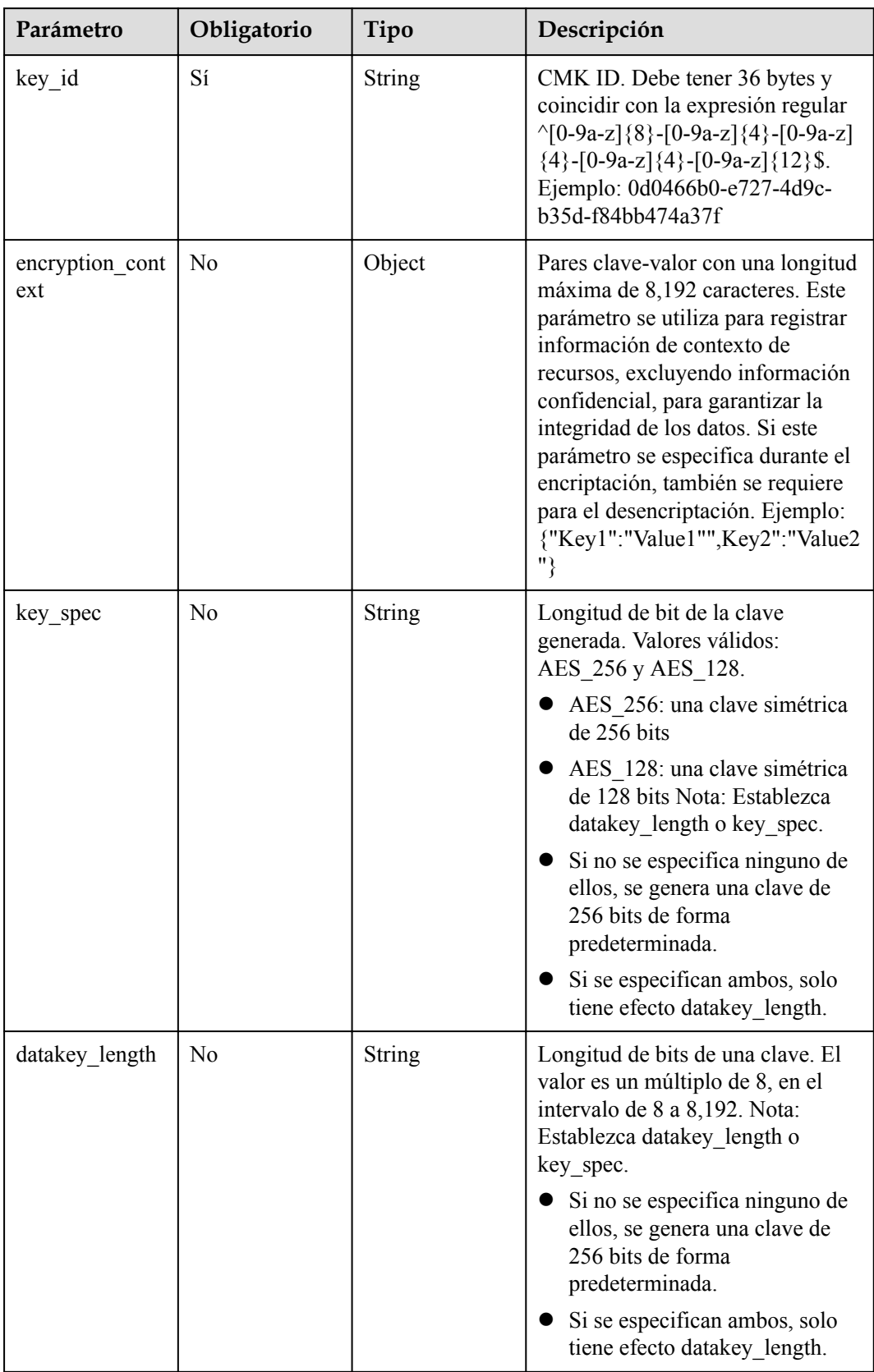

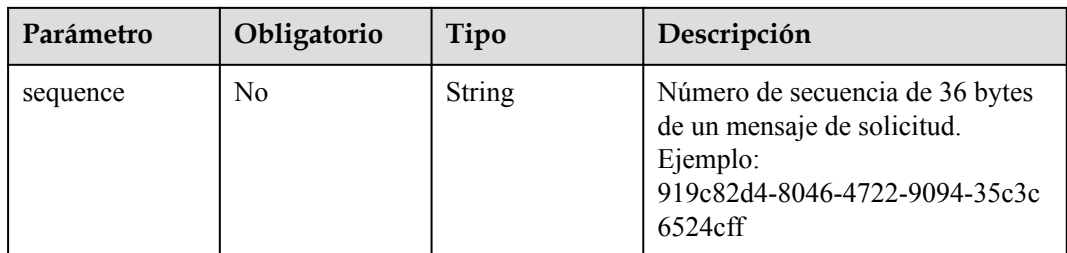

## **Parámetros de respuesta**

**Código de estado: 200**

**Tabla 4-92** Parámetros de body de respuesta

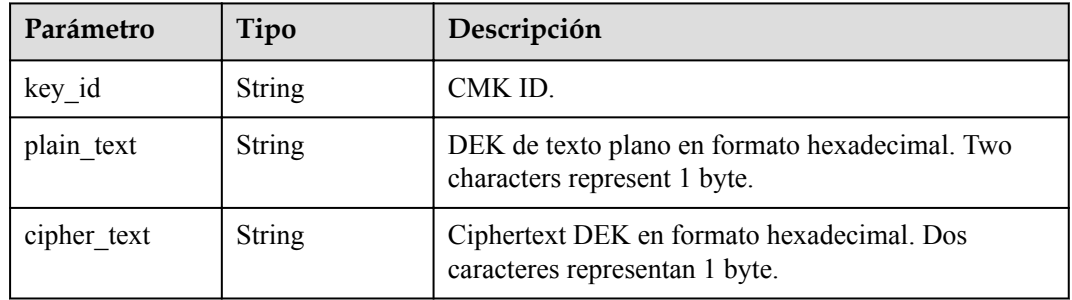

### **Código de estado: 400**

**Tabla 4-93** Parámetros de body de respuesta

| Parámetro | Tipo   | Descripción       |
|-----------|--------|-------------------|
| error     | Object | Mensaje de error. |

**Tabla 4-94** ErrorDetail

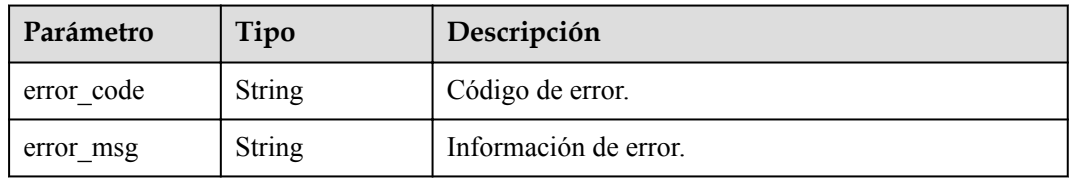

**Tabla 4-95** Parámetros de body de respuesta

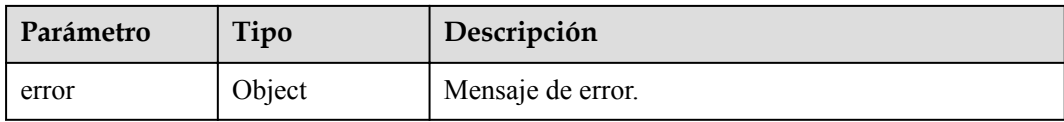

#### **Tabla 4-96** ErrorDetail

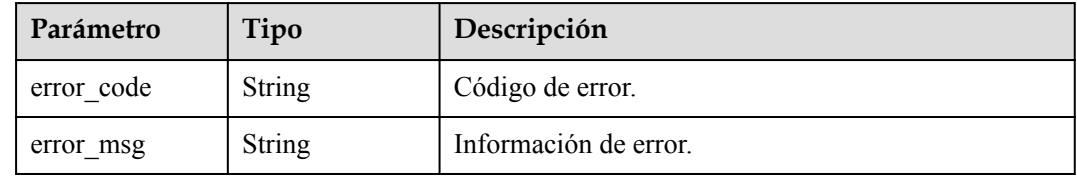

#### **Código de estado: 404**

#### **Tabla 4-97** Parámetros de body de respuesta

| Parámetro | Tipo   | Descripción       |
|-----------|--------|-------------------|
| error     | Object | Mensaje de error. |

**Tabla 4-98** ErrorDetail

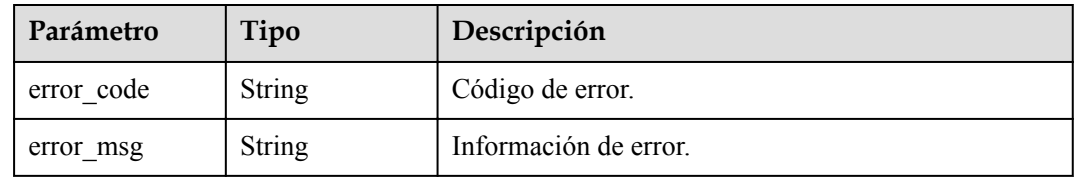

### **Solicitudes de ejemplo**

```
{
  "key_id" : "0d0466b0-e727-4d9c-b35d-f84bb474a37f",
  "datakey_length" : "512"
}
```
### **Ejemplo de respuestas**

#### **Código de estado: 200**

El procesamiento de la solicitud se ha realizado correctamente.

```
{
  "key_id" : "0d0466b0-e727-4d9c-b35d-f84bb474a37f",
 "plain_text" : "8151014275E426C72EE7D44267XXXXX...",
 "cipher_text" : "020098009EEAFCE122CAA5927D2XXX..."
}
```
### **Código de estado: 400**

Parámetros de solicitud no válidos.

```
{
  "error" : {
    "error_code" : "KMS.XXX",
     "error_msg" : "XXX"
  }
}
```
Error de autenticación.

```
{
  "error" : {
    "error_code" : "KMS.XXX",
     "error_msg" : "XXX"
  }
}
```
### **Código de estado: 404**

La página solicitada no existe o no se encuentra.

```
{
  "error" : {
    "error_code" : "KMS.XXX",
     "error_msg" : "XXX"
  }
}
```
## **Códigos de estado**

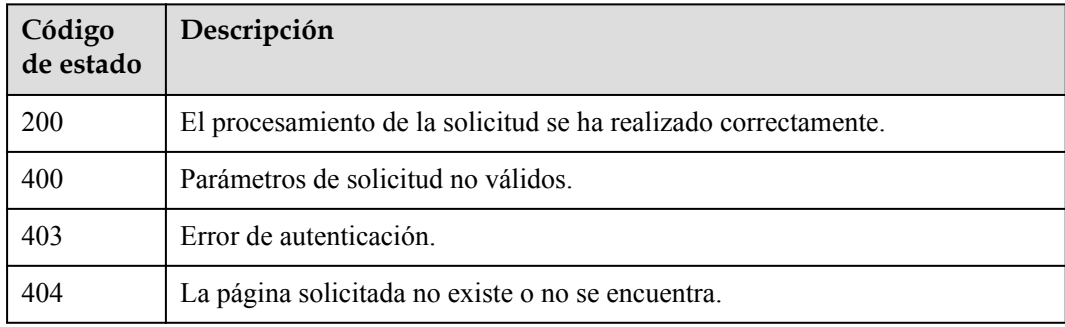

## **Códigos de error**

Consulte **[Códigos de error](#page-310-0)**.

## **4.1.3.3 Creación de un DEK sin texto plano**

## **Función**

Esta API le permite crear un DEK sin texto plano, es decir, el resultado devuelto de esta API incluye solo el texto plano del DEK.

### **URI**

POST /v1.0/{project\_id}/kms/create-datakey-without-plaintext

**Tabla 4-99** Parámetros de path

| Parámetro  | Obligatorio | Tipo   | Descripción      |
|------------|-------------|--------|------------------|
| project id | Sí          | String | ID del proyecto. |

## **Parámetros de solicitud**

**Tabla 4-100** Parámetros de encabezado de solicitud

| Parámetro    | Obligatorio | Tipo   | Descripción                                                                                                    |
|--------------|-------------|--------|----------------------------------------------------------------------------------------------------|
| X-Auth-Token | Sí          | String | Token de usuario. El token se<br>puede obtener llamando a la API<br>IAM (valor de X-Subject-Token en<br>el encabezado de respuesta). |

**Tabla 4-101** Parámetros de body de solicitud

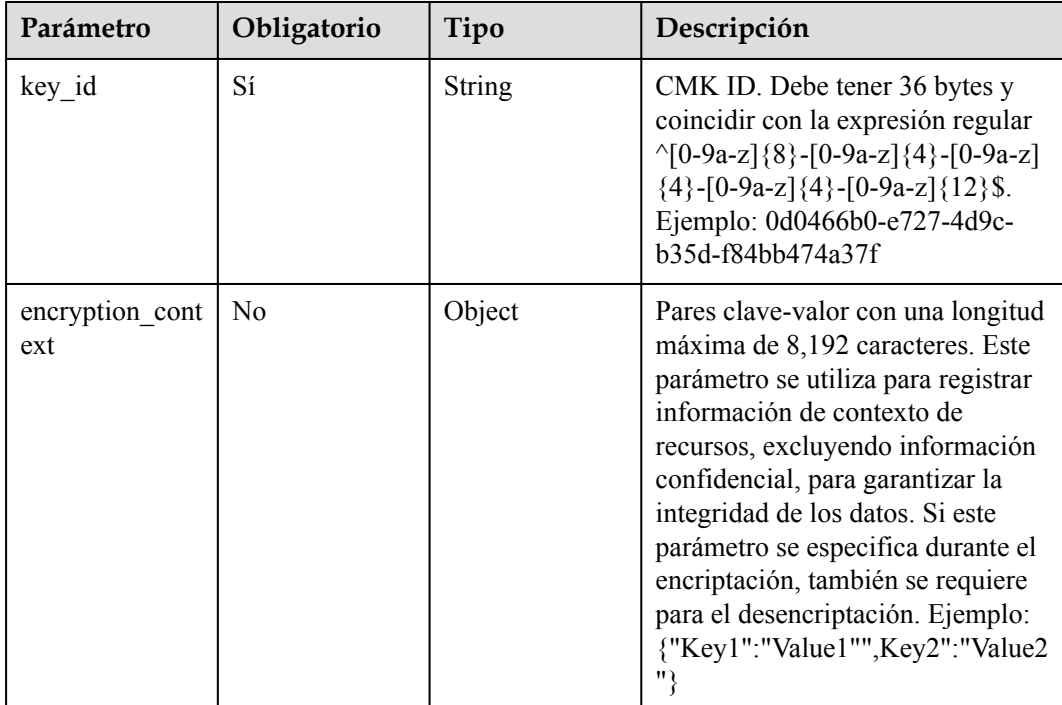

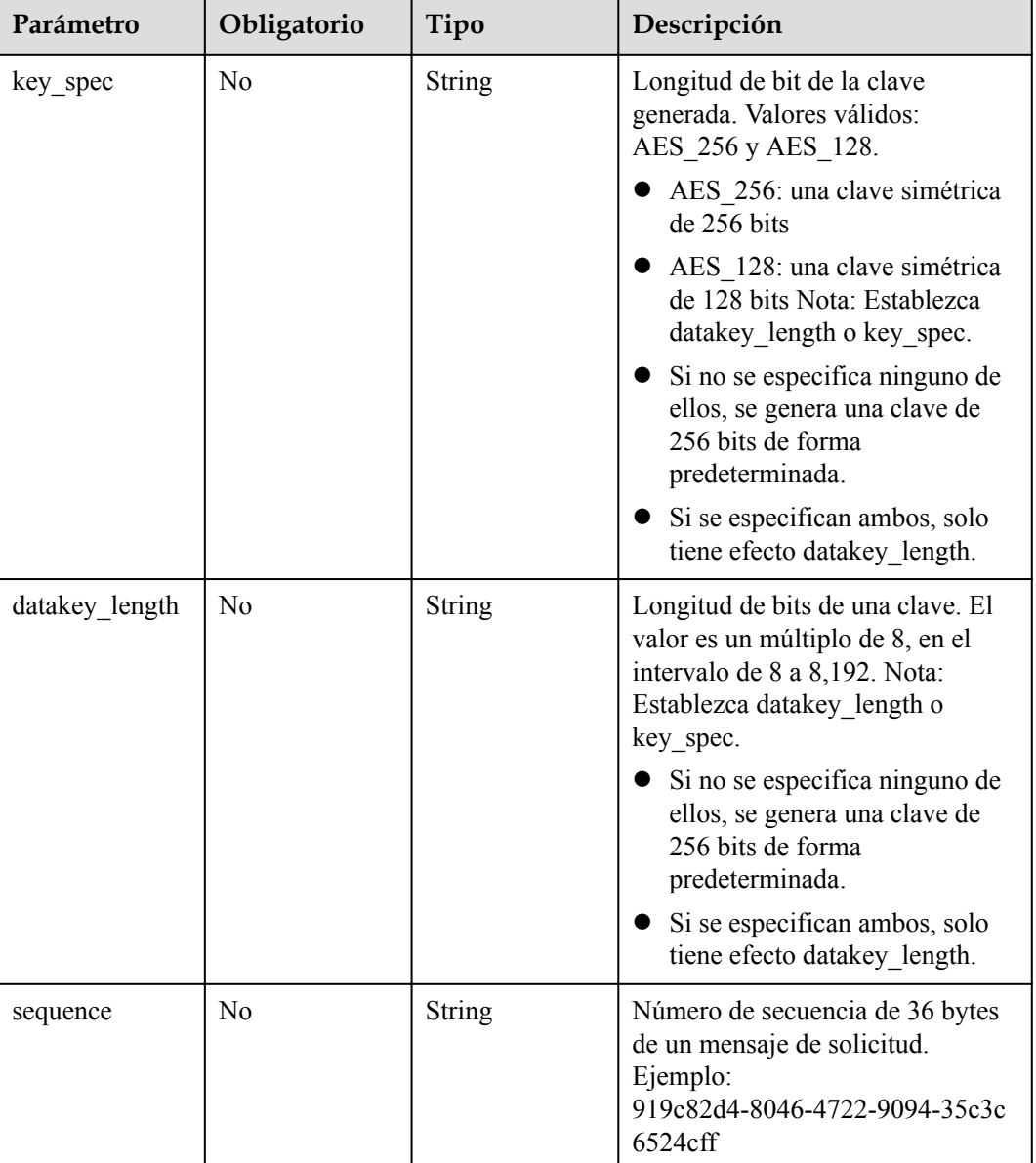

## **Parámetros de respuesta**

### **Código de estado: 200**

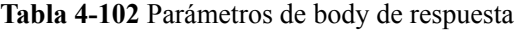

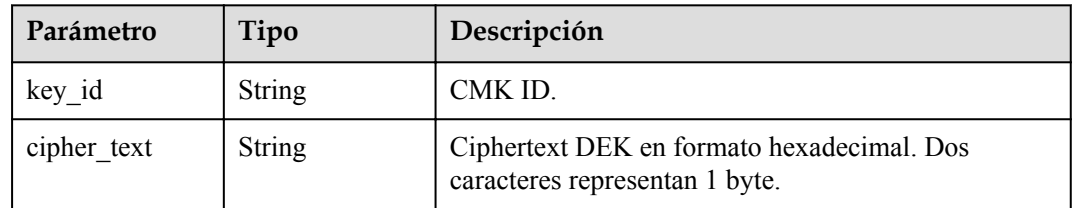

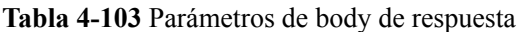

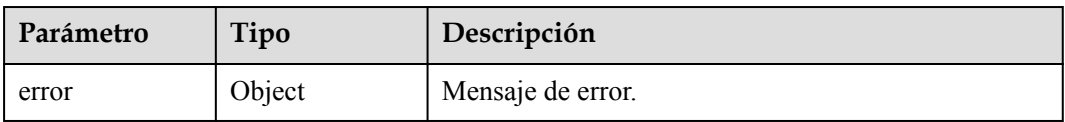

### **Tabla 4-104** ErrorDetail

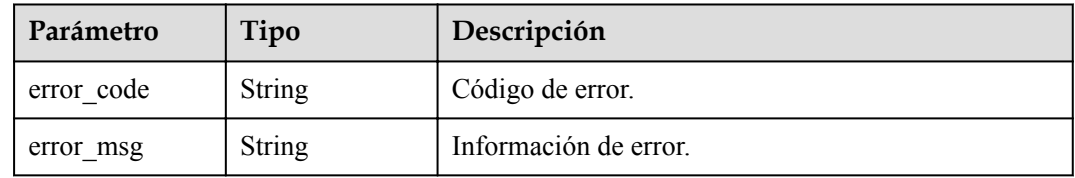

### **Código de estado: 403**

### **Tabla 4-105** Parámetros de body de respuesta

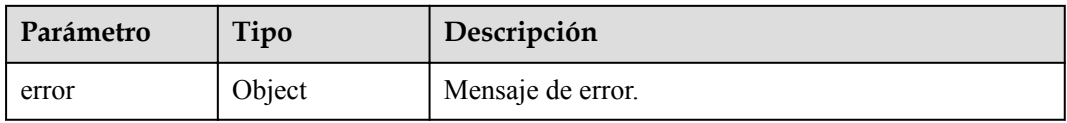

### **Tabla 4-106** ErrorDetail

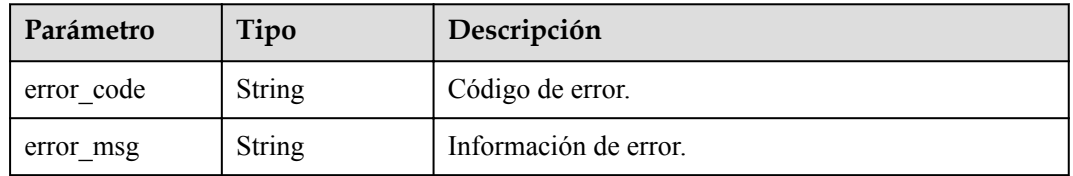

### **Código de estado: 404**

**Tabla 4-107** Parámetros de body de respuesta

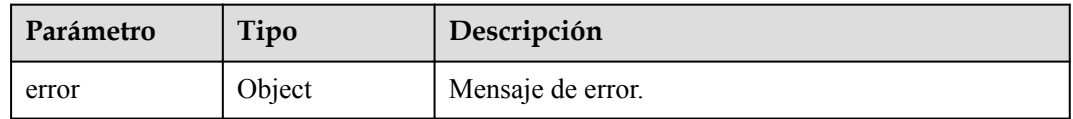

### **Tabla 4-108** ErrorDetail

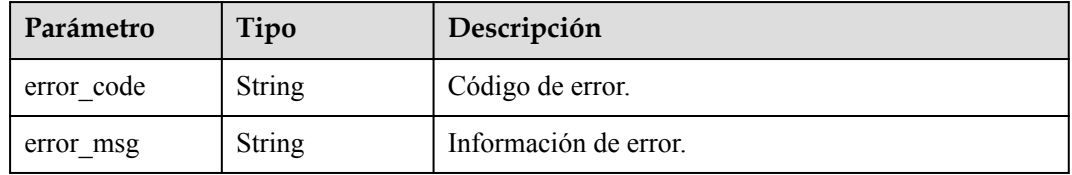

## **Solicitudes de ejemplo**

```
{
  "key_id" : "0d0466b0-e727-4d9c-b35d-f84bb474a37f",
   "datakey_length" : "512"
```
## **Ejemplo de respuestas**

}

#### **Código de estado: 200**

El procesamiento de la solicitud se ha realizado correctamente.

```
{
 "key_id" : "0d0466b0-e727-4d9c-b35d-f84bb474a37f",
 "cipher_text" : "020098009EEAFCE122CAA5927D2XXX..."
}
```
#### **Código de estado: 400**

Parámetros de solicitud no válidos.

```
{
 "error" : {
 "error_code" : "KMS.XXX",
    "error_msg" : "XXX"
  }
}
```
### **Código de estado: 403**

Error de autenticación.

```
{
  "error" : {
   "error code" : "KMS.XXX",
     "error_msg" : "XXX"
  }
}
```
#### **Código de estado: 404**

La página solicitada no existe o no se encuentra.

```
{
  "error" : {
 "error_code" : "KMS.XXX",
 "error_msg" : "XXX"
  }
}
```
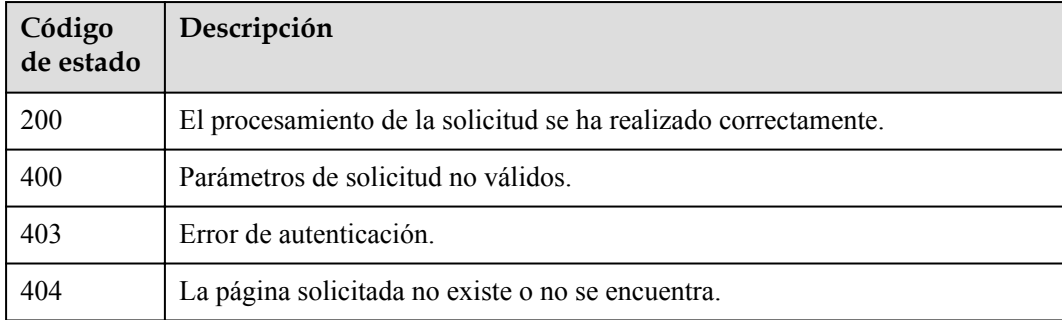

### **Códigos de error**

Consulte **[Códigos de error](#page-310-0)**.

## **4.1.3.4 Encriptación de un DEK**

### **Función**

Esta API le permite cifrar un DEK usando un CMK especificado.

### **URI**

POST /v1.0/{project\_id}/kms/encrypt-datakey

### **Tabla 4-109** Parámetros de path

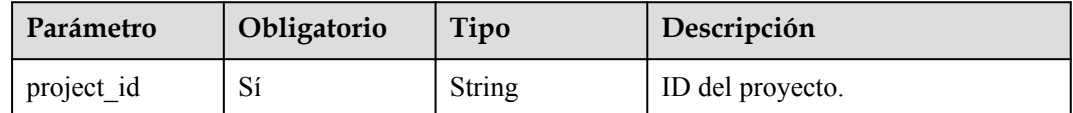

## **Parámetros de solicitud**

**Tabla 4-110** Parámetros de encabezado de solicitud

| Parámetro    | Obligatorio | Tipo   | Descripción                                                                                                    |
|--------------|-------------|--------|----------------------------------------------------------------------------------------------------|
| X-Auth-Token | Sí          | String | Token de usuario. El token se<br>puede obtener llamando a la API<br>IAM (valor de X-Subject-Token en<br>el encabezado de respuesta). |

**Tabla 4-111** Parámetros de body de solicitud

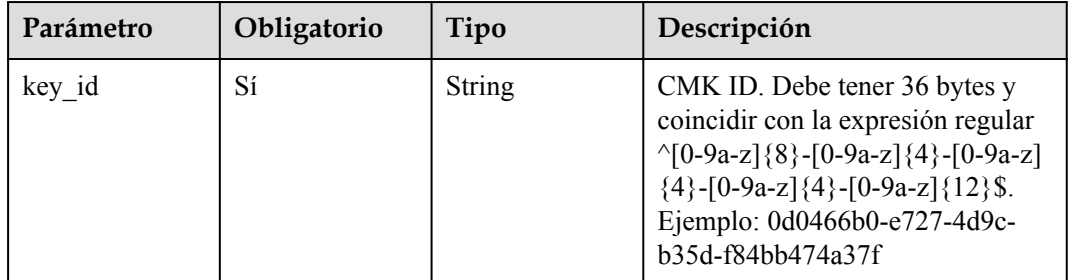

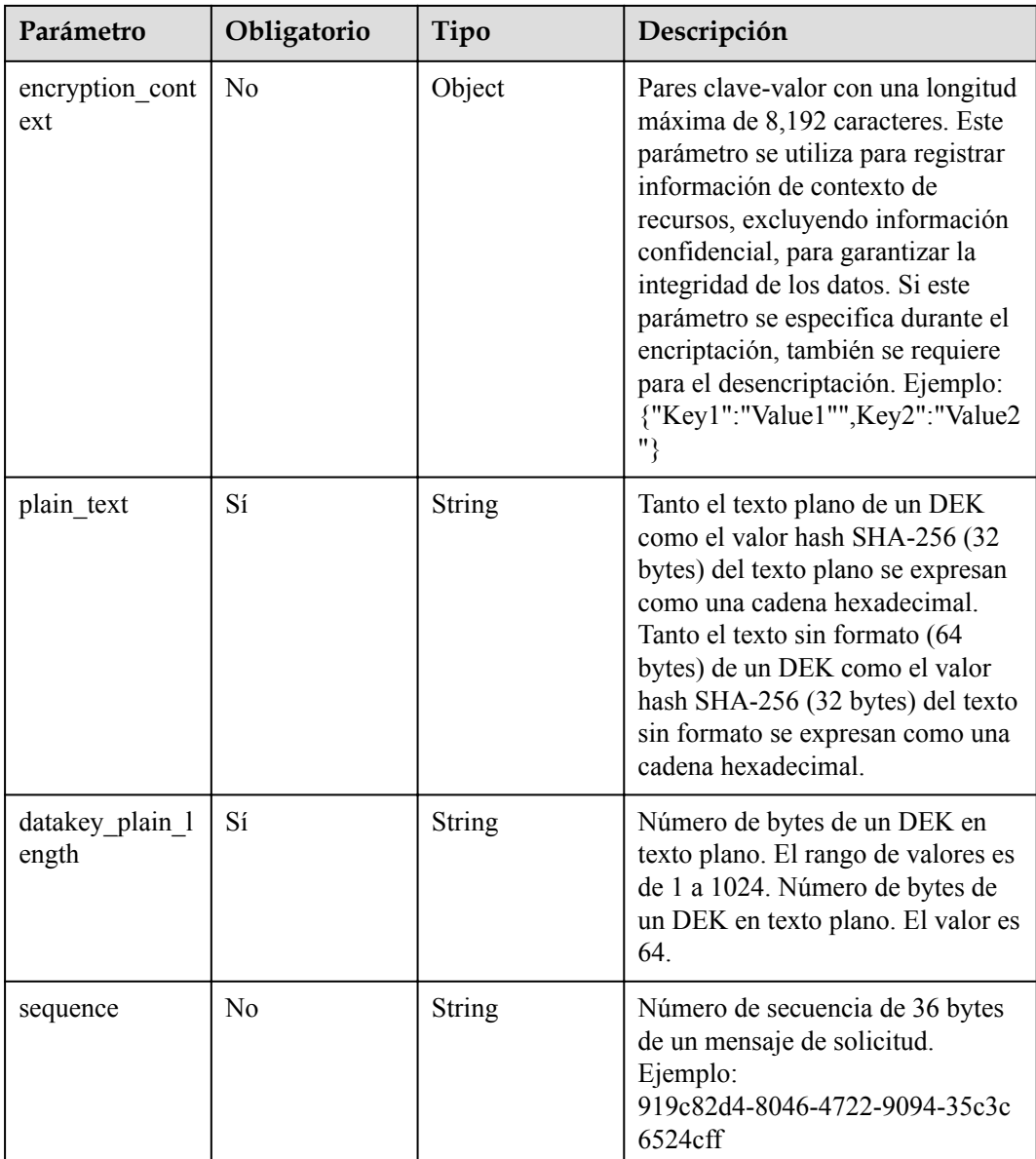

## **Parámetros de respuesta**

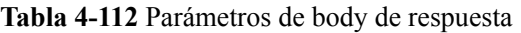

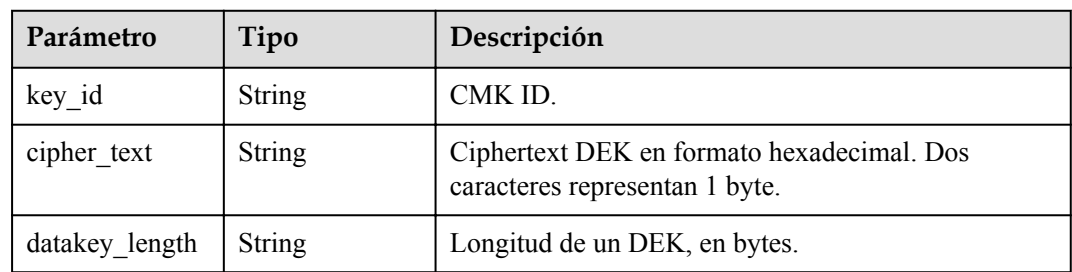

#### **Tabla 4-113** Parámetros de body de respuesta

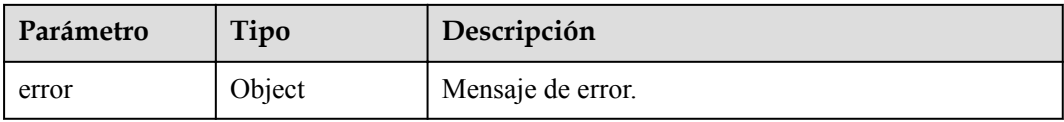

### **Tabla 4-114** ErrorDetail

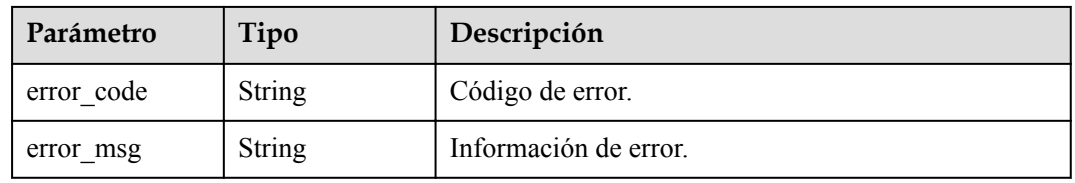

### **Código de estado: 403**

**Tabla 4-115** Parámetros de body de respuesta

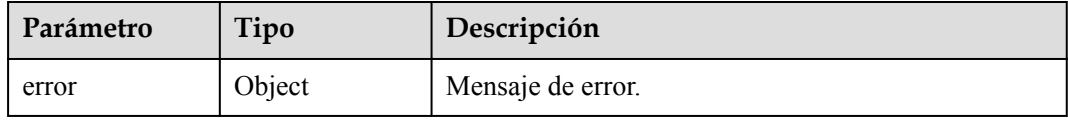

### **Tabla 4-116** ErrorDetail

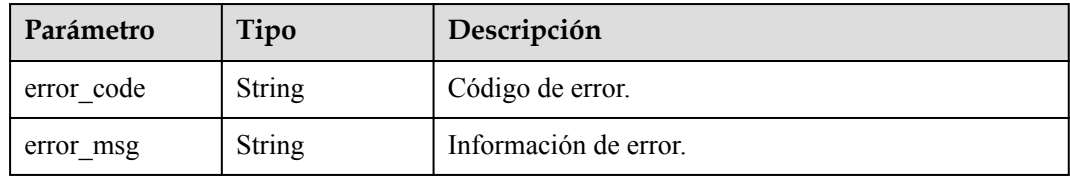

#### **Código de estado: 404**

**Tabla 4-117** Parámetros de body de respuesta

| Parámetro | Tipo   | Descripción       |
|-----------|--------|-------------------|
| error     | Object | Mensaje de error. |

### **Tabla 4-118** ErrorDetail

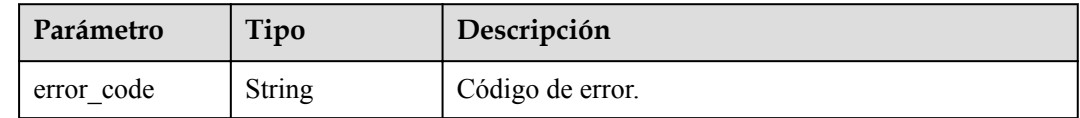

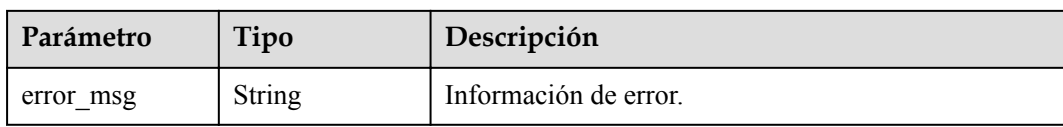

## **Solicitudes de ejemplo**

```
{
   "key_id" : "0d0466b0-e727-4d9c-b35d-f84bb474a37f",
  "plain text" :
"7549d9aea901767bf3c0b3e14b10722eaf6f59053bbd82045d04e075e809a0fe6ccab48f8e5efe74e
4b18ff0512525e527b10331100f357bf42125d8d5ced94ffbc8ac72b0785ca7fe33eb6776ce3990b11
e32b299d9c0a9ee0305fb9540f797",
  "datakey_plain_length" : "64"
}
```
## **Ejemplo de respuestas**

#### **Código de estado: 200**

El procesamiento de la solicitud se ha realizado correctamente.

```
{
  "key_id" : "0d0466b0-e727-4d9c-b35d-f84bb474a37f",
 "datakey length" : "64",
 "cipher_text" : "020098009EEAFCE122CAA5927D2XXX..."
}
```
#### **Código de estado: 400**

Parámetros de solicitud no válidos.

```
{
  "error" : {
   "error code" : "KMS.XXX",
     "error_msg" : "XXX"
  }
}
```
#### **Código de estado: 403**

Error de autenticación.

```
{
   "error" : {
     "error_code" : "KMS.XXX",
     "error_msg" : "XXX"
   }
}
```
#### **Código de estado: 404**

La página solicitada no existe o no se encuentra.

```
{
  "error" : {
   "error code" : "KMS.XXX",
     "error_msg" : "XXX"
  }
}
```
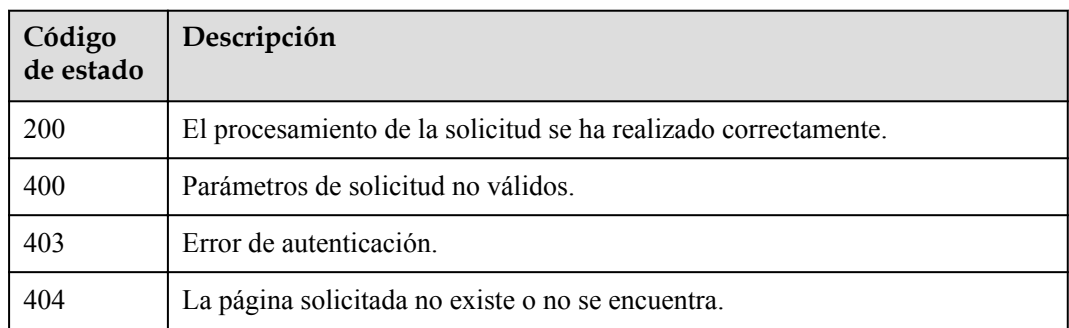

### **Códigos de error**

Consulte **[Códigos de error](#page-310-0)**.

## **4.1.3.5 Desencriptación de un DEK**

### **Función**

Esta API le permite descifrar un DEK usando un CMK especificado.

### **Restricciones**

Los datos descifrados son el resultado en los datos cifrados.

### **URI**

POST /v1.0/{project\_id}/kms/decrypt-datakey

**Tabla 4-119** Parámetros de path

| Parámetro  | Obligatorio | Tipo          | Descripción      |
|------------|-------------|---------------|------------------|
| project id | ι٦Ι         | <b>String</b> | ID del proyecto. |

## **Parámetros de solicitud**

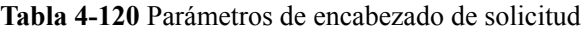

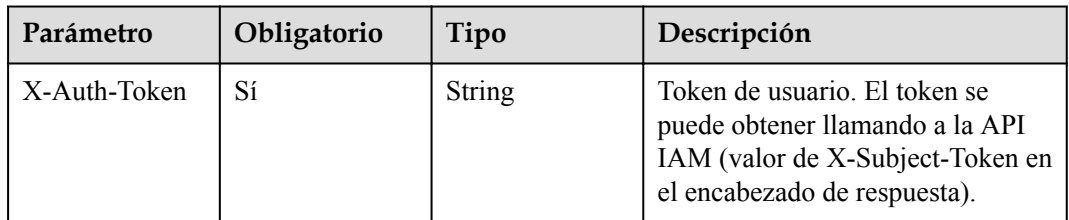

| Parámetro                | Obligatorio    | Tipo   | Descripción                                                                                                    |
|--------------------------|----------------|--------|----------------------------------------------------------------------------------------------------|
| key_id                   | Sí             | String | CMK ID. Debe tener 36 bytes y<br>coincidir con la expresión regular<br>$\[\{0-9a-z\}\{8\}-[0-9a-z]\{4\}-[0-9a-z]\]$<br>${4}$ -[0-9a-z] ${4}$ -[0-9a-z] ${12}$ \$.<br>Ejemplo: 0d0466b0-e727-4d9c-<br>b35d-f84bb474a37f                                                                                                    |
| encryption_cont<br>ext   | N <sub>0</sub> | Object | Pares clave-valor con una longitud<br>máxima de 8,192 caracteres. Este<br>parámetro se utiliza para registrar<br>información de contexto de<br>recursos, excluyendo información<br>confidencial, para garantizar la<br>integridad de los datos. Si este<br>parámetro se especifica durante el<br>encriptación, también se requiere<br>para el desencriptación. Ejemplo:<br>{"Key1":"Value1"",Key2":"Value2<br>"} |
| cipher text              | Sí             | String | Cadena hexadecimal del texto<br>cifrado DEK y los metadatos. Es el<br>valor de cipher text en el resultado<br>de encriptación.                                                                                                    |
| datakey_cipher<br>length | Sí             | String | Número de bytes de una clave. El<br>rango de valores es de 1 a 1024.<br>Número de bytes de una clave. El<br>valor es 64.                                                                                                    |
| sequence                 | N <sub>0</sub> | String | Número de secuencia de 36 bytes<br>de un mensaje de solicitud.<br>Ejemplo:<br>919c82d4-8046-4722-9094-35c3c<br>6524cff                                                                                                    |

**Tabla 4-121** Parámetros de body de solicitud

## **Parámetros de respuesta**

**Tabla 4-122** Parámetros de body de respuesta

| Parámetro      | Tipo          | Descripción                                        |
|----------------|---------------|----------------------------------------------------|
| data key       | <b>String</b> | Cadena hexadecimal del texto plano de un DEK       |
| datakey_length | String        | Longitud de un DEK de texto sin formato, en bytes. |

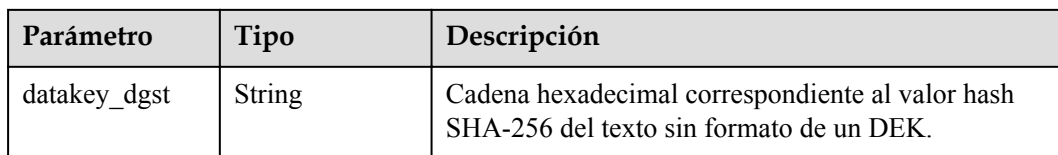

### **Tabla 4-123** Parámetros de body de respuesta

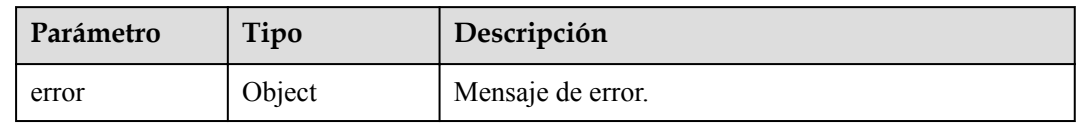

### **Tabla 4-124** ErrorDetail

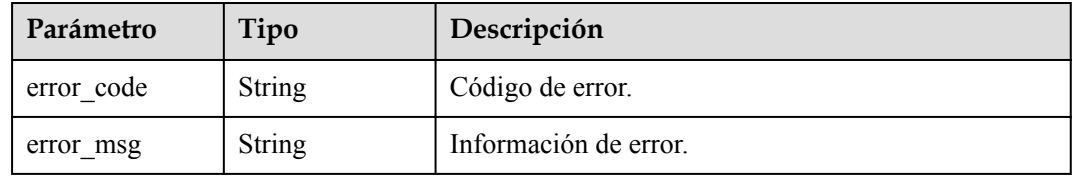

### **Código de estado: 403**

#### **Tabla 4-125** Parámetros de body de respuesta

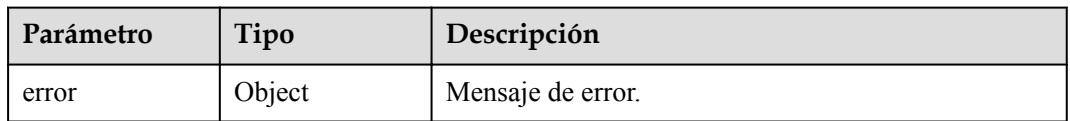

### **Tabla 4-126** ErrorDetail

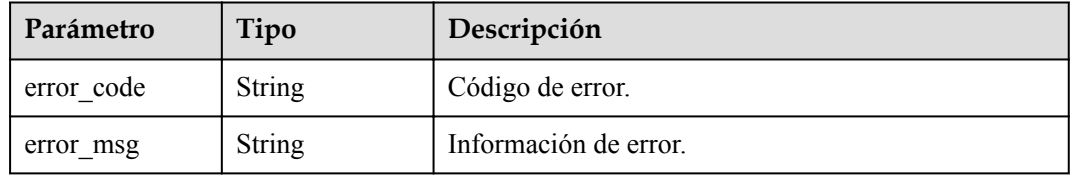

**Tabla 4-127** Parámetros de body de respuesta

| Parámetro | Tipo   | Descripción       |
|-----------|--------|-------------------|
| error     | Object | Mensaje de error. |

**Tabla 4-128** ErrorDetail

| Parámetro  | Tipo          | Descripción           |
|------------|---------------|-----------------------|
| error code | String        | Código de error.      |
| error msg  | <b>String</b> | Información de error. |

## **Solicitudes de ejemplo**

```
{
 "key_id" : "0d0466b0-e727-4d9c-b35d-f84bb474a37f",
 "cipher_text" : "020098005273E14E6E8E95F5463BECDC27E80AFxxxxxxxxxx...",
 "datakey cipher length" : "64"
}
```
### **Ejemplo de respuestas**

#### **Código de estado: 200**

El procesamiento de la solicitud se ha realizado correctamente.

```
{
  "data_key" : "000000e724d9cb35df84bb474a37fXXX...",
  "datakey_length" : "64",
  "datakey_dgst" : "F5A5FD42D16A20302798EF6ED3099XXX..."
}
```
#### **Código de estado: 400**

Parámetros de solicitud no válidos.

```
{
  "error" : {
    "error_code" : "KMS.XXX",
     "error_msg" : "XXX"
  }
}
```
#### **Código de estado: 403**

Error de autenticación.

```
{
  "error" : {
   "error_code" : "KMS.XXX",
     "error_msg" : "XXX"
  }
}
```
#### **Código de estado: 404**

La página solicitada no existe o no se encuentra.

```
{
  "error" : {
    "error_code" : "KMS.XXX",
     "error_msg" : "XXX"
  }
}
```
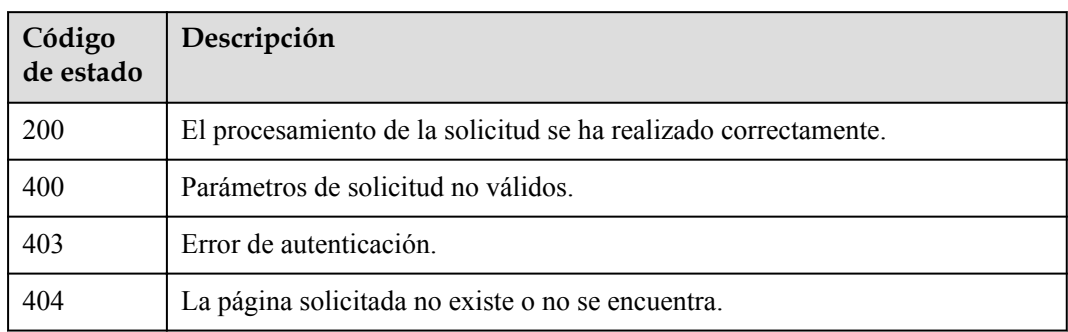

### **Códigos de error**

Consulte **[Códigos de error](#page-310-0)**.

# **4.1.4 Gestión de Importación CMK**

## **4.1.4.1 Obtención de parámetros de importación de CMK**

### **Función**

Esta API le permite obtener los parámetros necesarios para importar un CMK, incluyendo un token de importación de CMK y una clave pública de encriptación CMK.

## **Restricciones**

l El tipo de clave pública devuelto es RSA\_2048 de forma predeterminada.

### **URI**

POST /v1.0/{project\_id}/kms/get-parameters-for-import

### **Tabla 4-129** Parámetros de path

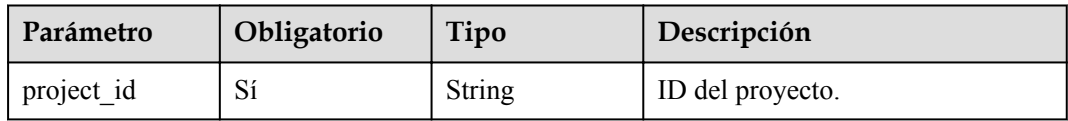

## **Parámetros de solicitud**

| Parámetro    | Obligatorio | Tipo   | Descripción                                                                                                    |
|--------------|-------------|--------|----------------------------------------------------------------------------------------------------|
| X-Auth-Token | Sí          | String | Token de usuario. El token se<br>puede obtener llamando a la API<br>IAM (valor de X-Subject-Token en<br>el encabezado de respuesta). |

**Tabla 4-130** Parámetros de encabezado de solicitud

**Tabla 4-131** Parámetros de body de solicitud

| Parámetro              | Obligatorio    | Tipo          | Descripción                                                                                                    |
|------------------------|----------------|---------------|----------------------------------------------------------------------------------------------------|
| key id                 | Sí             | <b>String</b> | CMK ID. Debe tener 36 bytes y<br>coincidir con la expresión regular<br>$\{0-9a-z\}$ {8}-[0-9a-z]{4}-[0-9a-z]<br>${4}$ -[0-9a-z] ${4}$ -[0-9a-z] ${12}$ \$.<br>Ejemplo: 0d0466b0-e727-4d9c-<br>b35d-f84bb474a37f |
| wrapping algor<br>ithm | Sí             | <b>String</b> | Algoritmo de cifrado de materiales<br>clave. Puede ser:<br>RSAES PKCS1 V1 5<br>RSAES_OAEP_SHA_1<br>RSAES OAEP SHA 256                                                                                           |
| sequence               | N <sub>0</sub> | String        | Número de secuencia de 36 bytes<br>de un mensaje de solicitud.<br>Ejemplo:<br>919c82d4-8046-4722-9094-35c3c<br>$6524$ cff                                                                                       |

## **Parámetros de respuesta**

**Tabla 4-132** Parámetros de body de respuesta

| Parámetro    | Tipo          | Descripción                     |
|--------------|---------------|---------------------------------|
| key id       | <b>String</b> | CMK ID.                         |
| import token | String        | Token de importación de claves. |

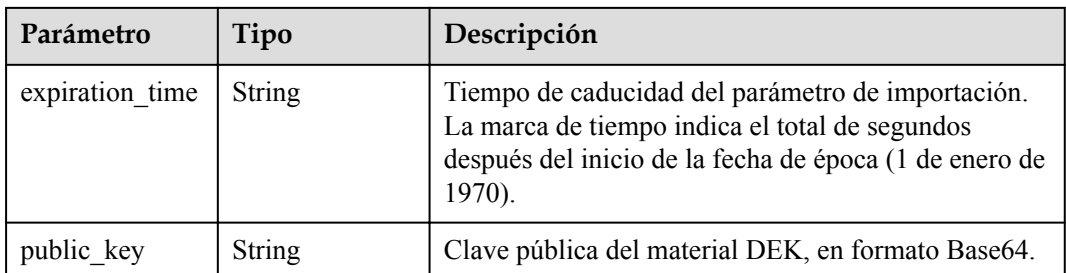

**Tabla 4-133** Parámetros de body de respuesta

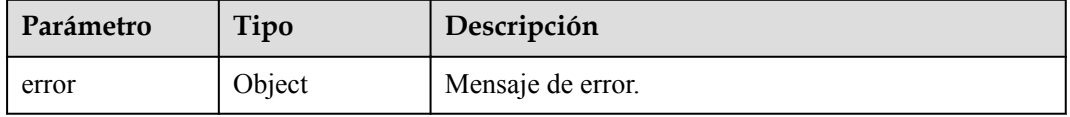

#### **Tabla 4-134** ErrorDetail

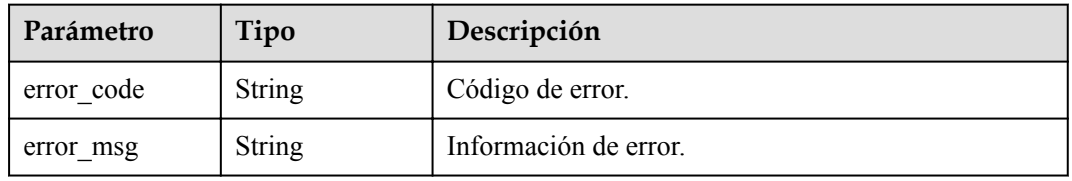

### **Código de estado: 403**

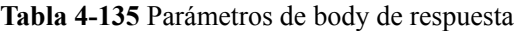

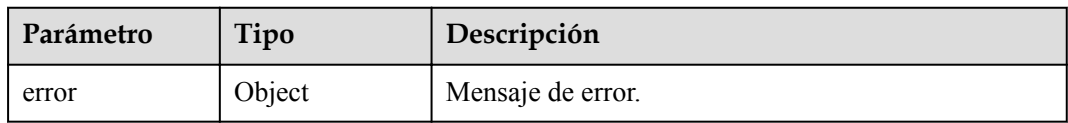

#### **Tabla 4-136** ErrorDetail

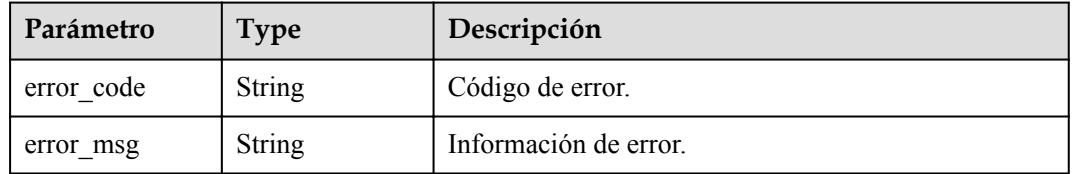

**Tabla 4-137** Parámetros de body de respuesta

| Parámetro | Tipo   | Descripción       |
|-----------|--------|-------------------|
| error     | Object | Mensaje de error. |

#### **Tabla 4-138** ErrorDetail

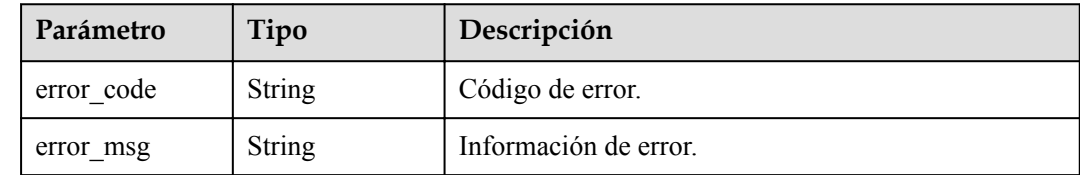

## **Solicitudes de ejemplo**

{

}

```
 "key_id" : "0d0466b0-e727-4d9c-b35d-f84bb474a37f",
 "wrapping_algorithm" : "RSAES_OAEP_SHA_1"
```
### **Ejemplo de respuestas**

#### **Código de estado: 200**

El procesamiento de la solicitud se ha realizado correctamente.

```
{
  "key_id" : "bb6a3d22-dc93-47ac-b5bd-88df7ad35f1e",
 "import_token" : "AACIBjY2ZTQxYjBmLTY3ZWItNDU4Ny04OTIxLWVhZXXX...",
 "expiration time" : 1501578672,
 "public key" : "MIIBIjANBgkqhkiG9w0BAQEFAAOCAQ8AMIIBCXXX..."
}
```
### **Código de estado: 400**

Parámetros de solicitud no válidos.

```
{
  "error" : {
   "error code" : "KMS.XXX",
     "error_msg" : "XXX"
  }
}
```
### **Código de estado: 403**

Error de autenticación.

```
{
  "error" : {
 "error_code" : "KMS.XXX",
 "error_msg" : "XXX"
  }
}
```
### **Código de estado: 404**

La página solicitada no existe o no se encuentra.
{

}

```
 "error" : {
 "error_code" : "KMS.XXX",
 "error_msg" : "XXX"
  }
```
# **Códigos de estado**

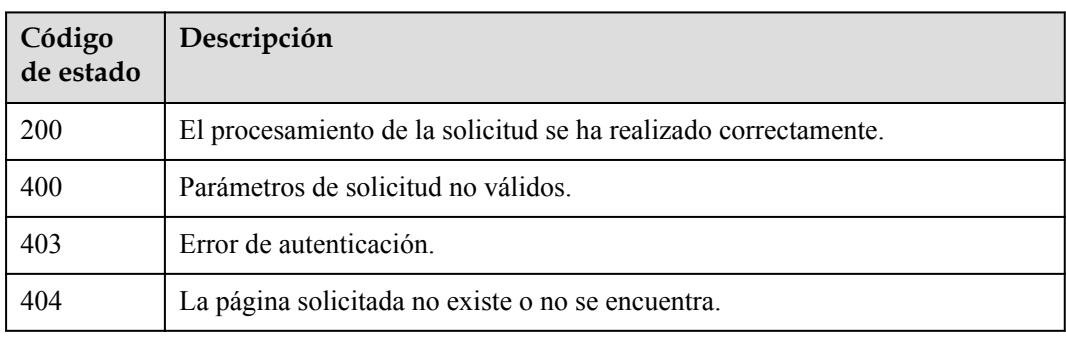

# **Códigos de error**

Consulte **[Códigos de error](#page-310-0)**.

# **4.1.4.2 Importación de material CMK**

## **Función**

Esta API le permite importar material CMK.

# **URI**

POST /v1.0/{project\_id}/kms/import-key-material

### **Tabla 4-139** Parámetros de path

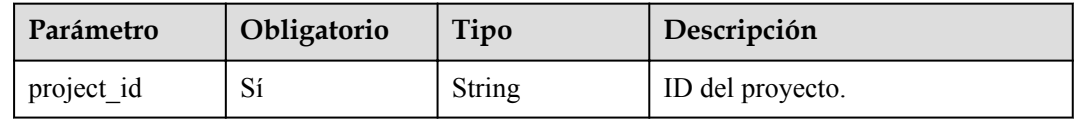

# **Parámetros de solicitud**

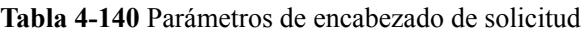

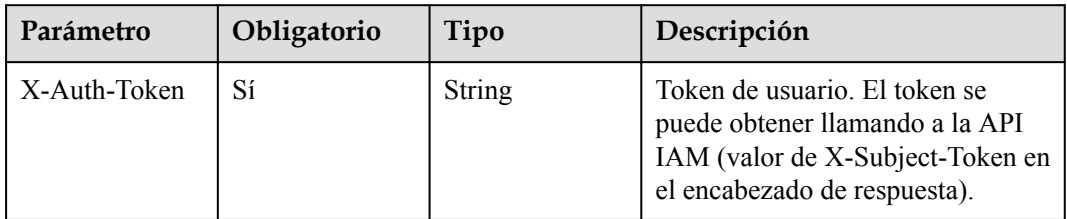

| Parámetro                  | Obligatorio | Tipo   | Descripción                                                                                                    |
|----------------------------|-------------|--------|----------------------------------------------------------------------------------------------------|
| key_id                     | Sí          | String | CMK ID. Debe tener 36 bytes y<br>coincidir con la expresión regular<br>$\{0-9a-z\}$ {8}-[0-9a-z]{4}-[0-9a-z]<br>${4}$ -[0-9a-z] ${4}$ -[0-9a-z] ${12}$ \$.<br>Ejemplo: 0d0466b0-e727-4d9c-<br>b35d-f84bb474a37f                                                                  |
| import token               | Sí          | String | Token de importación de clave en<br>formato Base64, que coincide con<br>la expresión regular $\sqrt{0}$ -9a-zA-Z<br>$+/-$ ]{200,6144}\$.                                                                                                    |
| encrypted_key_<br>material | Sí          | String | Material de clave cifrada, que está<br>en formato Base64 y coincide con<br>la expresión regular $\sqrt{0}$ -9a-zA-Z<br>$+/-$ ]{344,360}\$.                                                                                                    |
| expiration time            | No          | String | Hora en que caduca el material<br>clave. La marca de tiempo indica<br>el total de segundos después del<br>inicio de la fecha de época (1 de<br>enero de 1970). KMS eliminará el<br>material clave dentro de las 24<br>horas posteriores a su vencimiento.<br>Ejemplo: 1550291833 |
| sequence                   | No          | String | Número de secuencia de 36 bytes<br>de un mensaje de solicitud.<br>Ejemplo:<br>919c82d4-8046-4722-9094-35c3c<br>6524cff                                                                                                    |

**Tabla 4-141** Parámetros de body de solicitud

# **Parámetros de respuesta**

#### **Código de estado: 400**

**Tabla 4-142** Parámetros de body de respuesta

| Parámetro | Tipo   | Descripción       |
|-----------|--------|-------------------|
| error     | Object | Mensaje de error. |

**Tabla 4-143** ErrorDetail

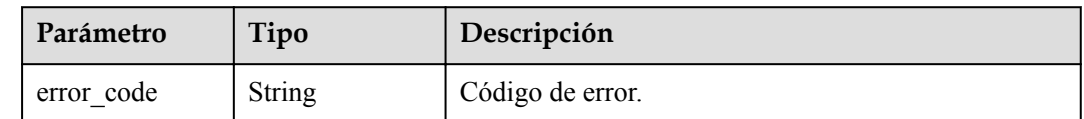

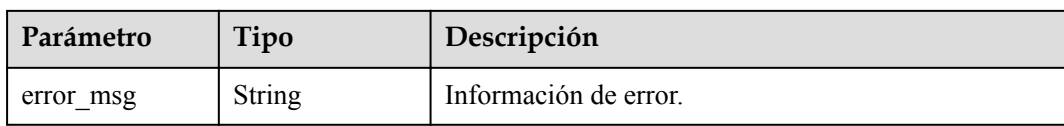

#### **Código de estado: 403**

#### **Tabla 4-144** Parámetros de body de respuesta

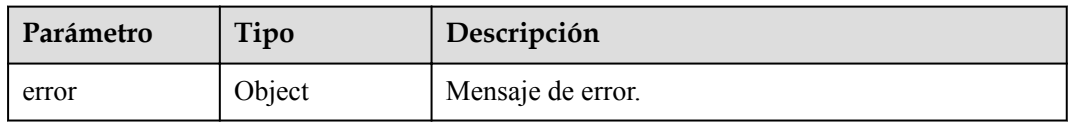

### **Tabla 4-145** ErrorDetail

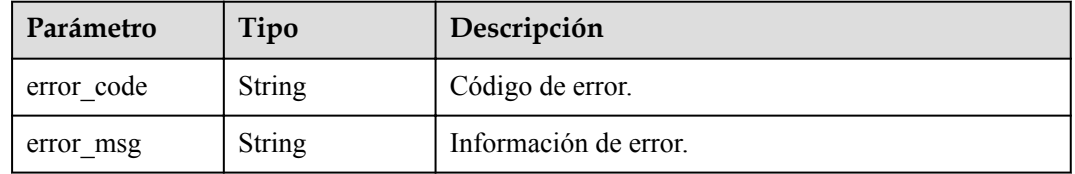

#### **Código de estado: 404**

**Tabla 4-146** Parámetros de body de respuesta

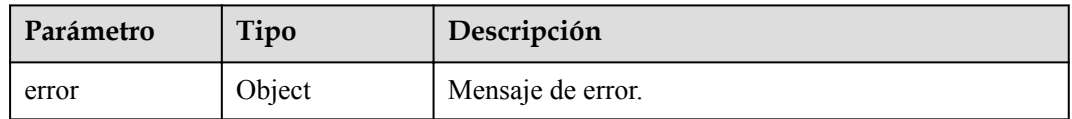

#### **Tabla 4-147** ErrorDetail

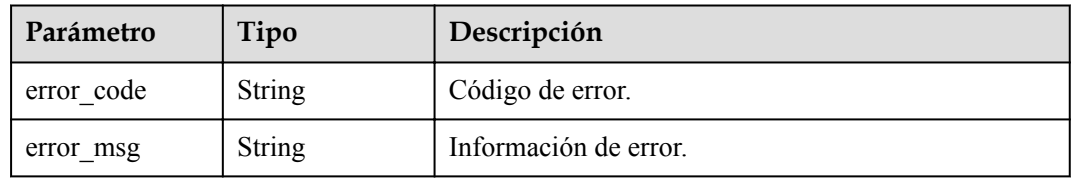

# **Solicitudes de ejemplo**

```
{
  "key_id" : "0d0466b0-e727-4d9c-b35d-f84bb474a37f",
"import token" : "AACIBjY2ZTQxYItNDU4Ny04OTIxLWVhZTVhZjg5NDZm....",
 "expiration_time" : 1521578672
}
```
# **Ejemplo de respuestas**

Parámetros de solicitud no válidos.

```
{
  "error" : {
    "error_code" : "KMS.XXX",
     "error_msg" : "XXX"
  }
}
```
**Código de estado: 403**

Error de autenticación.

```
{
 "error" : {
 "error_code" : "KMS.XXX",
    "error_msg" : "XXX"
  }
}
```
#### **Código de estado: 404**

La página solicitada no existe o no se encuentra.

```
{
  "error" : {
    "error_code" : "KMS.XXX",
     "error_msg" : "XXX"
  }
}
```
### **Códigos de estado**

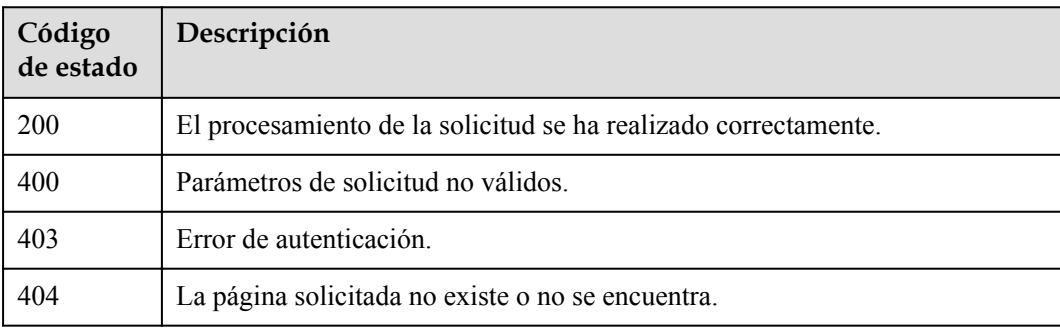

## **Códigos de error**

Consulte **[Códigos de error](#page-310-0)**.

## **4.1.4.3 Eliminación de material CMK**

### **Función**

Esta API le permite eliminar material CMK.

### **URI**

POST /v1.0/{project\_id}/kms/delete-imported-key-material

**Tabla 4-148** Parámetros de path

| Parámetro  | Obligatorio | Tipo   | Descripción      |
|------------|-------------|--------|------------------|
| project id | ιυ          | String | ID del proyecto. |

# **Parámetros de solicitud**

**Tabla 4-149** Parámetros de encabezado de solicitud

| Parámetro    | Obligatorio | Tipo   | Descripción                                                                                                    |
|--------------|-------------|--------|----------------------------------------------------------------------------------------------------|
| X-Auth-Token |             | String | Token de usuario. El token se<br>puede obtener llamando a la API<br>IAM (valor de X-Subject-Token en<br>el encabezado de respuesta). |

**Tabla 4-150** Parámetros de body de solicitud

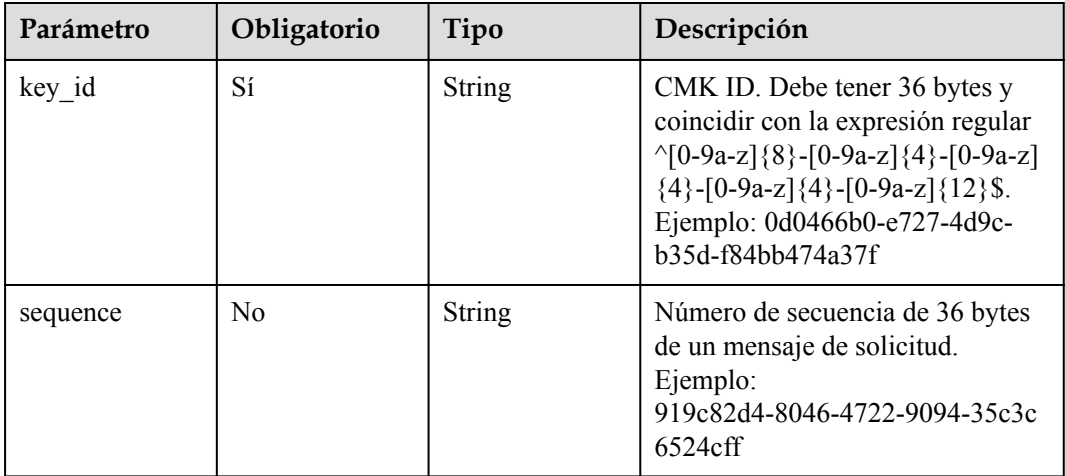

# **Parámetros de respuesta**

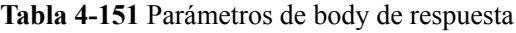

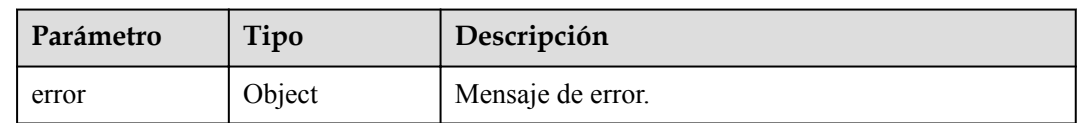

#### **Tabla 4-152** ErrorDetail

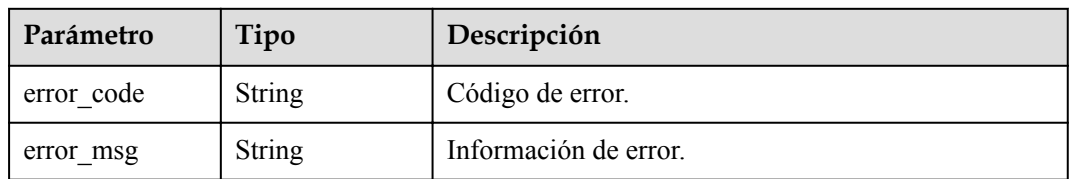

#### **Código de estado: 403**

**Tabla 4-153** Parámetros de body de respuesta

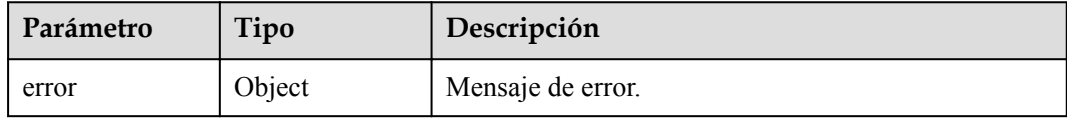

#### **Tabla 4-154** ErrorDetail

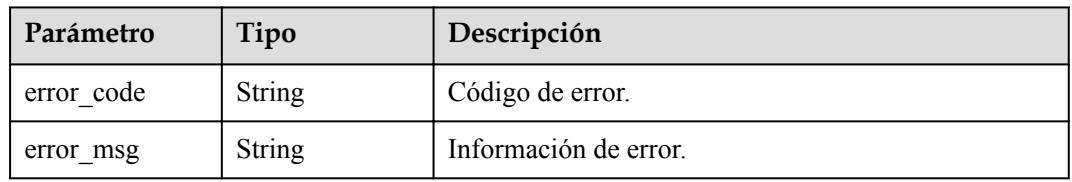

#### **Código de estado: 404**

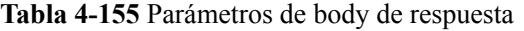

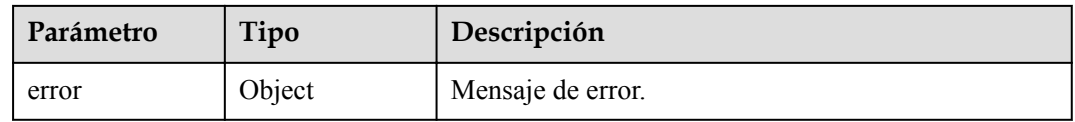

### **Tabla 4-156** ErrorDetail

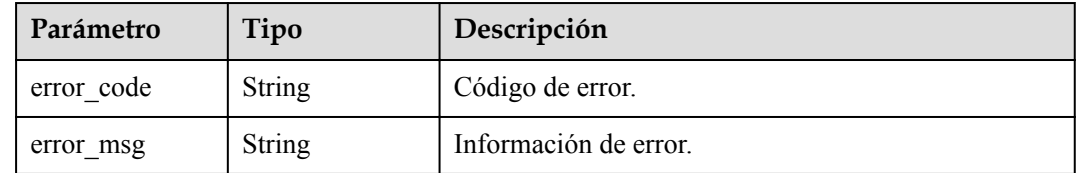

# **Solicitudes de ejemplo**

{ "key\_id" : "0d0466b0-e727-4d9c-b35d-f84bb474a37f" }

# **Ejemplo de respuestas**

#### **Código de estado: 400**

Parámetros de solicitud no válidos.

```
{
 "error" : {
 "error_code" : "KMS.XXX",
    "error_msg" : "XXX"
  }
}
```
#### **Código de estado: 403**

Error de autenticación.

```
{
  "error" : {
 "error_code" : "KMS.XXX",
 "error_msg" : "XXX"
  }
}
```
#### **Código de estado: 404**

La página solicitada no existe o no se encuentra.

```
{
  "error" : {
    "error_code" : "KMS.XXX",
    "error_msg" : "XXX"
  }
}
```
# **Códigos de estado**

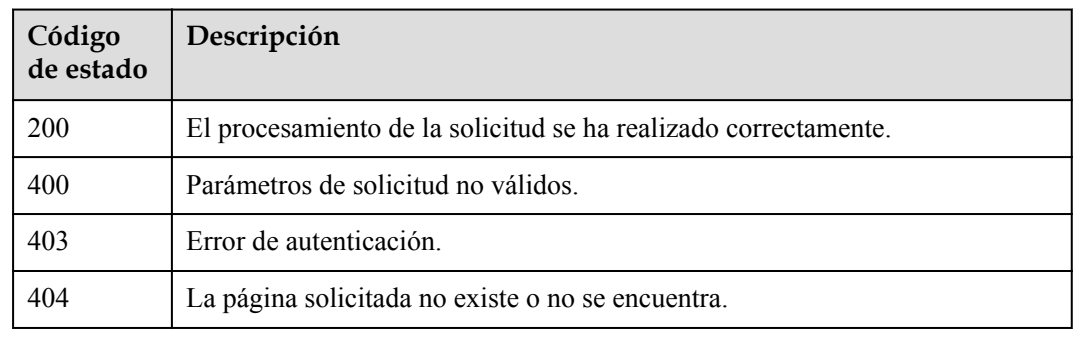

# **Códigos de error**

Consulte **[Códigos de error](#page-310-0)**.

# **4.1.5 Gestión de autorizaciones**

# **4.1.5.1 Creación de una autorización**

# **Función**

Esta API se utiliza para crear una autorización. Un concesionario puede realizar operaciones en una clave concedida.

### **Restricciones**

Una Default Master Key (cuyo sufijo de alias es /default) no permite la concesión de permisos.

# **URI**

POST /v1.0/{project\_id}/kms/create-grant

**Tabla 4-157** Parámetros de path

| Parámetro  | Obligatorio | Tipo   | Descripción      |
|------------|-------------|--------|------------------|
| project id | υ۱          | String | ID del proyecto. |

## **Parámetros de solicitud**

**Tabla 4-158** Parámetros de encabezado de solicitud

| Parámetro    | Obligatorio | Tipo   | Descripción                                                                                                    |
|--------------|-------------|--------|----------------------------------------------------------------------------------------------------|
| X-Auth-Token |             | String | Token de usuario. El token se<br>puede obtener llamando a la API<br>IAM (valor de X-Subject-Token en<br>el encabezado de respuesta). |

**Tabla 4-159** Parámetros de body de solicitud

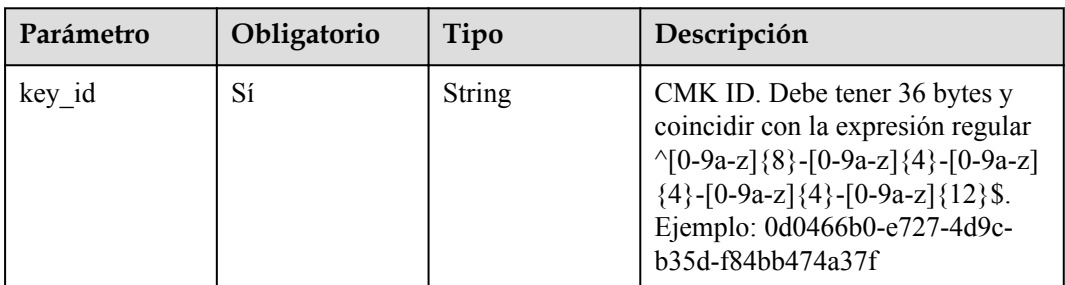

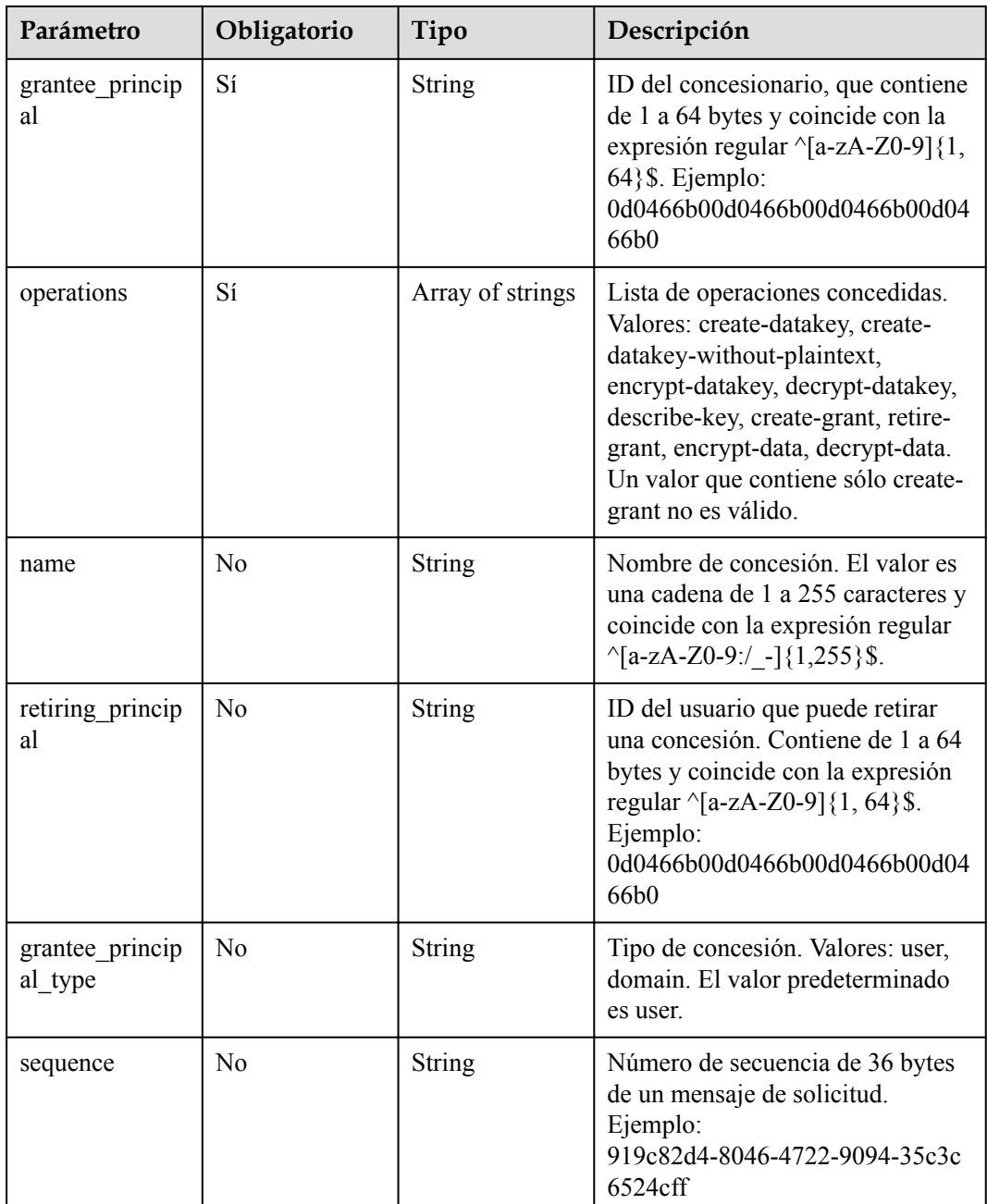

# **Parámetros de respuesta**

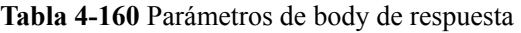

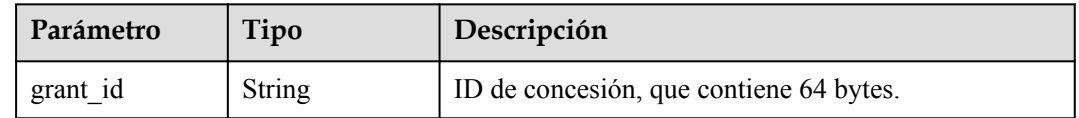

#### **Código de estado: 400**

#### **Tabla 4-161** Parámetros de body de respuesta

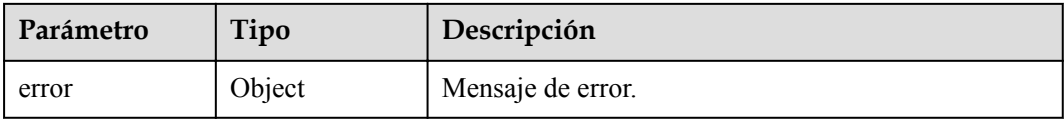

#### **Tabla 4-162** ErrorDetail

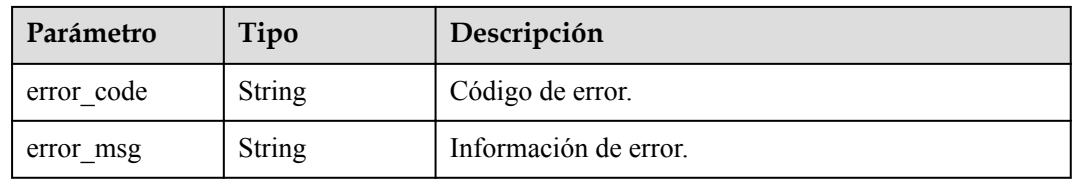

#### **Código de estado: 403**

**Tabla 4-163** Parámetros de body de respuesta

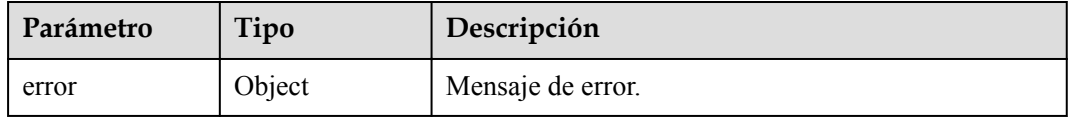

### **Tabla 4-164** ErrorDetail

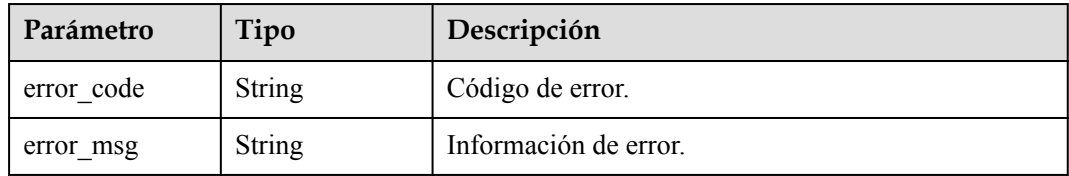

#### **Código de estado: 404**

**Tabla 4-165** Parámetros de body de respuesta

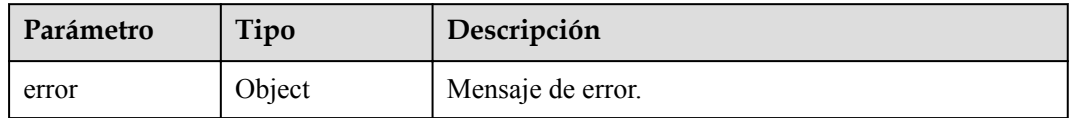

### **Tabla 4-166** ErrorDetail

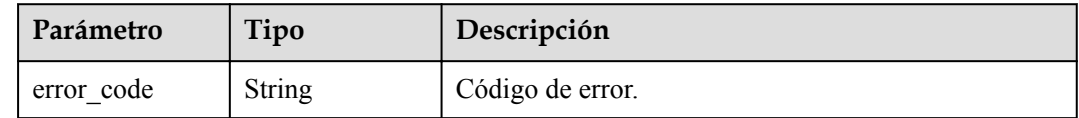

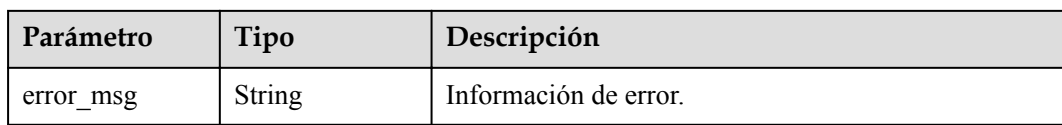

# **Solicitudes de ejemplo**

```
{
 "key_id" : "0d0466b0-e727-4d9c-b35d-f84bb474a37f",
 "operations" : [ "describe-key", "create-datakey", "encrypt-datakey" ],
  "grantee_principal" : "13gg44z4g2sglzk0egw0u726zoyzvrs8",
  "grantee_principal_type" : "user",
  "retiring_principal" : "13gg44z4g2sglzk0egw0u726zoyzvrs8"
}
```
### **Ejemplo de respuestas**

#### **Código de estado: 200**

El procesamiento de la solicitud se ha realizado correctamente.

```
{
  "grant_id" : "7c9a3286af4fcca5f0a385ad13e1d21a50e27b6dbcab50f37f30f93b8939827d"
}
```
#### **Código de estado: 400**

Parámetros de solicitud no válidos.

```
{
  "error" : {
   "error code" : "KMS.XXX",
     "error_msg" : "XXX"
  }
}
```
#### **Código de estado: 403**

Error de autenticación.

```
{
  "error" : {
   "error code" : "KMS.XXX",
     "error_msg" : "XXX"
  }
}
```
#### **Código de estado: 404**

La página solicitada no existe o no se encuentra.

```
{
  "error" : {
 "error_code" : "KMS.XXX",
 "error_msg" : "XXX"
  }
}
```
# **Códigos de estado**

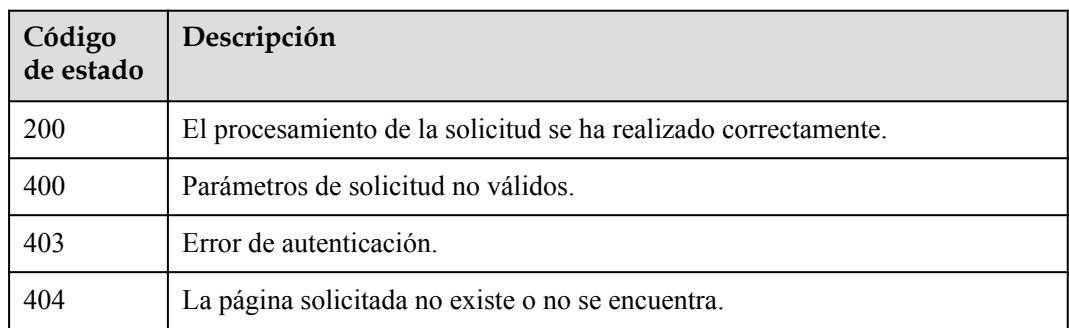

## **Códigos de error**

Consulte **[Códigos de error](#page-310-0)**.

# **4.1.5.2 Revocación de una concesión**

# **Función**

Esta API le permite revocar una concesión.

## **Restricciones**

Solo el usuario que creó el CMK puede revocar una concesión.

### **URI**

POST /v1.0/{project\_id}/kms/revoke-grant

**Tabla 4-167** Parámetros de path

| Parámetro  | Obligatorio | Tipo   | Descripción      |
|------------|-------------|--------|------------------|
| project id | υ۱          | String | ID del proyecto. |

# **Parámetros de solicitud**

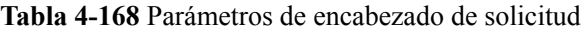

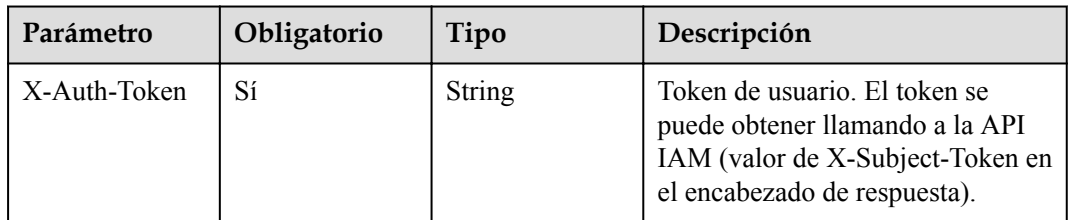

| Parámetro | Obligatorio    | Tipo   | Descripción                                                                                                    |
|-----------|----------------|--------|----------------------------------------------------------------------------------------------------|
| key id    | Sí             | String | CMK ID. Debe tener 36 bytes y<br>coincidir con la expresión regular<br>$\{0-9a-z\}$ {8}-[0-9a-z]{4}-[0-9a-z]<br>${4}$ -[0-9a-z] ${4}$ -[0-9a-z] ${12}$ \$.<br>Ejemplo: 0d0466b0-e727-4d9c-<br>b35d-f84bb474a37f |
| grant id  | Sí             | String | ID de concesión, que contiene 64<br>bytes y coincide con la expresión<br>regular $\Lambda$ [A-Fa-f0-9]{64}\$.<br>Ejemplo:<br>7c9a3286af4fcca5f0a385ad13e1d2<br>1a50e27b6dbcab50f37f30f93b893<br>9827d           |
| sequence  | N <sub>0</sub> | String | Número de secuencia de 36 bytes<br>de un mensaje de solicitud.<br>Ejemplo:<br>919c82d4-8046-4722-9094-35c3c<br>$6524$ cff                                                                                       |

**Tabla 4-169** Parámetros de body de solicitud

# **Parámetros de respuesta**

#### **Código de estado: 400**

**Tabla 4-170** Parámetros de body de respuesta

| Parámetro | Tipo   | Descripción       |
|-----------|--------|-------------------|
| error     | Object | Mensaje de error. |

**Tabla 4-171** ErrorDetail

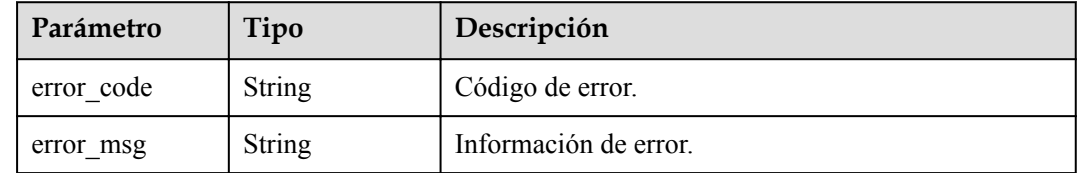

**Tabla 4-172** Parámetros de body de respuesta

| Parámetro | Tipo   | Descripción       |
|-----------|--------|-------------------|
| error     | Object | Mensaje de error. |

#### **Tabla 4-173** ErrorDetail

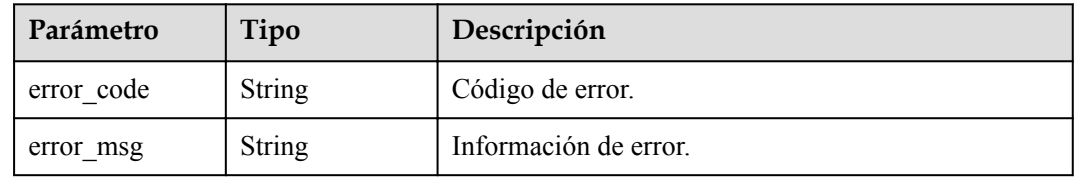

#### **Código de estado: 404**

**Tabla 4-174** Parámetros de body de respuesta

| Parámetro | Tipo   | Descripción       |
|-----------|--------|-------------------|
| error     | Object | Mensaje de error. |

#### **Tabla 4-175** ErrorDetail

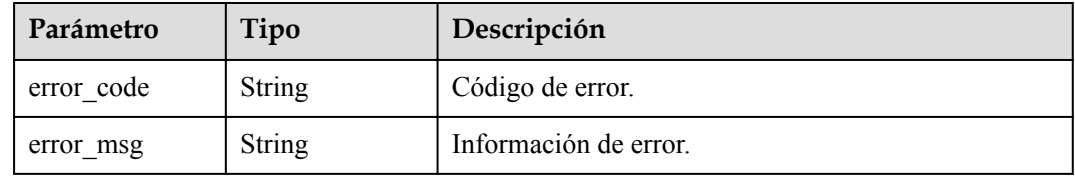

# **Solicitudes de ejemplo**

```
{
 "key_id" : "0d0466b0-e727-4d9c-b35d-f84bb474a37f",
 "grant_id" : "7c9a3286af4fcca5f0a385ad13e1d21a50e27b6dbcab50f37f30f93b8939827d"
}
```
# **Ejemplo de respuestas**

#### **Código de estado: 400**

Parámetros de solicitud no válidos.

```
{
 "error" : {
 "error_code" : "KMS.XXX",
   "error_msg" : "XXX"
  }
}
```
Error de autenticación.

```
{
  "error" : {
    "error code" : "KMS.XXX",
     "error_msg" : "XXX"
   }
}
```
#### **Código de estado: 404**

La página solicitada no existe o no se encuentra.

```
{
  "error" : {
   "error_code" : "KMS.XXX",
     "error_msg" : "XXX"
   }
}
```
### **Códigos de estado**

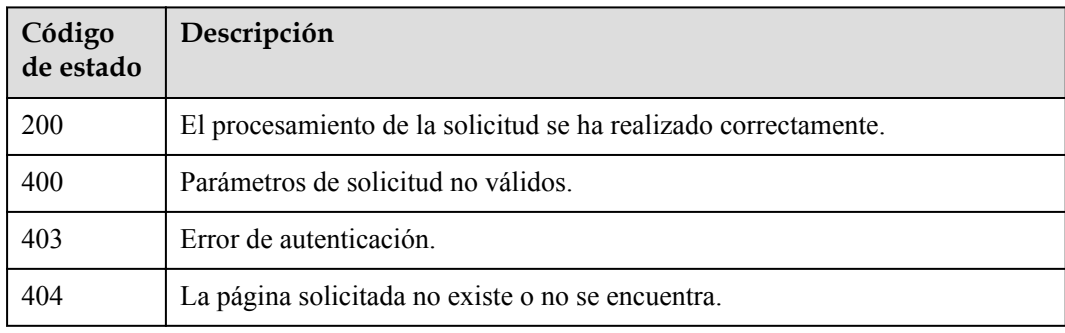

### **Códigos de error**

Consulte **[Códigos de error](#page-310-0)**.

### **4.1.5.3 Retiro de una concesión**

# **Función**

Esta API permite a los usuarios retirar una concesión. Por ejemplo, el usuario A concede permisos de operación en CMK A/clave al usuario B y autoriza al usuario C a retirar la concesión. Al hacer esto, los usuarios A, B y C pueden cancelar los permisos. Después de la cancelación, el usuario B ya no tiene permisos en CMK A/key.

### **Restricciones**

Los siguientes pueden llamar a esta API:

- $\bullet$  El usuario que concedió los permisos
- El usuario indicado por el parámetro retiring principal
- l El usuario indicado por el parámetro grantee\_principal cuando se ha seleccionado retiregrant

# **URI**

POST /v1.0/{project\_id}/kms/retire-grant

**Tabla 4-176** Parámetros de path

| Parámetro  | Obligatorio | Tipo   | Descripción      |
|------------|-------------|--------|------------------|
| project id | IJΙ         | String | ID del proyecto. |

# **Parámetros de solicitud**

**Tabla 4-177** Parámetros de encabezado de solicitud

| Parámetro    | Obligatorio | Tipo   | Descripción                                                                                                    |
|--------------|-------------|--------|----------------------------------------------------------------------------------------------------|
| X-Auth-Token |             | String | Token de usuario. El token se<br>puede obtener llamando a la API<br>IAM (valor de X-Subject-Token en<br>el encabezado de respuesta). |

**Tabla 4-178** Parámetros de body de solicitud

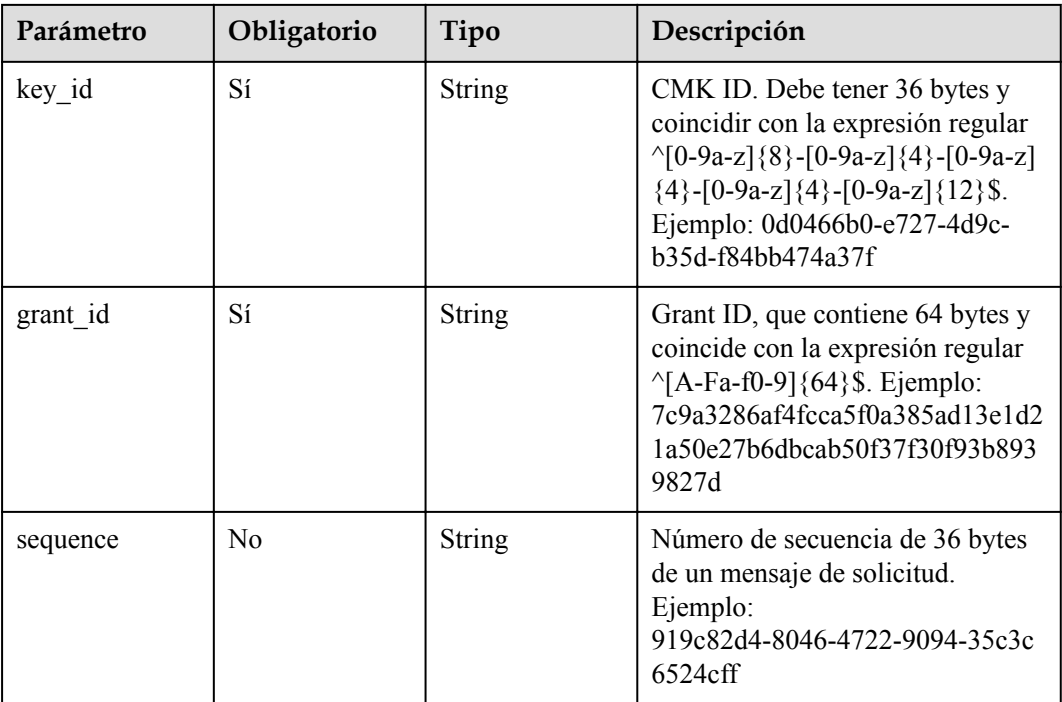

# **Parámetros de respuesta**

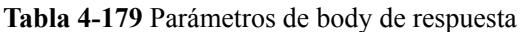

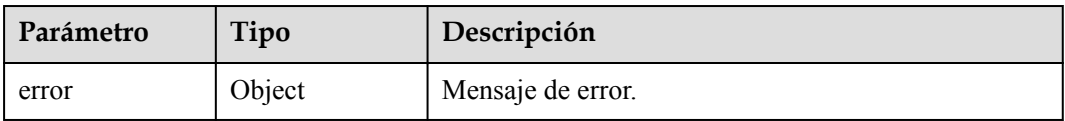

#### **Tabla 4-180** ErrorDetail

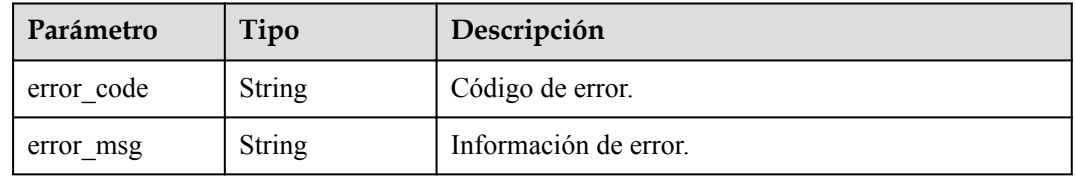

#### **Código de estado: 403**

#### **Tabla 4-181** Parámetros de body de respuesta

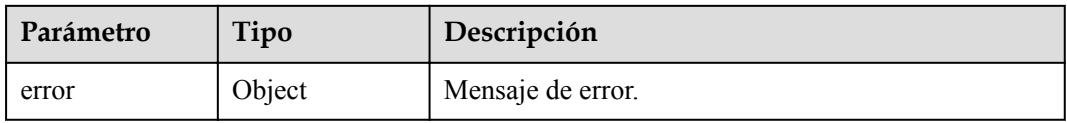

### **Tabla 4-182** ErrorDetail

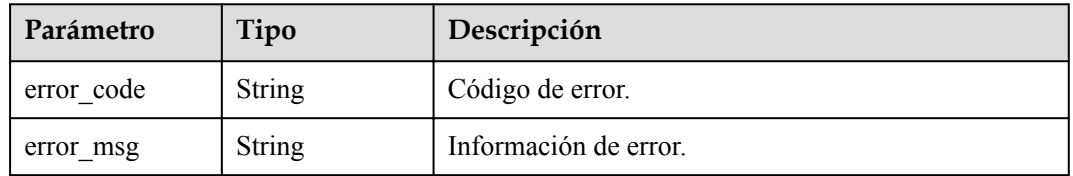

#### **Código de estado: 404**

**Tabla 4-183** Parámetros de body de respuesta

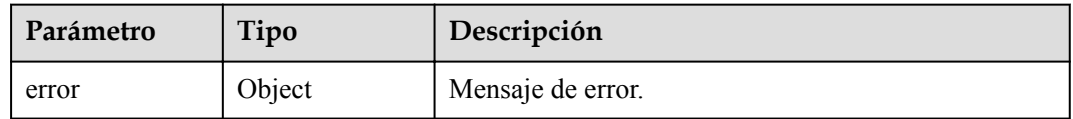

#### **Tabla 4-184** ErrorDetail

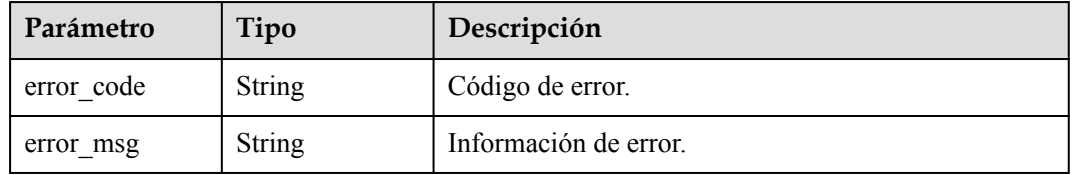

# **Solicitudes de ejemplo**

```
{
  "key_id" : "0d0466b0-e727-4d9c-b35d-f84bb474a37f",
  "grant_id" : "7c9a3286af4fcca5f0a385ad13e1d21a50e27b6dbcab50f37f30f93b8939827d"
}
```
## **Ejemplo de respuestas**

#### **Código de estado: 400**

Parámetros de solicitud no válidos.

```
{
  "error" : {
    "error_code" : "KMS.XXX",
     "error_msg" : "XXX"
  }
}
```
**Código de estado: 403**

Error de autenticación.

```
{
 "error" : {
 "error_code" : "KMS.XXX",
   "error_msg" : "XXX"
  }
}
```
#### **Código de estado: 404**

La página solicitada no existe o no se encuentra.

```
{
  "error" : {
    "error_code" : "KMS.XXX",
     "error_msg" : "XXX"
  }
}
```
### **Códigos de estado**

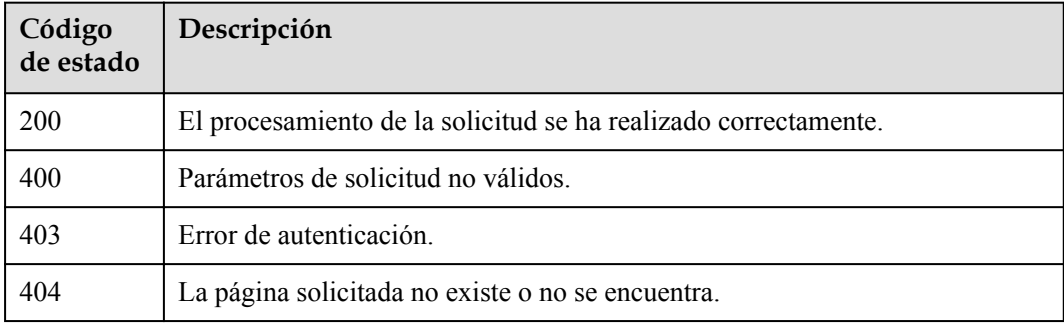

## **Códigos de error**

Consulte **[Códigos de error](#page-310-0)**.

# **4.1.5.4 Consulta de concesiones en un CMK**

# **Función**

Esta API le permite consultar concesiones en un CMK.

### **URI**

POST /v1.0/{project\_id}/kms/list-grants

#### **Tabla 4-185** Parámetros de path

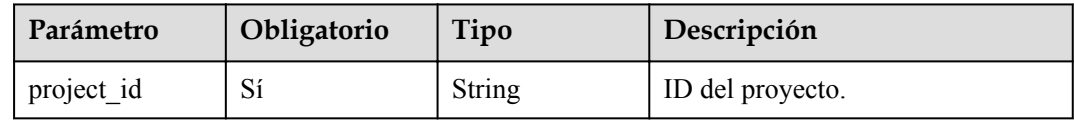

# **Parámetros de solicitud**

**Tabla 4-186** Parámetros de encabezado de solicitud

| Parámetro    | Obligatorio | Tipo   | Descripción                                                                                                    |
|--------------|-------------|--------|----------------------------------------------------------------------------------------------------|
| X-Auth-Token | Sí          | String | Token de usuario. El token se<br>puede obtener llamando a la API<br>de IAM (valor de X-Subject-Token<br>en el encabezado de respuesta). |

**Tabla 4-187** Parámetros de body de solicitud

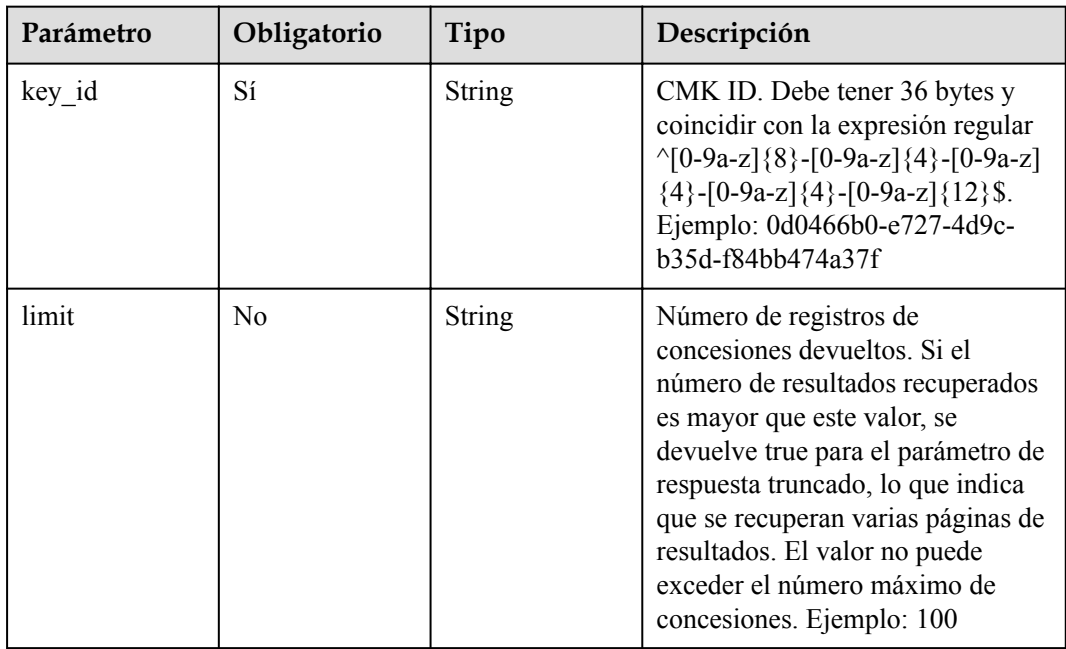

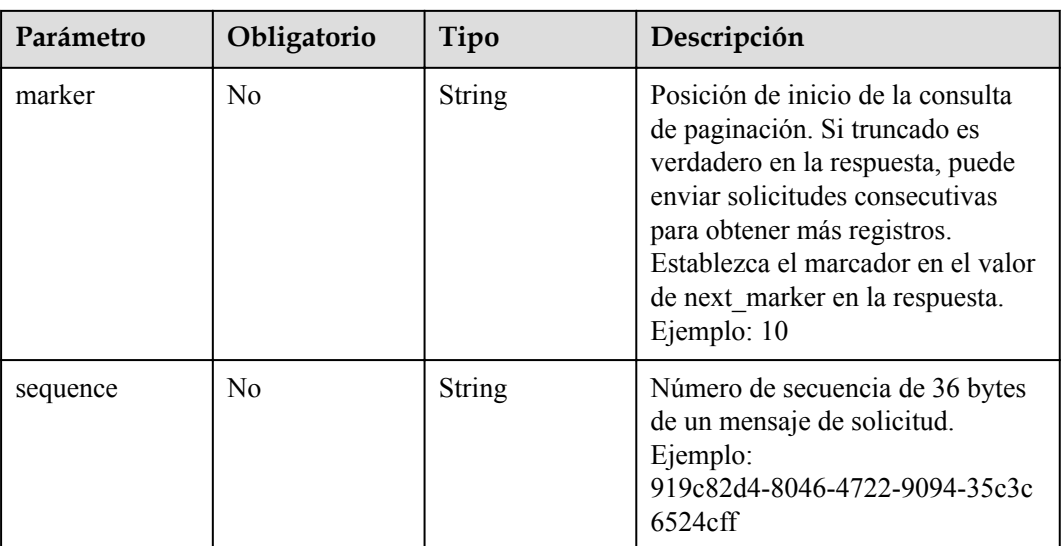

# **Parámetros de respuesta**

### **Código de estado: 200**

**Tabla 4-188** Parámetros de body de respuesta

| Parámetro   | Tipo                              | Descripción                                                                                                    |
|-------------|-----------------------------------|----------------------------------------------------------------------------------------------------|
| grants      | Array of<br><b>Grants</b> objects | Lista de concesión.                                                                                                    |
| next marker | String                            | Valor del marcador utilizado para obtener la siguiente<br>página de resultados. Si truncado es false,<br>next marker se deja en blanco. |
| truncated   | String                            | Si hay una página siguiente de resultados:<br>true: Hay una página siguiente.<br>false: Esta es la última página.                       |
| total       | Integer                           | Número total de concesiones.                                                                                                    |

#### **Tabla 4-189** Concesiones

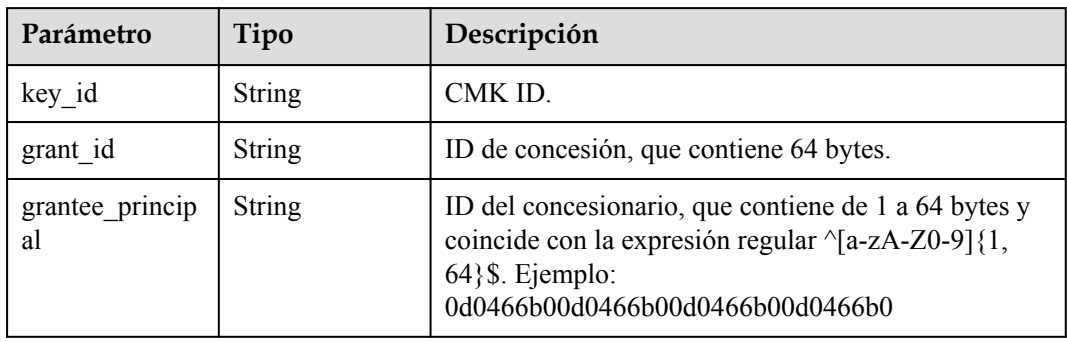

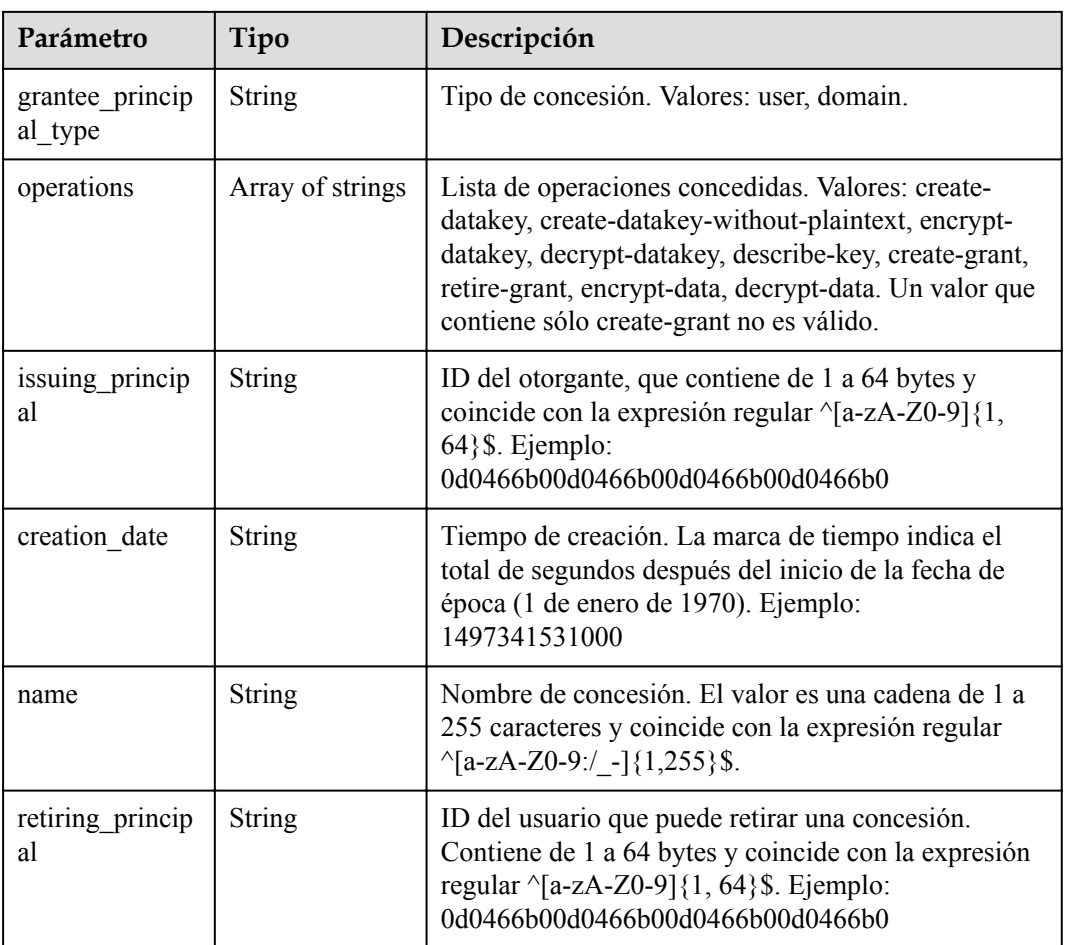

### **Código de estado: 400**

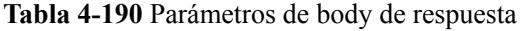

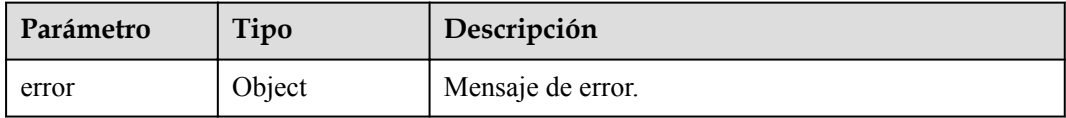

#### **Tabla 4-191** ErrorDetail

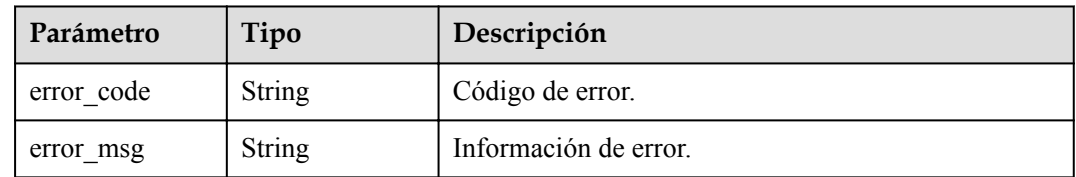

**Tabla 4-192** Parámetros de body de respuesta

| Parámetro | Tipo   | Descripción       |
|-----------|--------|-------------------|
| error     | Object | Mensaje de error. |

#### **Tabla 4-193** ErrorDetail

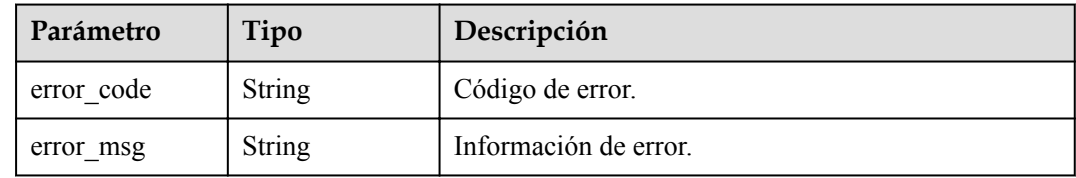

#### **Código de estado: 404**

**Tabla 4-194** Parámetros de body de respuesta

| Parámetro | Tipo   | Descripción       |
|-----------|--------|-------------------|
| error     | Object | Mensaje de error. |

#### **Tabla 4-195** ErrorDetail

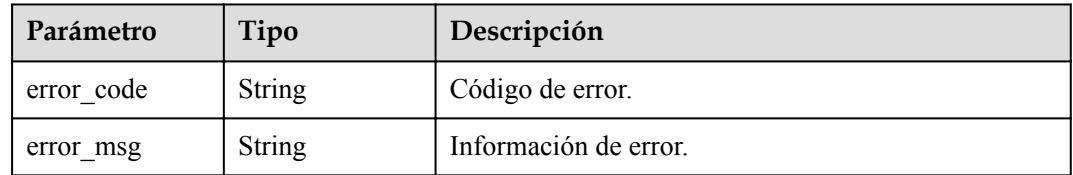

# **Solicitudes de ejemplo**

```
{
   "key_id" : "0d0466b0-e727-4d9c-b35d-f84bb474a37f"
}
```
### **Ejemplo de respuestas**

#### **Código de estado: 200**

El procesamiento de la solicitud se ha realizado correctamente.

```
{
 "grants" : [ {
 "operations" : [ "create-datakey", "describe-key" ],
 "issuing_principal" : "8b961fb414344d59825ba0c8c008c815",
 "key_id" : "737fd52b-36c4-4c91-972e-f6e202de9f6e",
   "grant_id" :
"dd3f03e9229a5e47a41be6c27a630e60d5cbdbad2be89465d63109ad034db7d8",
    "grantee_principal" : "13gg44z4g2sglzk0egw0u726zoyzvrs8",
 "name" : "13gg44z4g2sglzk0egw0u726zoyzvrs8",
 "creation_date" : "1597062260000",
```
}

```
 "grantee_principal_type" : "user"
},
 "next_marker" : "",
"total" : 1, "truncated" : "false"
```
#### **Código de estado: 400**

Parámetros de solicitud no válidos.

```
{
  "error" : {
 "error_code" : "KMS.XXX",
 "error_msg" : "XXX"
  }
}
```
#### **Código de estado: 403**

Error de autenticación.

```
{
  "error" : {
    "error_code" : "KMS.XXX",
    "error_msg" : "XXX"
  }
}
```
#### **Código de estado: 404**

La página solicitada no existe o no se encuentra.

```
{
  "error" : {
    "error_code" : "KMS.XXX",
    "error_msg" : "XXX"
  }
}
```
# **Códigos de estado**

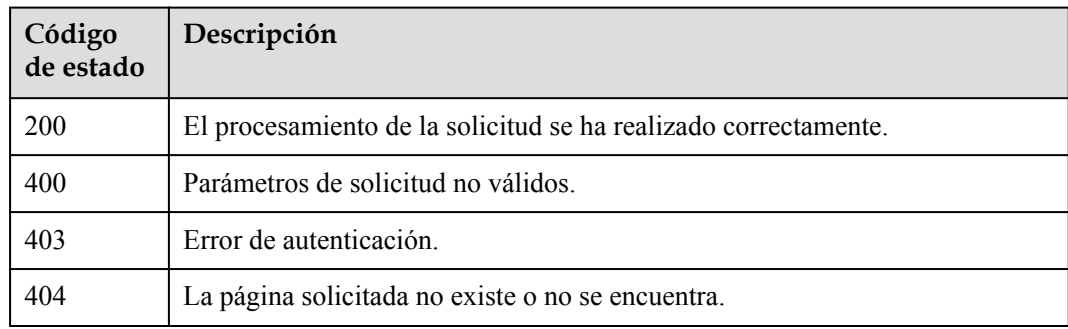

### **Códigos de error**

Consulte **[Códigos de error](#page-310-0)**.

# **4.1.5.5 Consulta de concesiones que pueden retirarse**

# **Función**

Esta API le permite consultar concesiones que se pueden retirar.

# **URI**

POST /v1.0/{project\_id}/kms/list-retirable-grants

### **Tabla 4-196** Parámetros de path

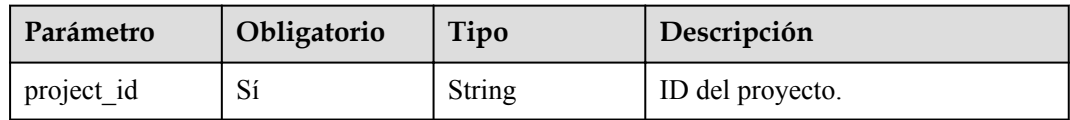

# **Parámetros de solicitud**

**Tabla 4-197** Parámetros de encabezado de solicitud

| Parámetro    | Obligatorio | Tipo   | Descripción                                                                                                    |
|--------------|-------------|--------|----------------------------------------------------------------------------------------------------|
| X-Auth-Token |             | String | Token de usuario. El token se<br>puede obtener llamando a la API<br>de IAM (valor de X-Subject-Token<br>en el encabezado de respuesta). |

**Tabla 4-198** Parámetros de body de solicitud

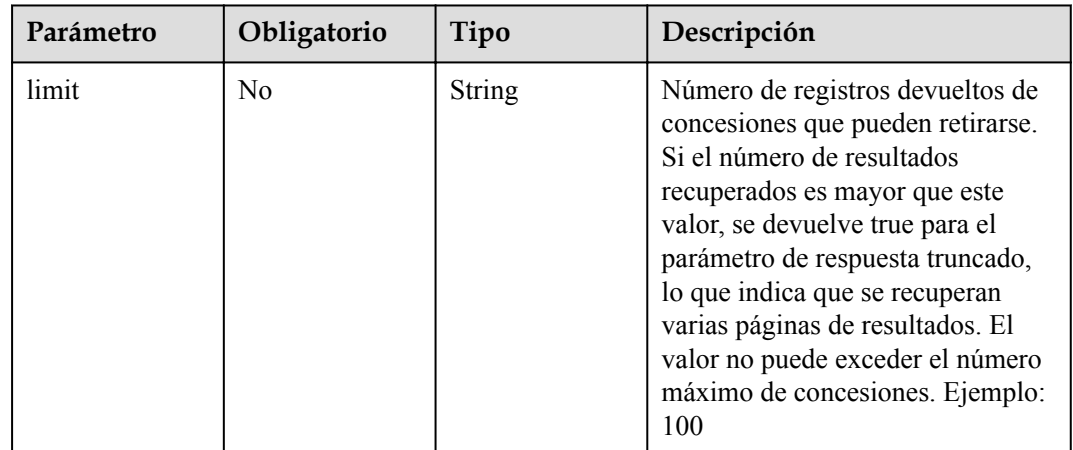

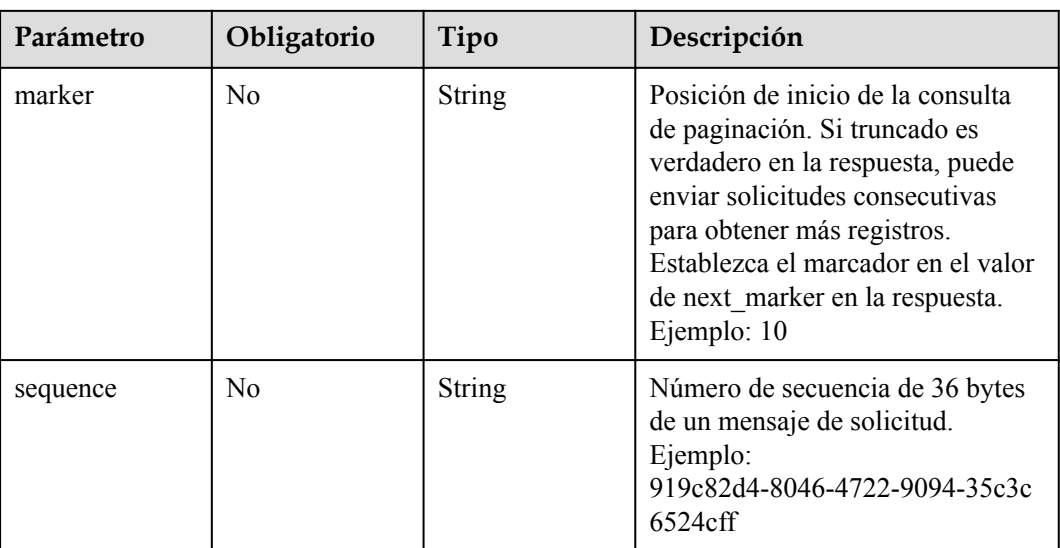

# **Parámetros de respuesta**

**Código de estado: 200**

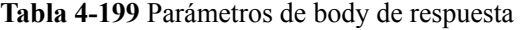

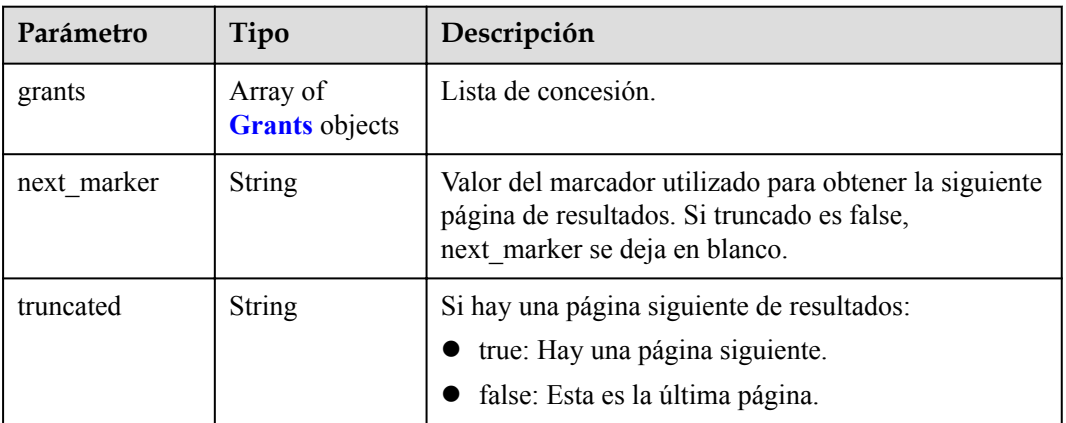

#### **Tabla 4-200** Concesiones

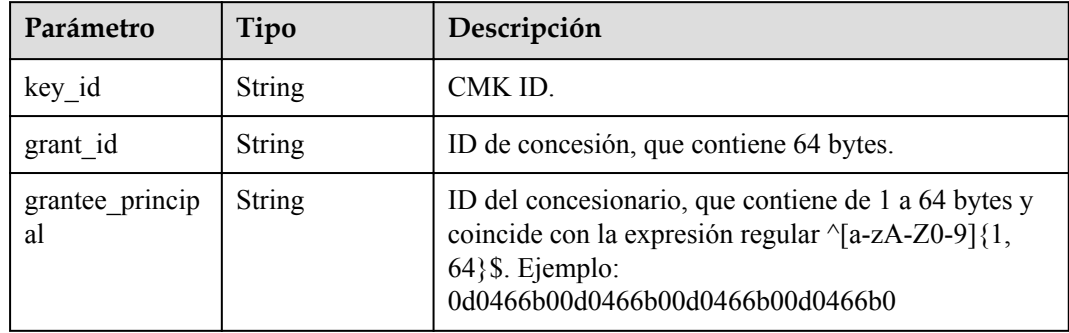

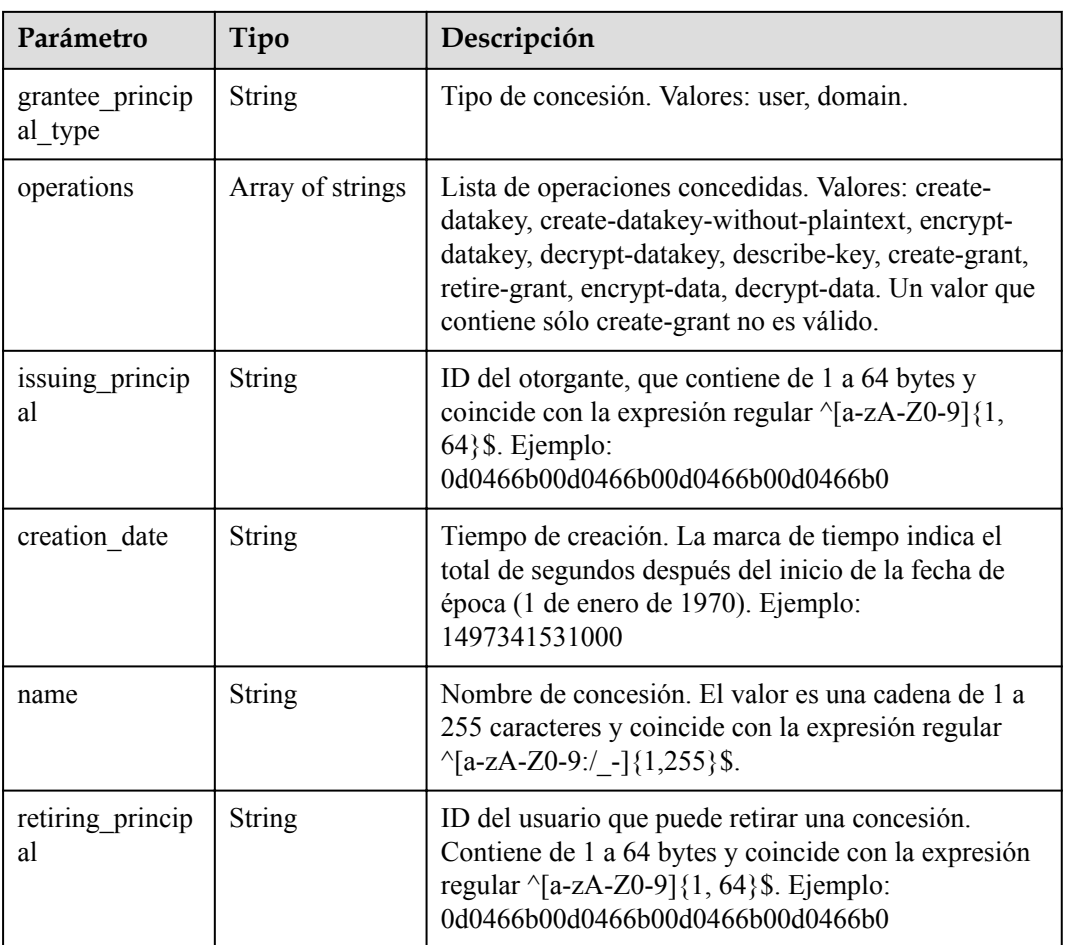

### **Código de estado: 400**

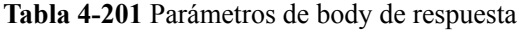

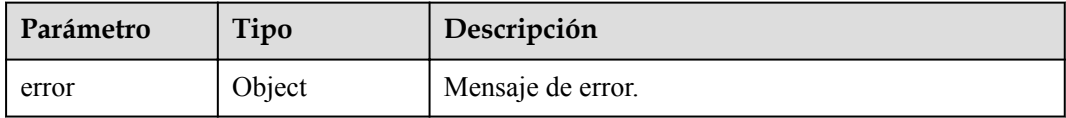

#### **Tabla 4-202** ErrorDetail

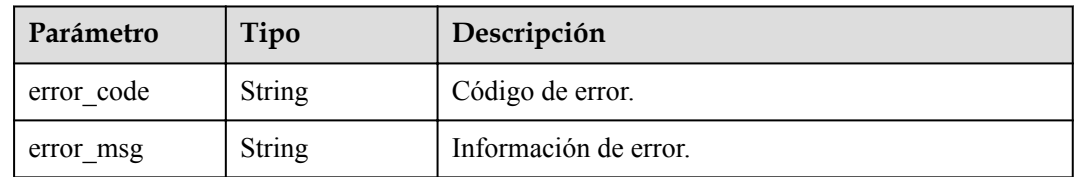

**Tabla 4-203** Parámetros de body de respuesta

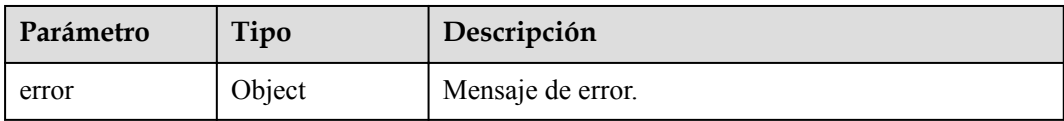

#### **Tabla 4-204** ErrorDetail

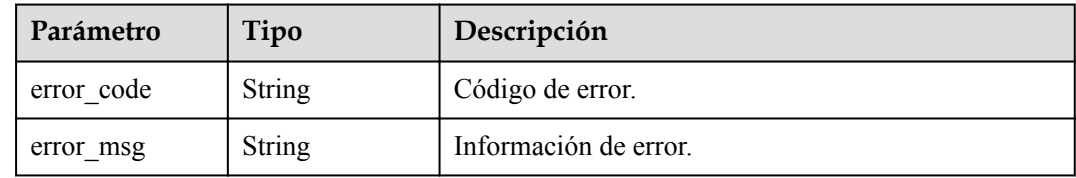

#### **Código de estado: 404**

#### **Tabla 4-205** Parámetros de body de respuesta

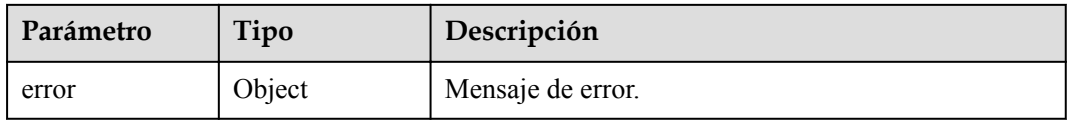

#### **Tabla 4-206** ErrorDetail

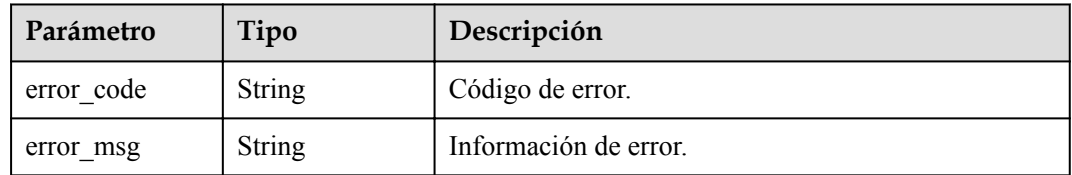

# **Solicitudes de ejemplo**

{ "limit" : "1000" }

### **Ejemplo de respuestas**

#### **Código de estado: 200**

El procesamiento de la solicitud se ha realizado correctamente.

```
{
 "grants" : [ {
 "operations" : [ "create-datakey", "describe-key" ],
 "issuing_principal" : "8b961fb414344d59825ba0c8c008c815",
 "key_id" : "737fd52b-36c4-4c91-972e-f6e202de9f6e",
   "grant_id" :
"dd3f03e9229a5e47a41be6c27a630e60d5cbdbad2be89465d63109ad034db7d8",
    "grantee_principal" : "13gg44z4g2sglzk0egw0u726zoyzvrs8",
 "name" : "13gg44z4g2sglzk0egw0u726zoyzvrs8",
 "creation_date" : "1597062260000",
```

```
 "grantee_principal_type" : "user"
  } ],
  "next_marker" : "",
 "total" : 1, "truncated" : "false"
}
```
#### **Código de estado: 400**

Parámetros de solicitud no válidos.

```
{
  "error" : {
   "error_code" : "KMS.XXX",
    "error_msg" : "XXX"
  }
}
```
#### **Código de estado: 403**

Error de autenticación.

```
{
  "error" : {
    "error_code" : "KMS.XXX",
    "error_msg" : "XXX"
  }
}
```
#### **Código de estado: 404**

La página solicitada no existe o no se encuentra.

```
{
  "error" : {
   "error_code" : "KMS.XXX",
    "error_msg" : "XXX"
  }
}
```
### **Códigos de estado**

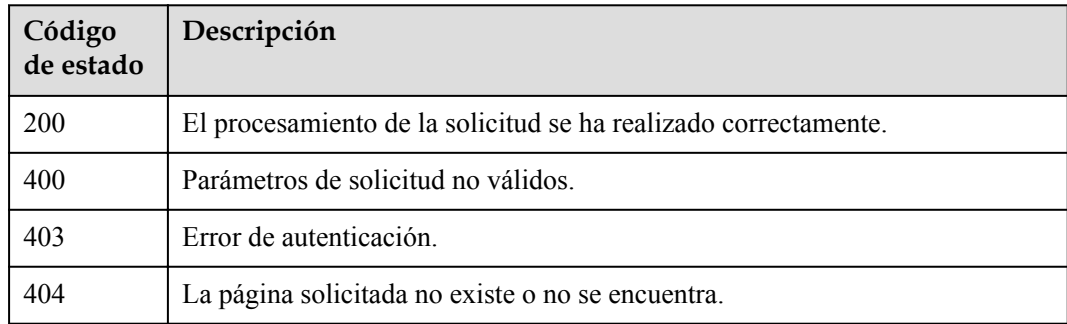

### **Códigos de error**

Consulte **[Códigos de error](#page-310-0)**.

# **4.1.6 Encriptación y desencriptación de datos pequeños**

# **4.1.6.1 Encriptación de datos**

## **Función**

Esta API le permite cifrar datos usando un CMK especificado.

## **Restricciones**

- l Cuando utilice un CMK asimétrico para cifrar datos, registre el ID CMK seleccionado y el algoritmo de encriptación. Al descifrar datos, debe proporcionar el mismo identificador CMK y algoritmo de encriptación. Si el CMK especificado y el algoritmo de encriptación no coinciden con el valor utilizado para cifrar los datos, la operación de desencriptación fallará.
- l Cuando se usa un CMK simétrico para descifrar datos, no hay necesidad de proporcionar el ID CMK y el algoritmo de encriptación. KMS almacenará la información en el texto cifrado. KMS no puede almacenar metadatos en el texto cifrado generado con una clave asimétrica. El formato estándar del texto cifrado de clave asimétrica no incluye campos configurables.

## **URI**

POST /v1.0/{project\_id}/kms/encrypt-data

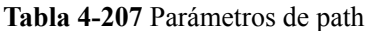

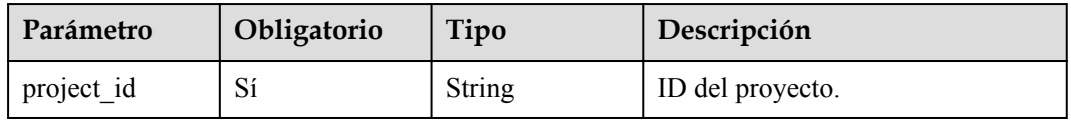

### **Parámetros de solicitud**

**Tabla 4-208** Parámetros de encabezado de solicitud

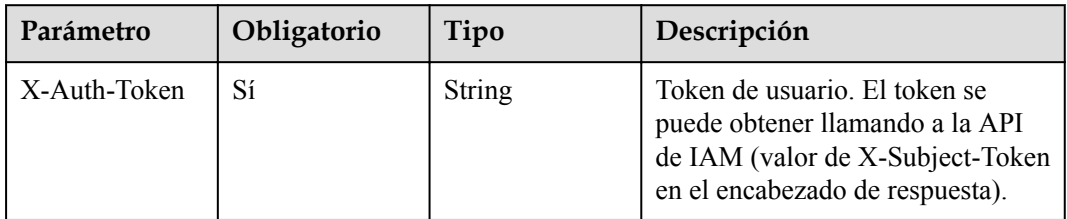

| Parámetro                | Obligatorio    | Tipo          | Descripción                                                                                                    |
|--------------------------|----------------|---------------|----------------------------------------------------------------------------------------------------|
| key_id                   | Sí             | <b>String</b> | CMK ID. Debe tener 36 bytes y<br>coincidir con la expresión regular<br>$\{0-9a-z\}$ {8}-[0-9a-z]{4}-[0-9a-z]<br>${4} - [0-9a-z] {4} - [0-9a-z] {12}$ \$.<br>Ejemplo: 0d0466b0-e727-4d9c-<br>b35d-f84bb474a37f                                                                                                    |
| encryption_cont<br>ext   | N <sub>0</sub> | Object        | Pares clave-valor con una longitud<br>máxima de 8,192 caracteres. Este<br>parámetro se utiliza para registrar<br>información de contexto de<br>recursos, excluyendo información<br>confidencial, para garantizar la<br>integridad de los datos. Si este<br>parámetro se especifica durante el<br>encriptación, también se requiere<br>para el desencriptación. Ejemplo:<br>{"Key1":"Value1"",Key2":"Value2<br>"} |
| plain text               | Yes            | String        | Datos de texto sin formato. Puede<br>ser de 1 a 4,096 bytes y debe<br>coincidir con la expresión regular<br>$\land$ {1,4096}\$. Después de que se<br>convierte en una matriz de bytes,<br>su longitud debe ser de 1 a 4096<br>bytes.                                                                                                    |
| encryption_algo<br>rithm | N <sub>0</sub> | String        | Algoritmo de encriptación de<br>datos, Solo usar CMK asimétricos<br>necesitan especificar este<br>parámetro, el valor<br>predeterminado es<br>"SYMMETRIC DEFAULT".<br>Puede ser:<br>SYMMETRIC_DEFAULT<br>• RSAES OAEP SHA 256<br>RSAES OAEP SHA 1                                                                                                    |
| sequence                 | N <sub>0</sub> | <b>String</b> | Número de secuencia de 36 bytes<br>de un mensaje de solicitud.<br>Ejemplo:<br>919c82d4-8046-4722-9094-35c3c<br>6524cff                                                                                                    |

**Tabla 4-209** Parámetros de body de solicitud

# **Parámetros de respuesta**

| Parámetro   | Tipo          | Descripción                                                                  |
|-------------|---------------|------------------------------------------------------------------------------|
| key id      | <b>String</b> | CMK ID.                                                                      |
| cipher text | <b>String</b> | Ciphertext DEK en formato hexadecimal. Dos<br>caracteres representan 1 byte. |

**Tabla 4-210** Parámetros de body de respuesta

#### **Código de estado: 400**

**Tabla 4-211** Parámetros de body de respuesta

| Parámetro | Tipo   | Descripción       |
|-----------|--------|-------------------|
| error     | Object | Mensaje de error. |

#### **Tabla 4-212** ErrorDetail

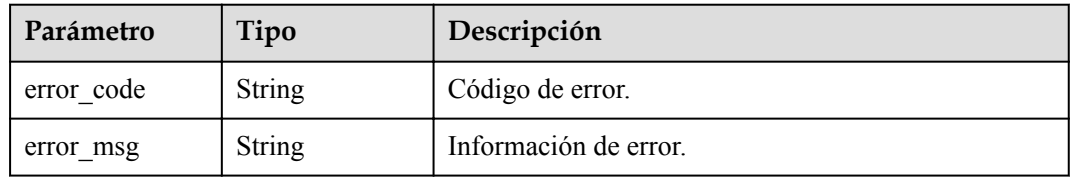

#### **Código de estado: 403**

**Tabla 4-213** Parámetros de body de respuesta

| Parámetro | Tipo   | Descripción       |
|-----------|--------|-------------------|
| error     | Object | Mensaje de error. |

#### **Tabla 4-214** ErrorDetail

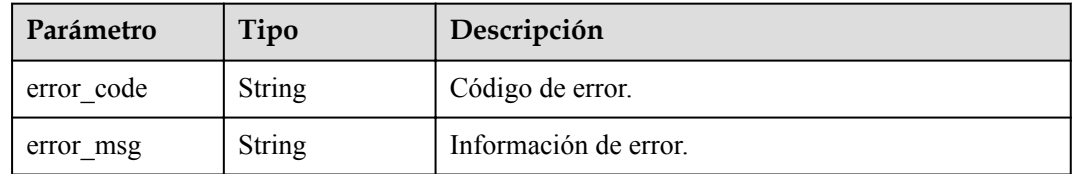

**Tabla 4-215** Parámetros de body de respuesta

| Parámetro | Tipo   | Descripción       |
|-----------|--------|-------------------|
| error     | Object | Mensaje de error. |

#### **Tabla 4-216** ErrorDetail

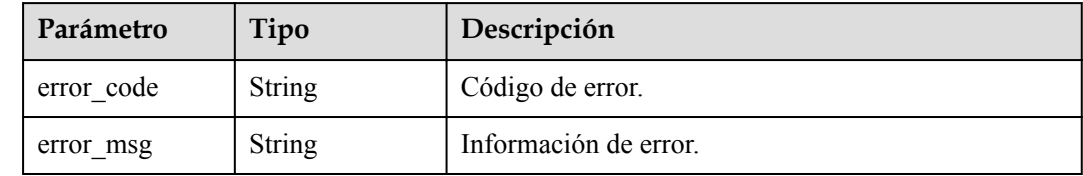

# **Solicitudes de ejemplo**

{

}

```
 "key_id" : "0d0466b0-e727-4d9c-b35d-f84bb474a37f",
"plain text" : "hello world"
```
# **Ejemplo de respuestas**

**Código de estado: 200**

El procesamiento de la solicitud se ha realizado correctamente.

```
{
  "key_id" : "bb6a3d22-dc93-47ac-b5bd-88df7ad35f1e",
 "cipher_text" : "AgDoAG7EsEc2OHpQxz4gDFDH54CqwaelpTdEl+RFXXX..."
}
```
#### **Código de estado: 400**

Parámetros de solicitud no válidos.

```
{
  "error" : {
   "error_code" : "KMS.XXX",
     "error_msg" : "XXX"
   }
}
```
#### **Código de estado: 403**

Error de autenticación.

```
{
  "error" : {
   "error_code" : "KMS.XXX",
     "error_msg" : "XXX"
  }
}
```
#### **Código de estado: 404**

La página solicitada no existe o no se encuentra.

{ "error" : {

```
"error code" : "KMS.XXX",
    "error_msg" : "XXX"
  }
}
```
# **Códigos de estado**

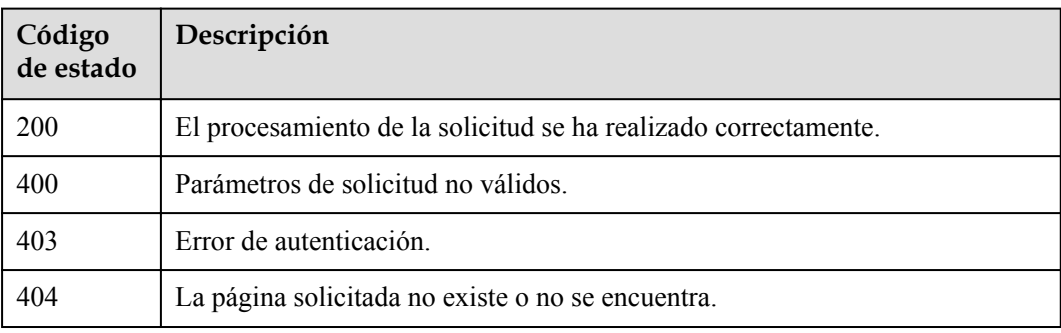

# **Códigos de error**

Consulte **[Códigos de error](#page-310-0)**.

# **4.1.6.2 Desencriptación de datos**

## **Función**

Esta API le permite descifrar datos.

### **Restricciones**

l Al descifrar datos encriptacións con un CMK asimétrico, debe especificar el ID CMK y el algoritmo de encriptación. Si el CMK especificado y el algoritmo de encriptación no coinciden con el valor utilizado para cifrar los datos, la operación de desencriptación fallará.

## **URI**

POST /v1.0/{project\_id}/kms/decrypt-data

**Tabla 4-217** Parámetros de path

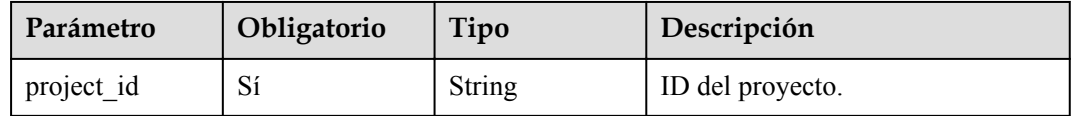

# **Parámetros de solicitud**

| Parámetro    | Obligatorio | Tipo   | Descripción                                                                                                    |
|--------------|-------------|--------|----------------------------------------------------------------------------------------------------|
| X-Auth-Token | Sí          | String | Token de usuario. El token se<br>puede obtener llamando a la API<br>de IAM (valor de X-Subject-Token<br>en el encabezado de respuesta). |

**Tabla 4-218** Parámetros de encabezado de solicitud

**Tabla 4-219** Parámetros de body de solicitud

| Parámetro              | Obligatorio    | Tipo          | Descripción                                                                                                    |
|------------------------|----------------|---------------|----------------------------------------------------------------------------------------------------|
| cipher_text            | Sí             | <b>String</b> | Texto cifrado de datos cifrados. Es<br>el valor de cipher text en el<br>resultado del encriptación de datos<br>y coincide con la expresión regular<br>$\sqrt{0}$ -9a-zA-Z+/=]{188,5648}\$.                                                                                                    |
| encryption cont<br>ext | N <sub>0</sub> | Object        | Pares clave-valor con una longitud<br>máxima de 8,192 caracteres. Este<br>parámetro se utiliza para registrar<br>información de contexto de<br>recursos, excluyendo información<br>confidencial, para garantizar la<br>integridad de los datos. Si este<br>parámetro se especifica durante el<br>encriptación, también se requiere<br>para el desencriptación. Ejemplo:<br>{"Key1":"Value1"",Key2":"Value2<br>"} |
| key_id                 | $\rm No$       | String        | CMK ID. Debe tener 36 bytes y<br>coincidir con la expresión regular<br>$\{0-9a-z\}$ {8}-[0-9a-z]{4}-[0-9a-z]<br>${4} - [0-9a-z] {4} - [0-9a-z] {12}$ .<br>Este parámetro solo es necesario<br>cuando se utiliza un CMK<br>asimétrico. Ejemplo: 0d0466b0-<br>e727-4d9c-b35d-f84bb474a37f                                                                                                    |

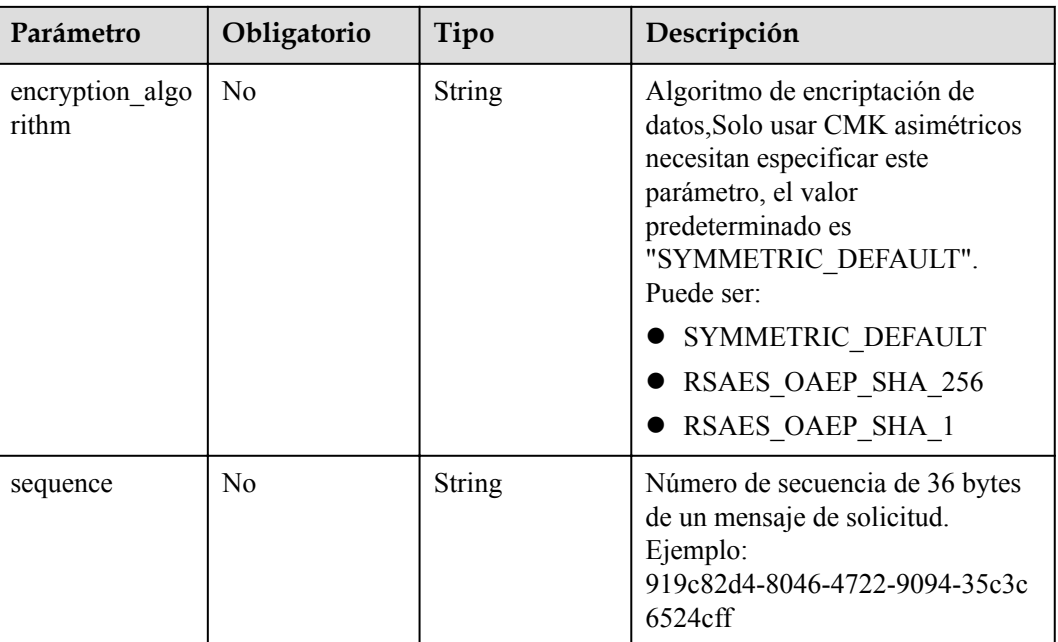

# **Parámetros de respuesta**

### **Código de estado: 200**

**Tabla 4-220** Parámetros de body de respuesta

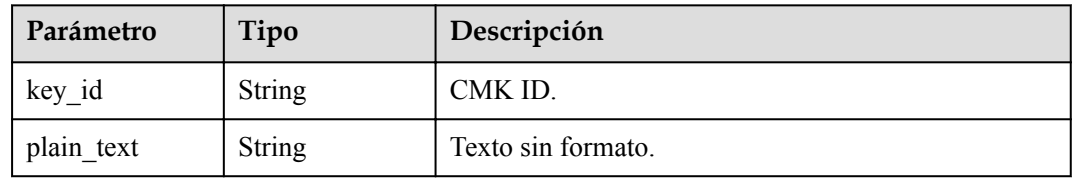

#### **Código de estado: 400**

**Tabla 4-221** Parámetros de body de respuesta

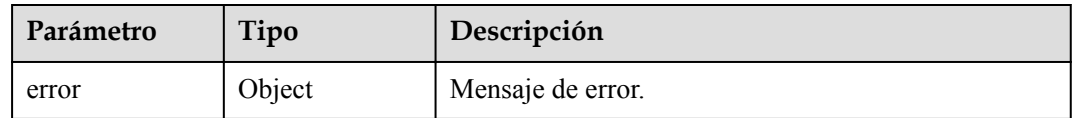

### **Tabla 4-222** ErrorDetail

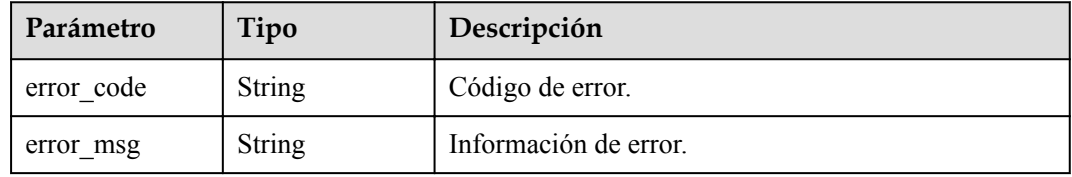

#### **Código de estado: 403**

#### **Tabla 4-223** Parámetros de body de respuesta

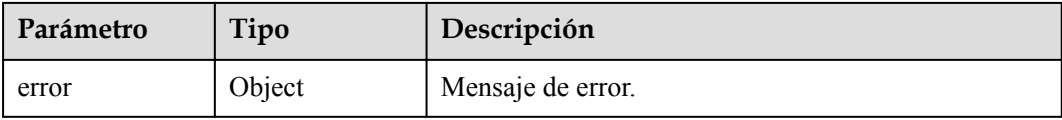

#### **Tabla 4-224** ErrorDetail

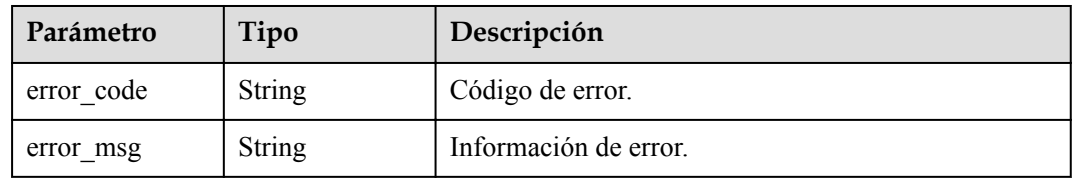

#### **Código de estado: 404**

**Tabla 4-225** Parámetros de body de respuesta

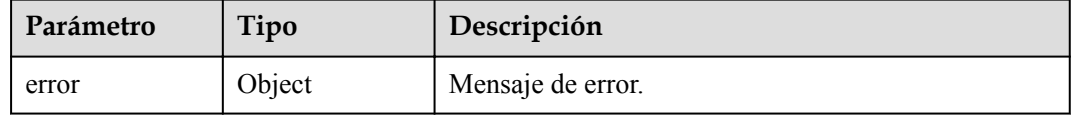

#### **Tabla 4-226** ErrorDetail

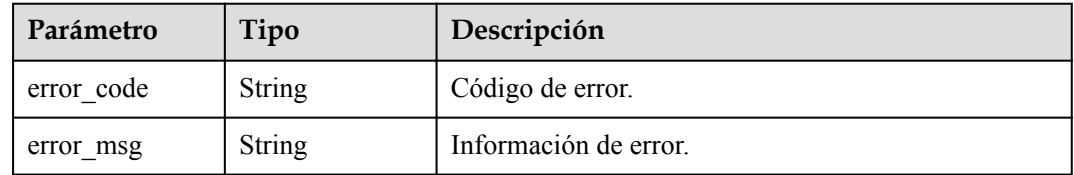

# **Solicitudes de ejemplo**

{

}

"cipher\_text" : "AgDoAG7EsEc2OHpQxz4gDFDH54Cqwaelxxxxxxx"

# **Ejemplo de respuestas**

#### **Código de estado: 200**

El procesamiento de la solicitud se ha realizado correctamente.

```
{
 "key_id" : "bb6a3d22-dc93-47ac-b5bd-88df7ad35f1e",
 "plain_text" : "hello world"
}
```
Parámetros de solicitud no válidos.

```
{
  "error" : {
    "error_code" : "KMS.XXX",
     "error_msg" : "XXX"
  }
}
```
#### **Código de estado: 403**

Error de autenticación.

```
{
  "error" : {
 "error_code" : "KMS.XXX",
 "error_msg" : "XXX"
  }
}
```
#### **Código de estado: 404**

La página solicitada no existe o no se encuentra.

```
{
  "error" : {
   "error code" : "KMS.XXX",
     "error_msg" : "XXX"
  }
}
```
### **Códigos de estado**

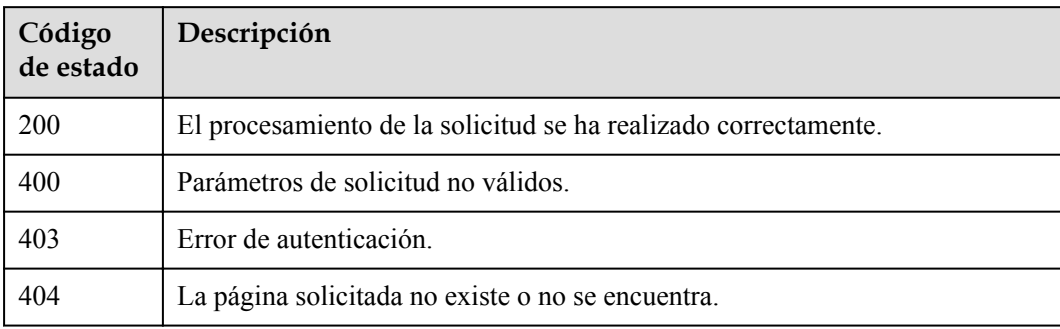

### **Códigos de error**

Consulte **[Códigos de error](#page-310-0)**.

# **4.1.7 Firma & Verificación**

### **4.1.7.1 Mensaje de firma**

### **Función**

Esta API le permite crear una firma digital para un mensaje o resumen de mensaje mediante el uso de la clave privada en un CMK asimétrico.

## **Restricciones**

l Solo admite claves asimétricas con key\_usage de SIGN\_VERIFY para la operación de firma.

## **URI**

POST /v1.0/{project\_id}/kms/sign

**Tabla 4-227** Parámetros de path

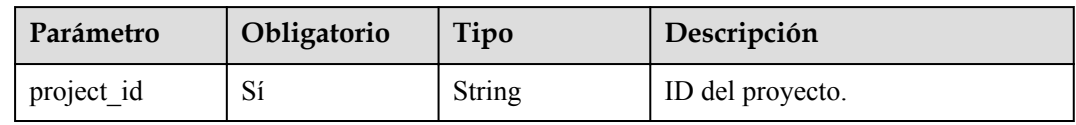

## **Parámetros de solicitud**

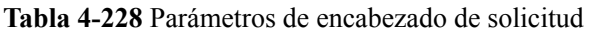

| Parámetro    | Obligatorio | Tipo   | Descripción                                                                                                    |
|--------------|-------------|--------|----------------------------------------------------------------------------------------------------|
| X-Auth-Token | Sí          | String | Token de usuario. El token se<br>puede obtener llamando a la API<br>IAM (valor de X-Subject-Token en<br>el encabezado de respuesta). |

**Tabla 4-229** Parámetros de body de solicitud

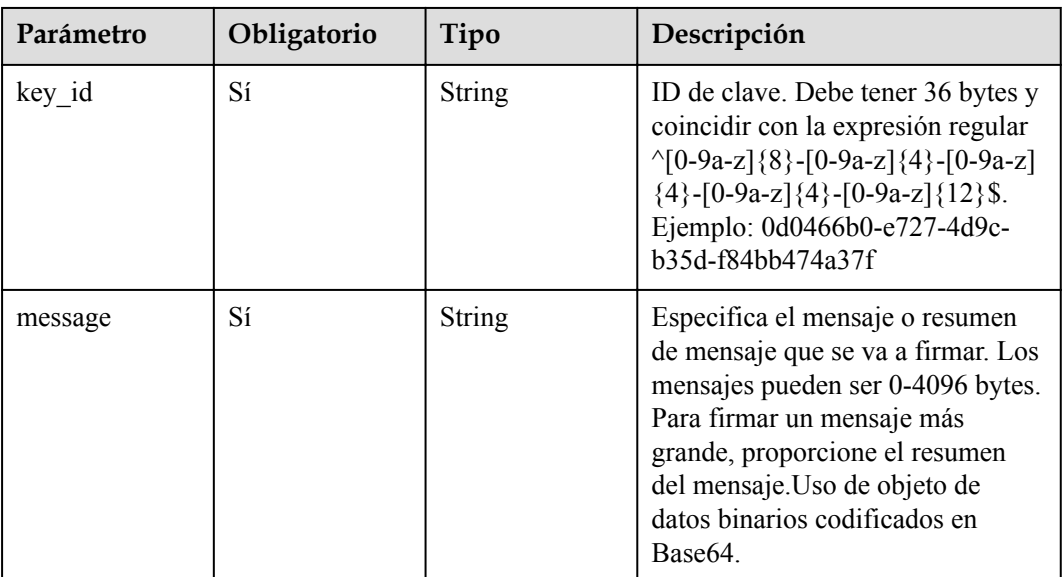

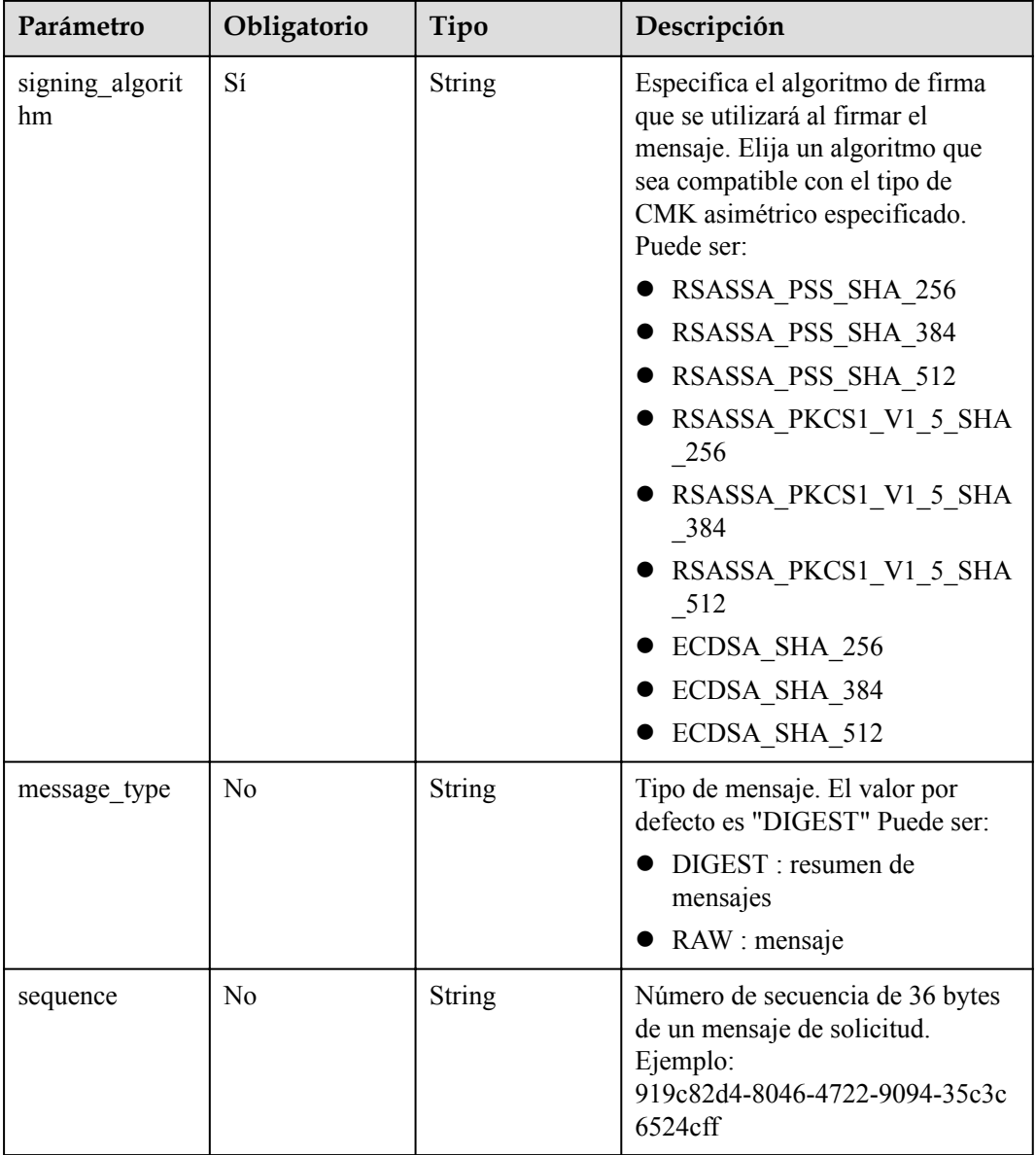

## **Parámetros de respuesta**

### **Código de estado: 200**

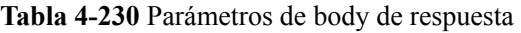

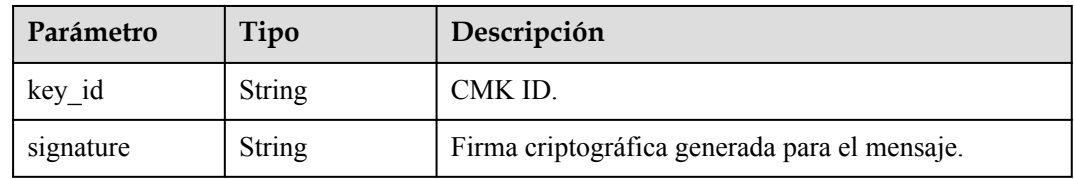

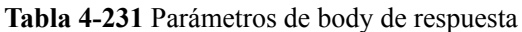

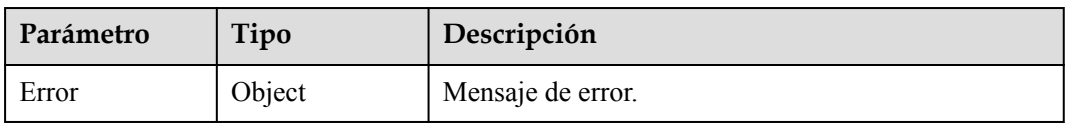

#### **Tabla 4-232** ErrorDetail

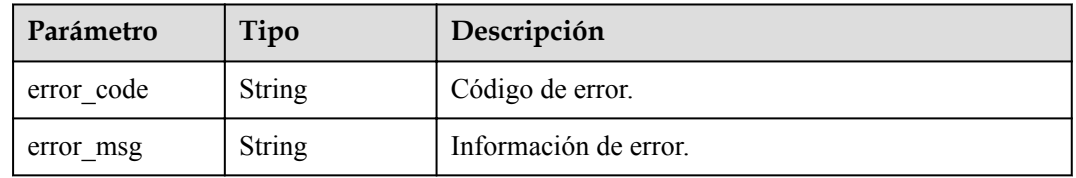

### **Código de estado: 403**

#### **Tabla 4-233** Parámetros de body de respuesta

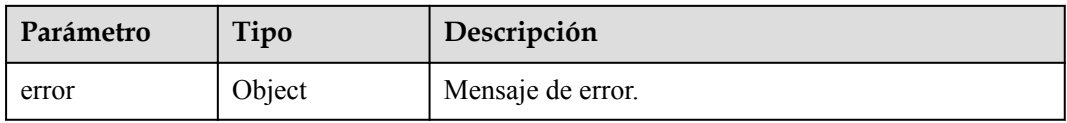

### **Tabla 4-234** ErrorDetail

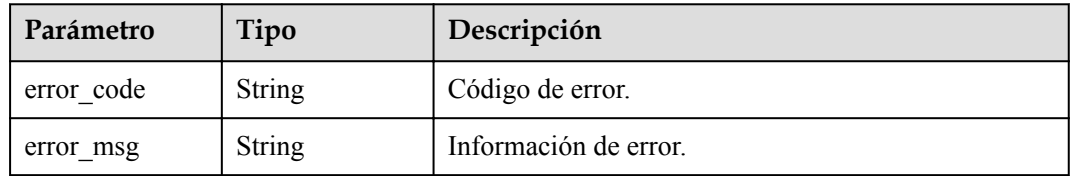

#### **Código de estado: 404**

**Tabla 4-235** Parámetros de body de respuesta

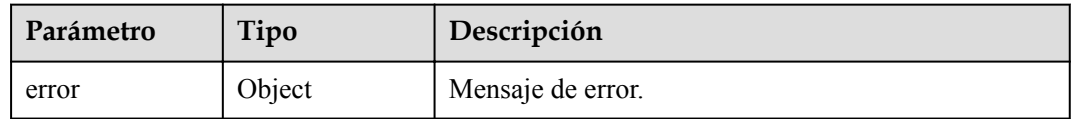

### **Tabla 4-236** ErrorDetail

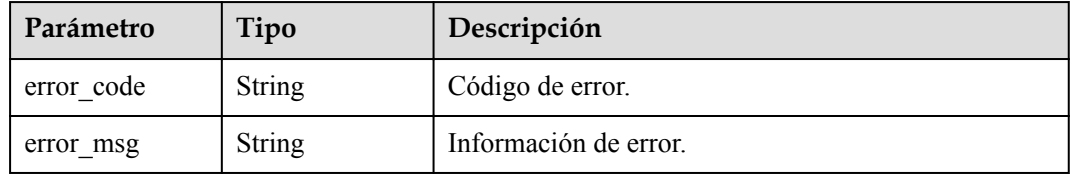

## **Solicitudes de ejemplo**

```
{
  "key_id" : "0d0466b0-e727-4d9c-b35d-f84bb474a37f",
  "signing_algorithm" : "RSASSA_PKCS1_V1_5_SHA_256",
  "message" : "MmFiZWE0ZjI3ZGIxYTkzY2RmYmEzM2YwMTA1YmJjYw=="
}
```
## **Ejemplo de respuestas**

#### **Código de estado: 200**

El procesamiento de la solicitud se ha realizado correctamente.

```
{
  "key_id" : "0d0466b0-e727-4d9c-b35d-f84bb474a37f",
  "signature" : "jFUqQESGBc0j6k9BozzrP9YL4qk8/W9DZRvK6XXX..."
}
```
#### **Código de estado: 400**

Parámetros de solicitud no válidos.

```
{
  "error" : {
    "error_code" : "KMS.XXX",
     "error_msg" : "XXX"
  }
}
```
### **Código de estado: 403**

Error de autenticación.

```
{
  "error" : {
   "error_code" : "KMS.XXX",
    "error_msg" : "XXX"
  }
}
```
#### **Código de estado: 404**

La página solicitada no existe o no se encuentra.

```
{
  "error" : {
    "error_code" : "KMS.XXX",
     "error_msg" : "XXX"
  }
```
### **Códigos de estado**

}

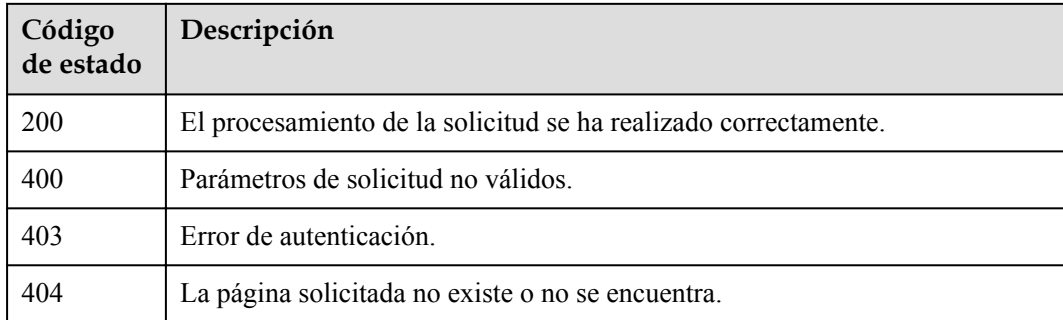

### **Códigos de error**

Consulte **[Códigos de error](#page-310-0)**.

## **4.1.7.2 Comprobación de la firma**

### **Función**

Esta API le permite verificar una firma digital que fue generada por la operación de firma.

## **Restricciones**

**.** Solo admite claves asimétricas con key\_usage de SIGN\_VERIFY para verificar la operación.

### **URI**

POST /v1.0/{project\_id}/kms/verify

**Tabla 4-237** Parámetros de path

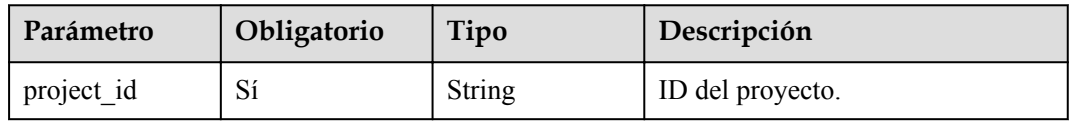

## **Parámetros de solicitud**

**Tabla 4-238** Parámetros de encabezado de solicitud

| Parámetro    | Obligatorio | Tipo   | Descripción                                                                                                    |
|--------------|-------------|--------|----------------------------------------------------------------------------------------------------|
| X-Auth-Token |             | String | Token de usuario. El token se<br>puede obtener llamando a la API<br>IAM (valor de X-Subject-Token en<br>el encabezado de respuesta). |

**Tabla 4-239** Parámetros de body de solicitud

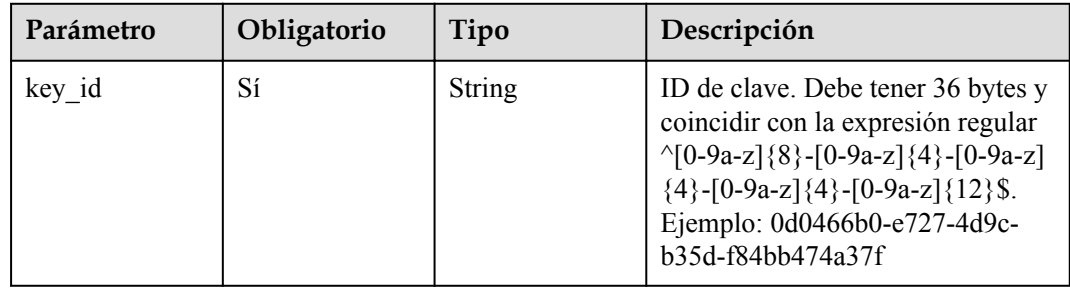

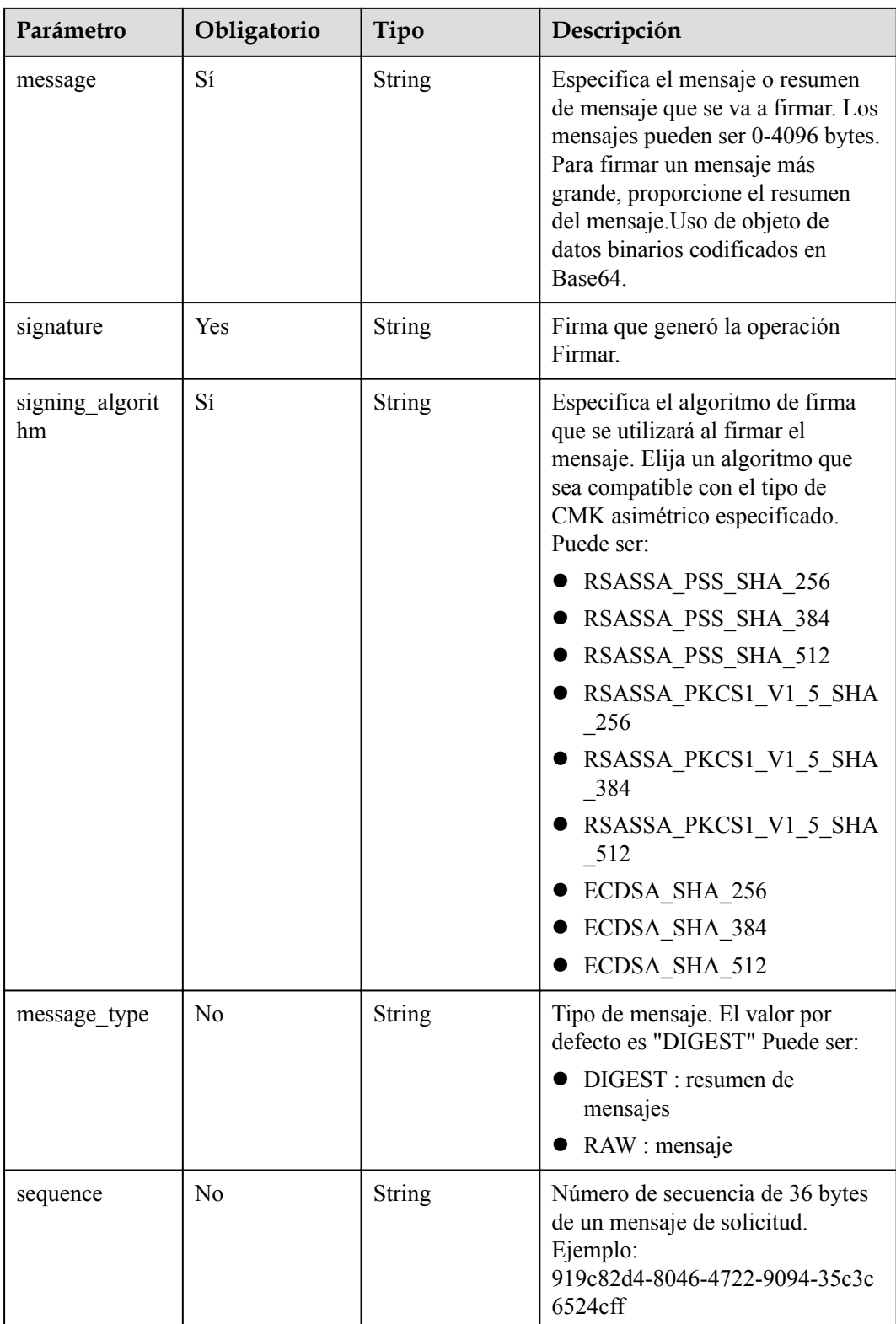

## **Parámetros de respuesta**

| Parámetro       | Tipo    | Descripción                                             |
|-----------------|---------|---------------------------------------------------------|
| key id          | String  | CMK ID.                                                 |
| signature vaild | Boolean | Valor booleano que indica si se ha verificado la firma. |

**Tabla 4-240** Parámetros de body de respuesta

**Tabla 4-241** Parámetros de body de respuesta

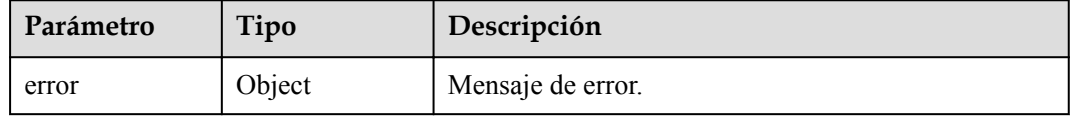

#### **Tabla 4-242** ErrorDetail

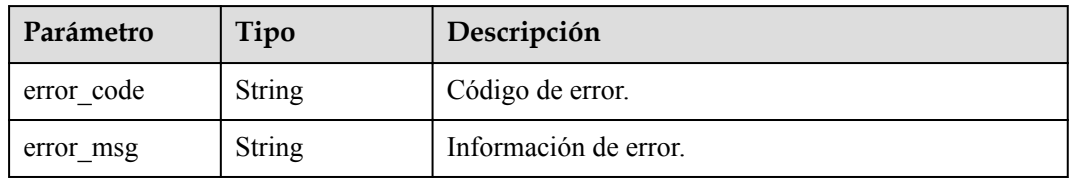

#### **Código de estado: 403**

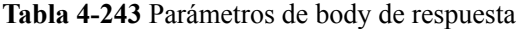

| Parámetro | Tipo   | Descripción       |
|-----------|--------|-------------------|
| error     | Object | Mensaje de error. |

**Tabla 4-244** ErrorDetail

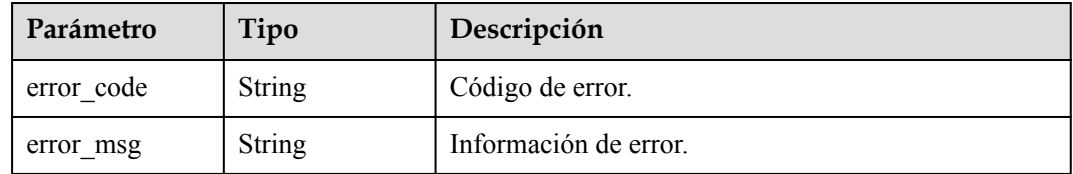

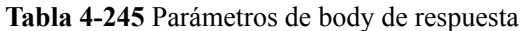

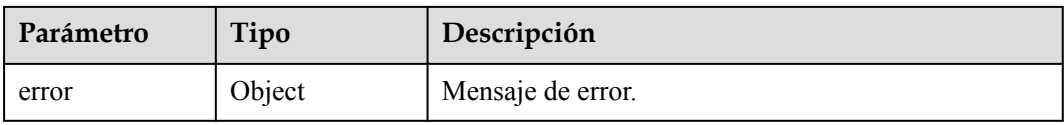

#### **Tabla 4-246** ErrorDetail

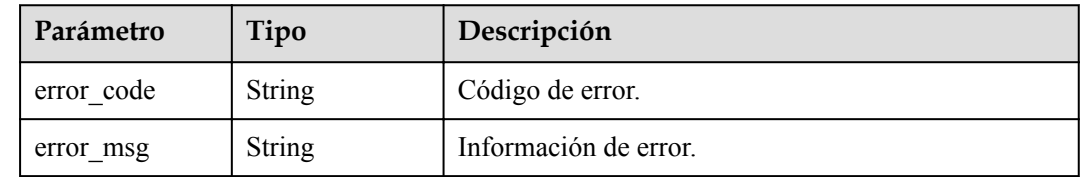

### **Solicitudes de ejemplo**

{

}

```
 "key_id" : "0d0466b0-e727-4d9c-b35d-f84bb474a37f",
 "signing algorithm" : "RSASSA_PKCS1_V1_5_SHA_256",
 "signature" : "jFUqQESGBc0j6k9BozzrP9YL4qk8/W9DZRvK6XXX...",
 "message" : "MmFiZWE0ZjI3ZGIxYTkzY2RmYmEzM2YwMTA1YmJjYw=="
```
### **Ejemplo de respuestas**

#### **Código de estado: 200**

El procesamiento de la solicitud se ha realizado correctamente.

```
{
  "key_id" : "0d0466b0-e727-4d9c-b35d-f84bb474a37f",
  "signature_valid" : "true"
}
```
#### **Código de estado: 400**

Parámetros de solicitud no válidos.

```
{
  "error" : {
   "error code" : "KMS.XXX",
     "error_msg" : "XXX"
  }
}
```
#### **Código de estado: 403**

Error de autenticación.

```
{
  "error" : {
 "error_code" : "KMS.XXX",
 "error_msg" : "XXX"
  }
}
```
#### **Código de estado: 404**

La página solicitada no existe o no se encuentra.

{

}

```
 "error" : {
    "error_code" : "KMS.XXX",
     "error_msg" : "XXX"
 }
```
## **Códigos de estado**

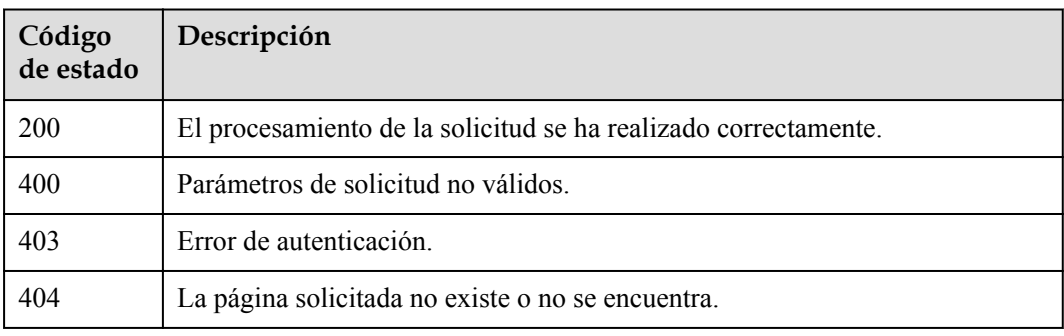

## **Códigos de error**

Consulte **[Códigos de error](#page-310-0)**.

# **4.1.8 Gestión de rotación**

## **4.1.8.1 Habiltación de la rotación para un CMK**

### **Función**

Esta API le permite habilitar la rotación para un CMK.

### **Restricciones**

- l El intervalo de rotación predeterminado es de 365 días.
- Las CMK creadas con materiales de clave importados y las claves maestras predeterminadas no admiten la rotación.

### **URI**

POST /v1.0/{project\_id}/kms/enable-key-rotation

### **Tabla 4-247** Parámetros de path

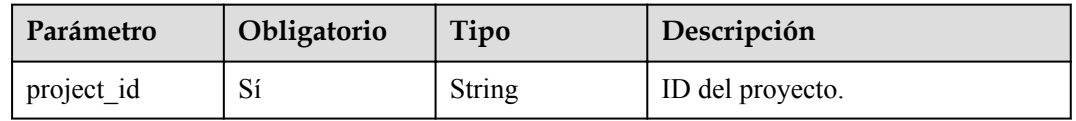

## **Parámetros de solicitud**

| Parámetro    | Obligatorio | Tipo   | Descripción                                                                                                    |
|--------------|-------------|--------|----------------------------------------------------------------------------------------------------|
| X-Auth-Token | Sí          | String | Token de usuario. El token se<br>puede obtener llamando a la API<br>de IAM (valor de X-Subject-Token<br>en el encabezado de respuesta). |

**Tabla 4-248** Parámetros de encabezado de solicitud

**Tabla 4-249** Parámetros de body de solicitud

| Parámetro | Obligatorio    | Tipo   | Descripción                                                                                                    |
|-----------|----------------|--------|----------------------------------------------------------------------------------------------------|
| key id    | Sí             | String | CMK ID. Debe tener 36 bytes y<br>coincidir con la expresión regular<br>$\{0-9a-z\}$ {8}-[0-9a-z]{4}-[0-9a-z]<br>${4}$ -[0-9a-z] ${4}$ -[0-9a-z] ${12}$ \$.<br>Ejemplo: 0d0466b0-e727-4d9c-<br>b35d-f84bb474a37f |
| sequence  | N <sub>0</sub> | String | Número de secuencia de 36 bytes<br>de un mensaje de solicitud.<br>Ejemplo:<br>919c82d4-8046-4722-9094-35c3c<br>6524cff                                                                                          |

### **Parámetros de respuesta**

**Código de estado: 400**

**Tabla 4-250** Parámetros de body de respuesta

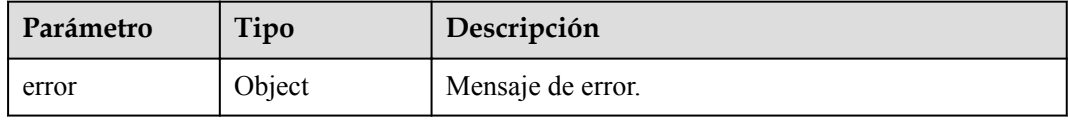

**Tabla 4-251** ErrorDetail

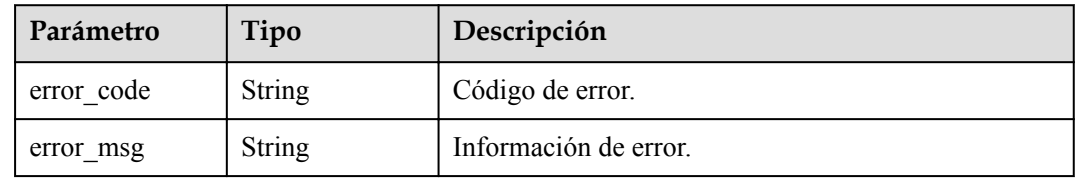

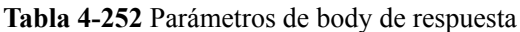

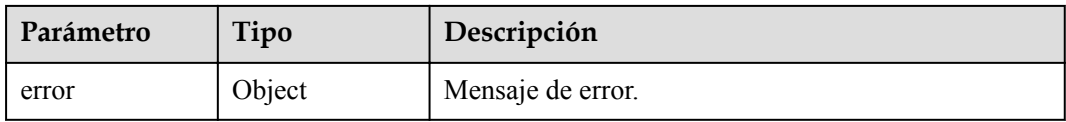

#### **Tabla 4-253** ErrorDetail

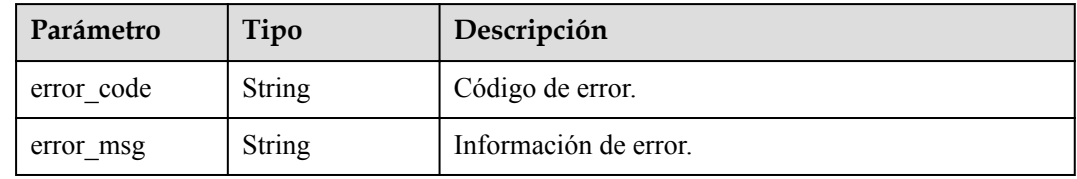

#### **Código de estado: 404**

#### **Tabla 4-254** Parámetros de body de respuesta

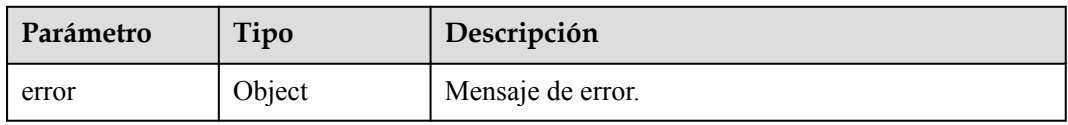

### **Tabla 4-255** ErrorDetail

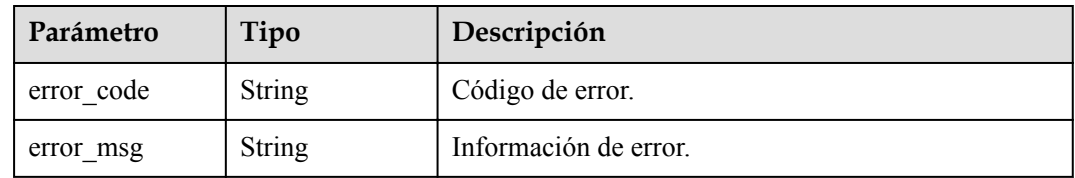

## **Solicitudes de ejemplo**

```
{
  "key_id" : "0d0466b0-e727-4d9c-b35d-f84bb474a37f"
}
```
## **Ejemplo de respuestas**

#### **Código de estado: 400**

Parámetros de solicitud no válidos.

```
{
  "error" : {
 "error_code" : "KMS.XXX",
 "error_msg" : "XXX"
  }
}
```
### **Código de estado: 403**

Error de autenticación.

```
{
  "error" : {
    "error_code" : "KMS.XXX",
     "error_msg" : "XXX"
  }
}
```
La página solicitada no existe o no se encuentra.

```
{
  "error" : {
   "error_code" : "KMS.XXX",
    "error_msg" : "XXX"
   }
}
```
## **Códigos de estado**

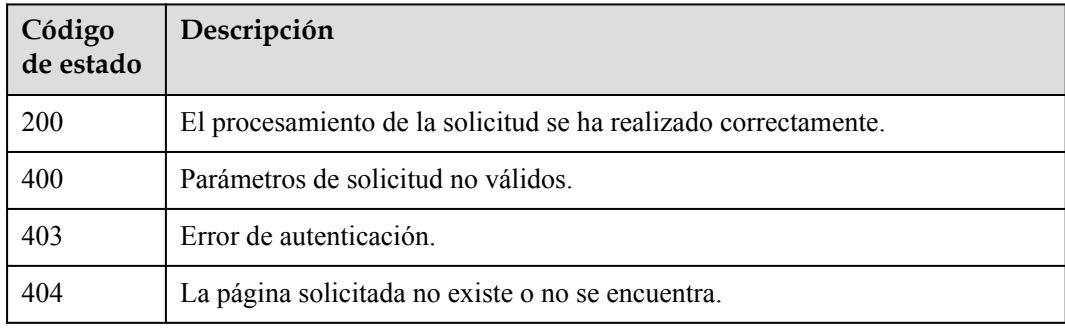

## **Códigos de error**

Consulte **[Códigos de error](#page-310-0)**.

## **4.1.8.2 Cambio del intervalo de rotación de un CMK**

## **Función**

Esta API le permite cambiar el intervalo de rotación de un CMK.

## **URI**

POST /v1.0/{project\_id}/kms/update-key-rotation-interval

### **Tabla 4-256** Parámetros de path

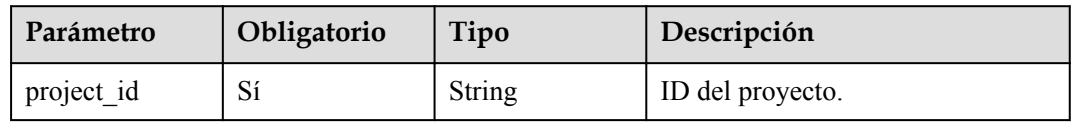

## **Parámetros de solicitud**

| Parámetro    | Obligatorio | Tipo   | Descripción                                                                                                    |
|--------------|-------------|--------|----------------------------------------------------------------------------------------------------|
| X-Auth-Token | Sí          | String | Token de usuario. El token se<br>puede obtener llamando a la API<br>de IAM (valor de X-Subject-Token<br>en el encabezado de respuesta). |

**Tabla 4-257** Parámetros de encabezado de solicitud

**Tabla 4-258** Parámetros de body de solicitud

| Parámetro        | Obligatorio    | Tipo    | Descripción                                                                                                    |
|------------------|----------------|---------|----------------------------------------------------------------------------------------------------|
| key id           | Sí             | String  | CMK ID. Debe tener 36 bytes y<br>coincidir con la expresión regular<br>$\{0-9a-z\}$ {8}-[0-9a-z]{4}-[0-9a-z]<br>${4}$ -[0-9a-z] ${4}$ -[0-9a-z] ${12}$ \$.<br>Ejemplo: 0d0466b0-e727-4d9c-<br>b35d-f84bb474a37f                                                                  |
| rotation interva | Sí             | Integer | Intervalo de rotación. El valor es<br>un entero en el rango de 30 a 365.<br>Establezca el intervalo en función<br>de la frecuencia con la que se<br>utilice un CMK. Si se utiliza con<br>frecuencia, establezca un intervalo<br>corto; de lo contrario, establezca<br>uno largo. |
| sequence         | N <sub>0</sub> | String  | Número de secuencia de 36 bytes<br>de un mensaje de solicitud.<br>Ejemplo:<br>919c82d4-8046-4722-9094-35c3c<br>$6524$ cff                                                                                                    |

## **Parámetros de respuesta**

**Tabla 4-259** Parámetros de body de respuesta

| Parámetro | Tipo   | Descripción       |
|-----------|--------|-------------------|
| error     | Object | Mensaje de error. |

#### **Tabla 4-260** ErrorDetail

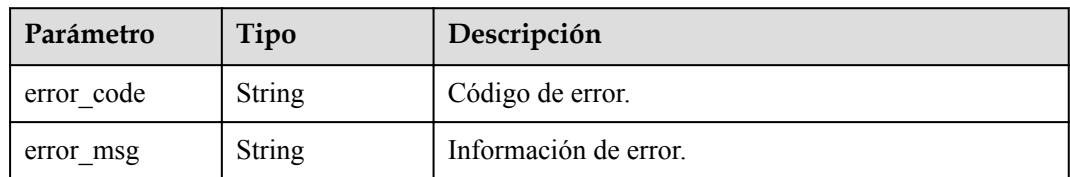

#### **Código de estado: 403**

**Tabla 4-261** Parámetros de body de respuesta

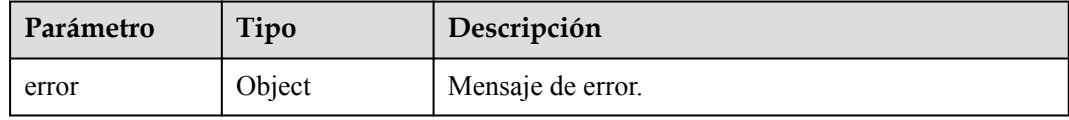

#### **Tabla 4-262** ErrorDetail

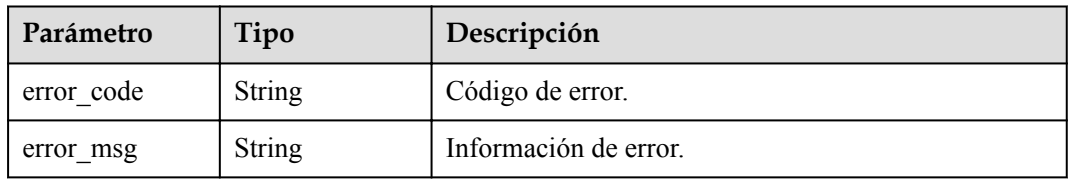

#### **Código de estado: 404**

**Tabla 4-263** Parámetros de body de respuesta

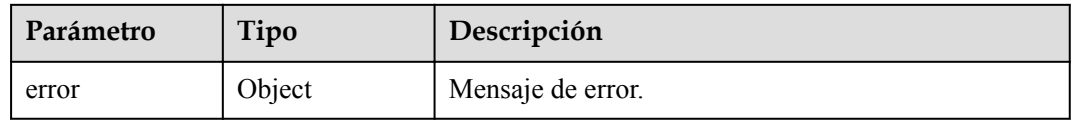

#### **Tabla 4-264** ErrorDetail

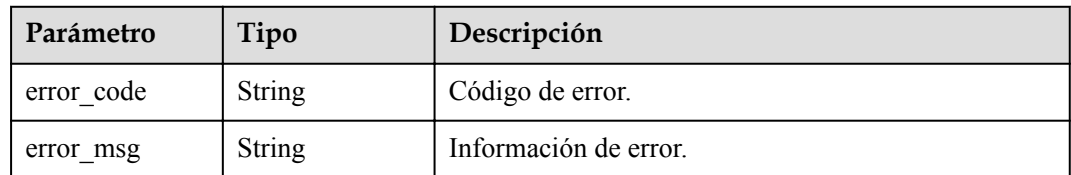

## **Solicitudes de ejemplo**

{

 $\overline{1}$ 

```
"key id" : "0d0466b0-e727-4d9c-b35d-f84bb474a37f",
 "rotation_interval" : 30
```
## **Ejemplo de respuestas**

#### **Código de estado: 400**

Parámetros de solicitud no válidos.

```
{
  "error" : {
    "error_code" : "KMS.XXX",
    "error_msg" : "XXX"
  }
}
```
### **Código de estado: 403**

Error de autenticación.

```
{
  "error" : {
    "error_code" : "KMS.XXX",
    "error_msg" : "XXX"
  }
}
```
#### **Código de estado: 404**

La página solicitada no existe o no se encuentra.

```
{
  "error" : {
   "error_code" : "KMS.XXX",
    "error_msg" : "XXX"
  }
}
```
## **Códigos de estado**

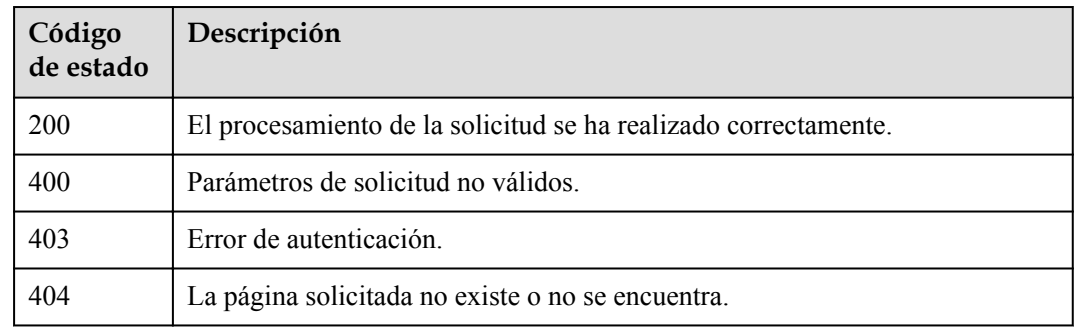

## **Códigos de error**

Consulte **[Códigos de error](#page-310-0)**.

## **4.1.8.3 Deshabilitación de la rotación de un CMK**

### **Función**

Esta API le permite deshabilitar la rotación de un CMK.

### **URI**

POST /v1.0/{project\_id}/kms/disable-key-rotation

**Tabla 4-265** Parámetros de path

| Parámetro  | Obligatorio | Tipo   | Descripción      |
|------------|-------------|--------|------------------|
| project id | ιοι         | String | ID del proyecto. |

## **Parámetros de solicitud**

**Tabla 4-266** Parámetros de encabezado de solicitud

| Parámetro    | Obligatorio | Tipo   | Descripción                                                                                                    |
|--------------|-------------|--------|----------------------------------------------------------------------------------------------------|
| X-Auth-Token | Sí          | String | Token de usuario. El token se<br>puede obtener llamando a la API<br>de IAM (valor de X-Subject-Token<br>en el encabezado de respuesta). |

**Tabla 4-267** Parámetros de body de solicitud

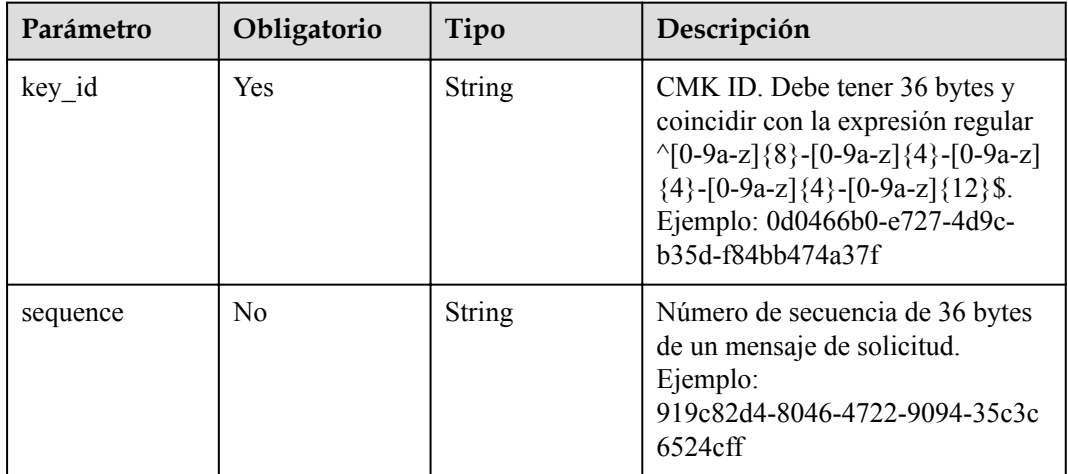

## **Parámetros de respuesta**

**Tabla 4-268** Parámetros de body de respuesta

| Parámetro | Tipo   | Descripción       |
|-----------|--------|-------------------|
| error     | Object | Mensaje de error. |

#### **Tabla 4-269** ErrorDetail

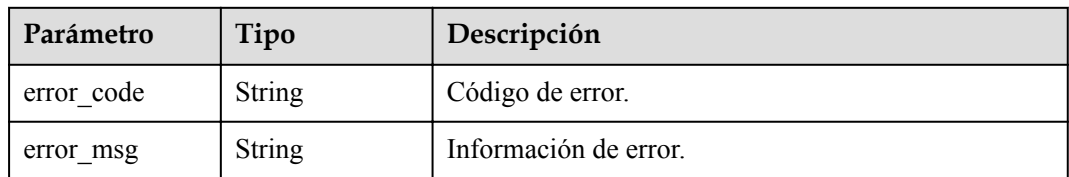

#### **Código de estado: 403**

**Tabla 4-270** Parámetros de body de respuesta

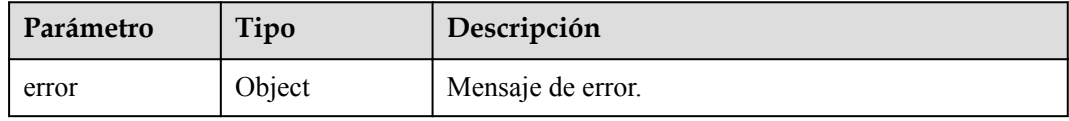

#### **Tabla 4-271** ErrorDetail

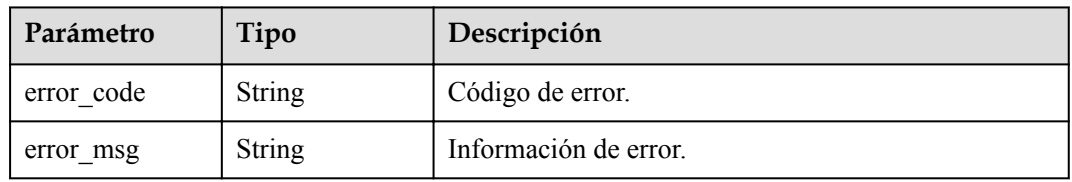

#### **Código de estado: 404**

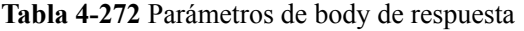

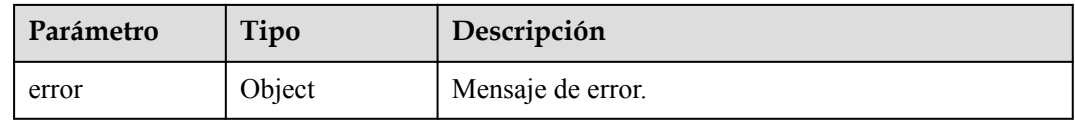

### **Tabla 4-273** ErrorDetail

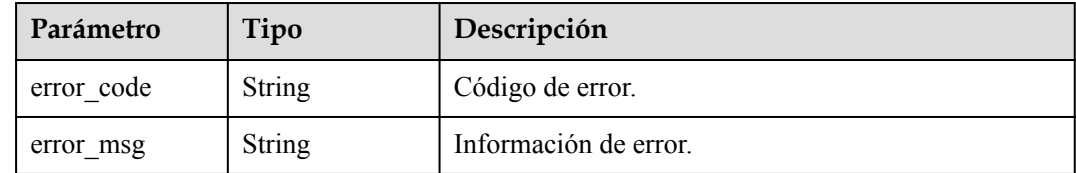

## **Solicitudes de ejemplo**

{ "key\_id" : "0d0466b0-e727-4d9c-b35d-f84bb474a37f" }

## **Ejemplo de respuestas**

#### **Código de estado: 400**

Parámetros de solicitud no válidos.

```
{
  "error" : {
    "error_code" : "KMS.XXX",
    "error_msg" : "XXX"
  }
}
```
### **Código de estado: 403**

Error de autenticación.

```
{
  "error" : {
    "error_code" : "KMS.XXX",
    "error_msg" : "XXX"
  }
}
```
#### **Código de estado: 404**

La página solicitada no existe o no se encuentra.

```
{
  "error" : {
   "error_code" : "KMS.XXX",
    "error_msg" : "XXX"
  }
}
```
## **Códigos de estado**

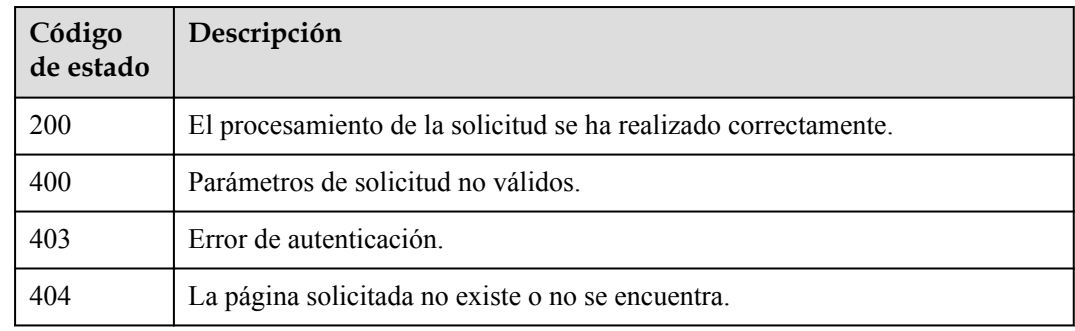

## **Códigos de error**

Consulte **[Códigos de error](#page-310-0)**.

### **4.1.8.4 Consulta del estado de rotación de un CMK**

### **Función**

Esta API le permite consultar el estado de rotación de un CMK.

### **URI**

POST /v1.0/{project\_id}/kms/get-key-rotation-status

**Tabla 4-274** Parámetros de path

| Parámetro  | Obligatorio | Tipo   | Descripción      |
|------------|-------------|--------|------------------|
| project id | υ۱          | String | ID del proyecto. |

## **Parámetros de solicitud**

**Tabla 4-275** Parámetros de encabezado de solicitud

| Parámetro    | Obligatorio | Tipo   | Descripción                                                                                                    |
|--------------|-------------|--------|----------------------------------------------------------------------------------------------------|
| X-Auth-Token | Sí          | String | Token de usuario. El token se<br>puede obtener llamando a la API<br>de IAM (valor de X-Subject-Token<br>en el encabezado de respuesta). |

**Tabla 4-276** Parámetros de body de solicitud

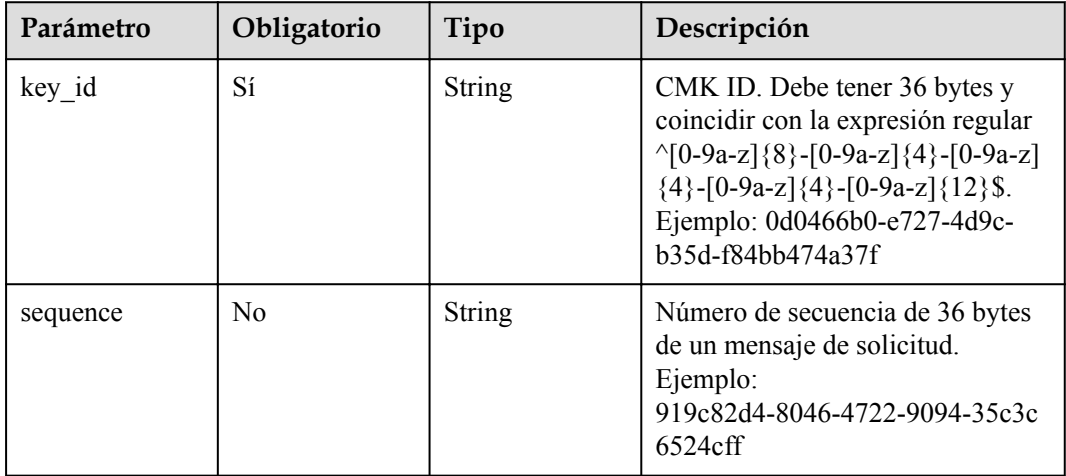

## **Parámetros de respuesta**

| Parámetro                | Tipo          | Descripción                                                                                                    |  |
|--------------------------|---------------|----------------------------------------------------------------------------------------------------|--|
| key rotation en<br>abled | Boolean       | Key rotation status. El valor predeterminado es false,<br>lo que indica que la rotación de clave está<br>deshabilitada.                                                                                                    |  |
| rotation interva         | <b>String</b> | Intervalo de rotación. El valor es un entero en el<br>rango de 30 a 365. Establezca el intervalo en función<br>de la frecuencia con la que se utilice un CMK. Si se<br>utiliza con frecuencia, establezca un intervalo corto;<br>de lo contrario, establezca uno largo. |  |
| last rotation ti<br>me   | <b>String</b> | Último tiempo de rotación de calve. La marca de<br>tiempo indica el total de segundos después del inicio<br>de la fecha de época (1 de enero de 1970).                                                                                                    |  |
| number of rota<br>tions  | Integer       | Número de rotaciones de claves.                                                                                                    |  |

**Tabla 4-277** Parámetros de body de respuesta

**Tabla 4-278** Parámetros de body de respuesta

| Parámetro | Tipo   | Descripción       |
|-----------|--------|-------------------|
| error     | Object | Mensaje de error. |

**Tabla 4-279** ErrorDetail

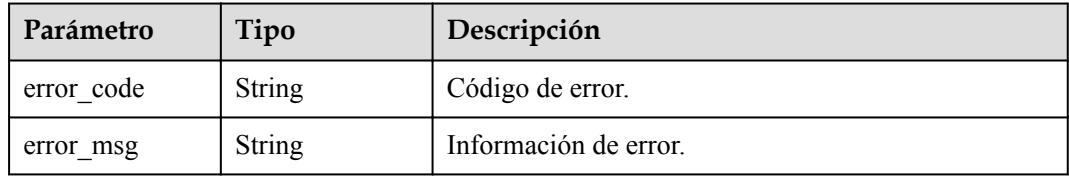

#### **Código de estado: 403**

#### **Tabla 4-280** Parámetros de body de respuesta

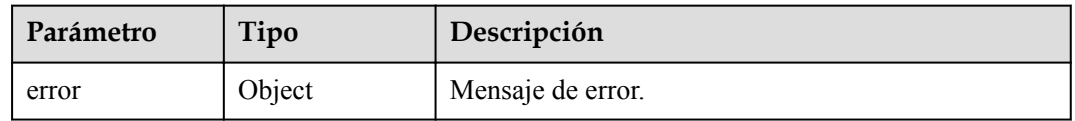

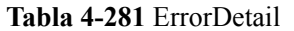

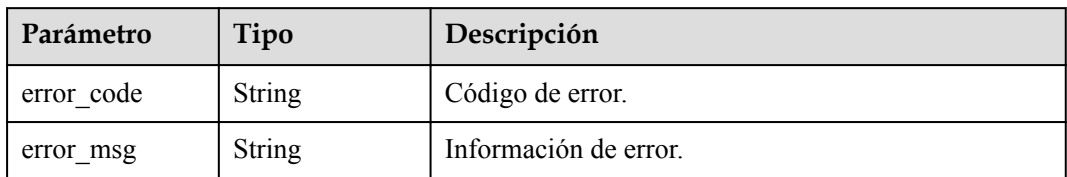

**Tabla 4-282** Parámetros de body de respuesta

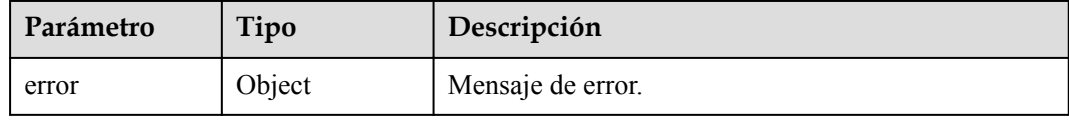

#### **Tabla 4-283** ErrorDetail

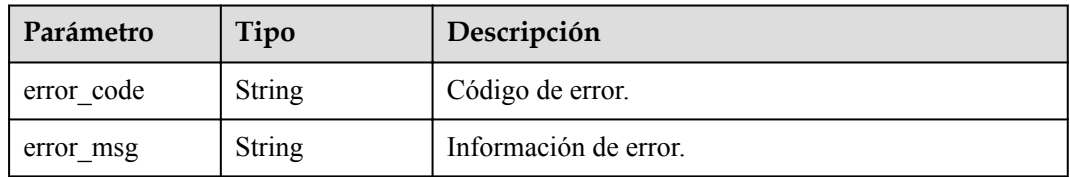

## **Solicitudes de ejemplo**

```
{
  "key_id" : "0d0466b0-e727-4d9c-b35d-f84bb474a37f"
}
```
## **Ejemplo de respuestas**

#### **Código de estado: 200**

El procesamiento de la solicitud se ha realizado correctamente.

```
{
  "key_rotation_enabled" : true,
 "rotation_interval" : 30,
 "last_rotation_time" : "1501578672000",
 "number_of_rotations" : 3
}
```
#### **Código de estado: 400**

Parámetros de solicitud no válidos.

```
{
  "error" : {
 "error_code" : "KMS.XXX",
 "error_msg" : "XXX"
  }
}
```
Error de autenticación.

```
{
  "error" : {
    "error_code" : "KMS.XXX",
    "error_msg" : "XXX"
   }
}
```
#### **Código de estado: 404**

La página solicitada no existe o no se encuentra.

```
{
  "error" : {
 "error_code" : "KMS.XXX",
 "error_msg" : "XXX"
  }
}
```
### **Códigos de estado**

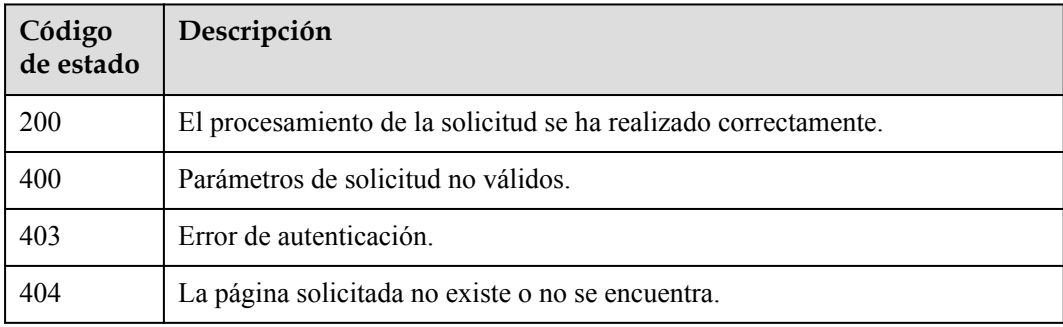

### **Códigos de error**

Consulte **[Códigos de error](#page-310-0)**.

## **4.1.9 Gestión de etiquetas**

### **4.1.9.1 Consulta de instancias CMK**

## **Función**

Esta API le permite consultar instancias CMK. Puede utilizar la función de filtrado de etiquetas para consultar la información detallada sobre un CMK especificado.

### **URI**

POST /v1.0/{project\_id}/kms/resource\_instances/action

#### **Tabla 4-284** Parámetros de path

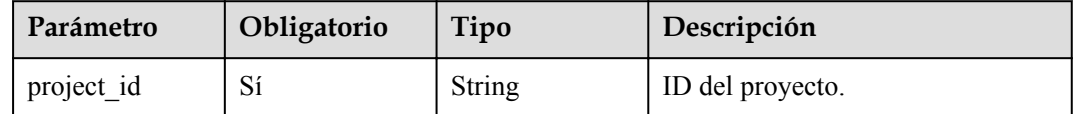

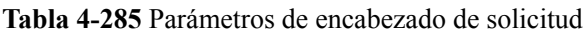

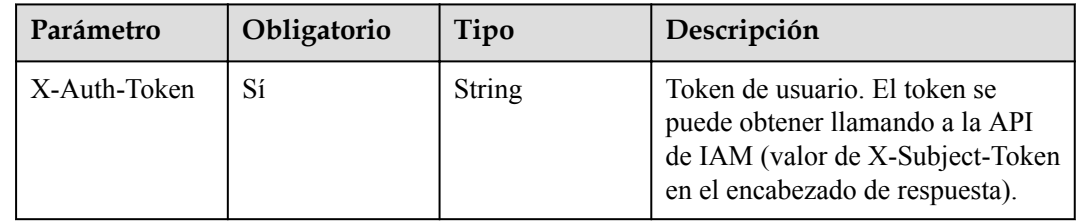

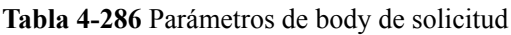

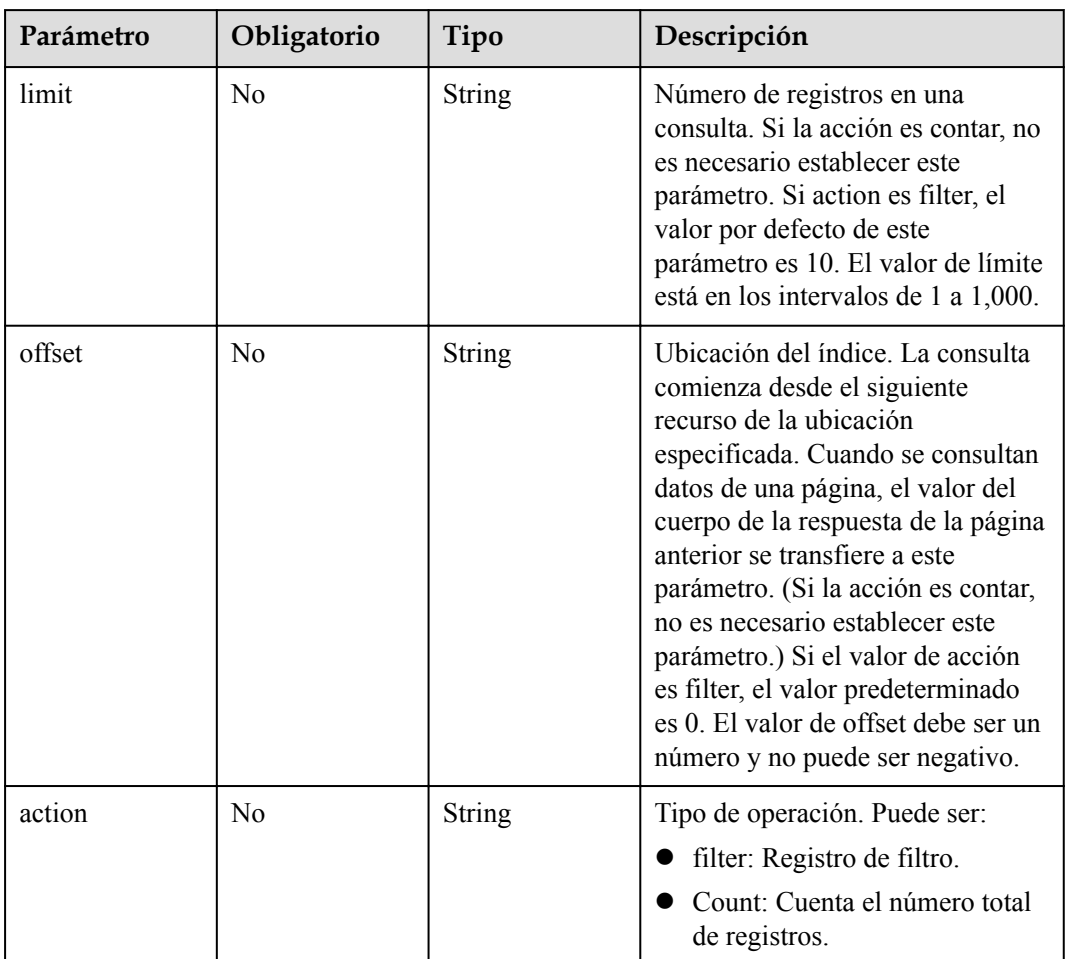

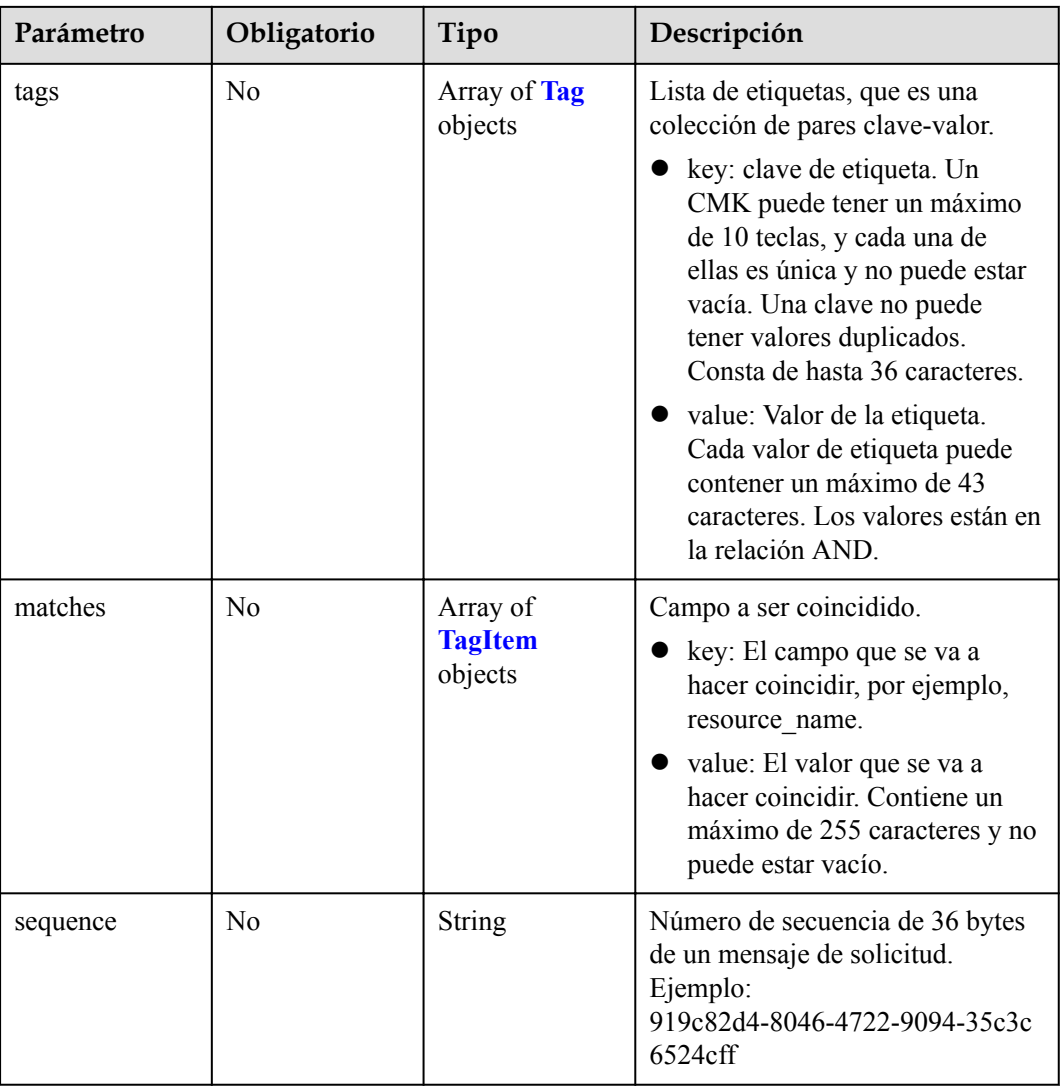

### **Tabla 4-287** Tag

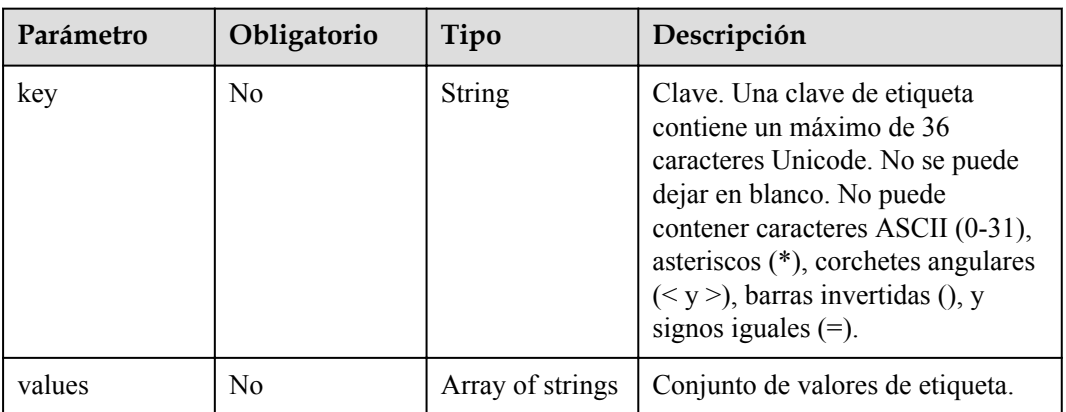

| Parámetro | Obligatorio    | Tipo   | Descripción                                                                                                    |
|-----------|----------------|--------|----------------------------------------------------------------------------------------------------|
| key       | N <sub>0</sub> | String | Clave. Una clave de etiqueta<br>contiene un máximo de 36<br>caracteres Unicode. No se puede<br>dejar en blanco. No puede<br>contener caracteres ASCII (0-31),<br>asteriscos (*), corchetes angulares<br>$(< y >)$ , barras invertidas (), y<br>signos iguales $(=)$ .         |
| value     | N <sub>0</sub> | String | Valor. Un valor de etiqueta puede<br>contener un máximo de 43<br>caracteres Unicode y puede ser<br>una cadena vacía. No puede<br>contener caracteres ASCII (0-31),<br>asteriscos $(*)$ , corchetes angulares<br>$(< y >)$ , barras invertidas (), y<br>signos iguales $(=)$ . |

<span id="page-133-0"></span>**Tabla 4-288** TagItem

# **Parámetros de respuesta**

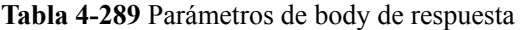

| Parámetro   | Tipo                                           | Descripción                |
|-------------|------------------------------------------------|----------------------------|
| resources   | Array of<br><b>ActionResourc</b><br>es objects | Lista de recursos.         |
| total count | Integer                                        | Número total de registros. |

**Tabla 4-290** ActionResources

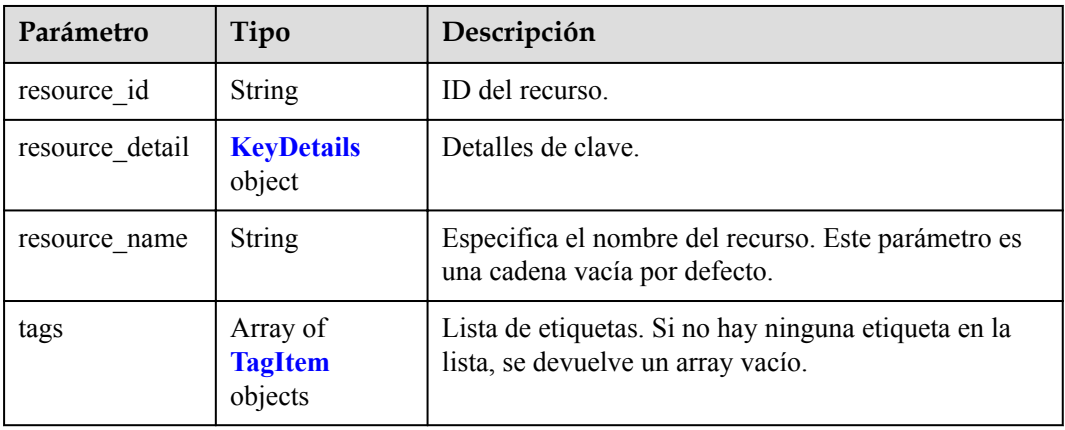

<span id="page-134-0"></span>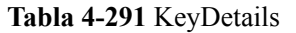

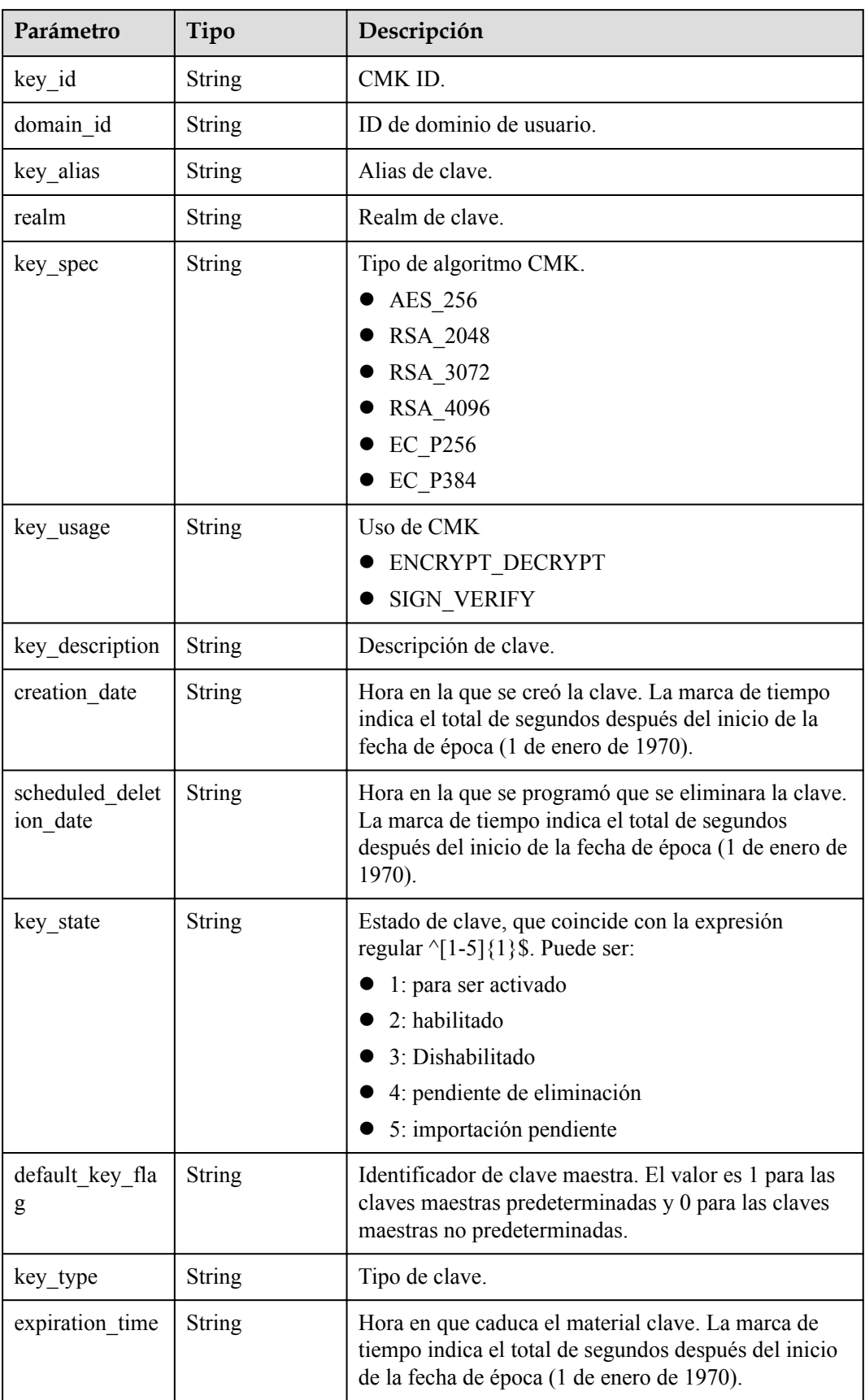

<span id="page-135-0"></span>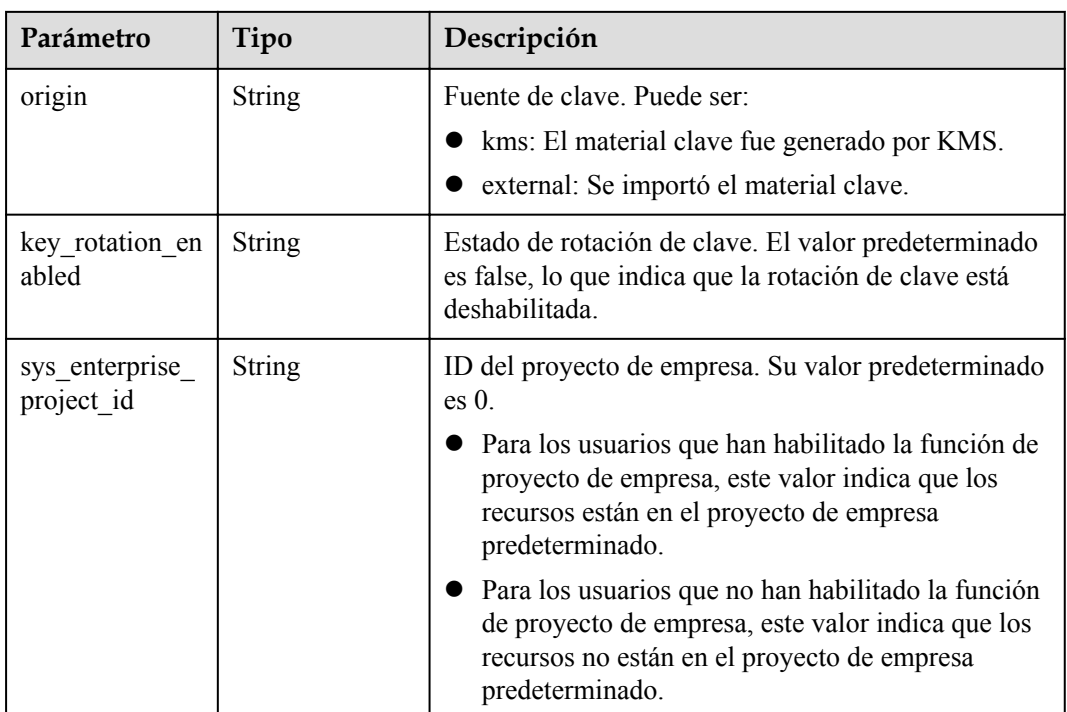

### **Tabla 4-292** TagItem

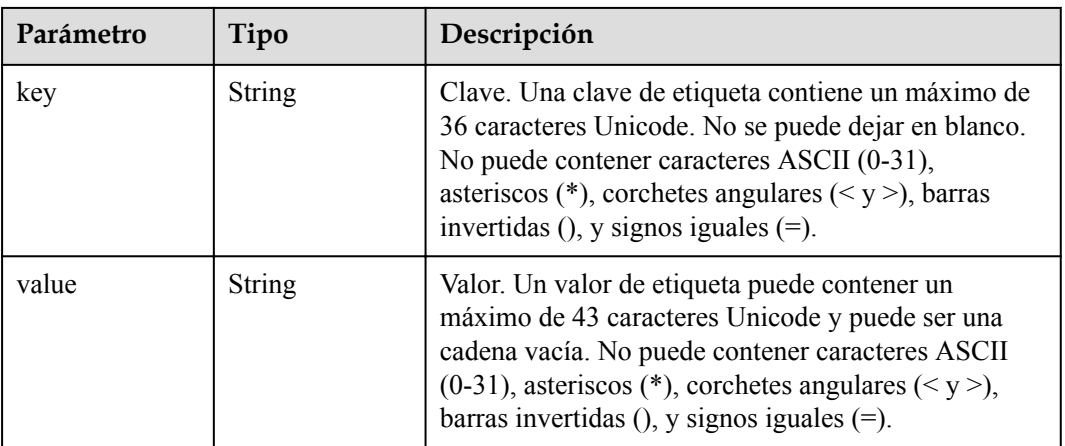

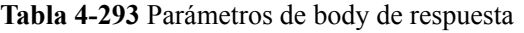

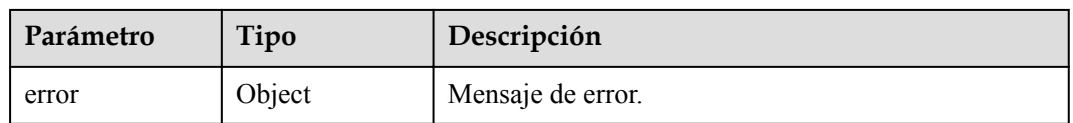

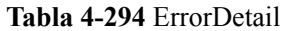

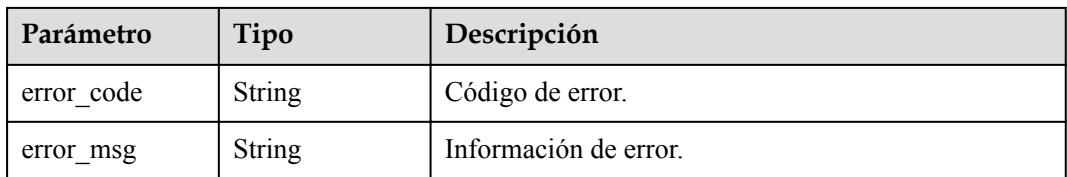

**Tabla 4-295** Parámetros de body de respuesta

| Parámetro | Tipo   | Descripción       |
|-----------|--------|-------------------|
| error     | Object | Mensaje de error. |

#### **Tabla 4-296** ErrorDetail

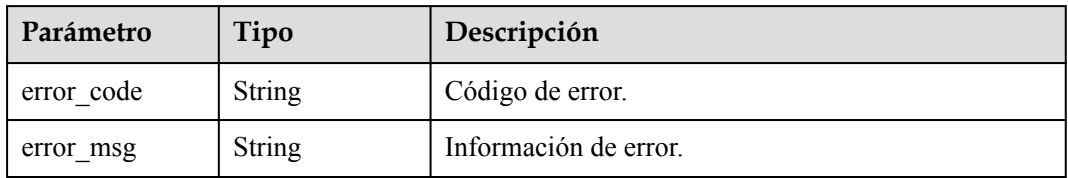

## **Solicitudes de ejemplo**

```
{
  "offset" : "100",
  "limit" : "100",
 "action" : "filter",
 "matches" : [ {
 "key" : "resource_name",
    "value" : "resource1"
  \} ],
   "tags" : [ {
    "key" : "key1",
     "values" : [ "value1", "value2" ]
  } ]
}
```
### **Ejemplo de respuestas**

#### **Código de estado: 200**

El procesamiento de la solicitud se ha realizado correctamente.

```
{
  "resources" : [ {
    "resource_id" : "90c03e67-5534-4ed0-acfa-89780e47a535",
    "resource_detail" : [ {
 "key_id" : "90c03e67-5534-4ed0-acfa-89780e47a535",
 "domain_id" : "4B688Fb77412Aee5570E7ecdbeB5afdc",
 "key_alias" : "tagTest_xmdmi",
     "key description" : "123",
      "creation_date" : 1521449277000,
      "scheduled_deletion_date" : "",
```

```
"key state" : 2,
      "default_key_flag" : 0,
     "key_type" : 1,"key<sup>rotation</sup> enabled" : false,
      "expiration_time" : "",
      "origin" : "kms",
 "sys_enterprise_project_id" : "0",
 "realm" : "test"
    } ],
    "resource_name" : "tagTest_xmdmi",
 "tags" : [ {
 "key" : "key",
 "value" : "testValue!"
\}, {
 "key" : "haha",
      "value" : "testValue"
    } ]
  } ],
  "total_count" : 1
```
 $\mathbf{I}$ 

Parámetros de solicitud no válidos.

```
{
  "error" : {
 "error_code" : "KMS.XXX",
 "error_msg" : "XXX"
  }
}
```
### **Código de estado: 403**

Error de autenticación.

```
{
  "error" : {
    "error_code" : "KMS.XXX",
     "error_msg" : "XXX"
  }
}
```
## **Códigos de estado**

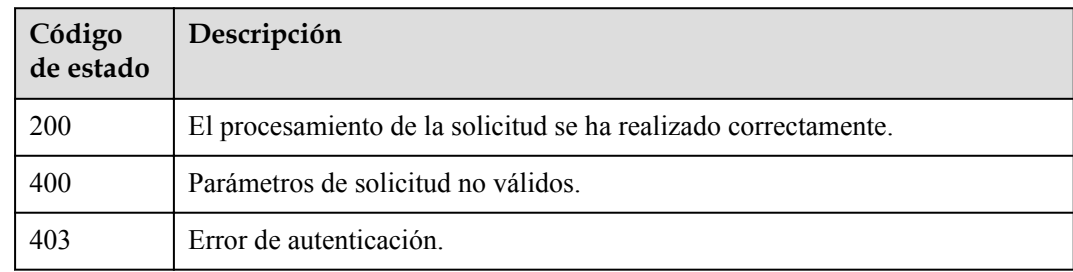

### **Códigos de error**

Consulte **[Códigos de error](#page-310-0)**.

## **4.1.9.2 Consulta de etiquetas de CMK**

## **Función**

Esta API le permite consultar etiquetas de un CMK especificado. TMS puede usar esta API para consultar todas las etiquetas de un CMK especificado.

### **URI**

GET /v1.0/{project\_id}/kms/{key\_id}/tags

**Tabla 4-297** Parámetros de path

| Parámetro  | Obligatorio | Tipo   | Descripción      |
|------------|-------------|--------|------------------|
| project id | Sí          | String | ID del proyecto. |
| key id     | Sí          | String | CMK ID.          |

### **Parámetros de solicitud**

**Tabla 4-298** Parámetros de encabezado de solicitud

| Parámetro    | Obligatorio | Tipo   | Descripción                                                                                                    |
|--------------|-------------|--------|----------------------------------------------------------------------------------------------------|
| X-Auth-Token | Sí          | String | Token de usuario. El token se<br>puede obtener llamando a la API<br>de IAM (valor de X-Subject-Token<br>en el encabezado de respuesta). |

**Tabla 4-299** Parámetros de body de solicitud

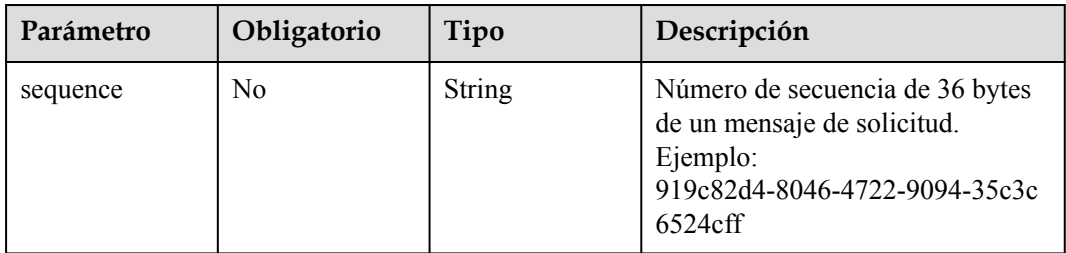

### **Parámetros de respuesta**

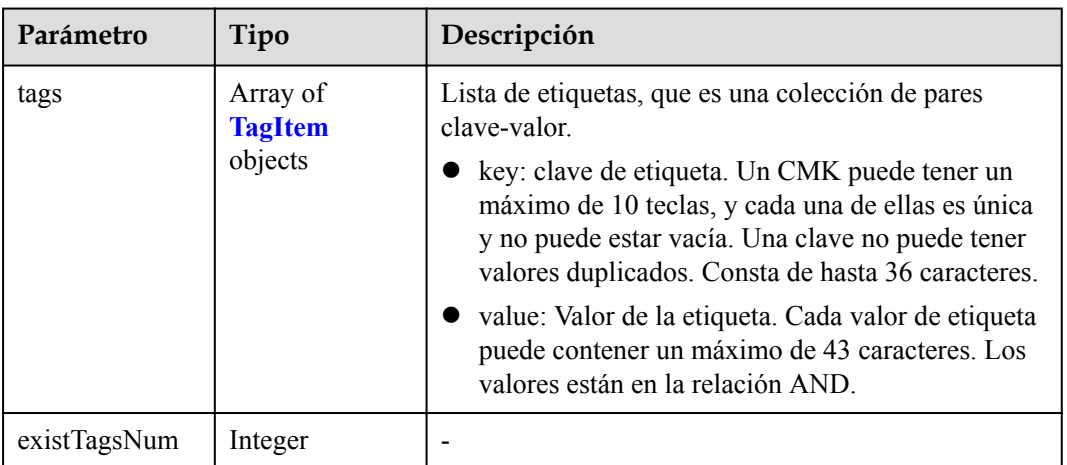

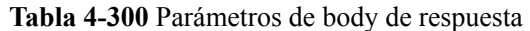

### **Tabla 4-301** TagItem

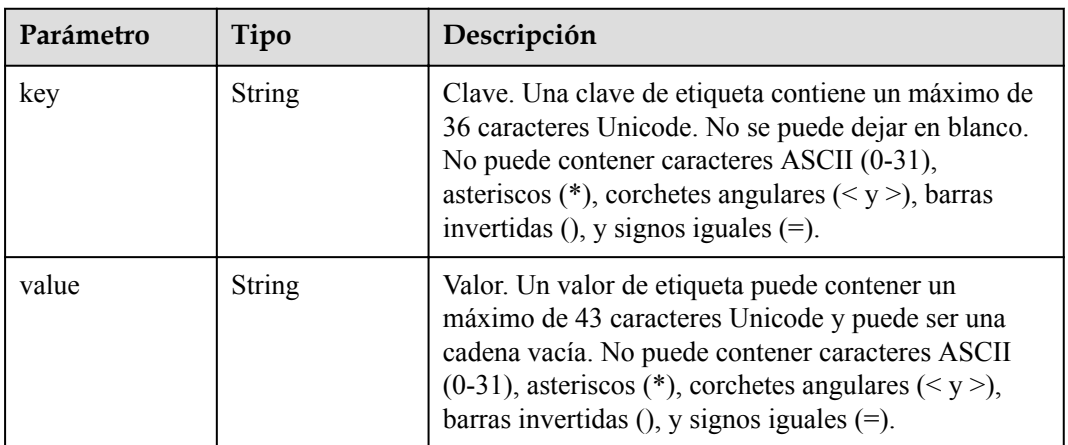

#### **Código de estado: 400**

**Tabla 4-302** Parámetros de body de respuesta

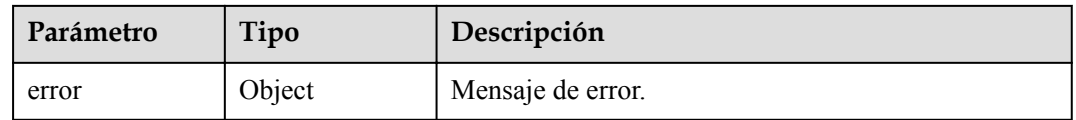

### **Tabla 4-303** ErrorDetail

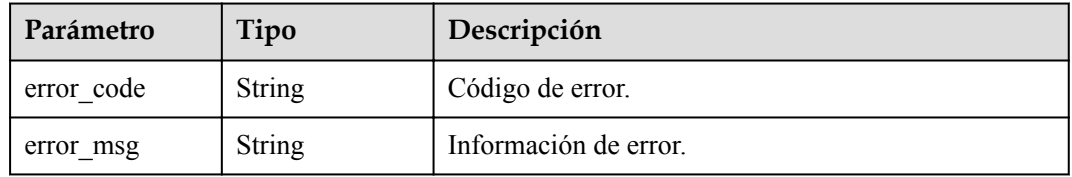

#### **Tabla 4-304** Parámetros de body de respuesta

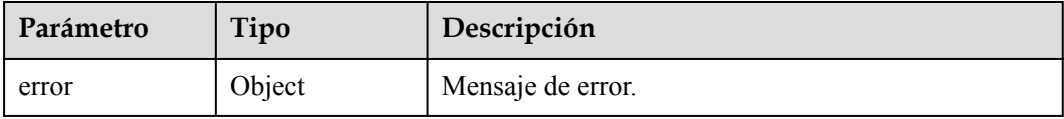

#### **Tabla 4-305** ErrorDetail

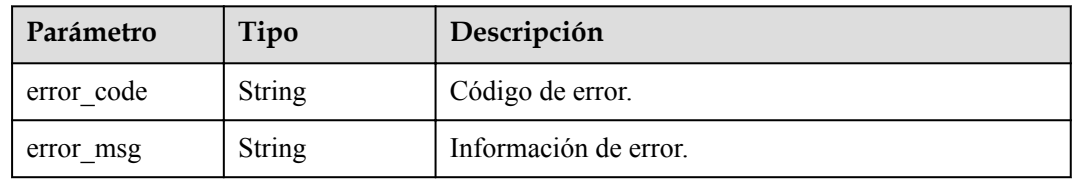

#### **Código de estado: 404**

**Tabla 4-306** Parámetros de body de respuesta

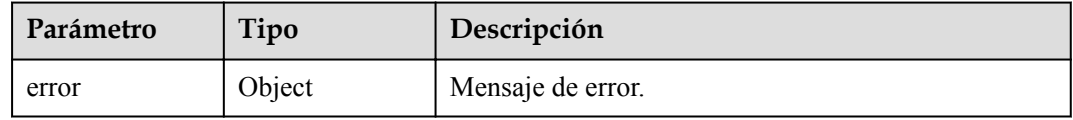

#### **Tabla 4-307** ErrorDetail

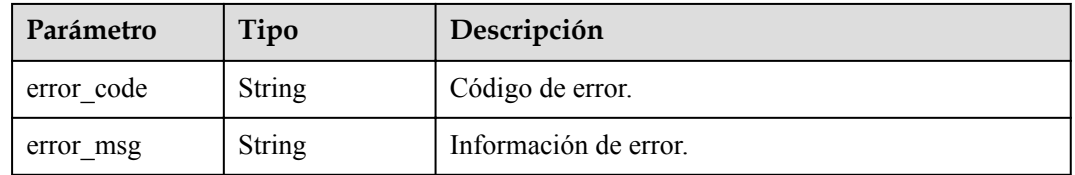

### **Solicitudes de ejemplo**

Ninguno

### **Ejemplo de respuestas**

#### **Código de estado: 200**

El procesamiento de la solicitud se ha realizado correctamente.

```
{
 "tags" : [ {
 "key" : "key1",
 "value" : "value1"
\}, {
 "key" : "key2",
    "value" : "value2"
  } ],
```
 "existTagsNum" : 2 }

**Código de estado: 400**

Parámetros de solicitud no válidos.

```
{
  "error" : {
 "error_code" : "KMS.XXX",
 "error_msg" : "XXX"
  }
}
```
#### **Código de estado: 403**

Error de autenticación.

```
{
  "error" : {
 "error_code" : "KMS.XXX",
 "error_msg" : "XXX"
  }
}
```
#### **Código de estado: 404**

La página solicitada no existe o no se encuentra.

```
{
  "error" : {
    "error_code" : "KMS.XXX",
    "error_msg" : "XXX"
  }
}
```
### **Códigos de estado**

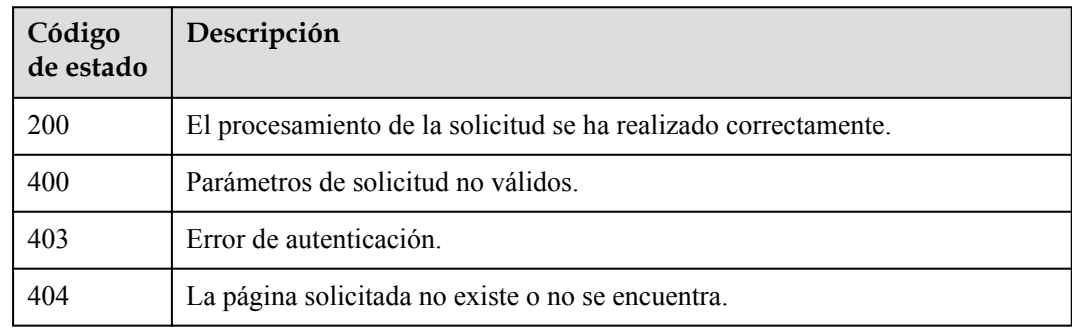

### **Códigos de error**

Consulte **[Códigos de error](#page-310-0)**.

### **4.1.9.3 Consulta de etiquetas de proyecto**

### **Función**

Esta API le permite consultar todos los conjuntos de etiquetas de un proyecto especificado.

## **URI**

GET /v1.0/{project\_id}/kms/tags

**Tabla 4-308** Parámetros de path

| Parámetro    | Obligatorio | Tipo   | Descripción      |
|--------------|-------------|--------|------------------|
| I project id | Sí          | String | ID del proyecto. |

## **Parámetros de solicitud**

**Tabla 4-309** Parámetros de encabezado de solicitud

| Parámetro    | Obligatorio | Tipo   | Descripción                                                                                                    |
|--------------|-------------|--------|----------------------------------------------------------------------------------------------------|
| X-Auth-Token | Sí          | String | Token de usuario. El token se<br>puede obtener llamando a la API<br>de IAM (valor de X-Subject-Token<br>en el encabezado de respuesta). |

**Tabla 4-310** Parámetros de body de solicitud

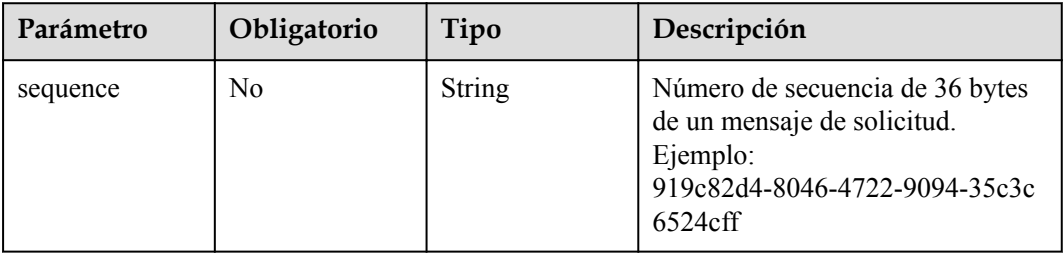

### **Parámetros de respuesta**

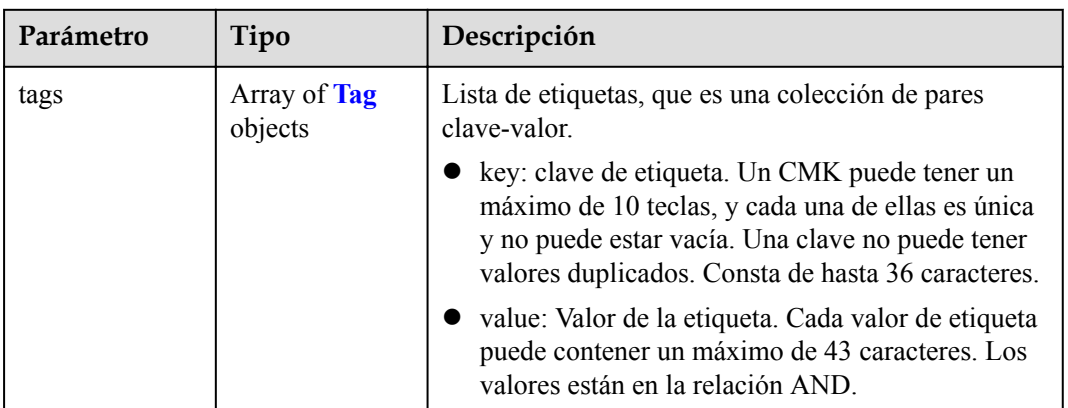

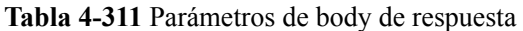

#### **Tabla 4-312** Tag

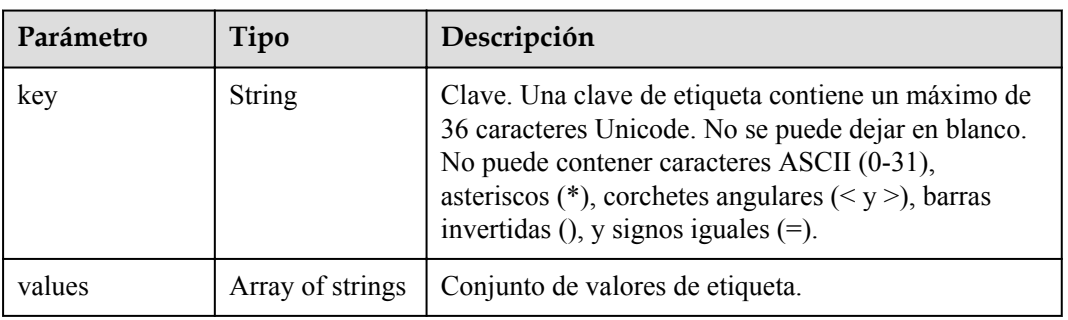

### **Código de estado: 403**

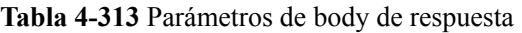

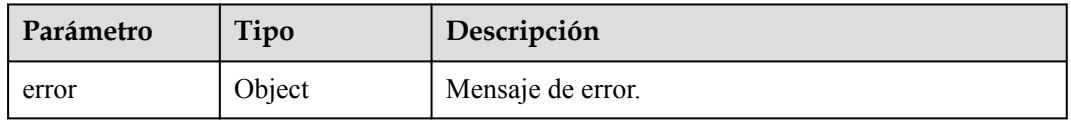

### **Tabla 4-314** ErrorDetail

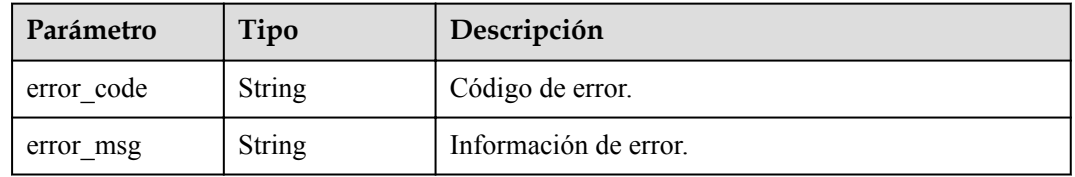

## **Solicitudes de ejemplo**

Ninguno
## **Ejemplo de respuestas**

#### **Código de estado: 200**

El procesamiento de la solicitud se ha realizado correctamente.

```
{
 "tags" : [ {
 "key" : "key1",
    "values" : [ "value1", "value2" ]
\}, {
 "key" : "key2",
 "values" : [ "value1", "value2" ]
 } ]
}
```
#### **Código de estado: 403**

Error de autenticación.

```
{
  "error" : {
   "error_code" : "KMS.XXX",
     "error_msg" : "XXX"
  }
}
```
## **Códigos de estado**

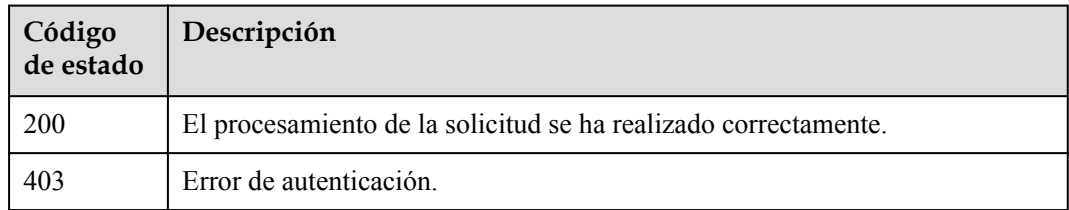

### **Códigos de error**

Consulte **[Códigos de error](#page-310-0)**.

## **4.1.9.4 Adición o eliminación de etiquetas CMK en lotes**

### **Función**

Esta API le permite agregar o eliminar etiquetas CMK en lotes.

### **URI**

POST /v1.0/{project\_id}/kms/{key\_id}/tags/action

#### **Tabla 4-315** Parámetros de path

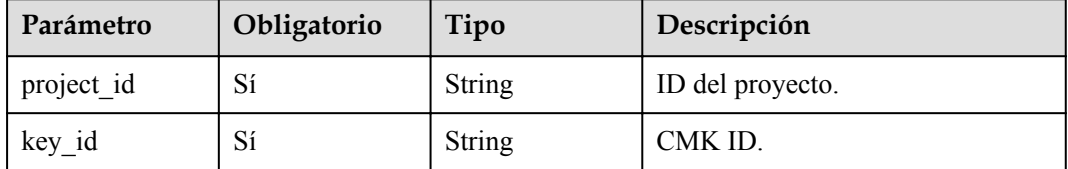

**Tabla 4-316** Parámetros de encabezado de solicitud

| Parámetro    | Obligatorio | Tipo   | Descripción                                                                                                    |
|--------------|-------------|--------|----------------------------------------------------------------------------------------------------|
| X-Auth-Token |             | String | Token de usuario. El token se<br>puede obtener llamando a la API<br>de IAM (valor de X-Subject-Token<br>en el encabezado de respuesta). |

#### **Tabla 4-317** Parámetros de body de solicitud

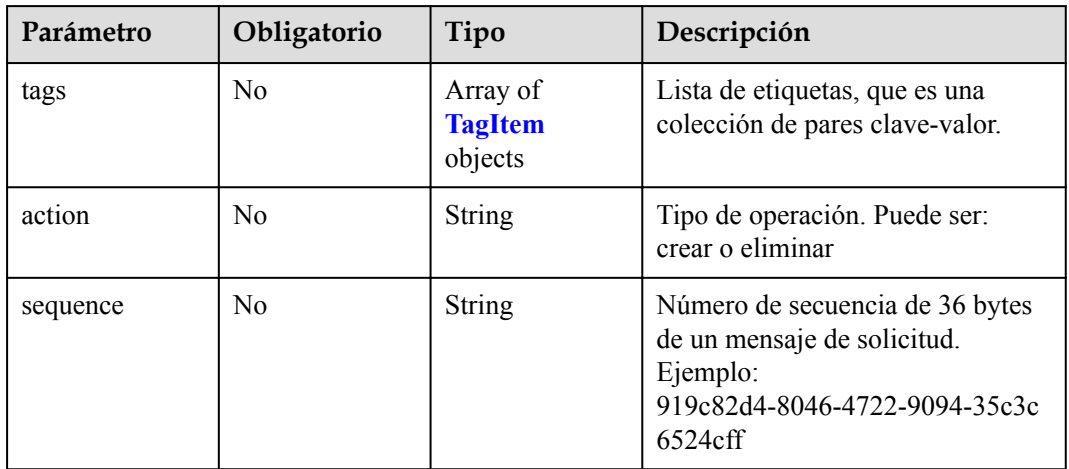

### **Tabla 4-318** TagItem

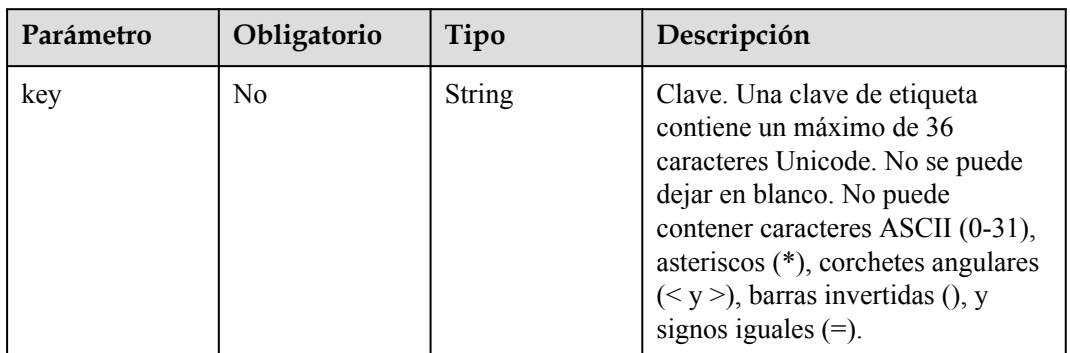

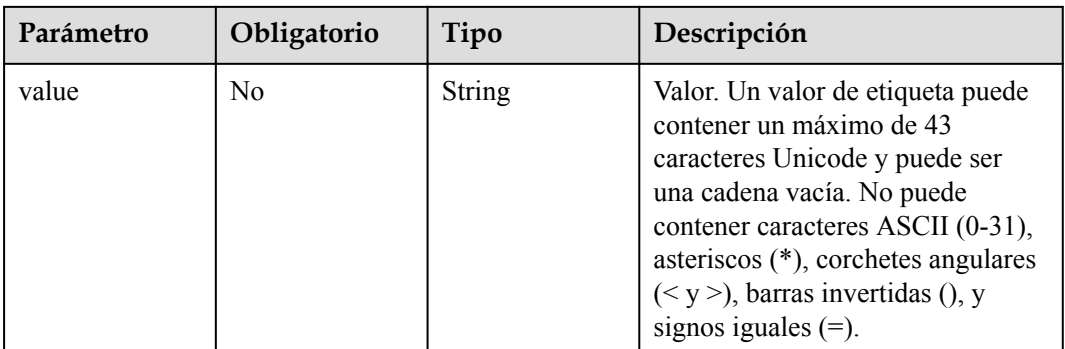

## **Parámetros de respuesta**

#### **Código de estado: 400**

#### **Tabla 4-319** Parámetros de body de respuesta

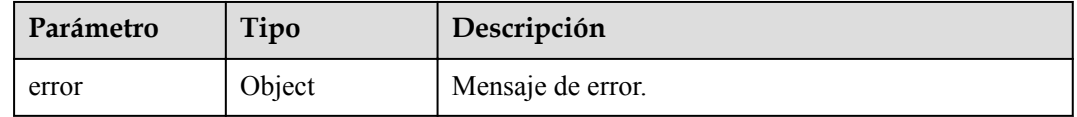

#### **Tabla 4-320** ErrorDetail

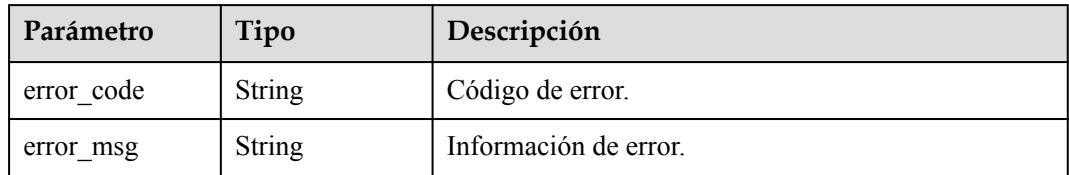

#### **Código de estado: 403**

**Tabla 4-321** Parámetros de body de respuesta

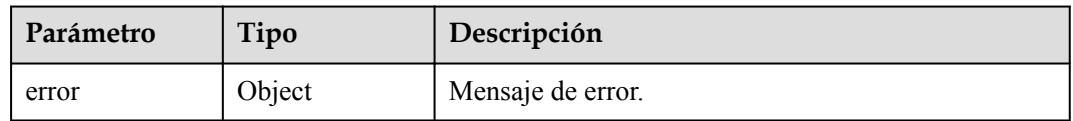

#### **Tabla 4-322** ErrorDetail

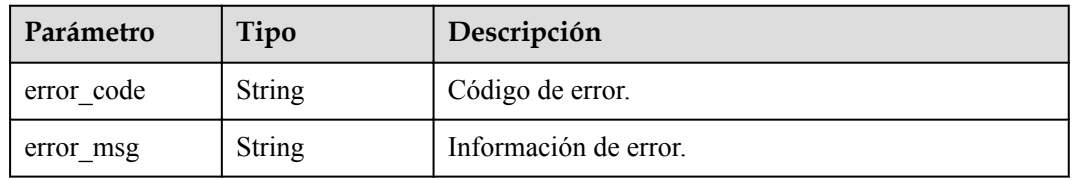

#### **Tabla 4-323** Parámetros de body de respuesta

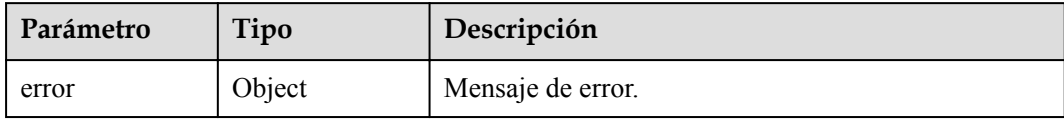

### **Tabla 4-324** ErrorDetail

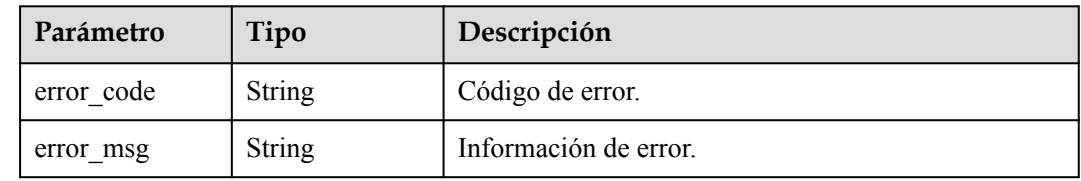

### **Solicitudes de ejemplo**

```
{
  "action" : "create",
 "tags" : [ {
 "key" : "key1",
 "value" : "value1"
\}, {
 "key" : "key",
 "value" : "value3"
  } ]
}
```
### **Ejemplo de respuestas**

#### **Código de estado: 400**

Parámetros de solicitud no válidos.

```
{
  "error" : {
   "error_code" : "KMS.XXX",
     "error_msg" : "XXX"
  }
}
```
#### **Código de estado: 403**

Error de autenticación.

```
{
  "error" : {
    "error_code" : "KMS.XXX",
    "error_msg" : "XXX"
  }
}
```
#### **Código de estado: 404**

La página solicitada no existe o no se encuentra.

"error" : {

{

```
"error code" : "KMS.XXX",
    "error_msg" : "XXX"
  }
}
```
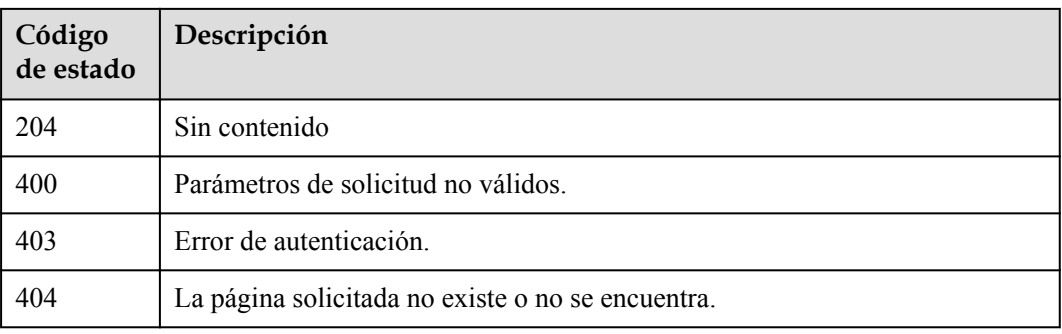

### **Códigos de error**

Consulte **[Códigos de error](#page-310-0)**.

## **4.1.9.5 Adición de una etiqueta CMK**

### **Función**

Esta API le permite agregar una etiqueta CMK.

### **URI**

POST /v1.0/{project\_id}/kms/{key\_id}/tags

**Tabla 4-325** Parámetros de path

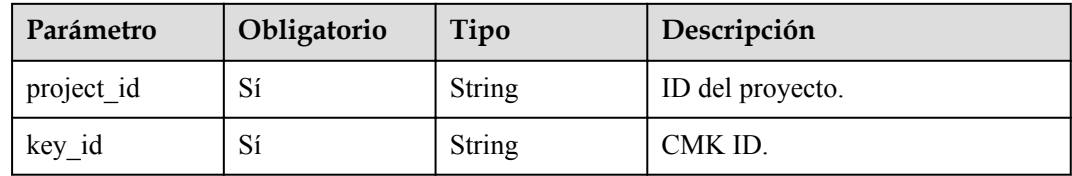

## **Parámetros de solicitud**

**Tabla 4-326** Parámetros de encabezado de solicitud

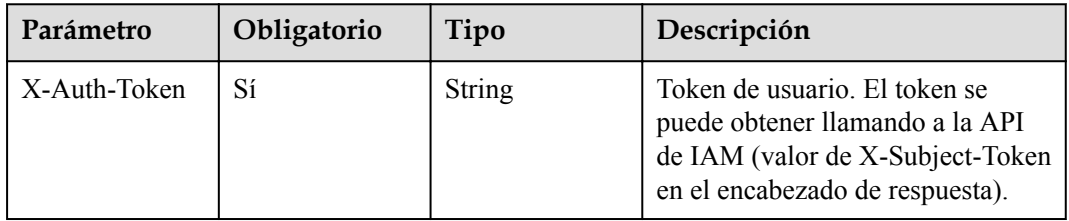

| Parámetro | Obligatorio    | Tipo                  | Descripción                                                                                                    |
|-----------|----------------|-----------------------|----------------------------------------------------------------------------------------------------|
| tag       | N <sub>0</sub> | <b>TagItem</b> object | Etiqueta.                                                                                                    |
| sequence  | N <sub>0</sub> | String                | Número de secuencia de 36 bytes<br>de un mensaje de solicitud.<br>Ejemplo:<br>919c82d4-8046-4722-9094-35c3c<br>6524cff |

**Tabla 4-327** Parámetros de body de solicitud

#### **Tabla 4-328** TagItem

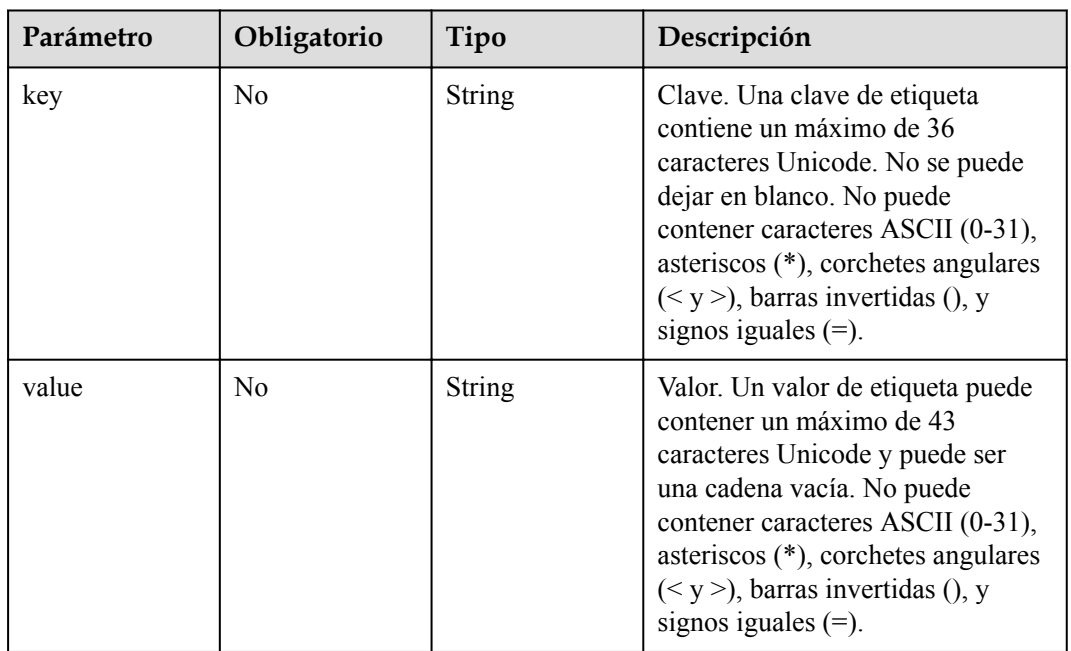

## **Parámetros de respuesta**

#### **Código de estado: 400**

**Tabla 4-329** Parámetros de body de respuesta

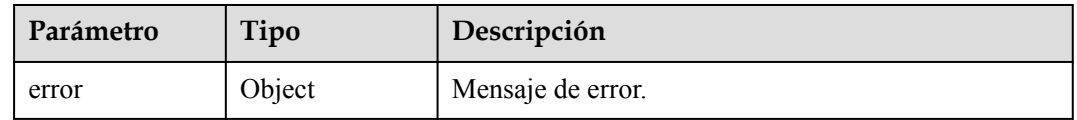

### **Tabla 4-330** ErrorDetail

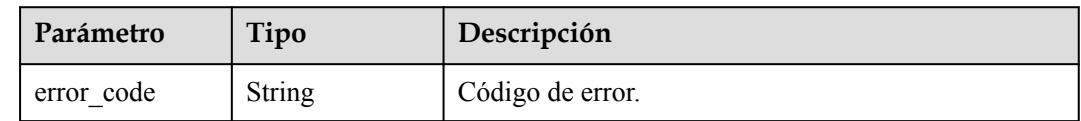

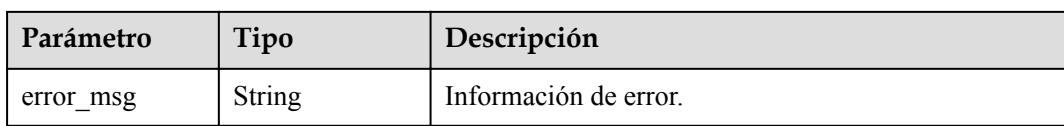

**Tabla 4-331** Parámetros de body de respuesta

| Parámetro | Tipo   | Descripción       |
|-----------|--------|-------------------|
| error     | Object | Mensaje de error. |

**Tabla 4-332** ErrorDetail

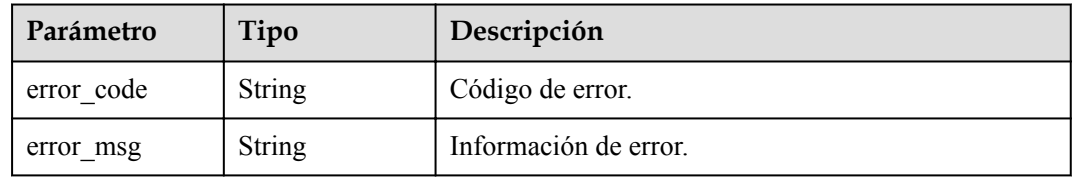

#### **Código de estado: 404**

**Tabla 4-333** Parámetros de body de respuesta

| Parámetro | Tipo   | Descripción       |
|-----------|--------|-------------------|
| error     | Object | Mensaje de error. |

#### **Tabla 4-334** ErrorDetail

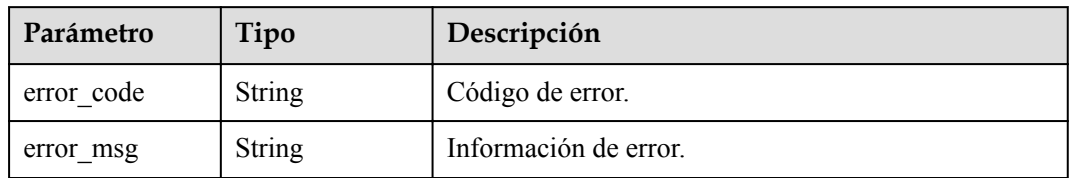

# **Solicitudes de ejemplo**

```
{
 "tag" : {
 "key" : "DEV",
 "value" : "DEV1"
  }
}
```
## **Ejemplo de respuestas**

#### **Código de estado: 400**

Parámetros de solicitud no válidos.

```
{
  "error" : {
    "error_code" : "KMS.XXX",
    "error_msg" : "XXX"
  }
}
```
#### **Código de estado: 403**

Error de autenticación.

```
{
  "error" : {
    "error_code" : "KMS.XXX",
    "error_msg" : "XXX"
  }
}
```
#### **Código de estado: 404**

La página solicitada no existe o no se encuentra.

```
{
  "error" : {
   "error_code" : "KMS.XXX",
    "error_msg" : "XXX"
  }
}
```
## **Códigos de estado**

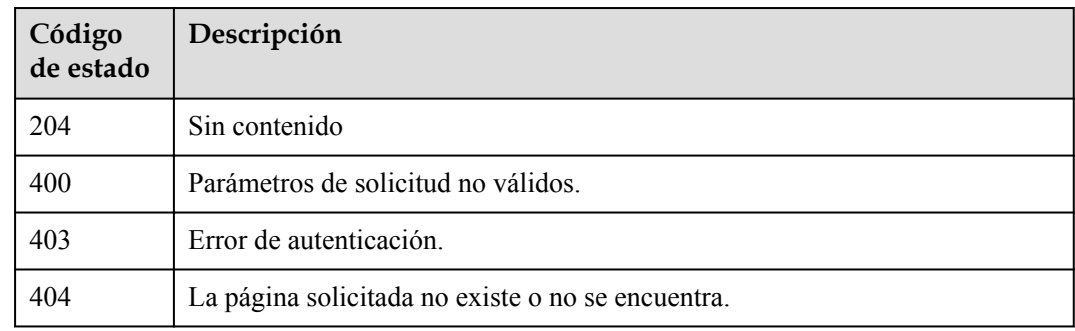

### **Códigos de error**

Consulte **[Códigos de error](#page-310-0)**.

## **4.1.9.6 Eliminación de etiquetas CMK en lotes**

### **Función**

Esta API le permite agregar o eliminar etiquetas CMK en lotes.

## **URI**

DELETE /v1.0/{project\_id}/kms/{key\_id}/tags/{key}

**Tabla 4-335** Parámetros de path

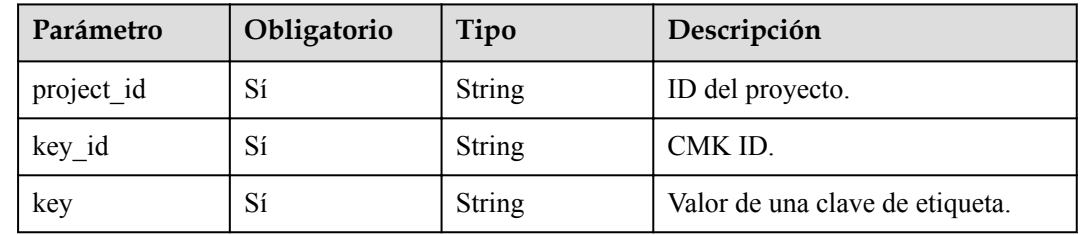

### **Parámetros de solicitud**

**Tabla 4-336** Parámetros de encabezado de solicitud

| Parámetro    | Obligatorio | Tipo   | Descripción                                                                                                    |
|--------------|-------------|--------|----------------------------------------------------------------------------------------------------|
| X-Auth-Token |             | String | Token de usuario. El token se<br>puede obtener llamando a la API<br>de IAM (valor de X-Subject-Token<br>en el encabezado de respuesta). |

**Tabla 4-337** Parámetros de body de solicitud

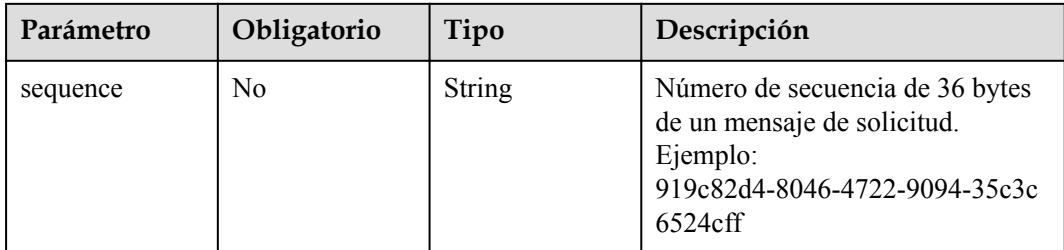

### **Parámetros de respuesta**

**Código de estado: 400**

**Tabla 4-338** Parámetros de body de respuesta

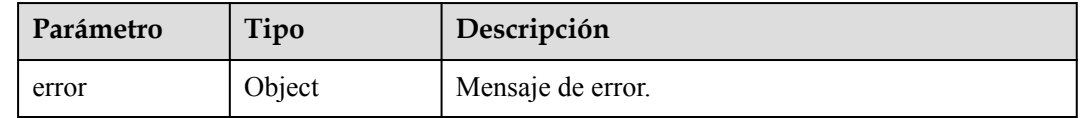

#### **Tabla 4-339** ErrorDetail

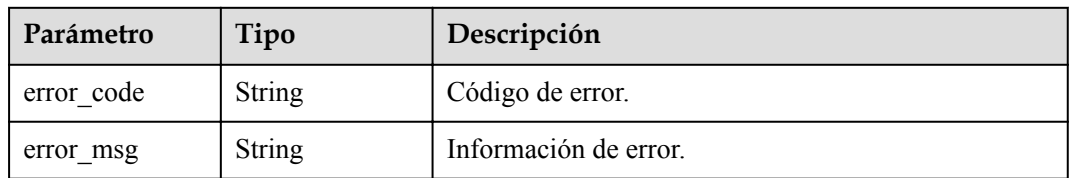

### **Código de estado: 403**

**Tabla 4-340** Parámetros de body de respuesta

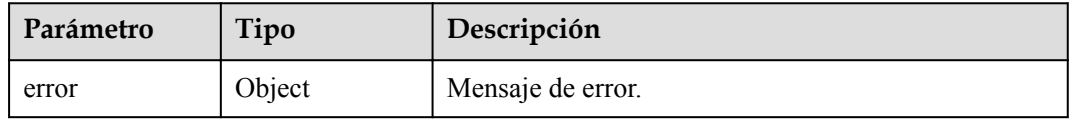

#### **Tabla 4-341** ErrorDetail

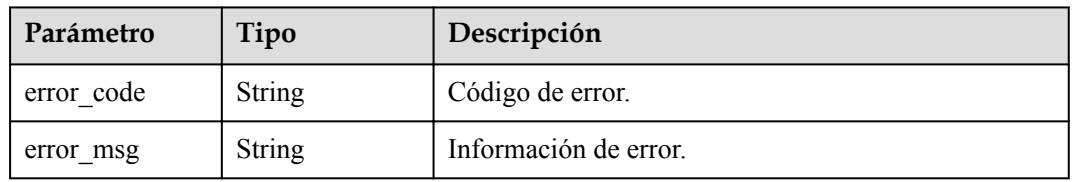

#### **Código de estado: 404**

#### **Tabla 4-342** Parámetros de body de respuesta

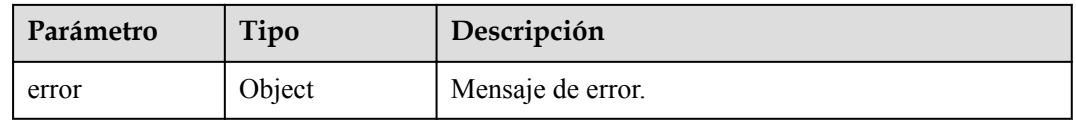

#### **Tabla 4-343** ErrorDetail

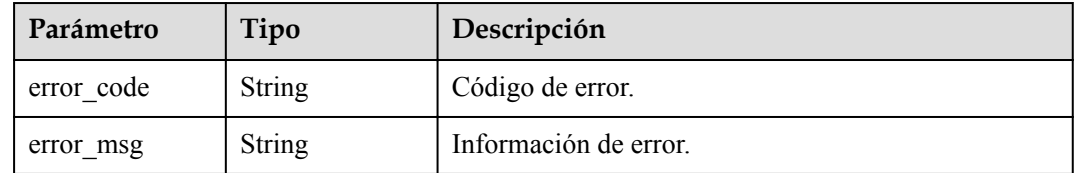

## **Solicitudes de ejemplo**

Ninguno

## **Ejemplo de respuestas**

#### **Código de estado: 400**

Parámetros de solicitud no válidos.

```
{
  "error" : {
   "error code" : "KMS.XXX",
    "error_msg" : "XXX"
  }
}
```
#### **Código de estado: 403**

Error de autenticación.

```
{
  "error" : {
   "error_code" : "KMS.XXX",
     "error_msg" : "XXX"
  }
}
```
#### **Código de estado: 404**

La página solicitada no existe o no se encuentra.

```
{
  "error" : {
    "error_code" : "KMS.XXX",
    "error_msg" : "XXX"
  }
}
```
### **Códigos de estado**

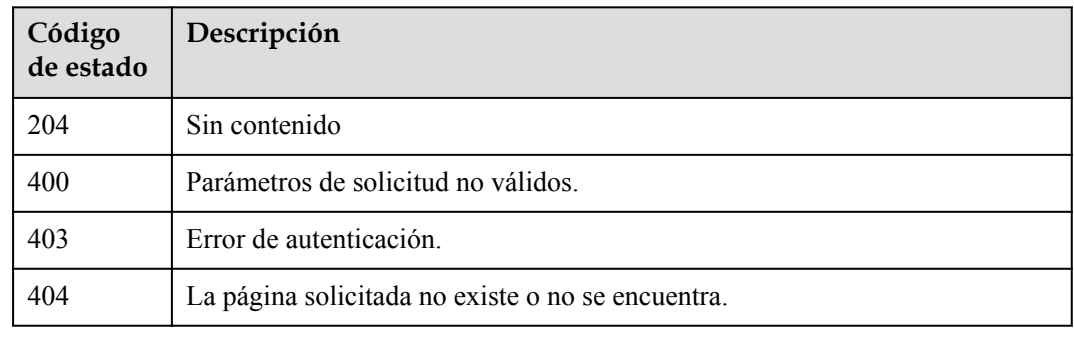

## **Códigos de error**

Consulte **[Códigos de error](#page-310-0)**.

# **4.1.10 Consulta de APIs**

# **4.1.10.1 Consulta de la lista de CMK**

## **Función**

Esta API le permite consultar la lista de todos los CMK.

## **URI**

POST /v1.0/{project\_id}/kms/list-keys

**Tabla 4-344** Parámetros de path

| Parámetro  | Obligatorio | Tipo   | Descripción      |
|------------|-------------|--------|------------------|
| project id | ΩI          | String | ID del proyecto. |

## **Parámetros de solicitud**

**Tabla 4-345** Parámetros de encabezado de solicitud

| Parámetro    | Obligatorio | Tipo   | Descripción                                                                                                    |
|--------------|-------------|--------|----------------------------------------------------------------------------------------------------|
| X-Auth-Token | Sí          | String | Token de usuario. El token se<br>puede obtener llamando a la API<br>de IAM (valor de X-Subject-Token<br>en el encabezado de respuesta). |

**Tabla 4-346** Parámetros de body de solicitud

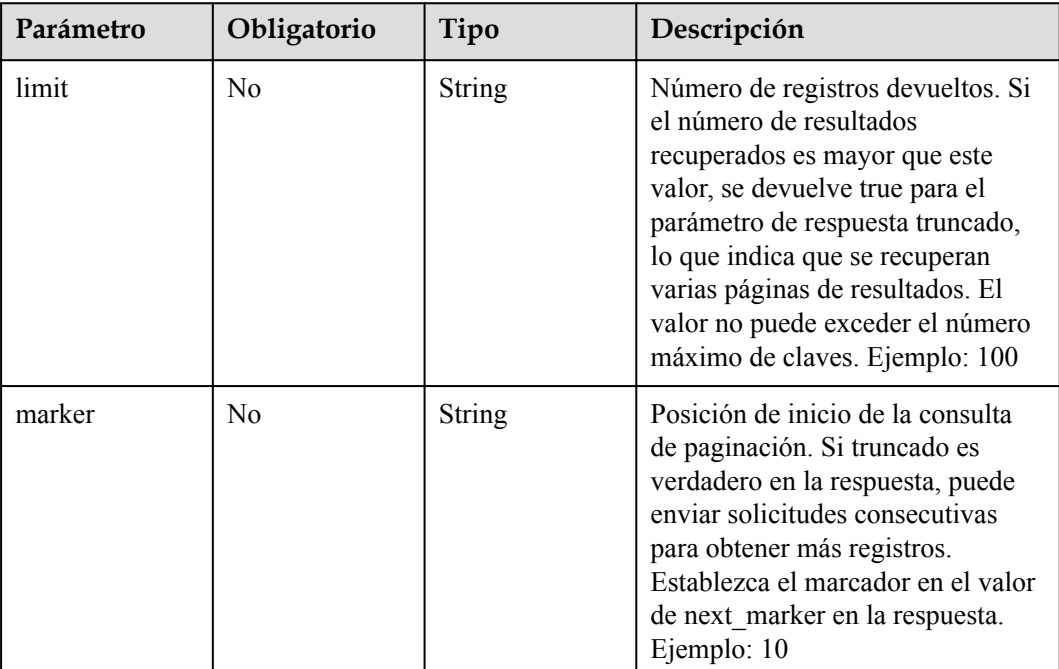

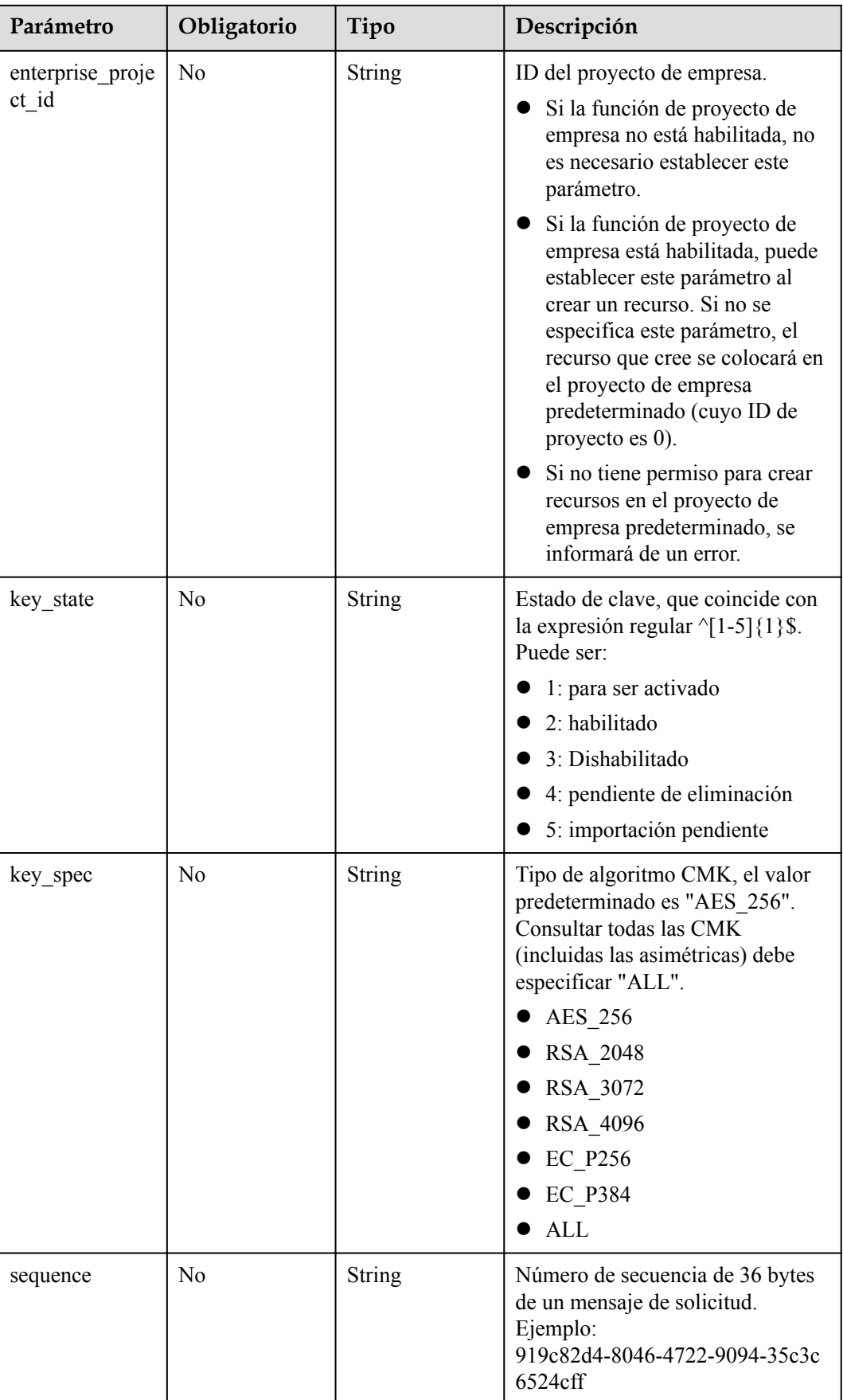

## **Parámetros de respuesta**

### **Código de estado: 200**

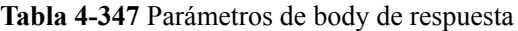

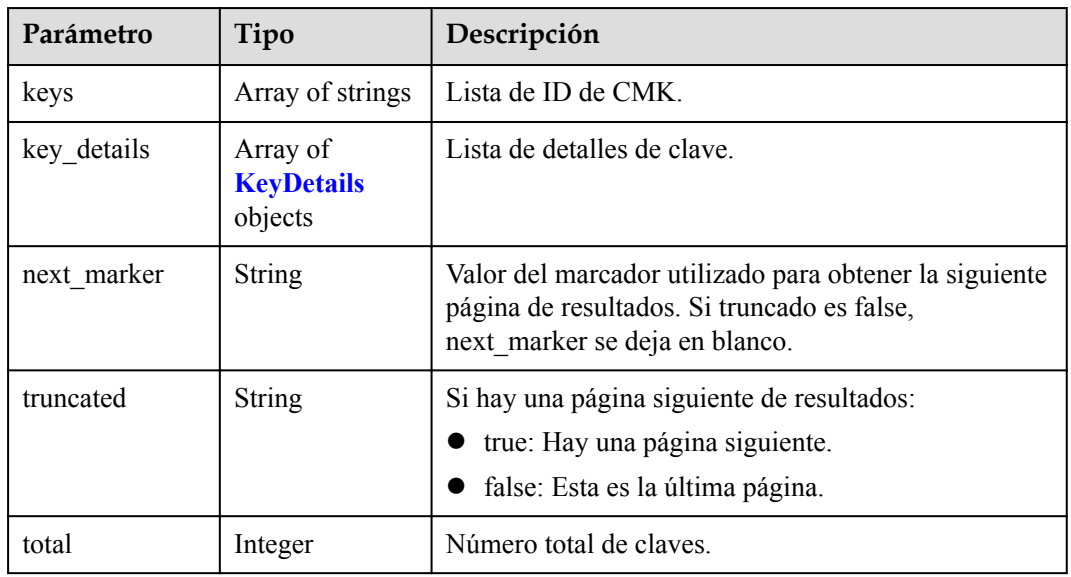

### **Tabla 4-348** KeyDetails

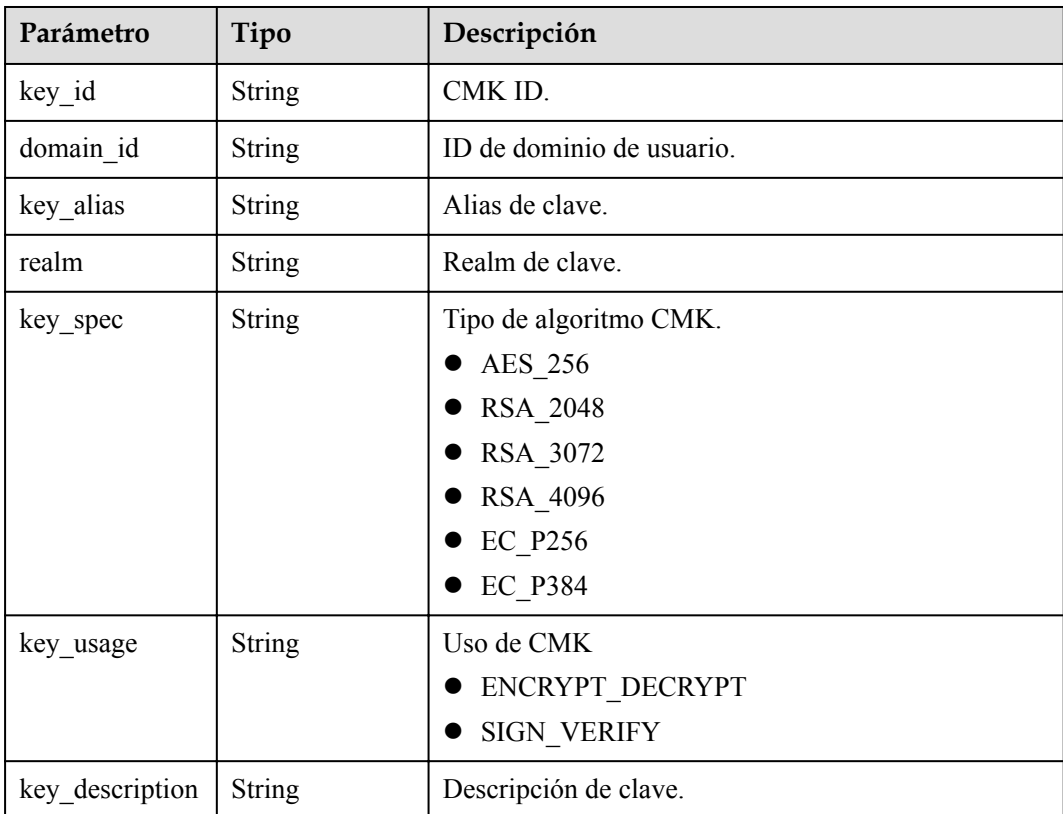

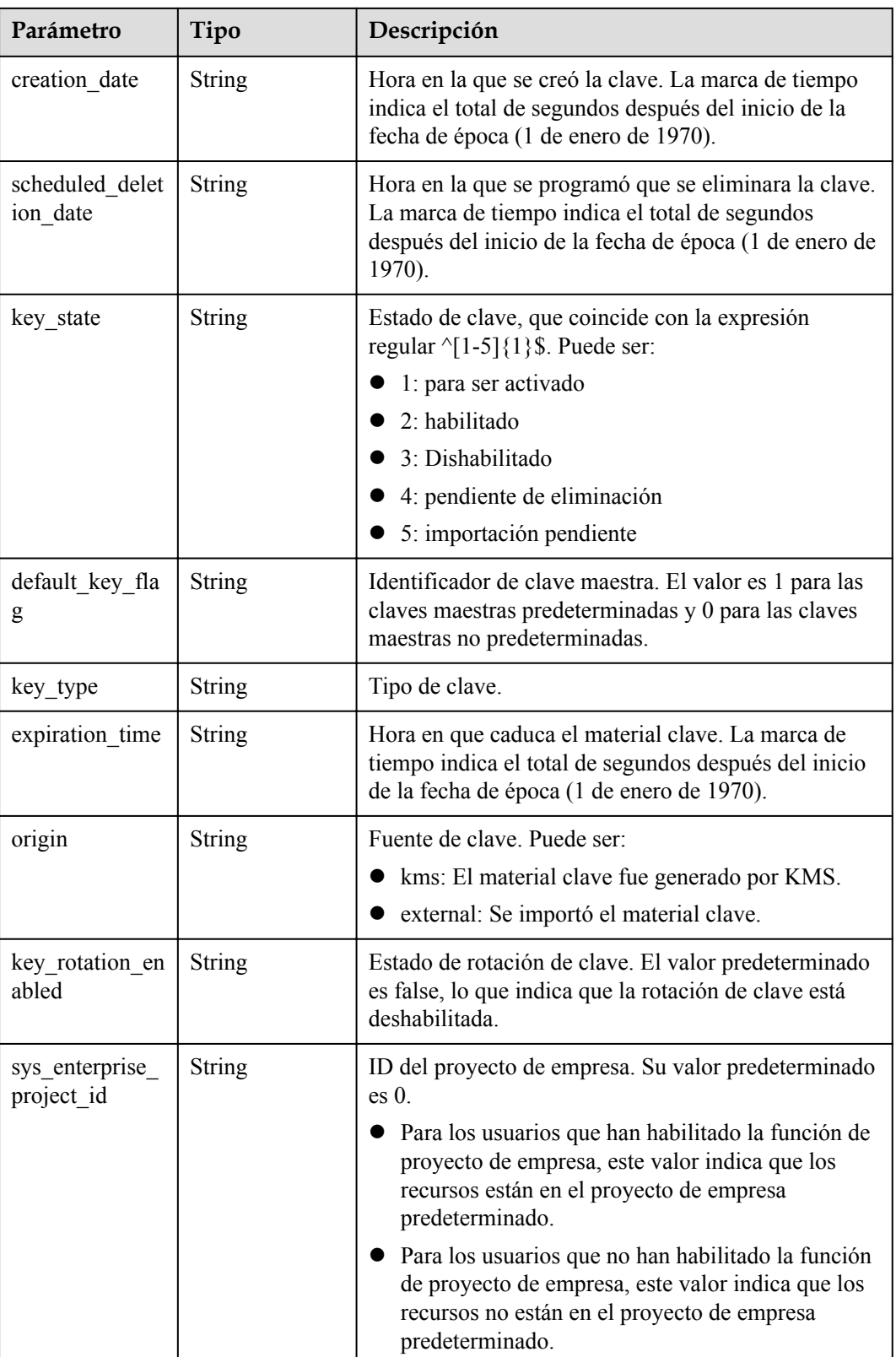

**Tabla 4-349** Parámetros de body de respuesta

| Parámetro | Tipo   | Descripción       |
|-----------|--------|-------------------|
| error     | Object | Mensaje de error. |

#### **Tabla 4-350** ErrorDetail

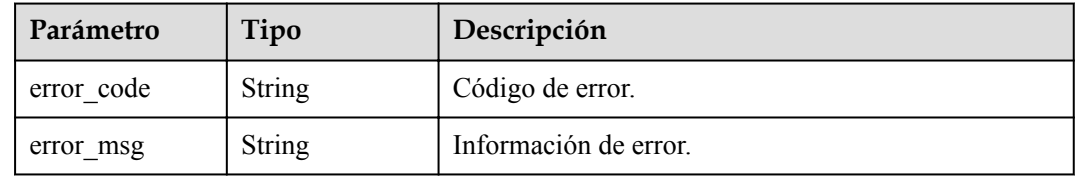

#### **Código de estado: 403**

**Tabla 4-351** Parámetros de body de respuesta

| Parámetro | Tipo   | Descripción       |
|-----------|--------|-------------------|
| error     | Object | Mensaje de error. |

**Tabla 4-352** ErrorDetail

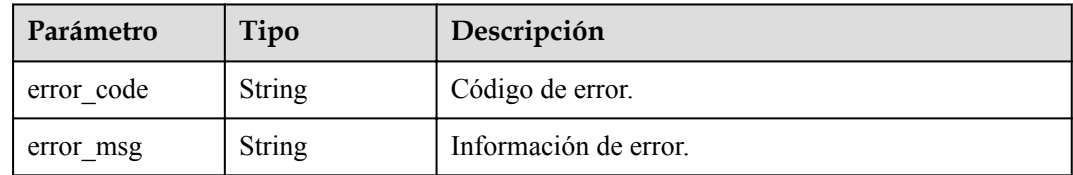

## **Solicitudes de ejemplo**

```
{
 "limit" : "2",
 "marker" : "1"
}
```
### **Ejemplo de respuestas**

#### **Código de estado: 200**

El procesamiento de la solicitud se ha realizado correctamente.

```
{
  "keys" : [ "0d0466b0-e727-4d9c-b35d-f84bb474a37f", "2e258389-bb1e-4568-a1d5-
e1f50adf70ea" ],
 "key_details" : [ {
 "key_id" : "0d0466b0-e727-4d9c-b35d-f84bb474a37f",
 "domain_id" : "00074811d5c27c4f8d48bb91e4a1dcfd",
 "key_alias" : "test",
    "realm" : "cn-north-7",
    "key_description" : "key_description",
```

```
 "creation_date" : "1502799822000",
   "scheduled deletion date" : "",
 "key_spec" : "AES_256",
 "key_usage" : "ENCRYPT_DECRYPT",
 "key_state" : "2",
   "default key flag" : "0",
 "key_type" : "1",
 "expiration_time" : "1501578672000",
    "origin" : "kms",
   "key_rotation_enabled" : "true",
   "sys<sup>-</sup>enterprise project id" : "0",
    "partition_type" : "1"
  }, {
 "key_id" : "2e258389-bb1e-4568-a1d5-e1f50adf70ea",
 "domain_id" : "00074811d5c27c4f8d48bb91e4a1dcfd",
   "key alias" : "test",
    "realm" : "realm",
 "key_description" : "key_description",
 "creation_date" : "1502799822000",
    "scheduled_deletion_date" : "",
 "key_spec" : "AES_256",
 "key_usage" : "ENCRYPT_DECRYPT",
   "key state" : "2",
 "default_key_flag" : "0",
 "key_type" : "1",
    "expiration_time" : "1501578672000",
    "origin" : "kms",
   "key_rotation_enabled" : "true",
    "sys_enterprise_project_id" : "0",
    "partition_type" : "1"
  } ],
  "next_marker" : "",
  "truncated" : "false",
  "total" : "2"
```
}

Parámetros de solicitud no válidos.

```
{
  "error" : {
    "error_code" : "KMS.XXX",
    "error_msg" : "XXX"
  }
}
```
**Código de estado: 403**

Error de autenticación.

```
{
  "error" : {
    "error_code" : "KMS.XXX",
     "error_msg" : "XXX"
  }
}
```
### **Códigos de estado**

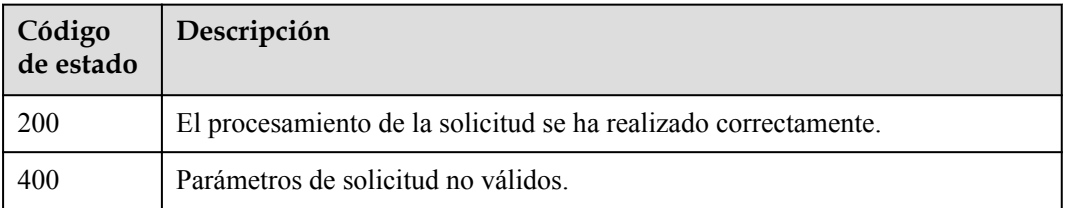

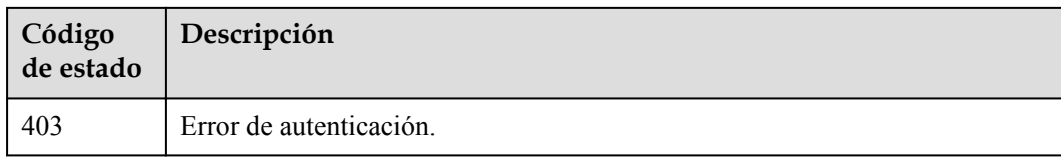

## **Códigos de error**

Consulte **[Códigos de error](#page-310-0)**.

## **4.1.10.2 Consulta de información acerca de un CMK**

## **Función**

Esta API le permite consultar los detalles sobre un CMK.

### **URI**

POST /v1.0/{project\_id}/kms/describe-key

#### **Tabla 4-353** Parámetros de path

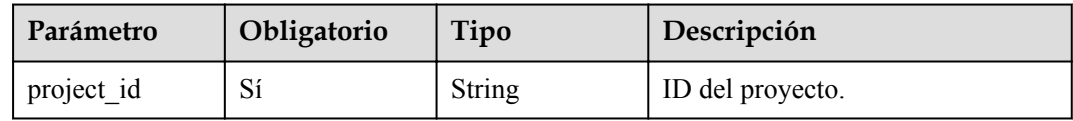

## **Parámetros de solicitud**

**Tabla 4-354** Parámetros de encabezado de solicitud

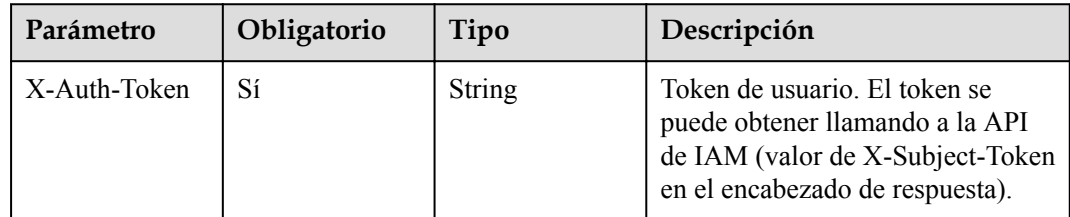

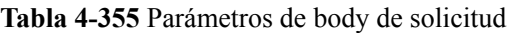

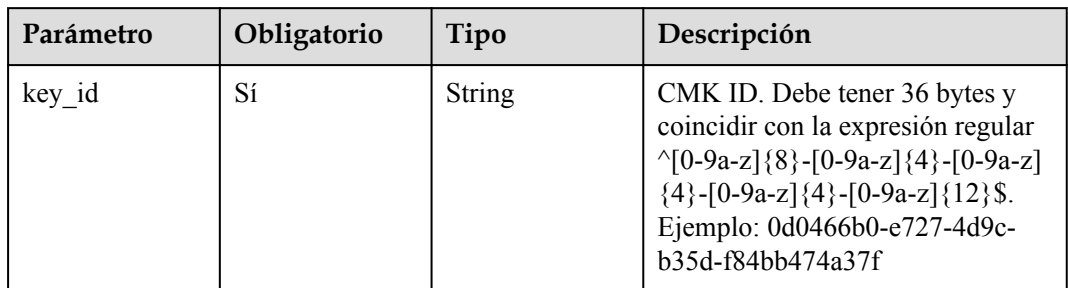

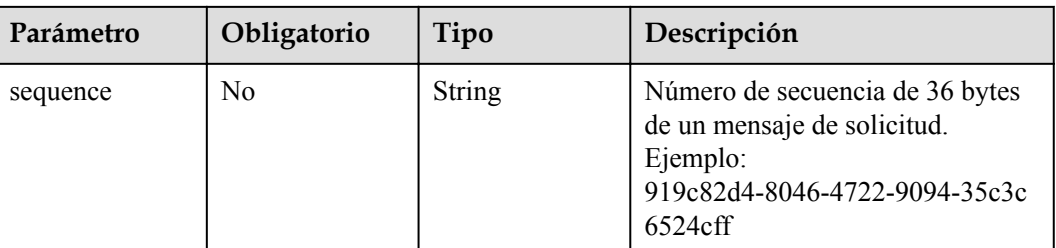

## **Parámetros de respuesta**

**Código de estado: 200**

**Tabla 4-356** Parámetros de body de respuesta

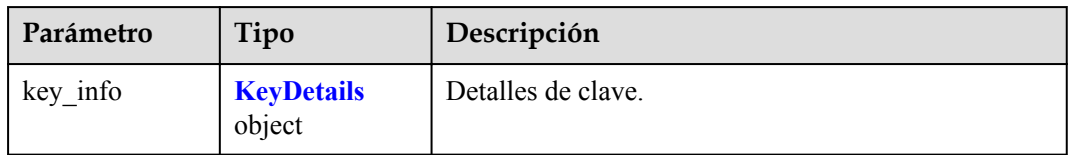

### **Tabla 4-357** KeyDetails

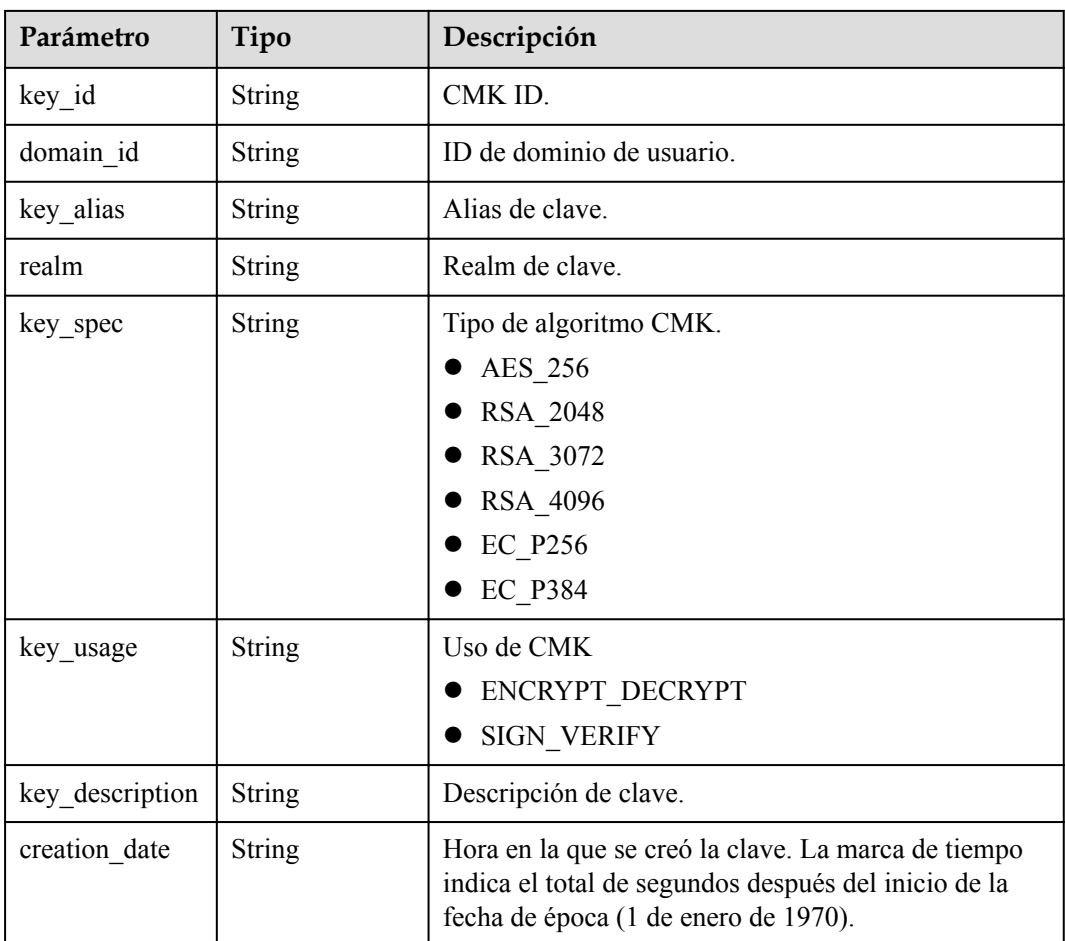

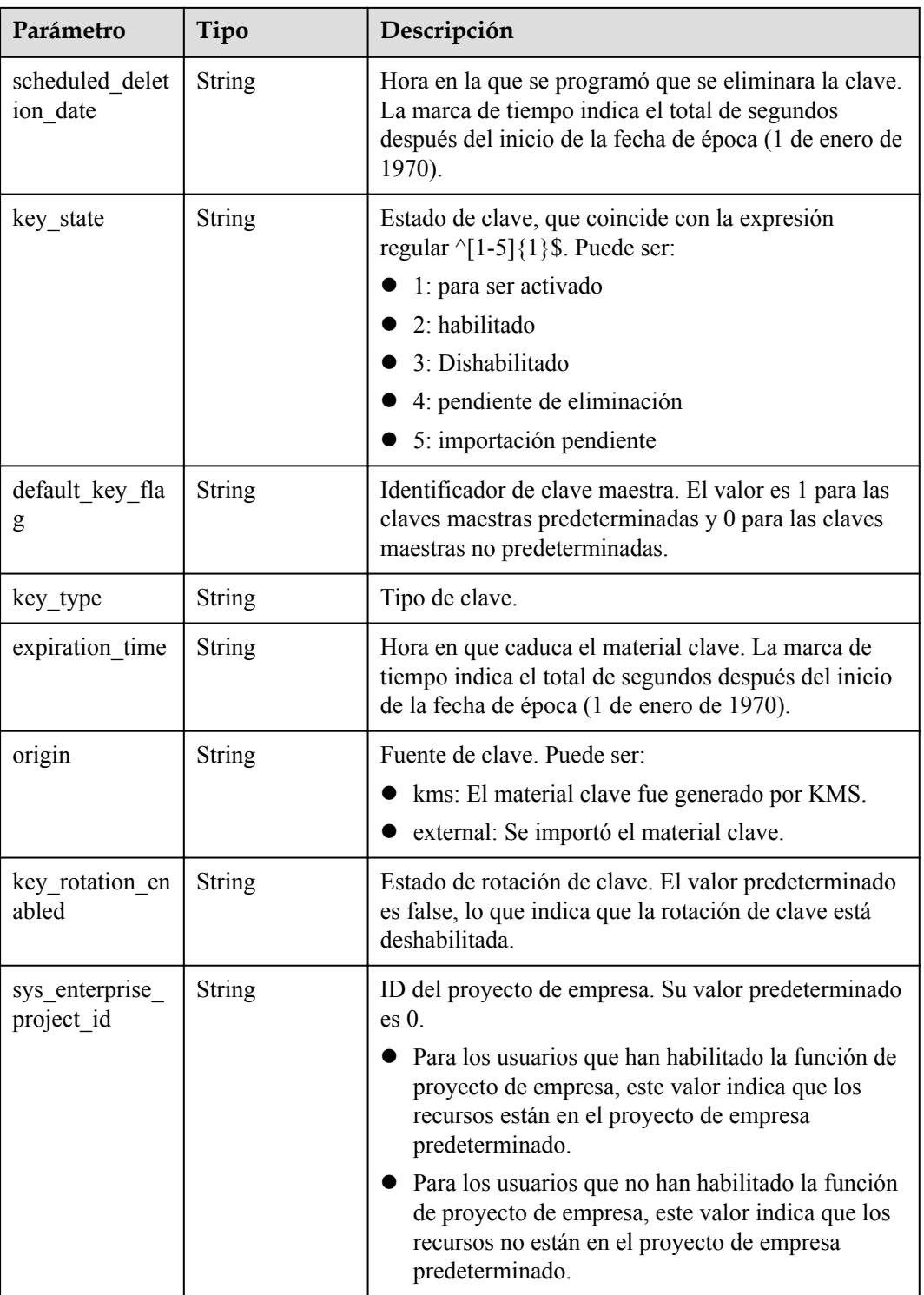

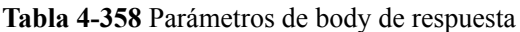

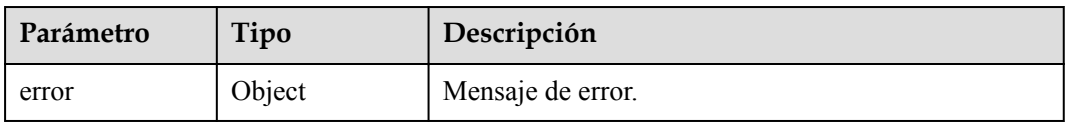

#### **Tabla 4-359** ErrorDetail

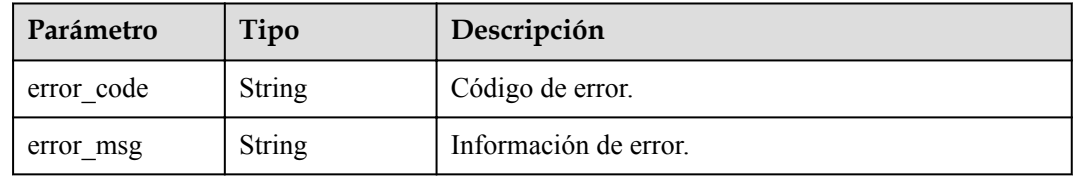

#### **Código de estado: 403**

#### **Tabla 4-360** Parámetros de body de respuesta

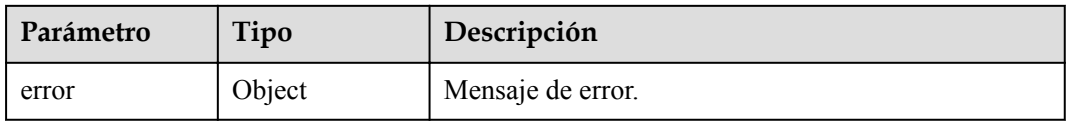

### **Tabla 4-361** ErrorDetail

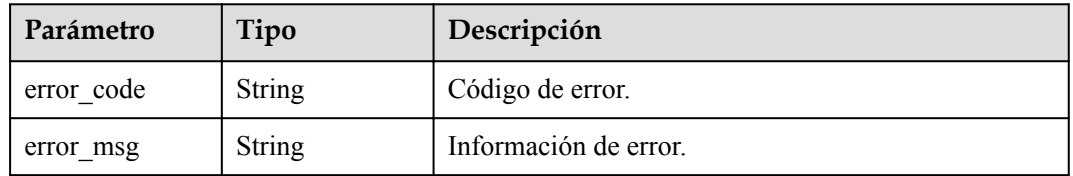

#### **Código de estado: 404**

**Tabla 4-362** Parámetros de body de respuesta

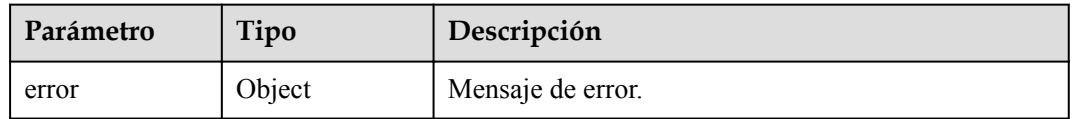

#### **Tabla 4-363** ErrorDetail

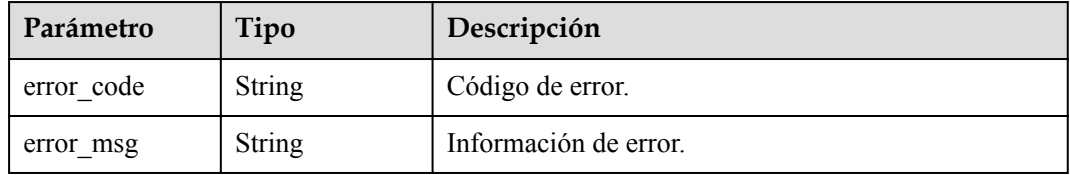

### **Solicitudes de ejemplo**

```
{
  "key_id" : "0d0466b0-e727-4d9c-b35d-f84bb474a37f"
}
```
### **Ejemplo de respuestas**

#### **Código de estado: 200**

El procesamiento de la solicitud se ha realizado correctamente.

```
{
 "key info" : {
   "key id" : "0d0466b0-e727-4d9c-b35d-f84bb474a37f",
 "domain_id" : "00074811d5c27c4f8d48bb91e4a1dcfd",
 "key_alias" : "test",
    "realm" : "test",
    "key_description" : "key_description",
   "creation date" : "1502799822000",
   "scheduled deletion date" : "",
 "key_spec" : "AES_256",
 "key_usage" : "ENCRYPT_DECRYPT",
 "key_state" : "2",
    "default_key_flag" : "0",
   "key type" : "1",
    "expiration_time" : "1501578672000",
    "origin" : "kms",
   "key_rotation_enabled" : "false",
    "sys_enterprise_project_id" : "0",
    "partition_type" : "1"
  }
}
```
**Código de estado: 400**

Parámetros de solicitud no válidos.

```
{
  "error" : {
   "error code" : "KMS.XXX",
     "error_msg" : "XXX"
  }
}
```
**Código de estado: 403**

Error de autenticación.

```
{
  "error" : {
   "error code" : "KMS.XXX",
     "error_msg" : "XXX"
  }
}
```
#### **Código de estado: 404**

La página solicitada no existe o no se encuentra.

```
{
  "error" : {
   "error code" : "KMS.XXX",
     "error_msg" : "XXX"
  }
}
```
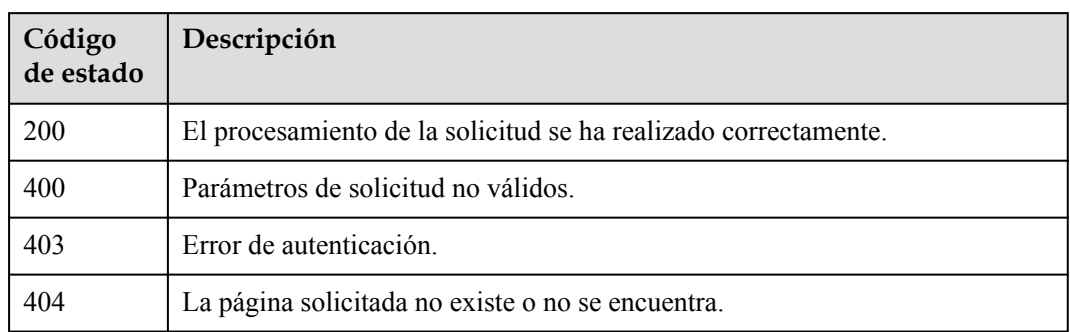

### **Códigos de error**

Consulte **[Códigos de error](#page-310-0)**.

## **4.1.10.3 Consulta de la clave pública acerca de un CMK**

## **Función**

Esta API le permite consultar la información de clave pública de un CMK asimétrico

### **URI**

POST /v1.0/{project\_id}/kms/get-publickey

#### **Tabla 4-364** Parámetros de path

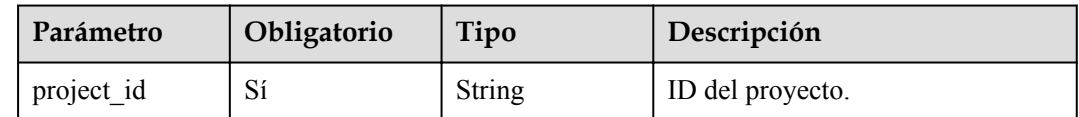

## **Parámetros de solicitud**

**Tabla 4-365** Parámetros de encabezado de solicitud

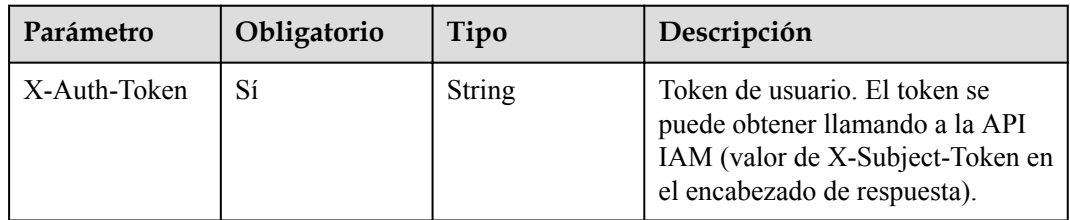

| Parámetro | Obligatorio    | Tipo          | Descripción                                                                                                    |
|-----------|----------------|---------------|----------------------------------------------------------------------------------------------------|
| key id    | Sí             | <b>String</b> | CMK ID. Debe tener 36 bytes y<br>coincidir con la expresión regular<br>$\{0-9a-z\}$ {8}-[0-9a-z]{4}-[0-9a-z]<br>${4}$ -[0-9a-z] ${4}$ -[0-9a-z] ${12}$ \$.<br>Ejemplo: 0d0466b0-e727-4d9c-<br>b35d-f84bb474a37f |
| sequence  | N <sub>0</sub> | <b>String</b> | Número de secuencia de 36 bytes<br>de un mensaje de solicitud.<br>Ejemplo:<br>919c82d4-8046-4722-9094-35c3c<br>6524cff                                                                                          |

**Tabla 4-366** Parámetros de body de solicitud

## **Parámetros de respuesta**

#### **Código de estado: 200**

**Tabla 4-367** Parámetros de body de respuesta

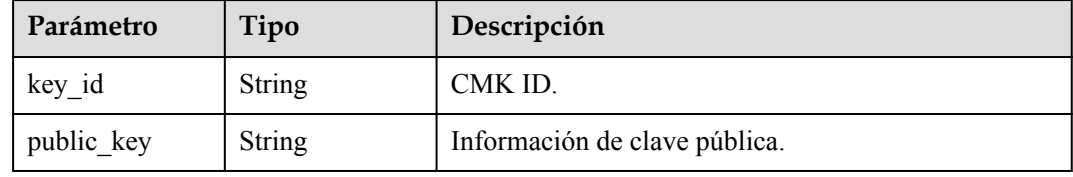

#### **Código de estado: 400**

**Tabla 4-368** Parámetros de body de respuesta

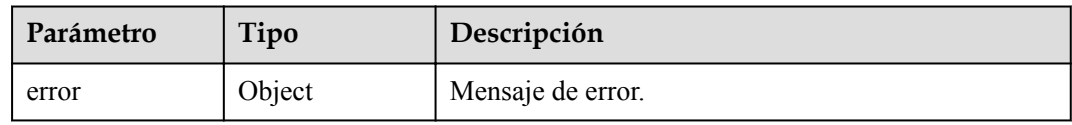

#### **Tabla 4-369** ErrorDetail

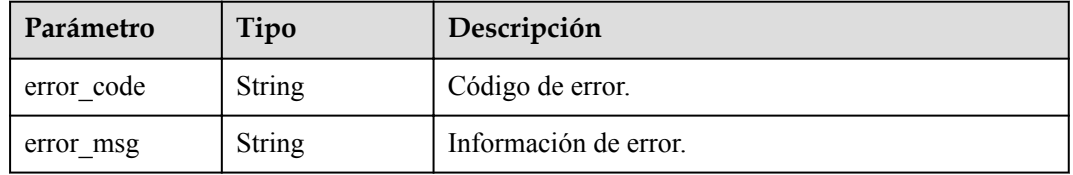

#### **Código de estado: 403**

**Tabla 4-370** Parámetros de body de respuesta

| Parámetro | Tipo   | Descripción       |
|-----------|--------|-------------------|
| error     | Object | Mensaje de error. |

#### **Tabla 4-371** ErrorDetail

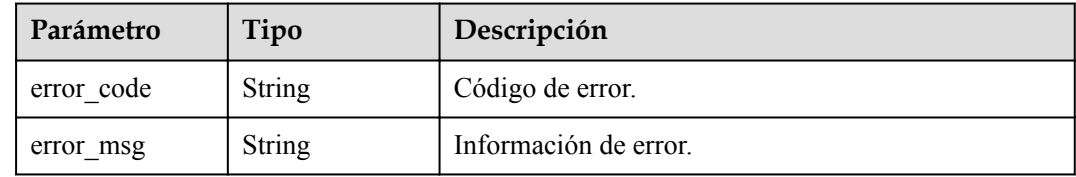

#### **Código de estado: 404**

**Tabla 4-372** Parámetros de body de respuesta

| Parámetro | Tipo   | Descripción       |
|-----------|--------|-------------------|
| error     | Object | Mensaje de error. |

#### **Tabla 4-373** ErrorDetail

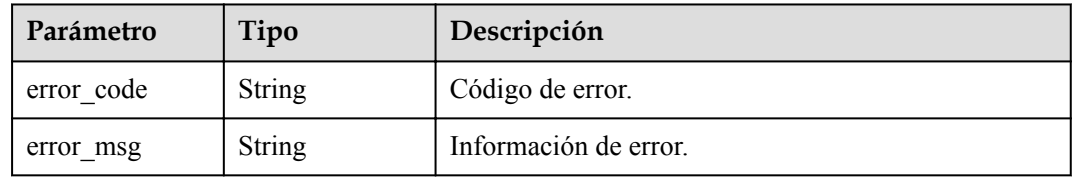

## **Solicitudes de ejemplo**

```
{
   "key_id" : "0d0466b0-e727-4d9c-b35d-f84bb474a37f"
}
```
### **Ejemplo de respuestas**

#### **Código de estado: 200**

El procesamiento de la solicitud se ha realizado correctamente.

```
{
  "key_id" : "bb6a3d22-dc93-47ac-b5bd-88df7ad35f1e",
   "public_key" : "-----BEGIN PUBLIC KEY-----\r\nMIICCgKCAgEA3RQAXXwya9k4zV1/
Q3AFr37GO8JgFobDKZioAklLQdgElHZ/uxmP\r\n4bveNHpY6OI0Okk/1Ov8oJf+9W10VqVxbzihWa5n/
RMN0720DzLV7KuH4YylCGDb\r\n3JH/
+bMbhF2qRArrrKod0kR9rYHrdPkI7O5fYQQprZ3kWnPgrhDoDFC8ja+OelOg\r\nn4MMOGGYA/
DAOb0XyxPnGl26PnUtvvF7aZbMW5x/Yq2yAVFE1cjqLaH7/j1C8KYE\r
\naOSYtl2nOif28WoweFavXpgVsb/iICTfqgC91BtCSFC5pT8vqZCimfoHmJCAkZa5\r
\nZ8QIqkOOf9F6iMqqIz7pGKgQSUmoKKY9j6DK3OwXDOB5gKu0vyuz+gW3b4SZn+Xa\r
\nKkEN8ZpXsdQdEGpe4SwIzSVyUGYNBOCLrsydBcPR7jWgQ6gs56IJrV2pdAtmBwKd\r\n6l33z1tQ7+/
```

```
h3IrZxXuuej/fRRUMlbVcmhTS2l6vle7HXgZj/dWzPsLLg9MGHu0+\r\no9PRr
+brxTbrf5e2Zdr1ad35X/b86gx7Grg1sYPkly2aEI4fsnDGPgFrudG+Hzx/\r\nABHejYfJEI6P0SXCzB/
oDMkjw6XKhTSojMzuncAP/AM+0LVYQxQe750qkb3hjBT0\r\nq/HBl/
4zMXA03tMb9QySnLK63uo64JMJiBsEe7wPLhHB3VzBZk9SvvECAwEAAQ==\r\n-----END PUBLIC 
KEY----\chi\n"
}
```
Parámetros de solicitud no válidos.

```
{
  "error" : {
   "error code" : "KMS.XXX",
     "error_msg" : "XXX"
  }
}
```
#### **Código de estado: 403**

Error de autenticación.

```
{
  "error" : {
    "error_code" : "KMS.XXX",
     "error_msg" : "XXX"
  }
}
```
#### **Código de estado: 404**

La página solicitada no existe o no se encuentra.

```
{
  "error" : {
    "error_code" : "KMS.XXX",
    "error_msg" : "XXX"
  }
}
```
### **Códigos de estado**

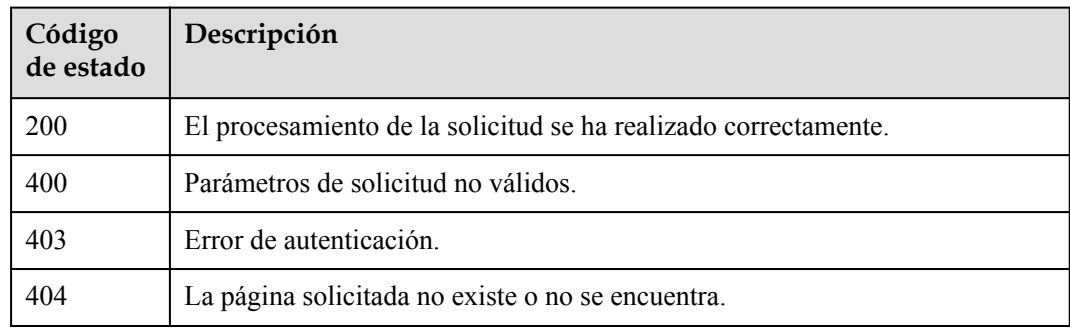

### **Códigos de error**

Consulte **[Códigos de error](#page-310-0)**.

## **4.1.10.4 Consulta del número de instancias**

### **Función**

Esta API se utiliza para consultar el número de instancias, es decir, el número de CMK creados."

#### **Restricciones**

Los servicios crean automáticamente las claves maestras predeterminadas y no se incluyen en esta consulta.

### **URI**

GET /v1.0/{project\_id}/kms/user-instances

#### **Tabla 4-374** Parámetros de path

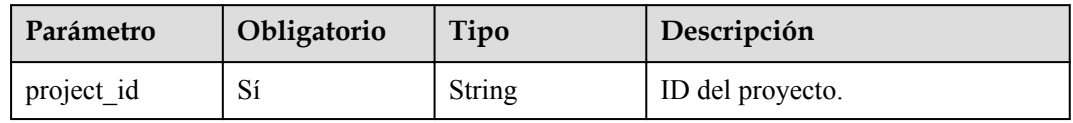

### **Parámetros de solicitud**

**Tabla 4-375** Parámetros de encabezado de solicitud

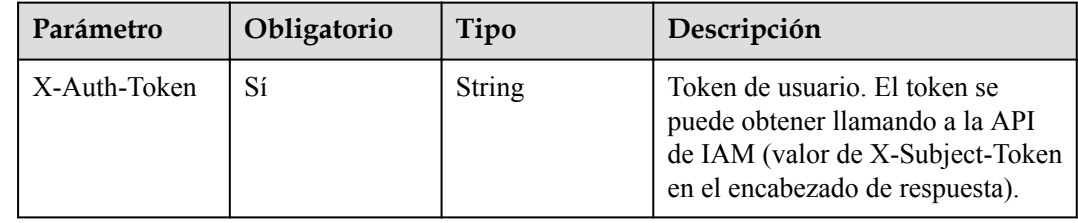

### **Parámetros de respuesta**

#### **Código de estado: 200**

**Tabla 4-376** Parámetros de body de respuesta

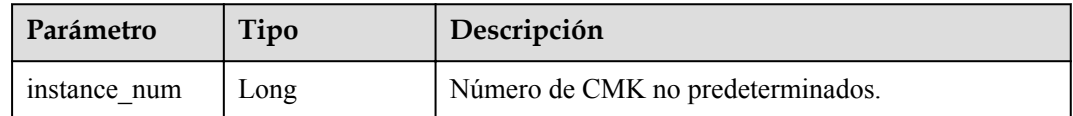

#### **Código de estado: 403**

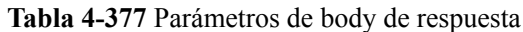

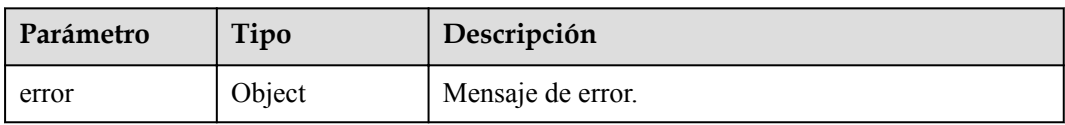

#### **Tabla 4-378** ErrorDetail

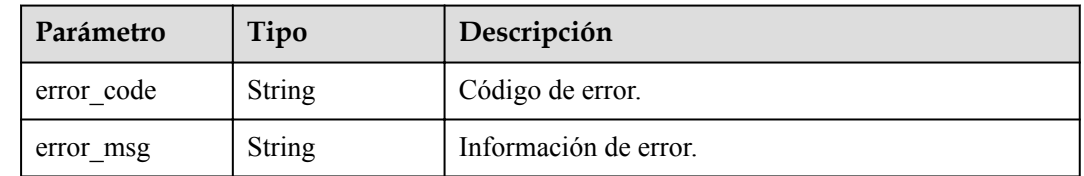

### **Solicitudes de ejemplo**

Ninguno

### **Ejemplo de respuestas**

#### **Código de estado: 200**

El procesamiento de la solicitud se ha realizado correctamente.

{ "instance\_num" : 15 }

#### **Código de estado: 403**

Error de autenticación.

```
{
  "error" : {
   "error code" : "KMS.XXX",
    "error_msg" : "XXX"
  }
}
```
## **Códigos de estado**

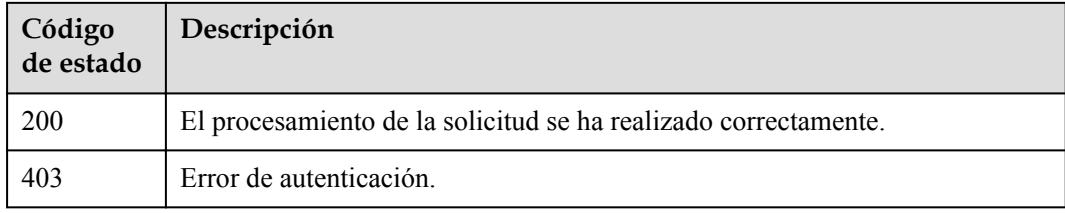

### **Códigos de error**

Consulte **[Códigos de error](#page-310-0)**.

## **4.1.10.5 Consultar la cuota de un usuario**

## **Función**

Esta API se utiliza para consultar la cuota de un usuario, es decir, el número total asignado de CMK que puede crear un usuario y el número de CMK que ha creado el usuario.

### **Restricciones**

La cuota no incluye las claves maestras predeterminadas.

### **URI**

GET /v1.0/{project\_id}/kms/user-quotas

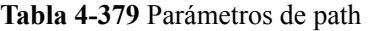

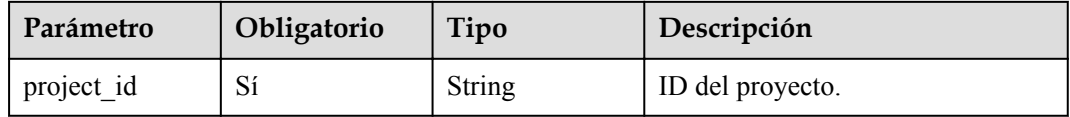

## **Parámetros de solicitud**

**Tabla 4-380** Parámetros de encabezado de solicitud

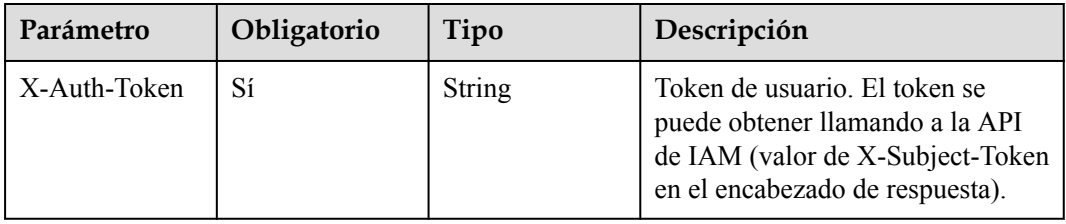

### **Parámetros de respuesta**

#### **Código de estado: 200**

**Tabla 4-381** Parámetros de body de respuesta

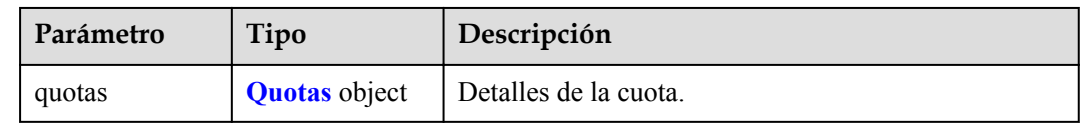

<span id="page-173-0"></span>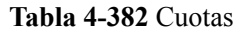

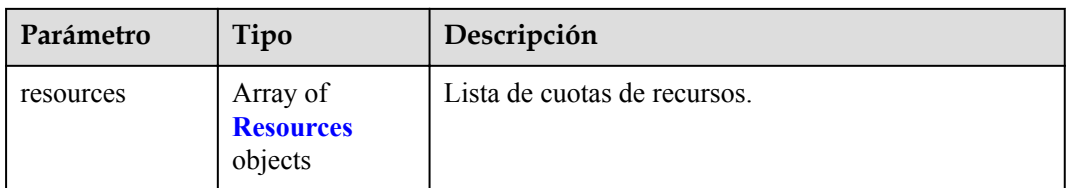

#### **Tabla 4-383** Recursos

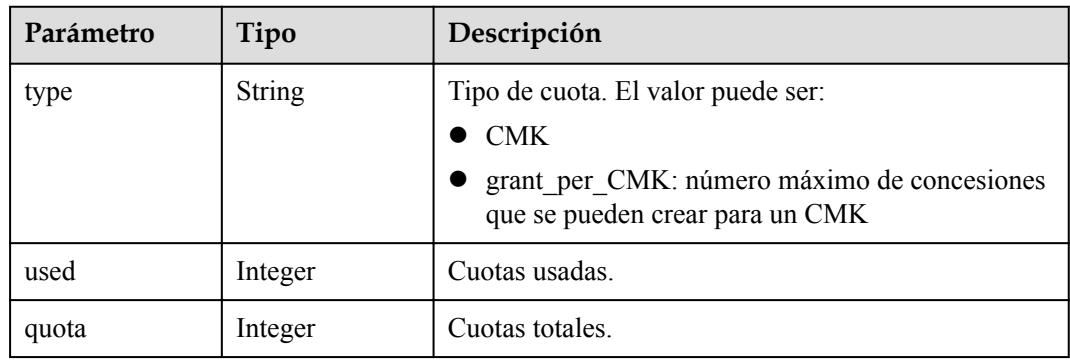

#### **Código de estado: 403**

**Tabla 4-384** Parámetros de body de respuesta

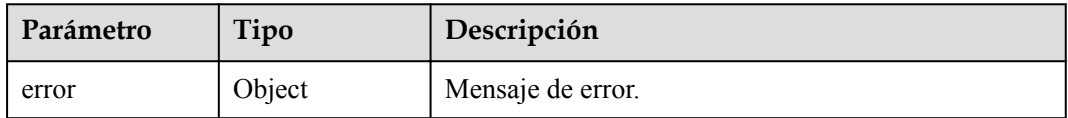

#### **Tabla 4-385** ErrorDetail

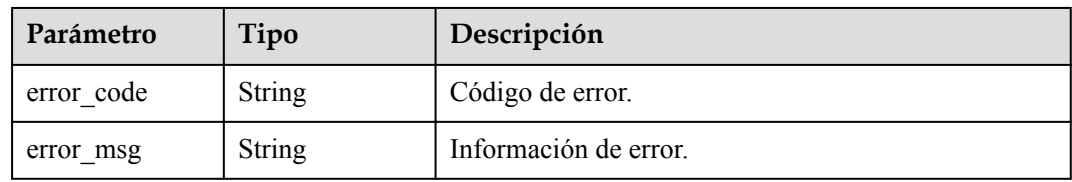

## **Solicitudes de ejemplo**

Ninguno

## **Ejemplo de respuestas**

{

#### **Código de estado: 200**

El procesamiento de la solicitud se ha realizado correctamente.

"quotas" : {

```
 "resources" : [ {
       "quota" : 20,
        "used" : 20,
        "type" : "CMK"
\rightarrow \rightarrow \rightarrow \rightarrow "quota" : 100,
 "used" : 0,
 "type" : "grant_per_CMK"
     } ]
  }
}
```
Error de autenticación.

```
{
  "error" : {
    "error_code" : "KMS.XXX",
    "error_msg" : "XXX"
  }
}
```
## **Códigos de estado**

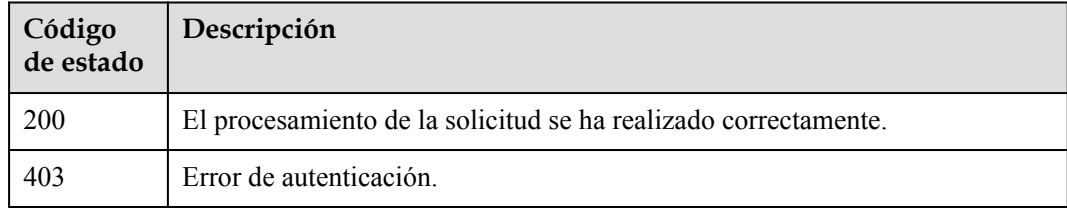

## **Códigos de error**

Consulte **[Códigos de error](#page-310-0)**.

# **4.2 API de gestión de pares clave**

# **4.2.1 Gestión de Par de Clave**

## **4.2.1.1 Consultar la lista de pares de claves SSH**

## **Función**

Esta API se utiliza para consultar la lista de pares de claves SSH.

## **URI**

GET /v3/{project\_id}/keypairs

#### **Tabla 4-386** Parámetros de path

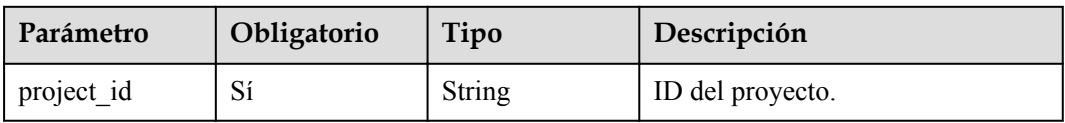

## **Parámetros de solicitud**

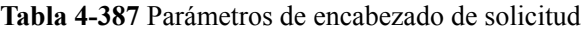

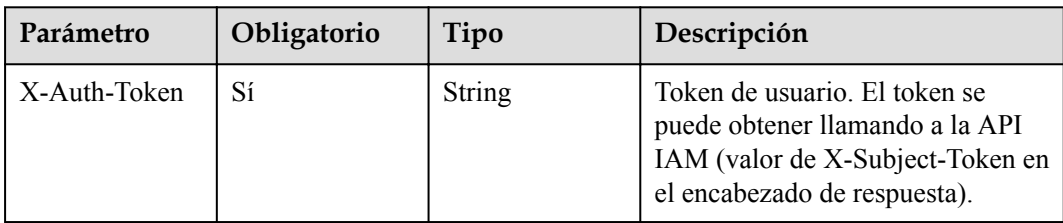

## **Parámetros de respuesta**

**Código de estado: 200**

**Tabla 4-388** Parámetros de body de respuesta

| Parámetro | Tipo                                       | Descripción                   |
|-----------|--------------------------------------------|-------------------------------|
| keypairs  | Array of<br><b>ListKeypairs</b><br>objects | Lista de pares de claves SSH. |

**Tabla 4-389** ListKeypairs

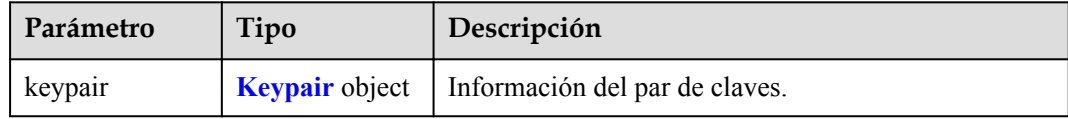

#### **Tabla 4-390** Keypair

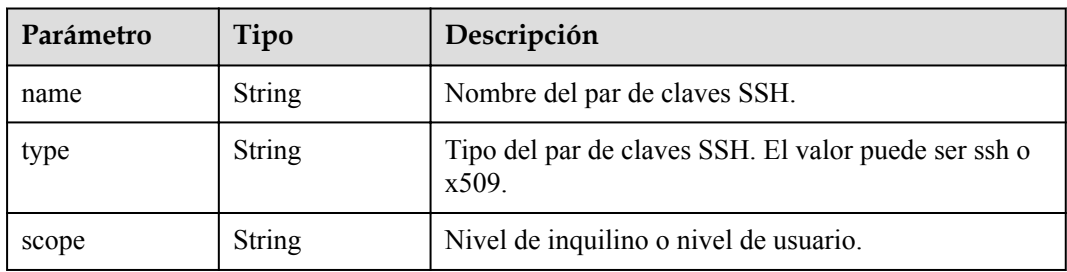

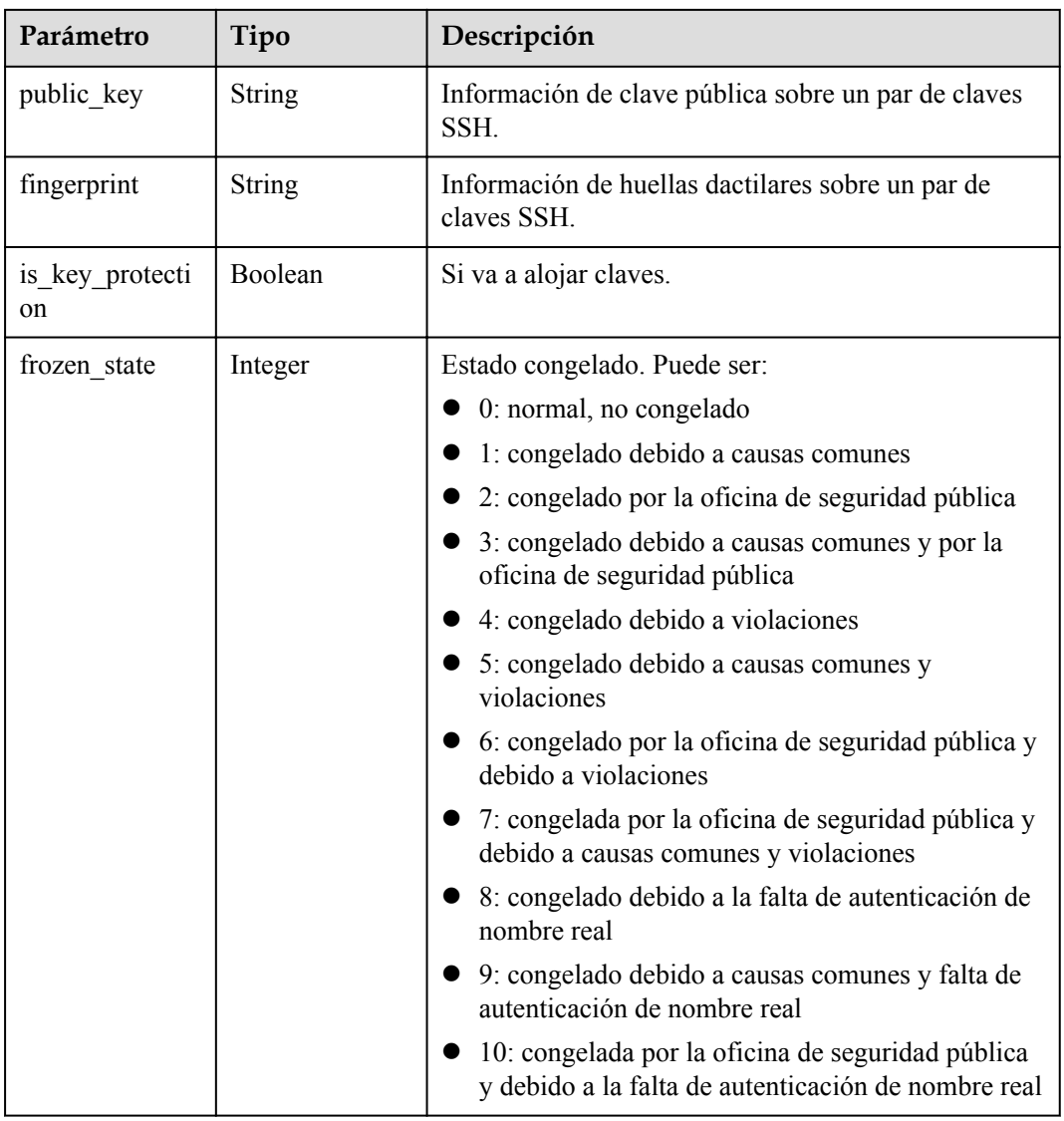

**Tabla 4-391** Parámetros de body de respuesta

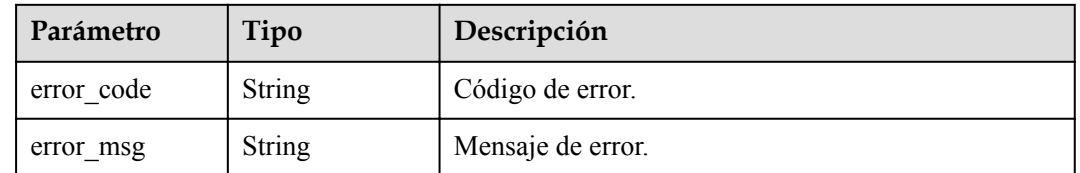

# **Solicitudes de ejemplo**

Ninguno

## **Ejemplo de respuestas**

#### **Código de estado: 200**

El procesamiento de la solicitud se ha realizado correctamente.

```
{
 "keypairs" : [ {
 "keypair" : {
 "name" : "1hprr3TI",
      "type" : "ssh",
      "scope" : "user",
 "public_key" : "ssh-rsa AAAAB3NzaC1yc2EAAAADAQABjV8GvwpSs.....",
 "fingerprint" : "65:ca:87:0a:16:86:59:ea:57:ea:18:37:58:e2:04:b0",
      "is_key_protection" : false,
      "frozen_state" : 0
    }
  } ]
}
```
**Código de estado: 400**

Se ha producido un error.

```
{
  "error_code" : "KPS.XXX",
  "error_msg" : "XXX"
}
```
### **Códigos de estado**

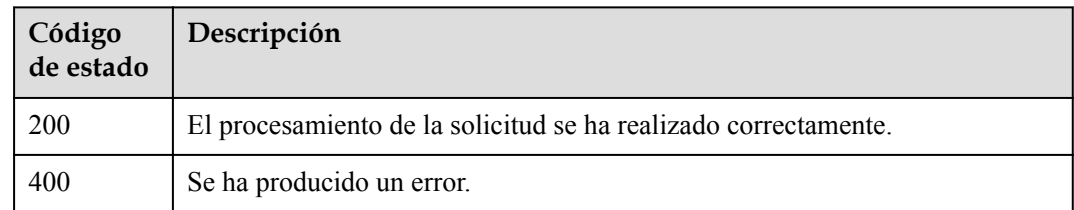

### **Códigos de error**

Consulte **[Códigos de error](#page-310-0)**.

## **4.2.1.2 Crear e importar un par de claves SSH**

### **Función**

Esta API se utiliza para crear e importar un par de claves SSH.

### **URI**

POST /v3/{project\_id}/keypairs

#### **Tabla 4-392** Parámetros de path

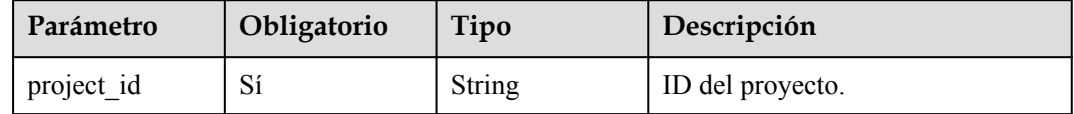

# **Parámetros de solicitud**

**Tabla 4-393** Parámetros de encabezado de solicitud

| Parámetro    | Obligatorio | Tipo   | Descripción                                                                                                    |
|--------------|-------------|--------|----------------------------------------------------------------------------------------------------|
| X-Auth-Token | Sí          | String | Token de usuario. El token se<br>puede obtener llamando a la API<br>IAM (valor de X-Subject-Token en<br>el encabezado de respuesta). |

**Tabla 4-394** Parámetros de body de solicitud

| Parámetro | Obligatorio | Tipo                                         | Descripción                                                               |
|-----------|-------------|----------------------------------------------|---------------------------------------------------------------------------|
| keypair   | Sí          | <b>CreateKeypair</b><br><b>Action</b> object | Parámetro en el cuerpo de la<br>solicitud para crear un par de<br>claves. |

**Tabla 4-395** CreateKeypairAction

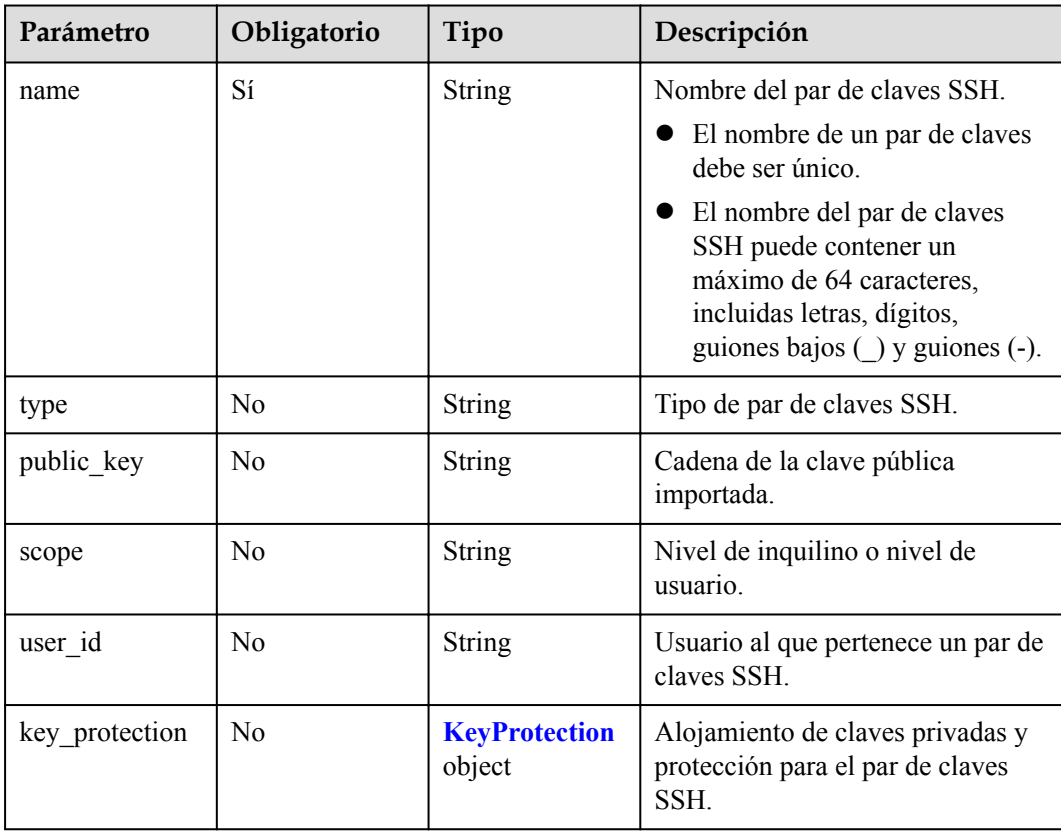

<span id="page-179-0"></span>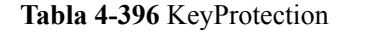

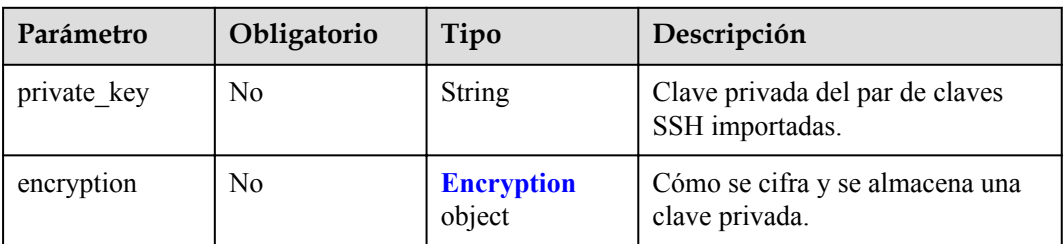

#### **Tabla 4-397** Encryption

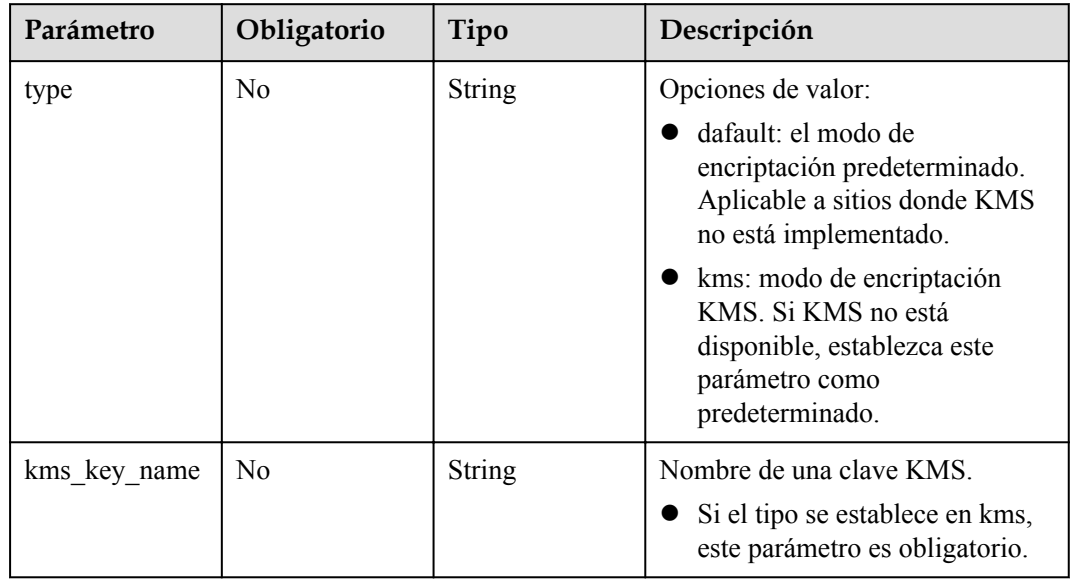

## **Parámetros de respuesta**

**Código de estado: 200**

**Tabla 4-398** Parámetros de body de respuesta

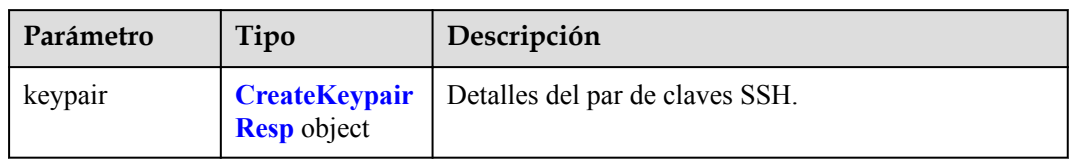

### **Tabla 4-399** CreateKeypairResp

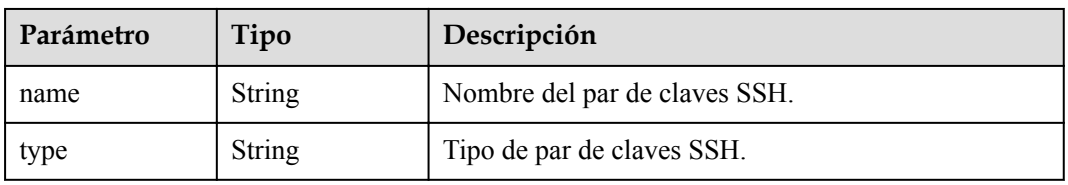
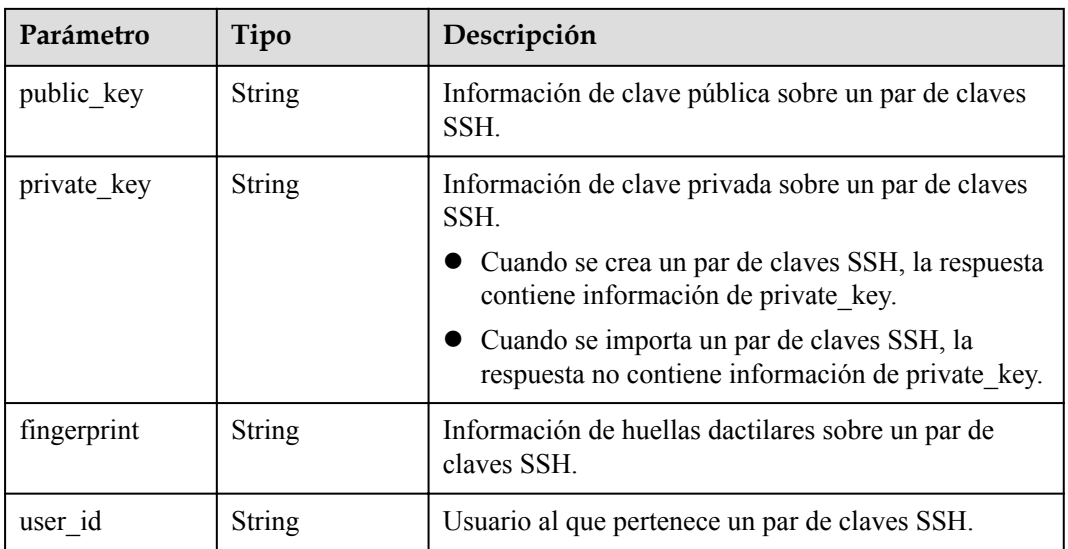

**Tabla 4-400** Parámetros de body de respuesta

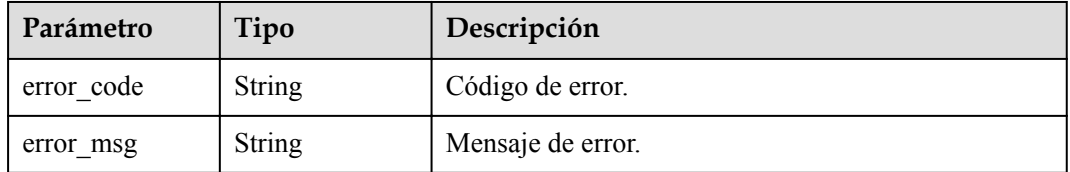

# **Solicitudes de ejemplo**

```
{
 "keypair" : {
 "name" : "demo2"
   }
}
```
# **Ejemplo de respuestas**

**Código de estado: 200**

OK.

```
{
  "keypair" : {
    "name" : "demo",
 "type" : "ssh",
 "public_key" : "ssh-rsa AAAAB3NzaC1yc2EAAAADAQAB...",
 "private_key" : "-----BEGIN RSA PRIVATE KEY-----...",
 "fingerprint" : "49:ef:73:2b:9b:7f:2e:0c:58:d3:e3:42:8e:28:04:3b",
    "user_id" : "e4f380899b1248918f3d37098dc63746"
  }
}
```
**Código de estado: 400**

Se ha producido un error.

```
{
 "error_code" : "KPS.XXX",
 "error_msg" : "XXX"
}
```
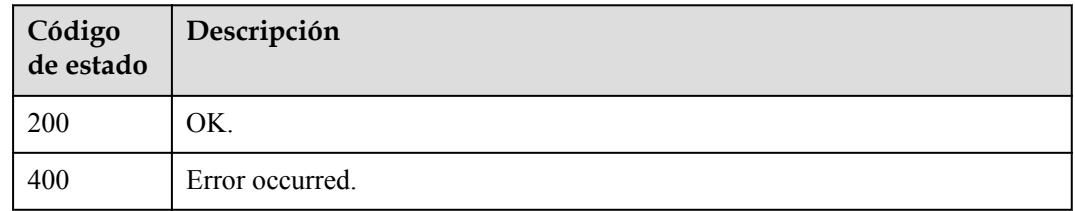

# **Códigos de error**

Consulte **[Códigos de error](#page-310-0)**.

# **4.2.1.3 Consultar detalles del par de claves SSH**

## **Función**

Esta API se utiliza para consultar detalles del par de claves SSH.

## **URI**

GET  $\sqrt{v^3}$  {project id}/keypairs/{keypair\_name}

### **Tabla 4-401** Parámetros de path

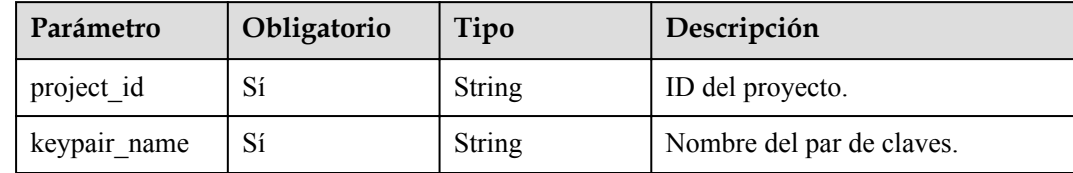

## **Parámetros de solicitud**

**Tabla 4-402** Parámetros de encabezado de solicitud

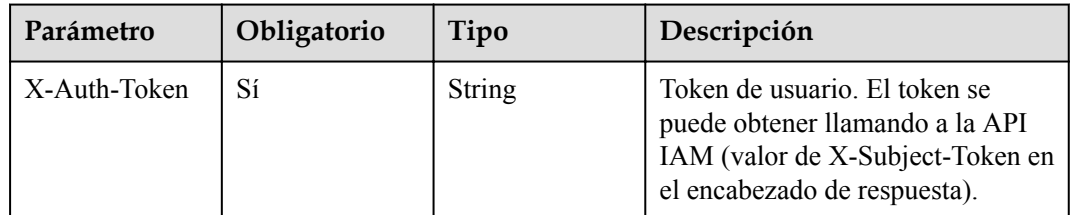

# **Parámetros de respuesta**

## **Código de estado: 200**

**Tabla 4-403** Parámetros de body de respuesta

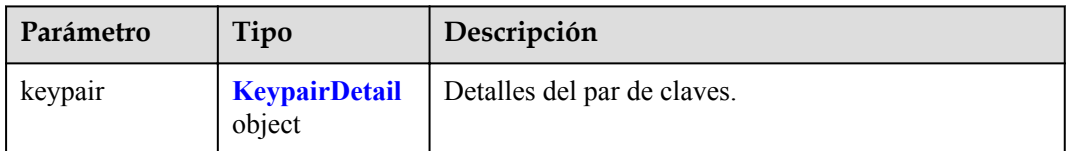

### **Tabla 4-404** KeypairDetail

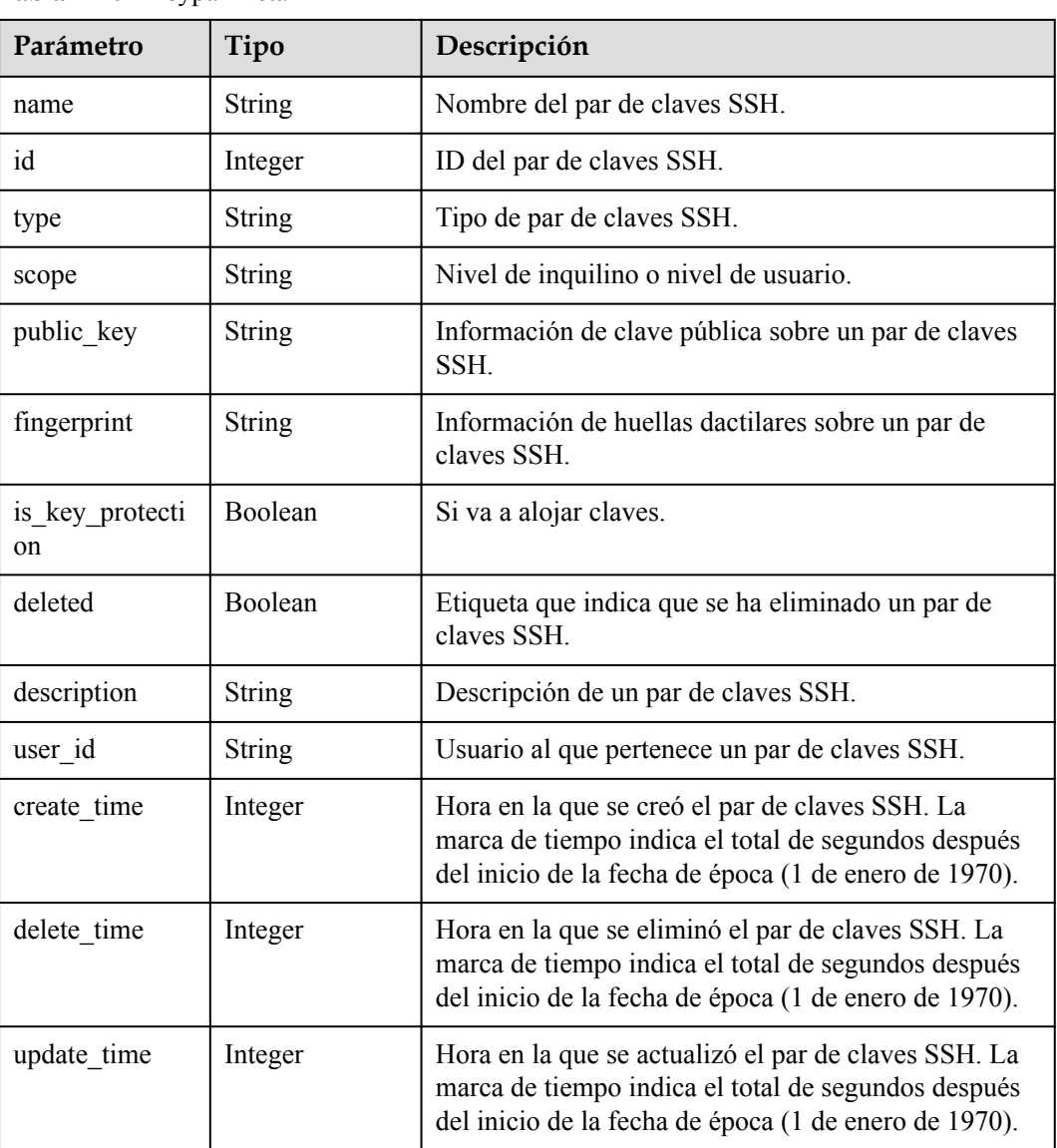

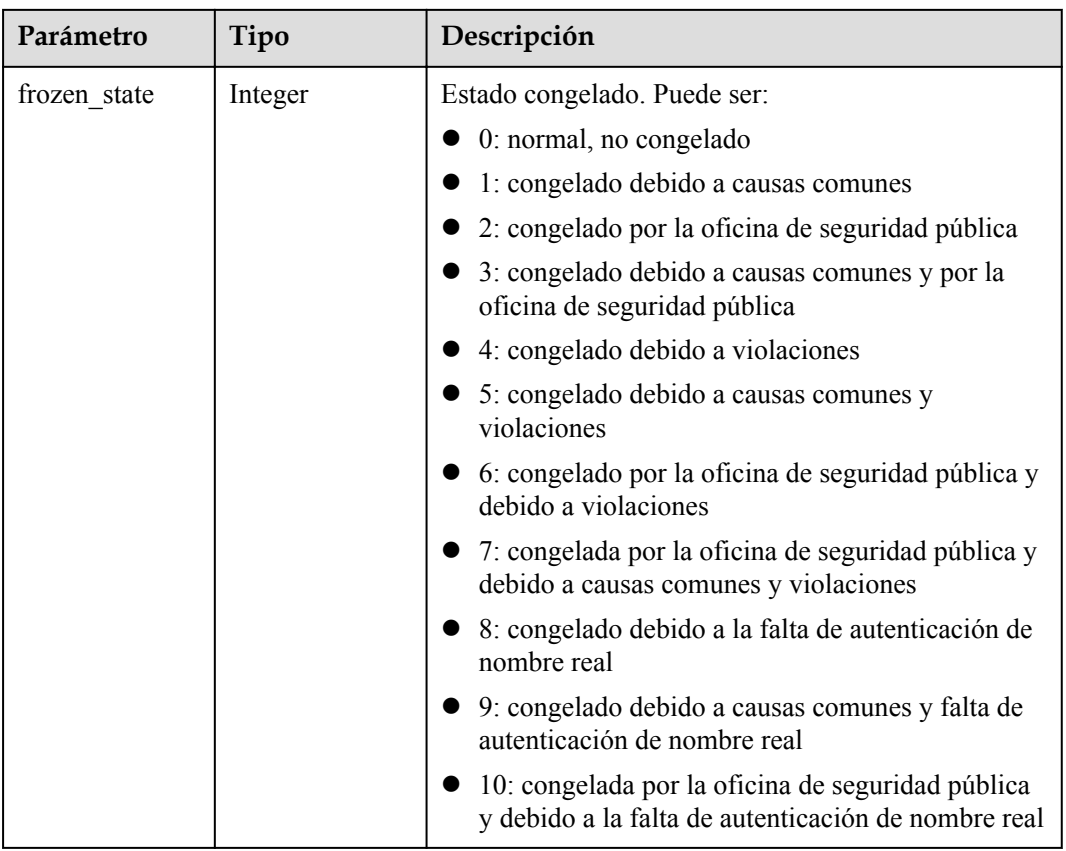

**Tabla 4-405** Parámetros de body de respuesta

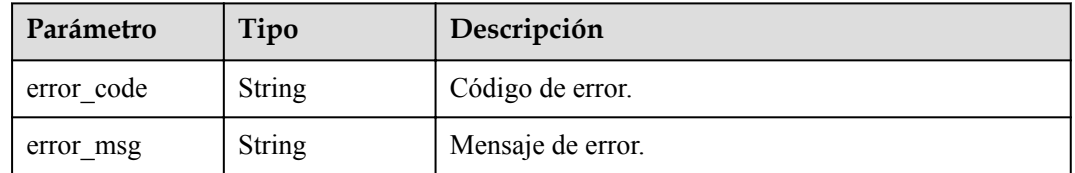

# **Solicitudes de ejemplo**

Ninguno

# **Ejemplo de respuestas**

**Código de estado: 200**

OK.

{

```
 "keypair" : {
 "name" : "1hprr3TI",
 "id" : 116248,
 "type" : "ssh",
 "scope" : "user",
```

```
"public key" : "ssh-rsa AAAGenerated-by-Nova\n",
    "fingerprint" : "65:ca:87:0a:16:86:59:ea:57:ea:18:37:58:e2:04:b0",
    "is_key_protection" : false,
 "deleted" : false,
 "description" : "12345",
    "user_id" : "6c2a33b1b8474d0dbac0a24297127525",
"create time" : 1581507580000,
 "delete_time" : null,
 "update_time" : null,
 "frozen_state" : 0
  }
```
#### Error occurred.

}

```
{
 "error code" : "KPS.XXX",
  "error_msg" : "XXX"
}
```
### **Códigos de estado**

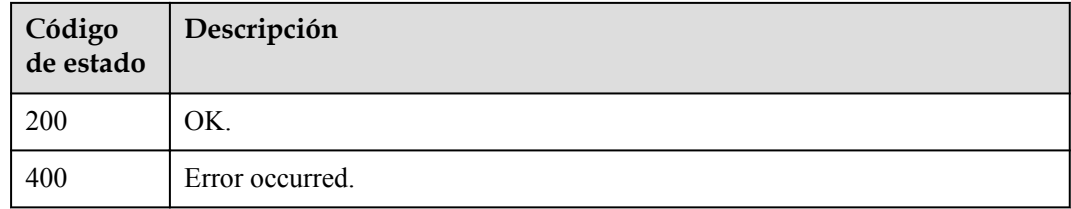

### **Códigos de error**

Consulte **[Códigos de error](#page-310-0)**.

# **4.2.1.4 Eliminar un par de claves SSH**

## **Función**

Esta API se utiliza para eliminar un par de claves SSH.

## **URI**

DELETE /v3/{project\_id}/keypairs/{keypair\_name}

#### **Tabla 4-406** Parámetros de path

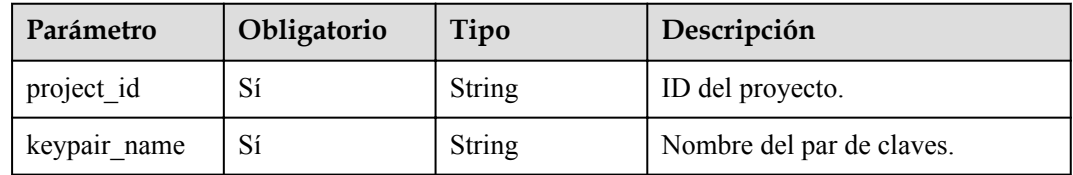

# **Parámetros de solicitud**

| Parámetro    | Obligatorio | Tipo          | Descripción                                                                                                    |
|--------------|-------------|---------------|----------------------------------------------------------------------------------------------------|
| X-Auth-Token | Sí          | <b>String</b> | Token de usuario. El token se<br>puede obtener llamando a la API<br>IAM (valor de X-Subject-Token en<br>el encabezado de respuesta). |

**Tabla 4-407** Parámetros de encabezado de solicitud

# **Parámetros de respuesta**

### **Código de estado: 400**

**Tabla 4-408** Parámetros de body de respuesta

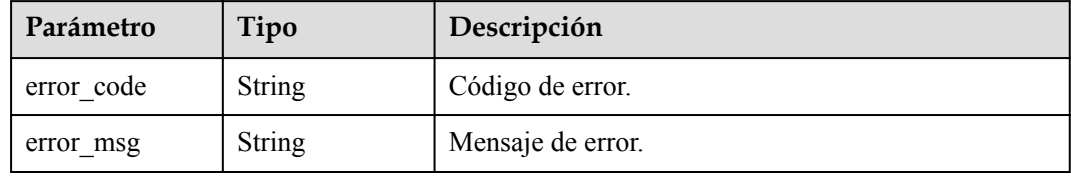

# **Solicitudes de ejemplo**

Ninguno

## **Ejemplo de respuestas**

{

}

### **Código de estado: 400**

Error occurred.

```
 "error_code" : "KPS.XXX",
 "error_msg" : "XXX"
```
# **Códigos de estado**

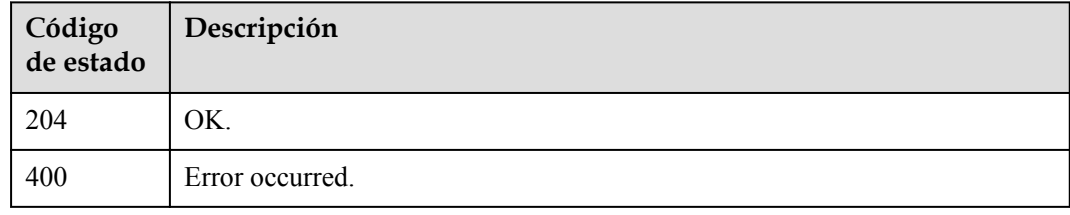

# **Códigos de error**

Consulte **[Códigos de error](#page-310-0)**.

# **4.2.1.5 Actualizar descripción del par de claves SSH**

# **Función**

Esta API se utiliza para actualizar la descripción del par de claves SSH.

# **URI**

PUT /v3/{project\_id}/keypairs/{keypair\_name}

### **Tabla 4-409** Parámetros de path

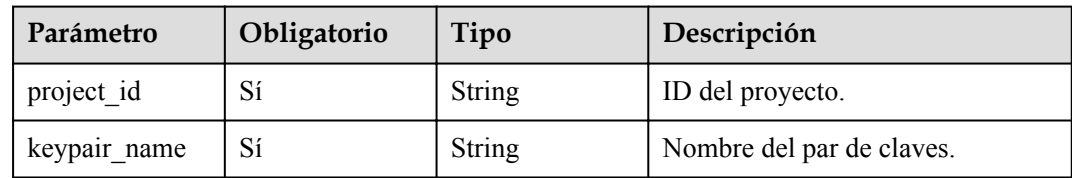

## **Parámetros de solicitud**

**Tabla 4-410** Parámetros de encabezado de solicitud

| Parámetro    | Obligatorio | Tipo   | Descripción                                                                                                    |
|--------------|-------------|--------|----------------------------------------------------------------------------------------------------|
| X-Auth-Token | Sí          | String | Token de usuario. El token se<br>puede obtener llamando a la API<br>IAM (valor de X-Subject-Token en<br>el encabezado de respuesta). |

**Tabla 4-411** Parámetros de body de solicitud

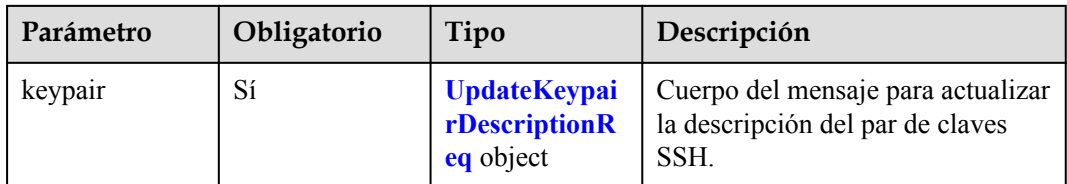

**Tabla 4-412** UpdateKeypairDescriptionReq

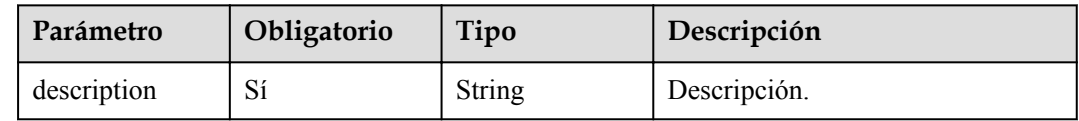

# **Parámetros de respuesta**

**Código de estado: 400**

| Parámetro  | Tipo          | Descripción       |
|------------|---------------|-------------------|
| error_code | <b>String</b> | Código de error.  |
| error msg  | <b>String</b> | Mensaje de error. |

**Tabla 4-413** Parámetros de body de respuesta

# **Solicitudes de ejemplo**

```
{
   "keypair" : {
     "description" : "description"
 }
}
```
## **Ejemplo de respuestas**

### **Código de estado: 400**

Error occurred.

```
{
 "error_code" : "KPS.XXX",
  "error_msg" : "XXX"
}
```
# **Códigos de estado**

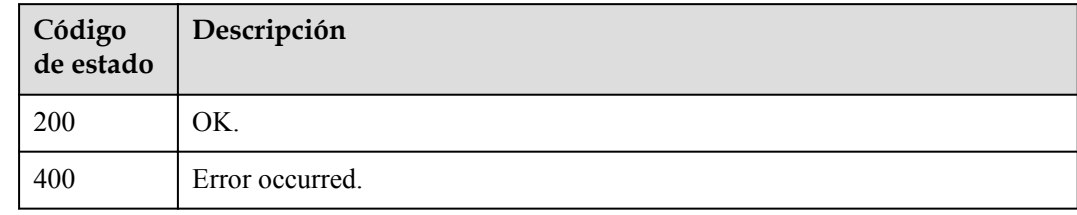

# **Códigos de error**

Consulte **[Códigos de error](#page-310-0)**.

# **4.2.2 Gestión de tareas de pare de clave**

# **4.2.2.1 Vincular un par de claves SSH**

# **Función**

Esta API se utiliza para enlazar un par de claves SSH a una VM especificada. (La clave privada del par de claves SSH para la máquina virtual es necesaria si desea reemplazar el par de claves, pero no es necesaria si desea restablecer el par de claves.)

# **URI**

POST /v3/{project\_id}/keypairs/associate

**Tabla 4-414** Parámetros de path

| Parámetro  | Obligatorio | Tipo   | Descripción      |
|------------|-------------|--------|------------------|
| project id | Sí          | String | ID del proyecto. |

# **Parámetros de solicitud**

**Tabla 4-415** Parámetros de encabezado de solicitud

| Parámetro    | Obligatorio | Tipo   | Descripción                                                                                                    |
|--------------|-------------|--------|----------------------------------------------------------------------------------------------------|
| X-Auth-Token |             | String | Token de usuario. El token se<br>puede obtener llamando a la API<br>IAM (valor de X-Subject-Token en<br>el encabezado de respuesta). |

**Tabla 4-416** Parámetros de body de solicitud

| Parámetro    | Obligatorio | Tipo                           | Descripción                                                                            |
|--------------|-------------|--------------------------------|----------------------------------------------------------------------------------------|
| keypair name | Sí          | String                         | Nombre del par de claves SSH.                                                          |
| server       | Sí          | <b>EcsServerInfo</b><br>object | Información sobre la máquina<br>virtual a la que se va a vincular el<br>par de claves. |

**Tabla 4-417** EcsServerInfo

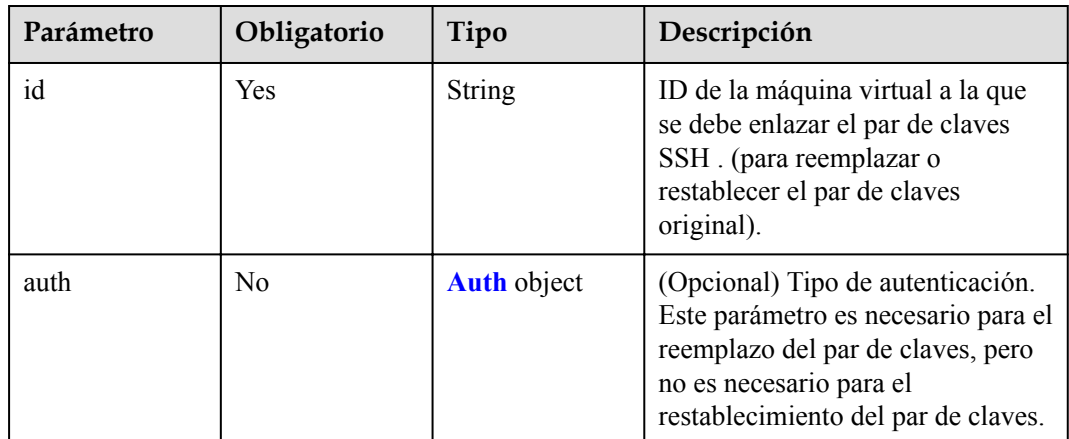

<span id="page-189-0"></span>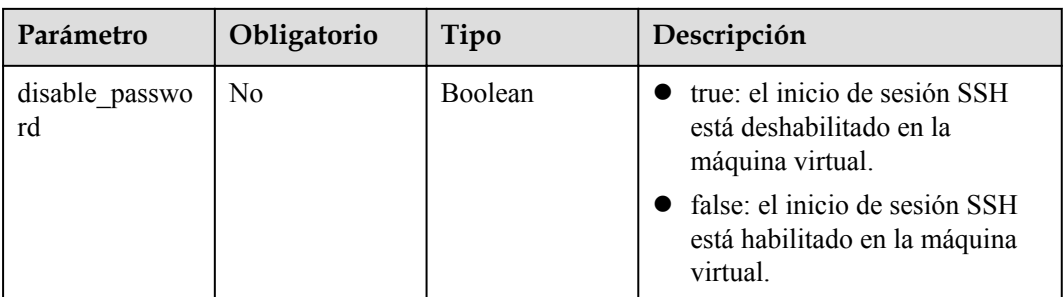

### **Tabla 4-418** Auth

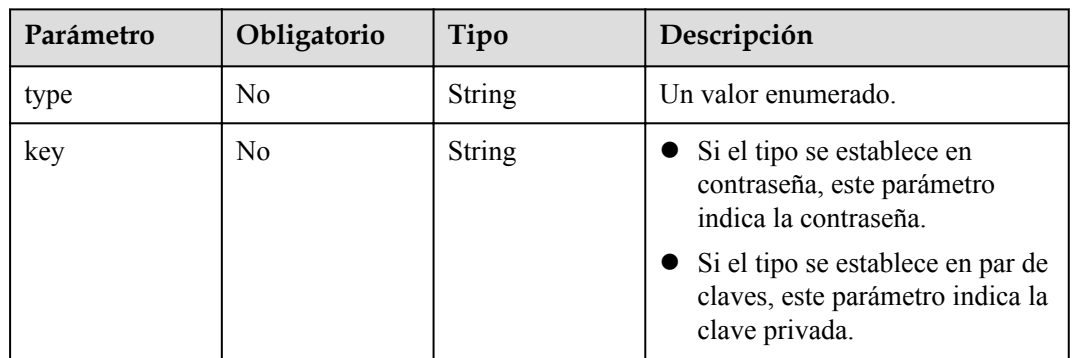

## **Parámetros de respuesta**

### **Código de estado: 200**

**Tabla 4-419** Parámetros de body de respuesta

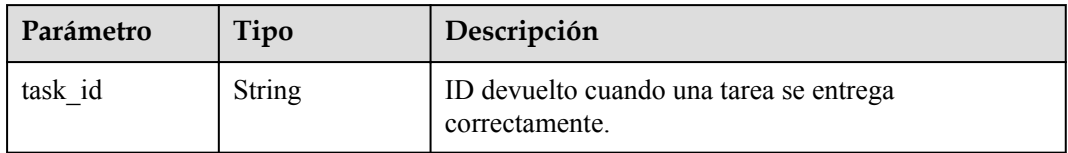

### **Código de estado: 400**

**Tabla 4-420** Parámetros de body de respuesta

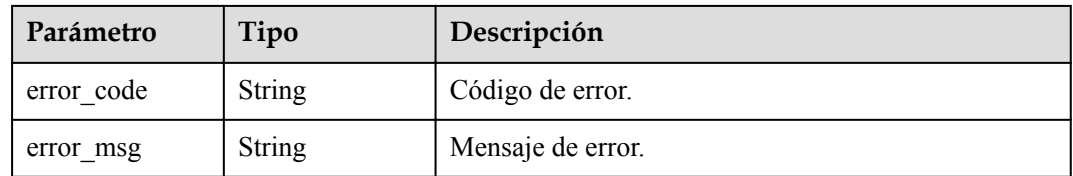

# **Solicitudes de ejemplo**

 $\bullet$ 

"keypair name" : "newkeypair",

```
 "server" : {
        "id" : "d76baba7-ef09-40a2-87ff-3eafec0696e7",
         "authentication" : {
     "type" : "keypair",
     "key" : "-----BEGINRSAPRIVATEKEY-----\nM..."
         }
       }
    }
\bullet"keypair name" : "newkeypair",
     "server" : {
     "id" : "d76baba7-ef09-40a2-87ff-3eafec0696e7"
     }
    }
```
## **Ejemplo de respuestas**

### **Código de estado: 200**

OK.

{ "task\_id" : "aee8d2fe-5484-4753-9177-5a38dc15546c" }

### **Código de estado: 400**

Error occurred.

```
{
 "error_code" : "KPS.XXX",
 "error_msg" : "XXX"
}
```
## **Códigos de estado**

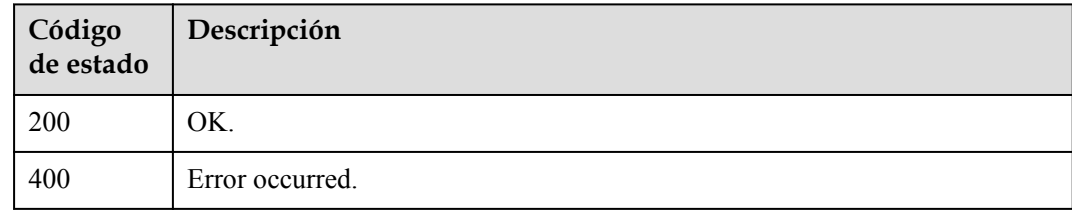

## **Códigos de error**

Consulte **[Códigos de error](#page-310-0)**.

# **4.2.2.2 Desvincular un par de claves SSH**

## **Función**

Esta API se utiliza para desvincular un par de claves SSH de una máquina virtual especificada y restaurar el inicio de sesión de contraseña SSH.

## **URI**

POST /v3/{project\_id}/keypairs/disassociate

**Tabla 4-421** Parámetros de path

| Parámetro  | Obligatorio | Tipo   | Descripción      |
|------------|-------------|--------|------------------|
| project id | Sí          | String | ID del proyecto. |

# **Parámetros de solicitud**

**Tabla 4-422** Parámetros de encabezado de solicitud

| Parámetro    | Obligatorio | Tipo   | Descripción                                                                                                    |
|--------------|-------------|--------|----------------------------------------------------------------------------------------------------|
| X-Auth-Token | Sí          | String | Token de usuario. El token se<br>puede obtener llamando a la API<br>IAM (valor de X-Subject-Token en<br>el encabezado de respuesta). |

**Tabla 4-423** Parámetros de body de solicitud

| Parámetro | Obligatorio | Tipo                                           | Descripción                                                                            |
|-----------|-------------|------------------------------------------------|----------------------------------------------------------------------------------------|
| server    | Sí          | <b>DisassociateEc</b><br>sServerInfo<br>object | Información sobre la máquina<br>virtual a la que se va a vincular el<br>par de claves. |

**Tabla 4-424** DisassociateEcsServerInfo

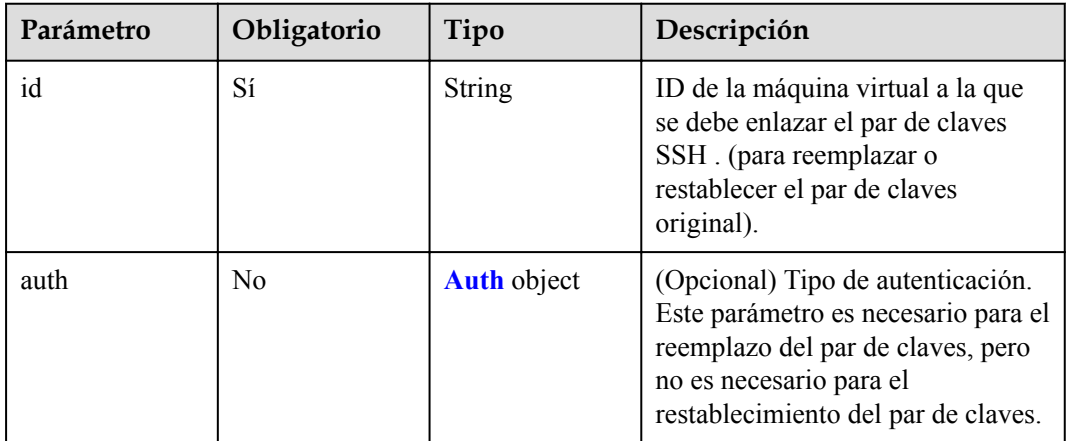

## **Tabla 4-425** Auth

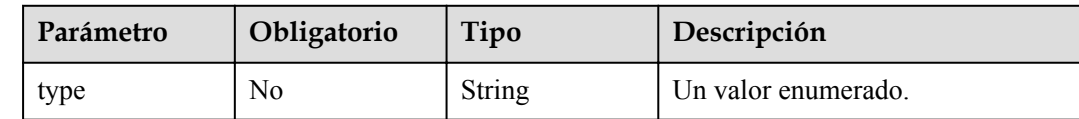

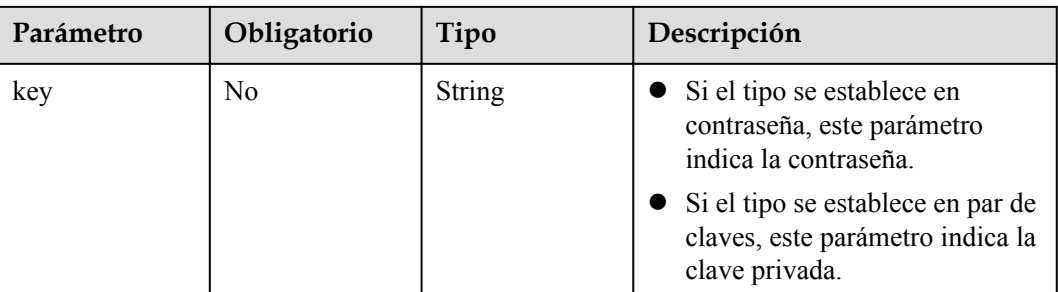

## **Parámetros de respuesta**

**Código de estado: 202**

**Tabla 4-426** Parámetros de body de respuesta

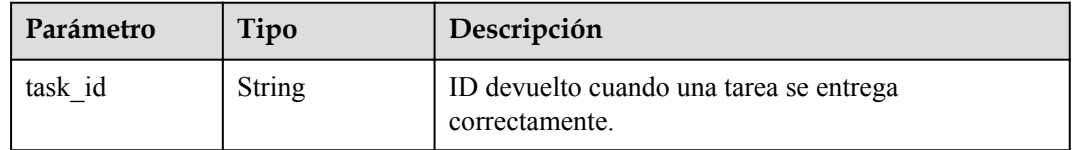

### **Código de estado: 400**

**Tabla 4-427** Parámetros de body de respuesta

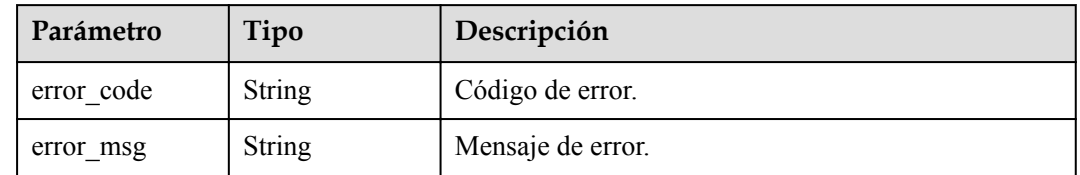

# **Solicitudes de ejemplo**

```
\bullet "server" : {
     "id" : "d76baba7-ef09-40a2-87ff-3eafec0696e7",
         "authentication" : {
     "type" : "keypair",
     "key" : "-----BEGINRSAPRIVATEKEY-----\nM..."
         }
       }
    }
\bullet "server" : {
        "id" : "d76baba7-ef09-40a2-87ff-3eafec0696e7"
     }
    }
```
# **Ejemplo de respuestas**

**Código de estado: 202**

#### OK.

```
{
  "task_id" : "aee8d2fe-5484-4753-9177-5a38dc15546c"
}
```
### **Código de estado: 400**

Error occurred.

```
{
 "error_code" : "KPS.XXX",
 "error_msg" : "XXX"
}
```
# **Códigos de estado**

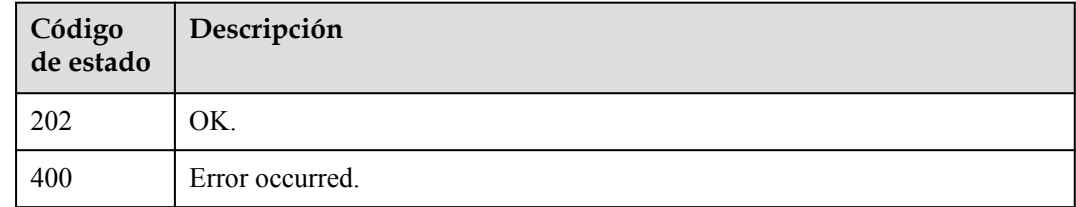

## **Códigos de error**

Consulte **[Códigos de error](#page-310-0)**.

# **4.2.2.3 Consultar información de tareas**

## **Función**

Esta API se utiliza para consultar el estado de ejecución de la tarea actual basándose en el ID de tarea devuelto por la API de par de claves SSH.

# **URI**

GET /v3/{project\_id}/tasks/{task\_id}

### **Tabla 4-428** Parámetros de path

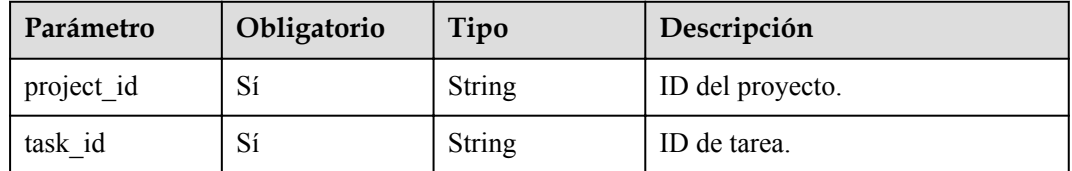

# **Parámetros de solicitud**

| Parámetro    | Obligatorio | Tipo   | Descripción                                                                                                    |
|--------------|-------------|--------|----------------------------------------------------------------------------------------------------|
| X-Auth-Token | Sí          | String | Token de usuario. El token se<br>puede obtener llamando a la API<br>IAM (valor de X-Subject-Token en<br>el encabezado de respuesta). |

**Tabla 4-429** Parámetros de encabezado de solicitud

# **Parámetros de respuesta**

### **Código de estado: 200**

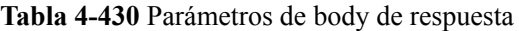

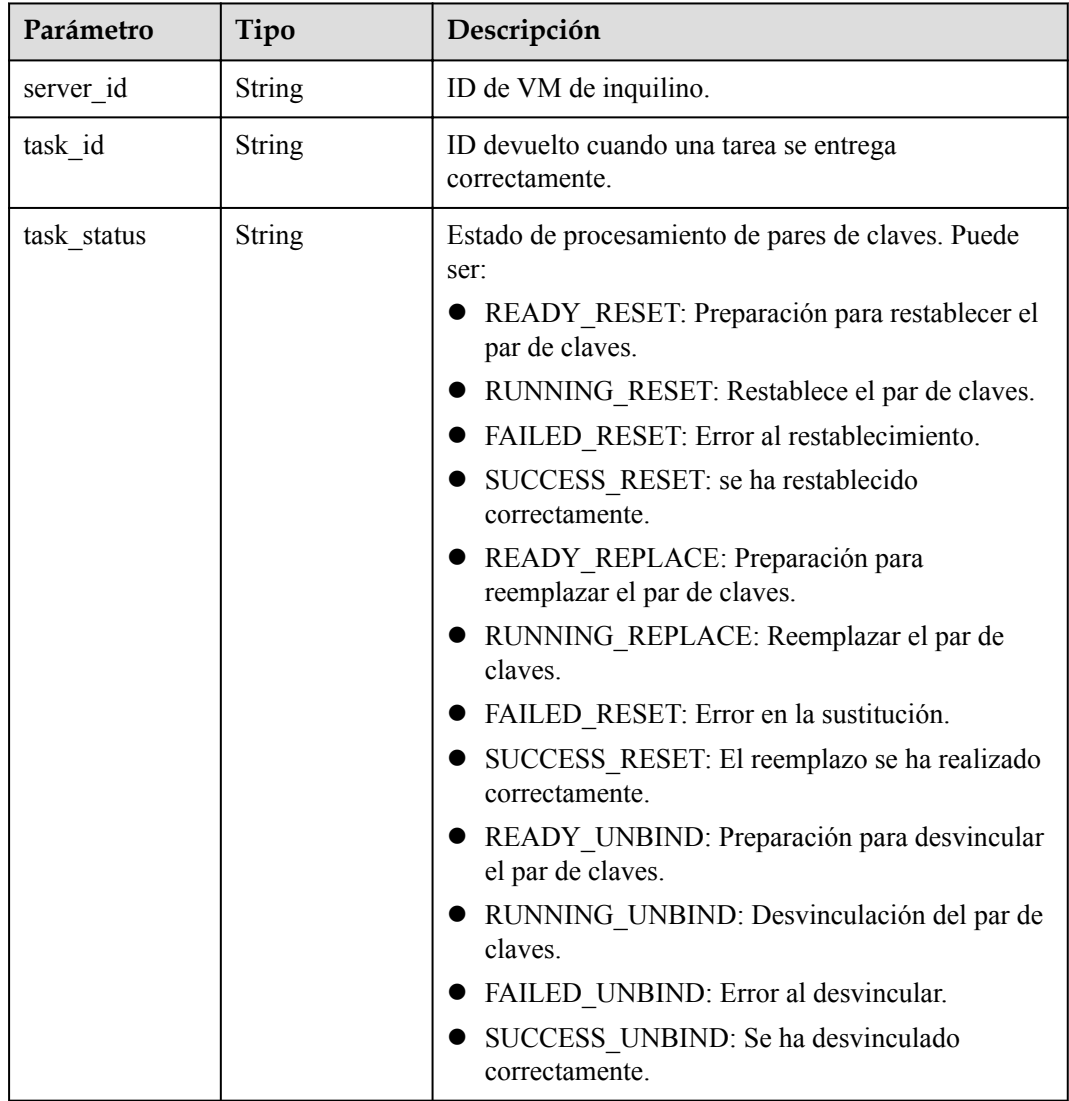

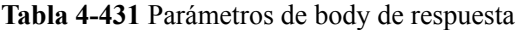

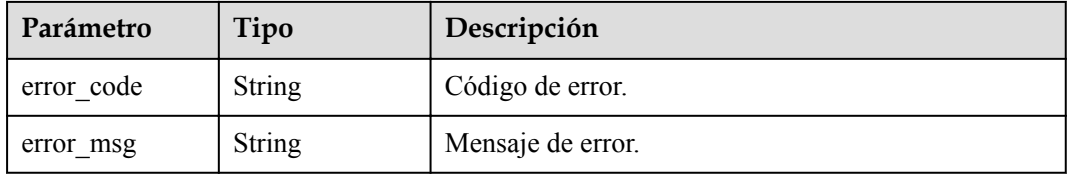

# **Solicitudes de ejemplo**

Ninguno

## **Ejemplo de respuestas**

**Código de estado: 200**

OK.

```
{
 "task_id" : "aee8d2fe-5484-4753-9177-5a38dc15546c",
 "task_status" : "RUNNING_RESET",
  "server_id" : "c9aa197b-a6b6-4c33-b3a6-fa0b4ec50006"
}
```
#### **Código de estado: 400**

Error occurred.

```
{
  "error_code" : "KPS.XXX",
  "error_msg" : "XXX"
}
```
# **Códigos de estado**

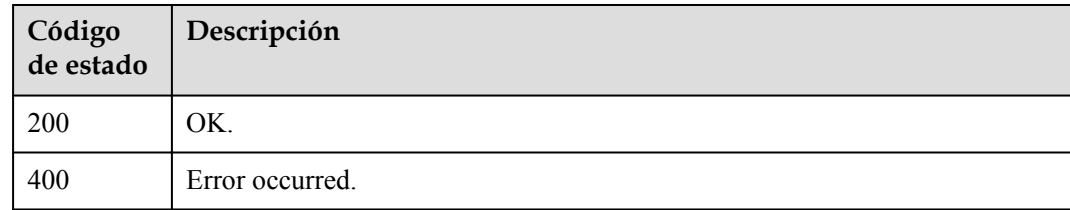

## **Códigos de error**

Consulte **[Códigos de error](#page-310-0)**.

# **4.2.2.4 Consultar detalles de error de tarea**

## **Función**

Esta API se utiliza para consultar información sobre tareas fallidas, como tareas de enlace y desvinculación.

# **URI**

GET /v3/{project\_id}/failed-tasks

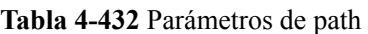

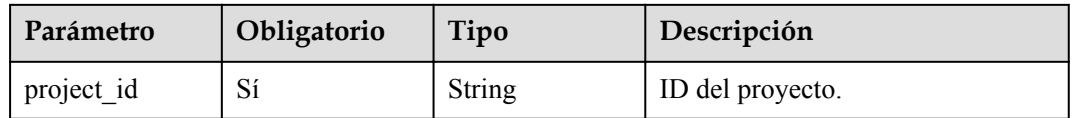

# **Parámetros de solicitud**

**Tabla 4-433** Parámetros de encabezado de solicitud

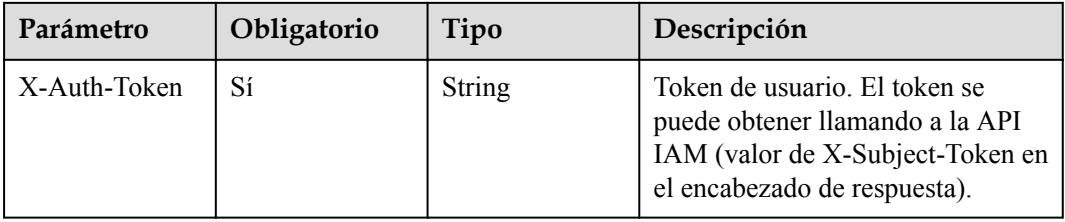

# **Parámetros de respuesta**

### **Código de estado: 200**

**Tabla 4-434** Parámetros de body de respuesta

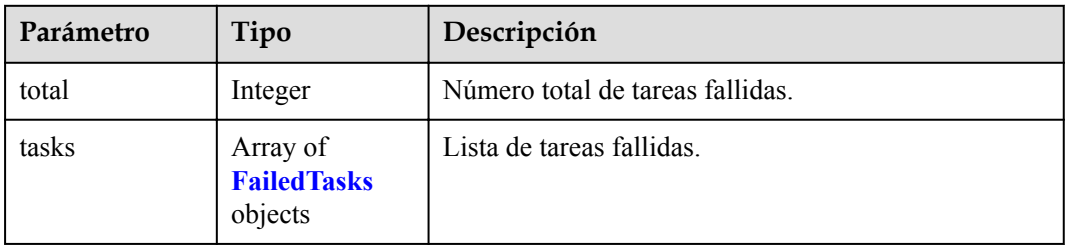

### **Tabla 4-435** FailedTasks

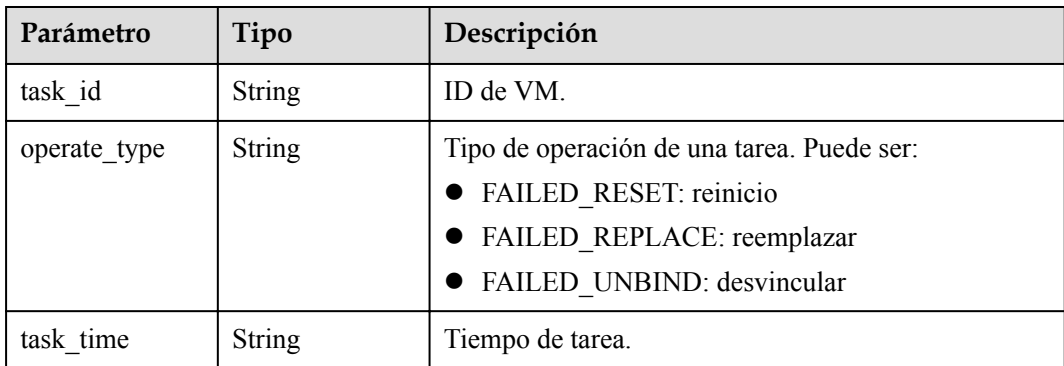

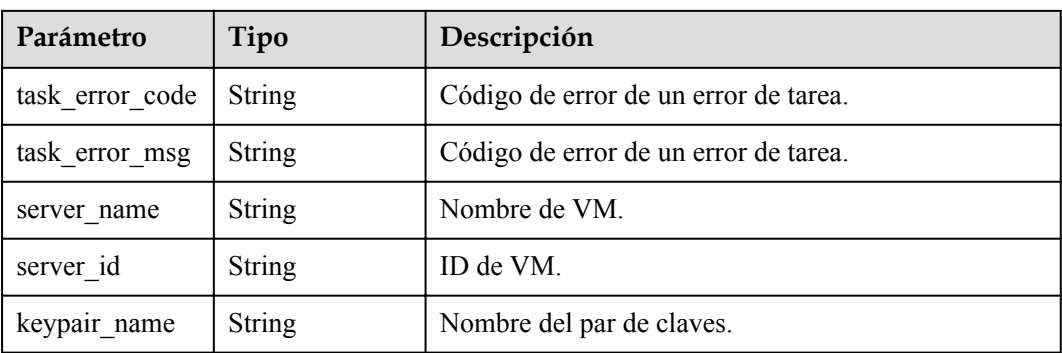

**Tabla 4-436** Parámetros de body de respuesta

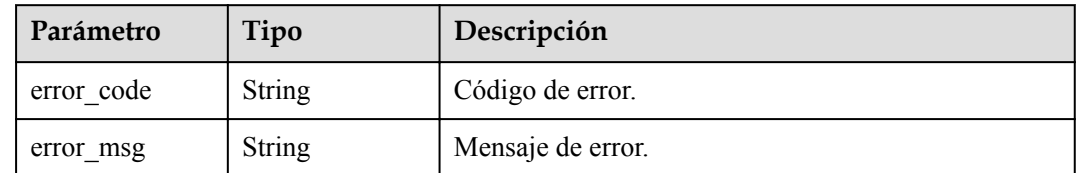

# **Solicitudes de ejemplo**

Ninguno

## **Ejemplo de respuestas**

#### **Código de estado: 200**

### OK.

```
{
  "total" : 1,
 "tasks" : [ {
 "task_id" : "aee8d2fe-5484-4753-9177-5a38dc15546c",
 "operate_type" : "RUNNING_RESET",
 "task_time" : "1523342130000",
 "task_error_code" : null,
"task error msg" : "Update public key error",
 "server_name" : "Test",
 "server_id" : "c9aa197b-a6b6-4c33-b3a6-fa0b4ec50006",
 "keypair_name" : "KeyPair-xt"
  } ]
}
```
### **Código de estado: 400**

Error occurred.

```
{
 "error_code" : "KPS.XXX",
 "error_msg" : "XXX"
}
```
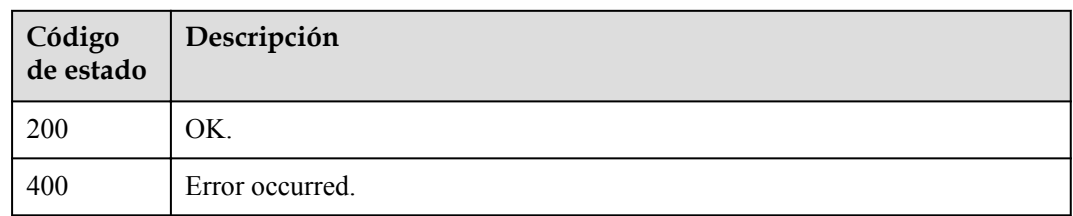

# **Códigos de error**

Consulte **[Códigos de error](#page-310-0)**.

# **4.2.2.5 Eliminar todas las tareas con error**

# **Función**

Esta API se utiliza para eliminar la información sobre las tareas fallidas.

## **URI**

DELETE /v3/{project\_id}/failed-tasks

**Tabla 4-437** Parámetros de path

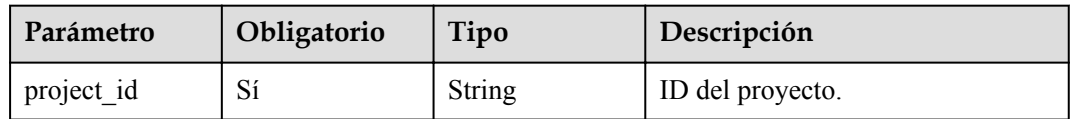

# **Parámetros de solicitud**

**Tabla 4-438** Parámetros de encabezado de solicitud

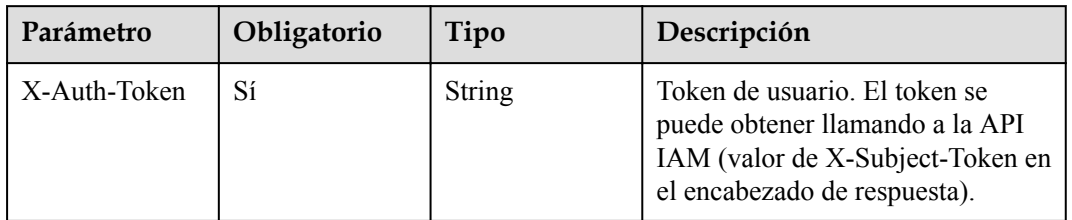

# **Parámetros de respuesta**

**Código de estado: 400**

| Parámetro  | Tipo          | Descripción       |
|------------|---------------|-------------------|
| error code | String        | Código de error.  |
| error msg  | <b>String</b> | Mensaje de error. |

**Tabla 4-439** Parámetros de body de respuesta

# **Solicitudes de ejemplo**

Ninguno

# **Ejemplo de respuestas**

**Código de estado: 400**

Error occurred.

```
{
  "error_code" : "KPS.XXX",
  "error_msg" : "XXX"
}
```
# **Códigos de estado**

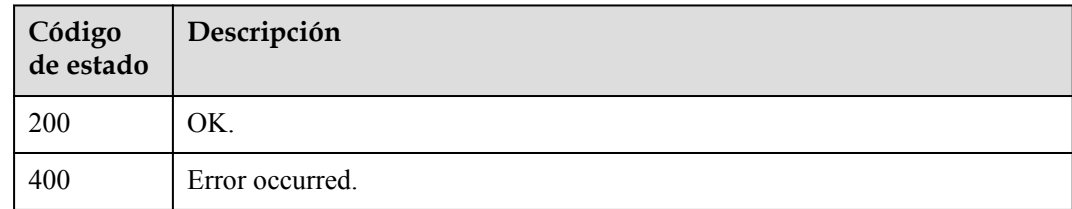

# **Códigos de error**

Consulte **[Códigos de error](#page-310-0)**.

# **4.2.2.6 Eliminar una tarea fallida**

# **Función**

Esta API se utiliza para eliminar una tarea fallida.

## **URI**

DELETE /v3/{project\_id}/failed-tasks/{task\_id}

### **Tabla 4-440** Parámetros de path

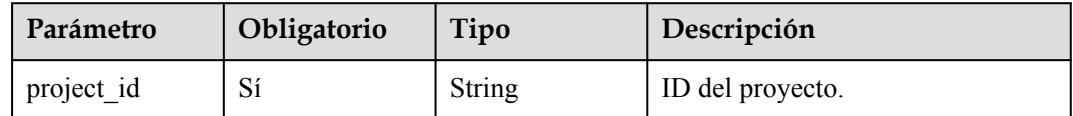

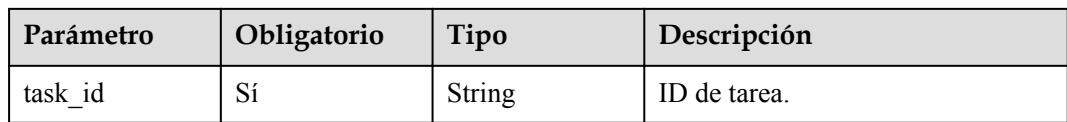

# **Parámetros de solicitud**

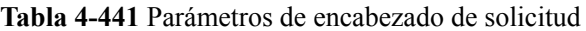

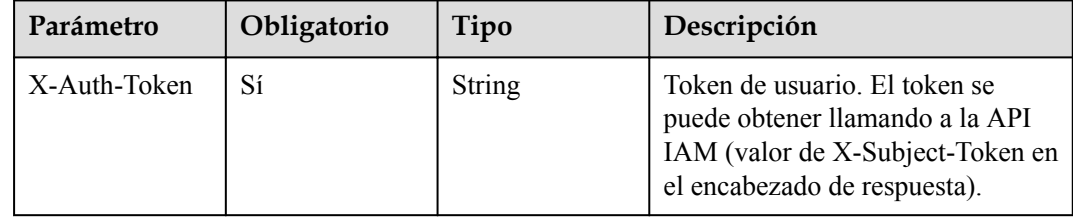

## **Parámetros de respuesta**

### **Código de estado: 400**

**Tabla 4-442** Parámetros de body de respuesta

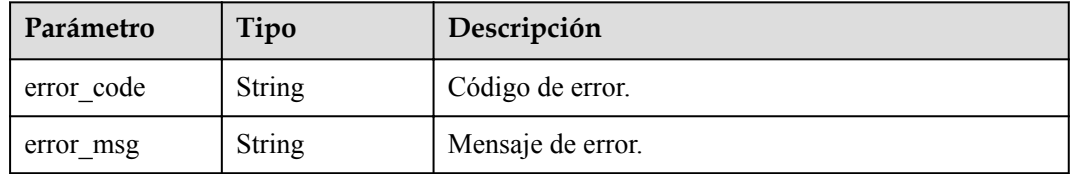

# **Solicitudes de ejemplo**

Ninguno

# **Ejemplo de respuestas**

### **Código de estado: 400**

Error occurred.

```
{
 "error_code" : "KPS.XXX",
 "error_msg" : "XXX"
}
```
# **Códigos de estado**

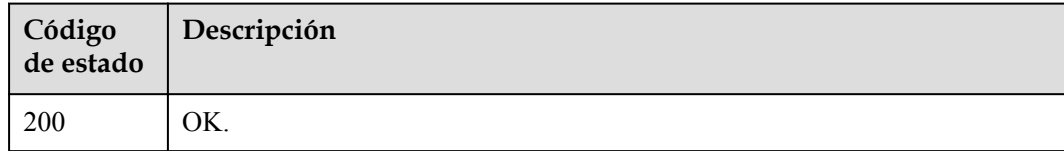

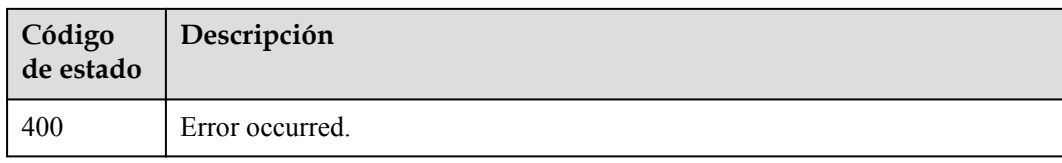

# **Códigos de error**

Consulte **[Códigos de error](#page-310-0)**.

# **4.2.2.7 Consultar tareas en ejecución**

## **Función**

Esta API se utiliza para consultar tareas en ejecución.

## **URI**

GET /v3/{project\_id}/running-tasks

### **Tabla 4-443** Parámetros de path

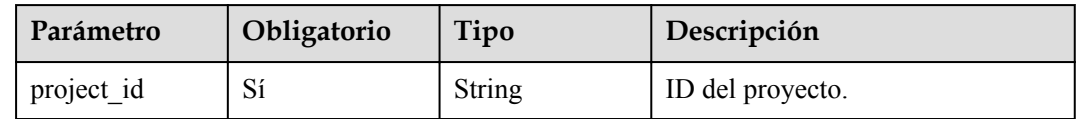

# **Parámetros de solicitud**

**Tabla 4-444** Parámetros de encabezado de solicitud

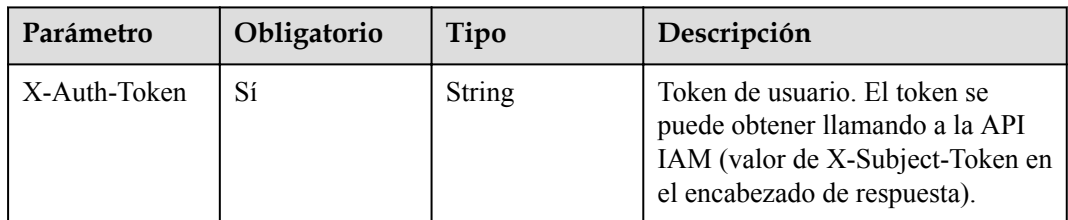

## **Parámetros de respuesta**

**Código de estado: 200**

**Tabla 4-445** Parámetros de body de respuesta

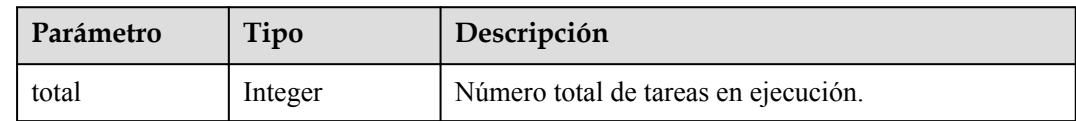

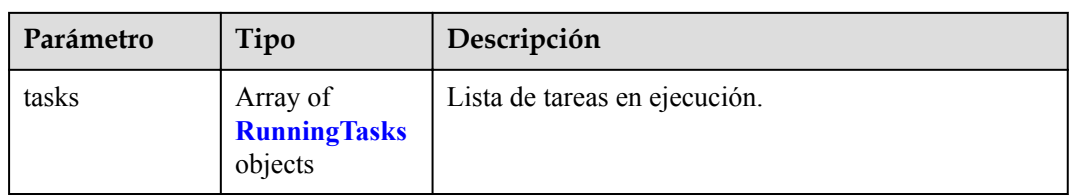

### **Tabla 4-446** RunningTasks

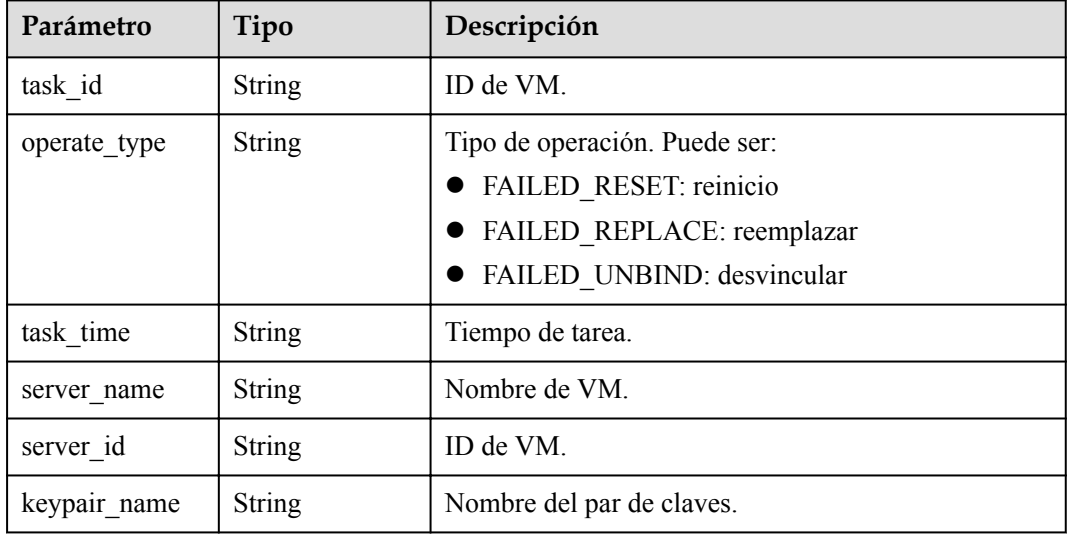

### **Código de estado: 400**

**Tabla 4-447** Parámetros de body de respuesta

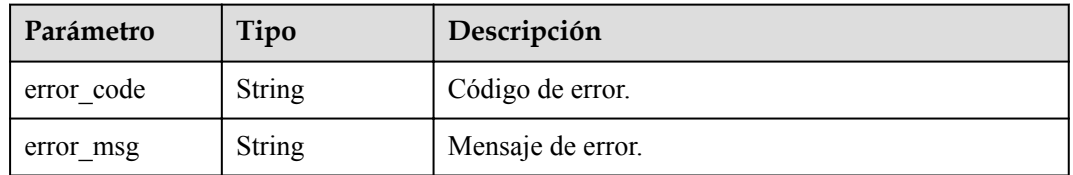

# **Solicitudes de ejemplo**

None

# **Ejemplo de respuestas**

**Código de estado: 200**

OK.

{

```
 "total" : 1,
 "tasks" : [ {
    "task_id" : "aee8d2fe-5484-4753-9177-5a38dc15546c",
 "operate_type" : "RUNNING_RESET",
 "task_time" : "1523342130000",
```

```
"server name" : "Test",
   "server_id" : "c9aa197b-a6b6-4c33-b3a6-fa0b4ec50006",
 "keypair name" : "KeyPair-xt"
 } ]
```
Error occurred.

}

```
{
  "error_code" : "KPS.XXX",
   "error_msg" : "XXX"
}
```
## **Códigos de estado**

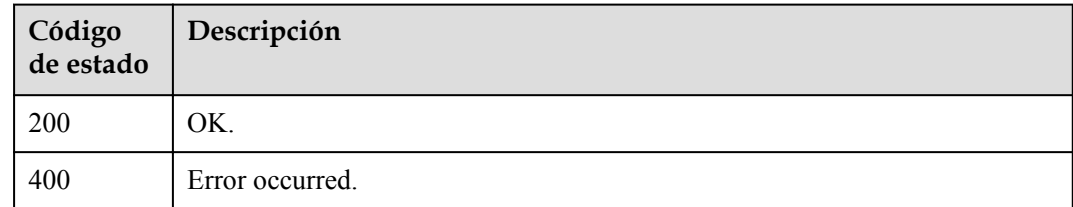

## **Códigos de error**

Consulte **[Códigos de error](#page-310-0)**.

# **4.3 API de gestión de secreto**

# **4.3.1 Gestión del ciclo de vida**

# **4.3.1.1 Creación de un Secreto**

## **Función**

Esta API se utiliza para crear un secreto y almacenar el valor secreto en la versión secreta inicial.

Los valores secretos se cifran y se almacenan en versiones secretas. Una versión puede tener varios estados. Las versiones sin ningún estado se consideran versiones obsoletas y pueden ser eliminadas automáticamente por CSMS.

La versión inicial se marca con la etiqueta de estado **SYSCURRENT**.

### **Restricciones**

Puede utilizar una customer master key (CMK) simétrica (CMK) para cifrar un secreto. Si no se especifica el parámetro **kms\_key\_id**, se utilizará la clave maestra predeterminada **csms/ default** para cifrar secretos. La clave predeterminada es creada automáticamente por CSMS.

Para usar una clave definida por el usuario para cifrar secretos, necesita tener el permiso kms:dek:create para la clave.

# **URI**

POST /v1/{project\_id}/secrets

**Tabla 4-448** Parámetros de URI

| Parámetro  | Obligatorio | Tipo          | Descripción     |
|------------|-------------|---------------|-----------------|
| project id | Sí          | <b>String</b> | ID del proyecto |

# **Parámetro de solicitud**

**Tabla 4-449** Parámetro de header de solicitud

| Parámetro    | Obligatorio | Tipo   | Descripción                                                                                 |
|--------------|-------------|--------|---------------------------------------------------------------------------------------------|
| X-Auth-Token | Sí          | String | Token de usuario.                                                                           |
|              |             |        | Se puede obtener llamando a la<br>API IAM (valor de X-Subject-<br>Token en el encabezado de |
|              |             |        | respuesta).                                                                                 |

**Tabla 4-450** Parámetros de body de solicitud

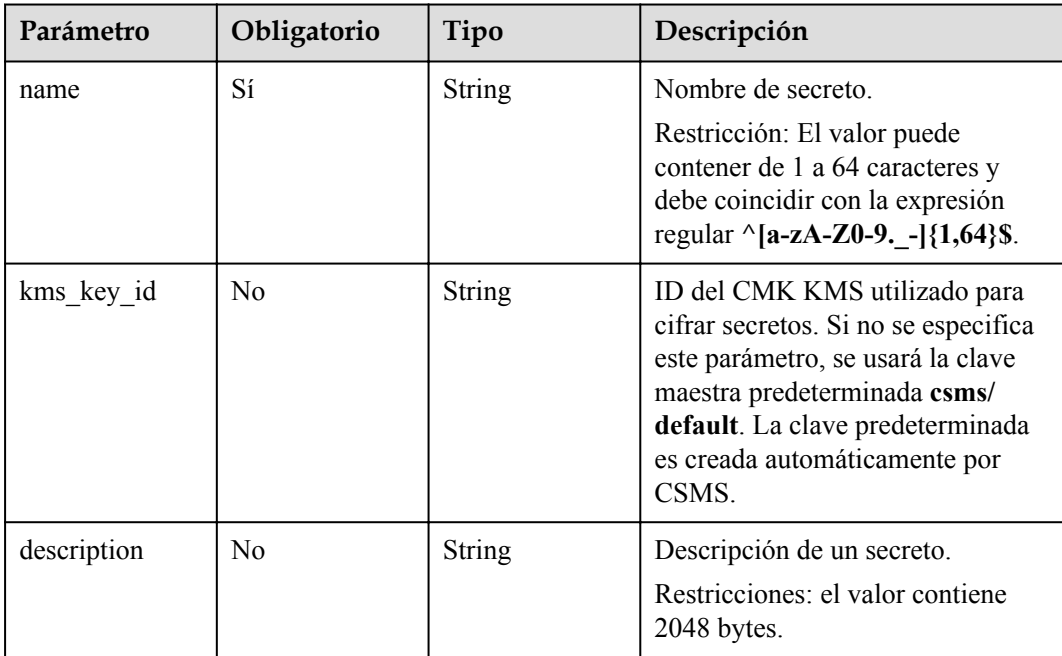

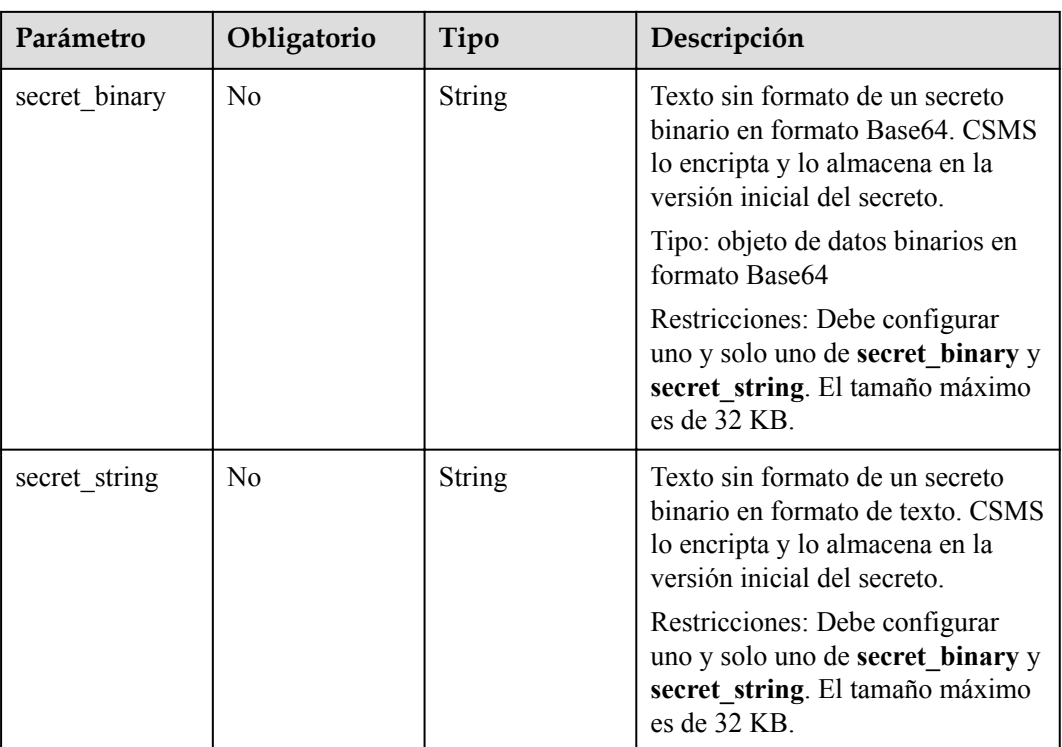

# **Parámetros de respuesta**

### **Código de estado: 200**

**Tabla 4-451** Parámetros de body de respuesta

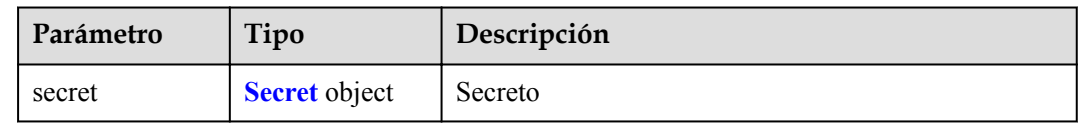

### **Tabla 4-452** Secret

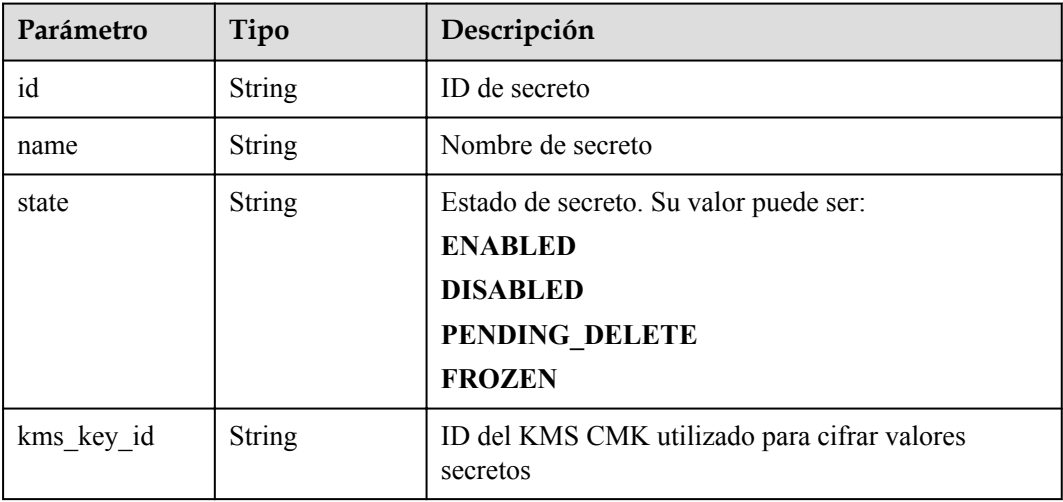

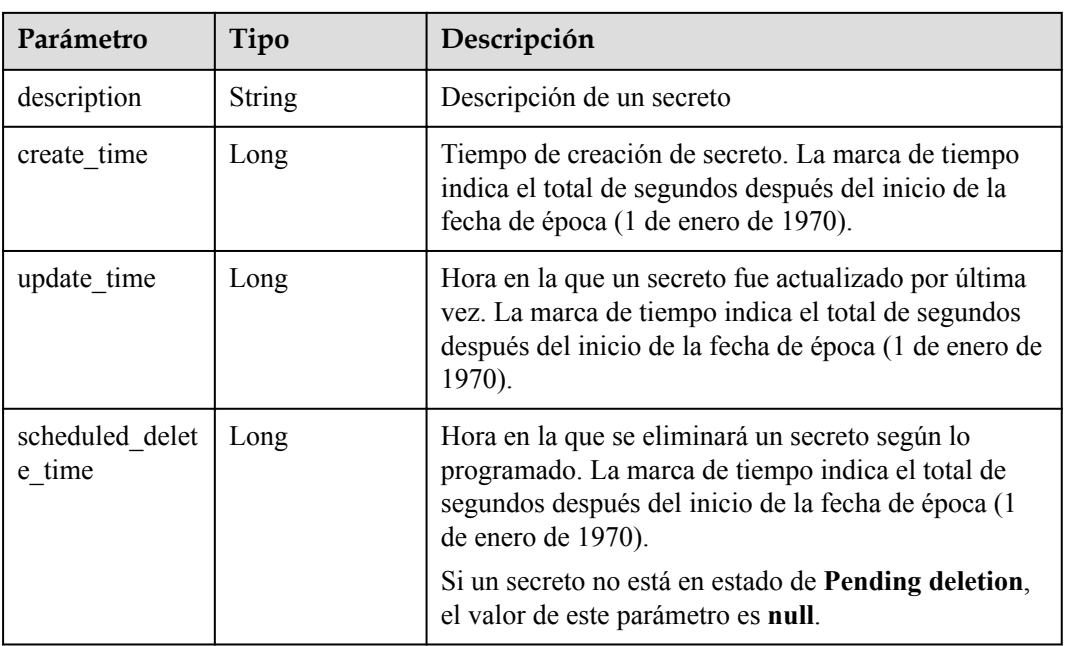

**Tabla 4-453** Parámetros de body de respuesta

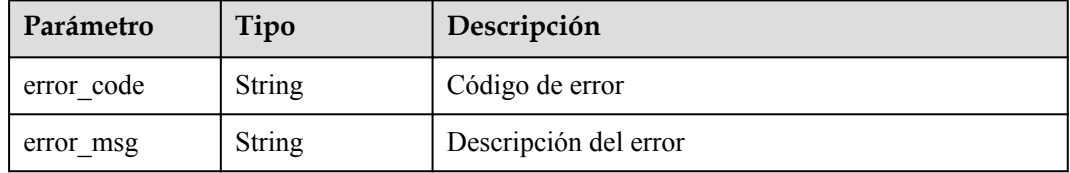

# **Solicitud de ejemplo**

```
{
 "name" : "demo",
 "kms_key_id" : "0d0466b0-e727-4d9c-b35d-f84bb474a37f",
 "secret_string" : "this is a demo secret string"
}
```
# **Ejemplo de respuesta**

### **Código de estado: 200**

La solicitud se ha realizado correctamente.

```
{
 "secret" : {
 "id" : "bb6a3d22-dc93-47ac-b5bd-88df7ad35f1e",
 "name" : "test",
 "state" : "ENABLED",
 "kms_key_id" : "b168fe00ff56492495a7d22974df2d0b",
 "description" : "description",
   "create_time" : 1581507580000,
    "update_time" : 1581507580000,
    "scheduled_delete_time" : 1581507580000
```
 } }

# **Código de estado**

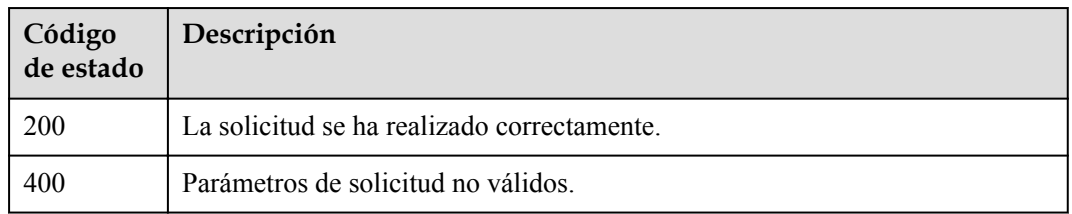

# **Códigos de error**

Consulte **[Códigos de error](#page-310-0)**.

# **4.3.1.2 Consulta de la lista de secreto**

## **Función**

Esta API se utiliza para consultar todos los secretos creados por el usuario actual en el proyecto actual.

## **Restricciones**

La información devuelta a través de esta API es los metadatos del secreto y no contiene el valor de secreto.

# **URI**

GET /v1/{project\_id}/secrets

### **Tabla 4-454** Parámetros de URI

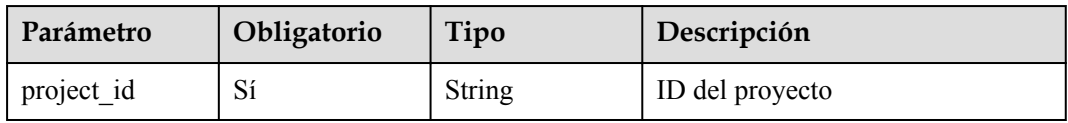

### **Tabla 4-455** Parámetros de Query

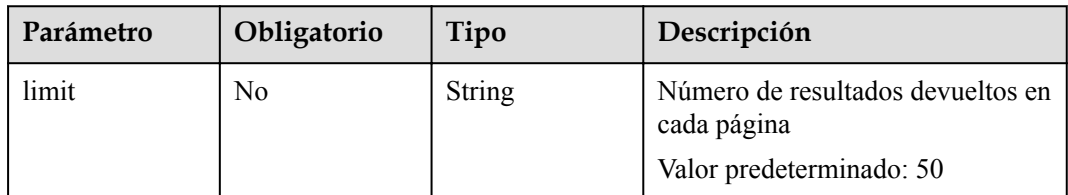

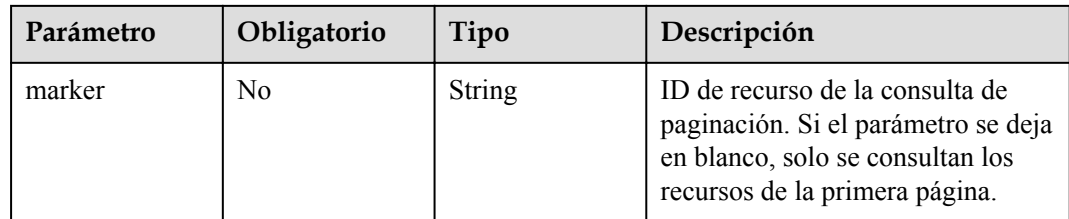

# **Parámetro de solicitud**

**Tabla 4-456** Parámetro de header de solicitud

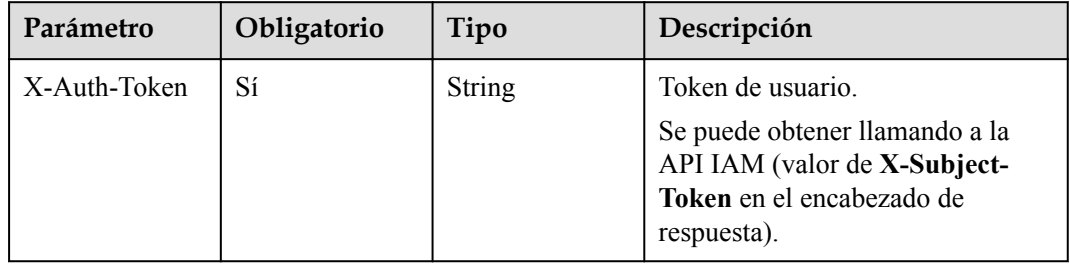

# **Parámetros de respuesta**

**Código de estado: 200**

**Tabla 4-457** Parámetros de body de respuesta

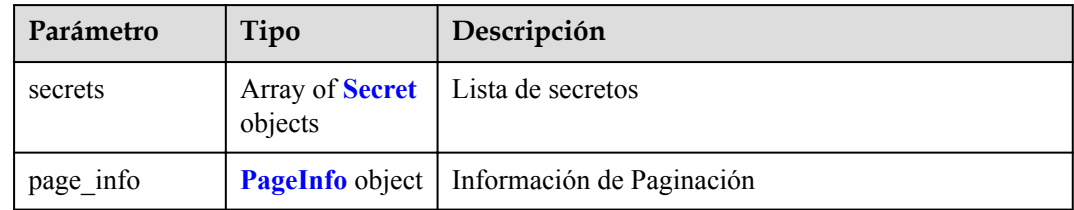

### **Tabla 4-458** Secret

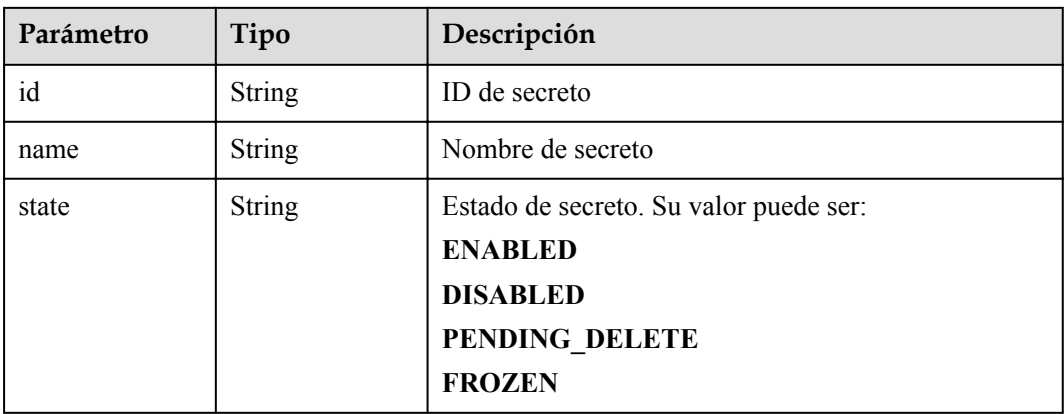

<span id="page-209-0"></span>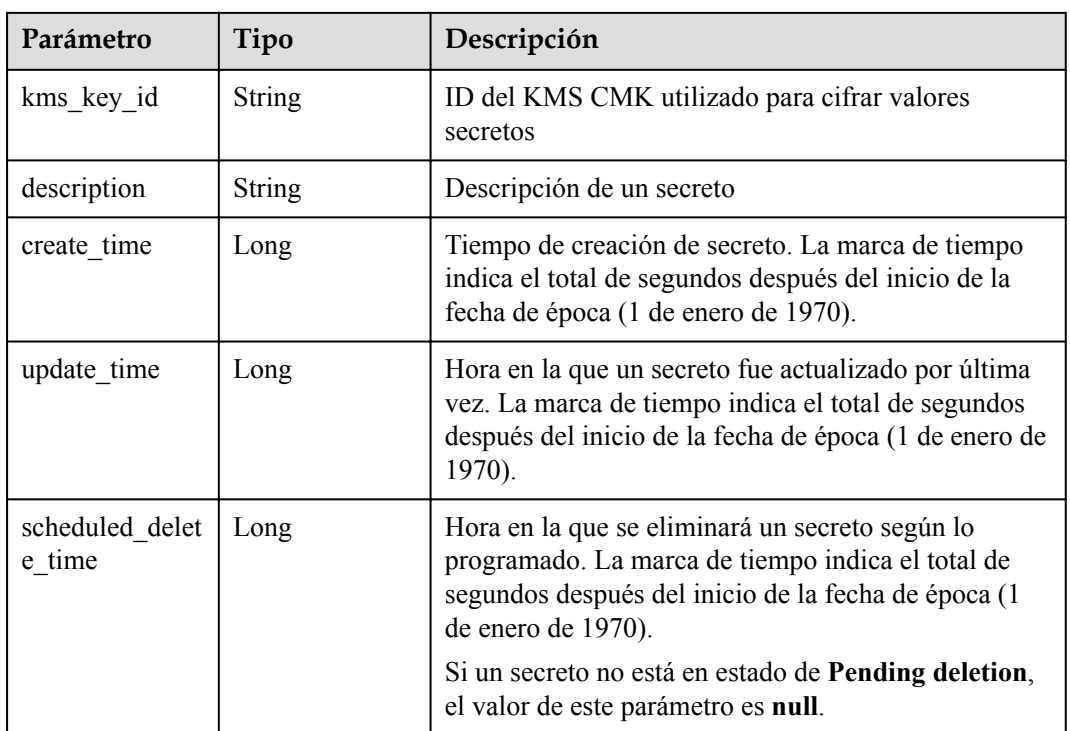

### **Tabla 4-459** PageInfo

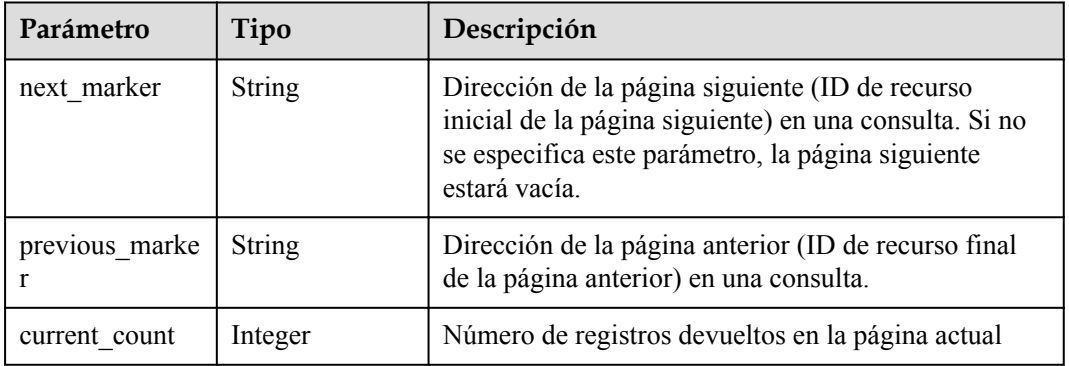

### **Código de estado: 400**

**Tabla 4-460** Parámetros de body de respuesta

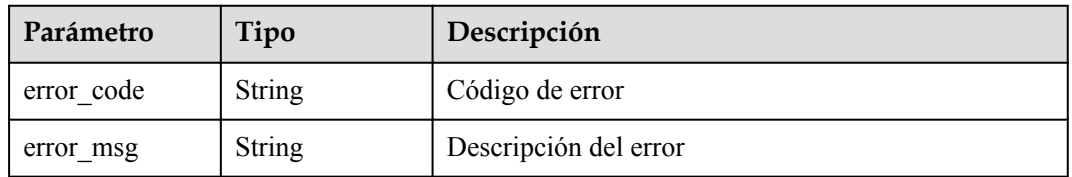

# **Solicitud de ejemplo**

Ninguno

# **Ejemplo de respuesta**

### **Código de estado: 200**

La solicitud se ha realizado correctamente.

```
{
  "secrets" : [ {
    "id" : "bb6a3d22-dc93-47ac-b5bd-88df7ad35f1e",
    "name" : "test",
    "state" : "ENABLED",
     "kms_key_id" : "b168fe00ff56492495a7d22974df2d0b",
    "description" : "description",
    "create_time" : 1581507580000,
    "update time" : 1581507580000,
     "scheduled_delete_time" : 1581507580000
 } ],
 "page_info" : {
   \frac{1}{\sqrt{2}} marker" : "bb6a3d22-dc93-47ac-b5bd-88df7ad35f1e",
    "previous_marker" : "bb6a3d22-dc93-47ac-b5bd-88df7ad35f1e",
    "current_count" : 1
  }
}
```
## **Código de estado**

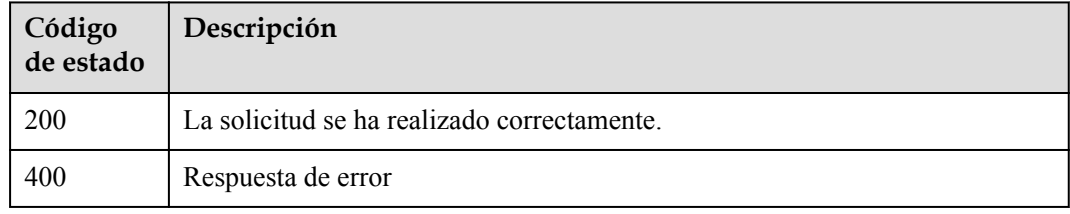

### **Códigos de error**

Consulte **[Códigos de error](#page-310-0)**.

## **4.3.1.3 Consulta de un secreto**

## **Función**

Esta API se utiliza para consultar un secreto.

### **Restricciones**

La información devuelta a través de esta API es los metadatos del secreto y no contiene el valor de secreto.

### **URI**

GET /v1/{project\_id}/secrets/{secret\_name}

| Parámetro   | Obligatorio | Tipo   | Descripción       |
|-------------|-------------|--------|-------------------|
| project id  | Sí          | String | ID del proyecto   |
| secret name | Sí          | String | Nombre de secreto |

**Tabla 4-461** Parámetros de URI

# **Parámetro de solicitud**

**Tabla 4-462** Parámetro de header de solicitud

| Parámetro    | Obligatorio | Tipo   | Descripción                                                                                                    |
|--------------|-------------|--------|----------------------------------------------------------------------------------------------------|
| X-Auth-Token | Sí          | String | Token de usuario.<br>Se puede obtener llamando a la<br>API IAM (valor de X-Subject-<br>Token en el encabezado de<br>respuesta). |

# **Parámetros de respuesta**

**Código de estado: 200**

**Tabla 4-463** Parámetros de body de respuesta

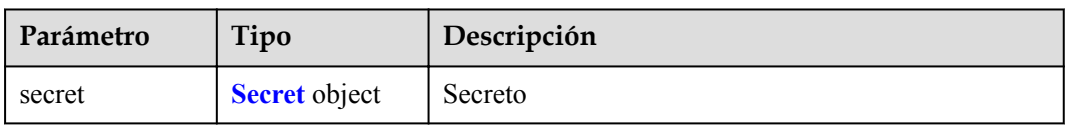

### **Tabla 4-464** Secret

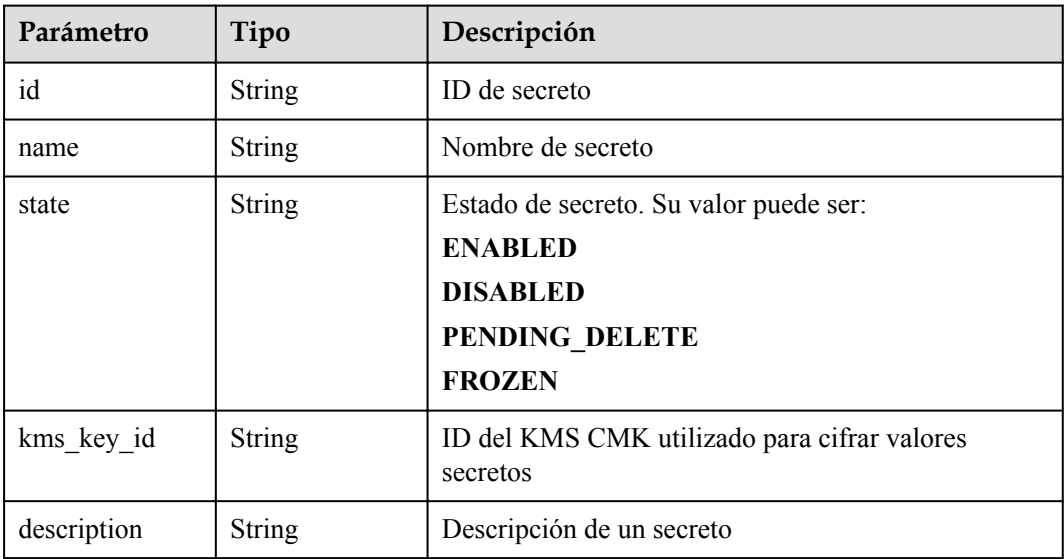

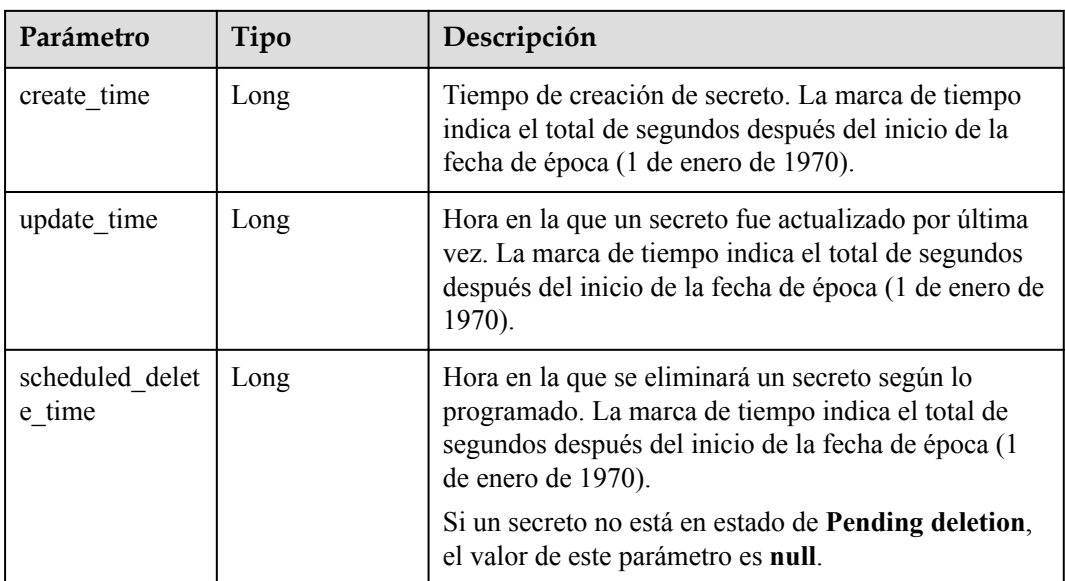

**Tabla 4-465** Parámetros de body de respuesta

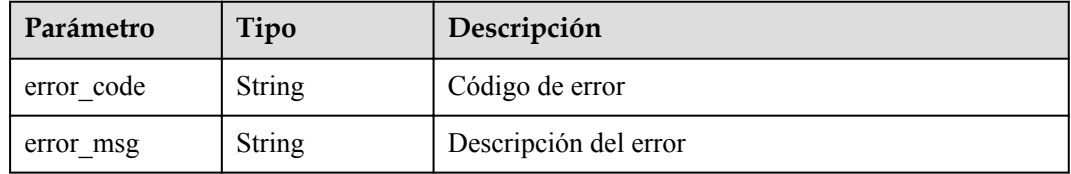

# **Solicitud de ejemplo**

Ninguno

## **Ejemplo de respuesta**

### **Código de estado: 200**

La solicitud se ha realizado correctamente.

```
{
 "secret" : {
 "id" : "bb6a3d22-dc93-47ac-b5bd-88df7ad35f1e",
 "name" : "test",
 "state" : "ENABLED",
 "kms_key_id" : "b168fe00ff56492495a7d22974df2d0b",
 "description" : "description",
 "create_time" : 1581507580000,
"update time" : 1581507580000,
    "scheduled_delete_time" : 1581507580000
  }
}
```
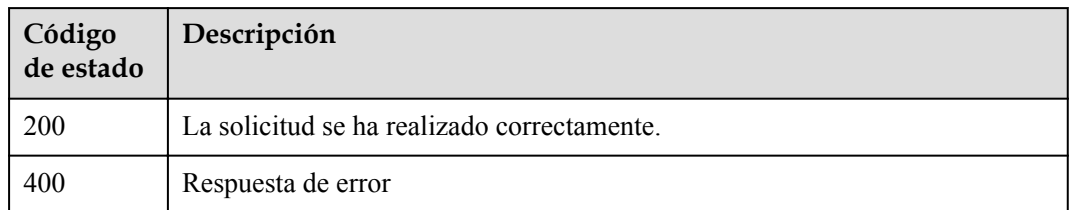

# **Códigos de error**

Consulte **[Códigos de error](#page-310-0)**.

# **4.3.1.4 Actualización de un secreto**

# **Función**

Esta API se utiliza para actualizar los metadatos de un secreto especificado.

## **Restricciones**

Esta API se puede usar para modificar solo los metadatos secretos, no el valor secreto.

# **URI**

PUT /v1/{project\_id}/secrets/{secret\_name}

### **Tabla 4-466** Parámetros de URI

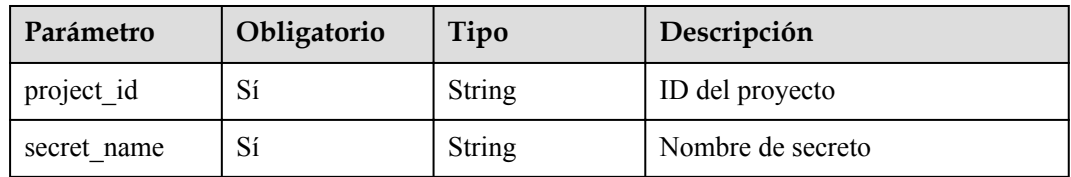

# **Parámetro de solicitud**

**Tabla 4-467** Parámetro de header de solicitud

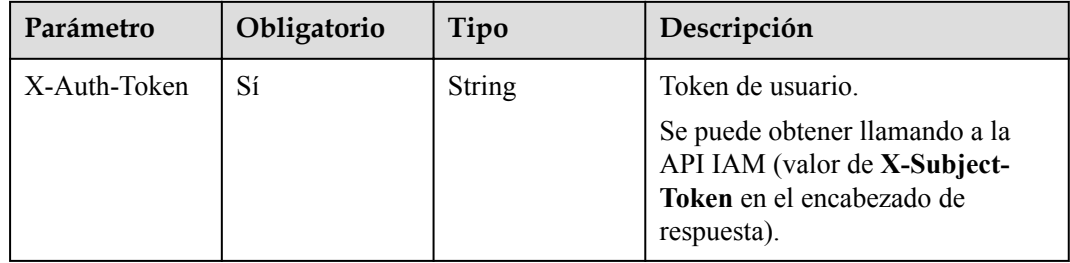

| Parámetro   | Obligatorio    | Tipo          | Descripción                                                                                                    |
|-------------|----------------|---------------|----------------------------------------------------------------------------------------------------|
| kms key id  | N <sub>0</sub> | String        | ID del KMS CMK utilizado para<br>cifrar valores secretos. El CMK de<br>un secreto se puede actualizar. Las<br>versiones secretas después de la<br>actualización utilizan el nuevo<br>CMK para el encriptación. Las<br>versiones secretas antes de la<br>actualización utilizan el antiguo<br>CMK para el descifrado. |
| description | N <sub>0</sub> | <b>String</b> | Descripción de un secreto<br>Restricciones: el valor contiene<br>$2048$ bytes.                                                                                                    |

**Tabla 4-468** Parámetros de body de solicitud

# **Parámetros de respuesta**

#### **Código de estado: 200**

**Tabla 4-469** Parámetros de body de respuesta

| Parámetro | Tipo                 | Descripción |
|-----------|----------------------|-------------|
| secret    | <b>Secret</b> object | Secreto     |

**Tabla 4-470** Parámetros de secreto

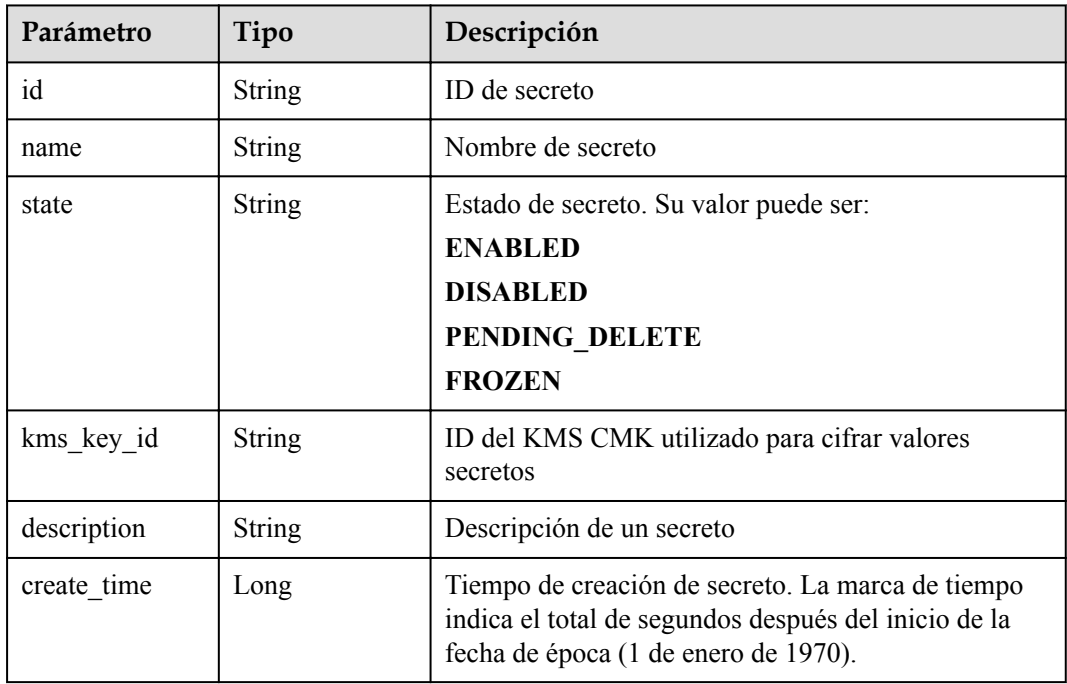

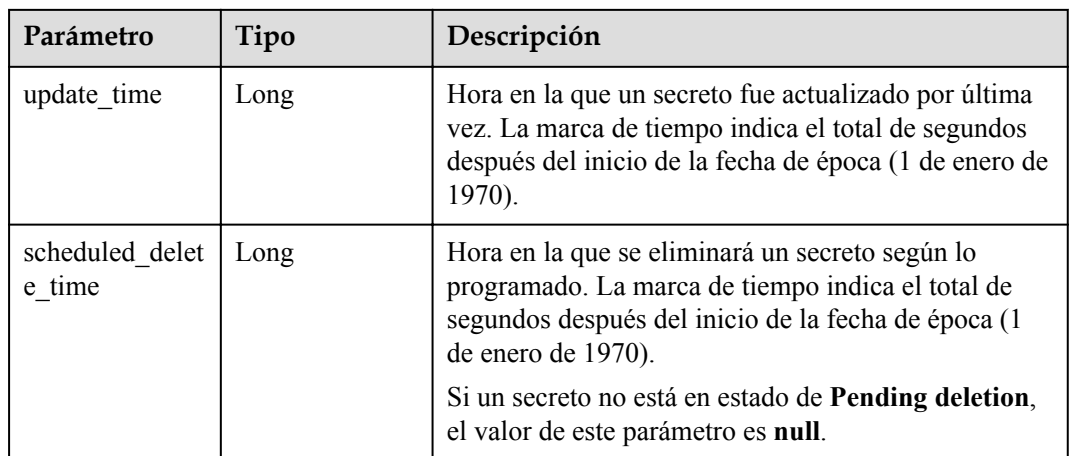

**Tabla 4-471** Parámetros de body de respuesta

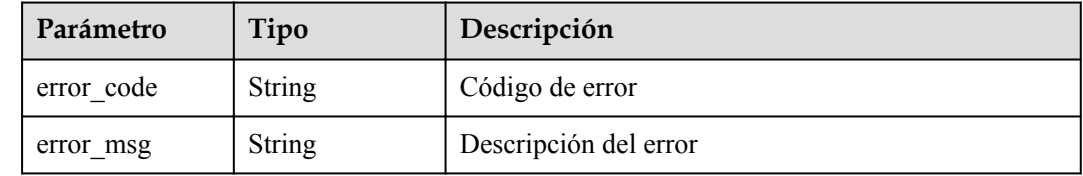

# **Solicitud de ejemplo**

```
{
 "name" : "test",
 "description" : "update description"
}
```
# **Ejemplo de respuesta**

#### **Código de estado: 200**

La solicitud se ha realizado correctamente.

```
{
  "secret" : {
    "id" : "bb6a3d22-dc93-47ac-b5bd-88df7ad35f1e",
 "name" : "test",
 "state" : "ENABLED",
 "kms_key_id" : "b168fe00ff56492495a7d22974df2d0b",
 "description" : "description",
 "create_time" : 1581507580000,
"update time" : 1581507580000,
    "scheduled_delete_time" : 1581507580000
  }
}
```
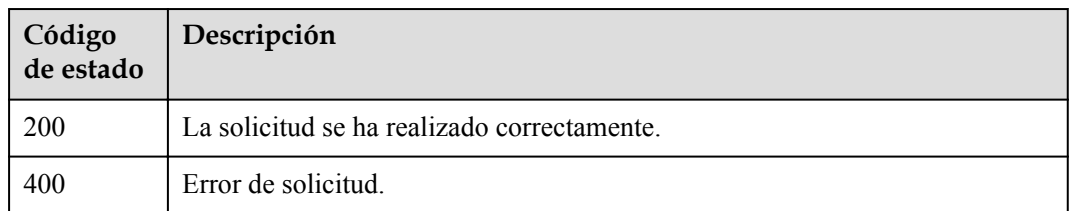

# **Códigos de error**

Consulte **[Códigos de error](#page-310-0)**.

# **4.3.1.5 Eliminación de un secreto inmediatamente**

# **Función**

Esta API se utiliza para eliminar inmediatamente un secreto especificado. El secreto eliminado no se puede restaurar.

### **Restricciones**

Los secretos eliminados a través de esta API no se pueden restaurar.

### **URI**

DELETE /v1/{project\_id}/secrets/{secret\_name}

#### **Tabla 4-472** Parámetros de URI

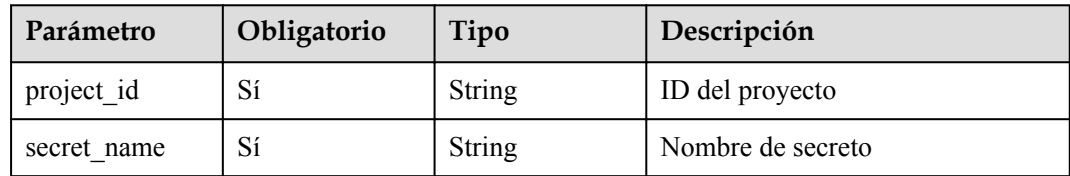

### **Parámetro de solicitud**

**Tabla 4-473** Parámetro de header de solicitud

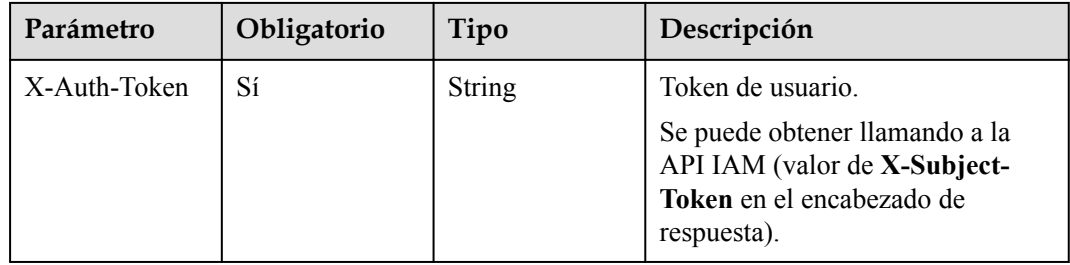

## **Parámetros de respuesta**

#### **Código de estado: 400**

**Tabla 4-474** Parámetros de body de respuesta

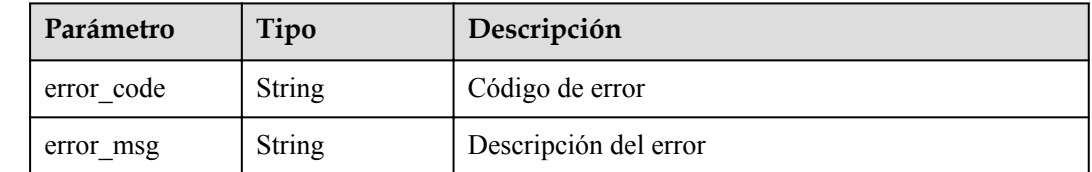

# **Solicitud de ejemplo**

Ninguno

### **Ejemplo de respuesta**

Ninguno

### **Código de estado**

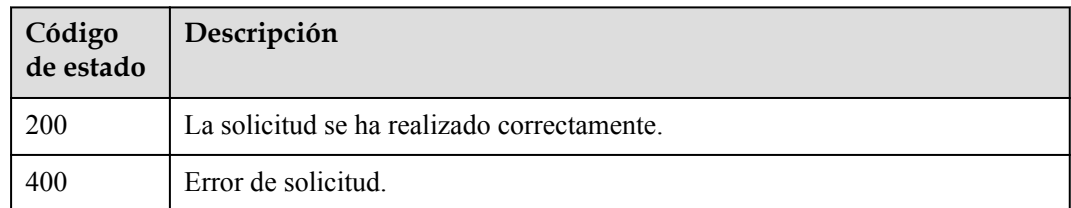

### **Códigos de error**

Consulte **[Códigos de error](#page-310-0)**.

## **4.3.1.6 Creación de una tarea programada de eliminación de secreto**

### **Función**

Esta API se utiliza para crear una tarea programada para eliminar un secreto en 7 a 30 días.

# **Restricciones**

Si un secreto está en estado de **Pending deletion**, sus metadatos no se pueden actualizar y su valor no se puede ver.

### **URI**

POST /v1/{project\_id}/secrets/{secret\_name}/scheduled-deleted-tasks/create

| Parámetro   | Obligatorio | Tipo   | Descripción       |
|-------------|-------------|--------|-------------------|
| project id  | Sí          | String | ID del proyecto   |
| secret name | Sí          | String | Nombre de secreto |

**Tabla 4-475** Parámetros de URI

**Tabla 4-476** Parámetro de header de solicitud

| Parámetro    | Obligatorio | Tipo   | Descripción                                                                                                    |
|--------------|-------------|--------|----------------------------------------------------------------------------------------------------|
| X-Auth-Token | Sí          | String | Token de usuario.<br>Se puede obtener llamando a la<br>API IAM (valor de X-Subject-<br>Token en el encabezado de<br>respuesta). |

**Tabla 4-477** Parámetro del cuerpo de la solicitud

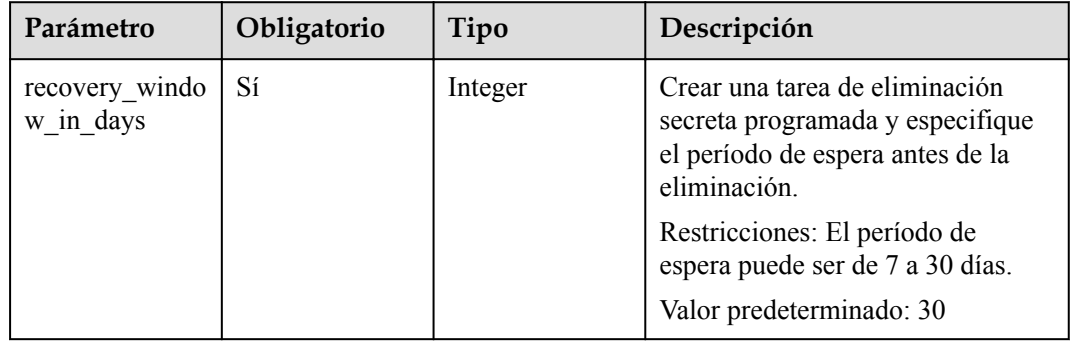

# **Parámetros de respuesta**

### **Código de estado: 200**

**Tabla 4-478** Parámetros de body de respuesta

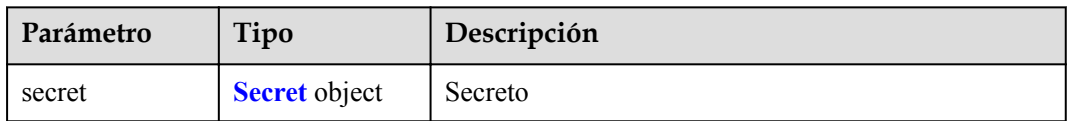

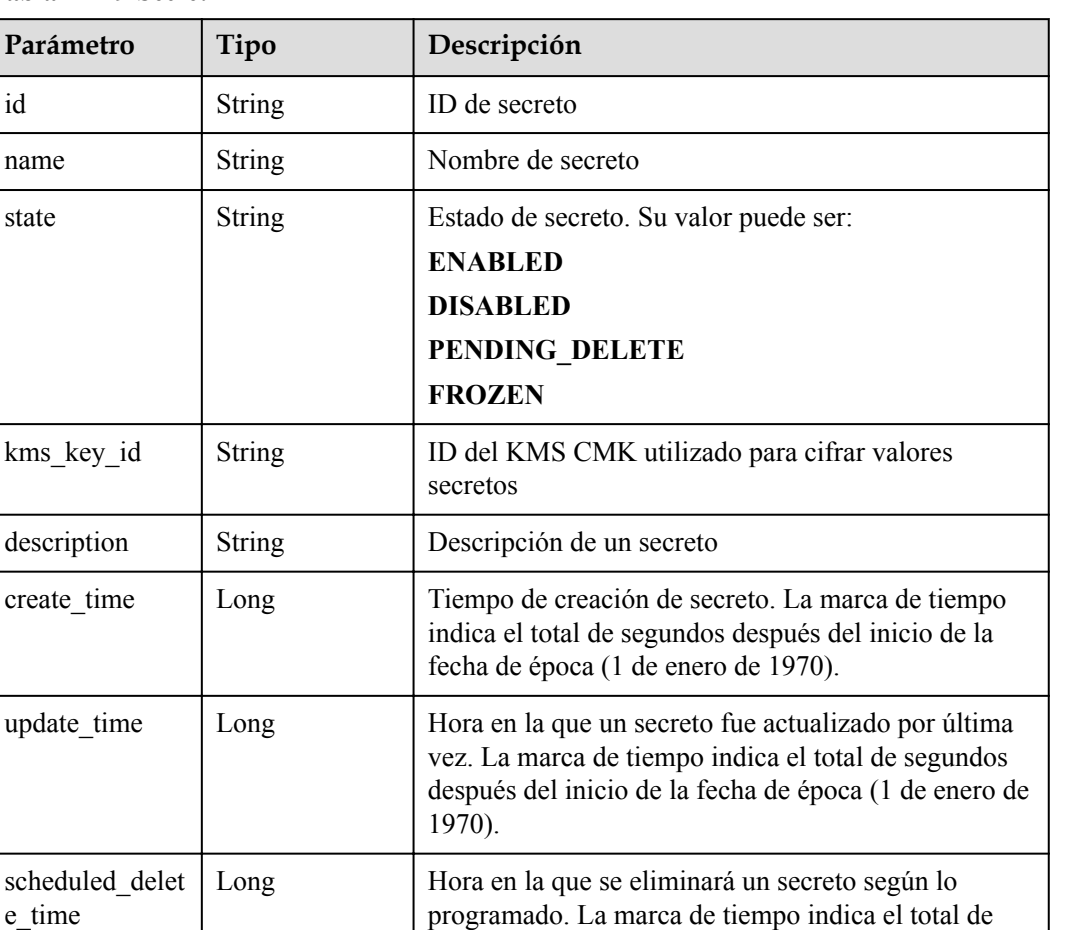

segundos después del inicio de la fecha de época (1

Si un secreto no está en estado de **Pending deletion**,

<span id="page-219-0"></span>**Tabla 4-479** Secret

#### **Código de estado: 400**

e\_time

**Tabla 4-480** Parámetros de body de respuesta

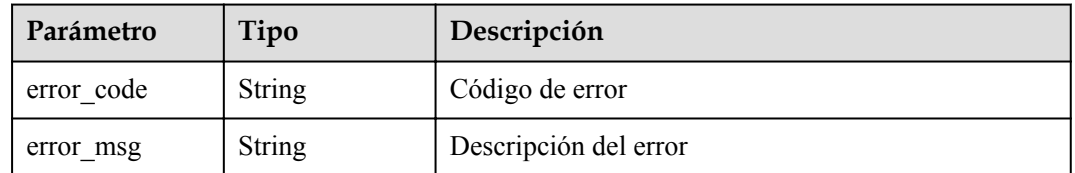

de enero de 1970).

el valor de este parámetro es **null**.

# **Solicitud de ejemplo**

```
{
   "recovery_window_in_days" : 15
}
```
# **Ejemplo de respuesta**

#### **Código de estado: 200**

La solicitud se ha realizado correctamente.

```
{
  "secret" : {
    "id" : "bb6a3d22-dc93-47ac-b5bd-88df7ad35f1e",
 "name" : "test",
 "state" : "ENABLED",
   "kms key id" : "b168fe00ff56492495a7d22974df2d0b",
    "description" : "description",
    "create_time" : 1581507580000,
    "update_time" : 1581507580000,
   "scheduled delete time" : 1581507580000
  }
}
```
### **Código de estado**

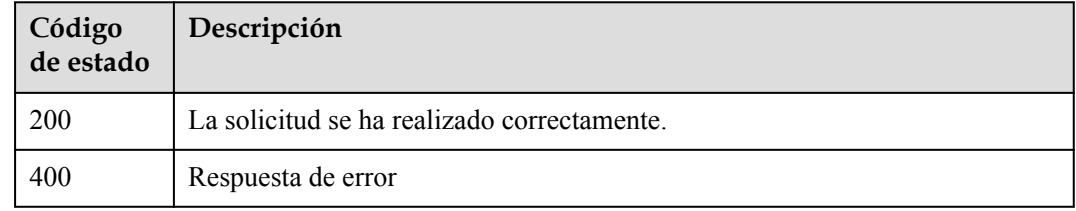

### **Códigos de error**

Consulte **[Códigos de error](#page-310-0)**.

## **4.3.1.7 Cancelación de una tarea programada de eliminación de secreto**

### **Función**

Esta API se utiliza para cancelar la tarea de eliminación programada de un secreto. El secreto se cambiará al estado disponible.

# **Restricciones**

Esta API solo se puede usar si un secreto está en el estado de eliminación pendiente.

### **URI**

POST /v1/{project\_id}/secrets/{secret\_name}/scheduled-deleted-tasks/cancel

#### **Tabla 4-481** Parámetros de URI

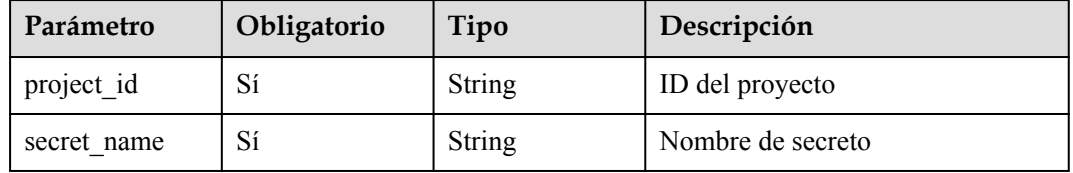

| Parámetro    | Obligatorio | Tipo   | Descripción                                                                                                    |
|--------------|-------------|--------|----------------------------------------------------------------------------------------------------|
| X-Auth-Token | Sí          | String | Token de usuario.<br>Se puede obtener llamando a la<br>API IAM (valor de X-Subject-<br>Token en el encabezado de |
|              |             |        | respuesta).                                                                                                    |

**Tabla 4-482** Parámetro de header de solicitud

# **Parámetros de respuesta**

### **Código de estado: 200**

**Tabla 4-483** Parámetros de body de respuesta

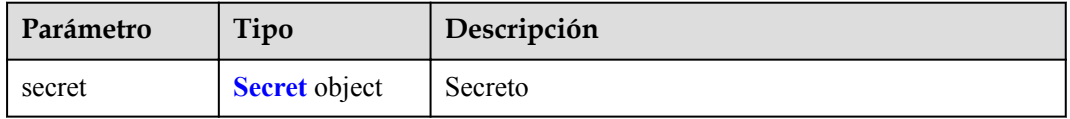

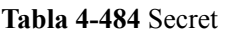

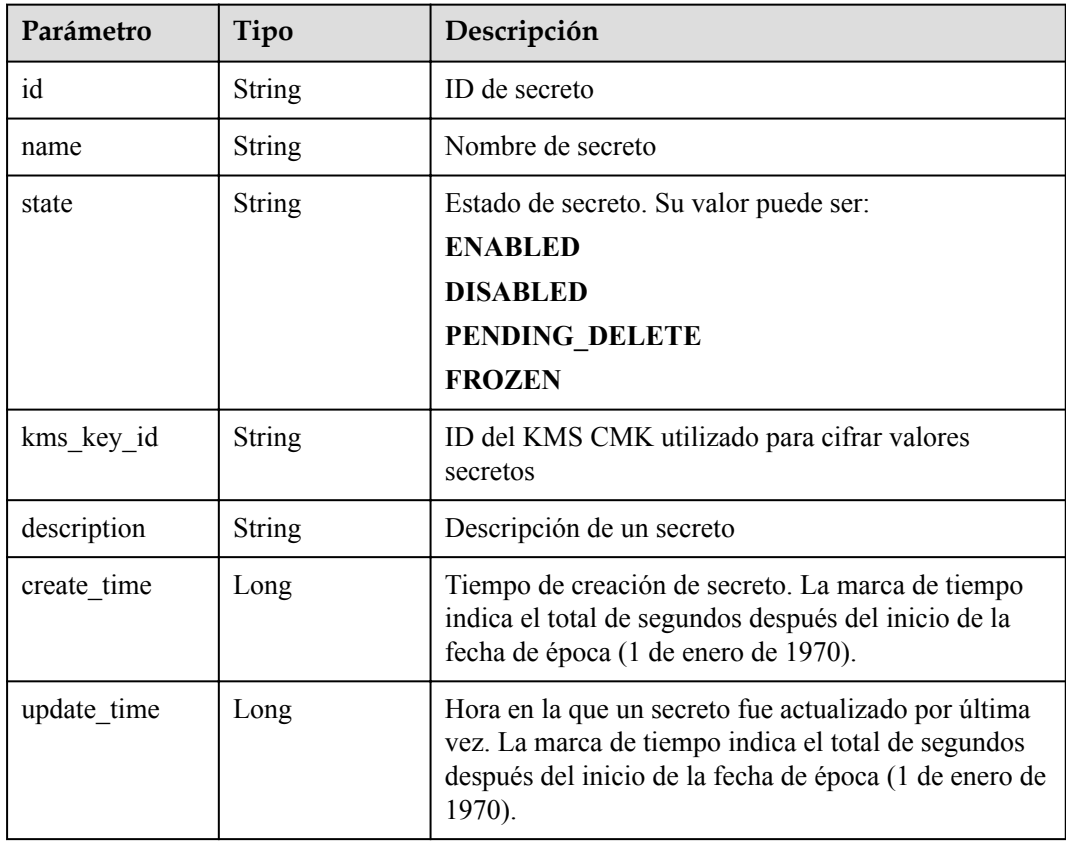

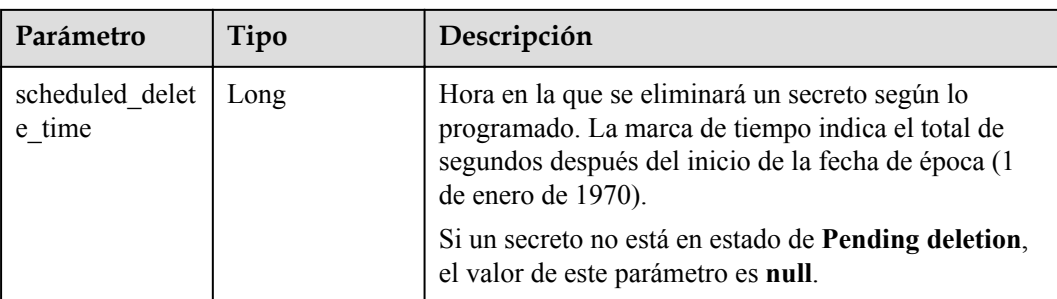

**Tabla 4-485** Parámetros de body de respuesta

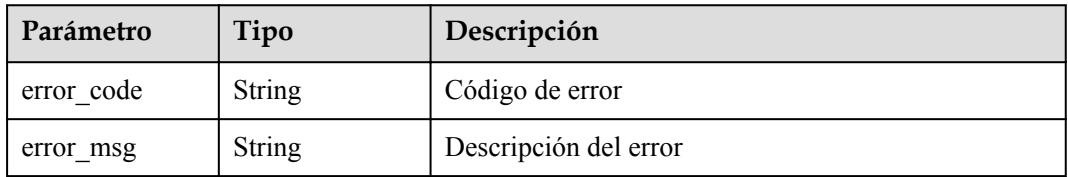

# **Solicitud de ejemplo**

Ninguno

### **Ejemplo de respuesta**

#### **Código de estado: 200**

La solicitud se ha realizado correctamente.

```
{
 "secret" : {
 "id" : "bb6a3d22-dc93-47ac-b5bd-88df7ad35f1e",
 "name" : "test",
 "state" : "ENABLED",
 "kms_key_id" : "b168fe00ff56492495a7d22974df2d0b",
 "description" : "description",
"create time" : 1581507580000,
 "update_time" : 1581507580000,
    "scheduled_delete_time" : 1581507580000
  }
}
```
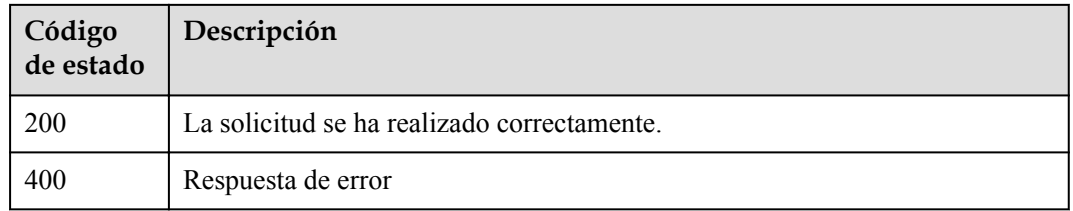

### **Códigos de error**

Consulte **[Códigos de error](#page-310-0)**.

# **4.3.2 Gestión de versión de secreto**

### **4.3.2.1 Creación de una versión secreta**

### **Función**

Esta API se utiliza para crear una nueva versión de un secreto para cifrar y mantener el nuevo valor del secreto. De forma predeterminada, la última versión secreta en estado **SYSCURRENT**. La versión anterior está en el estado **SYSPREVIOUS**. Puede configurar el **VersionStage** para que sobrescriba la configuración predeterminada.

### **Restricciones**

- l La consola CSMS solo utiliza el campo **secret\_string**. Para agregar un secreto binario al campo **secret\_binary**, debe usar un SDK o API.
- Un secreto puede tener hasta 20 versiones.
- Solo puede agregar versiones a los secretos habilitados.
- Las versiones secretas se numeran v1, v2, v3, y así sucesivamente en función de su tiempo de creación.

### **URI**

POST /v1/{project\_id}/secrets/{secret\_name}/versions

#### **Tabla 4-486** Parámetros de URI

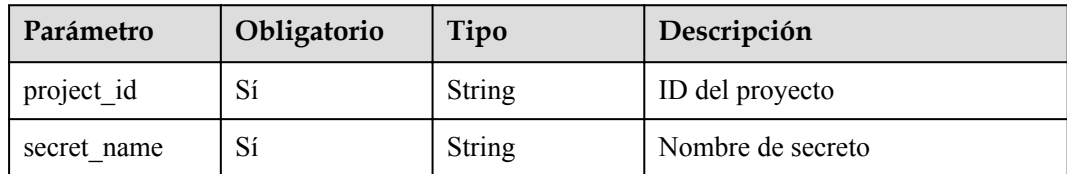

### **Parámetros de solicitud**

**Tabla 4-487** Parámetro de header de solicitud

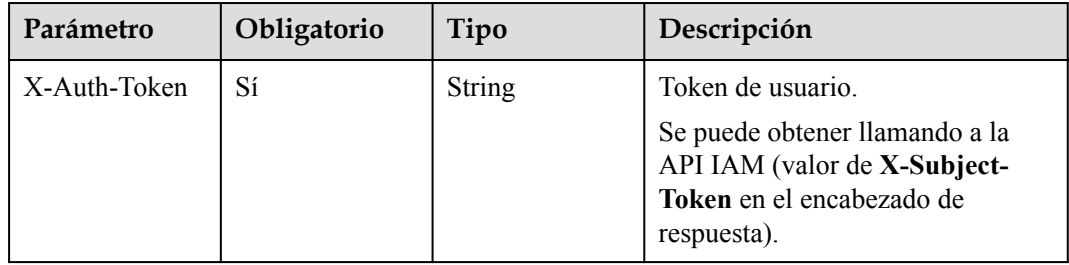

| Parámetro      | Obligatorio | Tipo             | Descripción                                                                                                    |
|----------------|-------------|------------------|----------------------------------------------------------------------------------------------------|
| secret_binary  | No          | <b>String</b>    | Valor de un nuevo secreto. Será<br>encriptado y almacenado en la<br>versión inicial del secreto.                                     |
|                |             |                  | Tipo: objeto de datos binarios en<br>formato Base64                                                                                  |
|                |             |                  | Restricciones: Debe configurar<br>uno y solo uno de secret_binary y<br>secret string. El tamaño máximo<br>es de 32 KB.               |
| secret string  | No          | String           | Valor de un nuevo secreto. Será<br>encriptado y almacenado en la<br>versión inicial del secreto.                                     |
|                |             |                  | Restricciones: Debe configurar<br>uno y solo uno de secret_binary y<br>secret string. El tamaño máximo<br>es de 32 KB.               |
| version stages | No          | Array of strings | Estado de una nueva versión<br>secreta. Si no se especifica este<br>parámetro, se utilizará la versión<br>predeterminada SYSCURRENT. |
|                |             |                  | Restricción: La matriz puede<br>contener de 1 a 12 elementos. La<br>longitud de la etapa es de 1 a 64<br>bytes.                      |

**Tabla 4-488** Parámetros de body de solicitud

# **Parámetros de respuesta**

**Código de estado: 200**

**Tabla 4-489** Parámetros de body de respuesta

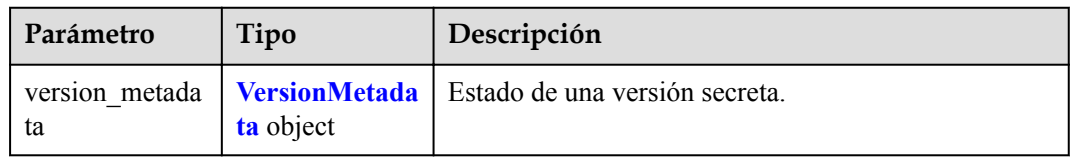

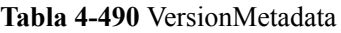

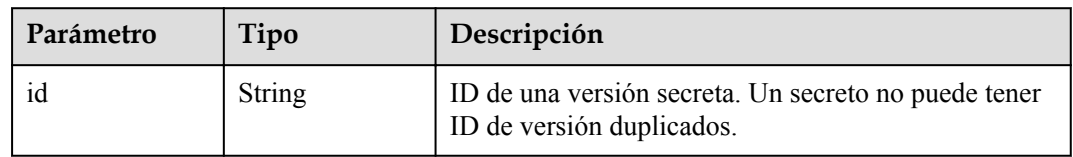

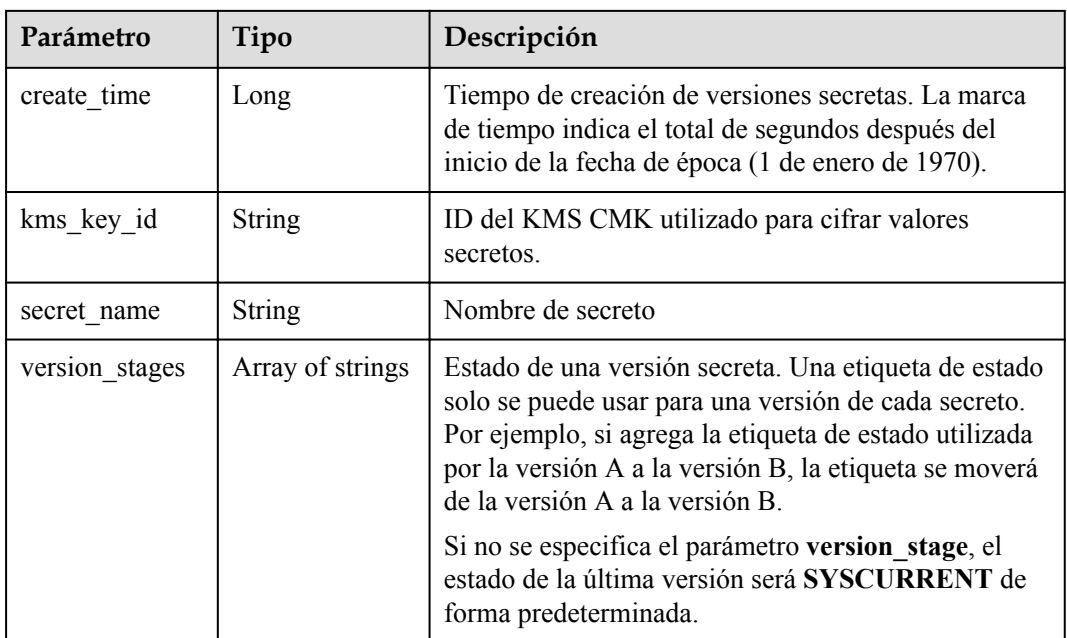

**Tabla 4-491** Parámetros de body de respuesta

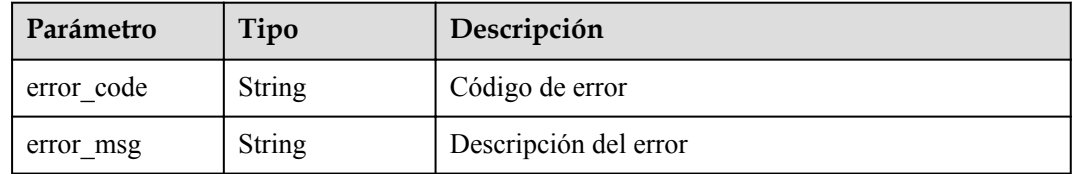

# **Solicitud de ejemplo**

```
{
   "secret_string" : "secret_string"
}
```
# **Ejemplo de respuesta**

}

#### **Código de estado: 200**

La solicitud se ha realizado correctamente.

```
{
 "version metadata" : {
    "id" : "bb6a3d22-dc93-47ac-b5bd-88df7ad35f1e",
    "kms_key_id" : "b168fe00ff56492495a7d22974df2d0b",
"create time" : 1581507580000,
 "secret_name" : "secret-name-demo",
 "version_stages" : [ "pending", "used" ]
  }
```
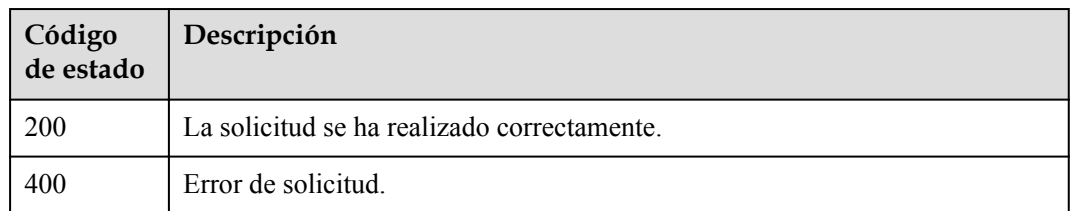

# **Códigos de error**

Consulte **[Códigos de error](#page-310-0)**.

# **4.3.2.2 Consulta de la lista de versión de secreto**

### **Función**

Esta API se utiliza para consultar la lista de versiones de un secreto específico.

# **Restricciones**

La información devuelta a través de esta API es los metadatos de la versión secreta y no contiene el valor secreto.

## **URI**

GET /v1/{project\_id}/secrets/{secret\_name}/versions

### **Tabla 4-492** Parámetros de URI

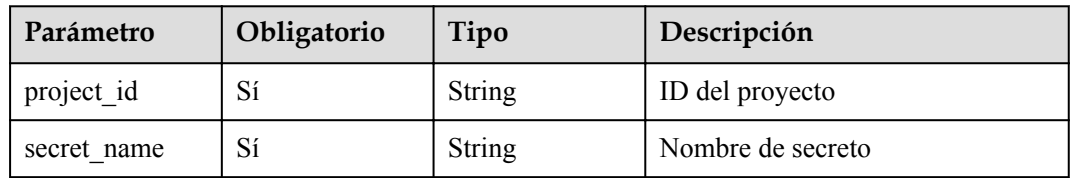

# **Parámetro de solicitud**

**Tabla 4-493** Parámetro de header de solicitud

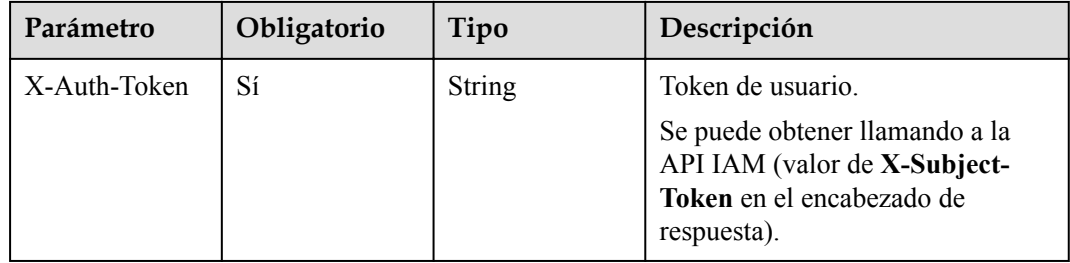

## **Parámetros de respuesta**

#### **Código de estado: 200**

**Tabla 4-494** Parámetros de body de respuesta

| Parámetro             | Tipo                                           | Descripción          |
|-----------------------|------------------------------------------------|----------------------|
| version metada<br>tas | Array of<br><b>VersionMetada</b><br>ta objects | Metadatos de versión |

**Tabla 4-495** VersionMetadata

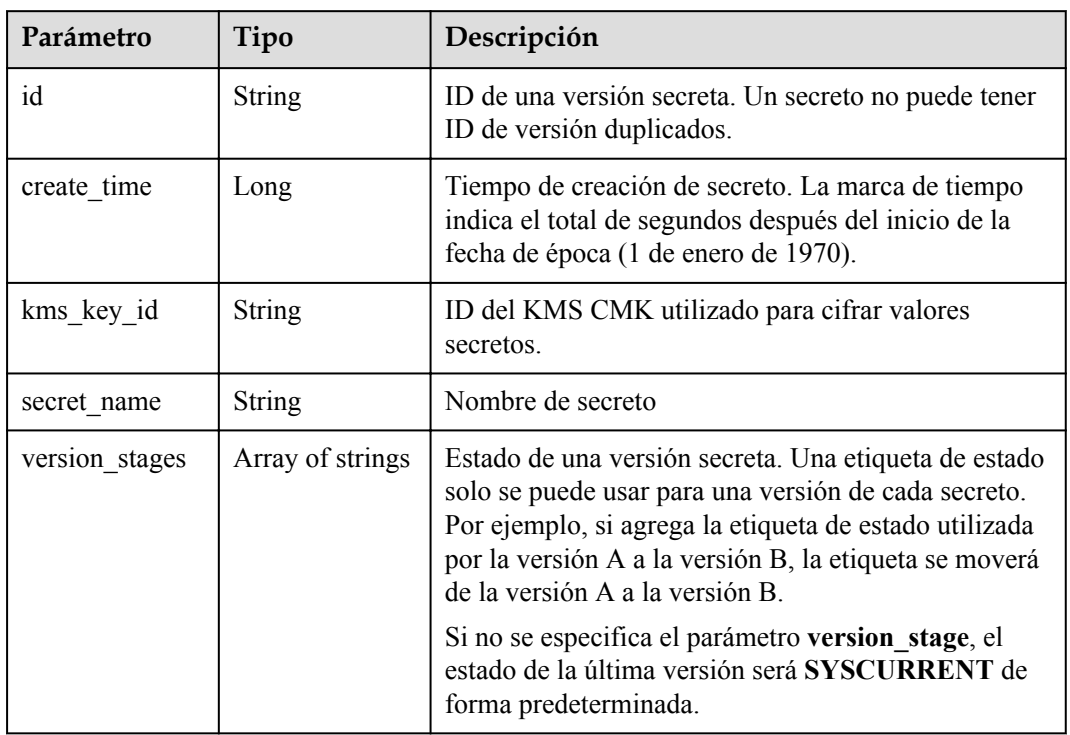

### **Código de estado: 400**

**Tabla 4-496** Parámetros de body de respuesta

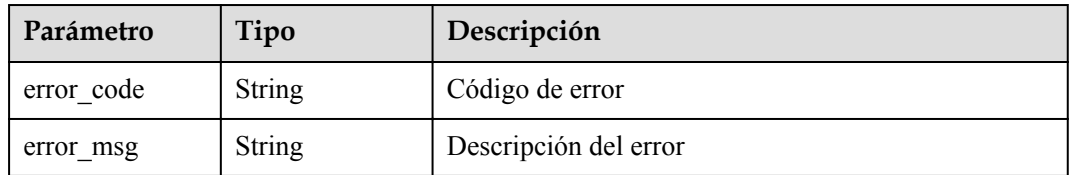

# **Solicitud de ejemplo**

Ninguno

# **Ejemplo de respuesta**

#### **Código de estado: 200**

La solicitud se ha realizado correctamente.

```
{
 "version_metadatas" : [ {
 "id" : "bb6a3d22-dc93-47ac-b5bd-88df7ad35f1e",
    "kms_key_id" : "b168fe00ff56492495a7d22974df2d0b",
   "create_time" : 1581507580000,
 "secret_name" : "secret-name-demo",
 "version_stages" : [ "pending", "used" ]
  } ]
}
```
## **Código de estado**

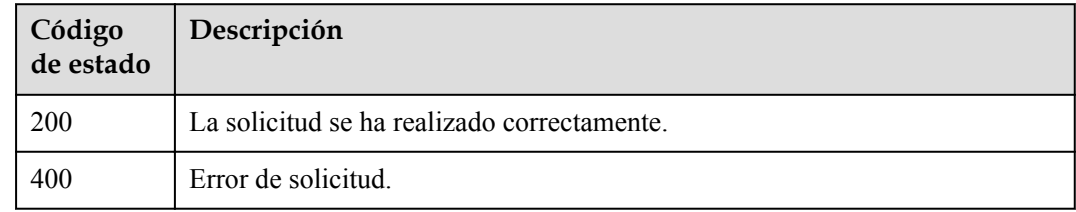

### **Códigos de error**

Consulte **[Códigos de error](#page-310-0)**.

## **4.3.2.3 Consulta de la versión de secreto y el valor**

### **Función**

Esta API se utiliza para consultar la información sobre una versión de secreto especificada y el valor secreto de texto sin formato en la versión. Sólo se pueden consultar las credenciales en el estado Habilitado. El valor de la última versión secreta se puede obtener a través de **/v1/ {project\_id}/secrets/{secret\_id}/versions/latest**.

### **URI**

GET /v1/{project\_id}/secrets/{secret\_name}/versions/{version\_id}

#### **Tabla 4-497** Parámetros de URI

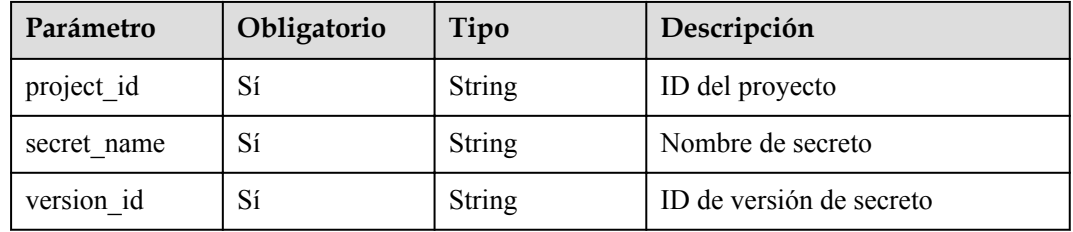

| Parámetro    | Obligatorio | Tipo          | Descripción                                                                                                    |
|--------------|-------------|---------------|----------------------------------------------------------------------------------------------------|
| X-Auth-Token | Sí          | <b>String</b> | Token de usuario.<br>Se puede obtener llamando a la<br>API IAM (valor de X-Subject-<br>Token en el encabezado de<br>respuesta). |

**Tabla 4-498** Parámetro de header de solicitud

# **Parámetros de respuesta**

#### **Código de estado: 200**

#### **Tabla 4-499** Parámetros de body de respuesta

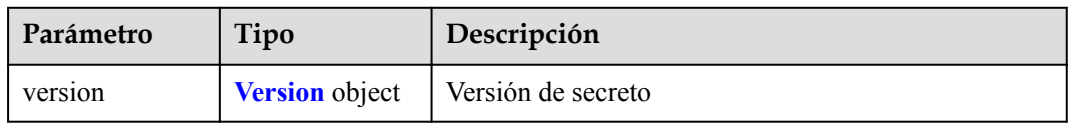

#### **Tabla 4-500** Version

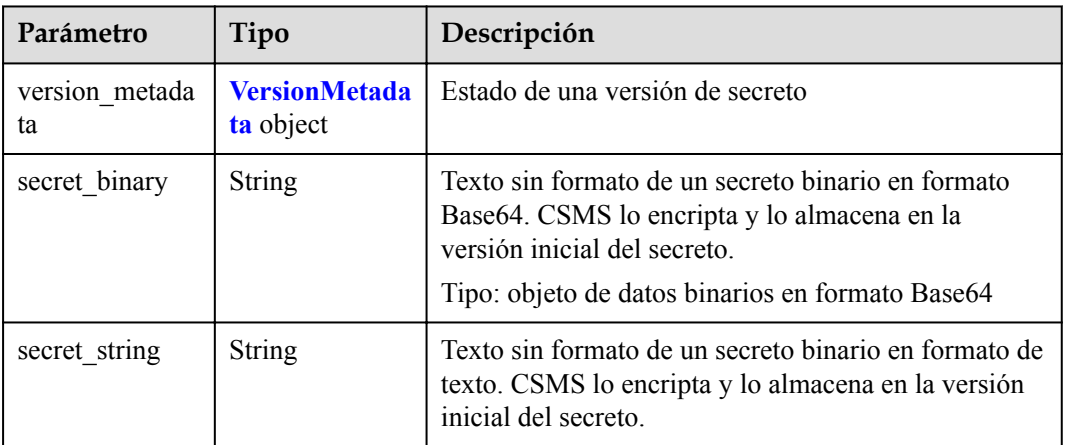

#### **Tabla 4-501** VersionMetadata

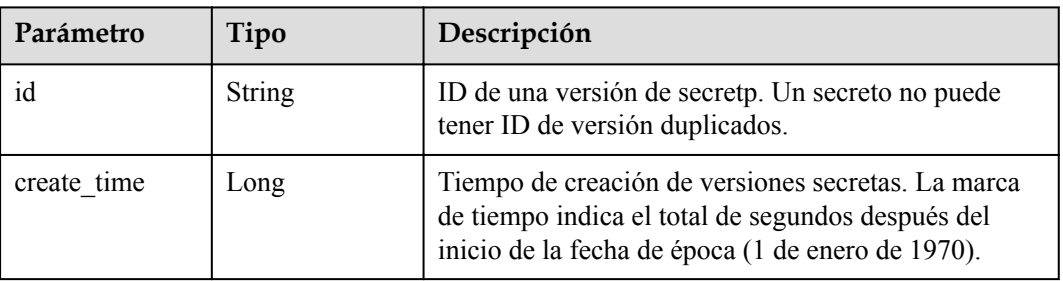

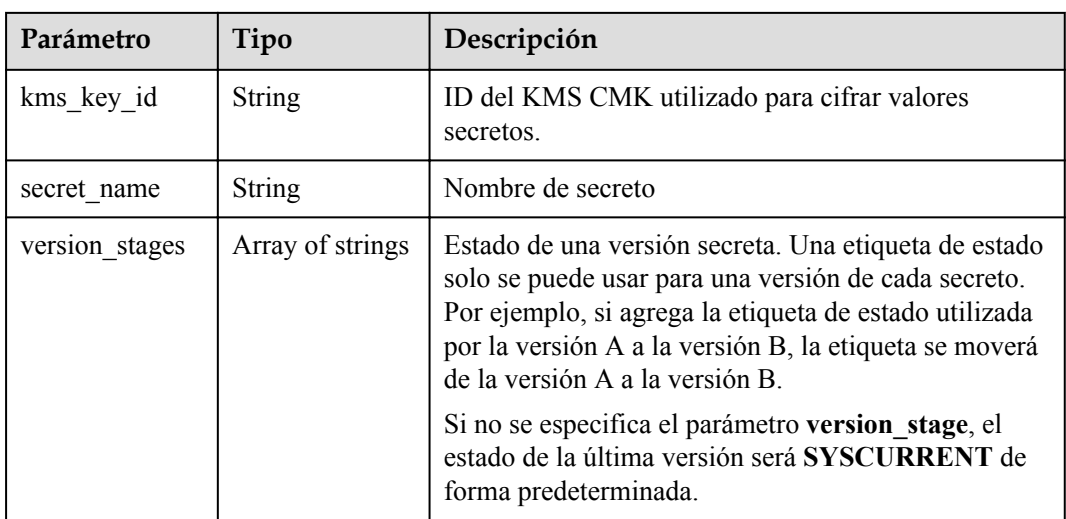

**Tabla 4-502** Parámetros de body de respuesta

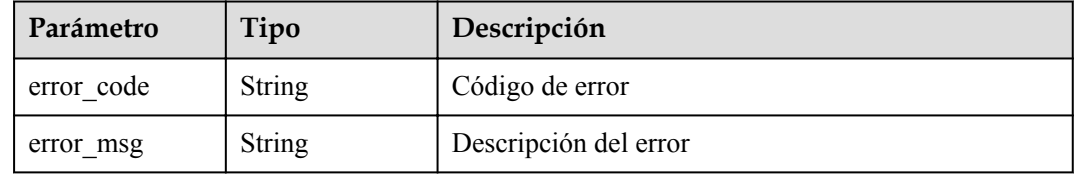

## **Solicitud de ejemplo**

Ninguno

### **Ejemplo de respuesta**

#### **Código de estado: 200**

La solicitud se ha realizado correctamente.

```
{
  "version" : {
    "version_metadata" : {
      "id" : "bb6a3d22-dc93-47ac-b5bd-88df7ad35f1e",
 "kms_key_id" : "b168fe00ff56492495a7d22974df2d0b",
"create time" : 1581507580000,
 "secret_name" : "secret-name-demo",
 "version_stages" : [ "pending", "used" ]
    },
    "secret_binary" : "secret_binary",
    "secret_string" : "secret_string"
  }
}
```
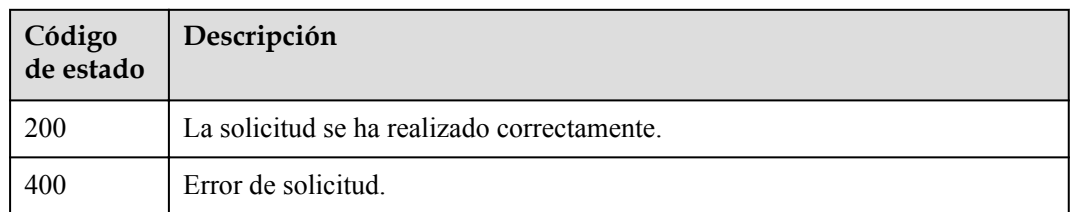

### **Códigos de error**

Consulte **[Códigos de error](#page-310-0)**.

# **4.3.3 Gestión de estado de versión de secreto**

# **4.3.3.1 Actualización del estado de la versión de un secreto**

### **Función**

Esta API se utiliza para actualizar el estado de versión de un secreto.

### **Restricciones**

- l Una etiqueta de estado solo se puede usar para una versión de cada secreto. Por ejemplo, si agrega la etiqueta de estado utilizada por la versión A a la versión B, la etiqueta se moverá de la versión A a la versión B. Las versiones sin ningún estado se consideran versiones obsoletas y pueden ser eliminadas automáticamente por CSMS.
- l Un secreto puede tener hasta 12 estados de versión. Un estado solo se puede usar para una versión. **SYSCURRENT** y **SYSPREVIOUS** son los estados secretos preconfigurados de un servicio.

### **URI**

PUT /v1/{project\_id}/secrets/{secret\_name}/stages/{stage\_name}

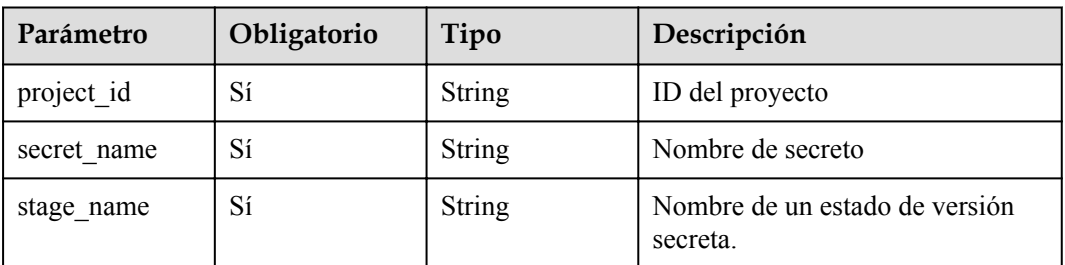

#### **Tabla 4-503** Parámetros de URI

| Parámetro    | Obligatorio | Tipo   | Descripción                                                                                                |
|--------------|-------------|--------|----------------------------------------------------------------------------------------------------|
| X-Auth-Token | Sí          | String | Token de usuario.                                                                                          |
|              |             |        | Se puede obtener llamando a la<br>API IAM (valor de X-Subject-<br>Token en el encabezado de<br>respuesta). |

**Tabla 4-504** Parámetro de header de solicitud

**Tabla 4-505** Parámetro del cuerpo de la solicitud

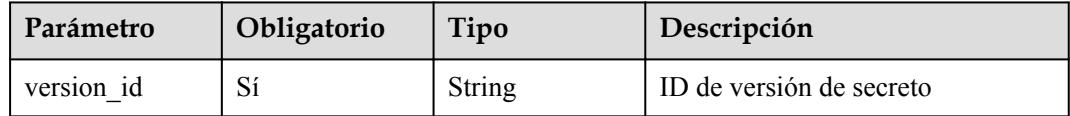

### **Parámetros de respuesta**

**Código de estado: 200**

**Tabla 4-506** Parámetros de body de respuesta

| Parámetro | Tipo                | Descripción        |
|-----------|---------------------|--------------------|
| stage     | <b>Stage object</b> | Estado de secreto. |

**Tabla 4-507** Stage

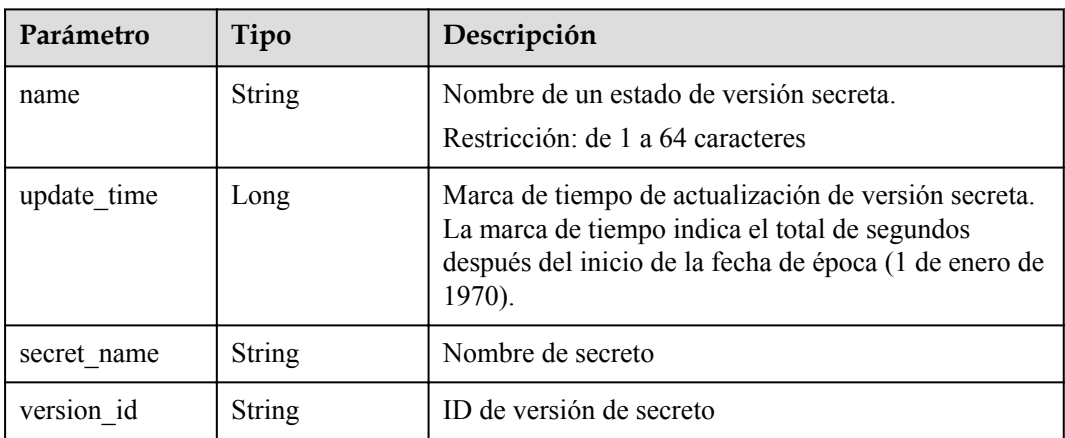

| Parámetro  | Tipo          | Descripción           |
|------------|---------------|-----------------------|
| error_code | <b>String</b> | Código de error       |
| error msg  | String        | Descripción del error |

**Tabla 4-508** Parámetros de body de respuesta

### **Solicitud de ejemplo**

{ "version\_id" : "version\_id" }

## **Ejemplo de respuesta**

{

}

**Código de estado: 200**

La solicitud se ha realizado correctamente.

```
 "stage" : {
 "name" : "name",
 "version_id" : "bb6a3d22-dc93-47ac-b5bd-88df7ad35f1e",
 "update_time" : 1581507580000,
    "secret_name" : "secret-name-demo"
  }
```
### **Código de estado**

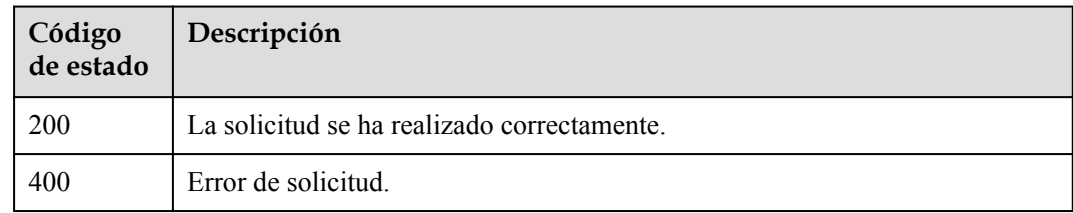

# **Códigos de error**

Consulte **[Códigos de error](#page-310-0)**.

# **4.3.3.2 Consulta del estado de una versión de secreto**

# **Función**

Esta API se utiliza para consultar el estado de una versión de secreto especificada.

## **URI**

GET /v1/{project\_id}/secrets/{secret\_name}/stages/{stage\_name}

| Parámetro   | Obligatorio | Tipo   | Descripción                                |
|-------------|-------------|--------|--------------------------------------------|
| project id  | Sí          | String | ID del proyecto                            |
| secret name | Sí          | String | Nombre de secreto                          |
| stage name  | Sí          | String | Nombre de un estado de versión<br>secreta. |

**Tabla 4-509** Parámetros de URI

**Tabla 4-510** Parámetro de header de solicitud

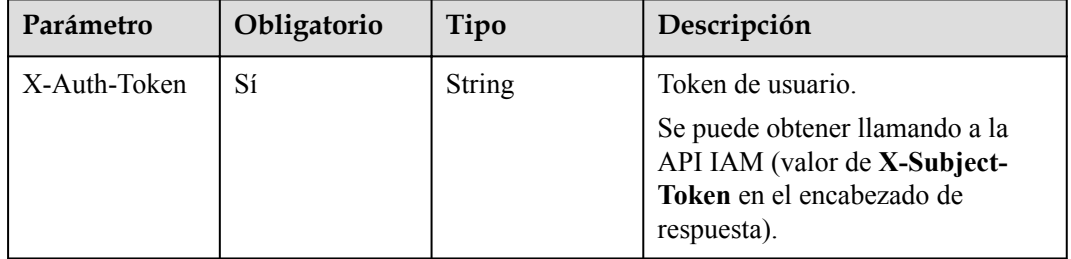

# **Parámetros de respuesta**

### **Código de estado: 200**

**Tabla 4-511** Parámetros de body de respuesta

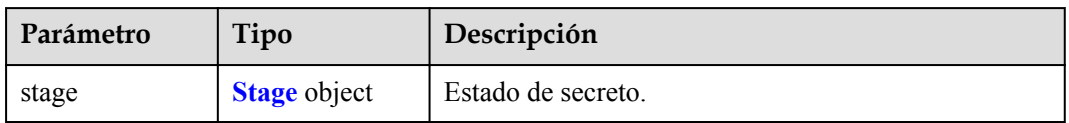

#### **Tabla 4-512** Stage

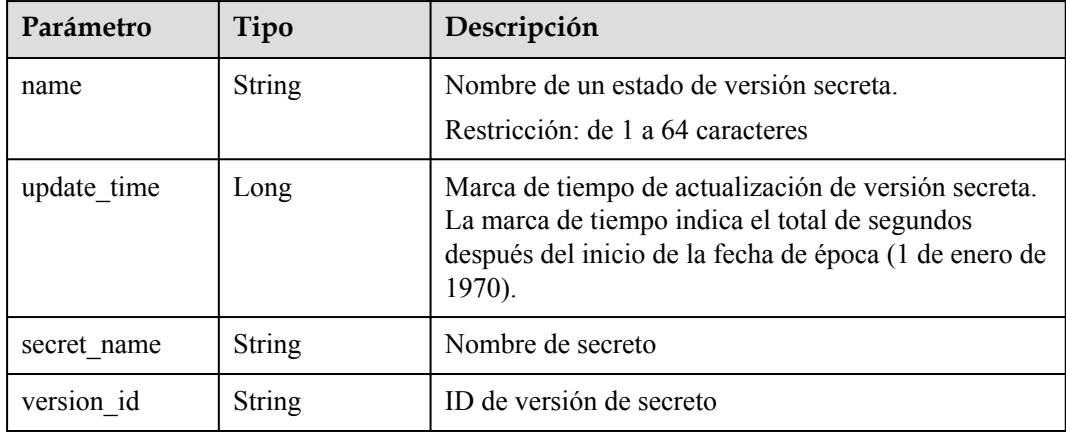

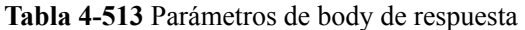

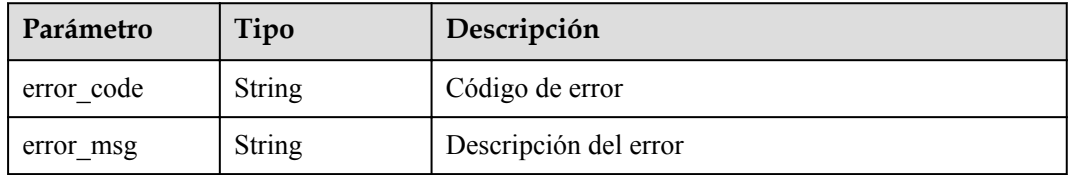

### **Solicitud de ejemplo**

Ninguno

### **Ejemplo de respuesta**

#### **Código de estado: 200**

La solicitud se ha realizado correctamente.

```
{
  "stage" : {
 "name" : "name",
 "version_id" : "bb6a3d22-dc93-47ac-b5bd-88df7ad35f1e",
 "update_time" : 1581507580000,
 "secret_name" : "secret-name-demo"
  }
}
```
# **Código de estado**

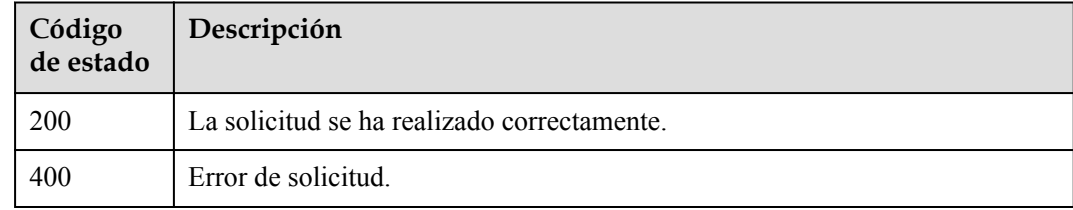

### **Códigos de error**

Consulte **[Códigos de error](#page-310-0)**.

# **4.3.3.3 Eliminación del estado de versión de un secreto**

### **Función**

Esta API se utiliza para eliminar el estado de una versión secreta especificada.

### **Restricciones**

**SYSCURRENT** y **SYSPREVIOUS** son estados preconfigurados y no se pueden eliminar.

## **URI**

DELETE /v1/{project\_id}/secrets/{secret\_name}/stages/{stage\_name}

**Tabla 4-514** Parámetros de URI

| Parámetro   | Obligatorio | Tipo   | Descripción                                |
|-------------|-------------|--------|--------------------------------------------|
| project id  | Sí          | String | ID del proyecto                            |
| secret name | Sí          | String | ID de secreto                              |
| stage name  | Sí          | String | Nombre de un estado de versión<br>secreta. |

# **Parámetro de solicitud**

**Tabla 4-515** Parámetro de header de solicitud

| Parámetro    | Obligatorio | Tipo   | Descripción                                                                                                    |
|--------------|-------------|--------|----------------------------------------------------------------------------------------------------|
| X-Auth-Token | Sí          | String | Token de usuario.<br>Se puede obtener llamando a la<br>API IAM (valor de X-Subject-<br>Token en el encabezado de<br>respuesta). |

# **Parámetros de respuesta**

#### **Código de estado: 400**

**Tabla 4-516** Parámetros de body de respuesta

| Parámetro  | Tipo          | Descripción           |
|------------|---------------|-----------------------|
| error code | <b>String</b> | Código de error       |
| error msg  | <b>String</b> | Descripción del error |

# **Solicitud de ejemplo**

Ninguno

# **Ejemplo de respuesta**

Ninguno

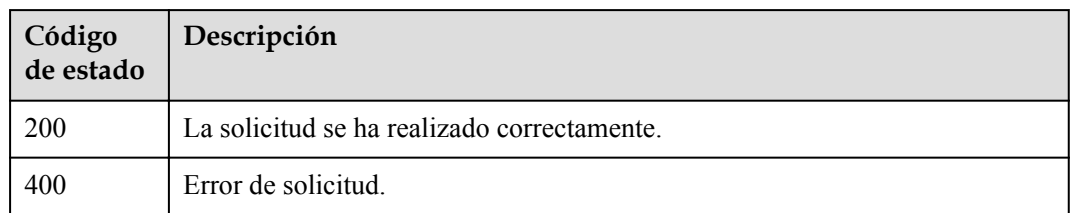

## **Códigos de error**

Consulte **[Códigos de error](#page-310-0)**.

# **4.3.4 Gestión de etiquetas de secreto**

# **4.3.4.1 Consulta de una instancia secreta**

## **Función**

l Esta API se utiliza para consultar una instancia secreta. Puede consultar un secreto por etiqueta.

### **URI**

POST /{version\_id}/{project\_id}/csms/{resource\_instances}/action

#### **Tabla 4-517** Parámetros de URI

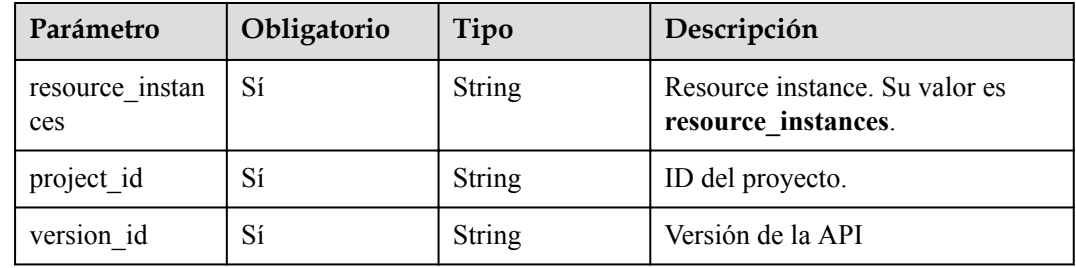

## **Parámetros de solicitud**

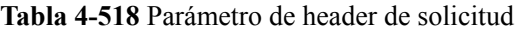

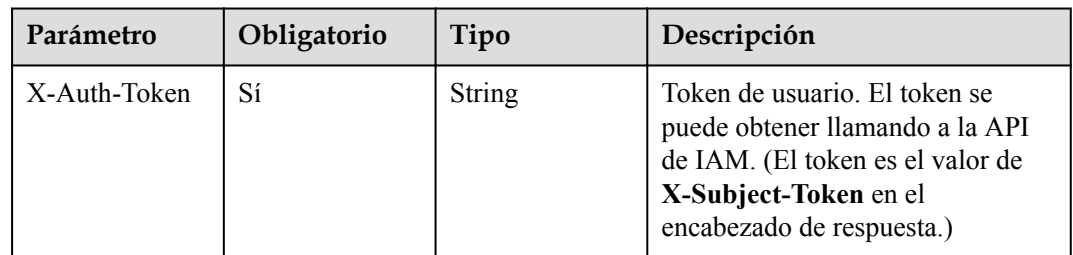

| Parámetro | Obligatorio | Tipo   | Descripción                                                                                                    |
|-----------|-------------|--------|----------------------------------------------------------------------------------------------------|
| limit     | No          | String | Número de registros en una<br>consulta. Si action está establecida<br>en count, no es necesario<br>establecer este parámetro. Si<br>action se establece en filter, el<br>valor predeterminado de este<br>parámetro es 10. El rango de<br>valores es de 1 a 1000.                                                                                                    |
| offset    | No          | String | Ubicación del índice. La consulta<br>comienza a partir de la siguiente<br>pieza de datos indexada por este<br>parámetro. Cuando se consultan<br>datos de una página, el valor del<br>cuerpo de la respuesta de la página<br>anterior se transfiere a este<br>parámetro. (Si action es count, no<br>es necesario establecer este<br>parámetro.) Si el valor de action<br>es filter, el valor predeterminado<br>es 0. El valor debe ser un número<br>y no puede ser un número<br>negativo. |
| action    | $\rm No$    | String | Tipo de operación. Puede ser:<br>filter: Filtrar registros.<br><b>count</b> Contar todos los<br>registros.                                                                                                    |

**Tabla 4-519** Parámetros de body de solicitud

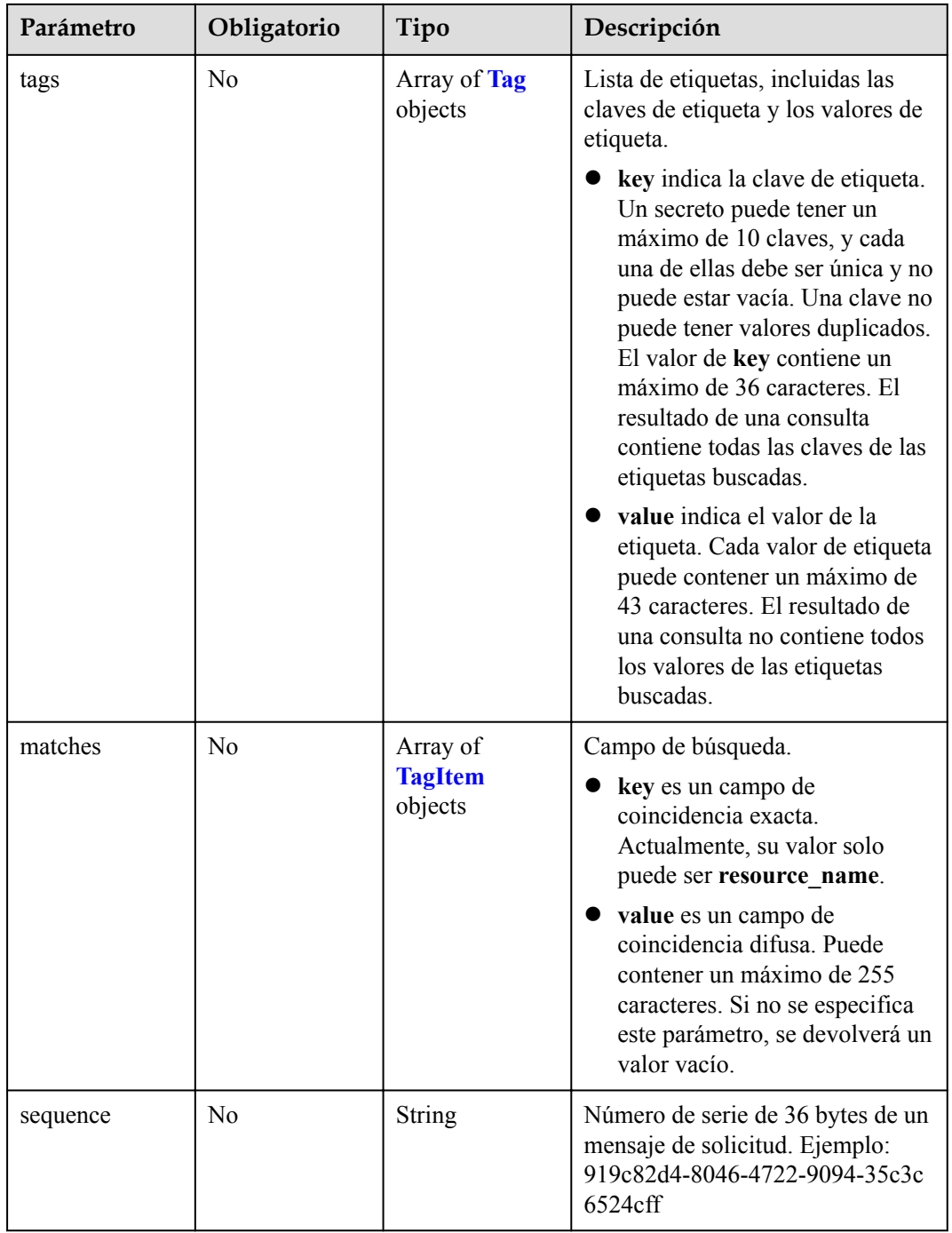

| Parámetro | Obligatorio    | Tipo             | Descripción                                                                                                    |
|-----------|----------------|------------------|----------------------------------------------------------------------------------------------------|
| key       | N <sub>0</sub> | <b>String</b>    | Clave. El valor contiene un<br>máximo de 36 caracteres Unicode.<br>El valor de key no puede estar<br>vacío. No puede contener<br>caracteres ASCII (0-31), asteriscos<br>(*), corchetes angulares ( $\langle y \rangle$ ),<br>barras invertidas $( \n)$ , ni signos<br>iguales $(=)$ . |
| values    | N <sub>0</sub> | Array of strings | Conjunto de valores de etiqueta                                                                                                    |

<span id="page-240-0"></span>**Tabla 4-520** Tag

#### **Tabla 4-521** TagItem

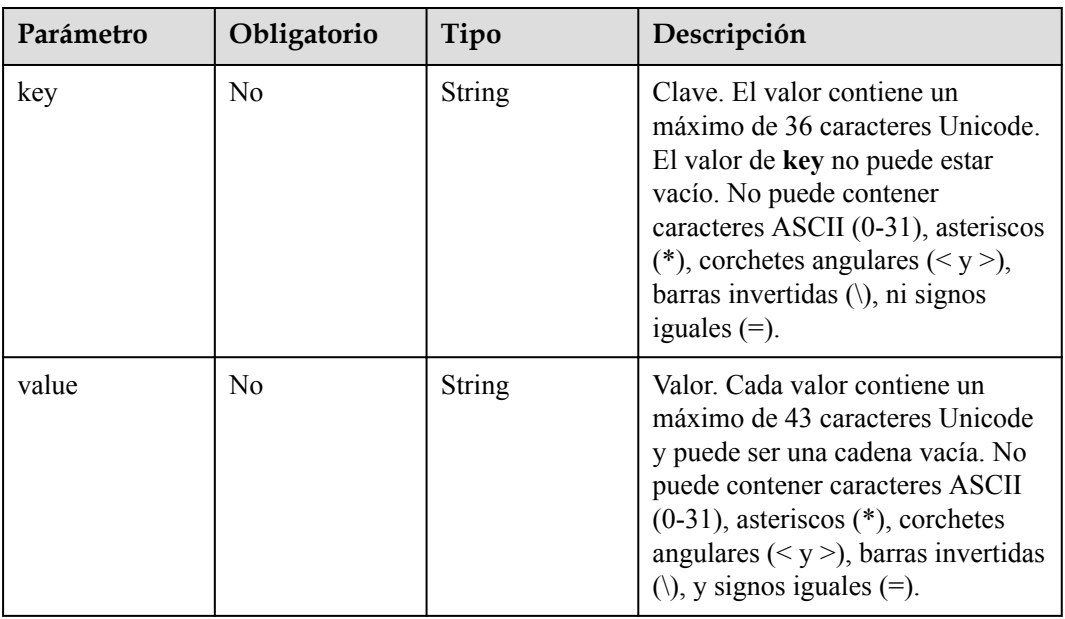

# **Parámetros de respuesta**

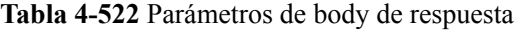

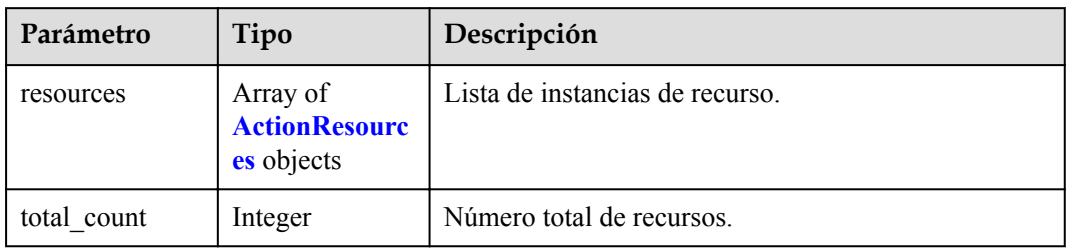

| Parámetro       | Tipo                                  | Descripción                                                                                |
|-----------------|---------------------------------------|--------------------------------------------------------------------------------------------|
| resource id     | String                                | ID del recurso                                                                             |
| resource detail | <b>Secret</b> object                  | Secreto                                                                                    |
| resource name   | String                                | Nombre del recurso. Este parámetro es una cadena<br>vacía por defecto.                     |
| tags            | Array of<br><b>TagItem</b><br>objects | Lista de etiquetas. Si no hay ninguna etiqueta en la<br>lista, se devuelve un array vacío. |

<span id="page-241-0"></span>**Tabla 4-523** ActionResources

### **Tabla 4-524** Secret

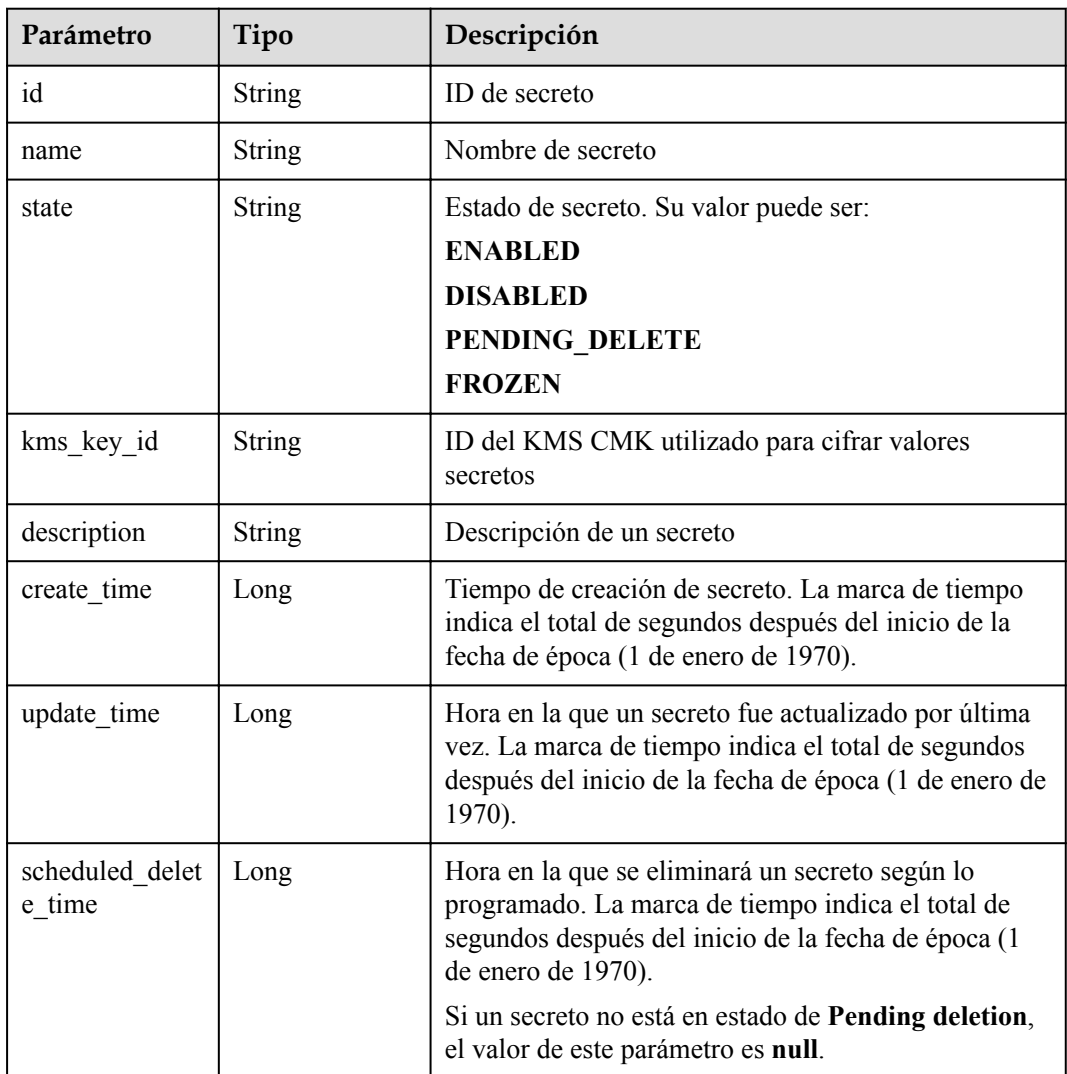

| Parámetro | Tipo          | Descripción                                                                                                    |
|-----------|---------------|----------------------------------------------------------------------------------------------------|
| key       | <b>String</b> | Clave. El valor contiene un máximo de 36 caracteres<br>Unicode. El valor de key no puede estar vacío. No<br>puede contener caracteres ASCII (0-31), asteriscos<br>(*), corchetes angulares (< y >), barras invertidas (\),<br>$y$ signos iguales $(=)$ . |
| value     | <b>String</b> | Valor. Cada valor contiene un máximo de 43<br>caracteres Unicode y puede ser una cadena vacía. No<br>puede contener caracteres ASCII (0-31), asteriscos<br>(*), corchetes angulares (< y >), barras invertidas (\),<br>$y$ signos iguales $(=)$ .        |

<span id="page-242-0"></span>**Tabla 4-525** TagItem

### **Tabla 4-526** Parámetros de body de respuesta

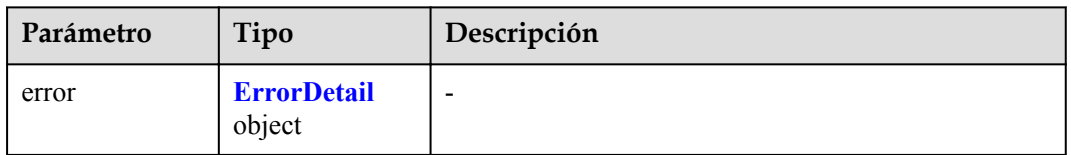

### **Tabla 4-527** ErrorDetail

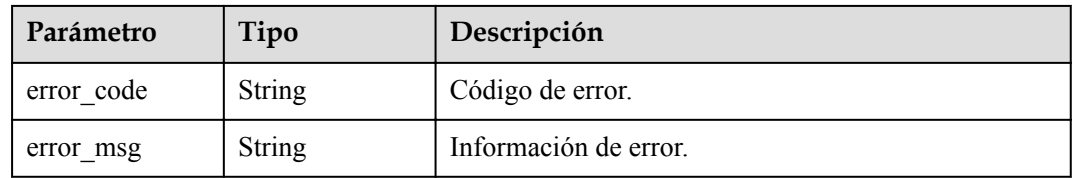

#### **Código de estado: 401**

#### **Tabla 4-528** Parámetros de body de respuesta

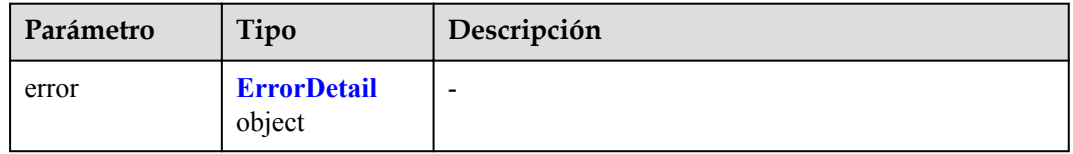

### **Tabla 4-529** ErrorDetail

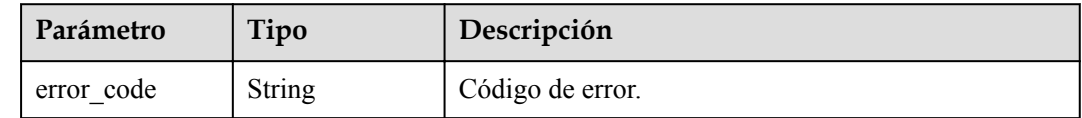

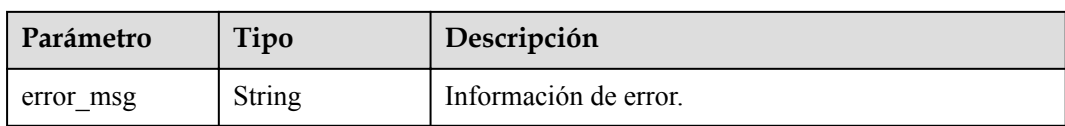

#### **Tabla 4-530** Parámetros de body de respuesta

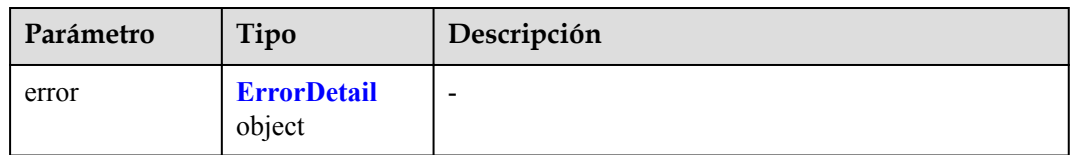

#### **Tabla 4-531** ErrorDetail

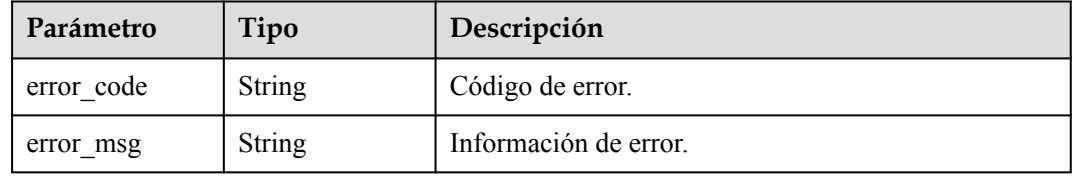

#### **Código de estado: 404**

#### **Tabla 4-532** Parámetros de body de respuesta

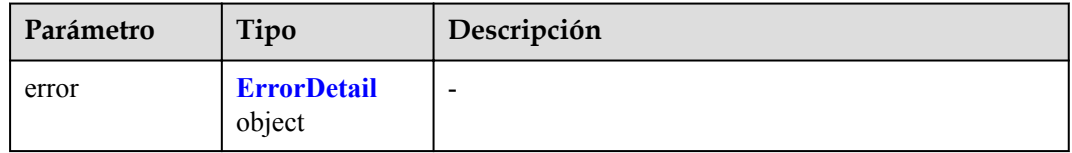

#### **Tabla 4-533** ErrorDetail

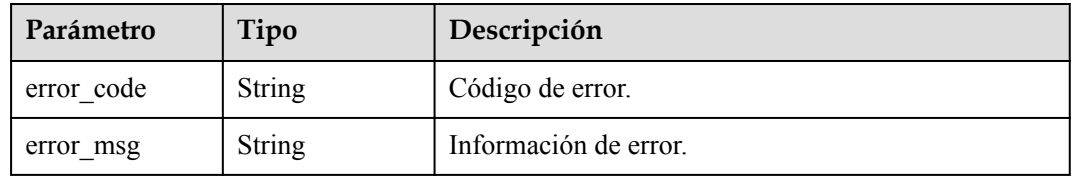

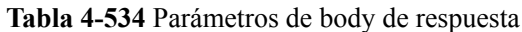

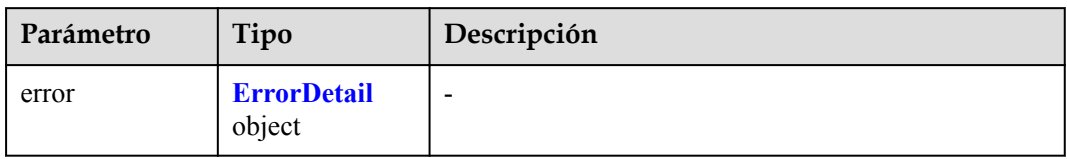

#### **Tabla 4-535** ErrorDetail

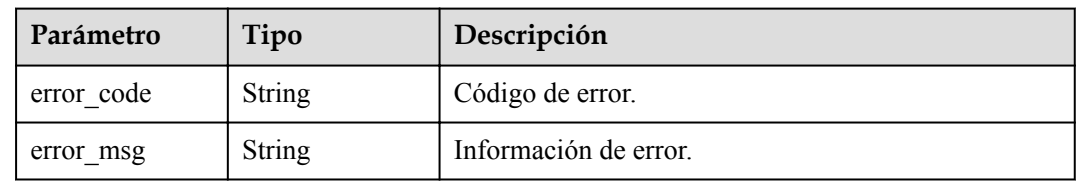

### **Código de estado: 502**

### **Tabla 4-536** Parámetros de body de respuesta

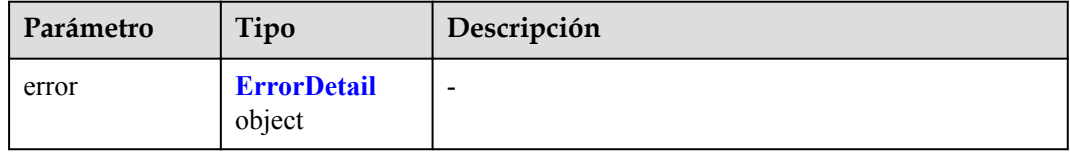

#### **Tabla 4-537** ErrorDetail

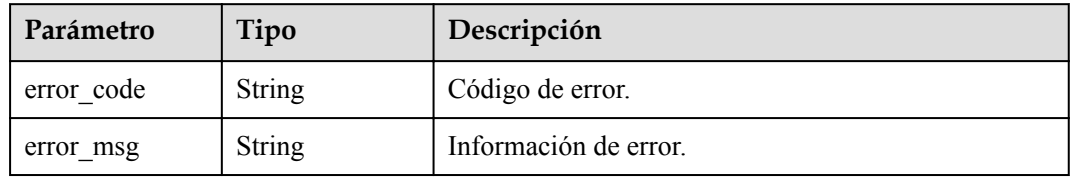

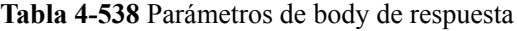

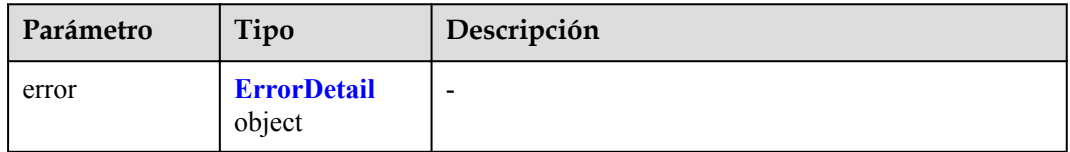

#### **Tabla 4-539** ErrorDetail

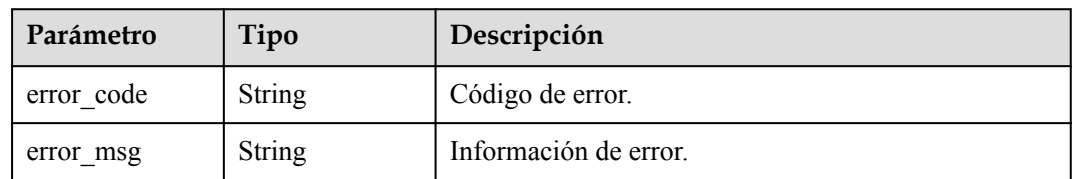

# **Solicitud de ejemplo**

Ninguno

# **Ejemplo de respuesta**

Ninguno

### **Código de estado**

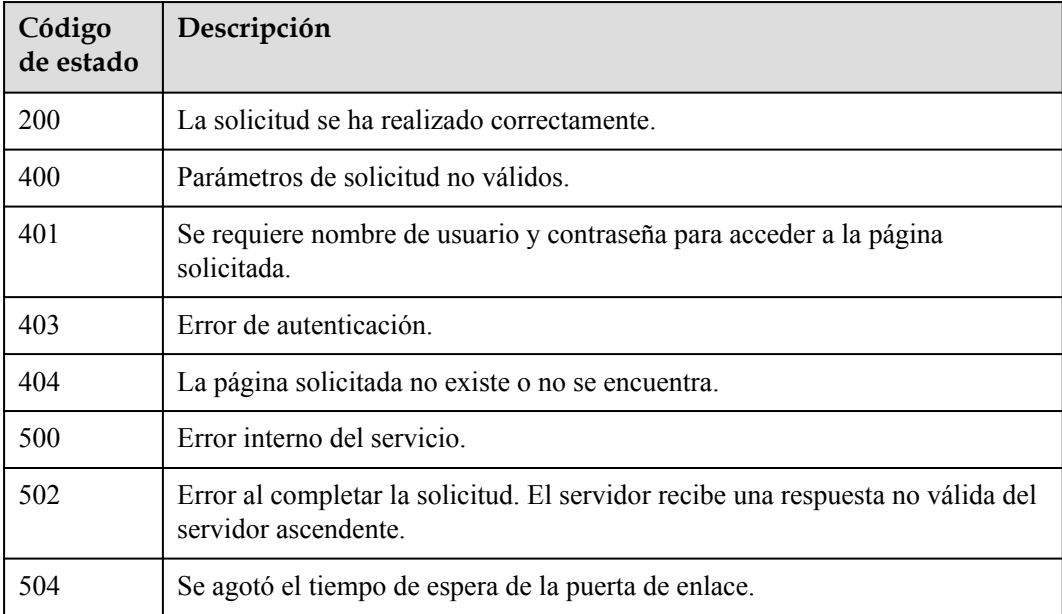

# **Códigos de error**

Consulte **[Códigos de error](#page-310-0)**.

## **4.3.4.2 Agregar o eliminar etiquetas de secreto por lotes**

# **Función**

l Esta API se utiliza para agregar o eliminar etiquetas de secreto en lotes.

### **URI**

POST /{version\_id}/{project\_id}/csms/{secret\_id}/tags/action

| Parámetro  | Obligatorio | Tipo   | Descripción       |
|------------|-------------|--------|-------------------|
| project id | Sí          | String | ID del proyecto   |
| secret id  | Sí          | String | ID de secreto     |
| version id | Sí          | String | Versión de la API |

**Tabla 4-540** Parámetros de URI

**Tabla 4-541** Parámetro de header de solicitud

| Parámetro    | Obligatorio | Tipo   | Descripción                                                                                                    |
|--------------|-------------|--------|----------------------------------------------------------------------------------------------------|
| X-Auth-Token | Sí          | String | Token de usuario. El token se<br>puede obtener llamando a la API<br>de IAM. (El token es el valor de<br>X-Subject-Token en el<br>encabezado de respuesta.) |

**Tabla 4-542** Parámetros de body de solicitud

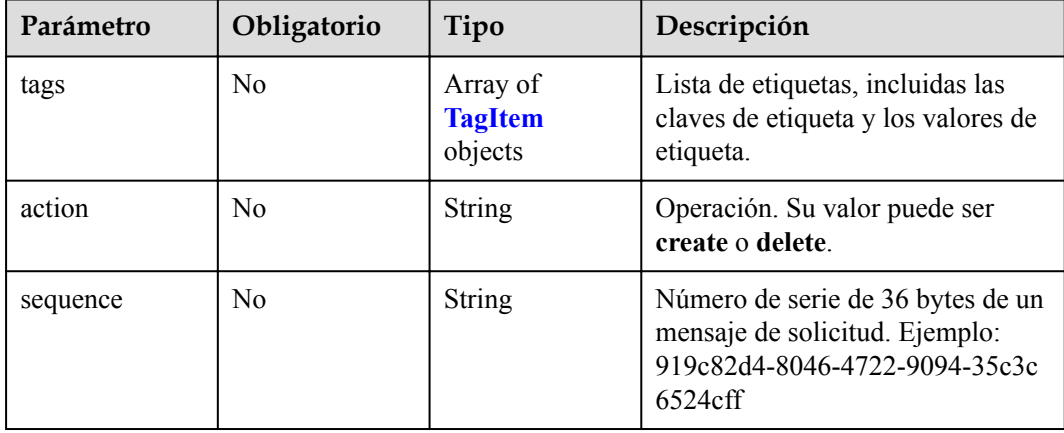

| Parámetro | Obligatorio    | Tipo   | Descripción                                                                                                    |
|-----------|----------------|--------|----------------------------------------------------------------------------------------------------|
| key       | N <sub>0</sub> | String | Clave. El valor contiene un<br>máximo de 36 caracteres Unicode.<br>El valor de key no puede estar<br>vacío. No puede contener<br>caracteres ASCII (0-31), asteriscos<br>(*), corchetes angulares ( $\langle y \rangle$ ),<br>barras invertidas $( \cdot )$ , y signos<br>iguales $(=)$ . |
| value     | N <sub>0</sub> | String | Valor. Cada valor contiene un<br>máximo de 43 caracteres Unicode<br>y puede ser una cadena vacía. No<br>puede contener caracteres ASCII<br>$(0-31)$ , asteriscos $(*)$ , corchetes<br>angulares $(y >), barras invertidas(\lambda), y signos iguales (=).$                               |

<span id="page-247-0"></span>**Tabla 4-543** TagItem

# **Parámetros de respuesta**

#### **Código de estado: 400**

**Tabla 4-544** Parámetros de body de respuesta

| Parámetro | Tipo                         | Descripción              |
|-----------|------------------------------|--------------------------|
| error     | <b>ErrorDetail</b><br>object | $\overline{\phantom{0}}$ |

**Tabla 4-545** ErrorDetail

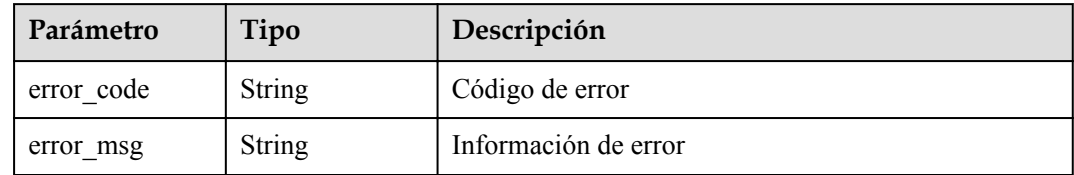

#### **Código de estado: 401**

**Tabla 4-546** Parámetros de body de respuesta

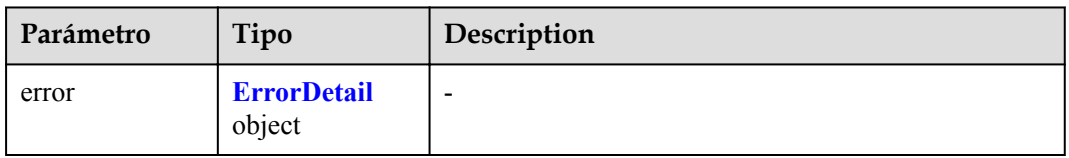

**Tabla 4-547** ErrorDetail

| Parámetro  | Tipo          | Descripción          |
|------------|---------------|----------------------|
| error code | <b>String</b> | Código de error      |
| error msg  | <b>String</b> | Información de error |

**Tabla 4-548** Parámetros de body de respuesta

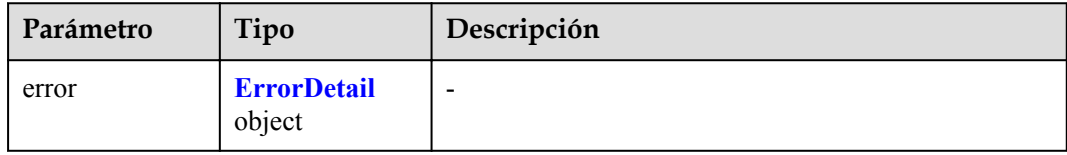

#### **Tabla 4-549** ErrorDetail

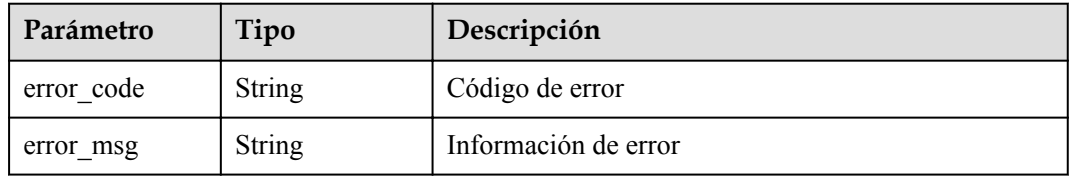

#### **Código de estado: 404**

#### **Tabla 4-550** Parámetros de body de respuesta

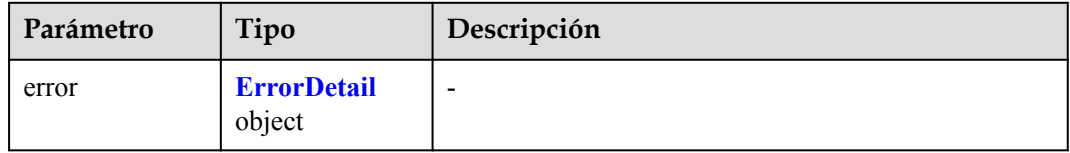

### **Tabla 4-551** ErrorDetail

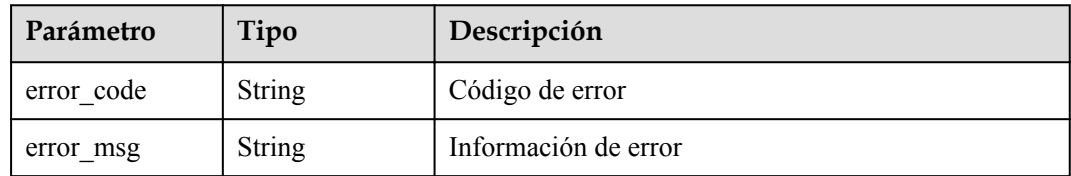

**Tabla 4-552** Parámetros de body de respuesta

| Parámetro | Tipo                         | Descripción              |
|-----------|------------------------------|--------------------------|
| error     | <b>ErrorDetail</b><br>object | $\overline{\phantom{0}}$ |

#### **Tabla 4-553** ErrorDetail

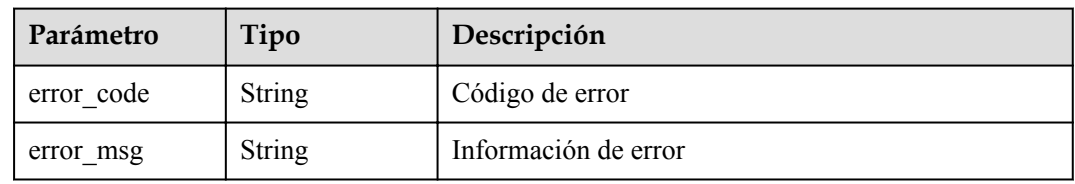

### **Código de estado: 502**

#### **Tabla 4-554** Parámetros de body de respuesta

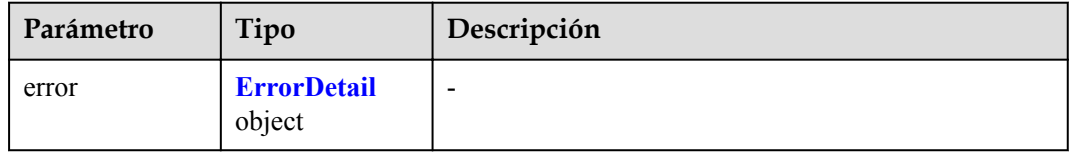

#### **Tabla 4-555** ErrorDetail

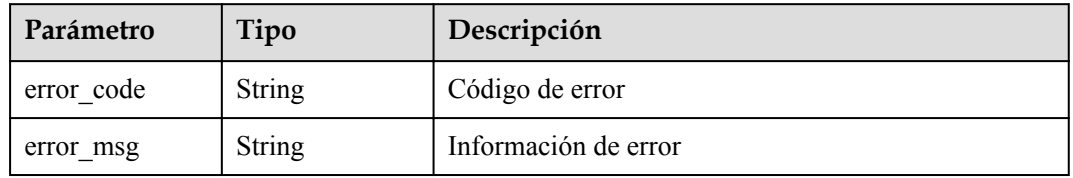

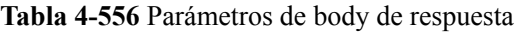

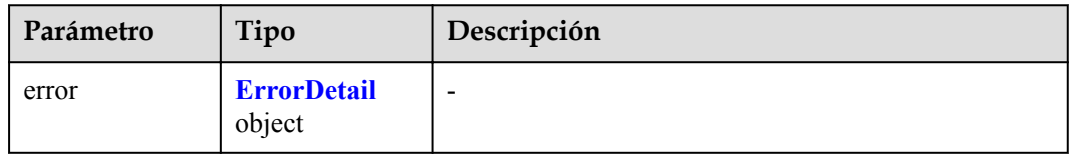

#### **Tabla 4-557** ErrorDetail

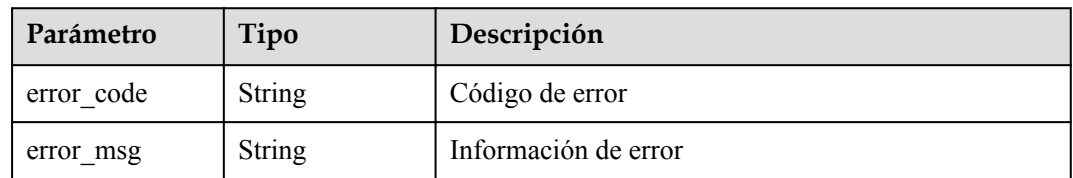

# **Solicitud de ejemplo**

Ninguno

# **Ejemplo de respuesta**

Ninguno

### **Código de estado**

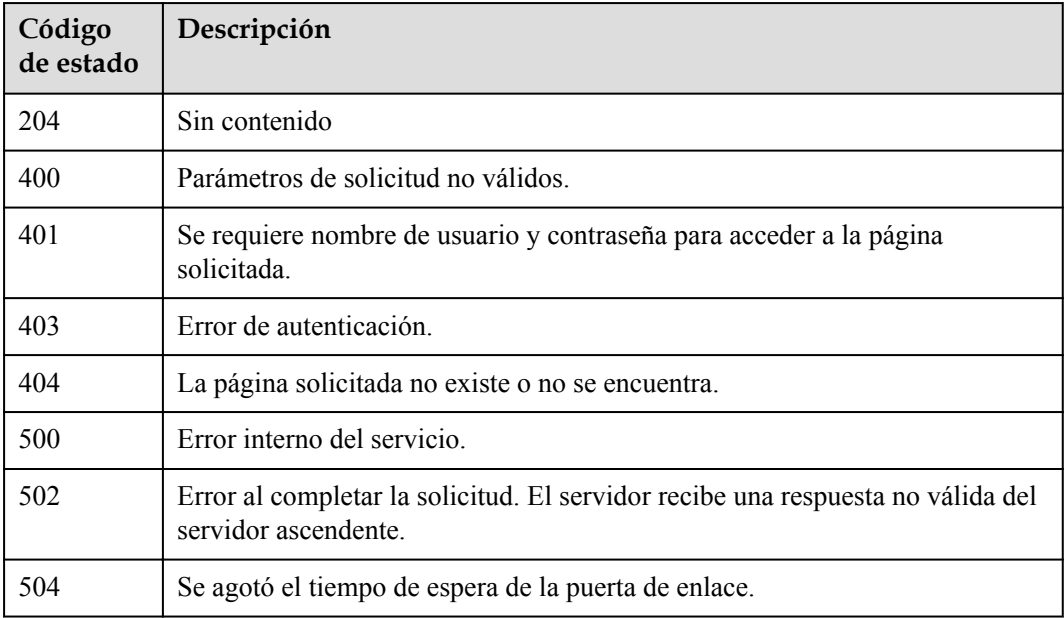

# **Códigos de error**

Consulte **[Códigos de error](#page-310-0)**.

# **4.3.4.3 Consulta de una etiqueta de secreto**

# **Función**

l Esta API se utiliza para consultar una etiqueta de secreto.

# **URI**

GET /{version\_id}/{project\_id}/csms/{secret\_id}/tags

| Parámetro  | Obligatorio | Tipo   | Descripción       |
|------------|-------------|--------|-------------------|
| project id | Sí          | String | ID del proyecto   |
| version id | Sí          | String | Versión de la API |
| secret id  | Sí          | String | ID de secreto     |

**Tabla 4-558** Parámetros de URI

**Tabla 4-559** Parámetro de header de solicitud

| Parámetro    | Obligatorio | Tipo   | Descripción                                                                                                    |
|--------------|-------------|--------|----------------------------------------------------------------------------------------------------|
| X-Auth-Token | Sí          | String | Token de usuario. El token se<br>puede obtener llamando a la API<br>de IAM. (El token es el valor de<br>X-Subject-Token en el<br>encabezado de respuesta.) |

### **Parámetros de respuesta**

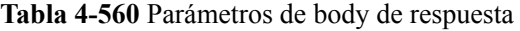

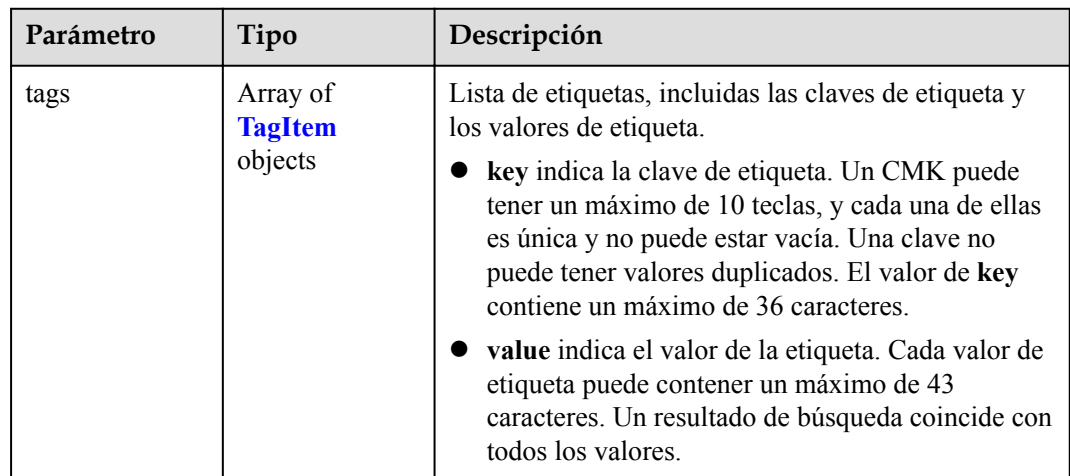
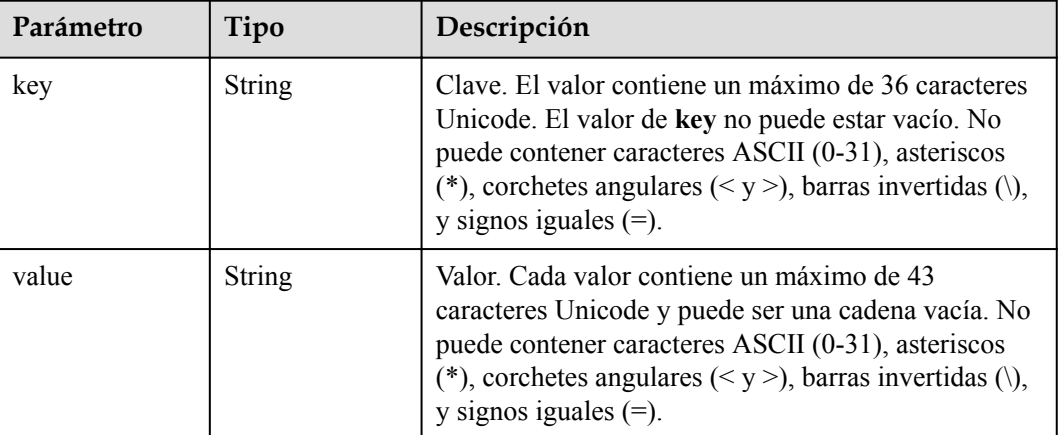

#### <span id="page-252-0"></span>**Tabla 4-561** TagItem

#### **Código de estado: 400**

#### **Tabla 4-562** Parámetros de body de respuesta

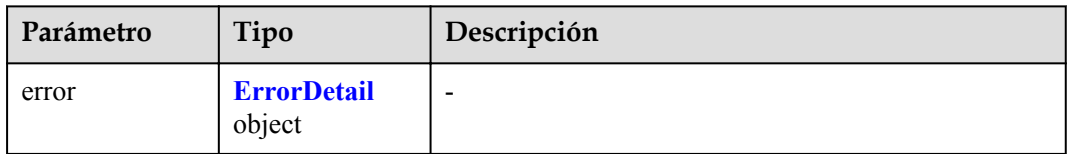

#### **Tabla 4-563** ErrorDetail

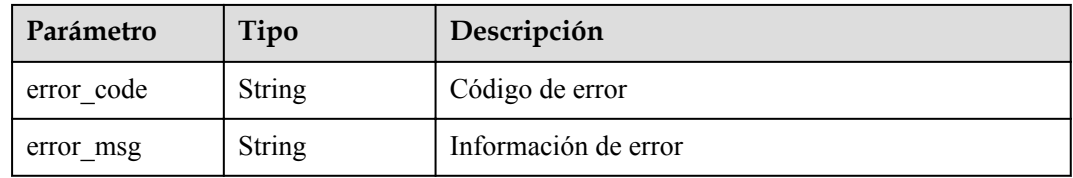

#### **Código de estado: 401**

#### **Tabla 4-564** Parámetros de body de respuesta

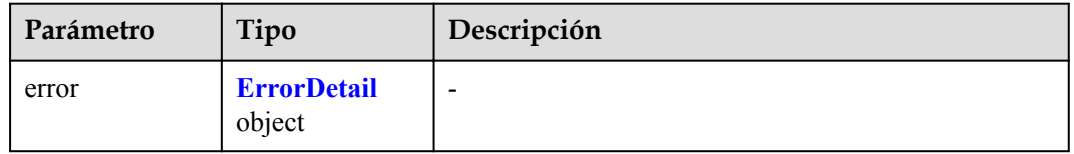

#### **Tabla 4-565** ErrorDetail

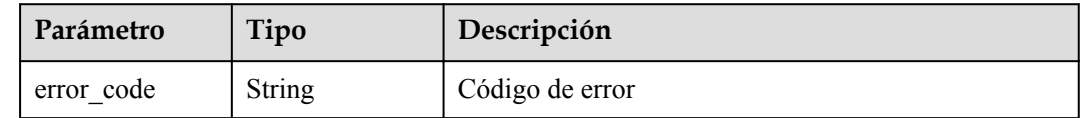

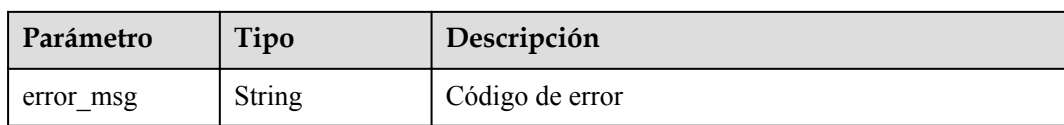

#### **Código de estado: 403**

#### **Tabla 4-566** Parámetros de body de respuesta

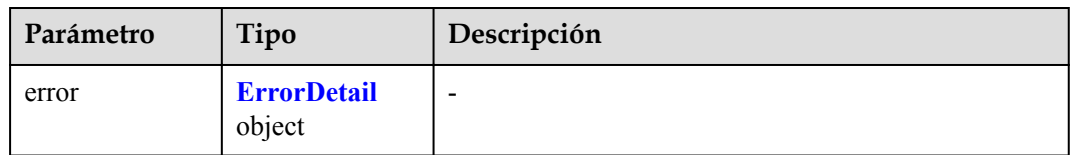

#### **Tabla 4-567** ErrorDetail

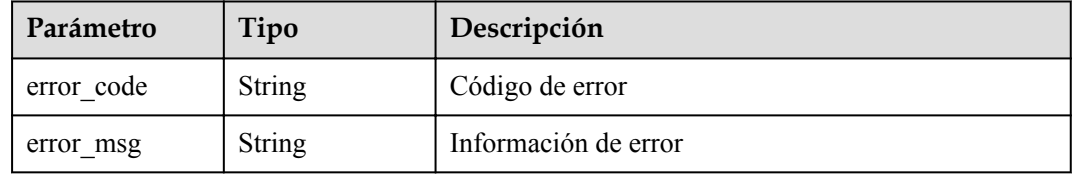

#### **Código de estado: 404**

#### **Tabla 4-568** Parámetros de body de respuesta

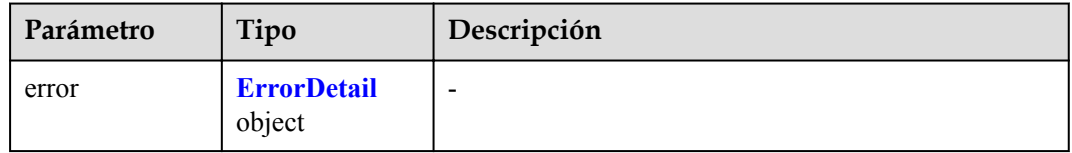

#### **Tabla 4-569** ErrorDetail

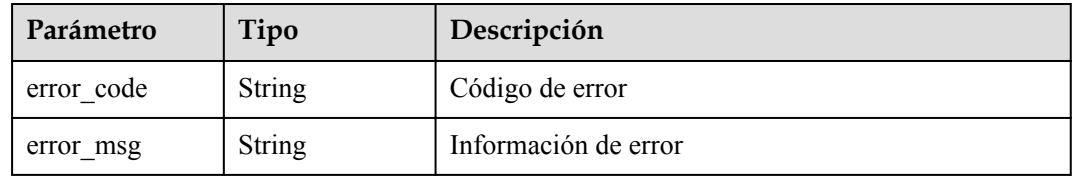

**Tabla 4-570** Parámetros de body de respuesta

| Parámetro | Tipo                         | Descripción |
|-----------|------------------------------|-------------|
| error     | <b>ErrorDetail</b><br>object | -           |

#### **Tabla 4-571** ErrorDetail

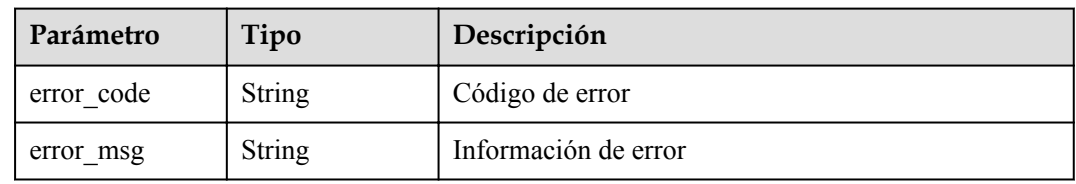

## **Código de estado: 502**

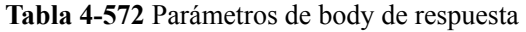

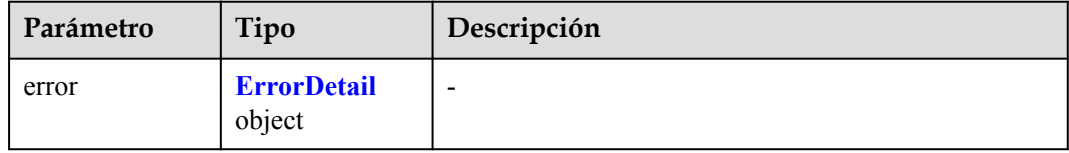

#### **Tabla 4-573** ErrorDetail

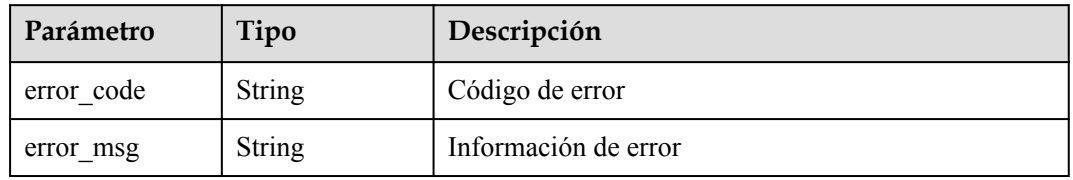

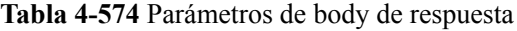

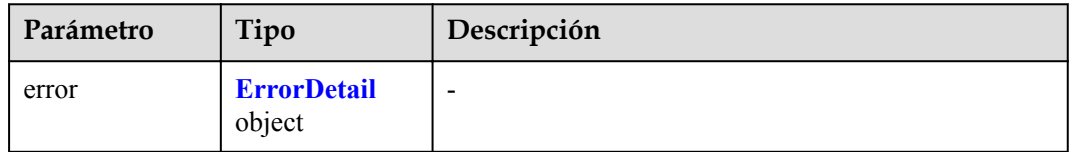

#### **Tabla 4-575** ErrorDetail

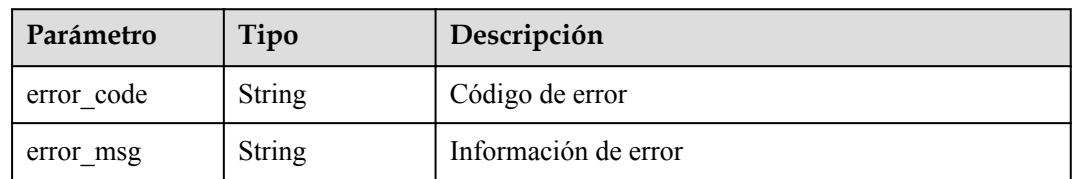

## **Solicitud de ejemplo**

Ninguno

## **Ejemplo de respuesta**

Ninguno

## **Código de estado**

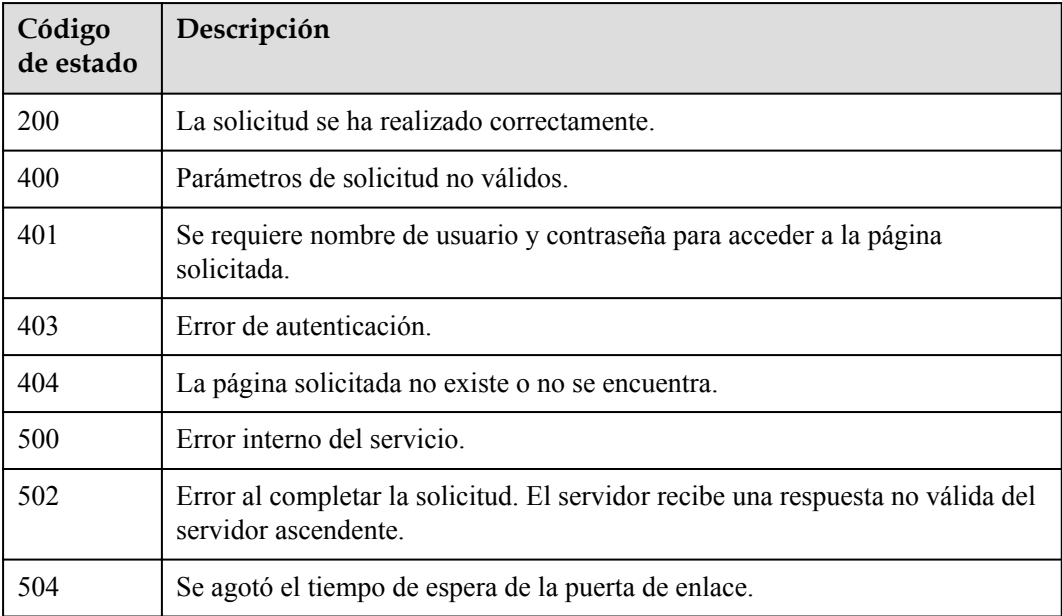

## **Códigos de error**

Consulte **[Códigos de error](#page-310-0)**.

## **4.3.4.4 Adición de una etiqueta secreta**

## **Función**

l Esta API se utiliza para agregar una etiqueta secreta.

## **URI**

POST /{version\_id}/{project\_id}/csms/{secret\_id}/tags

| Parámetro  | Obligatorio | Tipo          | Descripción       |
|------------|-------------|---------------|-------------------|
| project id | Sí          | <b>String</b> | ID del proyecto   |
| version id | Sí          | String        | Versión de la API |
| secret id  | Sí          | String        | ID de secreto     |

**Tabla 4-576** Parámetros de URI

## **Parámetros de solicitud**

**Tabla 4-577** Parámetro de header de solicitud

| Parámetro    | Obligatorio | Tipo   | Descripción                                                                                                    |
|--------------|-------------|--------|----------------------------------------------------------------------------------------------------|
| X-Auth-Token | Sí          | String | Token de usuario. El token se<br>puede obtener llamando a la API<br>de IAM. (El token es el valor de<br>X-Subject-Token en el<br>encabezado de respuesta.) |

**Tabla 4-578** Parámetro del cuerpo de la solicitud

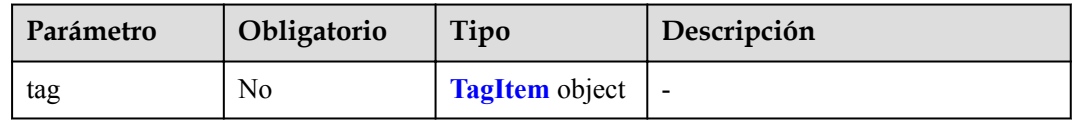

## **Tabla 4-579** TagItem

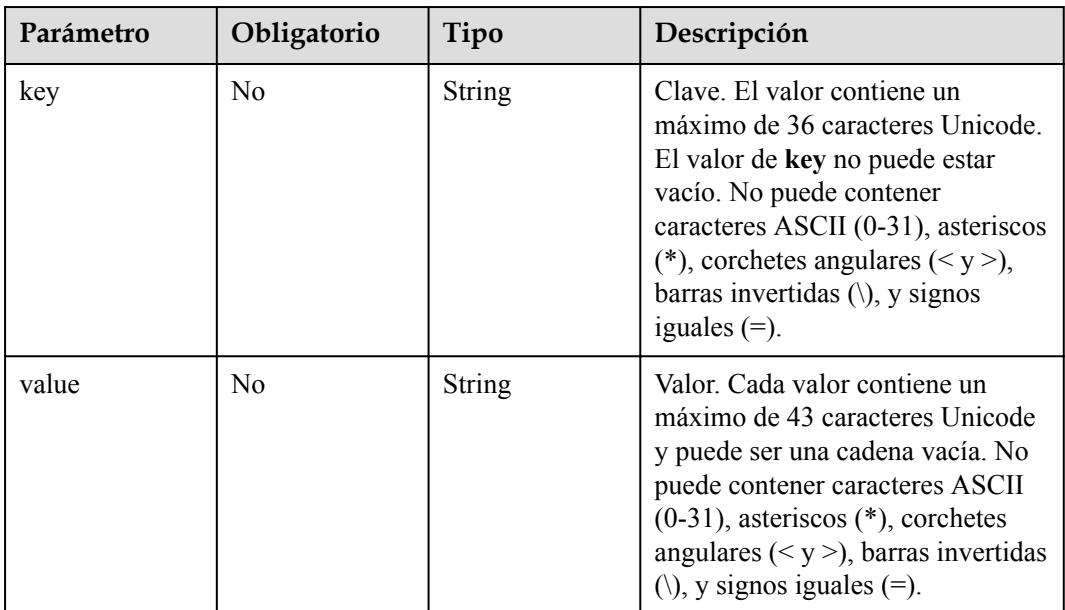

## <span id="page-257-0"></span>**Parámetros de respuesta**

#### **Código de estado: 400**

**Tabla 4-580** Parámetros de body de respuesta

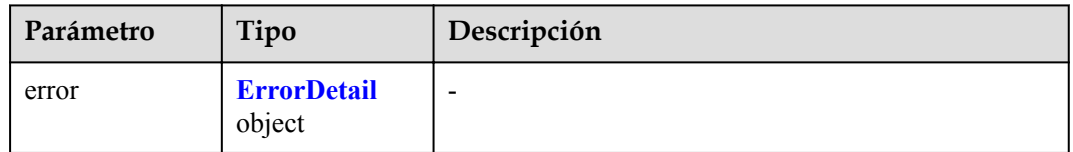

#### **Tabla 4-581** ErrorDetail

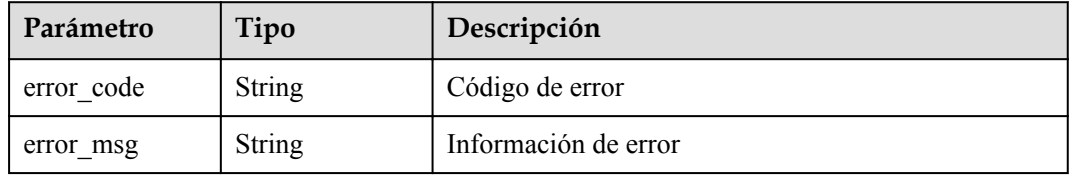

#### **Código de estado: 401**

**Tabla 4-582** Parámetros de body de respuesta

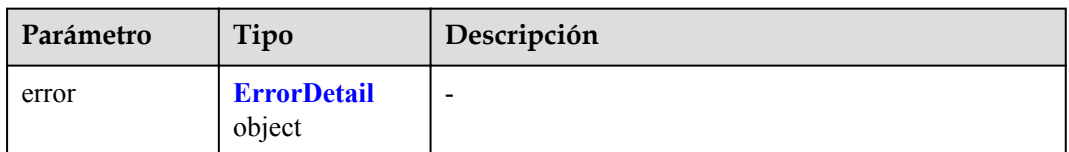

#### **Tabla 4-583** ErrorDetail

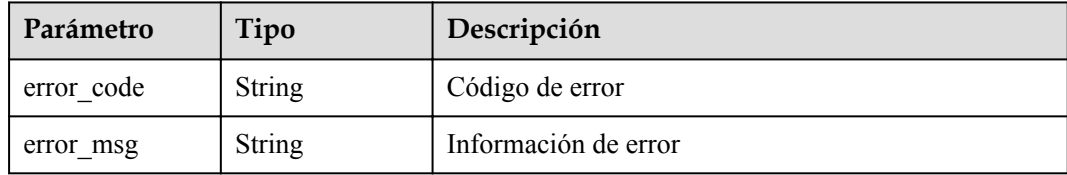

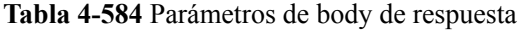

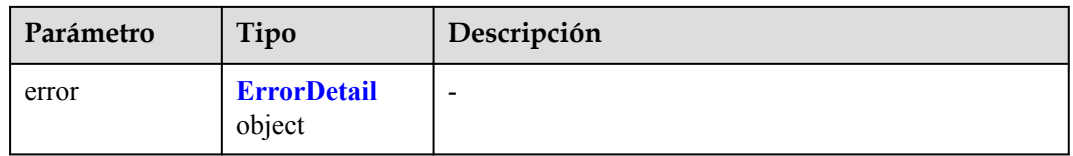

#### **Tabla 4-585** ErrorDetail

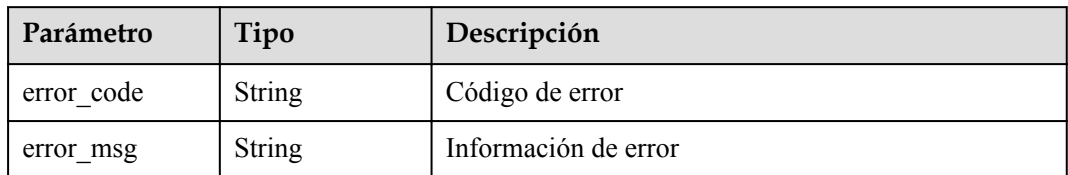

#### **Código de estado: 404**

**Tabla 4-586** Parámetros de body de respuesta

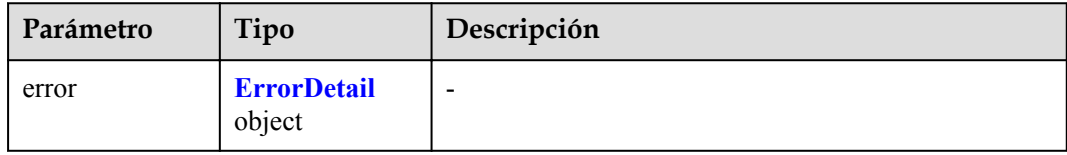

#### **Tabla 4-587** ErrorDetail

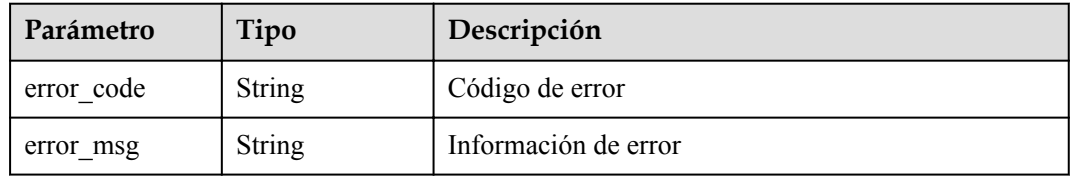

#### **Código de estado: 500**

#### **Tabla 4-588** Parámetros de body de respuesta

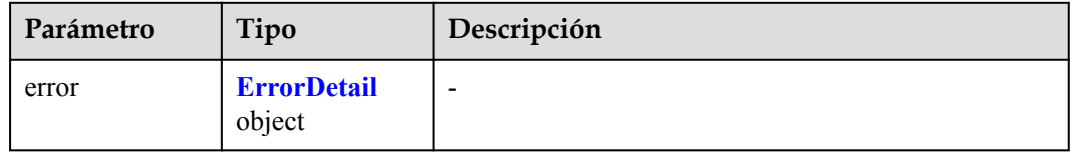

#### **Tabla 4-589** ErrorDetail

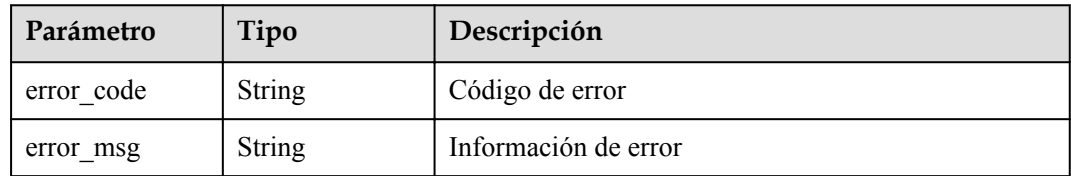

**Tabla 4-590** Parámetros de body de respuesta

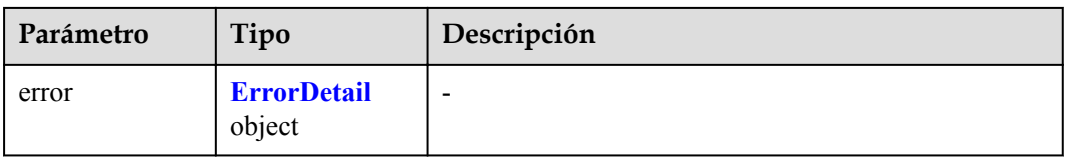

#### **Tabla 4-591** ErrorDetail

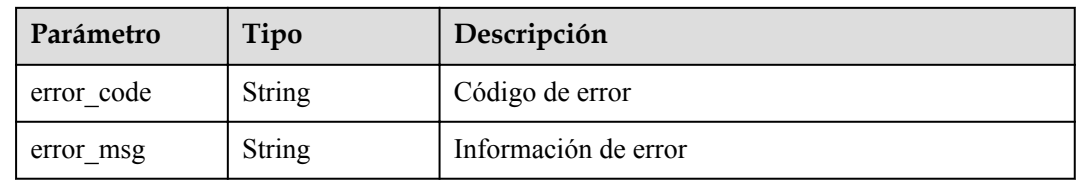

#### **Código de estado: 504**

#### **Tabla 4-592** Parámetros de body de respuesta

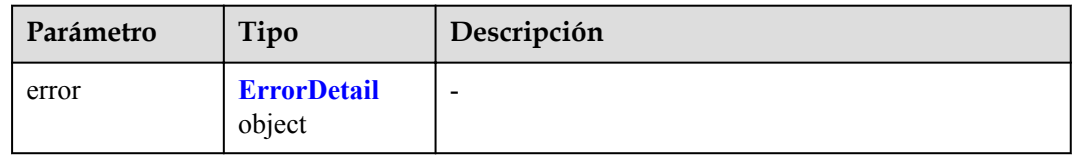

#### **Tabla 4-593** ErrorDetail

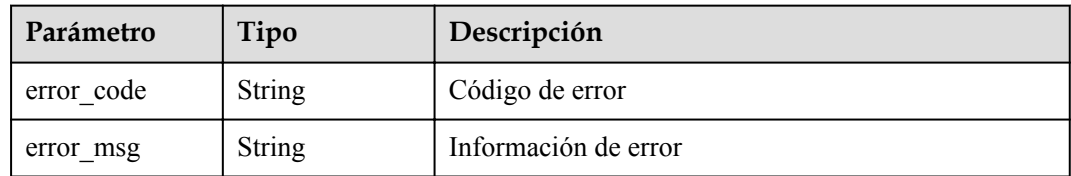

## **Solicitud de ejemplo**

Ninguno

## **Ejemplo de respuesta**

Ninguno

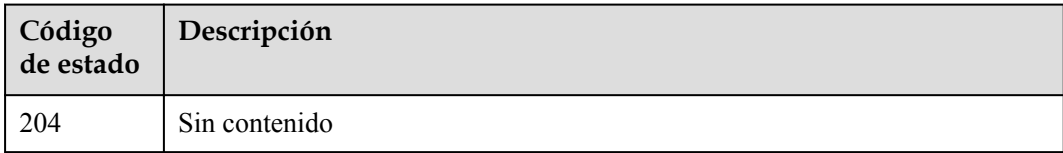

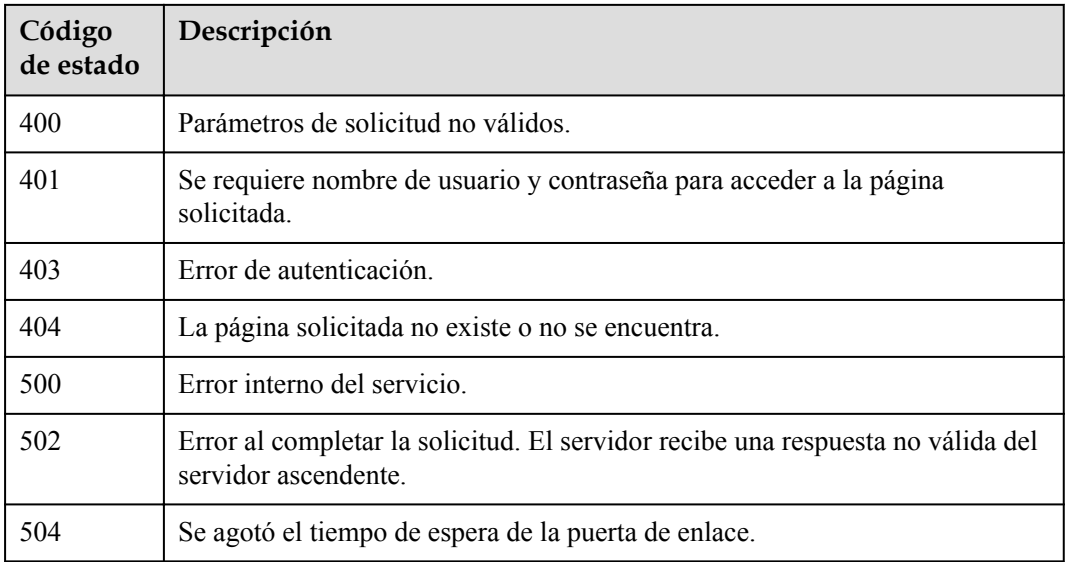

## **Códigos de error**

Consulte **[Códigos de error](#page-310-0)**.

# **4.3.4.5 Eliminación de una etiqueta secreta**

## **Función**

l Esta API se utiliza para eliminar una etiqueta secreta.

## **URI**

DELETE /{version\_id}/{project\_id}/csms/{secret\_id}/tags/{key}

**Tabla 4-594** Parámetros de URI

| Parámetro  | Obligatorio | Tipo   | Descripción                    |
|------------|-------------|--------|--------------------------------|
| project id | Sí          | String | ID del proyecto                |
| secret id  | Sí          | String | ID de secreto                  |
| key        | Sí          | String | Valor de una clave de etiqueta |
| version id | Sí          | String | Versión de la API              |

## <span id="page-261-0"></span>**Parámetro de solicitud**

| Parámetro    | Obligatorio | Tipo   | Descripción                                                                                                    |
|--------------|-------------|--------|----------------------------------------------------------------------------------------------------|
| X-Auth-Token | Sí          | String | Token de usuario. El token se<br>puede obtener llamando a la API<br>de IAM. (El token es el valor de<br>X-Subject-Token en el<br>encabezado de respuesta.) |

**Tabla 4-595** Parámetro de header de solicitud

## **Parámetros de respuesta**

#### **Código de estado: 400**

**Tabla 4-596** Parámetros de body de respuesta

| Parámetro | Tipo                         | Descripción              |
|-----------|------------------------------|--------------------------|
| error     | <b>ErrorDetail</b><br>object | $\overline{\phantom{0}}$ |

**Tabla 4-597** ErrorDetail

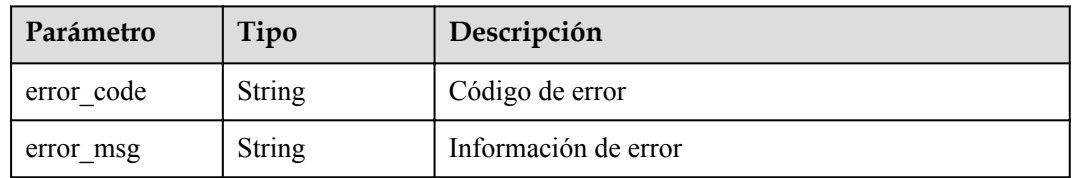

#### **Código de estado: 401**

**Tabla 4-598** Parámetros de body de respuesta

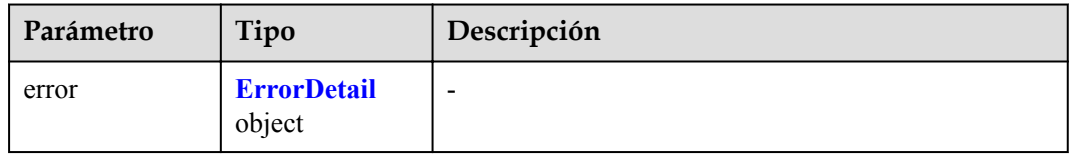

#### **Tabla 4-599** ErrorDetail

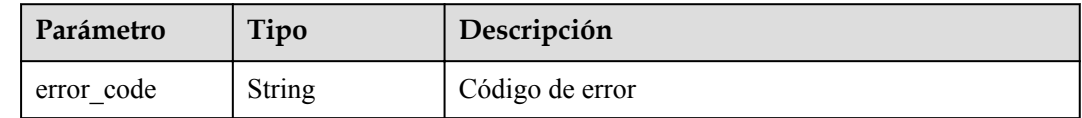

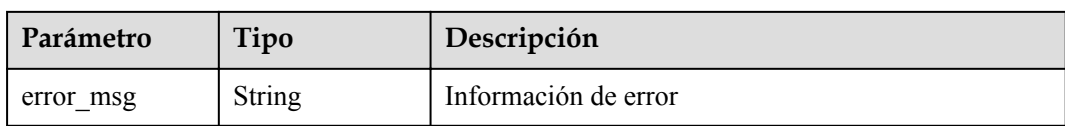

#### **Código de estado: 403**

#### **Tabla 4-600** Parámetros de body de respuesta

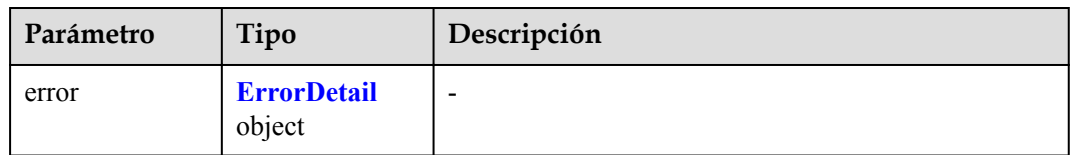

#### **Tabla 4-601** ErrorDetail

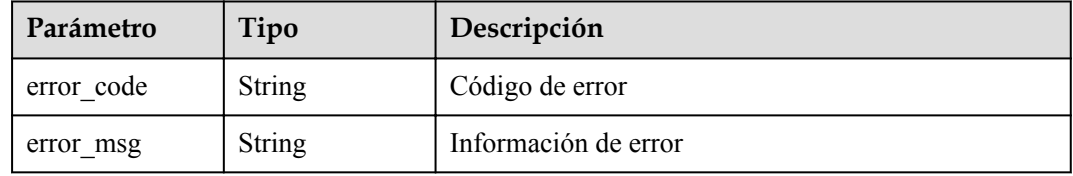

#### **Código de estado: 404**

#### **Tabla 4-602** Parámetros de body de respuesta

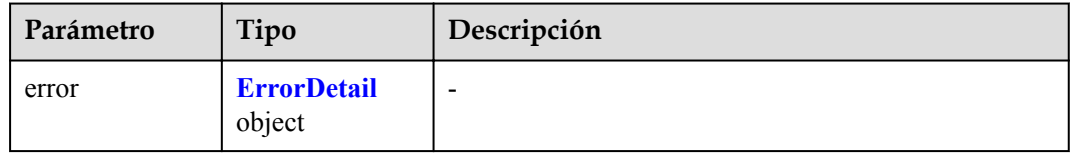

#### **Tabla 4-603** ErrorDetail

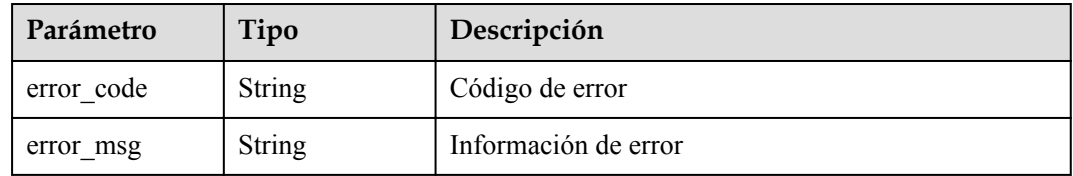

**Tabla 4-604** Parámetros de body de respuesta

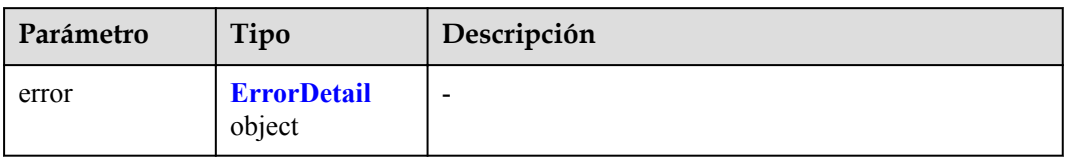

#### **Tabla 4-605** ErrorDetail

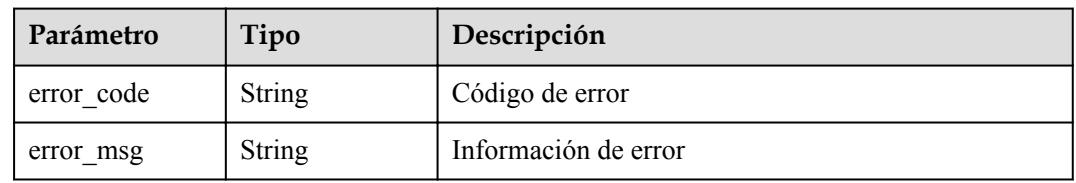

#### **Código de estado: 502**

#### **Tabla 4-606** Parámetros de body de respuesta

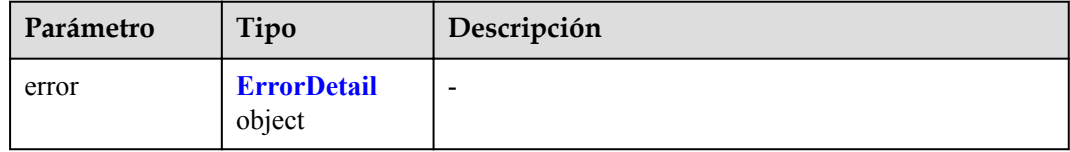

#### **Tabla 4-607** ErrorDetail

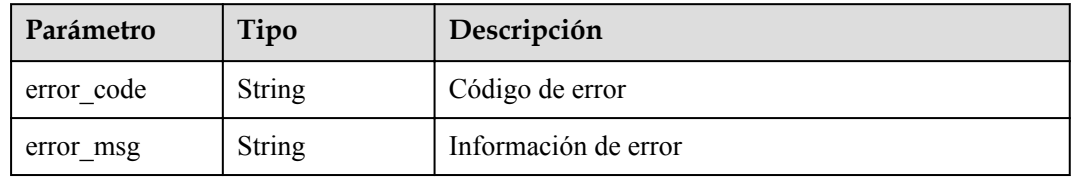

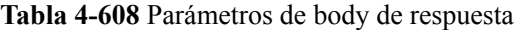

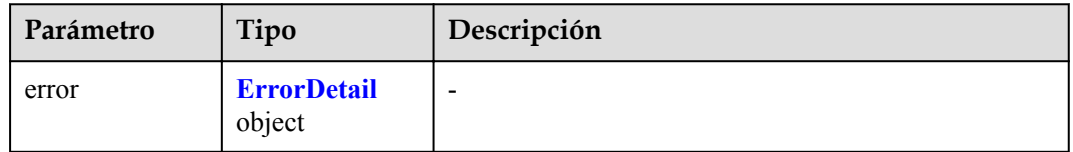

#### **Tabla 4-609** ErrorDetail

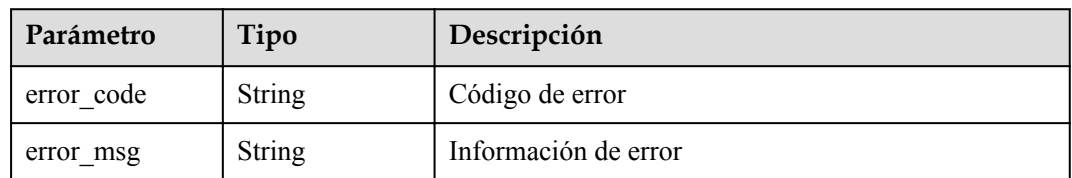

## **Solicitud de ejemplo**

Ninguno

## **Ejemplo de respuesta**

Ninguno

## **Código de estado**

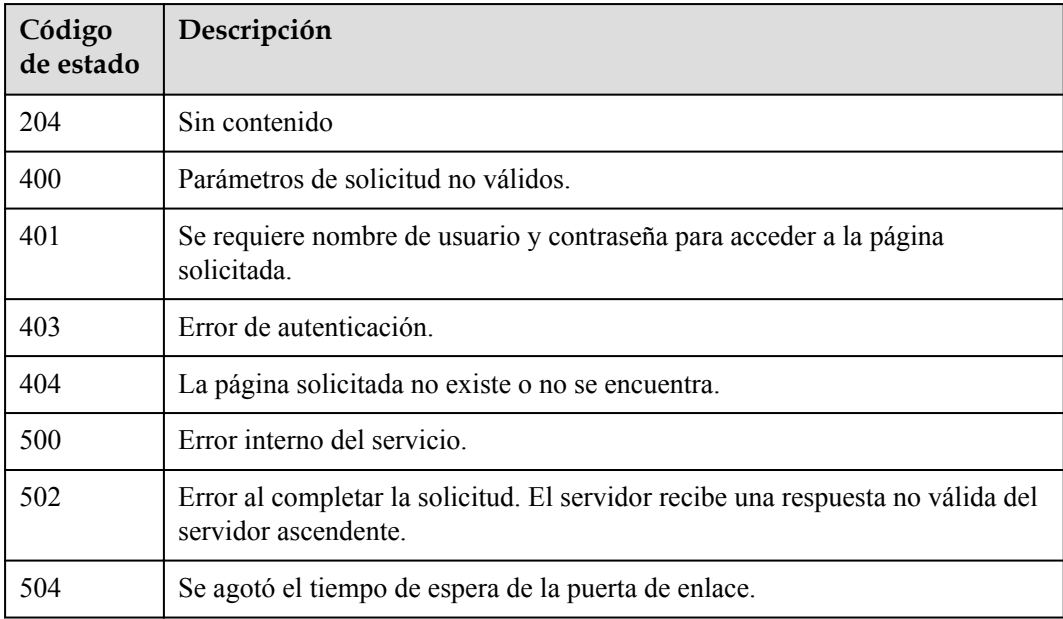

## **Códigos de error**

Consulte **[Códigos de error](#page-310-0)**.

## **4.3.4.6 Consulta de etiquetas de proyecto**

## **Función**

l Esta API se utiliza para consultar las etiquetas de un proyecto.

## **URI**

GET /{version\_id}/{project\_id}/csms/tags

| Parámetro  | Obligatorio | Tipo          | Descripción       |
|------------|-------------|---------------|-------------------|
| project id | Sí          | String        | ID del proyecto   |
| version id | Sí          | <b>String</b> | Versión de la API |

**Tabla 4-610** Parámetros de URI

## **Parámetro de solicitud**

**Tabla 4-611** Parámetro de header de solicitud

| Parámetro    | Obligatorio | Tipo   | Descripción                                                                                                    |
|--------------|-------------|--------|----------------------------------------------------------------------------------------------------|
| X-Auth-Token | Sí          | String | Token de usuario. El token se<br>puede obtener llamando a la API<br>de IAM. (El token es el valor de<br>X-Subject-Token en el<br>encabezado de respuesta.) |

## **Parámetros de respuesta**

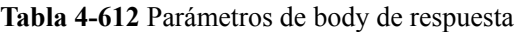

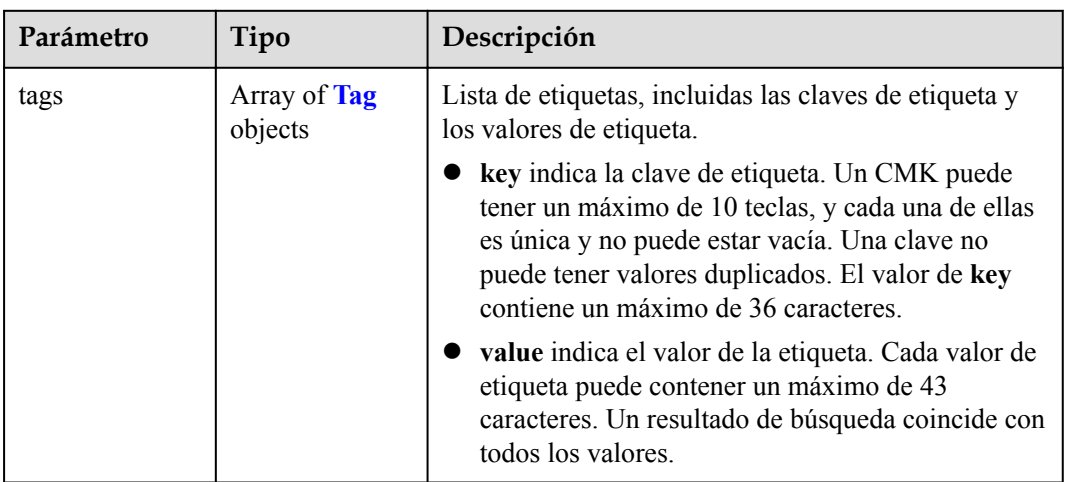

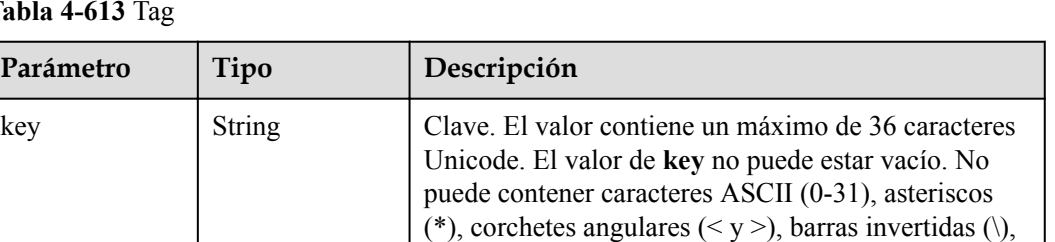

#### <span id="page-266-0"></span>**Tabla 4-613** Tag

**Parámetro Tipo** 

#### **Código de estado: 400**

#### **Tabla 4-614** Parámetros de body de respuesta

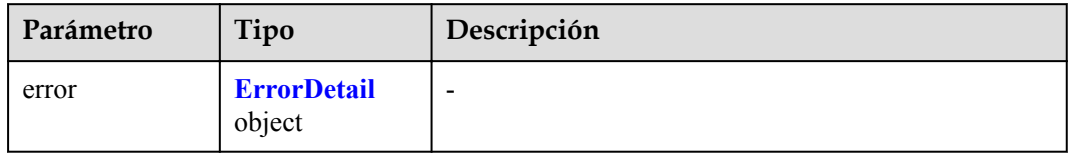

y signos iguales (=).

values Array of strings Conjunto de valores de etiqueta

#### **Tabla 4-615** ErrorDetail

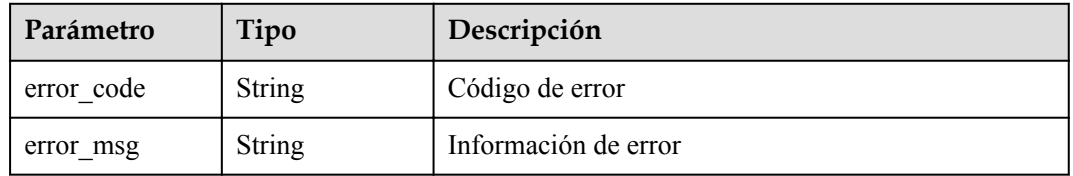

#### **Código de estado: 401**

#### **Tabla 4-616** Parámetros de body de respuesta

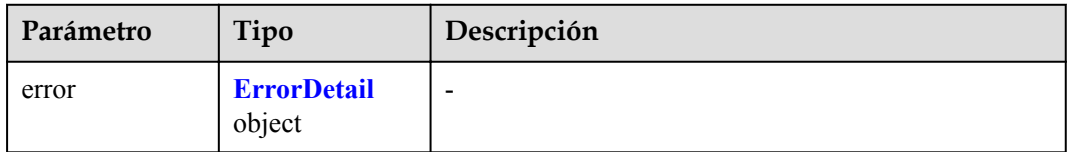

#### **Tabla 4-617** ErrorDetail

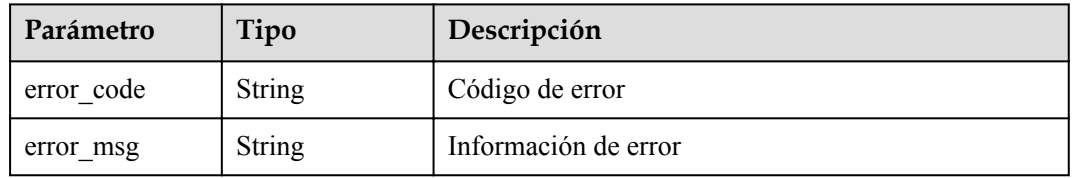

#### **Código de estado: 403**

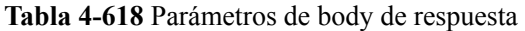

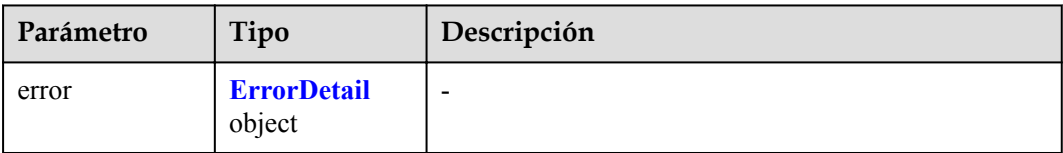

#### **Tabla 4-619** ErrorDetail

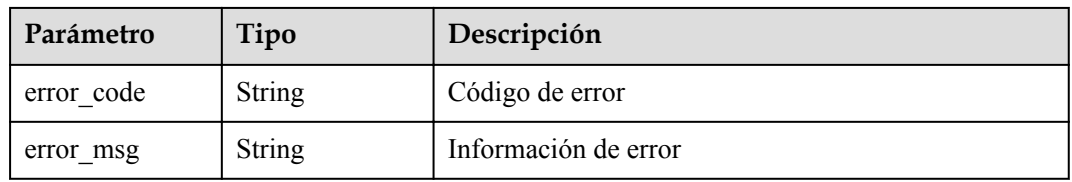

#### **Código de estado: 404**

#### **Tabla 4-620** Parámetros de body de respuesta

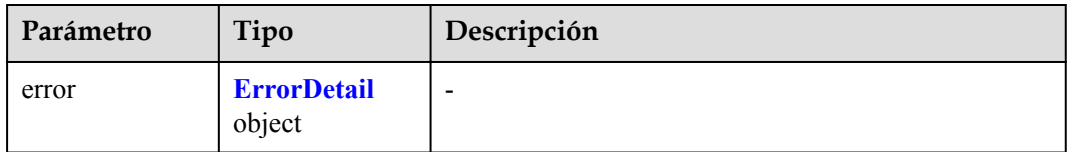

#### **Tabla 4-621** ErrorDetail

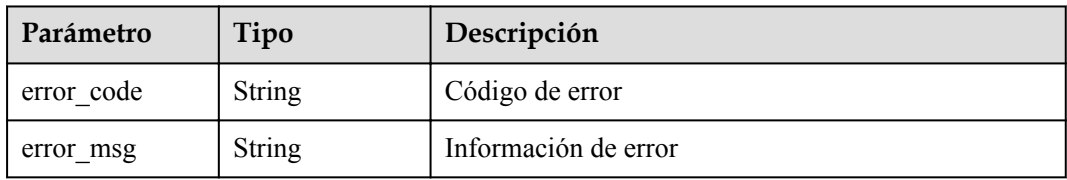

#### **Código de estado: 500**

**Tabla 4-622** Parámetros de body de respuesta

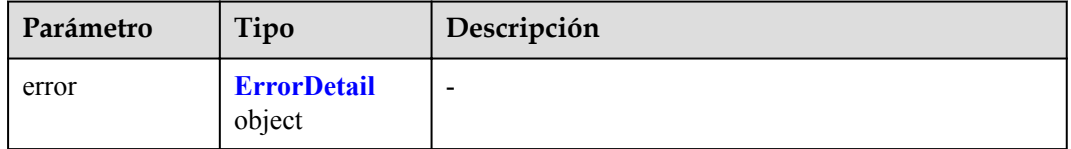

#### **Tabla 4-623** ErrorDetail

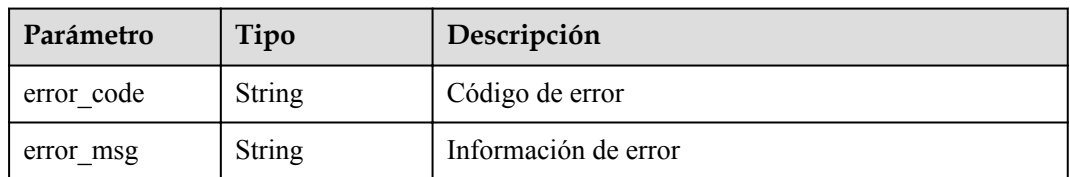

#### **Código de estado: 502**

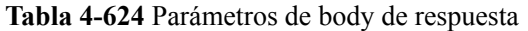

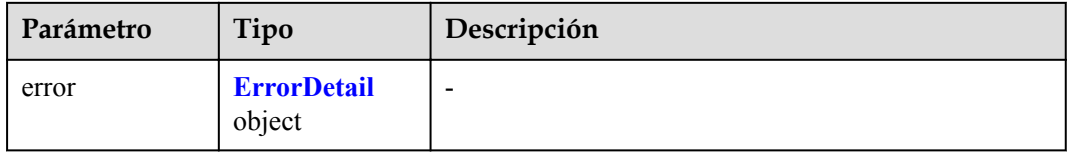

#### **Tabla 4-625** ErrorDetail

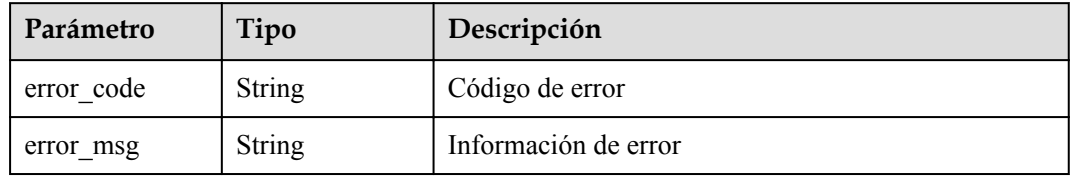

#### **Código de estado: 504**

#### **Tabla 4-626** Parámetros de body de respuesta

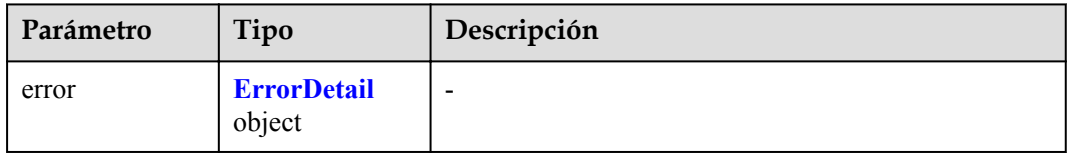

#### **Tabla 4-627** ErrorDetail

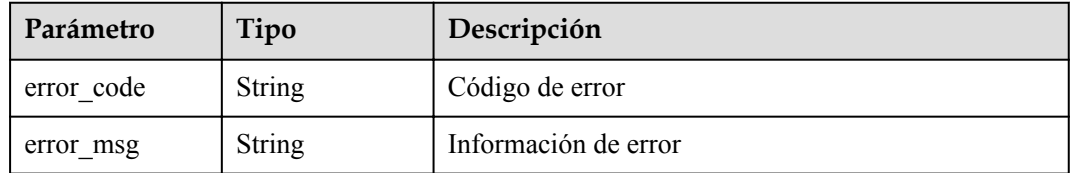

## **Solicitud de ejemplo**

Ninguno

## **Ejemplo de respuesta**

#### Ninguno

# **Código de estado**

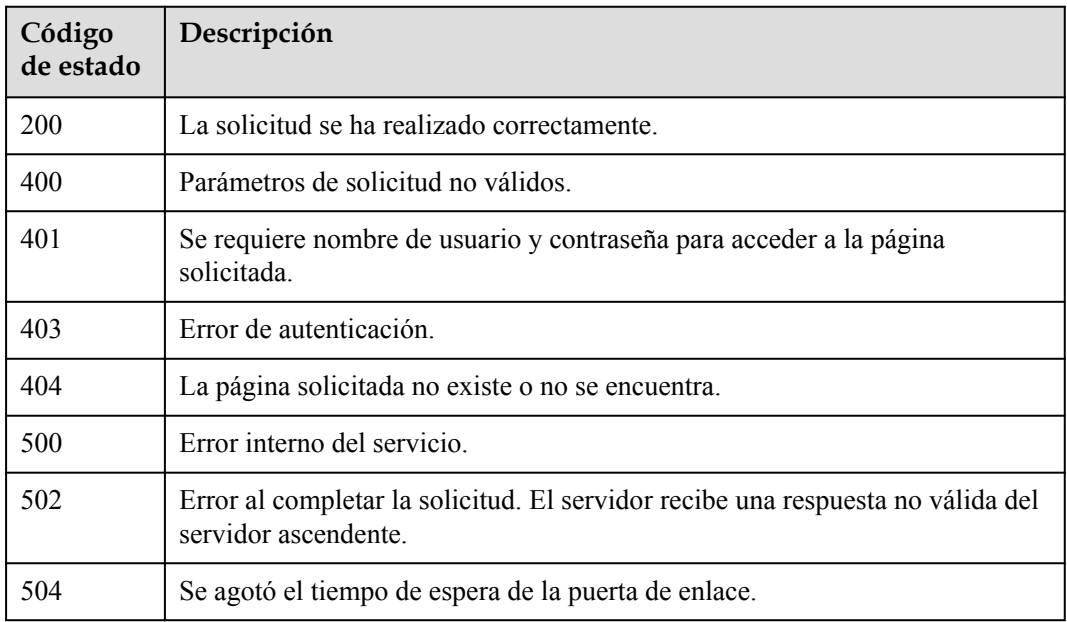

# **Códigos de error**

Consulte **[Códigos de error](#page-310-0)**.

# **5 Las API históricas**

# **5.1 Gestión de pares de claves SSH (V2.1)**

# **5.1.1 Consulta de la lista de pares de claves SSH (V2.1)**

## **Función**

Esta API se utiliza para consultar la lista de pares de claves SSH.

## **URI**

Formato URI

GET /v2.1/{project\_id}/os-keypairs

Descripción del parámetro

#### **Tabla 5-1** Descripción del parámetro

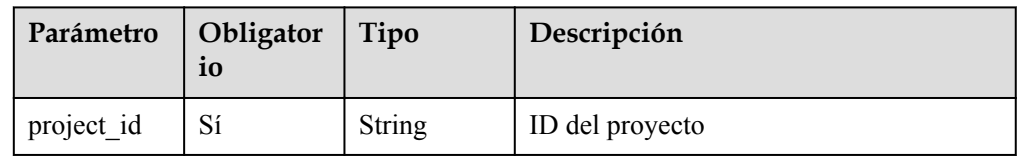

## **Solicitudes**

Ninguno

## **Respuestas**

**Tabla 5-2** Parámetros de respuesta

| Parámetro | Obligatori | Tipo                | Descripción                                                                           |
|-----------|------------|---------------------|---------------------------------------------------------------------------------------|
| keypairs  | Sí         | Array of<br>objects | Lista de información del par de claves SSH.<br>Para más detalles, consulte Tabla 5-3. |

**Tabla 5-3** descripción del campo **keypairs**

| Parámetro | Obligatori<br>O | Tipo   | Descripción                                                      |
|-----------|-----------------|--------|------------------------------------------------------------------|
| keypair   | Sí              | Object | Información del par de claves SSH, consulte<br><b>Tabla 5-4.</b> |

**Tabla 5-4** descripción del campo **keypair**

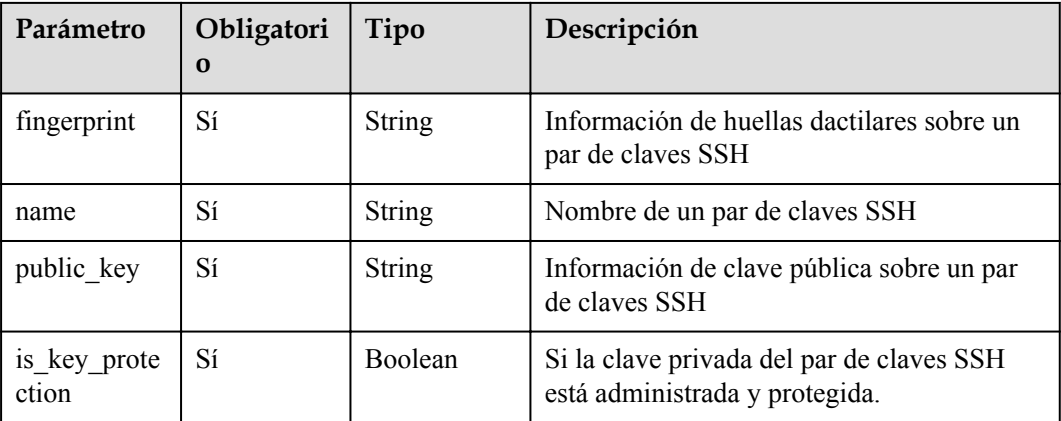

## **Ejemplos**

Ejemplo de solicitud

Ninguno

Ejemplo de respuesta

```
{
 "keypairs": [{
 "keypair": {
    "fingerprint": "15:b0:f8:b3:f9:48:63:71:cf:7b:5b:38:6d:44:2d:4a",
     "name": "keypair-601a2305-4f25-41ed-89c6-2a966fc8027a",
     "public_key": "ssh-rsa AAAAB3NzaC1yc2EAAAADAQABAAAAgQC+Eo/
RZRngaGTkFs7I62ZjsIlO79KklKbMXi8F+KITD4bVQHHn+kV
+4gRgkgCRbdoDqoGfpaDFs877DYX9n4z6FrAIZ4PES8TNKhatifpn9NdQYWA
+IkU8CuvlEKGuFpKRi/k7JLos/gHi2hy7QUwgtRvcefvD/vgQZOVw/mGR9Q== Generated-by-
Nova\n",
    "is key protection": true
    }
   }
```
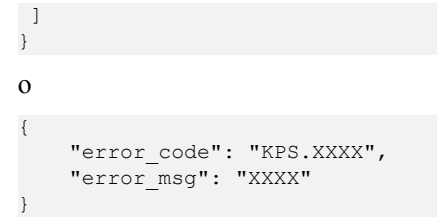

## **Códigos de estado**

Para más detalles, consulte **[Códigos de estado](#page-309-0)**.

# **5.1.2 Consulta de detalles acerca de un par de claves SSH (V2.1)**

## **Función**

Esta API se utiliza para consultar detalles sobre un par de claves SSH.

## **URI**

- Formato URI GET /v2.1/ $\{project\ id\}/os-keypairs/\{keypair\ name\}$
- Descripción del parámetro

#### **Tabla 5-5** Descripción del parámetro

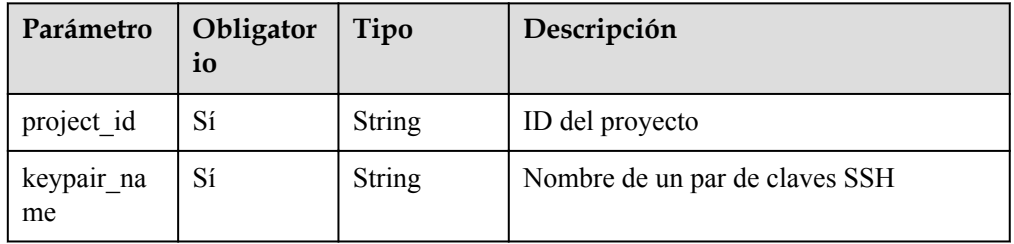

## **Solicitudes**

Ninguno

## **Respuestas**

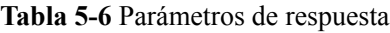

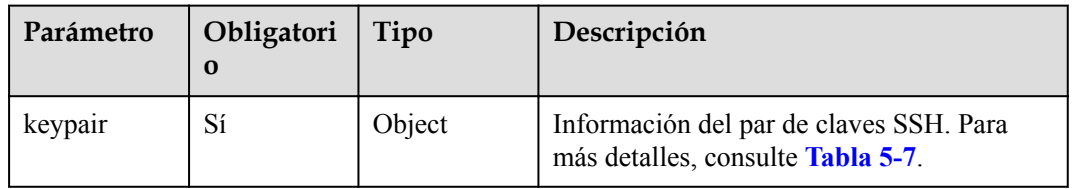

| Parámetro             | Obligatori<br>$\mathbf 0$ | Tipo          | Descripción                                                                                                    |
|-----------------------|---------------------------|---------------|----------------------------------------------------------------------------------------------------|
| public key            | Sí                        | <b>String</b> | Información de clave pública sobre un par<br>de claves SSH                                                                                                    |
| name                  | Sí                        | String        | Nombre de un par de claves SSH                                                                                                    |
| fingerprint           | Sí                        | <b>String</b> | Información de huellas dactilares sobre un<br>par de claves SSH                                                                                                    |
| created at            | Sí                        | String        | Hora en que se crea un par de claves SSH El<br>valor es una marca de tiempo expresada en<br>el número de segundos desde las 00:00:00<br>UTC del 1 de enero de 1970.      |
| deleted               | Sí                        | Boolean       | Etiqueta que indica que se ha eliminado un<br>par de claves SSH                                                                                                    |
| deleted at            | Sí                        | <b>String</b> | Hora en que se elimina un par de claves<br>SSH El valor es una marca de tiempo<br>expresada en el número de segundos desde<br>las 00:00:00 UTC del 1 de enero de 1970.   |
| id                    | Sí                        | String        | ID de un par de claves SSH                                                                                                    |
| updated at            | Sí                        | String        | Hora en que se actualiza un par de claves<br>SSH El valor es una marca de tiempo<br>expresada en el número de segundos desde<br>las 00:00:00 UTC del 1 de enero de 1970. |
| user id               | Sí                        | <b>String</b> | Usuario al que pertenece un par de claves<br><b>SSH</b>                                                                                                    |
| is key prote<br>ction | Sí                        | Boolean       | Si la clave privada del par de claves SSH<br>está administrada y protegida.                                                                                              |
| description           | Sí                        | <b>String</b> | Descripción de un par de claves SSH                                                                                                    |

<span id="page-273-0"></span>**Tabla 5-7** descripción del campo **keypair**

## **Ejemplos**

Ejemplo de solicitud

Ninguno

l Ejemplo de respuesta

```
{
     "keypair": {
         "created_at": "2014-05-07T12:06:13.681238",
         "deleted": false,
        "deleted at": null,
         "fingerprint": "9d:00:f4:d7:26:6e:52:06:4c:c1:d3:1d:fd:06:66:01",
         "id": 1,
         "name": "keypair-3582d8b7-e588-4aad-b7f7-f4e76f0e4314",
         "public_key": "ssh-rsa AAAAB3NzaC1yc2EAAAADAQABAAABAQDYJrTVpcMwFqQy/
oMvtUSRofZdSRHEwrsX8AYkRvn2ZnCXM+b6+GZ2NQuuWj+ocznlnwiGFQDsL/yeE+/
kurqcPJFKKp60mToXIMyzioFxW88fJtwEWawHKAclbHWpR1t4fQ4DS+/sIbX/
Yd9btlVQ2tpQjodGDbM9Tr9/+/3i6rcR+EoLqmbgCgAiGiVV6VbM2Zx79yUwd
```

```
+GnQejHX8BlYZoOjCnt3NREsITcmWE9FVFy6TnLmahs3FkEO/
QGgWGkaohAJlsgaVvSWGgDn2AujKYwyDokK3dXyeX3m2Vmc3ejiqPa/C4nRrCOlko5nSgV/
9IXRx1ERImsqZnE9usB Generated-by-Nova\n",
 "updated_at": null,
 "user_id": "fake",
       "is key protection": true,
        "description": "keypair test"
     }
}
o
{
    "error code": "KPS.XXXX",
     "error_msg": "XXXX"
}
```
## **Códigos de estado**

Para más detalles, consulte **[Códigos de estado](#page-309-0)**.

# **5.1.3 Creación e importación de un par de claves SSH (V2.1)**

#### **Función**

Esta API se utiliza para crear e importar un par de claves SSH, y le permite gestionar la clave privada en la nube.

#### **URI**

- **•** Formato URI POST /v2.1/{project\_id}/os-keypairs
- Descripción del parámetro

#### **Tabla 5-8** Descripción del parámetro

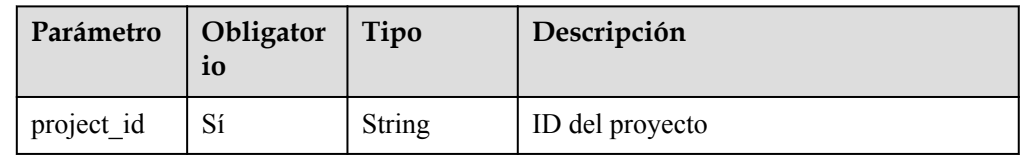

## **Solicitudes**

#### $\Box$  NOTA

Al crear un par de claves SSH, solo necesita establecer el **name**. Al importar un par de claves SSH, debe establecer el parámetro **public\_key**.

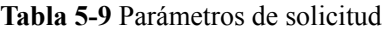

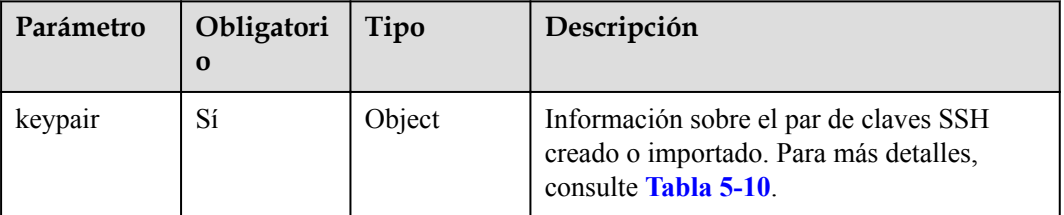

| Parámetro          | Obligatori<br>$\Omega$ | Tipo   | Descripción                                                                                                    |
|--------------------|------------------------|--------|----------------------------------------------------------------------------------------------------|
| public key         | N <sub>0</sub>         | String | Cadena de caracteres de una clave pública<br>que se va a importar                                                                                                    |
| name               | Sí                     | String | Nombre de un par de claves SSH<br>Un nuevo par de claves no puede usar el<br>mismo nombre que uno existente.<br>El valor contiene un máximo de 64<br>caracteres, incluidos solo letras, dígitos,<br>guiones bajos () y guiones (-). |
| user id            | No.                    | String | ID del usuario al que pertenece un par de<br>claves SSH                                                                                                    |
| key protecti<br>on | N <sub>0</sub>         | Object | Gestión y protección de la clave privada de<br>un par de claves SSH. Para más detalles,<br>consulte Tabla 5-11.                                                                                                    |

<span id="page-275-0"></span>**Tabla 5-10** descripción del campo **keypair**

**Tabla 5-11** descripción del campo **key\_protection**

| Parámetro   | Obligatorio | Tipo          | Descripción                                                                                          |
|-------------|-------------|---------------|----------------------------------------------------------------------------------------------------|
| private key | No.         | <b>String</b> | Cadena de caracteres de una clave<br>privada que se va a importar                                    |
| encryption  | Sí          | Object        | Método para cifrar y almacenar claves<br>privadas. Para más detalles, consulte<br><b>Tabla 5-12.</b> |

| Parámetro    | Obligatori<br>$\bf{0}$ | Tipo   | Descripción                                                                                                    |
|--------------|------------------------|--------|----------------------------------------------------------------------------------------------------|
| type         | Sí                     | String | Opciones de valor: kms o default                                                                                                    |
|              |                        |        | default se refiere al método de<br>encriptación predeterminado. Es<br>aplicable a los sitios donde el<br>servicio KMS no está disponible. |
|              |                        |        | kms indica que el servicio KMS se<br>aprovecha para el encriptación.                                                                      |
|              |                        |        | Si el servicio KMS no está disponible,<br>establezca este parámetro como<br>default.                                                      |
| kms key_name | N <sub>0</sub>         | String | Nombre de una clave KMS.<br>Si type está definido en kms,<br>introduzca el nombre de la clave<br>obtenida de KMS.                         |

<span id="page-276-0"></span>**Tabla 5-12** descripción del campo de **encryption**

## **Respuestas**

**Tabla 5-13** Parámetros de respuesta

| Parámetro | Obligatori<br>0 | Tipo   | Descripción                                                                   |
|-----------|-----------------|--------|-------------------------------------------------------------------------------|
| keypair   | Sí              | Object | Información del par de claves SSH. Para<br>más detalles, consulte Tabla 5-14. |

**Tabla 5-14** descripción del campo **keypair**

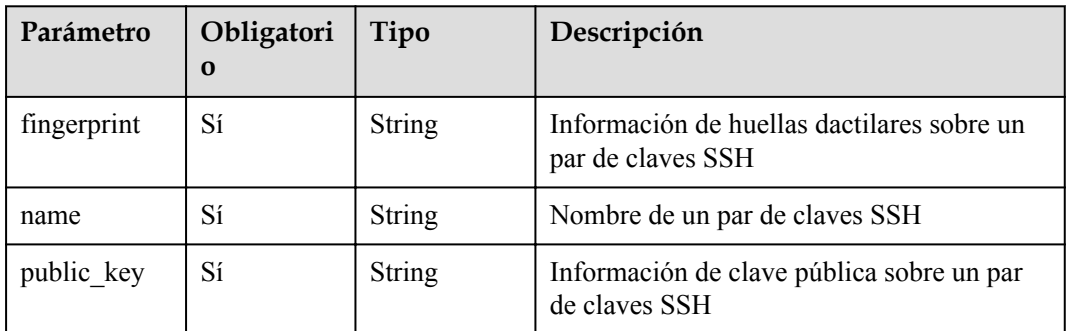

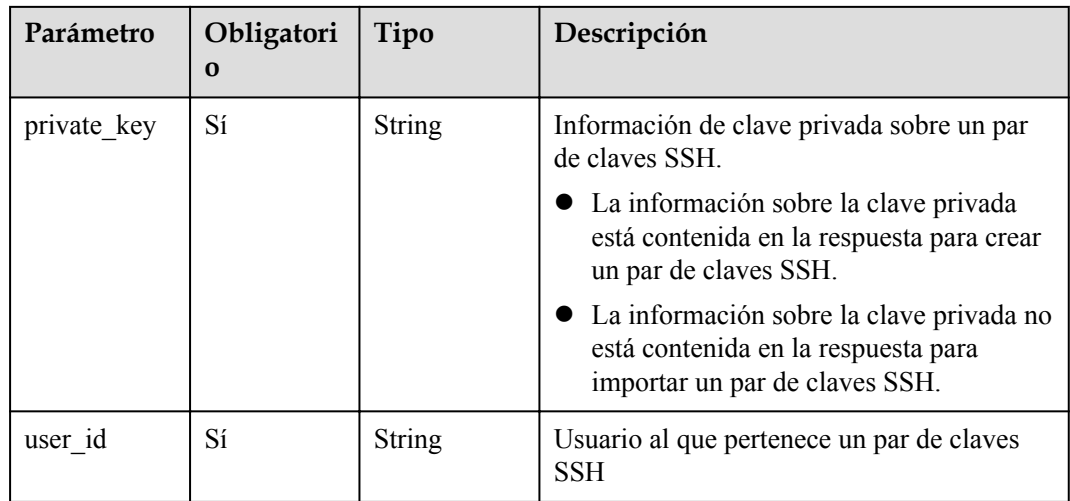

## **Ejemplos**

Creación de un par de claves SSH

{

}

– Ejemplo de solicitud para crear un par de claves SSH

```
 "keypair": {
            .<br>"name": "demo1"
\qquad \qquad \}
```
#### – Ejemplo de respuesta para crear un par de claves SSH

```
{
     "keypair": {
         "public_key": "ssh-rsa 
AAAAB3NzaC1yc2EAAAADAQABAAABAQCXKzohKbFOqubYNunFNsrEYlk9NEIJIFvbmTe/
LTeMzFIPKM53Zu2sYr/uuNcziPkWpFchXdkD+O/
Bf2ZzKaR1DYPMWss9TkaqU4RQ7CIBW7ChJF1Qzc1JPRBmKe6e8qs1QBBoS1QvXgSjbuf2Fb1y
ncSbphmQV8+5KA8xkxz4XdM1/gSAZZ14rJrMjgp7jCdgxWiHNcDuKxaPt+0eO8rEG/
gxR7J0b9Uk53ao/
xjLoKXYdLLiYUaha0fHdW3t6Lw1NdzUMmKnlLqN9O37Tbg7vM0nN4UJt0XXvM45KfnJiMx0HU
KXdWkUj9cE8VBDPw/gBbQzSpJHgQFG7mNDZubN Generated-by-Nova\n",
         "private_key": "-----BEGIN RSA PRIVATE KEY-----
\nMIIEowIBAAKCAQEAlys6ISmxTqrm2DbpxTbKxGJZPTRCCSBb25k3vy03jMxSDyjO
\nd2btrGK/7rjXM4j5FqRXIV3ZA/jvwX9mcymkdQ2DzFrLPU5GqlOEUOwiAVuwoSRd
\nUM3NST0QZinunvKrNUAQaEtUL14Eo27n9hW9cp3Em6YZkFfPuSgPMZMc+F3TNf4E
\ngGWdeKyazI4Ke4wnYMVohzXA7isWj7ftHjvKxBv4MUeydG/VJOd2qP8Yy6Cl2HSy
\n4mFGoWtHx3Vt7ei8NTXc1DJip5S6jfTt+024O7zNJzeFCbdF17zOOSn5yYjMdB1C
\nl3VpFI/XBPFQQz8P4AW0M0qSR4EBRu5jQ2bmzQIDAQABAoIBAFwm1s3Gi7bICec+
\nOm2lhCAJUBs2UxcbKcQJd+lL2DQ1jcR9/LbfAP34SMZu2Ykp86Zw0kid3CBGzWko
\nj7yeYwmUDocxxfl+USedt+hYujYXvenNsDEE9CK0Xd3ZrAQrLGFOx3G8kfo6FxvG\nDRN/
lzhaorK7o5PRY+icWf6/joZ8Q96scHmm0ob5rtBkUYcek+ckf3mLVIpzzdKA
\ndkSi57M78zwDA89MpVABEoO1DPVxEqrrMQZy5UnAmeGHh16mPS4qMCokPVz36pSG
\nIWSqHnVKzsbxvw5Da9y69NmpSi2E1wqDaU9IzwnLyQpHnE1nXsWmxNqKTHlDBbnb
\nXPGFdcECgYEAxf4IMqYBeBiq
+7RVwcTcT4gpApJmywigwMFaaX35E3O53ja8hk1/\n5OCRnvK7yrt9wnWY8DIh8GPJptKzuTb
/l/14L4kE1MYm7Gpho5SwXV5BqtjgjfZm\nQVNpWruXEugXALcfbHiH+peO
+3AmwgIqgkOLPLxY1Duw6/miDB8bOfECgYEAw3VO\nl9edXExJvJvSzAopSNmw
+ExpUZTgS3L2Pyn21QhfwNHyxPH8fNNKv0/x9ZzBn25U
\nUxXTPPbLFV3cq7kfuYFW0OZkh8QjCPDkIE116E2QvacxqkBuW774xr5msfWdxpcp
\nwccgWKci1vEHLtqj3RTNMFKcXtj4QrCES4ZsPp0CgYEAhzYYux4LWszd188r0Yxz
\nOA0wlIUOlhFqVri02d4hv1sEz/Bphv5eHRwP1pDGFok8NRTCQSa7bsN27uptuksI\n
+e8rqKrWFcjMxB9SVrgwSVMZXWeG0uw2oN4p0MDTRyIgs2hbmWQm2Mev6Z6JmWyJ
\nQzSFXhDySN4K0NxGAiksGsECgYAJvZTXGFWtPdgG4DUXGgKIsOCS3yv4dtTerbH7\n39l/
MFWlRFE242BT0CvPcOp79P3pNhRZt6K5TQs921md7THZisqKypCD+5BLZ8XW\nnkWb
+BGYgfaFp4RYaiH3tZFkmPrt5KaeE5BXGq0vzP8wpJC5+cln+RX13BYzLJzL
\nLr3COQKBgDJjY0qop3aSG+1tSkMJtOFdb2+qXiqaE+Wxv03SOkPx8LBz+taNz+DE
```

```
\nR7THDNXSrS85WVc3ozE8hULBX12iIWpr5kb5lRaw3ZgX6wBnSSpdQu49v3nFoGJk
\nUWY95pQ/BWQaX0q4KxzRVxup+7gwT5sKFXU+ktFtsGMYoDoSzbZS\n-----END RSA 
PRIVATE KEY-----\n",
         "user_id": "e4f380899b1248918f3d37098dc63746",
         "name": "demo123",
         "fingerprint": "49:ef:73:2b:9b:7f:2e:0c:58:d3:e3:42:8e:28:04:3b"
     }
}
o
{
    "error_code": "KPS.XXXX",
     "error_msg": "XXXX"
}
```
- l Creación de un par de claves SSH y gestión de la clave privada en la nube
	- Ejemplo de solicitud para crear un par de claves SSH y administrar la clave privada en la nube

```
{
      "keypair": {
          "name": "demo2",
         "key protection":
                "encryption": {
                    "type": "kms",
                   "kms key name": "demo"
\{x_i\}_{i=1}^N , where \{x_i\}_{i=1}^N }
     }
}
```
– Ejemplo de respuesta para crear un par de claves SSH y administrar la clave privada en la nube

```
{
     "keypair": {
         "public_key": "ssh-rsa 
AAAAB3NzaC1yc2EAAAADAQABAAABAQCXKzohKbFOqubYNunFNsrEYlk9NEIJIFvbmTe/
LTeMzFIPKM53Zu2sYr/uuNcziPkWpFchXdkD+O/
Bf2ZzKaR1DYPMWss9TkaqU4RQ7CIBW7ChJF1Qzc1JPRBmKe6e8qs1QBBoS1QvXgSjbuf2Fb1y
ncSbphmQV8+5KA8xkxz4XdM1/gSAZZ14rJrMjgp7jCdgxWiHNcDuKxaPt+0eO8rEG/
gxR7J0b9Uk53ao/
xjLoKXYdLLiYUaha0fHdW3t6Lw1NdzUMmKnlLqN9O37Tbg7vM0nN4UJt0XXvM45KfnJiMx0HU
KXdWkUj9cE8VBDPw/gBbQzSpJHgQFG7mNDZubN Generated-by-Nova\n",
        "private key": "-----BEGIN RSA PRIVATE KEY-
\nMIIEowIBAAKCAQEAlys6ISmxTqrm2DbpxTbKxGJZPTRCCSBb25k3vy03jMxSDyjO
\nd2btrGK/7rjXM4j5FqRXIV3ZA/jvwX9mcymkdQ2DzFrLPU5GqlOEUOwiAVuwoSRd
\nUM3NST0QZinunvKrNUAQaEtUL14Eo27n9hW9cp3Em6YZkFfPuSgPMZMc+F3TNf4E
\ngGWdeKyazI4Ke4wnYMVohzXA7isWj7ftHjvKxBv4MUeydG/VJOd2qP8Yy6Cl2HSy
\n4mFGoWtHx3Vt7ei8NTXc1DJip5S6jfTt+024O7zNJzeFCbdF17zOOSn5yYjMdB1C
\nl3VpFI/XBPFQQz8P4AW0M0qSR4EBRu5jQ2bmzQIDAQABAoIBAFwm1s3Gi7bICec+
\nOm2lhCAJUBs2UxcbKcQJd+lL2DQ1jcR9/LbfAP34SMZu2Ykp86Zw0kid3CBGzWko
\nj7yeYwmUDocxxfl+USedt+hYujYXvenNsDEE9CK0Xd3ZrAQrLGFOx3G8kfo6FxvG\nDRN/
lzhaorK7o5PRY+icWf6/joZ8Q96scHmm0ob5rtBkUYcek+ckf3mLVIpzzdKA
\ndkSi57M78zwDA89MpVABEoO1DPVxEqrrMQZy5UnAmeGHh16mPS4qMCokPVz36pSG
\nIWSqHnVKzsbxvw5Da9y69NmpSi2E1wqDaU9IzwnLyQpHnE1nXsWmxNqKTHlDBbnb
\nXPGFdcECgYEAxf4IMqYBeBiq
+7RVwcTcT4gpApJmywigwMFaaX35E3O53ja8hk1/\n5OCRnvK7yrt9wnWY8DIh8GPJptKzuTb
/l/14L4kE1MYm7Gpho5SwXV5BqtjgjfZm\nQVNpWruXEugXALcfbHiH+peO
+3AmwgIqgkOLPLxY1Duw6/miDB8bOfECgYEAw3VO\nl9edXExJvJvSzAopSNmw
+ExpUZTgS3L2Pyn21QhfwNHyxPH8fNNKv0/x9ZzBn25U
\nUxXTPPbLFV3cq7kfuYFW0OZkh8QjCPDkIE116E2QvacxqkBuW774xr5msfWdxpcp
\nwccgWKci1vEHLtqj3RTNMFKcXtj4QrCES4ZsPp0CgYEAhzYYux4LWszd188r0Yxz
\nOA0wlIUOlhFqVri02d4hv1sEz/Bphv5eHRwP1pDGFok8NRTCQSa7bsN27uptuksI\n
+e8rqKrWFcjMxB9SVrgwSVMZXWeG0uw2oN4p0MDTRyIgs2hbmWQm2Mev6Z6JmWyJ
\nQzSFXhDySN4K0NxGAiksGsECgYAJvZTXGFWtPdgG4DUXGgKIsOCS3yv4dtTerbH7\n39l/
MFWlRFE242BT0CvPcOp79P3pNhRZt6K5TQs921md7THZisqKypCD+5BLZ8XW\nnkWb
+BGYgfaFp4RYaiH3tZFkmPrt5KaeE5BXGq0vzP8wpJC5+cln+RX13BYzLJzL
\nLr3COQKBgDJjY0qop3aSG+1tSkMJtOFdb2+qXiqaE+Wxv03SOkPx8LBz+taNz+DE
\nR7THDNXSrS85WVc3ozE8hULBX12iIWpr5kb5lRaw3ZgX6wBnSSpdQu49v3nFoGJk
\nUWY95pQ/BWQaX0q4KxzRVxup+7gwT5sKFXU+ktFtsGMYoDoSzbZS\n-----END RSA
```

```
PRIVATE KEY-----\n",
         "user_id": "e4f380899b1248918f3d37098dc63746",
         "name": "demo123",
         "fingerprint": "49:ef:73:2b:9b:7f:2e:0c:58:d3:e3:42:8e:28:04:3b"
     }
}
```
l Importación de la clave pública del par de claves SSH

}

– Ejemplo de solicitud para importar la clave pública de un par de claves SSH

```
{
     "keypair": {
         "public_key": "ssh-rsa 
AAAAB3NzaC1yc2EAAAADAQABAAABAQCyNtFZM04PFxERvZU5OBKTKr3mtRZABe5/+zX81lTgD
FCBfq6OXia47M4qXOa3ciBEKKZF+fMfs8U2UNB9aK1R/
uORsoEFtxSgZnWG6p4Ct1vnrqwDD934VaDFPEn+h3JeAfvTB
+Ag1YQ9zh9uYyE9Z3qZcC9+Ui93BDGdBtQeav4odxdwXcr2mT2jJV0nsocV0O4UcKM8BaIm8e
qbcroZEkyxqT3mUoSbmGx1hrngjBsP1ufgwJ6D85LFGQC1SjIOLvsR9i6v41BaLF8/
kygvKOh2HlNVSMx38g52sTqoQ/xb3f8vR1VDXliAuD0frrG2Fy5wK4rOAnjuX9nh0bC9 
Generated-by-Nova\n",
         "name": "demo3"
\qquad \qquad \}
```
– Ejemplo de respuesta para importar la clave pública de un par de claves SSH

```
{
     "keypair": {
         "public_key": "ssh-rsa 
AAAAB3NzaC1yc2EAAAADAQABAAABAQCyNtFZM04PFxERvZU5OBKTKr3mtRZABe5/+zX81lTgD
FCBfq6OXia47M4qXOa3ciBEKKZF+fMfs8U2UNB9aK1R/
uORsoEFtxSgZnWG6p4Ct1vnrqwDD934VaDFPEn+h3JeAfvTB
+Ag1YQ9zh9uYyE9Z3qZcC9+Ui93BDGdBtQeav4odxdwXcr2mT2jJV0nsocV0O4UcKM8BaIm8e
qbcroZEkyxqT3mUoSbmGx1hrngjBsP1ufgwJ6D85LFGQC1SjIOLvsR9i6v41BaLF8/
kygvKOh2HlNVSMx38g52sTqoQ/xb3f8vR1VDXliAuD0frrG2Fy5wK4rOAnjuX9nh0bC9 
Generated-by-Nova\n",
         "user_id": "e4f380899b1248918f3d37098dc63746",
         "name": "demo1",
         "fingerprint": "b4:9a:c3:12:c4:90:bf:8e:7a:e2:70:10:c3:00:55:3f"
     }
}
o
{
    "error_code": "KPS.XXXX",
     "error_msg": "XXXX"
}
```
- l Importación de la clave pública del par de claves SSH y gestión de la clave privada en la nube
	- Ejemplo de solicitud para importar la clave pública de un par de claves SSH y administrar la clave privada en la nube

```
{
     "keypair": {
         "public_key": "ssh-rsa 
AAAAB3NzaC1yc2EAAAADAQABAAABAQDb26UrW0htRbE/Ygf8EPhzanBCc
+5yEhkgmeSb2hTe48YRE5FdJKH6tueyj+vw5guoKjAITLjqZCqffGYXz/
7aXpFt244b9tTzh2l43uNtEZC+XZtc6KiBgfWupFI8O2i9YjJqdadsr+4Ad4AtIBbF+
+qsSJN4YycPX//Gl8ja6AGPy4sdv8DZ40Gr8d
+dMQ4pAsnUEtZ3jJ6NLdQU2CE1JhBdg3hbVbeh44gqQtSjhxWaSTlr
+NbVxSERtXXpsQWsid6qM1RhqH2+02cqXq5oNs4JLdu56pcTgSO5azTsGYJi6j5qp5BAdjMrF
tHjbaeVVWtkO1XQxfpueCJ470lx Generated-by-Nova\n",
         "name": "demo4",
        "key protection":
             "private_key": "-----BEGIN RSA PRIVATE KEY-----
\nMIIEpQIBAAKCAQEA29ulK1tIbUWxP2IH/BD4c2pwQnPuchIZIJnkm9oU3uPGEROR\nXSSh
+rbnso/r8OYLqCowCEy46mQqn3xmF8/+2l6RbduOG/bU84dpeN7jbRGQvl2b
\nXOiogYH1rqRSPDtovWIyanWnbK/uAHeALSAWxfvqrEiTeGMnD1//xpfI2ugBj8uL\nHb/
A2eNBq/HfnTEOKQLJ1BLWd4yejS3UFNghNSYQXYN4W1W3oeOIKkLUo4cVmkk5\na/
jW1cUhEbV16bEFrIneqjNUYah9vtNnKl6uaDbOCS3bueqXE4EjuWs07BmCYuo+
\naqeQQHYzKxbR422nlVVrZDtV0MX6bngieO9JcQIDAQABAoIBAAVSEXM1KFGMqDdy
```

```
\ndeMBviF85+6Tw6d7DKSfVMr4whyKwpZTNOdeJZVdq8nEdd9Eke+l5bets6PofKeT
\naR0WaYJ7W2WfNJc0p/6kvkawjixrimcw+LuM3dcUgA+T5nGStnwuzi2JX13f/BCC
\n09VDu4lbCVjWAMufCqjyl8wEjFXP0Amhu8fpDvqHuhGvDkoVWRm9vDEeyz71P25K\n/
UUs7kXw5Qv0VRcm15b+2jO6tii3RTo+JaTvkYXoI/qrOjiQhQD88geiOPQVuffa
\nzJhDw4/2GdHaCwEN6mzwKCYCfcPTRbM503F1YlceiP9w2qScToao
+5B2okN9cIE8\nTV4vmIkCgYEA+vo/TKqFep2D6DPY3dNRu2bHIYikBMtYMCIKJ1bgQ1xS/
FjEJfSj\notdDcBEik+0VEV05BCHNduTiMt6rTUD9fpqDduV8PfsskAAZZjndbyUEGP/KrCvS
\nJsd2BFa2G7In/3wz3zw+3P77Aegb
+zHJfDyqYWReNkYy5tSsaZ9Oz38CgYEA4EH5\nIXQPhJt9683JmK/
INiyhW6WqKOAZkvjKpUpdUpGdVHJI/9dfUYI9wxnybgAkOZVL\noErxMTdRCDev8nVAq/OwC/
4jI5YnBGkN3ZRxIkCrepzwxIXgWeJiwWqsvdDbosfM
\nN0Q6PvUnPTXEly8RGcH9ABTQvQ9Nq4rQyjQvXw8CgYEAuK8hmWb55iq3AE32zfVM\n9ZxB
+Jk2KRkBghnqYtx5Fth/cJZZcJy/NXs2cucJDNWvZSG2bSX6rfzrvwdAAw9J\n
+rn0968TaADG4AhSqHj4S2tvwn2oRF3SvRqV68drJqJI8KYS/bi1gaZYSyTkQkp2\nu
+dgcV6MPWAW4OmrHeZO9j0CgYEAkY8Az4/vipkKkIWP9oUSJOevDDdpTQK4VscZ
\ncVPlYvSU8/0CGN2IRvWMdRhgXLnGyYF4BuDd0J4hAH50u6ETiwivGfmogS6ywJAX
\nqdzx2dOz+e/n7wceafkhNH2zBbmM9glNKgok7DxfbcF6is7IALoDJ4xbOHu4ZEHD
\n55sbrE0CgYEAuOuiISgfbujENFFPW0nvUmNqbkAH5YW1oUIWYA+64z7wcWyvzxRS
\nYml2XLWyrJy3JNzHpLoe4mCBxz+HGrftZ0/qfQ/WDZrY/Djp7/xIkPyI9EwsRTYC
\nr1PtWvVws3y3hgdo6WVQMaeUqtLSiTugyuuPqidH+/QtwxObunNH6Ns=\n-----END RSA<br>PRIVATE KEY-----\n",
PRIVATE KEY-
             "encryption": {
                 "type": "kms",
                 "kms_key_name": "testName"
 }
 }
    }
}
```
– Ejemplo de respuesta para importar la clave pública de un par de claves SSH y administrar la clave privada en la nube

```
{
     "keypair": {
         "public_key": "ssh-rsa 
AAAAB3NzaC1yc2EAAAADAQABAAABAQCyNtFZM04PFxERvZU5OBKTKr3mtRZABe5/+zX81lTgD
FCBfq6OXia47M4qXOa3ciBEKKZF+fMfs8U2UNB9aK1R/
uORsoEFtxSgZnWG6p4Ct1vnrqwDD934VaDFPEn+h3JeAfvTB
+Ag1YQ9zh9uYyE9Z3qZcC9+Ui93BDGdBtQeav4odxdwXcr2mT2jJV0nsocV0O4UcKM8BaIm8e
qbcroZEkyxqT3mUoSbmGx1hrngjBsP1ufgwJ6D85LFGQC1SjIOLvsR9i6v41BaLF8/
kygvKOh2HlNVSMx38g52sTqoQ/xb3f8vR1VDXliAuD0frrG2Fy5wK4rOAnjuX9nh0bC9 
Generated-by-Nova\n",
         "user_id": "e4f380899b1248918f3d37098dc63746",
         "name": "demo1",
         "fingerprint": "b4:9a:c3:12:c4:90:bf:8e:7a:e2:70:10:c3:00:55:3f"
     }
}
o
{
     "error_code": "KPS.XXXX",
     "error_msg": "XXXX"
}
```
## **Códigos de estado**

Para más detalles, consulte **[Códigos de estado](#page-309-0)**.

## **5.1.4 Eliminación de un par de claves SSH (V2.1)**

#### **Función**

Esta API se utiliza para eliminar un par de claves SSH especificado basado en el nombre del par de claves.

## **URI**

**•** Formato URI

DELETE /v2.1/ $\{project\ id\}/os-keypairs/\{keypair\ name\}$ 

Descripción del parámetro

#### **Tabla 5-15** Descripción del parámetro

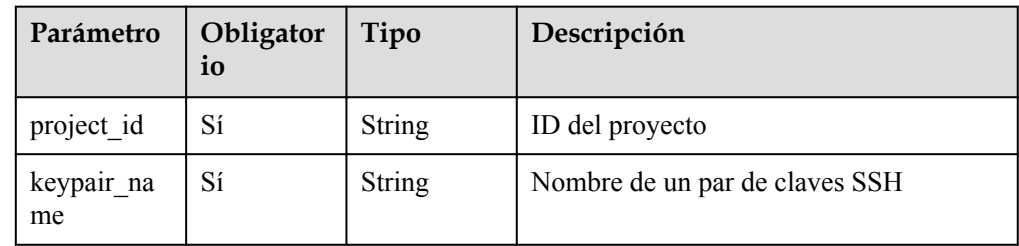

## **Solicitudes**

Ninguno

## **Respuestas**

Ninguno

## **Códigos de estado**

Para más detalles, consulte **[Códigos de estado](#page-309-0)**.

# **5.1.5 Modificación de la descripción de un par de claves (V2.1)**

## **Función**

Esta API se utiliza para modificar la descripción de un par de claves SSH especificado basándose en el nombre del par de claves SSH.

## **URI**

**•** Formato URI

PUT /v2.1/{project\_id}/os-keypairs/{keypair\_name}

Descripción del parámetro

#### **Tabla 5-16** Descripción del parámetro

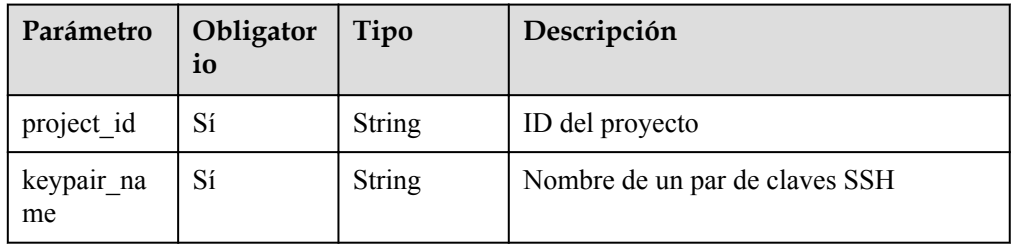

## **Solicitudes**

**Tabla 5-17** Parámetros de solicitud

| Parámetro   | Obligato   Tipo<br>rio |        | Descripción                                                                     |
|-------------|------------------------|--------|---------------------------------------------------------------------------------|
| description | Sí                     | String | Descripción del par de claves SSH<br>(El valor varía de 0 a 255<br>caracteres.) |

## **Respuestas**

Ninguno

## **Ejemplos**

```
Ejemplo de solicitud
{
      "keypair": { 
           "description": "keypair test"
\qquad \qquad \}}
```
l Ejemplo de respuesta Ninguno

## **Códigos de estado**

Para más detalles, consulte **[Códigos de estado](#page-309-0)**.

# **5.2 Gestión de pares de claves SSH (V2)**

# **5.2.1 Consulta de la lista de pares de claves SSH (V2)**

## **Función**

Esta API se utiliza para consultar la lista de pares de claves SSH.

## **URI**

- Formato URI GET /v2/{project\_id}/os-keypairs
- Descripción del parámetro

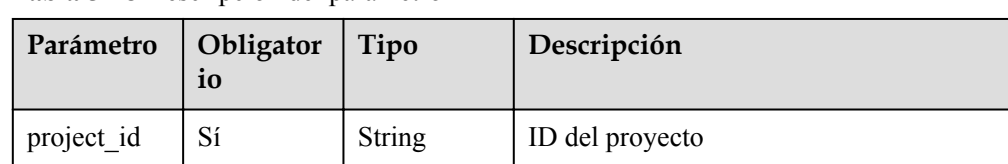

#### **Tabla 5-18** Descripción del parámetro

## **Solicitudes**

Ninguno

## **Respuestas**

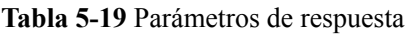

| Parámetro | Obligatori<br>0 | Tipo                | Descripción                                                                            |
|-----------|-----------------|---------------------|----------------------------------------------------------------------------------------|
| keypairs  | Sí              | Array of<br>objects | Lista de información del par de claves SSH.<br>Para más detalles, consulte Tabla 5-20. |

**Tabla 5-20** descripción del campo **keypairs**

| Parámetro | Obligatori | Tipo   | Descripción                                                       |
|-----------|------------|--------|-------------------------------------------------------------------|
| keypair   | Sí         | Object | Información del par de claves SSH, consulte<br><b>Tabla 5-21.</b> |

**Tabla 5-21** descripción del campo **keypair**

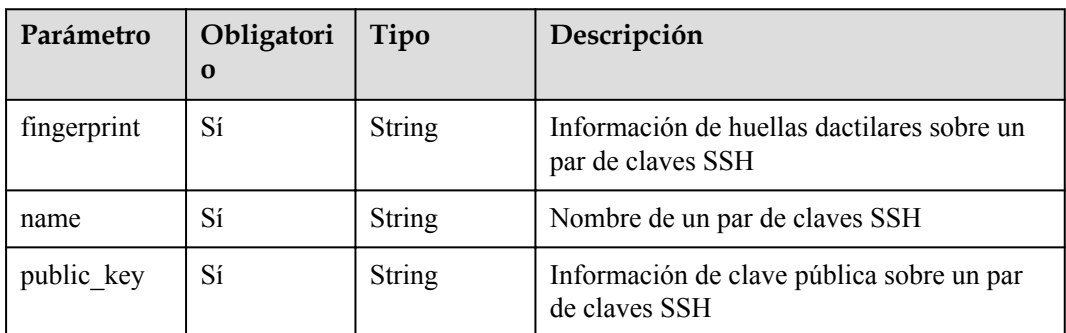

## **Ejemplos**

En el ejemplo siguiente se describe cómo consultar la lista de pares de claves SSH.

 $\bullet$  Ejemplo de solicitud Ninguno

#### l Ejemplo de respuesta

```
{
     "keypairs": [
         {
             "keypair": {
                  "fingerprint": "15:b0:f8:b3:f9:48:63:71:cf:7b:5b:38:6d:44:2d:
4a",
                  "name": "keypair-601a2305-4f25-41ed-89c6-2a966fc8027a",
 "public_key": "ssh-rsa AAAAB3NzaC1yc2EAAAADAQABAAAAgQC+Eo/
RZRngaGTkFs7I62ZjsIlO79KklKbMXi8F+KITD4bVQHHn+kV
+4gRgkgCRbdoDqoGfpaDFs877DYX9n4z6FrAIZ4PES8TNKhatifpn9NdQYWA
+IkU8CuvlEKGuFpKRi/k7JLos/gHi2hy7QUwgtRvcefvD/vgQZOVw/mGR9Q== Generated-by-
Nova\n"
\{x_i\}_{i=1}^N , where \{x_i\}_{i=1}^N }
     ]
}
```
#### **Códigos de estado**

Para más detalles, consulte **[Códigos de estado](#page-309-0)**.

# **5.2.2 Consulta de detalles acerca de un par de claves SSH (V2)**

## **Función**

Esta API se utiliza para consultar un par de claves SSH especificado basado en el nombre del par de claves.

#### **URI**

Formato URI

GET /v2/{project\_id}/os-keypairs/{keypair\_name}

Descripción del parámetro

**Tabla 5-22** Descripción del parámetro

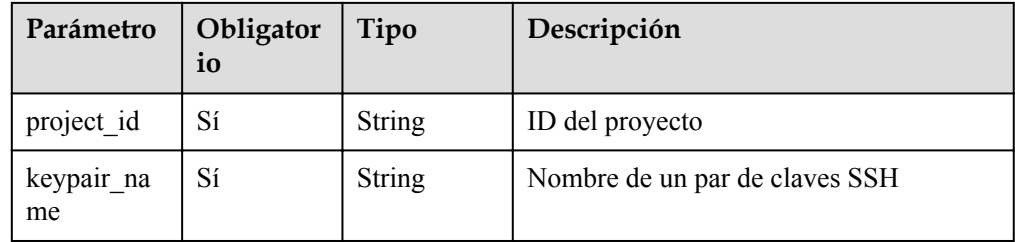

## **Solicitudes**

Ninguno

## **Respuestas**

**Tabla 5-23** Parámetros de respuesta

| Parámetro | Obligatori<br>O | Tipo   | Descripción                                                                   |
|-----------|-----------------|--------|-------------------------------------------------------------------------------|
| keypair   | Sí              | Object | Información del par de claves SSH. Para<br>más detalles, consulte Tabla 5-24. |

**Tabla 5-24** descripción del campo **keypair**

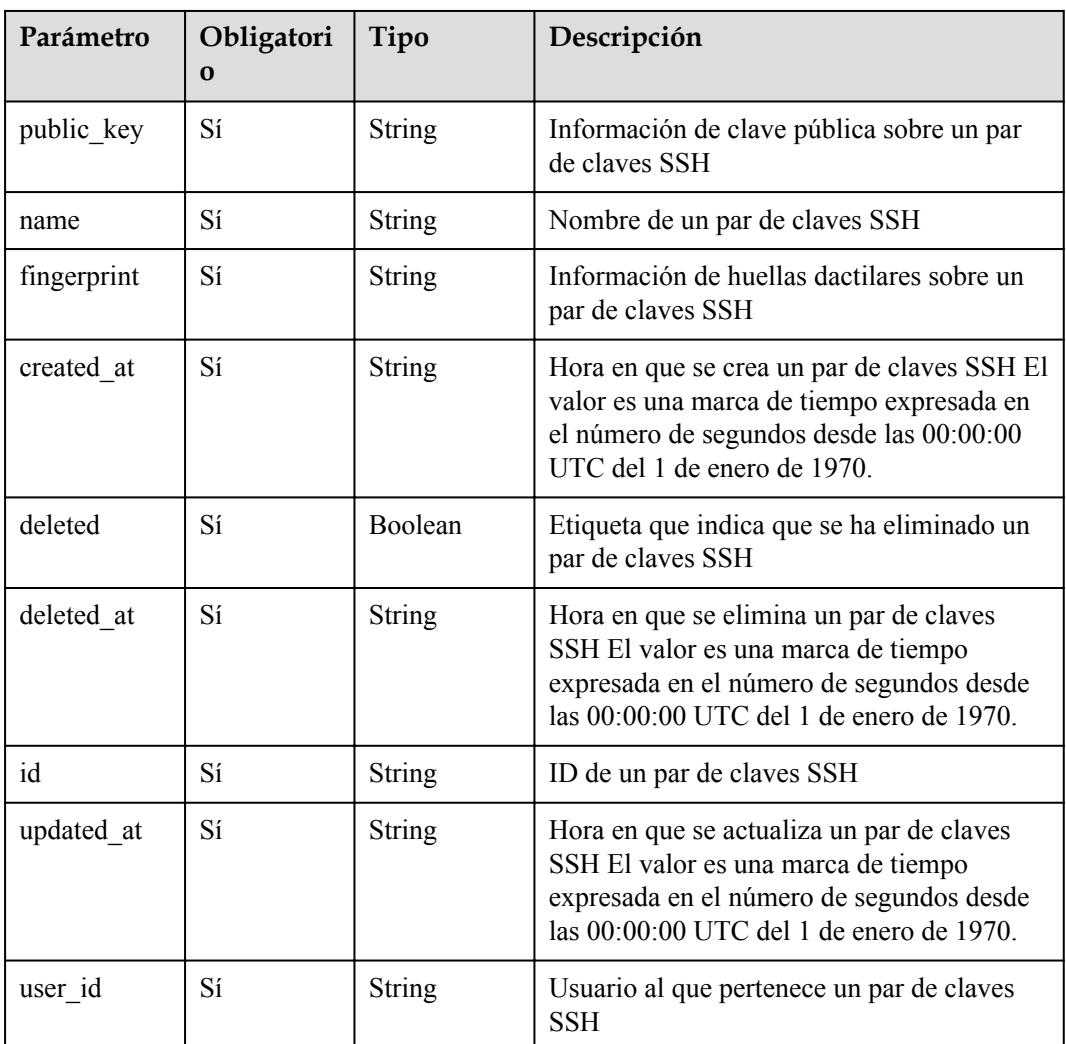

## **Ejemplos**

En el ejemplo siguiente se describe cómo consultar los detalles del par de claves SSH.

 $\bullet$  Ejemplo de solicitud Ninguno

#### l Ejemplo de respuesta

```
{
     "keypair": {
         "created_at": "2014-05-07T12:06:13.681238",
         "deleted": false,
         "deleted_at": null,
         "fingerprint": "9d:00:f4:d7:26:6e:52:06:4c:c1:d3:1d:fd:06:66:01",
        "id": 1,
         "name": "keypair-3582d8b7-e588-4aad-b7f7-f4e76f0e4314",
         "public_key": "ssh-rsa AAAAB3NzaC1yc2EAAAADAQABAAABAQDYJrTVpcMwFqQy/
oMvtUSRofZdSRHEwrsX8AYkRvn2ZnCXM+b6+GZ2NQuuWj+ocznlnwiGFQDsL/yeE+/
kurqcPJFKKp60mToXIMyzioFxW88fJtwEWawHKAclbHWpR1t4fQ4DS+/sIbX/
Yd9btlVQ2tpQjodGDbM9Tr9/+/3i6rcR+EoLqmbgCgAiGiVV6VbM2Zx79yUwd
+GnQejHX8BlYZoOjCnt3NREsITcmWE9FVFy6TnLmahs3FkEO/
QGgWGkaohAJlsgaVvSWGgDn2AujKYwyDokK3dXyeX3m2Vmc3ejiqPa/C4nRrCOlko5nSgV/
9IXRx1ERImsqZnE9usB Generated-by-Nova\n",
         "updated_at": null,
       "user_id": "fake"
     }
}
```
#### **Códigos de estado**

Para más detalles, consulte **[Códigos de estado](#page-309-0)**.

## **5.2.3 Creación e importación de un par de claves SSH (V2)**

## **Función**

Esta API se utiliza para crear un par de claves SSH o importar una clave pública a Huawei Cloud para generar un par de claves.

Después de crear un par de claves SSH, debe descargar la clave privada a un directorio local. A continuación, puede utilizar esta clave privada para iniciar sesión en un ECS. Para fines de seguridad de ECS, la clave privada solo se puede descargar una vez. Guárdela en un lugar seguro.

#### **URI**

Formato URI

POST /v2/{project\_id}/os-keypairs

Descripción del parámetro

**Tabla 5-25** Descripción del parámetro

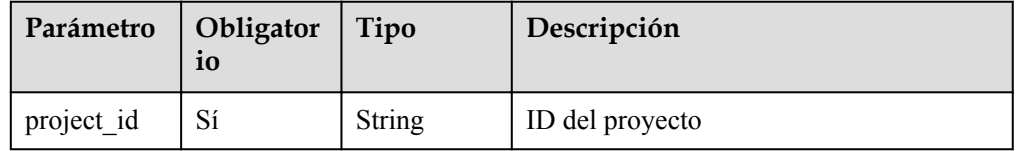

#### **Solicitudes**

#### $\Box$  NOTA

Al crear un par de claves SSH, solo necesita establecer el **name**. Al importar un par de claves SSH, debe establecer el parámetro **public\_key**.

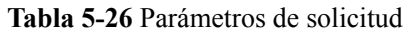

| Parámetro | Obligatori<br>o | Tipo   | Descripción                                                                                              |
|-----------|-----------------|--------|----------------------------------------------------------------------------------------------------|
| keypair   | Sí              | Object | Información sobre el par de claves SSH<br>creado o importado. Para más detalles,<br>consulte Tabla 5-27. |

**Tabla 5-27** descripción del campo **keypair**

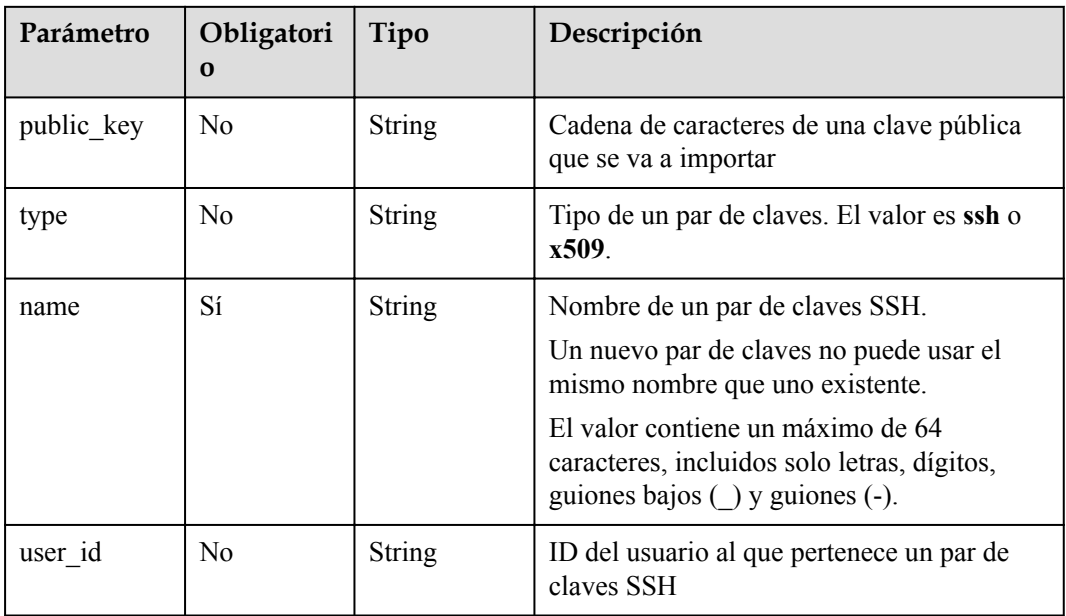

## **Respuestas**

**Tabla 5-28** Parámetros de respuesta

| Parámetro | Obligatori<br>O | Tipo   | Descripción                                                                   |
|-----------|-----------------|--------|-------------------------------------------------------------------------------|
| keypair   | Sí              | Object | Información del par de claves SSH. Para<br>más detalles, consulte Tabla 5-29. |

**Tabla 5-29** descripción del campo **keypair**

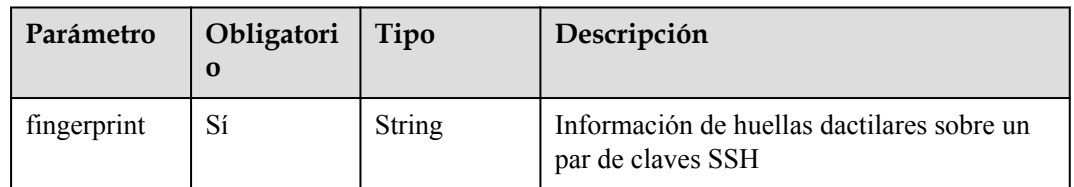
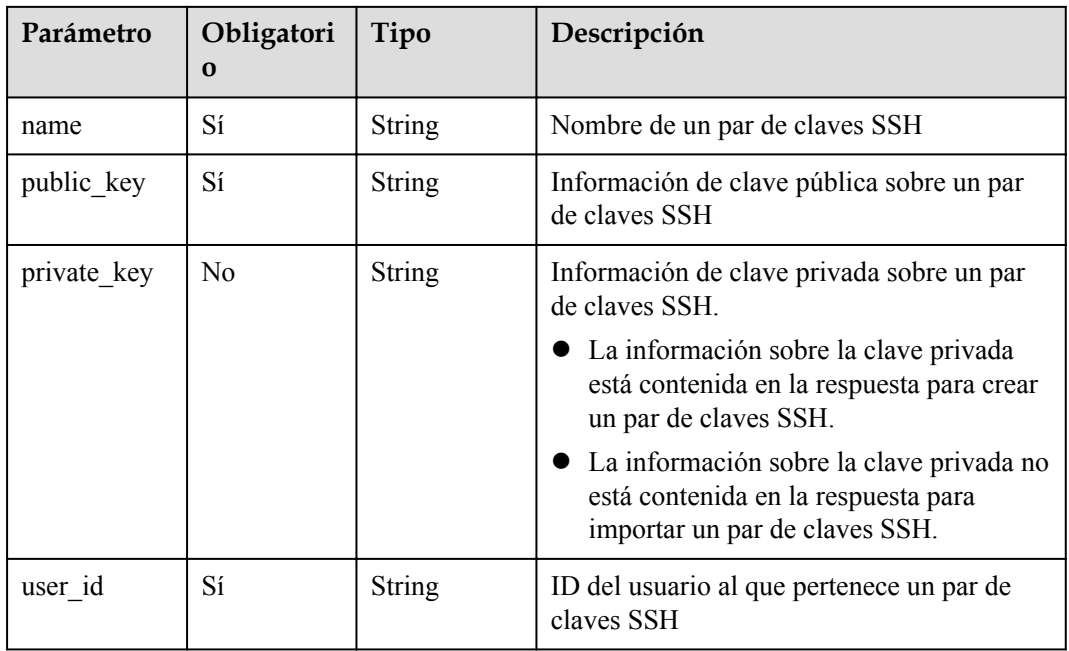

## **Ejemplos**

- l Creación de un par de claves SSH
	- Ejemplo de solicitud para crear un par de claves SSH

```
" keypair": {
           "type": "ssh", 
           "name": "demo" 
 }
}
```
– Ejemplo de respuesta para crear un par de claves SSH

```
{
     "keypair": {
         "public_key": "ssh-rsa 
AAAAB3NzaC1yc2EAAAADAQABAAABAQCyNtFZM04PFxERvZU5OBKTKr3mtRZABe5/+zX81lTgD
FCBfq6OXia47M4qXOa3ciBEKKZF+fMfs8U2UNB9aK1R/
uORsoEFtxSgZnWG6p4Ct1vnrqwDD934VaDFPEn+h3JeAfvTB
+Ag1YQ9zh9uYyE9Z3qZcC9+Ui93BDGdBtQeav4odxdwXcr2mT2jJV0nsocV0O4UcKM8BaIm8e
qbcroZEkyxqT3mUoSbmGx1hrngjBsP1ufgwJ6D85LFGQC1SjIOLvsR9i6v41BaLF8/
kygvKOh2HlNVSMx38g52sTqoQ/xb3f8vR1VDXliAuD0frrG2Fy5wK4rOAnjuX9nh0bC9 
Generated-by-Nova\n",
        "private key": "-----BEGIN RSA PRIVATE KEY--
\nMIIEpAIBAAKCAQEAsjbRWTNODxcREb2VOTgSkyq95rUWQAXuf/s1/NZU4AxQgX6u
\njl4muOzOKlzmt3IgRCimRfnzH7PFNlDQfWitUf7jkbKBBbcUoGZ1huqeArdb566s\nAw/d
+FWgxTxJ/odyXgH70wfgINWEPc4fbmMhPWd6mXAvflIvdwQxnQbUHmr+KHcX
\ncF3K9pk9oyVdJ7KHFdDuFHCjPAWiJvHqm3K6GRJMsak95lKEm5hsdYa54IwbD9bn
\n4MCeg/OSxRkAtUoyDi77EfYur+NQWixfP5MoLyjodh5TVUjMd/
IOdrE6qEP8W93/\nL0dVQ15YgLg9H66xthcucCuKzgJ47l/Z4dGwvQIDAQABAoIBAQCdTjXL/
rVQLJQs\njKNDNnNu47NsCTvyl0nGPf+Rhb61ZSlKpH9/uyuC38O7MPWVx28jup3J9q7btNrG
\n7t6ZU+RpFAvbdyzb1pamXsoupLmEvESrZEsBCOhtY2fdsTG/Md
+Ji0a1J6Z2VQG9\nbEviLC4S/VwCRDwnzHOJInKIoJZroZv6SdK
+KonQBS0Rq9bZrlvtBUUhaSGjBcJx\nmWKO78ikNOXP/
5Yl92SAw2vOYWhZdMZQrkp1EUFMG18Akuj+jC9QKXXfsLYYfzsQ
\nIGgpRdf6zYIV84QVMZ7NhQABM5DNmQfxrSIUSdbvOzOJzmShp41tH3sn9d+XS+bS
\nLIoyuaQhAoGBAN7tpwgkcKddKI/Lp/CPqjkxP6lfO+xHEXjtnZd1Y//BavPSgq4v
\nWuFHgx1sPQK49KcSLZfF6UxkPw0KHBc5R9RkfYBAIdGNwENF2xyoYLLdnUtF4hRq
\n1q2DC3oklBZibH2tc6+hQ2aCWSeMvQbIvxTYV70EFzwR5f4O5LIskCm/AoGBAMyn
\nA7DOQdvcf4aexSYL4kGp70ERMOCtwr/d+O5RswARoyAQOxp4a7/TyFuGjnlT//bR
\nEYacXV1AieIdeJF3PgeUIR1QnUlNYD9Rufs14fs+5idQ7Evn1gvXv0HpBYTY7wNu
\nWTrWbsznY0fNIrGT4bQR6QpdvIuR5TBJf6HIAKyDAoGAFhKf3D2HbfraXkqC6V3A
\nNAN9Uy7bxwxOXZPha7Ky4QrspRGt4MNNk0q6X7ps3A0mJDi3jPSKoga2+3qJx37j
```

```
\nbtM4Xe97qb0IUWDkThUZ5fvtbBuSRAVEFlAIXeKrSwAZz+PRtY0ZGFhFrZXQzZAo
    \n4058eXmjN05qYFpnKIEjEQ8CgYEAwELzW6oaAzR+dfk428p0UB4W0HkXAy0a9efS
    \nUgpc8Oag6qF09SRGjdunshySQvegU78MCPtjVxUntE7dk0OD+di213SBn3jawAHG
     \niHORjtkDndIPfCwcUdnpK0GAVtL6kK2dlIIZa9TB15WnT07Pzry4w21WkYSJ3Thf
    \neJyNzYMCgYA8OvpKMdaEXFeNZWHDE1Q2VmpxvP/D6u6s4SBuyy8eac1qqku/s7zc\nsuFd/
    o9wbBgzsf4eN8tNJ4bxrArRXvf9WyH7xd4PE3DvVJnz5S+8Nqj2Z0KCAqPD
    \nibDbFxBYHcMIdwC2JBGQZIXpkST2jG9wZho5KghX4yiHSOPr2V25/g==\n-----END RSA 
    PRIVATE KEY-----\n",
              "user_id": "6fc0d2cbbfab40b199874b97097e913d",
              "name": "demo",
              "fingerprint": "b4:9a:c3:12:c4:90:bf:8e:7a:e2:70:10:c3:00:55:3f"
        }
    }
l Importación de un par de claves SSH
    – Ejemplo de solicitud para importar un par de claves SSH
    {
          "keypair": {
              "public_key": "ssh-rsa 
    AAAAB3NzaC1yc2EAAAADAQABAAABAQCyNtFZM04PFxERvZU5OBKTKr3mtRZABe5/+zX81lTgD
    FCBfq6OXia47M4qXOa3ciBEKKZF+fMfs8U2UNB9aK1R/
    uORsoEFtxSgZnWG6p4Ct1vnrqwDD934VaDFPEn+h3JeAfvTB
    +Ag1YQ9zh9uYyE9Z3qZcC9+Ui93BDGdBtQeav4odxdwXcr2mT2jJV0nsocV0O4UcKM8BaIm8e
    qbcroZEkyxqT3mUoSbmGx1hrngjBsP1ufgwJ6D85LFGQC1SjIOLvsR9i6v41BaLF8/
    kygvKOh2HlNVSMx38g52sTqoQ/xb3f8vR1VDXliAuD0frrG2Fy5wK4rOAnjuX9nh0bC9 
    Generated-by-Nova\n",
              "type": "ssh",
              "name": "demo1",
              "user_id": "fake"
         }
    }
    – Ejemplo de respuesta para importar un par de claves SSH
    {
          "keypair": {
             "public key": "ssh-rsa
    AAAAB3NzaC1yc2EAAAADAQABAAABAQCyNtFZM04PFxERvZU5OBKTKr3mtRZABe5/+zX81lTgD
    FCBfq6OXia47M4qXOa3ciBEKKZF+fMfs8U2UNB9aK1R/
    uORsoEFtxSgZnWG6p4Ct1vnrqwDD934VaDFPEn+h3JeAfvTB
    +Ag1YQ9zh9uYyE9Z3qZcC9+Ui93BDGdBtQeav4odxdwXcr2mT2jJV0nsocV0O4UcKM8BaIm8e
    qbcroZEkyxqT3mUoSbmGx1hrngjBsP1ufgwJ6D85LFGQC1SjIOLvsR9i6v41BaLF8/
    kygvKOh2HlNVSMx38g52sTqoQ/xb3f8vR1VDXliAuD0frrG2Fy5wK4rOAnjuX9nh0bC9 
    Generated-by-Nova\n",
              "user_id": "6fc0d2cbbfab40b199874b97097e913d",
              "name": "demo1",
              "fingerprint": "b4:9a:c3:12:c4:90:bf:8e:7a:e2:70:10:c3:00:55:3f"
          }
    }
```
**Códigos de estado**

Para más detalles, consulte **[Códigos de estado](#page-309-0)**.

## **5.2.4 Eliminación de un par de claves SSH (V2)**

## **Función**

Esta API se utiliza para eliminar un par de claves SSH especificado basado en el nombre del par de claves.

## **URI**

l URI format

DELETE /v2/{project\_id}/os-keypairs/{keypair\_name}

#### Descripción del parámetro

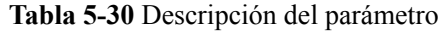

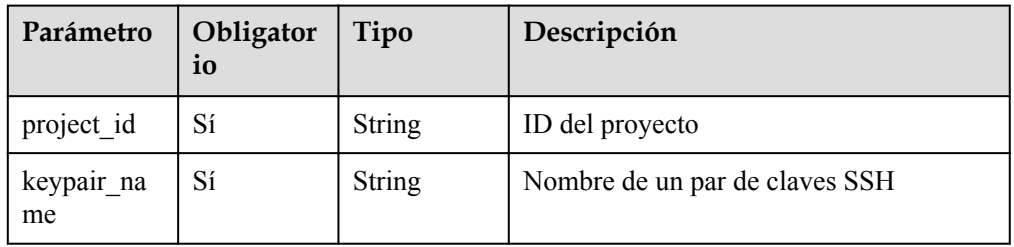

## **Solicitudes**

Ninguno

## **Respuestas**

Ninguno

## **Códigos de estado**

Para más detalles, consulte **[Códigos de estado](#page-309-0)**.

## **5.2.5 Copia de un par de claves SSH (V2)**

## **Función**

Un inquilino puede contener múltiples usuarios. Esta API se utiliza para copiar el par de claves del usuario objetivo al usuario actual bajo la misma cuenta de inquilino.

## **URI**

- **I** URI format POST /v2/{project\_id}/os-keypairs/copy
- Descripción del parámetro

#### **Tabla 5-31** Descripción del parámetro

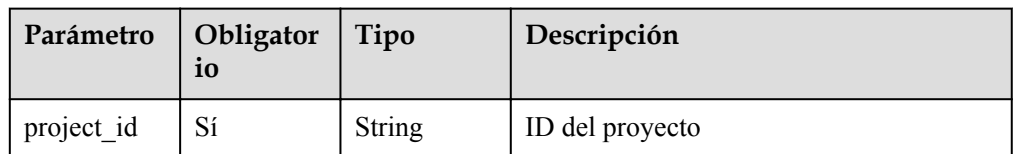

## **Solicitudes**

**Tabla 5-32** Parámetros de solicitud

| Parámetro | Obligato<br>rio | Tipo           | Descripción                                                               |
|-----------|-----------------|----------------|---------------------------------------------------------------------------|
| user name | Sí              | <b>String</b>  | Nombre del usuario objetivo bajo la<br>misma cuenta de inquilino          |
| force     | N <sub>0</sub>  | <b>Boolean</b> | Indica si se debe sobrescribir a la<br>fuerza un par de claves existente. |

## **Respuestas**

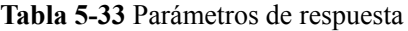

| Parámetro | Obligatori<br>$\Omega$ | Tipo                | Descripción                                                                                                    |
|-----------|------------------------|---------------------|----------------------------------------------------------------------------------------------------|
| changed   | Sí                     | Integer             | Número de pares de claves copiados.                                                                             |
| success   | Sí                     | Array of<br>objects | Lista de pares de claves que se han copiado<br>correctamente. Para más detalles, consulte<br><b>Tabla 5-34.</b> |
| failed    | Sí                     | Array of<br>objects | Lista de pares de claves que no se han<br>podido copiar. Para más detalles, consulte<br><b>Tabla 5-34.</b>      |

**Tabla 5-34** descripción de campo de **success**/**failed**

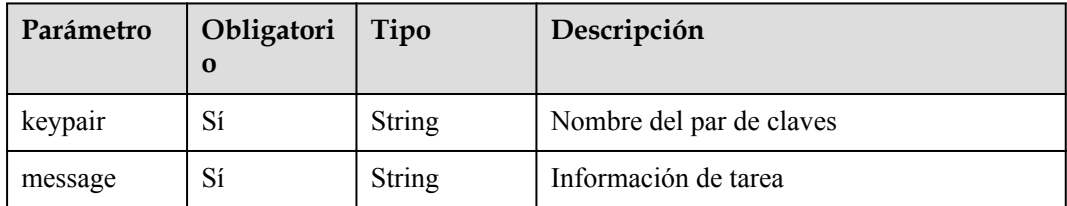

## **Ejemplos**

l Ejemplo de solicitud

{ "user\_name": "kpsuser" }

 $\bullet$  Ejemplo de respuesta

{

```
 "changed": 2,
 "success": [
    \left\{ \right. "keypair": "KeyPair-test1",
```

```
 "message": "imported"
                 },
                 \{ "keypair": "KeyPair-test2",
 "message": "imported"
                 }
\Box,
 "failed": [
\left\{ \begin{array}{cc} 0 & 0 & 0 \\ 0 & 0 & 0 \\ 0 & 0 & 0 \\ 0 & 0 & 0 \\ 0 & 0 & 0 \\ 0 & 0 & 0 \\ 0 & 0 & 0 \\ 0 & 0 & 0 \\ 0 & 0 & 0 \\ 0 & 0 & 0 \\ 0 & 0 & 0 \\ 0 & 0 & 0 \\ 0 & 0 & 0 & 0 \\ 0 & 0 & 0 & 0 \\ 0 & 0 & 0 & 0 \\ 0 & 0 & 0 & 0 & 0 \\ 0 & 0 & 0 & 0 & 0 \\ 0 & 0 & 0 & 0 & 0 \\ 0 & 0 & 0 & 0 & 0 \\ 0 & 0 "keypair": "KeyPair-test3",
 "message": "exist"
                 }
        \mathbf{I}}
o
{
 "error_code": "KPS.XXXX",
 "error_msg": "XXXX"
}
```
## **Códigos de estado**

Para más detalles, consulte **[Códigos de estado](#page-309-0)**.

# **6 Ejemplos de aplicación**

# **6.1 Ejemplo 1: Encriptación o desencriptación de pequeños volúmenes de datos**

## **Escenario**

**[Cifrar o descifrar datos de no más de 4 KB](https://support.huaweicloud.com/intl/es-us/productdesc-dew/dew_01_0006.html#section0)**, como contraseñas, certificados y números de teléfono, utilizando una herramienta en la consola o llamando a una API. Esta sección describe cómo llamar a una API de KMS y usar un CMK para cifrar o descifrar datos.

Proceso:

- 1. Cree un CMK en KMS.
- 2. Llame a la API de cifrado de datos de KMS para cifrar datos de texto sin formato mediante un CMK.
- 3. Implemente certificados de texto cifrado en sus servidores.
- 4. Cuando los servidores necesitan usar un certificado, llaman a la API de decrypt-data de KMS para descifrar los datos de texto cifrado y obtener el certificado de texto cifrado.

## **Operaciones**

Las API son llamadas para realizar las siguientes operaciones:

- **Crear un CMK**
- **e** [Encriptar un DEK](#page-294-0)
- l **[Desencriptar un DEK](#page-294-0)**

## **Procedimiento**

**Paso 1** Cree un CMK.

 $\bullet$  Información de API

Formato URI: POST /v1.0/*{project\_id}*/kms/create-key Para obtener más información, consulte **[Creación de un CMK](https://support.huaweicloud.com/intl/es-us/api-dew/CreateKey.html)**.

## <span id="page-294-0"></span> $\Box$  NOTA

Default Master Keys son creadas por servicios integrados con KMS. Los nombres de las claves maestras predeterminadas terminan en **/default**. No termine sus nombres CMK con **/default**.

l Ejemplo de solicitud

POST: https://*{endpoint}*/v1.0/53d1aefc533f4ce9a59c26b01667cbcf/kms/create-key

Obtenga *{endpoint}* de **[Regiones y Puntos de conexión](https://developer.huaweicloud.com/intl/en-us/endpoint?DEW)**.

Body:

{

}

{

}

```
"key alias": "test"
```
l Ejemplo de respuesta

```
"key info": {
     "key_id": "bb6a3d22-dc93-47ac-b5bd-88df7ad35f1e",
     "domain_id": "b168fe00ff56492495a7d22974df2d0b"
 }
```
#### **Paso 2** Cifrar datos.

l Información de API

Formato URI: POST /v1.0/*{project\_id}*/kms/encrypt-data

Para obtener más información, consulte **[Encriptación de datos](#page-100-0)**.

l Ejemplo de solicitud

POST https://*{endpoint}*/v1.0/53d1aefc533f4ce9a59c26b01667cbcf/kms/encrypt-data Obtenga *{endpoint}* de **[Regiones y Puntos de conexión](https://developer.huaweicloud.com/intl/en-us/endpoint?DEW)**.

Puede utilizar la API para **[consulta de la lista de CMK](https://support.huaweicloud.com/intl/es-us/api-dew/ListKeys.html)** para comprobar la información clave, incluido key\_id.

Body:

{

}

```
 "key_id": "0d0466b0-e727-4d9c-b35d-f84bb474a37f",
 "plain_text": "12345678"
```
l Ejemplo de respuesta

```
"key_id": "0d0466b0-e727-4d9c-b35d-f84bb474a37f",
     "cipher_text": "AgDoAG7EsEc2OHpQxz4gDFDH54CqwaelpTdEl
+RFPjbKn5klPTvOywYIeZX60kPbFsYOpXJwkL32HUM50MY22Eb1fOSpZK7WJpYjx66EWOkJvO
+Ey3r1dLdNAjrZrYzQlxRwNS05CaNKoX5rr3NoDnmv+UNobaiS25muLLiqOt6UrStaWow9AUyOHSzl
+BrX2Vu0whv74djK
+3COO6cXT2CBO6WajTJsOgYdxMfv24KWSKw0TqvHe8XDKASQGKdgfI74hzI1YWJlNjlmLWFlMTAtND
RjZC1iYzg3LTFiZGExZGUzYjdkNwAAAACdcfNpLXwDUPH3023MvZK8RPHe129k6VdNIi3zNb0eFQ==
" 
}
```
#### **Paso 3** Descifrar los datos.

Información de API

Formato URI: POST /v1.0/*{project\_id}*/kms/decrypt-data

Para obtener más información, consulte **[Descifrado de datos](#page-104-0)**.

Ejemplo de solicitud POST https://*{endpoint}*/v1.0/53d1aefc533f4ce9a59c26b01667cbcf/kms/decrypt-data Obtenga *{endpoint}* de **[Regiones y Puntos de conexión](https://developer.huaweicloud.com/intl/en-us/endpoint?DEW)**.

Puede utilizar la API para **[consultar la lista de CMK](https://support.huaweicloud.com/intl/es-us/api-dew/ListKeys.html)** para comprobar la información clave, incluido key\_id.

#### Body:

```
{ "cipher_text": "AgDoAG7EsEc2OHpQxz4gDFDH54CqwaelpTdEl
+RFPjbKn5klPTvOywYIeZX60kPbFsYOpXJwkL32HUM50MY22Eb1fOSpZK7WJpYjx66EWOkJvO
+Ey3r1dLdNAjrZrYzQlxRwNS05CaNKoX5rr3NoDnmv+UNobaiS25muLLiqOt6UrStaWow9AUyOHSzl
+BrX2Vu0whv74djK
+3COO6cXT2CBO6WajTJsOgYdxMfv24KWSKw0TqvHe8XDKASQGKdgfI74hzI1YWJlNjlmLWFlMTAtND
RjZC1iYzg3LTFiZGExZGUzYjdkNwAAAACdcfNpLXwDUPH3023MvZK8RPHe129k6VdNIi3zNb0eFQ==
"
 }
l Ejemplo de respuesta
{ 
     "key_id": "0d0466b0-e727-4d9c-b35d-f84bb474a37f",
      "plain_text": "12345678"
 }
```
**----Fin**

# **6.2 Ejemplo 2: Encriptación o desencriptación de grandes volúmenes de datos**

## **Escenario**

**[Encriptación o desencriptación de grandes volúmenes de datos.](https://support.huaweicloud.com/intl/es-us/productdesc-dew/dew_01_0006.html#section1)**

- Proceso de encriptación:
	- a. Cree un CMK en KMS.
	- b. Llame a la API create-datakey del KMS para crear un DEK. Se generarán un DEK de texto sin formato y un DEK de texto cifrado. El DEK de texto cifrado se generó usando un CMK para cifrar el DEK de texto sin formato.
	- c. Utilice el DEK de texto sin formato para cifrar un archivo de texto sin formato, generando un archivo de texto cifrado.
	- d. Almacene el DEK de texto cifrado y el archivo de texto cifrado juntos en un dispositivo de almacenamiento permanente o en un servicio de almacenamiento.
- Proceso de descifrado:
	- a. Lea el DEK de texto cifrado y el archivo de texto cifrado desde el dispositivo de almacenamiento permanente o servicio de almacenamiento.
	- b. Llame a la API decrypt-datakey y use el CMK de encriptación para descifrar el texto encriptación DEK. Se generará el DEK de texto sin formato.

Si se elimina el CMK, el descifrado fallará. Mantenga sus CMK correctamente.

c. Utilice el DEK de texto sin formato para descifrar el archivo de texto cifrado.

## **APIs involucradas**

Las API utilizadas para las siguientes operaciones están involucradas:

- l **[Crear un CMK](#page-296-0)**
- l **[Crear un DEK](#page-296-0)**
- l **[Encriptar un DEK](#page-297-0)**
- l **[Desencriptar un DEK](#page-297-0)**

## <span id="page-296-0"></span>**Procedimiento**

**Paso 1** Cree un CMK.

l Información de API

Formato URI: POST /v1.0/*{project\_id}*/kms/create-key

Para obtener más información, consulte **[Creación de un CMK](https://support.huaweicloud.com/intl/es-us/api-dew/CreateKey.html)**.

#### $\Box$  NOTA

Default Master Keys son creadas por servicios integrados con KMS. Los nombres de las claves maestras predeterminadas terminan en **/default**. No termine sus nombres CMK con **/default**.

l Ejemplo de solicitud

POST: https://*{endpoint}*/v1.0/53d1aefc533f4ce9a59c26b01667cbcf/kms/create-key

Obtenga *{endpoint}* de **[Regiones y Puntos de conexión](https://developer.huaweicloud.com/intl/en-us/endpoint?DEW)**.

```
Body:
```
{

}

{

}

```
"key alias": "test"
```
l Ejemplo de respuesta

```
"key info": {
    \bar{\mathbf{r}}key id": "bb6a3d22-dc93-47ac-b5bd-88df7ad35f1e",
     "domain_id": "b168fe00ff56492495a7d22974df2d0b"
 }
```
## **Paso 2** Crear un DEK.

l Información de API

Formato URI: POST /v1.0/*{project\_id}*/kms/create-datakey

Para obtener más información, consulte **[Creación de un DEK](https://support.huaweicloud.com/intl/es-us/api-dew/CreateDatakey.html)**.

l Ejemplo de solicitud

POST https://*{endpoint}*/v1.0/53d1aefc533f4ce9a59c26b01667cbcf/kms/create-datakey Obtenga *{endpoint}* de **[Regiones y Puntos de conexión](https://developer.huaweicloud.com/intl/en-us/endpoint?DEW)**.

Puede utilizar la API para **[consultar la lista de CMK](https://support.huaweicloud.com/intl/es-us/api-dew/ListKeys.html)** para comprobar la información clave, incluido key\_id.

Body:

{

}

```
 "key_id": "0d0466b0-e727-4d9c-b35d-f84bb474a37f",
 "datakey_length": "512"
```
l Ejemplo de respuesta

```
{
     "key_id": "0d0466b0-e727-4d9c-b35d-f84bb474a37f",
    "plain text":
"8151014275E426C72EE7D44267EF11590DCE0089E19863BA8CC832187B156A72A5A17F17B5EF0
D525872C59ECEB72948AF85E18427F8BE0D46545C979306C08D",
    "cipher_text":
"020098009EEAFCE122CAA5927D2E020086F9548BA1675FDB022E4ECC01B96F2189CF4B85E7835
7E73E1CEB518DAF7A4960E7C7DE8885ED3FB2F1471ABF400119CC1B20BD3C4A9B80AF590EFD0AE
DABFDBB0E2B689DA7B6C9E7D3C5645FCD9274802586BE63779471F9156F2CDF07CD8412FFBE923
```

```
0643034363662302D653732372D346439632D623335642D6638346262343734613337660000000
045B05321483BD9F9561865EE7DFE9BE267A42EB104E98C16589CE46940B18E52"
}
```
<span id="page-297-0"></span>**Paso 3** Cifrar el DEK.

l Información de API

Formato URI: POST /v1.0/*{project\_id}*/kms/create-datakey

Para obtener más información, consulte **[Encriptación de un DEK](https://support.huaweicloud.com/intl/es-us/api-dew/EncryptDatakey.html)**.

Ejemplo de solicitud

POST https://*{endpoint}*/v1.0/53d1aefc533f4ce9a59c26b01667cbcf/kms/encrypt-datakey

Obtenga *{endpoint}* de **[Regiones y Puntos de conexión](https://developer.huaweicloud.com/intl/en-us/endpoint?DEW)**.

Puede utilizar la API para **[consultar la lista de CMK](https://support.huaweicloud.com/intl/es-us/api-dew/ListKeys.html)** para comprobar la información clave, incluido key\_id.

Body:

```
{
     "key_id": "0d0466b0-e727-4d9c-b35d-f84bb474a37f",
    "plain text":
"00000000000000000000000000000000000000000000000000000000000000000000000000000
000000000000000000000000000000000000000000000000000F5A5FD42D16A20302798EF6ED30
9979B43003D2320D9F0E8EA9831A92759FB4B",
     "datakey_plain_length": "64"
}
```
l Ejemplo de respuesta

```
{
     "key_id": "0d0466b0-e727-4d9c-b35d-f84bb474a37f",
    "cipher_text":
"020098005273E14E6E8E95F5463BECDC27E80AF820B9FC086CB47861899149F67CF07DAFF2810
B7D27BDF19AB7632488E0926A48DB2FC85BEA905119411B46244C5E6B8036C60A0B0B4842FFE69
94518E89C19B1C1D688D9043BCD6053EA7BA0652642CE59F2543C80669139F4F71ABB9BD9A2433
0643034363662302D653732372D346439632D623335642D6638346262343734613337660000000
0D34457984F9730D57F228C210FD22CA6017913964B21D4ECE45D81092BB9112E",
     "datakey_length": "64"
}
```
**Paso 4** Descifrar el DEK.

l Información de API

Formato URI: POST /v1.0/*{project\_id}*/kms/decrypt-datakey

Para obtener más información, consulte **[Desencriptación de un DEK](https://support.huaweicloud.com/intl/es-us/api-dew/DecryptDatakey.html)**.

l Ejemplo de solicitud

POST https://*{endpoint}*/v1.0/53d1aefc533f4ce9a59c26b01667cbcf/kms/decrypt-datakey

Obtenga *{endpoint}* de **[Regiones y Puntos de conexión](https://developer.huaweicloud.com/intl/en-us/endpoint?DEW)**.

Puede utilizar la API para **[consultar la lista de CMK](https://support.huaweicloud.com/intl/es-us/api-dew/ListKeys.html)** para comprobar la información clave, incluido key\_id.

Body:

```
{
     "key_id": "0d0466b0-e727-4d9c-b35d-f84bb474a37f",
    "datakey cipher length": "64",
    "cipher_text":
"020098005273E14E6E8E95F5463BECDC27E80AF820B9FC086CB47861899149F67CF07DAFF2810
B7D27BDF19AB7632488E0926A48DB2FC85BEA905119411B46244C5E6B8036C60A0B0B4842FFE69
94518E89C19B1C1D688D9043BCD6053EA7BA0652642CE59F2543C80669139F4F71ABB9BD9A2433
0643034363662302D653732372D346439632D623335642D6638346262343734613337660000000
0D34457984F9730D57F228C210FD22CA6017913964B21D4ECE45D81092BB9112E"
}
```
l Ejemplo de respuesta

```
{
         "data_key":
    "00000000000000000000000000000000000000000000000000000000000000000000000000000
    000000000000000000000000000000000000000000000000000",
          "datakey_length": "64",
         "datakey<sup>--</sup>dgst":
    "F5A5FD42D16A20302798EF6ED309979B43003D2320D9F0E8EA9831A92759FB4B"
     }
----Fin
```
# **6.3 Ejemplo 3: Consulta de información sobre claves**

## **Escenario**

Utilice las API de KMS para obtener la lista de claves, información clave, instancias clave y etiquetas clave.

## **APIs involucradas**

- Lista de claves de consulta
- $\bullet$  [Consultar información clave](#page-299-0)
- l **[Consultar instancia de clave](#page-299-0)**
- l **[Consultar etiquetas de clave](#page-300-0)** Tag Management Service (TMS) debe consultar todas las etiquetas de un CMK especificado.

## **Procedimiento**

Paso 1 Consultar la lista de claves.

- $\bullet$  Información de API URI format: POST /v1.0/*{project\_id}*/kms/list-keys Para obtener más información, consulte "Consulta de lista de claves".
- Ejemplo de solicitud

POST: https://*{endpoint}*/v1.0/53d1aefc533f4ce9a59c26b01667cbcf/kms/list-keys Obtenga *{endpoint}* de **[Regiones y Puntos de conexión](https://developer.huaweicloud.com/intl/en-us/endpoint?DEW)**.

Body:

```
{ 
      "limit": "2", 
         "marker": "1"
 }
l Ejemplo de respuesta
{ 
         "keys": [
                  "0d0466b0-e727-4d9c-b35d-f84bb474a37f", 
                "2e258389-bb1e-4568-a1d5-e1f50adf70ea"
          ],
         "key details": [
\left\{ \begin{array}{ccc} 0 & 0 & 0 \\ 0 & 0 & 0 \\ 0 & 0 & 0 \\ 0 & 0 & 0 \\ 0 & 0 & 0 \\ 0 & 0 & 0 \\ 0 & 0 & 0 \\ 0 & 0 & 0 \\ 0 & 0 & 0 \\ 0 & 0 & 0 \\ 0 & 0 & 0 \\ 0 & 0 & 0 \\ 0 & 0 & 0 \\ 0 & 0 & 0 & 0 \\ 0 & 0 & 0 & 0 \\ 0 & 0 & 0 & 0 \\ 0 & 0 & 0 & 0 & 0 \\ 0 & 0 & 0 & 0 & 0 \\ 0 & 0 & 0 & 0 & 0 \\ 0 & 0 & 0 & 0 "key_id":"0d0466b0-e727-4d9c-b35d-f84bb474a37f", 
              "domain_id":"00074811d5c27c4f8d48bb91e4a1dcfd",
                 "key alias": "caseuirpr",
                  "realm":"aaaa",
                 "key_description":"123", 
                "creation_date":"1502799822000",
                  "scheduled_deletion_date":"",
```

```
"key state":"2",
         "default key flag":"0",
         "key_type":"1",
          "expiration_time":"1501578672000",
          "origin":"kms"
  }, 
         { 
       "key_id":"2e258389-bb1e-4568-a1d5-e1f50adf70ea", 
        "domain_id":"00074811d5c27c4f8d48bb91e4a1dcfd", 
        "key_alias":"casehvniz",
         "realm":"aaaa", 
       "key_description":"234", 
         "creation_date":"1502799820000", 
          "scheduled_deletion_date":"",
         "key_state":"2",
         "default key flag":"0",
          "key_type":"1", 
         "expiration_time":"1501578673000",
          "origin":"kms"
  }
      ],
      "next_marker": "", 
     "truncated": "false",
      "total":2 
}
```
**Paso 2** Consultar la información acerca de las claves.

l Información de API

Formato de URI: POST /v1.0/*{project\_id}*/kms/describe-key

Para obtener más información, consulte "Consultar detalles de clave".

Ejemplo de solicitud

POST: https://*{endpoint}*/v1.0/53d1aefc533f4ce9a59c26b01667cbcf/kms/describe-key

Obtenga *{endpoint}* de **[Regiones y Puntos de conexión](https://developer.huaweicloud.com/intl/en-us/endpoint?DEW)**.

Puede utilizar la API para **[consultar la lista de CMK](https://support.huaweicloud.com/intl/es-us/api-dew/ListKeys.html)** para comprobar la información clave, incluido key\_id.

Body:

{

}

```
 "key_id": "0d0466b0-e727-4d9c-b35d-f84bb474a37f"
```
l Ejemplo de respuesta

```
{ 
    "key info": {
        \bar{r}key id": "0d0466b0-e727-4d9c-b35d-f84bb474a37f",
         "domain_id": "b168fe00ff56492495a7d22974df2d0b", 
        "key alias": "kms test",
        "realm": "aaa",
         "key_description": "", 
       "creation date": "1472442386000",
         "scheduled_deletion_date": "", 
        "key_state": "2", 
 "default_key_flag": "0", 
 "key_type": "1", 
        "expiration_time":"1501578672000", 
         "origin":"kms", 
         "key_rotation_enabled":"false", 
        "sys_enterprise_project_id ": "0",
      }
 }
```
**Paso 3** Consultar instancias CMK.

l Información de API

Formato URI: POST /v1.0/*{project\_id}*/kms/resource\_instances/action Para obtener más información, consulte "Consultar instancias de clave".

- <span id="page-300-0"></span> $\bullet$  Eiemplo de solicitud POST: https://*{endpoint}*/v1.0/53d1aefc533f4ce9a59c26b01667cbcf/kms//
	- resource\_instances/action

Obtenga *{endpoint}* de **[Regiones y Puntos de conexión](https://developer.huaweicloud.com/intl/en-us/endpoint?DEW)**.

Body:

```
 { 
              "offset": "100", 
              "limit": "100", 
              "action": "filter",
                 "matches":[ 
            { 
                     "key": "resource name",
                           "value": "resource1" 
                  } 
              ], 
              "tags": [ 
\{ \mathcal{A} \} and \{ \mathcal{A} \} and \{ \mathcal{A} \}.<br>"key": "key1",
                        "values": [ 
                                  "value1", 
                                      "value2" 
The Community of the Community
 } 
           ] 
    }
```
**•** Ejemplo de respuesta

```
{
  "resources" : [ {
     "resource_id" : "90c03e67-5534-4ed0-acfa-89780e47a535",
     "resource_detail" : [ {
      "key_id" : "90c03e67-5534-4ed0-acfa-89780e47a535",
     "Key_iu : Jucture, Jucture Particle Predictor",
     "key alias" : "tagTest xmdmi",
     "key_description" : "123",
       "creation_date" : 1521449277000,
       "scheduled_deletion_date" : "",
     "key_state" : 2,
       "default_key_flag" : 0,
      "key type" : 1, 1"key rotation enabled" : false,
      "expiration_time" : "",
      "origin" : "kms",
     "sys_enterprise_project_id" : "0",
      "realm" : "cn-hongkong-7"
    \} ].
    "resource name" : "tagTest xmdmi",
    "tags" : \overline{[} {
 "key" : "key",
 "value" : "testValue!"
    }, {
      "key" : "haha",
       "value" : "testValue"
    } ]
  } ],
  "total count" : 1
```
**Paso 4** Consultar las etiquetas de una clave.

}

l Información de API Formato URI: GET /v1.0/{project\_id}/kms/{key\_id}/tags Para obtener más información, consulte "Consultar etiquetas de clave".  $\bullet$  Ejemplo de solicitud

GET: https://*{endpoint}*/v1.0/53d1aefc533f4ce9a59c26b01667cbcf/kms/ 94752282-805e-4032-ada8-34966f70e02f/tags

Obtenga *{endpoint}* de **[Regiones y Puntos de conexión](https://developer.huaweicloud.com/intl/en-us/endpoint?DEW)**.

Body:

Ninguno

 $\bullet$  Ejemplo de respuesta

```
{ 
                                       "tags": [ 
\left\{ \begin{array}{cc} 0 & 0 & 0 \\ 0 & 0 & 0 \\ 0 & 0 & 0 \\ 0 & 0 & 0 \\ 0 & 0 & 0 \\ 0 & 0 & 0 \\ 0 & 0 & 0 \\ 0 & 0 & 0 \\ 0 & 0 & 0 \\ 0 & 0 & 0 \\ 0 & 0 & 0 \\ 0 & 0 & 0 \\ 0 & 0 & 0 & 0 \\ 0 & 0 & 0 & 0 \\ 0 & 0 & 0 & 0 \\ 0 & 0 & 0 & 0 & 0 \\ 0 & 0 & 0 & 0 & 0 \\ 0 & 0 & 0 & 0 & 0 \\ 0 & 0 & 0 & 0 & 0 \\ 0 & 0"key": "key1",
 "value": "value1" 
                                                     }, 
\left\{ \begin{array}{ccc} 0 & 0 & 0 \\ 0 & 0 & 0 \\ 0 & 0 & 0 \\ 0 & 0 & 0 \\ 0 & 0 & 0 \\ 0 & 0 & 0 \\ 0 & 0 & 0 \\ 0 & 0 & 0 \\ 0 & 0 & 0 \\ 0 & 0 & 0 \\ 0 & 0 & 0 \\ 0 & 0 & 0 \\ 0 & 0 & 0 \\ 0 & 0 & 0 & 0 \\ 0 & 0 & 0 & 0 \\ 0 & 0 & 0 & 0 \\ 0 & 0 & 0 & 0 & 0 \\ 0 & 0 & 0 & 0 & 0 \\ 0 & 0 & 0 & 0 & 0 \\ 0 & 0 & 0 & 0 "key": "key2", 
                                                      "value": "value3" 
 } 
                                                       ], 
                                                       "existTagsNum":2 
}
```
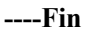

# **7 Políticas de permisos y acciones admitidas**

# **7.1 Introducción**

En este capítulo se describe la gestión detallada de permisos para su DEW. Si su cuenta de Huawei Cloud no necesita usuarios individuales de IAM, puede omitir este capítulo.

De forma predeterminada, los nuevos usuarios de IAM no tienen permisos asignados. Debe agregar un usuario a uno o más grupos y adjuntar directivas o roles de permisos a estos grupos. Los usuarios heredan permisos de los grupos a los que se agregan y pueden realizar operaciones específicas a servicios en la nube según los permisos.

Los permisos se clasifican en **[roles](https://support.huaweicloud.com/intl/es-us/usermanual-iam/iam_01_0601.html)** y **[políticas](https://support.huaweicloud.com/intl/es-us/usermanual-iam/iam_01_0018.html)** basados en la granularidad de la autorización. Los roles son un tipo de mecanismo de autorización de grano grueso que define permisos relacionados con las responsabilidades del usuario. Las políticas definen permisos basados en API para operaciones en recursos específicos bajo ciertas condiciones, lo que permite un control de acceso más detallado y seguro de los recursos en la nube.

## $\Box$  NOTA

La autorización basada en políticas es útil si desea permitir o denegar el acceso a una API.

Una cuenta tiene todos los permisos necesarios para llamar a todas las API, pero los usuarios de IAM deben tener los permisos requeridos específicamente asignados. Los permisos necesarios para llamar a una API están determinados por las acciones admitidas por la API. Solo los usuarios a los que se les han concedido permisos para permitir las acciones pueden llamar a la API con éxito. Por ejemplo, si un usuario de IAM desea usar una API para consultar las claves SSH de los pares de claves de cuenta, se deben conceder permisos al usuario que permitan la acción **kps:domainKeypairs:list**.

## **Acciones soportadas**

DEW proporciona políticas definidas por el sistema que se pueden usar directamente en IAM. También puede crear directivas personalizadas y utilizarlas para complementar las directivas definidas por el sistema, implementando un control de acceso más refinado. Las operaciones admitidas por las políticas son específicas de las API. Los siguientes son conceptos comunes relacionados con las políticas:

l Permiso: Sentencia de una política que permite o niega ciertas operaciones.

- l APIs: REST APIs que se pueden llamar en una política personalizada.
- l Acciones: Agregó a una política personalizada para controlar los permisos para operaciones específicas.
- l Acciones dependientes: al asignar una acción a los usuarios, también debe asignar permisos dependientes para que esa acción tenga efecto.
- l Proyectos IAM o proyecto de empresa: Alcance de los usuarios a los que se concede un permiso. Las políticas que contienen acciones que admiten proyectos de IAM y de empresa se pueden asignar a grupos de usuarios y tener efecto tanto en IAM como en Enterprise Management. Las políticas que solo contienen acciones que admiten proyectos de IAM se pueden asignar a grupos de usuarios y solo tienen efecto en IAM. Dichas políticas no entrarán en vigor si se asignan a grupos de usuarios en Proyecto empresarial.

DEW admite las siguientes acciones que se pueden definir en políticas personalizadas:

- Gestionar claves, como crear claves, consultar claves y crear concesiones.
- [Gestionar pares de claves](#page-307-0), como crear, consultar y eliminar pares de claves.

## **7.2 Gestión de claves de encriptación**

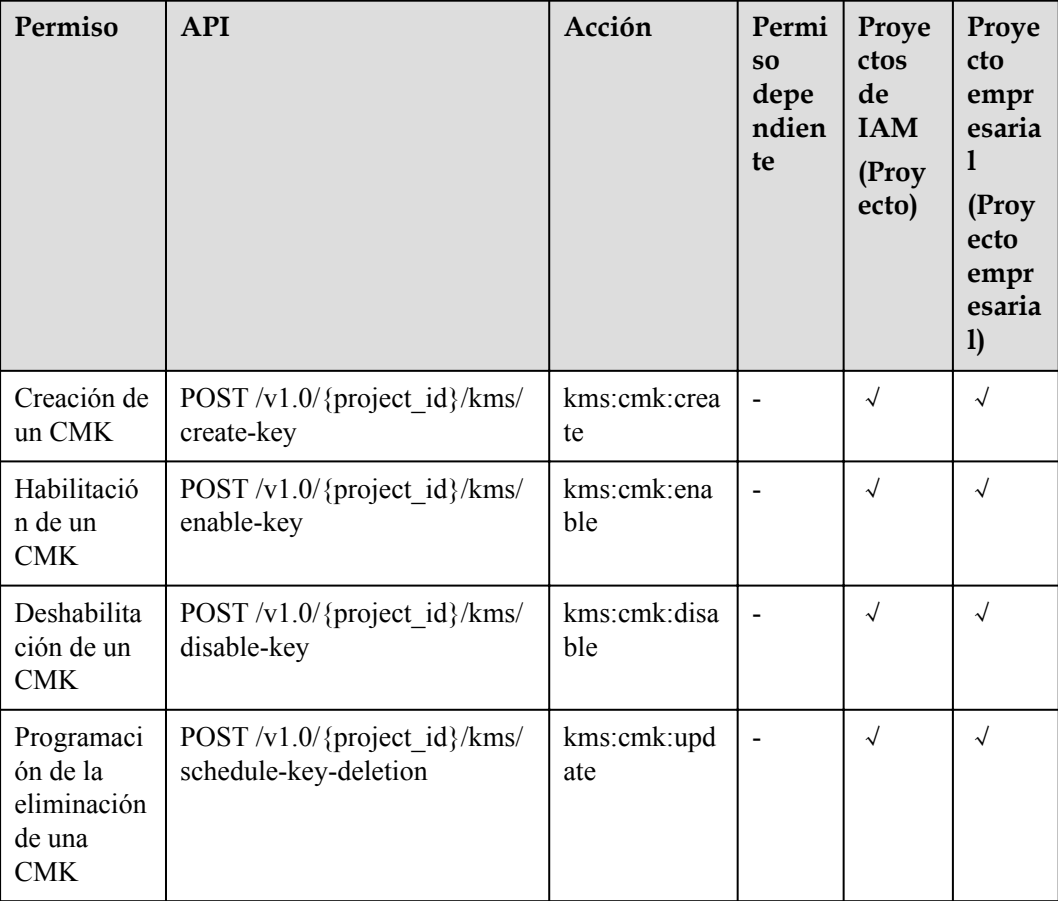

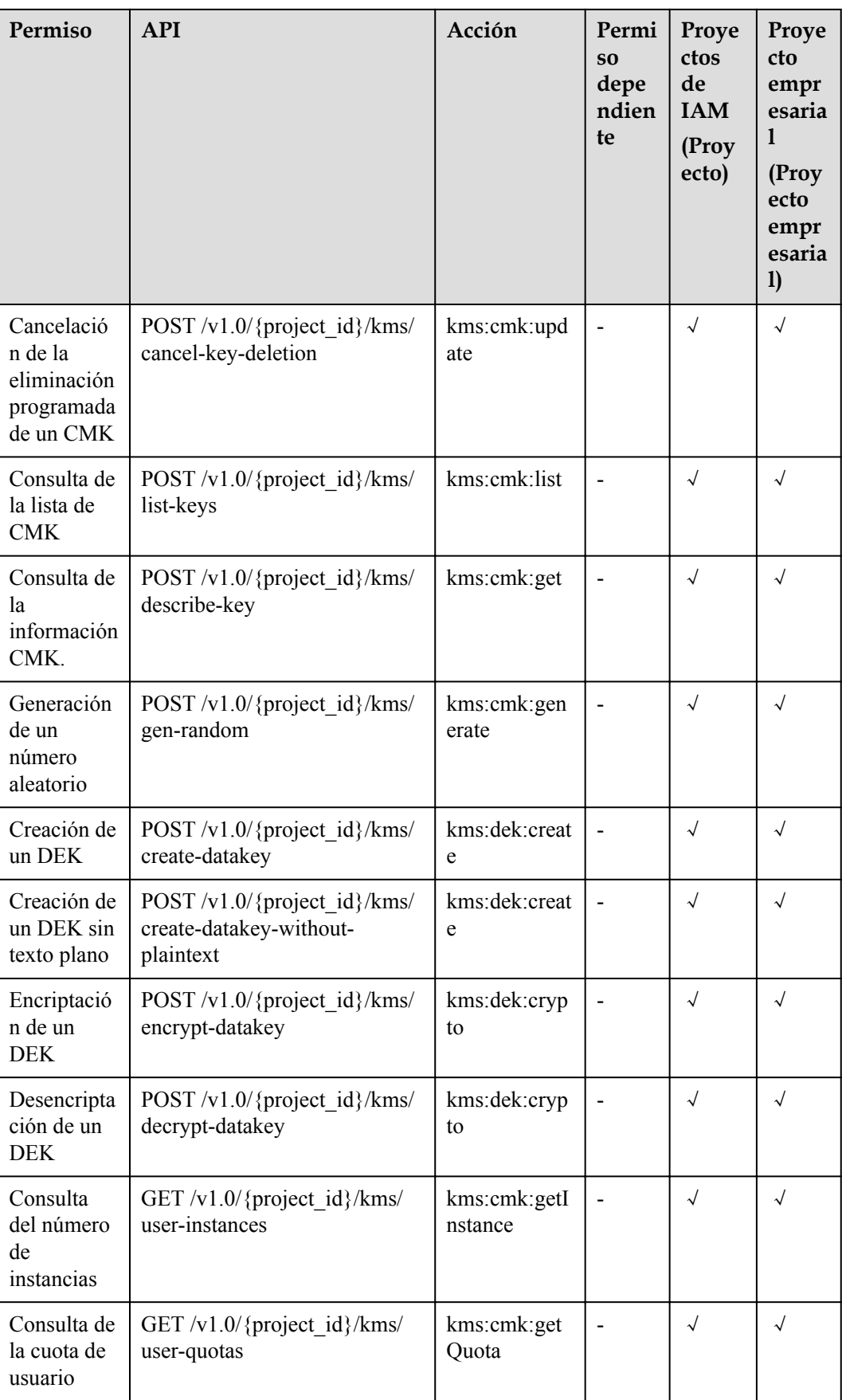

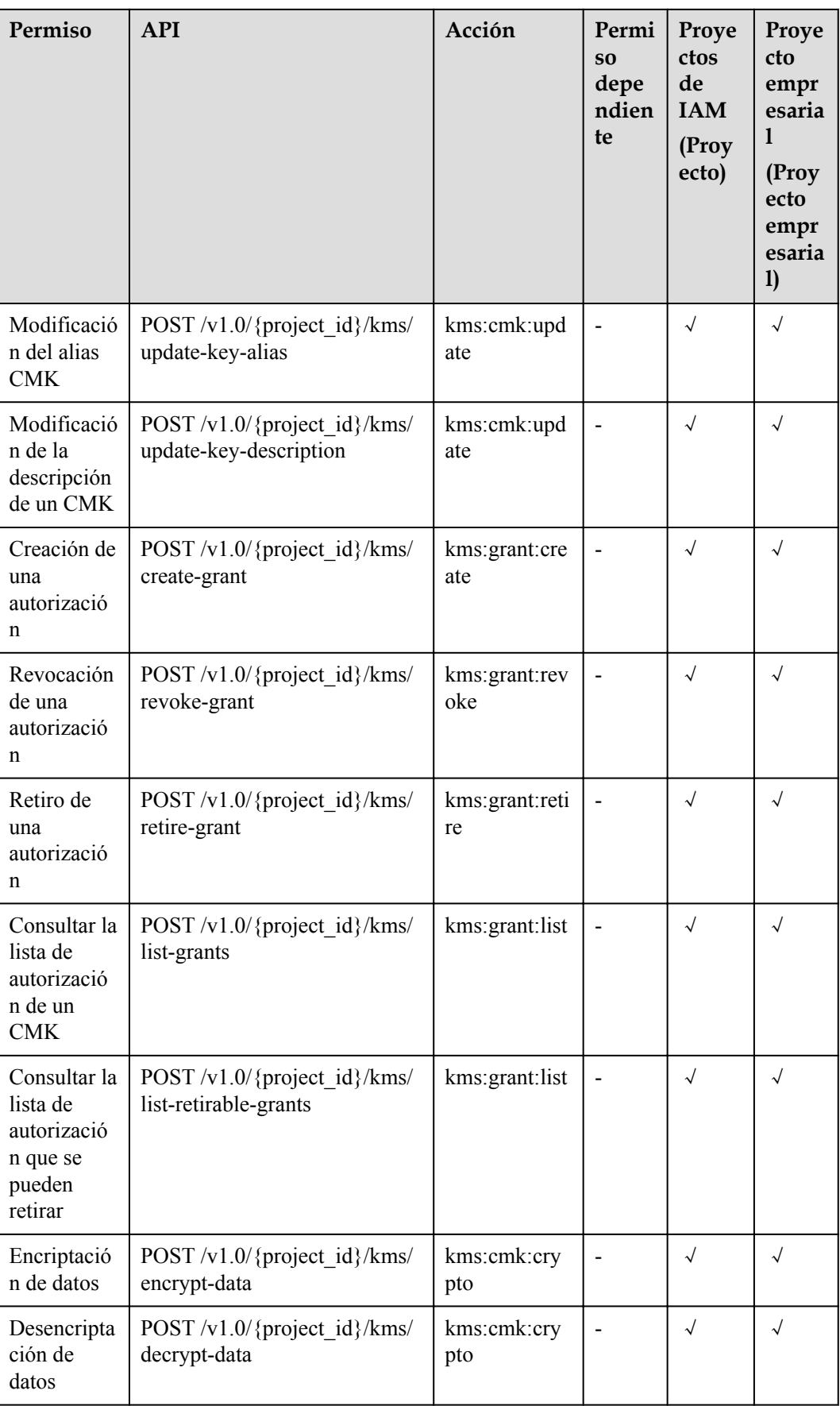

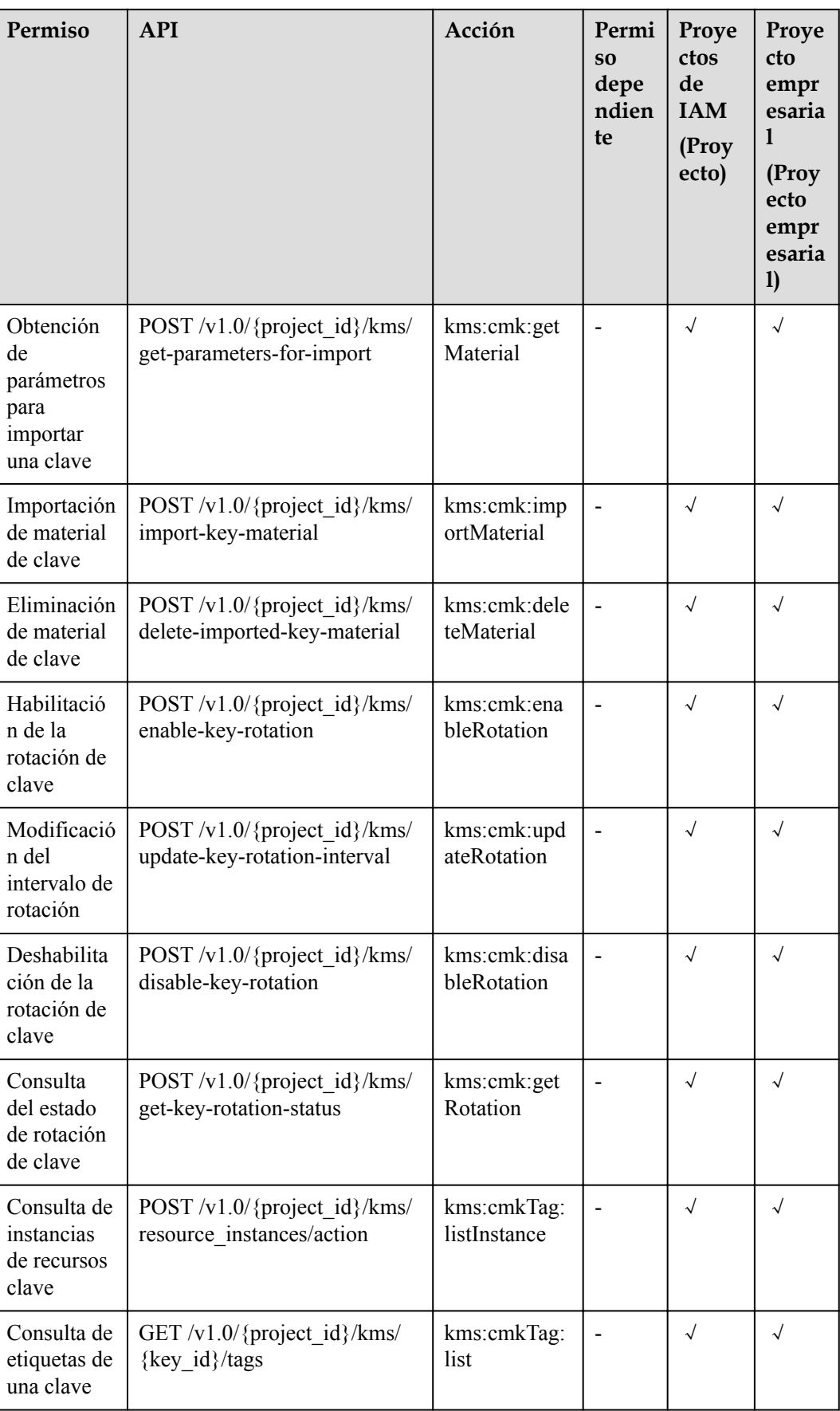

<span id="page-307-0"></span>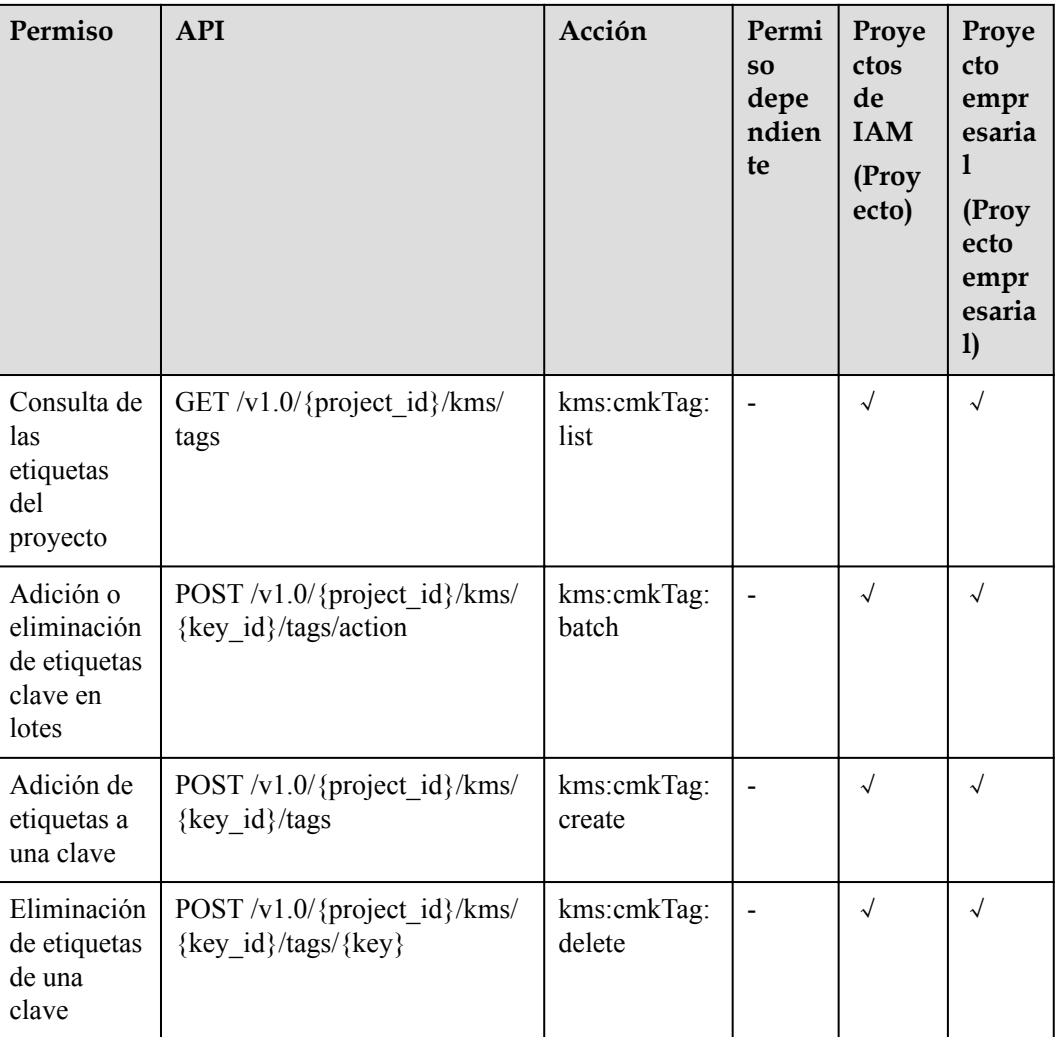

# **7.3 Gestión de Par de Clave**

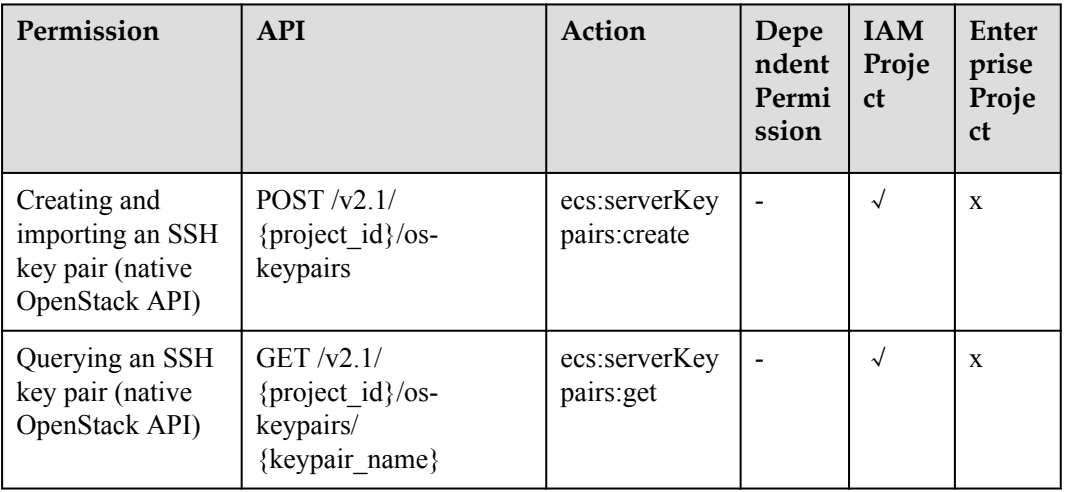

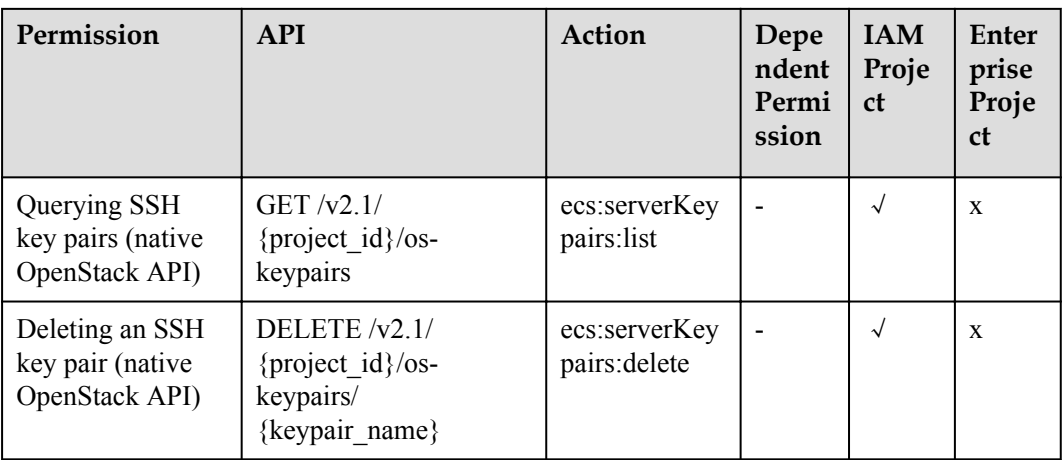

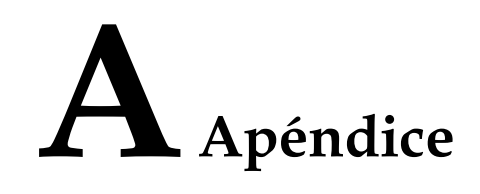

# <span id="page-309-0"></span>**A.1 Códigos de estado**

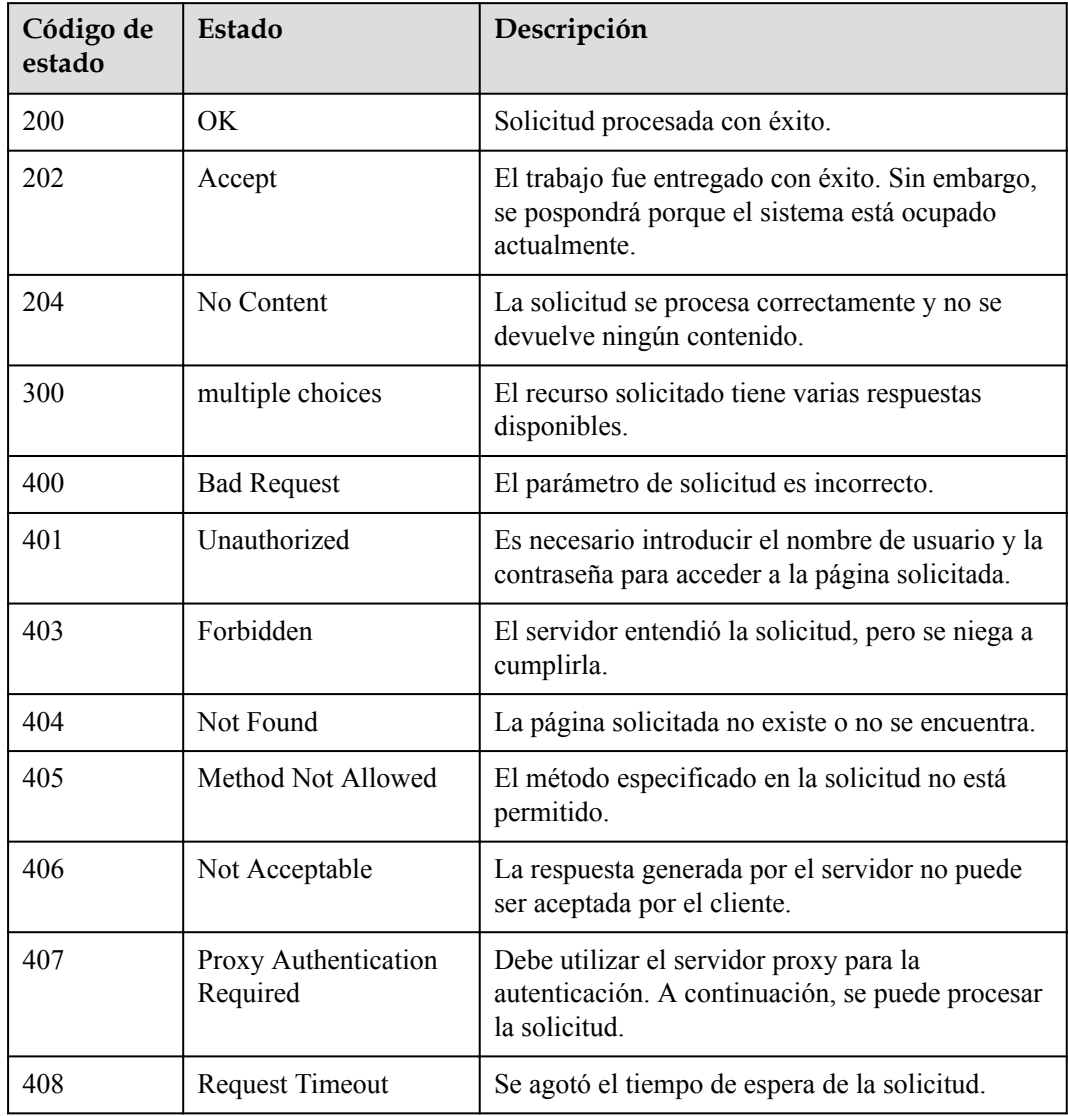

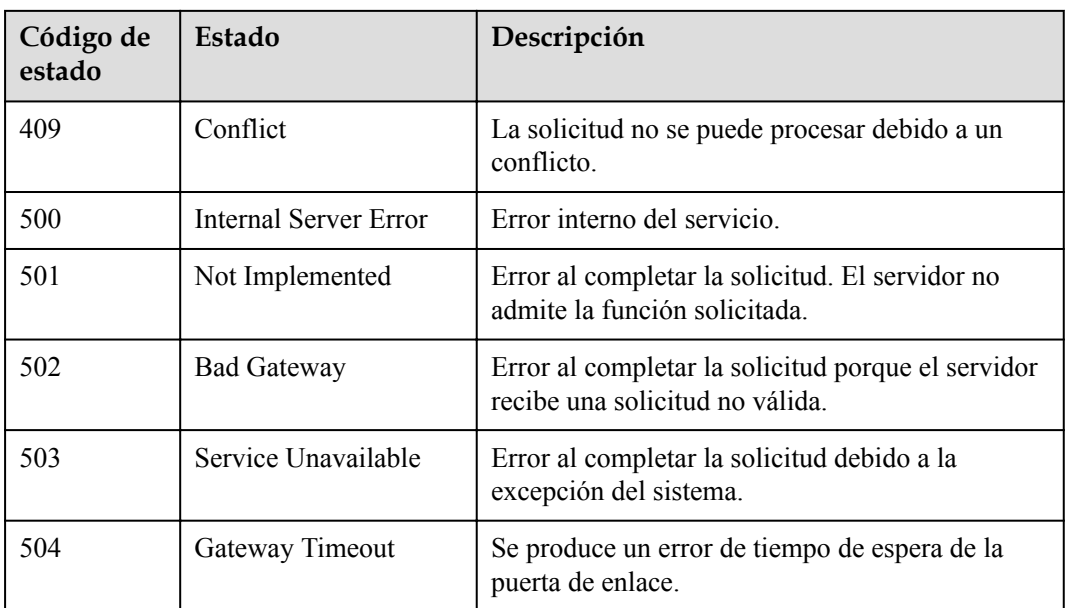

# **A.2 Código de error**

Si se devuelve un código de error que comienza con **APIGW** después de llamar a una API, corrija el error haciendo referencia a las instrucciones proporcionadas en **[Códigos de error de](https://support.huaweicloud.com/intl/es-us/devg-apisign/api-sign-errorcode.html) [puerta de enlace de API](https://support.huaweicloud.com/intl/es-us/devg-apisign/api-sign-errorcode.html)**.

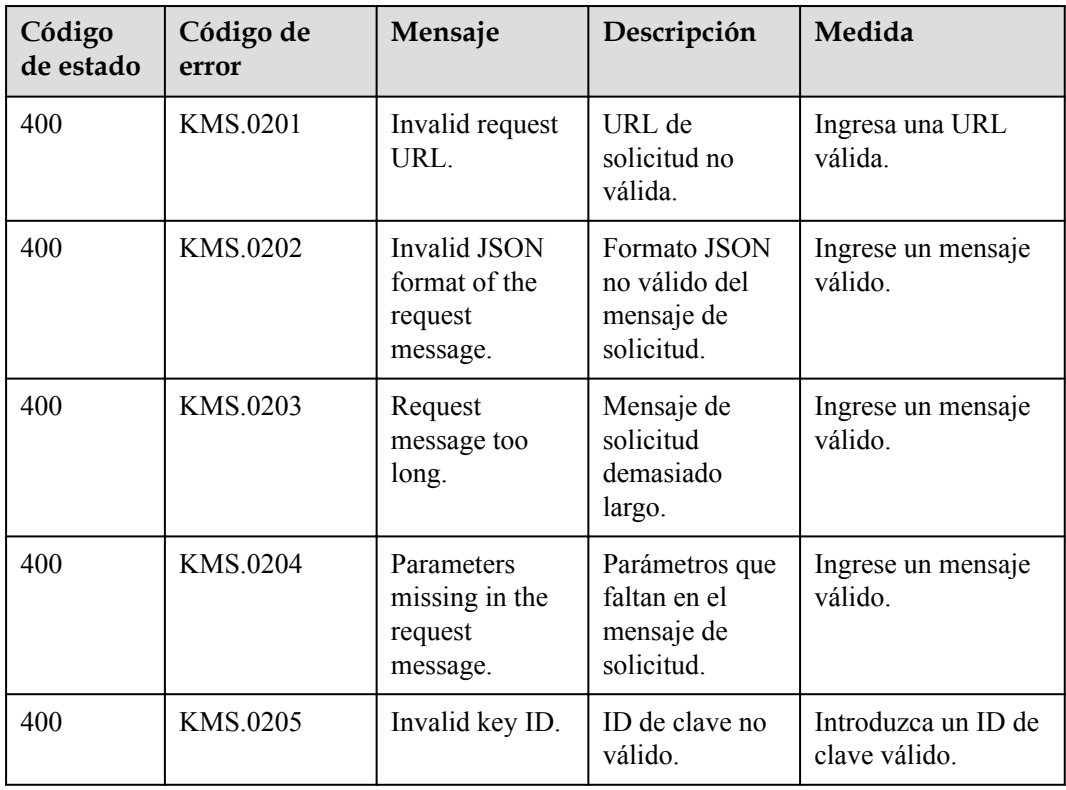

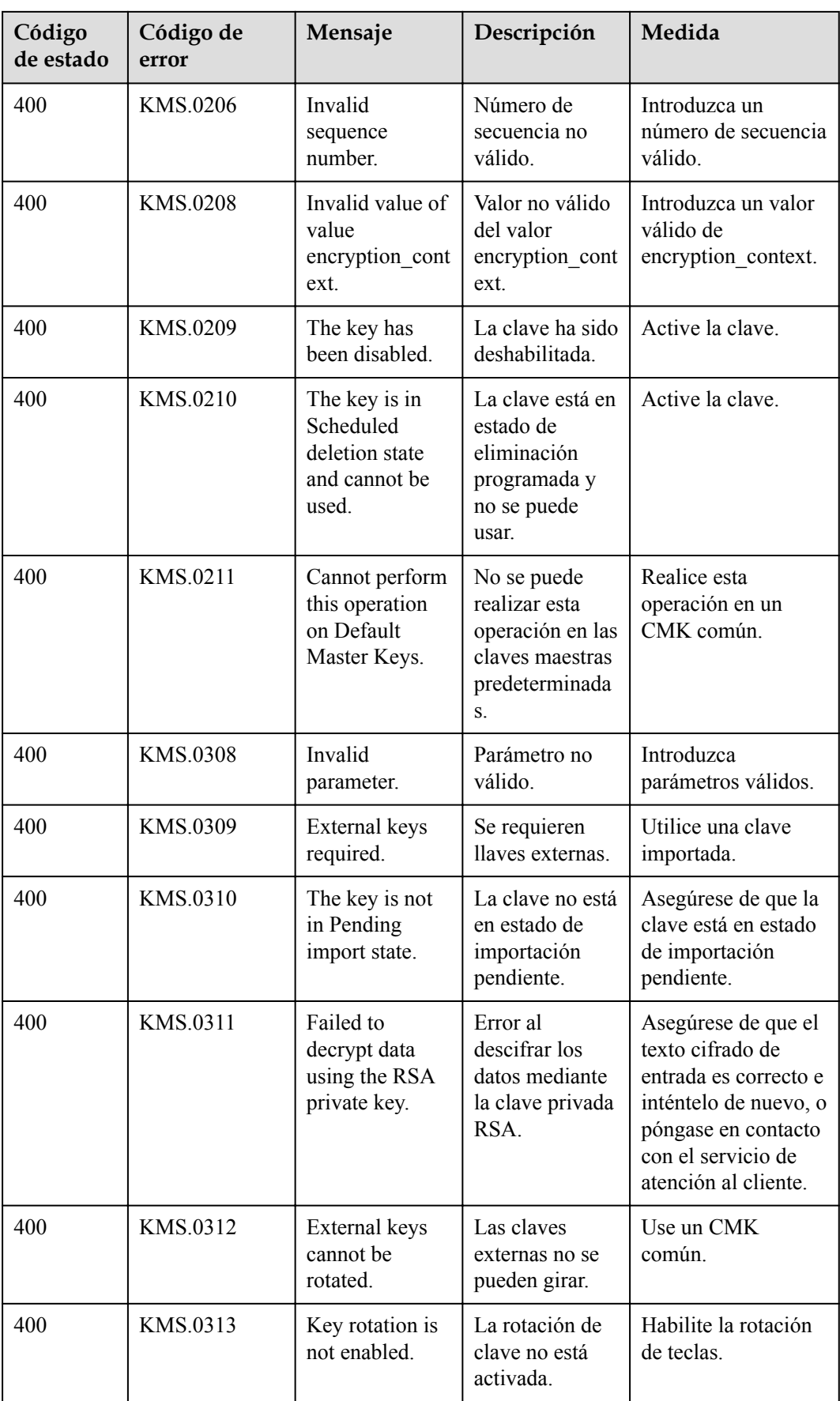

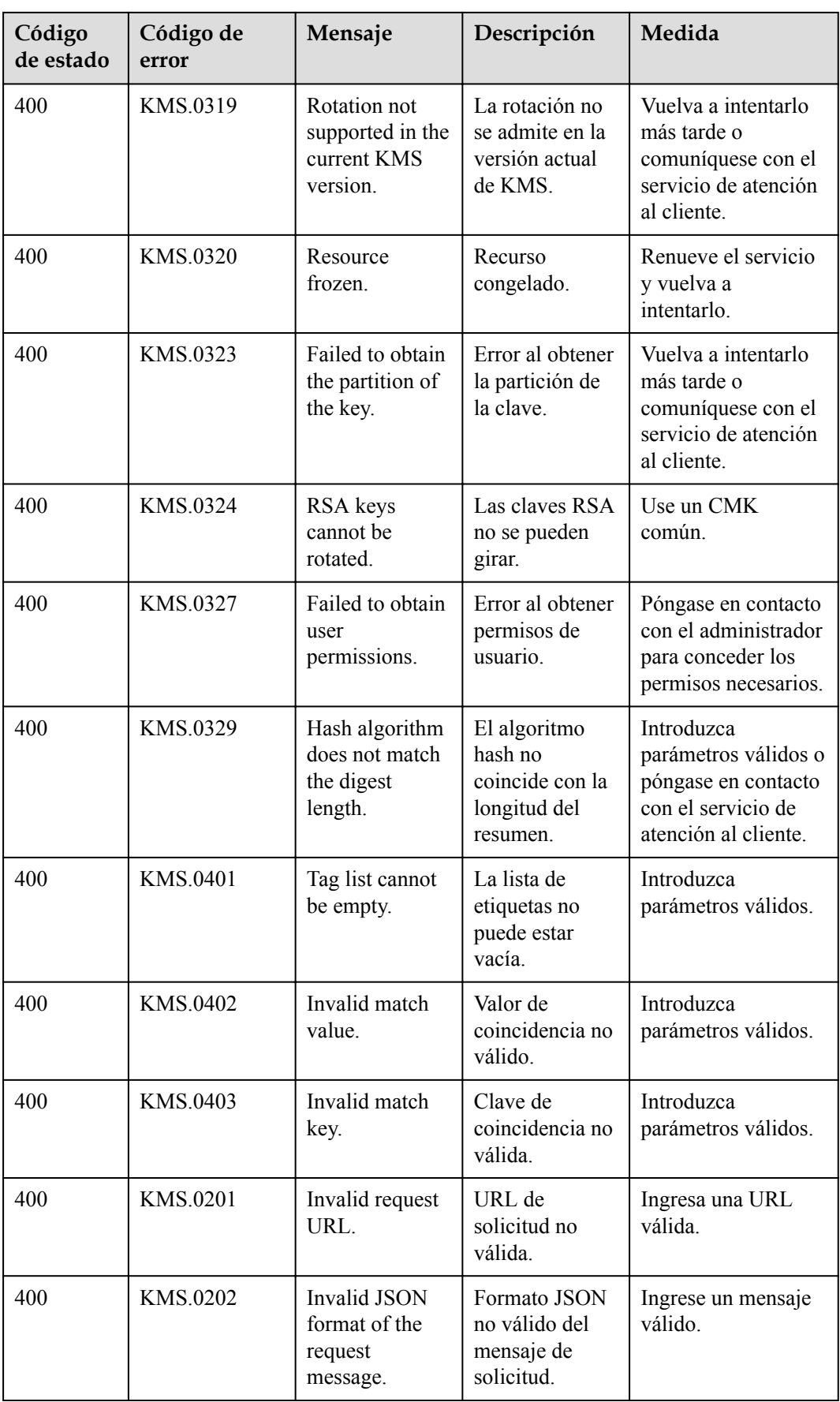

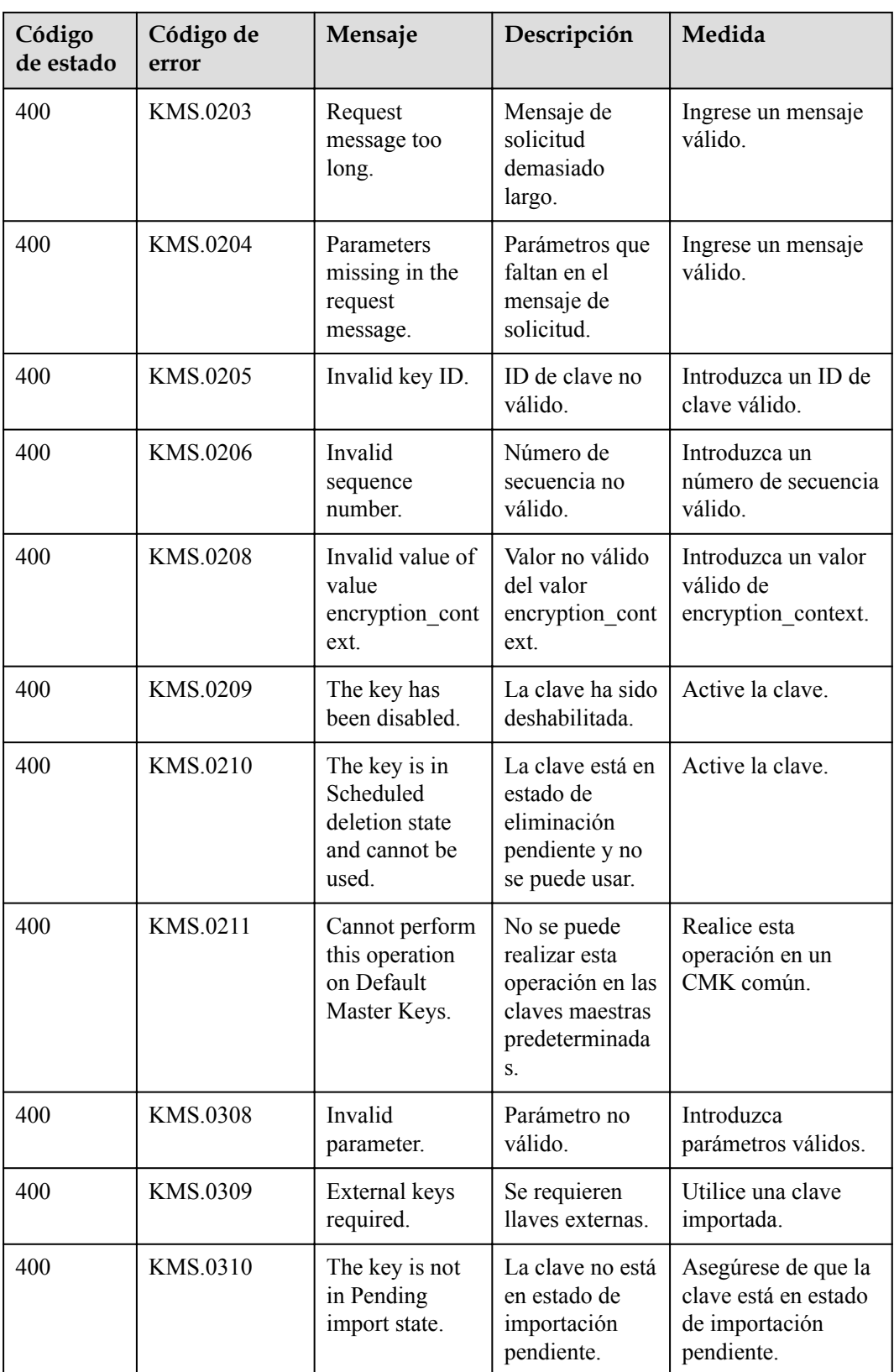

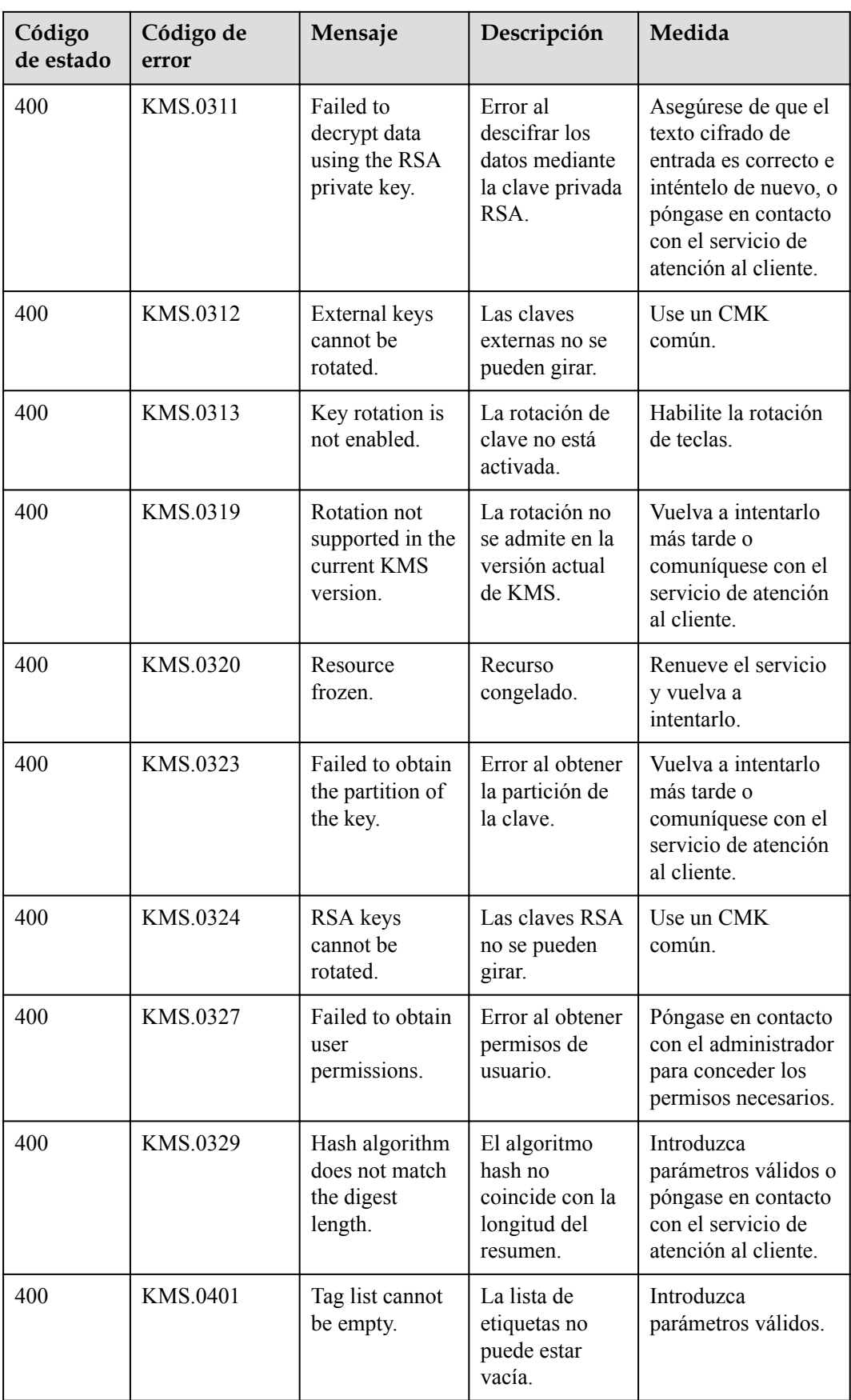

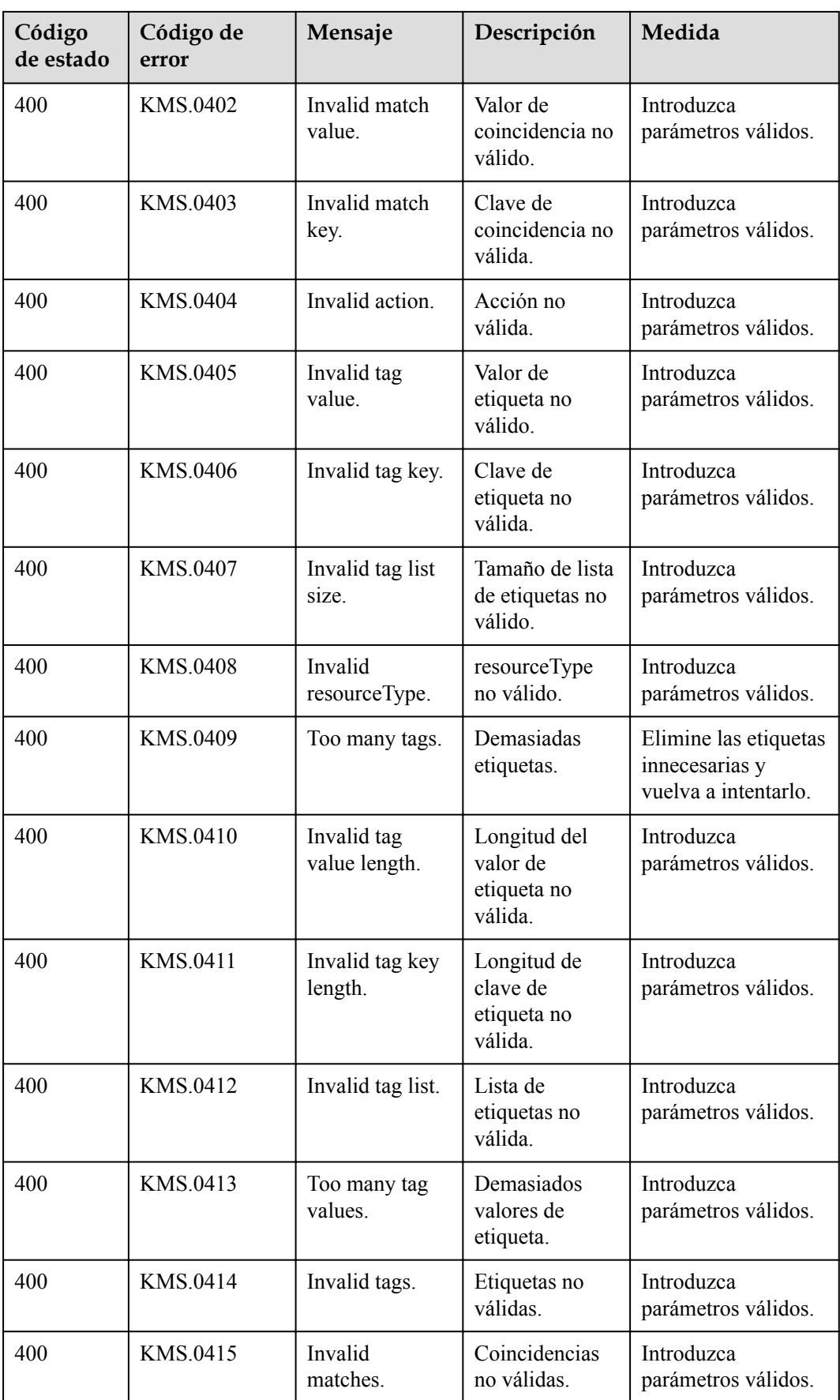

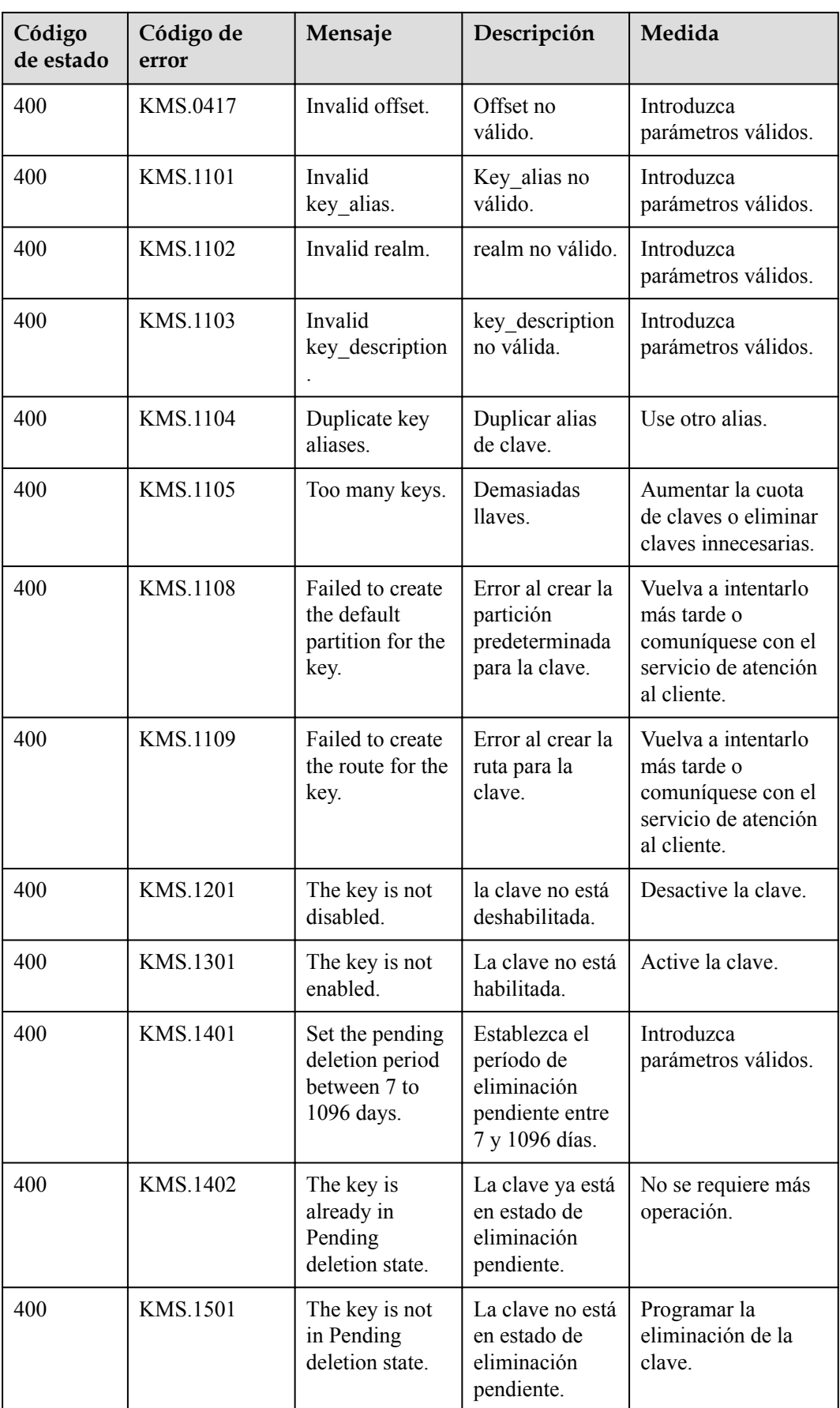

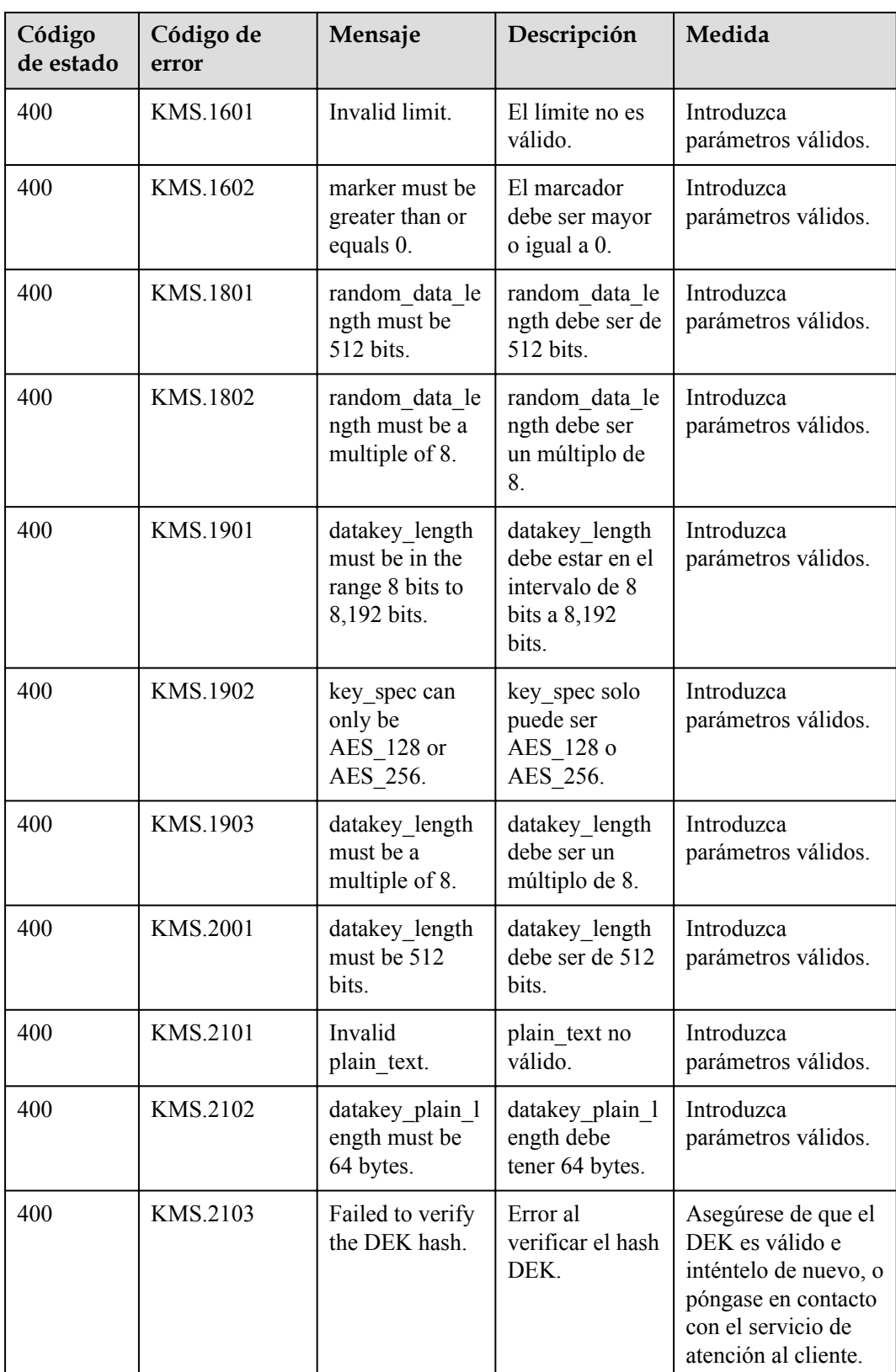

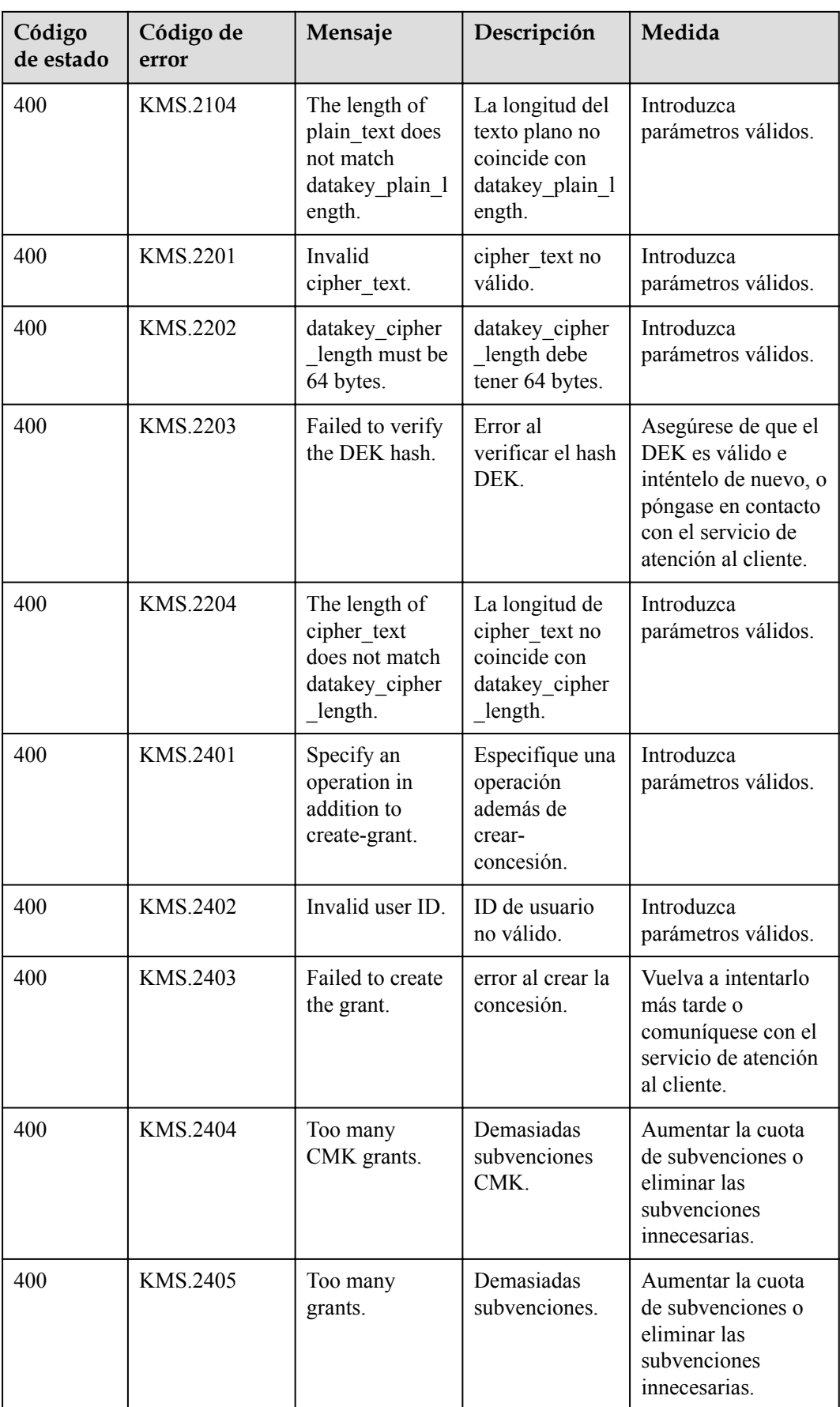

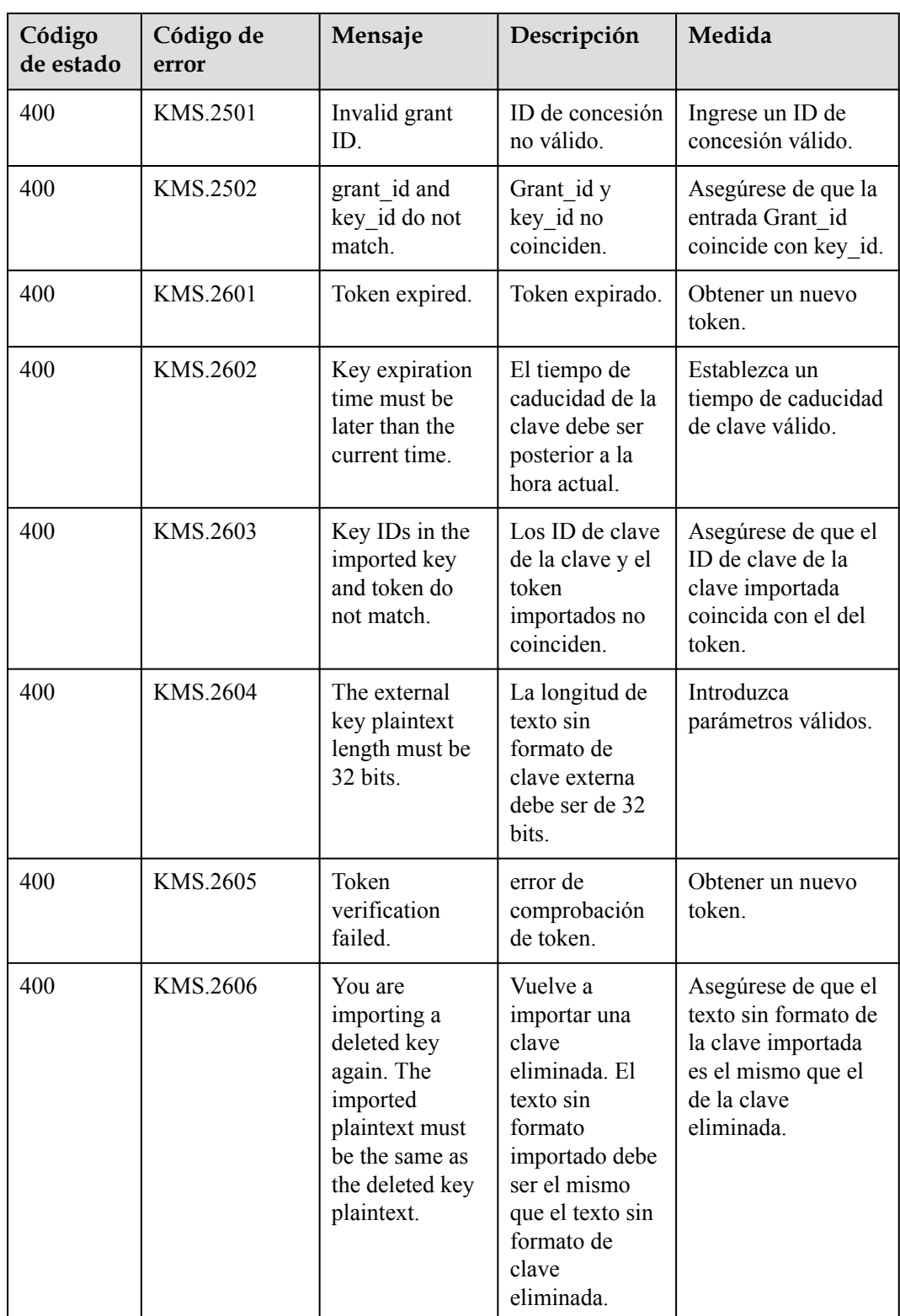

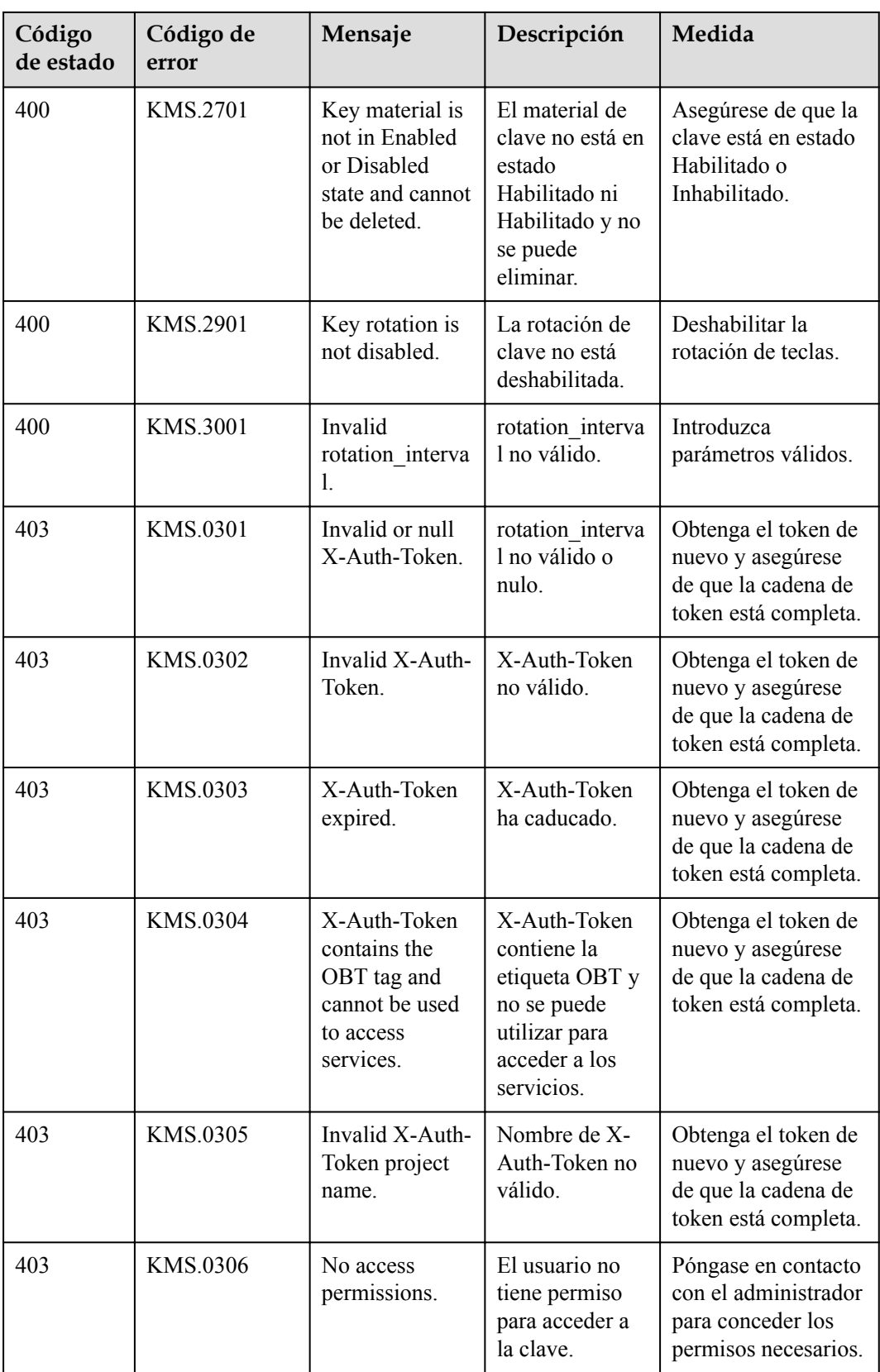

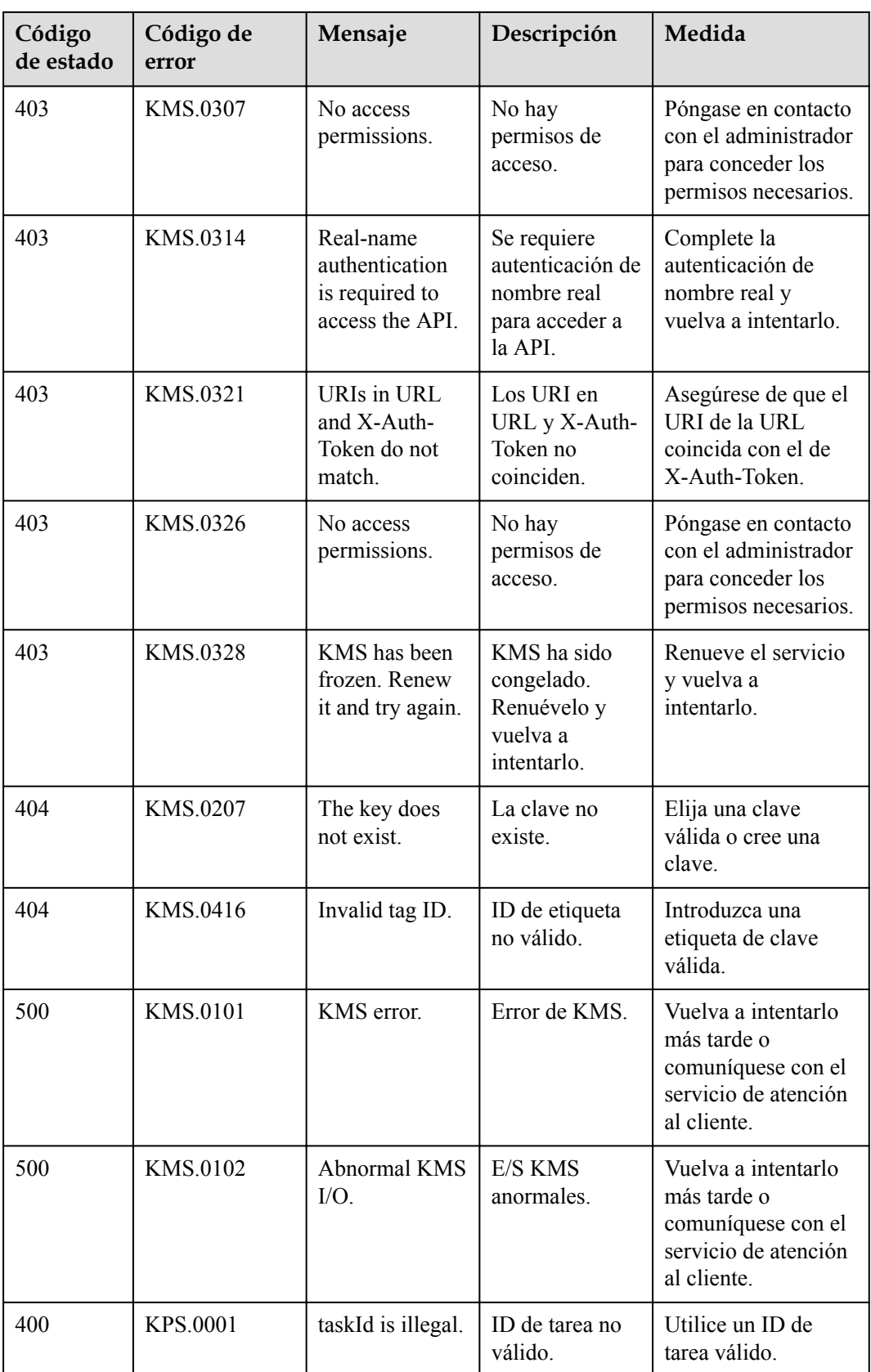

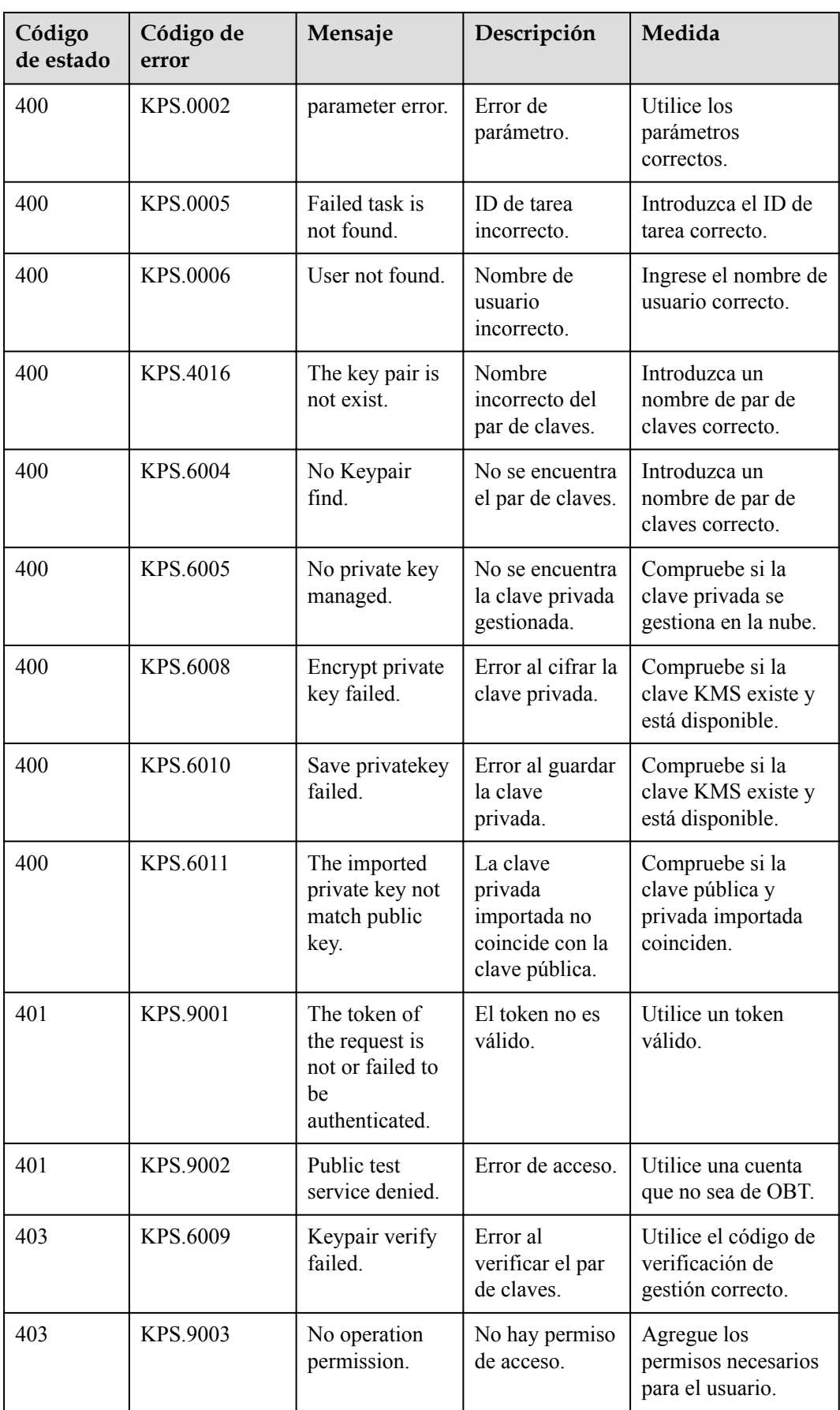

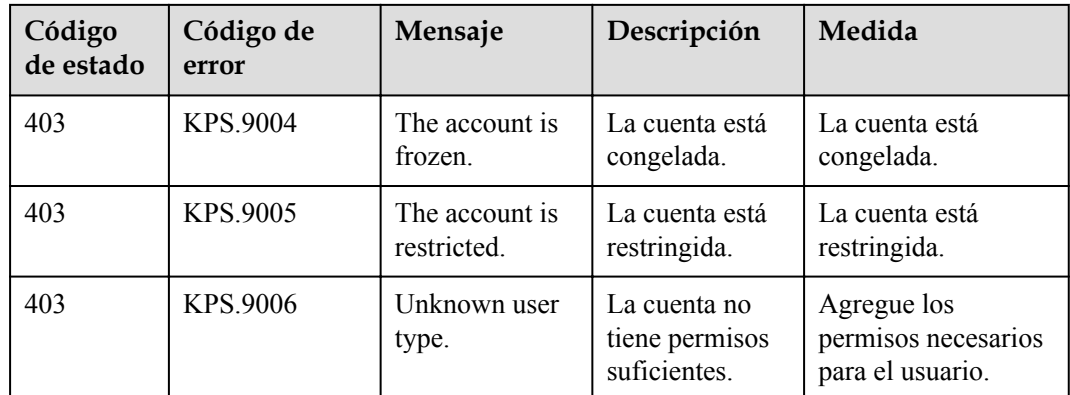

# **A.3 Obtención de un ID de proyecto**

## **Obtención de un ID de proyecto llamando a una API**

Puede obtener el ID del proyecto llamando a la API utilizada para **[consultar información del](https://support.huaweicloud.com/intl/es-us/api-iam/iam_06_0001.html) [proyecto](https://support.huaweicloud.com/intl/es-us/api-iam/iam_06_0001.html)**.

La API utilizada para obtener un ID de proyecto es GET https://{Endpoint}/v3/projects. **{Endpoint}** es el punto final de IAM y se puede obtener de **[Regions y puntos de conexión](https://developer.huaweicloud.com/intl/en-us/endpoint)**. Para obtener más información sobre la autenticación de API, consulte **[Autenticación](#page-12-0)**.

En el siguiente ejemplo, **id** indica el ID del proyecto.

```
{
     "projects": [
         {
             "domain_id": "65382450e8f64ac0870cd180d14e684b",
            "is domain": false,
             "parent_id": "65382450e8f64ac0870cd180d14e684b",
            "name": "xxxxxxxx",
             "description": "",
             "links": {
                 "next": null,
                 "previous": null,
                 "self": "https://www.example.com/v3/projects/
a4a5d4098fb4474fa22cd05f897d6b99"
\{..<br>"id": "a4a5d4098fb4474fa22cd05f897d6b99",
         "enabled": true
 }
    ],
     "links": {
         "next": null,
         "previous": null,
        "self": "https://www.example.com/v3/projects"
     }
}
```
## **Obtención de un ID de proyecto desde la consola**

Se requiere un ID de proyecto para algunas URL cuando se llama a una API. Para obtener un ID de proyecto, realice las siguientes operaciones:

1. Inicie sesión en la consola de gestión.
- 2. Haga clic en el nombre de usuario y elija **Basic Information** en la lista desplegable.
- 3. En la página **Account Info**, haga clic en **Manage** junto a **Security Credentials**. En la página **My Credentials**, vea los ID de proyecto en la lista de proyectos.

**Figura A-1** Consulta de IDs de proyecto

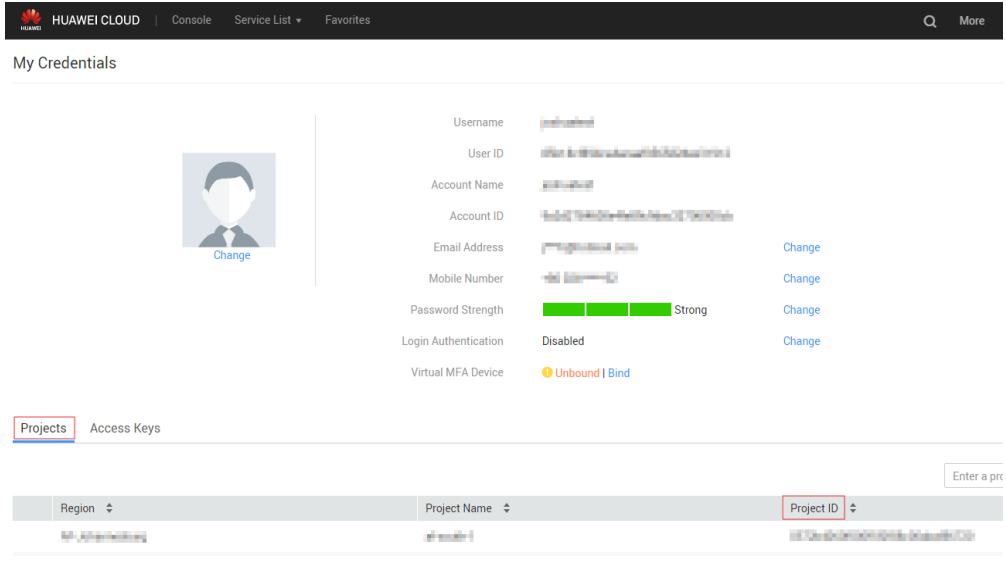

## **B Historial de cambios**

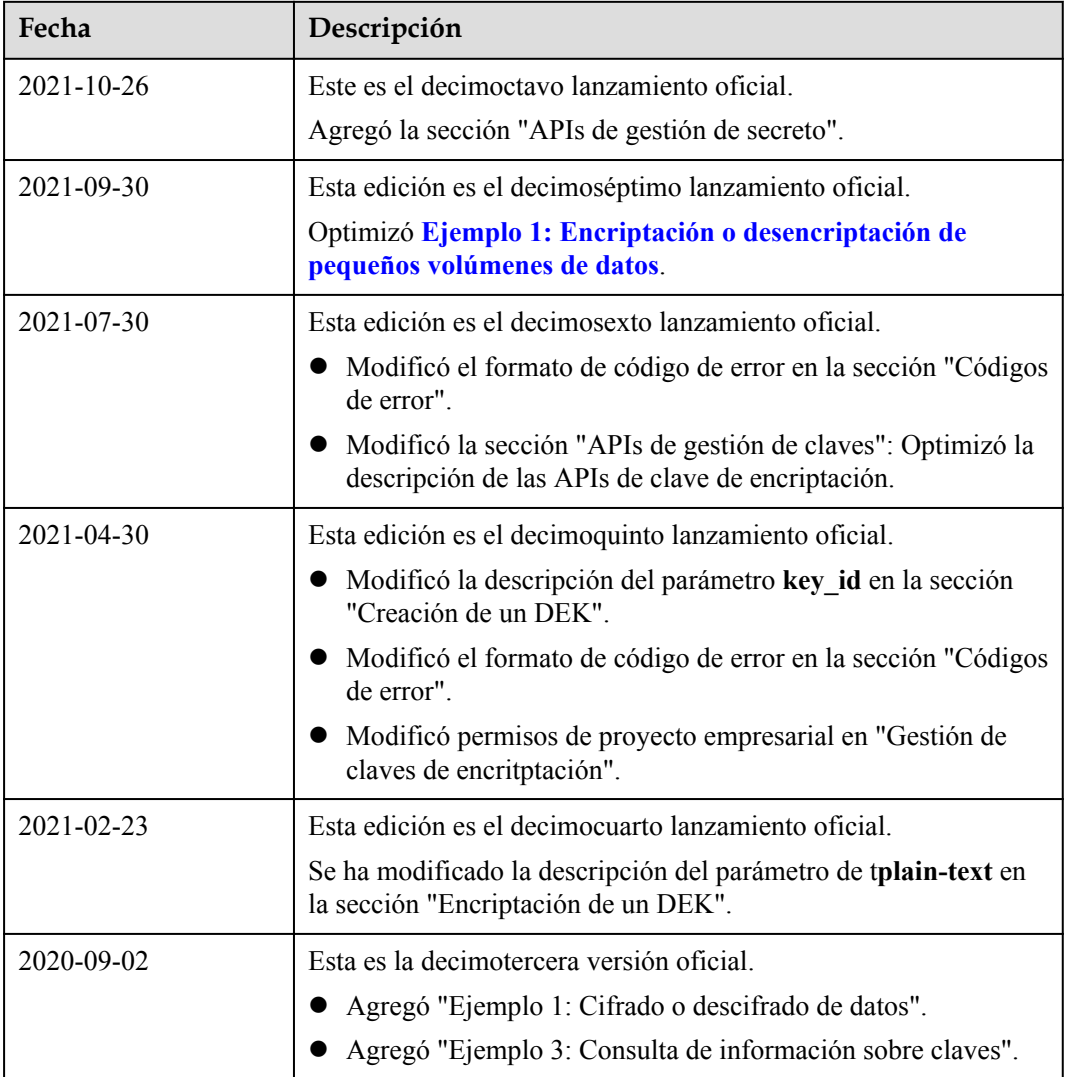

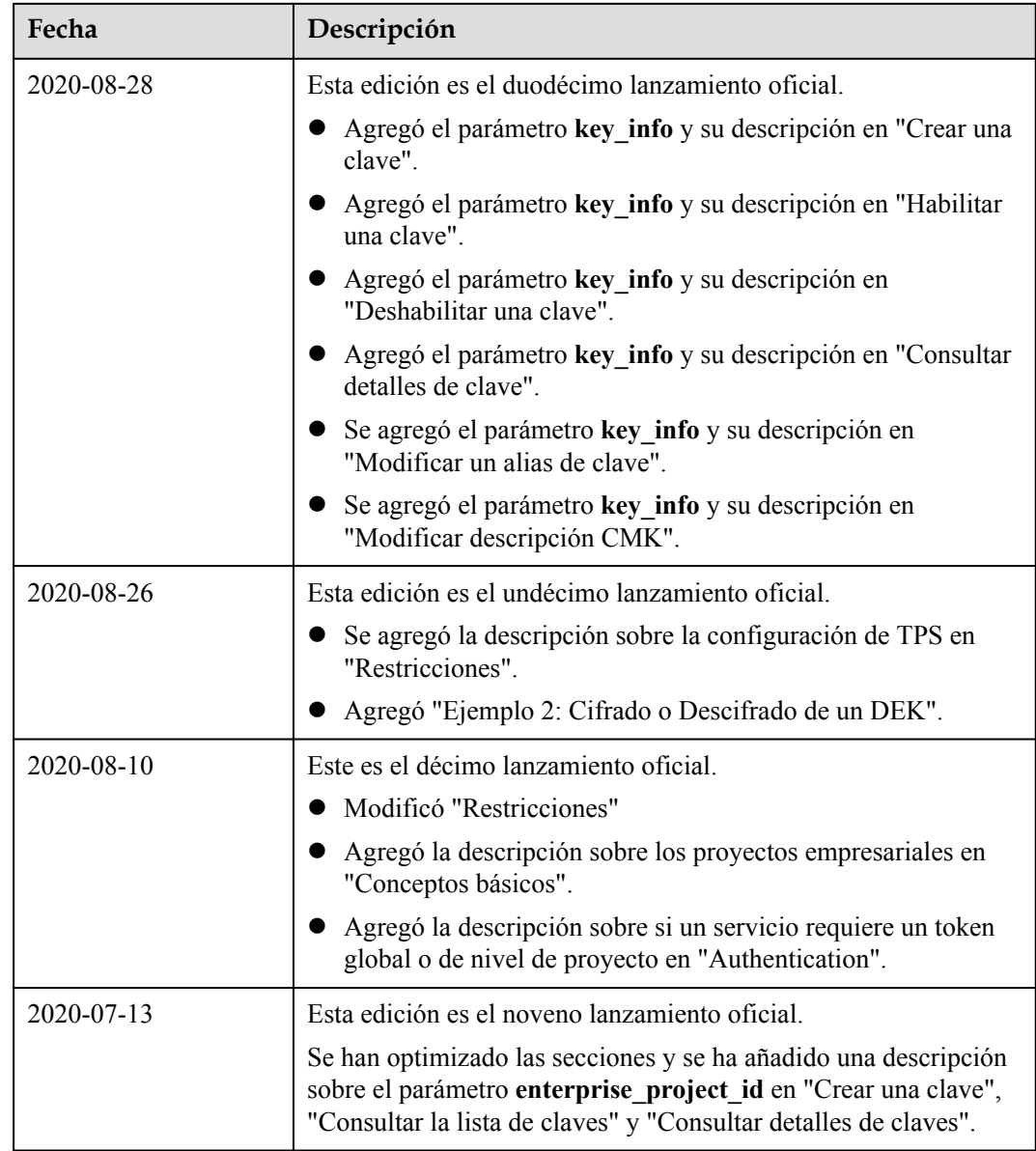

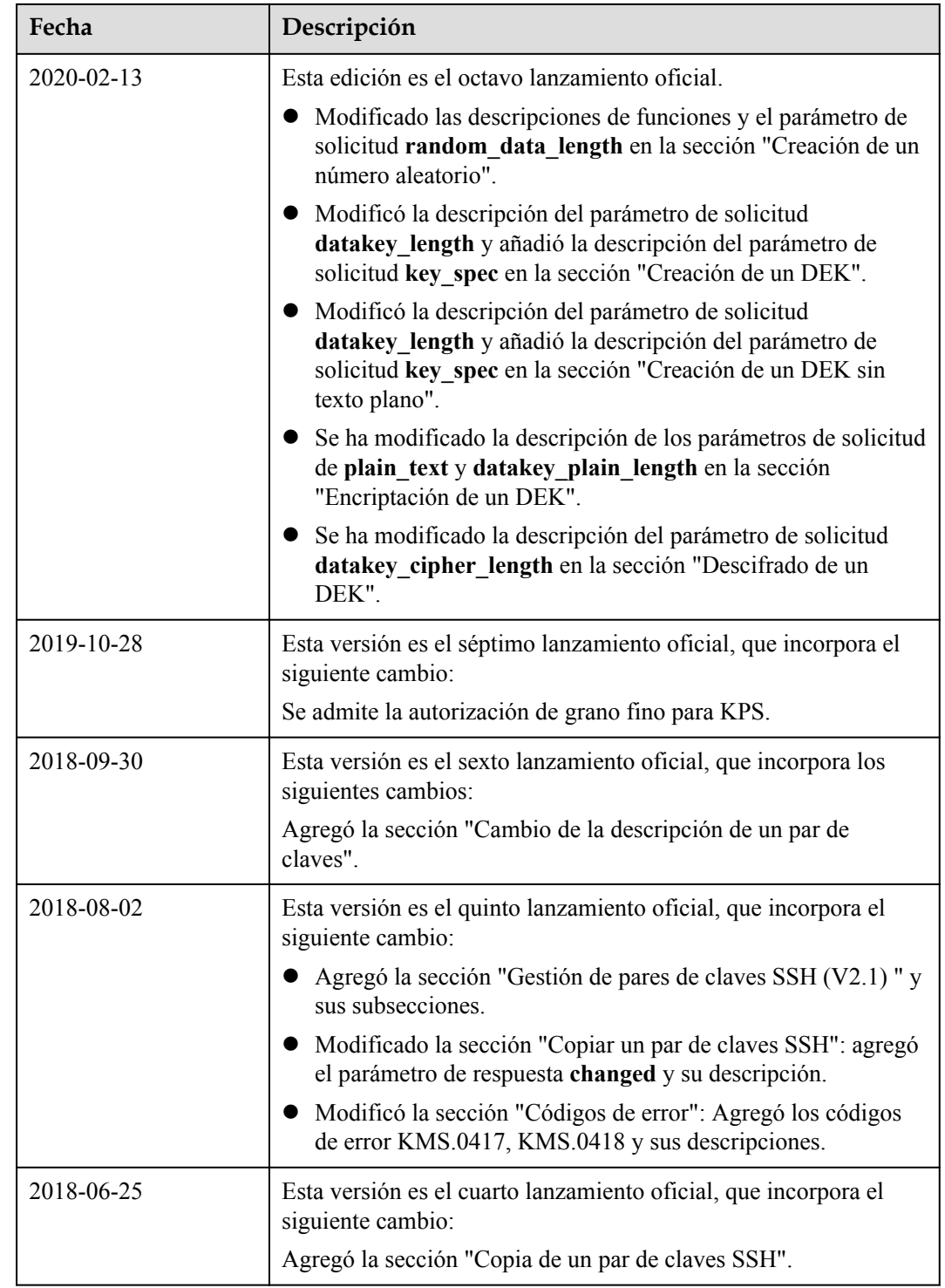

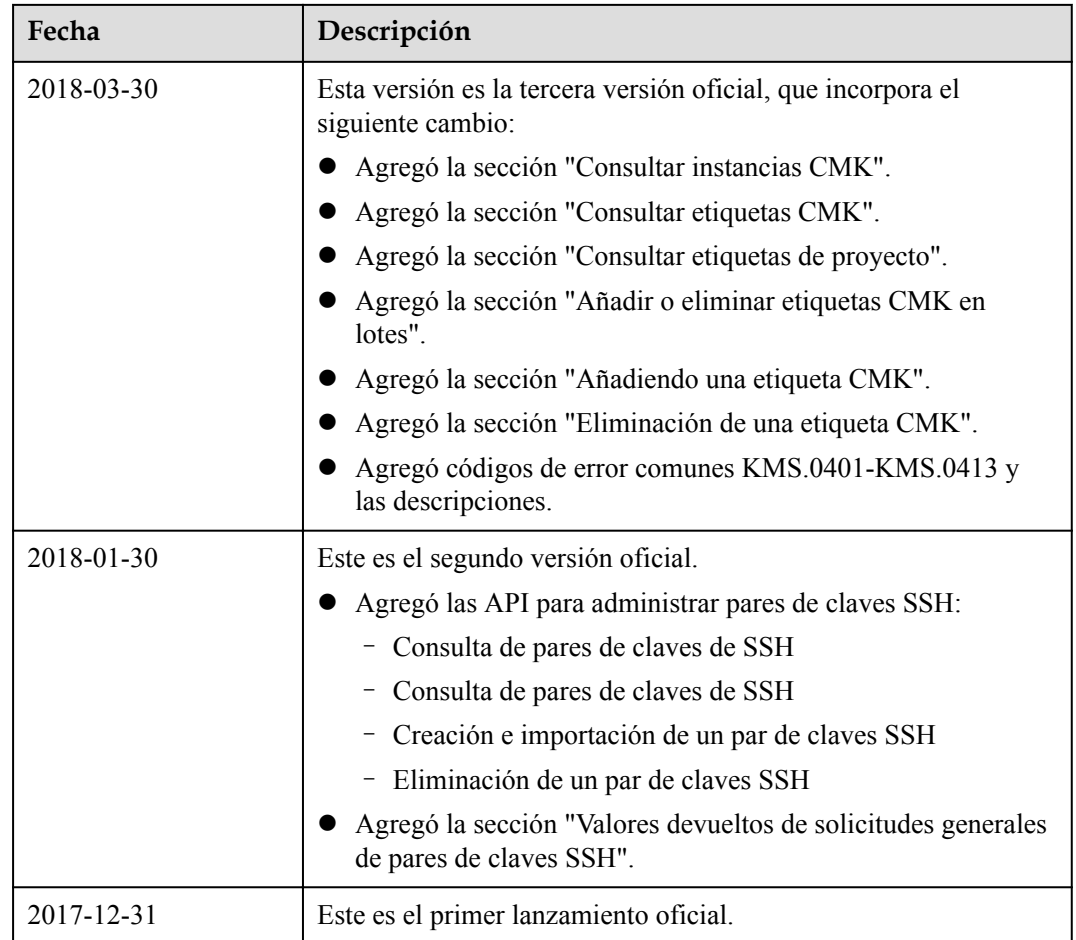